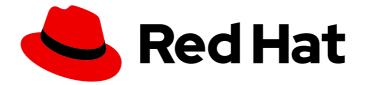

# **Red Hat Enterprise Linux 7**

## System Administrator's Guide

Deployment, configuration, and administration of RHEL 7

Last Updated: 2024-03-01

Deployment, configuration, and administration of RHEL 7

## Legal Notice

Copyright © 2024 Red Hat, Inc.

The text of and illustrations in this document are licensed by Red Hat under a Creative Commons Attribution–Share Alike 3.0 Unported license ("CC-BY-SA"). An explanation of CC-BY-SA is available at

http://creativecommons.org/licenses/by-sa/3.0/

. In accordance with CC-BY-SA, if you distribute this document or an adaptation of it, you must provide the URL for the original version.

Red Hat, as the licensor of this document, waives the right to enforce, and agrees not to assert, Section 4d of CC-BY-SA to the fullest extent permitted by applicable law.

Red Hat, Red Hat Enterprise Linux, the Shadowman logo, the Red Hat logo, JBoss, OpenShift, Fedora, the Infinity logo, and RHCE are trademarks of Red Hat, Inc., registered in the United States and other countries.

Linux <sup>®</sup> is the registered trademark of Linus Torvalds in the United States and other countries.

Java <sup>®</sup> is a registered trademark of Oracle and/or its affiliates.

XFS <sup>®</sup> is a trademark of Silicon Graphics International Corp. or its subsidiaries in the United States and/or other countries.

MySQL <sup>®</sup> is a registered trademark of MySQL AB in the United States, the European Union and other countries.

Node.js <sup>®</sup> is an official trademark of Joyent. Red Hat is not formally related to or endorsed by the official Joyent Node.js open source or commercial project.

The OpenStack <sup>®</sup> Word Mark and OpenStack logo are either registered trademarks/service marks or trademarks/service marks of the OpenStack Foundation, in the United States and other countries and are used with the OpenStack Foundation's permission. We are not affiliated with, endorsed or sponsored by the OpenStack Foundation, or the OpenStack community.

All other trademarks are the property of their respective owners.

#### Abstract

The System Administrator's Guide documents relevant information regarding the deployment, configuration, and administration of Red Hat Enterprise Linux 7. It is oriented towards system administrators with a basic understanding of the system. To expand your expertise, you might also be interested in the Red Hat System Administration I (RH124), Red Hat System Administration II (RH134), Red Hat System Administration III (RH254), or RHCSA Rapid Track (RH199) training courses. If you want to use Red Hat Enterprise Linux 7 with the Linux Containers functionality, see Product Documentation for Red Hat Enterprise Linux Atomic Host. For an overview of general Linux Containers concept and their current capabilities implemented in Red Hat Enterprise Linux 7, see

Overview of Containers in Red Hat Systems. The topics related to containers management and administration are described in the Red Hat Enterprise Linux Atomic Host 7 Managing Containers guide.

## Table of Contents

| PART I. BASIC SYSTEM CONFIGURATION                                                  | 21 |
|-------------------------------------------------------------------------------------|----|
| CHAPTER 1. GETTING STARTED                                                          | 22 |
| What web console Is and Which Tasks It Can Be Used For                              | 22 |
| 1.1. BASIC CONFIGURATION OF THE ENVIRONMENT                                         | 23 |
| 1.1.1. Introduction to Configuring the Date and Time                                | 23 |
| Displaying the Current Date and Time                                                | 23 |
| 1.1.2. Introduction to Configuring the System Locale                                | 24 |
| 1.1.3. Introduction to Configuring the Keyboard Layout                              | 24 |
| 1.2. CONFIGURING AND INSPECTING NETWORK ACCESS                                      | 24 |
| 1.2.1. Configuring Network Access During the Installation Process                   | 25 |
| 1.2.2. Managing Network Connections After the Installation Process Using nmcli      | 25 |
| 1.2.3. Managing Network Connections After the Installation Process Using nmtui      | 26 |
| 1.2.4. Managing Networking in web console                                           | 26 |
| 1.3. THE BASICS OF REGISTERING THE SYSTEM AND MANAGING SUBSCRIPTIONS                | 26 |
| 1.3.1. What Red Hat Subscriptions Are and Which Tasks They Can Be Used For          | 26 |
| 1.3.2. Registering the System During the Installation                               | 27 |
| 1.3.3. Registering the System after the Installation                                | 27 |
| 1.3.4. Registering a System to EUS Content                                          | 28 |
| 1.3.5. Registering a System to E4S Content                                          | 29 |
| 1.4. INSTALLING SOFTWARE                                                            | 30 |
| 1.4.1. Prerequisites for Software Installation                                      | 30 |
| 1.4.2. Introduction to the System of Software Packaging and Software Repositories   | 31 |
| 1.4.3. Managing Basic Software Installation Tasks with Subscription Manager and Yum | 31 |
| 1.5. MAKING SYSTEMD SERVICES START AT BOOT TIME                                     | 32 |
| 1.5.1. Enabling or Disabling the Services                                           | 32 |
| 1.5.2. Managing Services in web console                                             | 33 |
| 1.5.3. Additional Resources on systemd Services                                     | 33 |
| 1.6. ENHANCING SYSTEM SECURITY WITH A FIREWALL, SELINUX AND SSH LOGINGS             | 33 |
| 1.6.1. Ensuring the Firewall Is Enabled and Running                                 | 33 |
| 1.6.1.1. What a Firewall Is and How It Enhances System Security                     | 34 |
| 1.6.1.2. Re-enabling the firewalld Service                                          | 34 |
| 1.6.2. Ensuring the Appropriate State of SELinux                                    | 34 |
| 1.6.2.1. What SELinux Is and How It Enhances System Security                        | 34 |
| SELinux States                                                                      | 34 |
| SELinux Modes                                                                       | 34 |
| 1.6.2.2. Ensuring the Required State of SELinux                                     | 35 |
| 1.6.2.3. Managing SELinux in web console                                            | 36 |
| 1.6.3. Using SSH-based Authentication                                               | 36 |
| 1.6.3.1. What SSH-based Authentication Is and How It Enhances System Security       | 36 |
| 1.6.3.2. Establishing an SSH Connection                                             | 36 |
| 1.6.3.3. Disabling SSH Root Login                                                   | 37 |
| 1.7. THE BASICS OF MANAGING USER ACCOUNTS                                           | 37 |
| Normal and System Accounts                                                          | 37 |
| What Groups Are and Which Purposes They Can Be Used For                             | 38 |
| 1.7.1. The Most Basic Command-Line Tools to Manage User Accounts and Groups         | 38 |
| 1.7.2. Managing User Accounts in web console                                        | 39 |
| 1.8. DUMPING THE CRASHED KERNEL USING THE KDUMP MECHANISM                           | 39 |
| 1.8.1. What kdump Is and Which Tasks It Can Be Used For                             | 39 |
| 1.8.2. Enabling and Activating kdump During the Installation Process                | 40 |
| 1.8.3. Ensuring That kdump Is Installed and Enabled after the Installation Process  | 40 |
|                                                                                     |    |

| 1.8.4. Configuring kdump in web console                            | 40       |
|--------------------------------------------------------------------|----------|
| 1.8.5. Additional Resources on kdump                               | 41       |
| 1.9. PERFORMING SYSTEM RESCUE AND CREATING SYSTEM BACKUP WITH REAR | 41       |
| 1.9.1. What ReaR Is and Which Tasks It Can Be Used For             | 41       |
| 1.9.2. Quickstart to Installation and Configuration of ReaR        | 41       |
|                                                                    | 42       |
|                                                                    | 42       |
|                                                                    | 42       |
| 1.10.1. Services Handling the syslog Messages                      | 42       |
|                                                                    | 43       |
| 1.11. ACCESSING RED HAT SUPPORT                                    | 43       |
| 1.11.1. Obtaining Red Hat Support Through Red Hat Customer Portal  | 43       |
|                                                                    | 43       |
| 1.11.2. Using the SOS Report to Troubleshoot Problems              | 44       |
| CHAPTER 2. SYSTEM LOCALE AND KEYBOARD CONFIGURATION                | 45       |
| 2.1. SETTING THE SYSTEM LOCALE                                     | 45       |
| 2.1.1. Displaying the Current Status                               | 45       |
|                                                                    | 46       |
| -                                                                  | 46       |
|                                                                    | 47       |
|                                                                    | 48       |
|                                                                    | 48       |
|                                                                    | 48       |
|                                                                    | 48       |
|                                                                    | 49       |
|                                                                    | 49       |
| See Also                                                           | 49       |
| CHAPTER 3. CONFIGURING THE DATE AND TIME                           | 51       |
| 3.1. USING THE TIMEDATECTL COMMAND                                 | 51       |
| 3.1.1. Displaying the Current Date and Time                        | 51       |
|                                                                    | 52       |
| 5 5                                                                | 52       |
|                                                                    | 52       |
|                                                                    | 53       |
|                                                                    | 53<br>54 |
|                                                                    | 54<br>54 |
|                                                                    | 54<br>55 |
|                                                                    | 55       |
|                                                                    | 56       |
|                                                                    | 50<br>57 |
|                                                                    | 57       |
| 5                                                                  | 57       |
| , 5                                                                |          |
|                                                                    | 58<br>58 |
|                                                                    | 58       |
|                                                                    | 20       |
| CHAPTER 4. MANAGING USERS AND GROUPS                               | 60       |
| 4.1. INTRODUCTION TO USERS AND GROUPS                              | 60       |
| Reserved User and Group IDs                                        | 60       |
| 4.1.1. User Private Groups                                         | 60       |
| 4.1.2. Shadow Passwords                                            |          |
| 4.1.2. Shadow Passwords                                            | 61       |

| 4.2.1. Using the Users Settings Tool                                      | 61       |
|---------------------------------------------------------------------------|----------|
| 4.3. USING COMMAND-LINE TOOLS                                             | 63       |
| 4.3.1. Adding a New User                                                  | 64       |
| 4.3.2. Adding a New Group                                                 | 67       |
| 4.3.3. Adding an Existing User to an Existing Group                       | 68       |
| 4.3.4. Creating Group Directories                                         | 68       |
| 4.3.5. Setting Default Permissions for New Files Using umask              | 69       |
| What umask consists of                                                    | 69       |
| How umask works                                                           | 69       |
| 4.3.5.1. Managing umask in Shells                                         | 70       |
| Displaying the current mask                                               | 70<br>71 |
| Setting mask in shell using umask<br>Working with the default shell umask | 71       |
| Working with the default shell umask of a specific user                   | 72       |
| Setting default permissions for newly created home directories            | 72       |
| 4.4. ADDITIONAL RESOURCES                                                 | 72       |
| Installed Documentation                                                   | 72       |
| Online Documentation                                                      | 73       |
| See Also                                                                  | 73       |
|                                                                           |          |
| CHAPTER 5. ACCESS CONTROL LISTS                                           | 74       |
| 5.1. MOUNTING FILE SYSTEMS                                                | 74       |
| 5.1.1. NFS                                                                | 74       |
| 5.2. SETTING ACCESS ACLS                                                  | 74       |
| 5.3. SETTING DEFAULT ACLS                                                 | 76       |
| 5.4. RETRIEVING ACLS                                                      | 76       |
| 5.5. ARCHIVING FILE SYSTEMS WITH ACLS                                     | 76       |
| 5.6. COMPATIBILITY WITH OLDER SYSTEMS                                     | 77       |
| 5.7. ACL REFERENCES                                                       | 78       |
| CHAPTER 6. GAINING PRIVILEGES                                             | 79       |
| 6.1. CONFIGURING ADMINISTRATIVE ACCESS USING THE SU UTILITY               | 79       |
| 6.2. CONFIGURING ADMINISTRATIVE ACCESS USING THE SUDO UTILITY             | 80       |
| 6.3. ADDITIONAL RESOURCES                                                 | 82       |
| Installed Documentation                                                   | 82       |
| Online Documentation                                                      | 82       |
| See Also                                                                  | 82       |
|                                                                           |          |
| PART II. SUBSCRIPTION AND SUPPORT                                         | 83       |
| CHAPTER 7. REGISTERING THE SYSTEM AND MANAGING SUBSCRIPTIONS              | 84       |
| 7.1. REGISTERING THE SYSTEM AND ATTACHING SUBSCRIPTIONS                   | 84       |
| 7.2. MANAGING SOFTWARE REPOSITORIES                                       | 84       |
| 7.3. REMOVING SUBSCRIPTIONS                                               | 85       |
| 7.4. ADDITIONAL RESOURCES                                                 | 86       |
| Installed Documentation                                                   | 86       |
| Related Books                                                             | 86       |
| See Also                                                                  | 86       |
|                                                                           |          |
| CHAPTER 8. ACCESSING SUPPORT USING THE RED HAT SUPPORT TOOL               | 87       |
| 8.1. INSTALLING THE RED HAT SUPPORT TOOL                                  | 87       |
| 8.2. REGISTERING THE RED HAT SUPPORT TOOL USING THE COMMAND LINE          | 87       |
| 8.3. USING THE RED HAT SUPPORT TOOL IN INTERACTIVE SHELL MODE             | 87       |
| 8.4. CONFIGURING THE RED HAT SUPPORT TOOL                                 | 87       |

| 8.4.1. Saving Settings to the Configuration Files<br>8.5. OPENING AND UPDATING SUPPORT CASES USING INTERACTIVE MODE<br>8.6. VIEWING SUPPORT CASES ON THE COMMAND LINE<br>8.7. ADDITIONAL RESOURCES | 88<br>89<br>91<br>91 |
|----------------------------------------------------------------------------------------------------|----------------------|
| PART III. INSTALLING AND MANAGING SOFTWARE                                                                                                    | 92                   |
|                                                                                                    |                      |
| 9.1. CHECKING FOR AND UPDATING PACKAGES                                                                                                    | 93                   |
| 9.1.1. Checking For Updates                                                                                                    | 93<br>94             |
| 9.1.2. Updating Packages<br>Updating a Single Package                                                                                                    | 94<br>94             |
| 9.1.3. Upgrading the System Off-line with ISO and Yum                                                                                                    | 94<br>96             |
| 9.2. WORKING WITH PACKAGES                                                                                                    | 98                   |
| 9.2.1. Searching Packages                                                                                                    | 98                   |
| 9.2.2. Listing Packages                                                                                                    | 99                   |
| 9.2.3. Displaying Package Information                                                                                                    | 101                  |
| 9.2.4. Installing Packages                                                                                                    | 102                  |
| 9.2.5. Downloading Packages                                                                                                    | 105                  |
| 9.2.6. Removing Packages                                                                                                    | 106                  |
| 9.3. WORKING WITH PACKAGE GROUPS                                                                                                    | 106                  |
| 9.3.1. Listing Package Groups                                                                                                    | 107                  |
| 9.3.2. Installing a Package Group                                                                                                    | 108                  |
| 9.3.3. Removing a Package Group                                                                                                    | 109                  |
| 9.4. WORKING WITH TRANSACTION HISTORY                                                                                                    | 110                  |
| 9.4.1. Listing Transactions                                                                                                    | 110                  |
| 9.4.2. Examining Transactions                                                                                                    | 114                  |
| 9.4.3. Reverting and Repeating Transactions                                                                                                    | 115                  |
| 9.4.4. Starting New Transaction History                                                                                                    | 116                  |
| 9.5. CONFIGURING YUM AND YUM REPOSITORIES                                                                                                    | 116                  |
| 9.5.1. Setting [main] Options                                                                                                    | 117                  |
| 9.5.2. Setting [repository] Options                                                                                                    | 120                  |
| 9.5.3. Using Yum Variables                                                                                                    | 122                  |
| 9.5.4. Viewing the Current Configuration                                                                                                    | 123                  |
| 9.5.5. Adding, Enabling, and Disabling a Yum Repository                                                                                                    | 124<br>126           |
| 9.5.6. Creating a Yum Repository<br>9.5.6.1. Adding packages to an already created yum repository                                                                                                  | 120                  |
| 9.5.7. Adding the Optional and Supplementary Repositories                                                                                                    | 127                  |
| 9.6. YUM PLUG-INS                                                                                                    | 127                  |
| 9.6.1. Enabling, Configuring, and Disabling Yum Plug-ins                                                                                                    | 128                  |
| 9.6.2. Installing Additional Yum Plug-ins                                                                                                    | 128                  |
| 9.6.3. Working with Yum Plug-ins                                                                                                    | 129                  |
| 9.7. AUTOMATICALLY REFRESHING PACKAGE DATABASE AND DOWNLOADING UPDATES WITH YUM-                                                                                                    |                      |
| CRON                                                                                                    | 131                  |
| 9.7.1. Enabling Automatic Installation of Updates                                                                                                    | 131                  |
| 9.7.2. Setting up Optional Email Notifications                                                                                                    | 131                  |
| 9.7.3. Enabling or Disabling Specific Repositories                                                                                                    | 132                  |
| 9.7.4. Testing Yum-cron Settings                                                                                                    | 132                  |
| 9.7.5. Disabling Yum-cron messages                                                                                                    | 132                  |
| 9.7.6. Automatically Cleaning Packages                                                                                                    | 133                  |
| 9.8. ADDITIONAL RESOURCES                                                                                                    | 133                  |
| Installed Documentation                                                                                                    | 133                  |
| Online Resources                                                                                                    | 133                  |

| See Also                                                                              | 133        |
|---------------------------------------------------------------------------------------|------------|
| PART IV. INFRASTRUCTURE SERVICES                                                      | 134        |
| CHAPTER 10. MANAGING SERVICES WITH SYSTEMD                                            | 135        |
| 10.1. INTRODUCTION TO SYSTEMD                                                         | 135        |
| Overriding the Default systemd Configuration Using system.conf                        | 136        |
| 10.1.1. Main Features                                                                 | 136        |
| 10.1.2. Compatibility Changes                                                         | 137        |
| 10.2. MANAGING SYSTEM SERVICES                                                        | 138        |
| Specifying Service Units                                                              | 139        |
| Behavior of systemctl in a chroot Environment                                         | 140        |
| 10.2.1. Listing Services                                                              | 140        |
| 10.2.2. Displaying Service Status                                                     | 141        |
| 10.2.3. Starting a Service                                                            | 143        |
| 10.2.4. Stopping a Service                                                            | 143        |
| 10.2.5. Restarting a Service                                                          | 144        |
| 10.2.6. Enabling a Service                                                            | 144        |
| 10.2.7. Disabling a Service                                                           | 145        |
| 10.2.8. Starting a Conflicting Service                                                | 146        |
| 10.3. WORKING WITH SYSTEMD TARGETS                                                    | 146        |
| 10.3.1. Viewing the Default Target                                                    | 147        |
| 10.3.2. Viewing the Current Target                                                    | 147        |
| 10.3.3. Changing the Default Target                                                   | 148        |
| 10.3.4. Changing the Current Target                                                   | 149        |
| 10.3.5. Changing to Rescue Mode                                                       | 149        |
| 10.3.6. Changing to Emergency Mode                                                    | 150        |
| 10.4. SHUTTING DOWN, SUSPENDING, AND HIBERNATING THE SYSTEM                           | 150        |
| 10.4.1. Shutting Down the System                                                      | 151        |
| Using systemctl Commands                                                              | 151        |
| Using the shutdown Command                                                            | 151        |
| 10.4.2. Restarting the System                                                         | 152        |
| 10.4.3. Suspending the System                                                         | 152        |
| 10.4.4. Hibernating the System                                                        | 152        |
| 10.5. CONTROLLING SYSTEMD ON A REMOTE MACHINE                                         | 153        |
| 10.6. CREATING AND MODIFYING SYSTEMD UNIT FILES                                       | 153        |
| 10.6.1. Understanding the Unit File Structure                                         | 154        |
| 10.6.2. Creating Custom Unit Files                                                    | 158        |
| 10.6.3. Converting SysV Init Scripts to Unit Files                                    | 162        |
| Finding the Service Description                                                       | 163        |
| Finding Service Dependencies                                                          | 163        |
| Finding Default Targets of the Service                                                | 163        |
| Finding Files Used by the Service                                                     | 164<br>165 |
| 10.6.4. Modifying Existing Unit Files                                                 | 165<br>166 |
| Extending the Default Unit Configuration<br>Overriding the Default Unit Configuration | 167        |
| Monitoring Overriden Units                                                            | 167        |
| 10.6.5. Working with Instantiated Units                                               | 169        |
| 10.7. ADDITIONAL CONSIDERATIONS WHILE MANAGING SERVICES                               | 171        |
| 10.7. ADDITIONAL CONSIDERATIONS WHILE MANAGING SERVICES                               | 173        |
| Installed Documentation                                                               | 173        |
| Online Documentation                                                                  | 173        |
| See Also                                                                              | 173        |
|                                                                                       | 174        |

| CHAPTER 11. CONFIGURING A SYSTEM FOR ACCESSIBILITY                        | <b>175</b><br>175 |
|---------------------------------------------------------------------------|-------------------|
|                                                                           |                   |
| Enable the britty Service                                                 | 175               |
| Authorize Users to Use the Braille Display                                | 175               |
| Set the Braille Driver                                                    | 176               |
| Set the Braille Device                                                    | 177               |
| Set Specific Parameters for Particular Braille Displays                   | 177               |
| Set the Text Table                                                        | 178               |
| Set the Contraction Table                                                 | 178               |
| 11.2. SWITCH ON ALWAYS SHOW UNIVERSAL ACCESS MENU                         | 178               |
| 11.3. ENABLING THE FESTIVAL SPEECH SYNTHESIS SYSTEM                       | 179               |
| Choose a Voice for Festival                                               | 180               |
| CHAPTER 12. OPENSSH                                                       | 182               |
| 12.1. THE SSH PROTOCOL                                                    | 182               |
| 12.1.1. Why Use SSH?                                                      | 182               |
| 12.1.2. Main Features                                                     | 182               |
| 12.1.3. Protocol Versions                                                 | 183               |
| 12.1.4. Event Sequence of an SSH Connection                               | 183               |
| 12.1.4.1. Transport Layer                                                 | 183               |
| 12.1.4.2. Authentication                                                  | 184               |
| 12.1.4.3. Channels                                                        | 185               |
| 12.2. CONFIGURING OPENSSH                                                 | 185               |
| 12.2.1. Configuration Files                                               | 185               |
| 12.2.2. Starting an OpenSSH Server                                        | 187               |
| 12.2.3. Requiring SSH for Remote Connections                              | 188               |
| 12.2.4. Using Key-based Authentication                                    | 188               |
| 12.2.4.1. Generating Key Pairs                                            | 189               |
| 12.2.4.2. Configuring ssh-agent                                           | 191               |
| 12.3. OPENSSH CLIENTS                                                     | 193               |
| 12.3.1. Using the ssh Utility                                             | 194               |
| 12.3.2. Using the scp Utility                                             | 195               |
| 12.3.3. Using the sftp Utility                                            | 196               |
| 12.4. MORE THAN A SECURE SHELL                                            | 197               |
| 12.4.1. X11 Forwarding                                                    | 197               |
| 12.4.2. Port Forwarding                                                   | 197               |
| 12.5. ADDITIONAL RESOURCES                                                | 198               |
| Installed Documentation                                                   | 199               |
| Online Documentation                                                      | 199               |
| See Also                                                                  | 199               |
| CHAPTER 13. TIGERVNC                                                      | 200               |
| 13.1. VNC SERVER                                                          | 200               |
| 13.1.1. Installing VNC Server                                             | 200               |
| 13.1.2. Configuring VNC Server                                            | 200               |
| 13.1.2.1. Configuring VNC Server for Two Users                            | 201               |
| 13.1.3. Starting VNC Server                                               | 201               |
| 13.1.3.1. Configuring VNC Server for Two Users and Two Different Displays | 202               |
| 13.1.4. VNC setup based on xinetd with XDMCP for GDM                      | 202               |
| 13.1.5. Terminating a VNC Session                                         | 204               |
| 13.2. SHARING AN EXISTING DESKTOP                                         | 204               |
| 13.3. VNC VIEWER                                                          | 204               |
| 13.3.1. Installing VNC Viewer                                             | 205               |

| 13.3.2. Connecting to VNC Server                                                       | 205 |
|----------------------------------------------------------------------------------------|-----|
| 13.3.2.1. Configuring the Firewall for VNC                                             | 205 |
| 13.3.3. Connecting to VNC Server Using SSH                                             | 207 |
| Restricting VNC Access                                                                 | 207 |
| 13.4. ADDITIONAL RESOURCES                                                             | 207 |
| Installed Documentation                                                                | 207 |
| PART V. SERVERS                                                                        | 209 |
| CHAPTER 14. WEB SERVERS                                                                | 210 |
| 14.1. THE APACHE HTTP SERVER                                                           | 210 |
| 14.1.1. Notable Changes                                                                | 210 |
| 14.1.2. Updating the Configuration                                                     | 213 |
| 14.1.3. Running the httpd Service                                                      | 213 |
| 14.1.3.1. Starting the Service                                                         | 213 |
| 14.1.3.2. Stopping the Service                                                         | 214 |
| 14.1.3.3. Restarting the Service                                                       | 214 |
| 14.1.3.4. Verifying the Service Status                                                 | 214 |
| 14.1.4. Editing the Configuration Files                                                | 215 |
| 14.1.5. Working with Modules                                                           | 215 |
| 14.1.5.1. Loading a Module                                                             | 215 |
| 14.1.5.2. Writing a Module                                                             | 215 |
| 14.1.6. Setting Up Virtual Hosts                                                       | 216 |
| 14.1.7. Setting Up an SSL Server                                                       | 216 |
| 14.1.7.1. An Overview of Certificates and Security                                     | 217 |
| 14.1.8. Enabling the mod_ssl Module                                                    | 218 |
| 14.1.8.1. Enabling and Disabling SSL and TLS in mod_ssl                                | 218 |
| 14.1.9. Enabling the mod_nss Module                                                    | 220 |
| 14.1.9.1. Enabling and Disabling SSL and TLS in mod_nss                                | 224 |
| 14.1.10. Using an Existing Key and Certificate                                         | 226 |
| 14.1.11. Generating a New Key and Certificate                                          | 227 |
| 14.1.12. Configure the Firewall for HTTP and HTTPS Using the Command Line              | 231 |
| 14.1.12.1. Checking Network Access for Incoming HTTPS and HTTPS Using the Command Line | 232 |
| 14.1.13. Additional Resources                                                          | 232 |
| Installed Documentation                                                                | 232 |
| Installable Documentation                                                              | 232 |
| Online Documentation                                                                   | 232 |
| CHAPTER 15. MAIL SERVERS                                                               | 233 |
| 15.1. EMAIL PROTOCOLS                                                                  | 233 |
| 15.1.1. Mail Transport Protocols                                                       | 233 |
| 15.1.1.1. SMTP                                                                         | 233 |
| 15.1.2. Mail Access Protocols                                                          | 233 |
| 15.1.2.1. POP                                                                          | 233 |
| 15.1.2.2. IMAP                                                                         | 234 |
| 15.1.2.3. Dovecot                                                                      | 235 |
| 15.2. EMAIL PROGRAM CLASSIFICATIONS                                                    | 236 |
| 15.2.1. Mail Transport Agent                                                           | 236 |
| 15.2.2. Mail Delivery Agent                                                            | 237 |
| 15.2.3. Mail User Agent                                                                | 237 |
| 15.3. MAIL TRANSPORT AGENTS                                                            | 237 |
| 15.3.1. Postfix                                                                        | 237 |
| 15.3.1.1. The Default Postfix Installation                                             | 238 |
| 15.3.1.2. Upgrading From a Previous Release                                            | 238 |

| 15.3.1.3. Basic Postfix Configuration                                              | 239        |
|------------------------------------------------------------------------------------|------------|
| 15.3.1.4. Using Postfix with LDAP                                                  | 239        |
| 15.3.1.4.1. The /etc/aliases lookup example                                        | 239        |
| 15.3.2. Sendmail                                                                   | 240        |
| 15.3.2.1. Purpose and Limitations                                                  | 240        |
| 15.3.2.2. The Default Sendmail Installation                                        | 240        |
| 15.3.2.3. Common Sendmail Configuration Changes                                    | 241        |
| 15.3.2.4. Masquerading                                                             | 242        |
| 15.3.2.5. Stopping Spam                                                            | 243        |
| 15.3.2.6. Using Sendmail with LDAP                                                 | 243        |
| 15.3.3. Fetchmail                                                                  | 244        |
| 15.3.3.1. Fetchmail Configuration Options                                          | 245        |
| 15.3.3.2. Global Options                                                           | 246        |
| 15.3.3.3. Server Options                                                           | 246        |
| 15.3.3.4. User Options                                                             | 246        |
| 15.3.3.5. Fetchmail Command Options                                                | 247        |
| 15.3.3.6. Informational or Debugging Options                                       | 247        |
| 15.3.3.7. Special Options                                                          | 248        |
| 15.3.4. Mail Transport Agent (MTA) Configuration                                   | 248        |
| 15.4. MAIL DELIVERY AGENTS                                                         | 248        |
| 15.4.1. Procmail Configuration                                                     | 240        |
| 15.4.2. Procmail Recipes                                                           | 249        |
|                                                                                    |            |
| 15.4.2.1. Delivering vs. Non-Delivering Recipes                                    | 250        |
| 15.4.2.2. Flags                                                                    | 251        |
| 15.4.2.3. Specifying a Local Lockfile                                              | 251        |
| 15.4.2.4. Special Conditions and Actions                                           | 252        |
| 15.4.2.5. Recipe Examples                                                          | 252        |
| 15.4.2.6. Spam Filters                                                             | 253        |
| 15.5. MAIL USER AGENTS                                                             | 255        |
| 15.5.1. Securing Communication                                                     | 255        |
| 15.5.1.1. Secure Email Clients                                                     | 255        |
| 15.5.1.2. Securing Email Client Communications                                     | 255        |
| 15.6. CONFIGURING MAIL SERVER WITH ANTISPAM AND ANTIVIRUS                          | 256        |
| 15.6.1. Configuring Spam Filtering for Mail Transport Agent or Mail Delivery Agent | 256        |
| 15.6.1.1. Configuring Spam Filtering in a Mail Transport Agent                     | 256        |
| 15.6.1.2. Configuring Spam Filtering in a Mail Delivery Agent                      | 257        |
| 15.6.2. Configuring Antivirus Protection                                           | 257        |
| 15.6.3. Using the EPEL Repository to install Antispam and Antivirus Software       | 258        |
| 15.7. ADDITIONAL RESOURCES                                                         | 258        |
| 15.7.1. Installed Documentation                                                    | 258        |
| 15.7.2. Online Documentation                                                       | 259        |
| 15.7.3. Related Books                                                              | 259        |
| CHAPTER 16. FILE AND PRINT SERVERS                                                 | 261        |
| 16.1. SAMBA                                                                        | 261        |
| 16.1.1. The Samba Services                                                         | 261        |
| 16.1.2. Verifying the smb.conf File by Using the testparm Utility                  | 262        |
| 16.1.3. Understanding the Samba Security Modes                                     | 263        |
|                                                                                    | 263        |
| 16.1.4. Setting up Samba as a Standalone Server                                    | 263<br>263 |
| 16.1.4.1. Setting up the Server Configuration for the Standalone Server            |            |
| 16.1.4.2. Creating and Enabling Local User Accounts                                | 264        |
| 16.1.5. Setting up Samba as a Domain Member                                        | 265        |
| 16.1.5.1. Joining a Domain                                                         | 265        |

| 16.1.5.2. Verifying That Samba Was Correctly Joined As a Domain Member                        | 267 |
|-----------------------------------------------------------------------------------------------|-----|
| Verifying That the Operating System Can Retrieve Domain User Accounts and Groups              | 267 |
| Verifying If AD Domain Users Can Obtain a Kerberos Ticket                                     | 267 |
| Listing the Available Domains                                                                 | 268 |
| 16.1.5.3. Understanding ID Mapping                                                            | 268 |
| 16.1.5.3.1. Planning ID Ranges                                                                | 268 |
| 16.1.5.3.2. The * Default Domain                                                              | 269 |
| 16.1.5.4. The Different ID Mapping Back Ends                                                  | 270 |
| 16.1.5.4.1. Using the tdb ID Mapping Back End                                                 | 270 |
| 16.1.5.4.2. Using the ad ID Mapping Back End                                                  | 271 |
| 16.1.5.4.3. Using the rid ID Mapping Back End                                                 | 273 |
| 16.1.5.4.4. Using the autorid ID Mapping Back End                                             | 275 |
| 16.1.6. Configuring File Shares on a Samba Server                                             | 277 |
| 16.1.6.1. Setting up a Share That Uses POSIX ACLs                                             | 277 |
| 16.1.6.1.1. Adding a Share That Uses POSIX ACLs                                               | 277 |
| 16.1.6.1.2. Setting ACLs                                                                      | 278 |
| 16.1.6.1.3. Setting Permissions on a Share                                                    | 281 |
| 16.1.6.2. Setting up a Share That Uses Windows ACLs                                           | 282 |
| 16.1.6.2.1. Granting the SeDiskOperatorPrivilege Privilege                                    | 282 |
| 16.1.6.2.2. Enabling Windows ACL Support                                                      | 283 |
|                                                                                               |     |
| 16.1.6.2.3. Adding a Share That Uses Windows ACLs                                             | 283 |
| 16.1.6.2.4. Managing Share Permissions and File System ACLs of a Share That Uses Windows ACLs | 284 |
| 16.1.6.3. Managing ACLs on an SMB Share Using smbcacls                                        | 284 |
| 16.1.6.3.1. Understanding Access Control Entries                                              | 285 |
| 16.1.6.3.2. Displaying ACLs Using smbcacls                                                    | 287 |
| 16.1.6.3.3. Calculating an ACE Mask                                                           | 288 |
| 16.1.6.3.4. Adding, Updating, And Removing an ACL Using smbcacls                              | 288 |
| 16.1.6.4. Enabling Users to Share Directories on a Samba Server                               | 289 |
| 16.1.6.4.1. Enabling the User Shares Feature                                                  | 289 |
| 16.1.6.4.2. Adding a User Share                                                               | 290 |
| 16.1.6.4.3. Updating Settings of a User Share                                                 | 291 |
| 16.1.6.4.4. Displaying Information About Existing User Shares                                 | 291 |
| 16.1.6.4.5. Listing User Shares                                                               | 291 |
| 16.1.6.4.6. Deleting a User Share                                                             | 292 |
| 16.1.6.5. Enabling Guest Access to a Share                                                    | 292 |
| 16.1.7. Setting up a Samba Print Server                                                       | 293 |
| 16.1.7.1. The Samba spoolssd Service                                                          | 294 |
| 16.1.7.2. Enabling Print Server Support in Samba                                              | 295 |
| 16.1.7.3. Manually Sharing Specific Printers                                                  | 296 |
| 16.1.7.4. Setting up Automatic Printer Driver Downloads for Windows Clients                   | 297 |
| 16.1.7.4.1. Basic Information about Printer Drivers                                           | 297 |
| 16.1.7.4.2. Enabling Users to Upload and Preconfigure Drivers                                 | 298 |
| 16.1.7.4.3. Setting up the print\$ Share                                                      | 298 |
| 16.1.7.4.4. Creating a GPO to Enable Clients to Trust the Samba Print Server                  | 300 |
| 16.1.7.4.5. Uploading Drivers and Preconfiguring Printers                                     | 303 |
| 16.1.8. Tuning the Performance of a Samba Server                                              | 303 |
| 16.1.8.1. Setting the SMB Protocol Version                                                    | 303 |
| 16.1.8.2. Tuning Shares with Directories That Contain a Large Number of Files                 | 303 |
| 16.1.8.3. Settings That Can Have a Negative Performance Impact                                | 304 |
| 16.1.9. Frequently Used Samba Command-line Utilities                                          | 304 |
| 16.1.9.1. Using the net Utility                                                               | 304 |
| 16.1.9.1.1. Using the net ads join and net rpc join Commands                                  | 304 |
| 16.1.9.1.2. Using the net rpc rights Command                                                  | 306 |

| 16.1.9.1.3. Using the net rpc share Command                                | 307 |
|----------------------------------------------------------------------------|-----|
| 16.1.9.1.4. Using the net user Command                                     | 308 |
| 16.1.9.1.5. Using the net usershare Command                                | 309 |
| 16.1.9.2. Using the rpcclient Utility                                      | 309 |
| 16.1.9.3. Using the samba-regedit Application                              | 310 |
| 16.1.9.4. Using the smbcacls Utility                                       | 311 |
| 16.1.9.5. Using the smbclient Utility                                      | 311 |
| 16.1.9.5.1. Using smbclient in Interactive Mode                            | 311 |
| 16.1.9.5.2. Using smbclient in Scripting Mode                              | 312 |
| 16.1.9.6. Using the smbcontrol Utility                                     | 312 |
| 16.1.9.7. Using the smbpasswd Utility                                      | 313 |
| 16.1.9.8. Using the smbstatus Utility                                      | 313 |
| 16.1.9.9. Using the smbtar Utility                                         | 314 |
| 16.1.9.10. Using the testparm Utility                                      | 314 |
| 16.1.9.11. Using the wbinfo Utility                                        | 314 |
| 16.1.10. Additional Resources                                              | 315 |
| 16.2. FTP                                                                  | 316 |
| 16.2.1. The File Transfer Protocol                                         | 316 |
| 16.2.2. The vsftpd Server                                                  | 316 |
| 16.2.2.1. Starting and Stopping vsftpd                                     | 317 |
| 16.2.2.2. Starting Multiple Copies of vsftpd                               | 318 |
| 16.2.2.3. Encrypting vsftpd Connections Using TLS                          | 319 |
| 16.2.2.4. SELinux Policy for vsftpd                                        | 320 |
| 16.2.3. Additional Resources                                               | 320 |
| 16.2.3.1. Installed Documentation                                          | 320 |
| 16.2.3.2. Online Documentation                                             | 320 |
| 16.3. PRINT SETTINGS                                                       | 322 |
| 16.3.1. Starting the Print Settings Configuration Tool                     | 323 |
| 16.3.2. Starting Printer Setup                                             | 323 |
| 16.3.3. Adding a Local Printer                                             | 323 |
| 16.3.4. Adding an AppSocket/HP JetDirect printer                           | 325 |
|                                                                            | 325 |
| 16.3.5. Adding an IPP Printer<br>16.3.6. Adding an LPD/LPR Host or Printer | 327 |
|                                                                            |     |
| 16.3.7. Adding a Samba (SMB) printer                                       | 328 |
| 16.3.8. Selecting the Printer Model and Finishing                          | 330 |
| 16.3.9. Printing a Test Page                                               | 333 |
| 16.3.10. Modifying Existing Printers                                       | 333 |
| 16.3.10.1. The Settings Page                                               | 333 |
| 16.3.10.2. The Policies Page                                               | 334 |
| 16.3.10.2.1. Sharing Printers                                              | 334 |
| 16.3.10.2.2. The Access Control Page                                       | 336 |
| 16.3.10.2.3. The Printer Options Page                                      | 336 |
| 16.3.10.2.4. Job Options Page                                              | 337 |
| 16.3.10.2.5. Ink/Toner Levels Page                                         | 338 |
| 16.3.10.3. Managing Print Jobs                                             | 339 |
| 16.3.11. Additional Resources                                              | 340 |
| Installed Documentation                                                    | 340 |
| Online Documentation                                                       | 340 |
| CHAPTER 17. DATABASE SERVERS                                               | 341 |
| 17.1. MARIADB                                                              | 341 |
| 17.1.1. Installing the MariaDB server                                      | 341 |
| 17.1.1.1. Improving MariaDB installation security                          | 341 |

| 17.1.2. Configuring the MariaDB server for networking         | 342 |
|---------------------------------------------------------------|-----|
| 17.1.3. Backing up MariaDB data                               | 342 |
| 17.1.3.1. Logical back up                                     | 342 |
| 17.1.3.2. Physical back up                                    | 342 |
| CHAPTER 18. CONFIGURING NTP USING THE CHRONY SUITE            | 344 |
| 18.1. INTRODUCTION TO THE CHRONY SUITE                        | 344 |
| 18.1.1. Differences Between ntpd and chronyd                  | 344 |
| 18.1.2. Choosing Between NTP Daemons                          | 345 |
| 18.2. UNDERSTANDING CHRONY AND ITS CONFIGURATION              | 346 |
| 18.2.1. Understanding chronyd and chronyc                     | 346 |
| 18.2.2. Understanding the chrony Configuration Commands       | 346 |
| 18.2.3. Security with chronyc                                 | 350 |
| 18.3. USING CHRONY                                            | 351 |
| 18.3.1. Installing chrony                                     | 351 |
| 18.3.2. Checking the Status of chronyd                        | 352 |
| 18.3.3. Starting chronyd                                      | 352 |
| 18.3.4. Stopping chronyd                                      | 352 |
| 18.3.5. Checking if chrony is Synchronized                    | 352 |
| 18.3.5.1. Checking chrony Tracking                            | 352 |
| 18.3.5.2. Checking chrony Sources                             | 354 |
| 18.3.5.3. Checking chrony Source Statistics                   | 355 |
| 18.3.6. Manually Adjusting the System Clock                   | 356 |
| 18.4. SETTING UP CHRONY FOR DIFFERENT ENVIRONMENTS            | 356 |
| 18.4.1. Setting Up chrony for a System in an Isolated Network | 356 |
| 18.5. USING CHRONYC                                           | 357 |
| 18.5.1. Using chronyc to Control chronyd                      | 357 |
| 18.6. CHRONY WITH HW TIMESTAMPING                             | 358 |
| 18.6.1. Understanding Hardware Timestamping                   | 358 |
| 18.6.2. Verifying Support for Hardware Timestamping           | 358 |
| 18.6.3. Enabling Hardware Timestamping                        | 359 |
| 18.6.4. Configuring Client Polling Interval                   | 359 |
| 18.6.5. Enabling Interleaved Mode                             | 359 |
| 18.6.6. Configuring Server for Large Number of Clients        | 359 |
| 18.6.7. Verifying Hardware Timestamping                       | 360 |
| 18.6.8. Configuring PTP-NTP bridge                            | 361 |
| 18.7. ADDITIONAL RESOURCES                                    | 361 |
| 18.7.1. Installed Documentation                               | 361 |
| 18.7.2. Online Documentation                                  | 361 |
| CHAPTER 19. CONFIGURING NTP USING NTPD                        | 363 |
| 19.1. INTRODUCTION TO NTP                                     | 363 |
| 19.2. NTP STRATA                                              | 363 |
| 19.3. UNDERSTANDING NTP                                       | 364 |
| 19.4. UNDERSTANDING THE DRIFT FILE                            | 365 |
| 19.5. UTC, TIMEZONES, AND DST                                 | 365 |
| 19.6. AUTHENTICATION OPTIONS FOR NTP                          | 365 |
| 19.7. MANAGING THE TIME ON VIRTUAL MACHINES                   | 366 |
| 19.8. UNDERSTANDING LEAP SECONDS                              | 366 |
| 19.9. UNDERSTANDING THE NTPD CONFIGURATION FILE               | 366 |
| 19.10. UNDERSTANDING THE NTPD SYSCONFIG FILE                  | 368 |
| 19.11. DISABLING CHRONY                                       | 368 |
| 19.12. CHECKING IF THE NTP DAEMON IS INSTALLED                | 369 |

| 19.13. INSTALLING THE NTP DAEMON (NTPD)                     | 369 |
|-------------------------------------------------------------|-----|
| 19.14. CHECKING THE STATUS OF NTP                           | 369 |
| 19.15. CONFIGURE THE FIREWALL TO ALLOW INCOMING NTP PACKETS | 369 |
| 19.15.1. Change the Firewall Settings                       | 370 |
| 19.15.2. Open Ports in the Firewall for NTP Packets         | 370 |
| 19.16. CONFIGURE NTPDATE SERVERS                            | 370 |
| 19.17. CONFIGURE NTP                                        | 371 |
| 19.17.1. Configure Access Control to an NTP Service         | 371 |
| 19.17.2. Configure Rate Limiting Access to an NTP Service   | 372 |
| 19.17.3. Adding a Peer Address                              | 372 |
| 19.17.4. Adding a Server Address                            | 373 |
| 19.17.5. Adding a Broadcast or Multicast Server Address     | 373 |
| 19.17.6. Adding a Manycast Client Address                   | 373 |
| 19.17.7. Adding a Broadcast Client Address                  | 374 |
| 19.17.8. Adding a Manycast Server Address                   | 374 |
| 19.17.9. Adding a Multicast Client Address                  | 374 |
| 19.17.10. Configuring the Burst Option                      | 374 |
| 19.17.11. Configuring the iburst Option                     | 375 |
| 19.17.12. Configuring Symmetric Authentication Using a Key  | 375 |
| 19.17.13. Configuring the Poll Interval                     | 375 |
| 19.17.14. Configuring Server Preference                     | 376 |
| 19.17.15. Configuring the Time-to-Live for NTP Packets      | 376 |
| 19.17.16. Configuring the NTP Version to Use                | 376 |
| 19.18. CONFIGURING THE HARDWARE CLOCK UPDATE                | 376 |
| 19.19. CONFIGURING CLOCK SOURCES                            | 378 |
| 19.20. ADDITIONAL RESOURCES                                 | 379 |
| 19.20.1. Installed Documentation                            | 379 |
| 19.20.2. Useful Websites                                    | 379 |
| CHAPTER 20. CONFIGURING PTP USING PTP4L                     | 381 |
| 20.1. INTRODUCTION TO PTP                                   | 381 |
| 20.1.1. Understanding PTP                                   | 381 |
|                                                             | 382 |
| -                                                           | 383 |
|                                                             | 383 |
|                                                             | 383 |
|                                                             | 384 |
|                                                             | 384 |
|                                                             | 384 |
|                                                             | 385 |
|                                                             | 385 |
|                                                             | 385 |
| 20.4. SPECIFYING A CONFIGURATION FILE                       | 387 |
| 20.5. USING THE PTP MANAGEMENT CLIENT                       | 387 |
| 20.6. SYNCHRONIZING THE CLOCKS                              | 388 |
| 20.7. VERIFYING TIME SYNCHRONIZATION                        | 389 |
| 20.8. SERVING PTP TIME WITH NTP                             | 391 |
|                                                             | 392 |
|                                                             | 392 |
|                                                             | 392 |
|                                                             | 393 |
|                                                             | 395 |
|                                                             |     |
| 20.11. IMPROVING ACCURACY                                   | 396 |

| 20.12. ADDITIONAL RESOURCES                     | 396 |
|-------------------------------------------------|-----|
| 20.12.1. Installed Documentation                | 396 |
| 20.12.2. Useful Websites                        | 396 |
| PART VI. MONITORING AND AUTOMATION              | 398 |
| CHAPTER 21. SYSTEM MONITORING TOOLS             | 399 |
| 21.1. VIEWING SYSTEM PROCESSES                  | 399 |
| 21.1.1. Using the ps Command                    | 399 |
| 21.1.2. Using the top Command                   | 400 |
| 21.1.3. Using the System Monitor Tool           | 401 |
| 21.2. VIEWING MEMORY USAGE                      | 402 |
| 21.2.1. Using the free Command                  | 402 |
| 21.2.2. Using the System Monitor Tool           | 403 |
| 21.3. VIEWING CPU USAGE                         | 404 |
| 21.3.1. Using the System Monitor Tool           | 404 |
| 21.4. VIEWING BLOCK DEVICES AND FILE SYSTEMS    | 404 |
| 21.4.1. Using the Isblk Command                 | 404 |
| 21.4.2. Using the blkid Command                 | 405 |
| 21.4.3. Using the findmnt Command               | 406 |
| 21.4.4. Using the df Command                    | 407 |
| 21.4.5. Using the du Command                    | 408 |
| 21.4.6. Using the System Monitor Tool           | 409 |
| 21.5. VIEWING HARDWARE INFORMATION              | 409 |
| 21.5.1. Using the Ispci Command                 | 409 |
| 21.5.2. Using the Isusb Command                 | 410 |
| 21.5.3. Using the Iscpu Command                 | 411 |
| 21.6. CHECKING FOR HARDWARE ERRORS              | 412 |
| 21.7. MONITORING PERFORMANCE WITH NET-SNMP      | 413 |
| 21.7.1. Installing Net-SNMP                     | 413 |
| 21.7.2. Running the Net-SNMP Daemon             | 414 |
| 21.7.2.1. Starting the Service                  | 414 |
| 21.7.2.2. Stopping the Service                  | 414 |
| 21.7.2.3. Restarting the Service                | 415 |
| 21.7.3. Configuring Net-SNMP                    | 415 |
| 21.7.3.1. Setting System Information            | 415 |
| 21.7.3.2. Configuring Authentication            | 416 |
| Configuring SNMP Version 2c Community           | 416 |
| Configuring SNMP Version 3 User                 | 417 |
| 21.7.4. Retrieving Performance Data over SNMP   | 418 |
| 21.7.4.1. Hardware Configuration                | 418 |
| 21.7.4.2. CPU and Memory Information            | 419 |
| 21.7.4.3. File System and Disk Information      | 420 |
| 21.7.4.4. Network Information                   | 421 |
| 21.7.5. Extending Net-SNMP                      | 421 |
| 21.7.5.1. Extending Net-SNMP with Shell Scripts | 422 |
| 21.7.5.2. Extending Net-SNMP with Perl          | 424 |
| 21.8. ADDITIONAL RESOURCES                      | 426 |
| 21.8.1. Installed Documentation                 | 427 |
| CHAPTER 22. OPENLMI                             | 428 |
| 22.1. ABOUT OPENLMI                             | 428 |
| 22.1.1. Main Features                           | 428 |
| 22.1.2. Management Capabilities                 | 428 |

| 22.2. INSTALLING OPENLMI                                                              | 429        |
|---------------------------------------------------------------------------------------|------------|
| 22.2.1. Installing OpenLMI on a Managed System                                        | 429        |
| 22.2.2. Installing OpenLMI on a Client System                                         | 430        |
| 22.3. CONFIGURING SSL CERTIFICATES FOR OPENPEGASUS                                    | 431        |
| 22.3.1. Managing Self-signed Certificates                                             | 432        |
| 22.3.2. Managing Authority-signed Certificates with Identity Management (Recommended) | 433        |
| 22.3.3. Managing Authority-signed Certificates Manually                               | 434        |
| 22.4. USING LMISHELL                                                                  | 435        |
| 22.4.1. Starting, Using, and Exiting LMIShell                                         | 435        |
| Starting LMIShell in Interactive Mode                                                 | 435        |
| Using Tab Completion                                                                  | 436        |
| Browsing History                                                                      | 436        |
| Handling Exceptions                                                                   | 436        |
| Configuring a Temporary Cache                                                         | 437        |
| Exiting LMIShell                                                                      | 437        |
| Running an LMIShell Script                                                            | 437        |
| 22.4.2. Connecting to a CIMOM                                                         | 437        |
| Connecting to a Remote CIMOM                                                          | 437        |
| Connecting to a Local CIMOM                                                           | 438        |
| Verifying a Connection to a CIMOM                                                     | 438        |
| 22.4.3. Working with Namespaces                                                       | 439        |
| Listing Available Namespaces                                                          | 439        |
| Accessing Namespace Objects                                                           | 440        |
| 22.4.4. Working with Classes                                                          | 440        |
| Listing Available Classes                                                             | 440        |
| Accessing Class Objects                                                               | 441        |
| Examining Class Objects                                                               | 441        |
| Listing Available Methods                                                             | 442        |
| Listing Available Properties                                                          | 442        |
| Listing and Viewing ValueMap Properties                                               | 443        |
| Fetching a CIMClass Object                                                            | 445        |
| 22.4.5. Working with Instances                                                        | 445        |
| Accessing Instances                                                                   | 445        |
|                                                                                       | 445        |
| Examining Instances<br>Creating New Instances                                         | 440        |
| Deleting Individual Instances                                                         | 447        |
| Listing and Accessing Available Properties                                            | 440        |
| Listing and Using Available Methods                                                   | 440        |
|                                                                                       |            |
| Listing and Viewing ValueMap Parameters                                               | 451        |
| Refreshing Instance Objects                                                           | 453<br>454 |
| Displaying MOF Representation                                                         |            |
| 22.4.6. Working with Instance Names                                                   | 454        |
| Accessing Instance Names                                                              | 454        |
| Examining Instance Names                                                              | 455        |
| Creating New Instance Names                                                           | 455        |
| Listing and Accessing Key Properties                                                  | 456        |
| Converting Instance Names to Instances                                                | 457        |
| 22.4.7. Working with Associated Objects                                               | 457        |
| Accessing Associated Instances                                                        | 457        |
| Accessing Associated Instance Names                                                   | 459        |
| 22.4.8. Working with Association Objects                                              | 460        |
| Accessing Association Instances                                                       | 460        |
| Accessing Association Instance Names                                                  | 461        |

| 22.4.9. Working with Indications                          | 462  |
|-----------------------------------------------------------|------|
| Subscribing to Indications                                | 462  |
| Listing Subscribed Indications                            | 463  |
| Unsubscribing from Indications                            | 463  |
| Implementing an Indication Handler                        | 464  |
| 22.4.10. Example Usage                                    | 465  |
| Using the OpenLMI Service Provider                        | 465  |
| Using the OpenLMI Networking Provider                     | 466  |
| Using the OpenLMI Storage Provider                        | 468  |
| Using the OpenLMI Hardware Provider                       | 470  |
| 22.5. USING OPENLMI SCRIPTS                               | 471  |
| 22.6. ADDITIONAL RESOURCES                                | 472  |
| Installed Documentation                                   | 472  |
| Online Documentation                                      | 472  |
| See Also                                                  | 472  |
|                                                           | ., _ |
| CHAPTER 23. VIEWING AND MANAGING LOG FILES                | 474  |
| 23.1. LOCATING LOG FILES                                  | 474  |
| 23.2. BASIC CONFIGURATION OF RSYSLOG                      | 474  |
| 23.2.1. Filters                                           | 475  |
| 23.2.2. Actions                                           | 478  |
| Specifying Multiple Actions                               | 482  |
| 23.2.3. Templates                                         | 483  |
| Generating Dynamic File Names                             | 484  |
| Properties                                                | 484  |
| Template Examples                                         | 485  |
| 23.2.4. Global Directives                                 | 488  |
| 23.2.5. Log Rotation                                      | 488  |
| 23.2.6. Increasing the Limit of Open Files                | 490  |
| 23.3. USING THE NEW CONFIGURATION FORMAT                  | 490  |
| 23.3.1. Rulesets                                          | 491  |
| 23.3.2. Compatibility with sysklogd                       | 492  |
| 23.4. WORKING WITH QUEUES IN RSYSLOG                      | 492  |
| 23.4.1. Defining Queues                                   | 493  |
| Direct Queues                                             | 494  |
| Disk Queues                                               | 494  |
| In-memory Queues                                          | 494  |
| Disk-Assisted In-memory Queues                            | 495  |
| 23.4.2. Creating a New Directory for rsyslog Log Files    | 497  |
| 23.4.3. Managing Queues                                   | 497  |
| Limiting Queue Size                                       | 497  |
| Discarding Messages                                       | 498  |
| Using Timeframes                                          | 498  |
| Configuring Worker Threads                                | 498  |
| Batch Dequeuing                                           | 499  |
| Terminating Queues                                        | 499  |
| 23.4.4. Using the New Syntax for rsyslog queues           | 499  |
| 23.5. CONFIGURING RSYSLOG ON A LOGGING SERVER             | 501  |
| 23.5.1. Using The New Template Syntax on a Logging Server | 503  |
| 23.6. USING RSYSLOG MODULES                               | 504  |
| 23.6.1. Importing Text Files                              | 505  |
| 23.6.2. Exporting Messages to a Database                  | 506  |
| 23.6.3. Enabling Encrypted Transport                      | 507  |
|                                                           | 507  |

| Configuring Encrypted Message Transfer with TLS                                                       | 507 |
|----------------------------------------------------------------------------------------------------|-----|
| Configuring Encrypted Message Transfer with GSSAPI                                                    | 508 |
| 23.6.4. Using RELP                                                                                    | 509 |
| Configuring RELP                                                                                      | 509 |
| Configuring RELP with TLS                                                                             | 510 |
| 23.7. INTERACTION OF RSYSLOG AND JOURNAL                                                              | 511 |
| 23.8. STRUCTURED LOGGING WITH RSYSLOG                                                                 | 512 |
| 23.8.1. Importing Data from Journal                                                                   | 513 |
| 23.8.2. Filtering Structured Messages                                                                 | 514 |
| 23.8.3. Parsing JSON                                                                                  | 514 |
| 23.8.4. Storing Messages in the MongoDB                                                               | 514 |
| 23.9. DEBUGGING RSYSLOG                                                                               | 515 |
| 23.10. USING THE JOURNAL                                                                              | 515 |
| 23.10.1. Viewing Log Files                                                                            | 516 |
| 23.10.2. Access Control                                                                               | 517 |
| 23.10.3. Using The Live View                                                                          | 518 |
| 23.10.4. Filtering Messages                                                                           | 518 |
| Filtering by Priority                                                                                 | 518 |
| Filtering by Time                                                                                     | 518 |
| Advanced Filtering                                                                                    | 519 |
| 23.10.5. Enabling Persistent Storage                                                                  | 520 |
| 23.11. MANAGING LOG FILES IN A GRAPHICAL ENVIRONMENT                                                  | 521 |
| 23.11.1. Viewing Log Files                                                                            | 521 |
| 23.11.2. Adding a Log File                                                                            | 524 |
| 23.11.3. Monitoring Log Files                                                                         | 525 |
| 23.12. ADDITIONAL RESOURCES                                                                           | 526 |
| Installed Documentation                                                                               | 526 |
| Installable Documentation                                                                             | 526 |
| Online Documentation                                                                                  | 527 |
| See Also                                                                                              | 527 |
| CHAPTER 24. AUTOMATING SYSTEM TASKS                                                                   |     |
| 24.1. SCHEDULING A RECURRING JOB USING CRON                                                           | 528 |
| 24.1.1. Prerequisites for Cron Jobs                                                                   | 528 |
| 24.1.2. Scheduling a Cron Job                                                                         | 529 |
| Scheduling a Job as root User                                                                         | 529 |
| Scheduling a Job as Non-root User                                                                     | 530 |
| Scheduling Hourly, Daily, Weekly, and Monthly Jobs                                                    | 530 |
| 24.2. SCHEDULING A RECURRING ASYNCHRONOUS JOB USING ANACRON                                           | 531 |
| 24.2.1. Prerequisites for Anacrob Jobs                                                                | 531 |
| 24.2.2. Scheduling an Anacron Job                                                                     | 532 |
| Scheduling an anacron Job as root User                                                                | 532 |
| Scheduling Hourly, Daily, Weekly, and Monthly Jobs                                                    | 533 |
| 24.3. SCHEDULING A JOB TO RUN AT A SPECIFIC TIME USING AT                                             | 533 |
| 24.3.1. Prerequisites for At Jobs                                                                     | 533 |
| 24.3.2. Scheduling an At Job                                                                          | 533 |
| Viewing Pending Jobs                                                                                  | 534 |
| Deleting a Scheduled Job                                                                              | 534 |
| 24.3.2.1. Controlling Access to At and Batch                                                          | 535 |
| 24.4. SCHEDULING A JOB TO RUN ON SYSTEM LOAD DROP USING BATCH                                         | 535 |
| 24.4. Scheboling A Job To Ron on Statem LOAD DROP Using BATCH<br>24.4.1. Prerequisites for Batch Jobs | 535 |
| 24.4.2. Scheduling a Batch Job                                                                        | 535 |
| Changing the Default System Load Average Limit                                                        | 535 |
| Changing the Derault System Load Average Limit                                                        | 550 |

| Viewing Pending Jobs                                                   | 536 |
|------------------------------------------------------------------------|-----|
| Deleting a Scheduled Job                                               | 536 |
| Controlling Access to Batch                                            | 536 |
| 24.5. SCHEDULING A JOB TO RUN ON NEXT BOOT USING A SYSTEMD UNIT FILE   | 536 |
| 24.6. ADDITIONAL RESOURCES                                             | 538 |
| Installed Documentation                                                | 538 |
| CHAPTER 25. AUTOMATIC BUG REPORTING TOOL (ABRT)                        | 539 |
| 25.1. INTRODUCTION TO ABRT                                             | 539 |
| 25.2. INSTALLING ABRT AND STARTING ITS SERVICES                        | 539 |
| 25.2.1. Installing the ABRT GUI                                        | 540 |
| 25.2.2. Installing ABRT for the Command Line                           | 540 |
| 25.2.3. Installing Supplementary ABRT Tools                            | 540 |
| 25.2.4. Starting the ABRT Services                                     | 541 |
| 25.2.5. Testing ABRT Crash Detection                                   | 541 |
| 25.3. CONFIGURING ABRT                                                 | 542 |
| 25.3.1. Configuring Events                                             | 542 |
| 25.3.2. Creating Custom Events                                         | 545 |
| 25.3.3. Setting Up Automatic Reporting                                 | 547 |
| 25.4. DETECTING SOFTWARE PROBLEMS                                      | 548 |
| 25.4.1. Detecting C and C++ Crashes                                    | 549 |
| 25.4.2. Detecting Python Exceptions                                    | 549 |
| 25.4.3. Detecting Ruby Exceptions                                      | 550 |
| 25.4.4. Detecting Java Exceptions                                      | 550 |
| 25.4.5. Detecting X.Org Crashes                                        | 550 |
| 25.4.6. Detecting Kernel Oopses and Panics                             | 550 |
| 25.5. HANDLING DETECTED PROBLEMS                                       | 551 |
| 25.5.1. Using the Command Line Tool                                    | 551 |
| 25.5.2. Using the GUI                                                  | 552 |
| 25.6. ADDITIONAL RESOURCES                                             | 553 |
| Installed Documentation                                                | 553 |
| Online Documentation                                                   | 553 |
| See Also                                                               | 553 |
| PART VII. KERNEL CUSTOMIZATION WITH BOOTLOADER                         | 555 |
| CHAPTER 26. WORKING WITH GRUB 2                                        | 556 |
| 26.1. INTRODUCTION TO GRUB 2                                           | 556 |
| Menu Entries in grub.cfg                                               | 556 |
| 26.2. CONFIGURING GRUB 2                                               | 557 |
| 26.3. MAKING TEMPORARY CHANGES TO A GRUB 2 MENU                        | 557 |
| 26.4. MAKING PERSISTENT CHANGES TO A GRUB 2 MENU USING THE GRUBBY TOOL | 558 |
| Listing the Default Kernel                                             | 558 |
| Changing the Default Boot Entry                                        | 558 |
| Viewing the GRUB 2 Menu Entry for a Kernel                             | 558 |
| Adding and Removing Arguments from a GRUB 2 Menu Entry                 | 559 |
| Updating All Kernel Menus with the Same Arguments                      | 559 |
| Changing a Kernel Argument                                             | 559 |
| 26.5. CUSTOMIZING THE GRUB 2 CONFIGURATION FILE                        | 560 |
| 26.5.1. Changing the Default Boot Entry                                | 561 |
| 26.5.2. Editing a Menu Entry                                           | 562 |
| 26.5.3. Adding a new Entry                                             | 562 |
| 26.5.4. Creating a Custom Menu                                         | 563 |
| 26.6. PROTECTING GRUB 2 WITH A PASSWORD                                | 564 |

| Configuring GRUB 2 to Require a Password only for Modifying Entries<br>Configuring GRUB 2 to Require a Password for Modifying and Booting Entries | 565<br>565 |
|----------------------------------------------------------------------------------------------------|------------|
| Passwords Set Before Updating to Red Hat Enterprise Linux 7.2                                                                                     | 566        |
| Additional GRUB 2 Users                                                                                                    | 566        |
| 26.7. REINSTALLING GRUB 2                                                                                                    |            |
|                                                                                                    | 566        |
| 26.7.1. Reinstalling GRUB 2 on BIOS-Based Machines                                                                                                | 566        |
| 26.7.2. Reinstalling GRUB 2 on UEFI-Based Machines                                                                                                | 566        |
| 26.7.3. Resetting and Reinstalling GRUB 2                                                                                                    | 567        |
| 26.8. UPGRADING FROM GRUB LEGACY TO GRUB 2                                                                                                    | 567        |
| Upgrading from GRUB Legacy to GRUB 2 after the in-place upgrade of the operating system                                                           | 567        |
| Generating the GRUB 2 configuration files                                                                                                    | 568        |
| Testing GRUB 2 with GRUB Legacy bootloader still installed                                                                                        | 569        |
| Replacing GRUB Legacy bootloader on systems that use BIOS                                                                                         | 570        |
| Removing GRUB Legacy on systems that use EFI                                                                                                    | 570        |
| 26.9. GRUB 2 OVER A SERIAL CONSOLE                                                                                                    | 571        |
| 26.9.1. Configuring GRUB 2 for a single boot                                                                                                    | 571        |
| 26.9.2. Configuring GRUB 2 for a persistent change                                                                                                | 572        |
| 26.9.3. Configuring a new GRUB 2 file                                                                                                    | 572        |
| 26.9.4. Using screen to Connect to the Serial Console                                                                                             | 572        |
| 26.10. TERMINAL MENU EDITING DURING BOOT                                                                                                    | 573        |
| 26.10.1. Booting to Rescue Mode                                                                                                    | 573        |
| 26.10.2. Booting to Emergency Mode                                                                                                    | 573        |
| 26.10.3. Booting to the Debug Shell                                                                                                    | 574        |
| 26.10.4. Changing and Resetting the Root Password                                                                                                 | 575        |
| 26.11. UNIFIED EXTENSIBLE FIRMWARE INTERFACE (UEFI) SECURE BOOT                                                                                   | 578        |
| 26.11.1. UEFI Secure Boot Support in Red Hat Enterprise Linux 7                                                                                   | 578        |
| Restrictions Imposed by UEFI Secure Boot                                                                                                    | 579        |
| 26.12. ADDITIONAL RESOURCES                                                                                                    | 579        |
| Installed Documentation                                                                                                    |            |
|                                                                                                    | 579        |
| Installable and External Documentation                                                                                                    | 579        |
| PART VIII. SYSTEM BACKUP AND RECOVERY                                                                                                    | 580        |
| CHAPTER 27. RELAX-AND-RECOVER (REAR)                                                                                                    | 581        |
| 27.1. BASIC REAR USAGE                                                                                                    | 581        |
| 27.1.1. Installing ReaR                                                                                                    | 581        |
| 27.1.2. Configuring ReaR                                                                                                    | 581        |
| ISO-specific Configuration                                                                                                    | 582        |
| 27.1.3. Creating a Rescue System                                                                                                    | 582        |
| 27.1.4. Scheduling ReaR                                                                                                    | 583        |
| 27.1.5. Performing a System Rescue                                                                                                    | 583        |
| 27.2. INTEGRATING REAR WITH BACKUP SOFTWARE                                                                                                    | 587        |
| 27.2.1. The Built-in Backup Method                                                                                                    | 587        |
| 27.2.1.1. Configuring the Internal Backup Method                                                                                                  | 587        |
| 27.2.1.2. Creating a Backup Using the Internal Backup Method                                                                                      | 589        |
| 27.2.2. Supported Backup Methods                                                                                                    | 590        |
| 27.2.3. Unsupported Backup Methods                                                                                                    | 590        |
| 27.2.4. Creating Multiple Backups                                                                                                    | 590        |
|                                                                                                    |            |
| CHAPTER 28. CHOOSING SUITABLE RED HAT PRODUCT                                                                                                    | 592        |
| CHAPTER 29. RED HAT CUSTOMER PORTAL LABS RELEVANT TO SYSTEM ADMINISTRATION                                                                        | 593        |
| iSCSI Helper                                                                                                    | 593        |
| NTP Configuration                                                                                                    | 593        |

|   | Samba Configuration Helper                 | 593 |
|---|--------------------------------------------|-----|
|   | VNC Configurator                           | 593 |
|   | Bridge Configuration                       | 593 |
|   | Network Bonding Helper                     | 593 |
|   | LVM RAID Calculator                        | 593 |
|   | NFS Helper                                 | 594 |
|   | Load Balancer Configuration Tool           | 594 |
|   | Yum Repository Configuration Helper        | 594 |
|   | File System Layout Calculator              | 594 |
|   | RHEL Backup and Restore Assistant          | 594 |
|   | DNS Helper                                 | 595 |
|   | AD Integration Helper (Samba FS - winbind) | 595 |
|   | Red Hat Enterprise Linux Upgrade Helper    | 595 |
|   | Registration Assistant                     | 595 |
|   | Rescue Mode Assistant                      | 595 |
|   | Kernel Oops Analyzer                       | 595 |
|   | Kdump Helper                               | 595 |
|   | SCSI decoder                               | 595 |
|   | Red Hat Memory Analyzer                    | 596 |
|   | Multipath Helper                           | 596 |
|   | Multipath Configuration Visualizer         | 596 |
|   | Red Hat I/O Usage Visualizer               | 596 |
|   | Storage / LVM configuration viewer         | 596 |
| 0 | CHAPTER 30. REVISION HISTORY               | 597 |
|   | 30.1. ACKNOWLEDGMENTS                      | 598 |

## PART I. BASIC SYSTEM CONFIGURATION

This part covers basic post-installation tasks and basic system administration tasks such as keyboard configuration, date and time configuration, managing users and groups, and gaining privileges.

## **CHAPTER 1. GETTING STARTED**

This chapter covers the basic tasks that you might need to perform just after you have installed Red Hat Enterprise Linux 7.

Note that these items may include tasks that are usually done already during the installation process, but they do not have to be done necessarily, such as the registration of the system. The subchapters dealing with such tasks provide a brief summary of how this can be achieved during the installation and links to related documentation in a special section.

For detailed information on Red Hat Enterprise Linux 7 installation, consult Red Hat Enterprise Linux 7 Installation Guide.

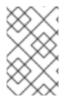

#### NOTE

This chapter mentions some commands to be performed. The commands that need to be entered by the **root** user have **#** in the prompt, while the commands that can be performed by a regular user, have **\$** in their prompt.

For further information on common post-installation tasks, you can see also Red Hat Enterprise Linux 7 Installation Guide.

Although all post-installation tasks can be achieved through the command line, you can also use the **web console** tool to perform some of them.

#### What web console Is and Which Tasks It Can Be Used For

**web console** is a system administration tool that provides a user interface for monitoring and administering servers through a web browser.

web console enables to perform these tasks:

- Monitoring basic system features, such as hardware, internet connection, or performance characteristics
- Analyzing the content of the system log files
- Configuring basic networking features, such as interfaces, network logs, packet sizes
- Managing user accounts
- Monitoring and configuring system services
- Creating diagnostic reports
- Setting kernel dump configuration
- Configuring SELinux
- Managing system subscriptions
- Accessing the terminal

For more information on installing and using **web console**, see Managing systems using the RHEL 7 web console.

## **1.1. BASIC CONFIGURATION OF THE ENVIRONMENT**

Basic configuration of the environment includes:

- Date and Time
- System Locales
- Keyboard Layout

Setting of these items is normally a part of the installation process.

For more information, see the appropriate source according to the installation method:

- When installing with the Anaconda installer, see: Date&Time, Language Support and Keyboard Configuration in Red Hat Enterprise Linux 7 Installation Guide
- When installing with the Kickstart file, consult: Kickstart Commands and Options in Red Hat Enterprise Linux 7 Installation Guide.

If you need to reconfigure the basic characteristics of the environment after the installation, follow the instructions in this section.

#### 1.1.1. Introduction to Configuring the Date and Time

Accurate time keeping is important for a number of reasons. In Red Hat Enterprise Linux 7, time keeping is ensured by the **NTP** protocol, which is implemented by a daemon running in user space. The user space daemon updates the system clock running in the kernel. The system clock can keep time by using various clock sources.

Red Hat Enterprise Linux 7 uses the following daemons to implement **NTP**:

• chronyd

The **chronyd** daemon is used by default. It is available from the **chrony** package. For more information on configuring and using **NTP** with **chronyd**, see Chapter 18, *Configuring NTP Using the chrony Suite*.

• ntpd

The **ntpd** daemon is available from the **ntp** package. For more information on configuring and using **NTP** with **ntpd**, see Chapter 19, *Configuring NTP Using ntpd*.

If you want to use **ntpd** instead of default **chronyd**, you need to disable **chronyd**, install, enable and configure **ntpd** as shown in Chapter 19, Configuring NTP Using ntpd.

#### **Displaying the Current Date and Time**

To display the current date and time, use one of the following commands:

~]\$ date

#### ~]\$ timedatectl

Note that the **timedatectl** command provides more verbose output, including universal time, currently used time zone, the status of the Network Time Protocol (NTP) configuration, and some additional information.

For more information on configuring the date and time, see Chapter 3, Configuring the Date and Time .

#### 1.1.2. Introduction to Configuring the System Locale

System-wide locale settings are stored in the /**etc/locale.conf** file, which is read at early boot by the **systemd** daemon. The locale settings configured in /**etc/locale.conf** are inherited by every service or user, unless individual programs or individual users override them.

Basic tasks to handle the system locales:

• Listing available system locale settings:

#### ~]\$ localectl list-locales

• Displaying current status of the system locales settings:

~]\$ localectl status

• Setting or changing the default system locale settings:

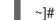

~]# localectl set-locale LANG=locale

For more information on configuring the system locale, see Chapter 2, System Locale and Keyboard Configuration.

#### 1.1.3. Introduction to Configuring the Keyboard Layout

The keyboard layout settings control the layout used on the text console and graphical user interfaces.

Basic tasks to handle the keyboard layout include:

• Listing available keymaps:

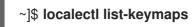

• Displaying current status of keymap settings:

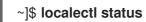

• Setting or changing the default system keymap:

~]# localectl set-keymap

For more information on configuring the keyboard layout, see Chapter 2, System Locale and Keyboard Configuration.

## **1.2. CONFIGURING AND INSPECTING NETWORK ACCESS**

The network access is usually configured during the installation process. However, the installation process does not prompt you to configure network interfaces on some common installation paths. Consequently, it is possible that the network access is not configured after the installation. If this happens, you can configure network access after installation.

For a quickstart to configuring network access during the installation, see Section 1.2.1, "Configuring Network Access During the Installation Process". To configure network access after the installation, you can use either the **nmcli** command-line utility, described in Red Hat Enterprise Linux 7 Networking Guide or the **nmtui** text user interface utility, described in Red Hat Enterprise Linux 7 Networking Guide.

The **nmcli** and **nmtui** utilities also enable you to add one or more new network connections, as well as modify and inspect the existing connections. If you want to create and manage network connections with **nmcli**, see Section 1.2.2, "Managing Network Connections After the Installation Process Using nmcli". If you want to create and manage network connections with **nmtui**, see Section 1.2.3, "Managing Network Connections After the Installation Process Using Network Connections After the Installation Process Using Network Connections After the Installation Process Using nmtui".

#### 1.2.1. Configuring Network Access During the Installation Process

Ways to configure network access during the installation proces:

- The **Network & Hostname** menu at the Installation Summary screen in the graphical user interface of the **Anaconda** installation program
- The Network settings option in the text mode of the Anaconda installation program
- The Kickstart file

When the system boots for the first time after the installation has finished, any network interfaces which you configured during the installation are automatically activated.

For detailed information on configuration of network access during installation process, see Red Hat Enterprise Linux 7 Installation Guide.

#### 1.2.2. Managing Network Connections After the Installation Process Using nmcli

Run the following commands as the **root** user to manage network connections using the **nmcli** utility.

To create a new connection:

~]# nmcli con add type *type of the connection* "con-name" *connection name* ifname interfacename *the name of the interface* ipv4 address *ipv4 address* gw4 address *gateway address* 

To modify the existing connection:

~]# nmcli con mod "con-name"

To display all connections:

~]# nmcli con show

To display the active connection:

~]# nmcli con show --active

To display all configuration settings of a particular connection:

~]# nmcli con show "con-name"

For more information on the **nmcli** command-line utility, see Red Hat Enterprise Linux 7 Networking Guide.

#### 1.2.3. Managing Network Connections After the Installation Process Using nmtui

The **NetworkManager** text user interface (TUI) utility, **nmtui**, provides a text interface to configure networking by controlling **NetworkManager**.

For more information about installing and using the **nmtui** text interface tool, see Red Hat Enterprise Linux 7 Networking Guide.

#### 1.2.4. Managing Networking in web console

In web console, the Networking menu enables you:

- To display currently received and sent packets
- To display the most important characteristics of available network interfaces
- To display content of the networking logs.
- To add various types of network interfaces (bond, team, bridge, VLAN)

#### Figure 1.1. Managing Networking in web console

| RED HAT ENTERPRISE LINUX WORKSTATION |                       |             |            |               |               |            |            | 👤 root        |             |             |           |            |          |
|--------------------------------------|-----------------------|-------------|------------|---------------|---------------|------------|------------|---------------|-------------|-------------|-----------|------------|----------|
|                                      | System                |             |            |               |               |            |            |               |             |             |           |            |          |
|                                      | Logs                  | Kbps<br>800 | Sending    |               |               |            |            | Kbps<br>800   | s Receiving |             |           |            |          |
|                                      | Networking            | 800         |            |               |               |            |            | 800           |             |             |           |            |          |
|                                      | Accounts              | 400         |            |               |               |            |            | 400           |             |             |           |            |          |
|                                      | Services              | 0           |            |               |               |            |            | 0             |             |             |           |            |          |
|                                      |                       |             | 13:13      | 13:14         | 13:15         | 13:16      | 13:17      |               | 13:13       | 13:14       | 13:15     | 13:16      | 13:17    |
|                                      | Diagnostic reports    |             |            |               |               |            |            |               |             |             |           |            |          |
|                                      | Kernel dump configura | Inte        | rfaces     |               |               |            |            |               |             | Add Bond    | Add Team  | Add Bridge | Add VLAN |
|                                      | SELinux               | Nar         | me         |               | IP Address    |            |            |               |             | Sending     |           | Receiving  |          |
|                                      | Subscriptions         | eth         |            |               | 100 100 100   | 447/04     |            |               |             | 0 has       |           | 0.4 has    |          |
|                                      | Terminal              | eth         | U          |               | 192.168.122   | .11//24    |            |               |             | 0 bps       |           | 0.4 bps    |          |
|                                      |                       |             |            |               |               |            |            |               |             |             |           |            |          |
|                                      |                       | Netv        | vorking Lo | ogs           |               |            |            |               |             |             |           |            |          |
|                                      |                       | Sept        | tember 1   | 9, 2017       |               |            |            |               |             |             |           |            |          |
|                                      |                       |             | 12:56      | bound 1       | 192.168.122   | 2.117 1    | renewal in | 1542 seconds. |             |             | dhclie    | nt         |          |
|                                      |                       |             | 12:56      | <info></info> | [1505818573.8 | 3813] dhcp | 04 (eth0): | state changed | bour        | nd -> bound | d Networ  | kManager   |          |
|                                      |                       |             | 12:56      | <info></info> | [1505818573.8 | 3813] dhcp | 04 (eth0): | nameserver 'l | 92.16       | 58.122.1'   | Networ    | kManager   |          |
|                                      |                       |             | 12:56      | <info></info> | [1505818573.8 | 3813] dhcp | 04 (eth0): | lease time 36 | 600         |             | Networ    | kManager   |          |
|                                      |                       |             | 12:56      | <info></info> | [1505818573.8 | 3813] dhcp | 04 (eth0): | server identi | fier        | 192.168.12  | 2… Networ | kManager   |          |
|                                      |                       |             | 12:56      | <info></info> | [1505818573.8 | 3813] dhcp | 04 (eth0): | gateway 192.1 | .68.12      | 22.1        | Networ    | kManager   |          |

# 1.3. THE BASICS OF REGISTERING THE SYSTEM AND MANAGING SUBSCRIPTIONS

#### 1.3.1. What Red Hat Subscriptions Are and Which Tasks They Can Be Used For

The products installed on Red Hat Enterprise Linux 7, including the operating system itself, are covered by subscriptions.

A subscription to Red Hat Content Delivery Network is used to track:

- Registered systems
- Products installed on those system
- Subscriptions attached to those product

#### 1.3.2. Registering the System During the Installation

This section provides a brief summary of registering Red Hat Enterprise Linux 7 during the installation process. If your operating system is not registered after the installation, you can find what might have been missed during the installation by reading through this section. For detailed information, consult Red Hat Enterprise Linux 7 Installation Guide .

Basically, there are two ways to register the system during the installation:

- Normally, registration is a part of the Initial Setup configuration process. For more information, see Red Hat Enterprise Linux 7 Installation Guide .
- Another option is to run Subscription manager as a post-installation script which performs the automatic registration at the moment when the installation is complete and before the system is rebooted for the first time. To ensure this, modify the %post section of the Kickstart file. For more detailed information on running Subscription manager as a post-installation script, see Red Hat Enterprise Linux 7 Installation Guide .

#### 1.3.3. Registering the System after the Installation

If you have not registered your system during installation process, you can do it afterwards by applying the following procedure. Note that all commands in this procedure need to be performed as the **root** user.

#### **Registering and Subscribing Your System**

1. Register your system:

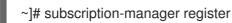

The command will prompt you to enter your Red Hat Customer Portal user name and password.

2. Determine the pool ID of a subscription that you require:

~]# subscription-manager list --available

This command displays all available subscriptions for your Red Hat account. For every subscription, various characteristics are displayed, including the pool ID.

3. Attach the appropriate subscription to your system by replacing *pool\_id* with the pool ID determined in the previous step:

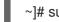

~]# subscription-manager attach --pool=pool\_id

For more information on registration of your system and attachment of the Red Hat Content Delivery Network subscriptions, see Chapter 7, Registering the System and Managing Subscriptions.

#### 1.3.4. Registering a System to EUS Content

To access the Extended Update Support (EUS) content, register your system as follows:

1. Verify that EUS entitlements are available:

~]# subscription-manager list --available --matches="\*Extended Update Support" -----+ Available Subscriptions Subscription Name: Extended Update Support Red Hat Enterprise Linux High Availability for x86 64 - Extended Update Provides: Support Red Hat Enterprise Linux Resilient Storage for x86\_64 - Extended Update Support Red Hat Enterprise Linux for x86\_64 - Extended Update Support Red Hat EUCJP Support (for RHEL Server) - Extended Update Support RHEL for SAP - Extended Update Support Red Hat Enterprise Linux Load Balancer (for RHEL Server) - Extended Update Support Red Hat Enterprise Linux Scalable File System (for RHEL Server) - Extended Update Support Red Hat CodeReady Linux Builder for x86\_64 - Extended Update Support RHEL for SAP HANA - Extended Update Support Red Hat Enterprise Linux High Performance Networking (for RHEL Server) -Extended Update Support Oracle Java (for RHEL Server) - Extended Update Support Red Hat S-JIS Support (for RHEL Server) - Extended Update Support SKU: RH00030 Contract: 12069074 Pool ID: 8a99f9ac7238188b01723d9c8a8a06a9 Provides Management: No Available: 8 Suggested: 0 Service Level: Layered Service Type: L1-L3 Subscription Type: Instance Based Starts: 05/22/2020 Ends: 05/21/2021 System Type: Physical

2. Attach the applicable subscription using the Pool identifier:

~]# subscription-manager attach --pool 8a99f9ac7238188b01723d9c8a8a06a9

3. Replace the default repositories enabled for the system with the EUS variants:

~]# subscription-manager repos --disable \\*

4. Enable the repositories which represent the EUS content set for the RHEL revision in use:

~]# subscription-manager repos --enable rhel-7-server-eus-rpms

5. Select the required and supported release for the end system:

~]# subscription-manager release --set 7.6

For currently supported EUS releases, see Extended Update Support Add-on.

#### 1.3.5. Registering a System to E4S Content

The following procedure describes how to register a system and utilize the E4S content.

1. Register your system using the following command:

~]# subscription-manager register

2. Verify that E4S entitlements are available:

~]# subscription-manager list --available --matches="\*Update Services for SAP Solutions\*"

-----+ Available Subscriptions Subscription Name: Red Hat Enterprise Linux for SAP Solutions, Standard (Physical or Virtual Nodes) Provides: dotNET on RHEL Beta (for RHEL Server) Red Hat CodeReady Linux Builder for x86\_64 Red Hat Enterprise Linux for SAP HANA for x86\_64 Red Hat Ansible Engine RHEL for SAP HANA - Update Services for SAP Solutions Red Hat Enterprise Linux Scalable File System (for RHEL Server) - Extended Update Support RHEL for SAP HANA - Extended Update Support Red Hat Enterprise Linux Atomic Host Beta Red Hat Beta Red Hat EUCJP Support (for RHEL Server) - Extended Update Support Red Hat Enterprise Linux High Availability for x86\_64 Red Hat Enterprise Linux Load Balancer (for RHEL Server) - Extended Update Support dotNET on RHEL (for RHEL Server) Red Hat CodeReady Linux Builder for x86\_64 - Extended Update Support Red Hat Enterprise Linux High Availability - Update Services for SAP Solutions Red Hat Enterprise Linux Resilient Storage for x86 64 - Extended Update Support Red Hat Enterprise Linux High Availability for x86\_64 - Extended Update Support Oracle Java (for RHEL Server) Red Hat Enterprise Linux Server - Update Services for SAP Solutions Red Hat Software Collections (for RHEL Server) Red Hat Enterprise Linux Scalable File System (for RHEL Server) Red Hat Enterprise Linux High Performance Networking (for RHEL Server) -Extended Update Support RHEL for SAP - Update Services for SAP Solutions Oracle Java (for RHEL Server) - Extended Update Support Red Hat Enterprise Linux Atomic Host Red Hat Developer Tools (for RHEL Server)

Red Hat Software Collections Beta (for RHEL Server) Red Hat Enterprise Linux Server Red Hat Enterprise Linux for SAP Applications for x86\_64 Red Hat Developer Tools Beta (for RHEL Server) Red Hat Enterprise Linux for x86 64 Red Hat Enterprise Linux for x86\_64 - Extended Update Support RHEL for SAP - Extended Update Support Red Hat Developer Toolset (for RHEL Server) Red Hat S-JIS Support (for RHEL Server) - Extended Update Support SKU: RH00764 11977725 Contract: 8a85f99c6c4825eb016c4a30d3493064 Pool ID: Provides Management: Yes Available: 18 Suggested: 0 Service Level: Standard Service Type: L1-L3 Subscription Type: Instance Based Starts: 03/29/2020 Ends: 12/31/2021 System Type: Physical

3. Attach the applicable subscription using the Pool identifier:

4. Replace the default repositories enabled for the system with the EUS variants:

~]# subscription-manager repos --disable="\*"

5. Enable the repositories which represent the E4S content set for the RHEL revision in use:

~]# subscription-manager --enable=rhel-7-server-e4s-rpms

6. Clear the repository cache and release lock the system to a valid release for E4S which supports your SAP application:

~]# yum clean all && subscription-manager release --set=7.7

## **1.4. INSTALLING SOFTWARE**

This section provides information to guide you through the basics of software installation on a Red Hat Enterprise Linux 7 system. It mentions the prerequisites that you need to fulfil to be able to install software in Section 1.4.1, "Prerequisites for Software Installation", provides the basic information on software packaging and software repositories in Section 1.4.2, "Introduction to the System of Software Packaging and Software Repositories", and references the ways to perform basic tasks related to software installation in Section 1.4.3, "Managing Basic Software Installation Tasks with Subscription Manager and Yum".

#### 1.4.1. Prerequisites for Software Installation

The Red Hat Content Delivery Network subscription service provides a mechanism to handle Red Hat software inventory and enables you to install additional software or update already installed packages.

You can start installing software once you have registered your system and attached a subscription, as described in Section 1.3, "The Basics of Registering the System and Managing Subscriptions" .

#### 1.4.2. Introduction to the System of Software Packaging and Software Repositories

All software on a Red Hat Enterprise Linux system is divided into RPM packages, which are stored in particular repositories. When a system is subscribed to the Red Hat Content Delivery Network, a repository file is created in the /etc/yum.repos.d/ directory.

Use the **yum** utility to manage package operations:

- Searching information about packages
- Installing packages
- Updating packages
- Removing packages
- Checking the list of currently available repositories
- Adding or removing a repository
- Enabling or disabling a repository

For information on basic tasks related to the installation of software, see Section 1.4.3, "Managing Basic Software Installation Tasks with Subscription Manager and Yum". For further information on managing software repositories, see Section 7.2, "Managing Software Repositories". For detailed information on using the **yum** utility, see Chapter 9, Yum.

#### 1.4.3. Managing Basic Software Installation Tasks with Subscription Manager and Yum

The most basic software-installation tasks that you might need after the operating system has been installed include:

Listing all available repositories:

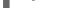

~]# subscription-manager repos --list

Listing all currently enabled repositories:

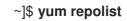

Enabling or disabling a repository: ۲

~]# subscription-manager repos --enable repository

~]# subscription-manager repos --disable repository

Searching for packages matching a specific string:

~]\$ yum search string

• Installing a package:

~]# yum install package\_name

• Updating all packages and their dependencies:

~]# yum update

• Updating a package:

~]# yum update package\_name

• Uninstalling a package and any packages that depend on it:

~]# yum remove package\_name

• Listing information on all installed and available packages:

~]\$ yum list all

• Listing information on all installed packages:

~]\$ yum list installed

# **1.5. MAKING SYSTEMD SERVICES START AT BOOT TIME**

Systemd is a system and service manager for Linux operating systems that introduces the concept of systemd units. For more information on systemd, see Section 10.1, "Introduction to systemd".

This section provides the information on how to ensure that a service is enabled or disabled at boot time. It also explains how to manage the services through **web console**.

# 1.5.1. Enabling or Disabling the Services

You can determine services that are enabled or disabled at boot time already during the installation process, or you can enable or disable a service on an installed operating system.

To create the list of services enabled or disabled at boot time during the installation process, use the **services** option in the Kickstart file:

services [--disabled=list] [--enabled=list]

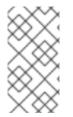

### NOTE

The list of disabled services is processed before the list of enabled services. Therefore, if a service appears on both lists, it will be enabled. The list of the services should be given in the comma separated format. Do not include spaces in the list of services. For detailed information, refer to Red Hat Enterprise Linux 7 Installation Guide.

To enable or disable a service on an already installed operating system:

~]# systemctl enableservice\_name

~]# systemctl disableservice\_name

For further details, see Section 10.2, "Managing System Services" .

# 1.5.2. Managing Services in web console

In **web console**, select **Services** to manage systemd targets, services, sockets, timers and paths. There you can check their status, start or stop them, enable or disable them.

Figure 1.2. Managing Services in web console

| System                           | WORKSTATION                                                                  |                         | 1                |
|----------------------------------|------------------------------------------------------------------------------|-------------------------|------------------|
| Logs                             | Targets         System Services         Sockets         Timers         Paths |                         |                  |
| Networking                       | Enabled                                                                      |                         |                  |
| Accounts                         | Description                                                                  | Id                      | State            |
| Services                         | Install ABRT coredump hook                                                   | abrt-ccpp.service       | active (exited)  |
| Diagnostic reports               | ABRT kernel log watcher                                                      | abrt-oops.service       | active (running) |
| Kernel dump configura<br>SELinux | Harvest vmcores for ABRT                                                     | abrt-vmcore.service     | inactive (dead)  |
| Subscriptions                    | ABRT Xorg log watcher                                                        | abrt-xorg.service       | active (running) |
| Terminal                         | ABRT Automated Bug Reporting Tool                                            | abrtd.service           | active (running) |
|                                  | Accounts Service                                                             | accounts-daemon.service | active (running) |
|                                  | Job spooling tools                                                           | atd.service             | active (running) |
|                                  | Security Auditing Service                                                    | auditd.service          | active (running) |
|                                  | autovt@.service Template                                                     | autovt@.service         |                  |
|                                  | Avahi mDNS/DNS-SD Stack                                                      | avahi-daemon.service    | active (running) |
|                                  | Bluetooth service                                                            | bluetooth.service       | inactive (dead)  |

# 1.5.3. Additional Resources on systemd Services

For more information on systemd, see Chapter 10, *Managing Services with systemd*.

# 1.6. ENHANCING SYSTEM SECURITY WITH A FIREWALL, SELINUX AND SSH LOGINGS

Computer security is the protection of computer systems from the theft or damage to their hardware, software, or information, as well as from disruption or misdirection of the services they provide. Ensuring computer security is therefore an essential task not only in the enterprises processing sensitive data or handling some business transactions.

Computer security includes a wide variety of features and tools. This section covers only the basic security features that you need to configure after you have installed the operating system. For detailed information on securing Red Hat Enterprise Linux 7, see Red Hat Enterprise Linux 7 Security Guide .

# 1.6.1. Ensuring the Firewall Is Enabled and Running

### 1.6.1.1. What a Firewall Is and How It Enhances System Security

A firewall is a network security system that monitors and controls the incoming and outgoing network traffic based on predetermined security rules. A firewall typically establishes a barrier between a trusted, secure internal network and another outside network.

On Red Hat Enterprise Linux 7, the firewall is provided by the **firewalld** service, which is automatically enabled during the installation of Red Hat Enterprise Linux. However, if you explicitly disabled the service, for example in the kickstart configuration, you can re-enable it, as described in Section 1.6.1.2, "Re-enabling the firewalld Service". For overview of firewall setting options in the Kickstart file, see Red Hat Enterprise Linux 7 Installation Guide.

### 1.6.1.2. Re-enabling the firewalld Service

In case that the **firewalld** service is disabled after the installation, Red Hat recommends to consider reenabling it.

You can display the current status of **firewalld** even as a regular user:

### ~]\$ systemctl status firewalld

If firewalld is not enabled and running, switch to the root user, and change its status:

~]# systemctl start firewalld

~]# systemctl enable firewalld

For further information on post-installation procedures related to **firewalld**, see Red Hat Enterprise Linux 7 Security Guide. For detailed information on configuring and using firewall, see Red Hat Enterprise Linux 7 Security Guide

# 1.6.2. Ensuring the Appropriate State of SELinux

### 1.6.2.1. What SELinux Is and How It Enhances System Security

**Security Enhanced Linux (SELinux)** is an additional layer of system security that determines which process can access which files, directories, and ports.

#### **SELinux States**

SELinux has two possible states:

- Enabled
- Disabled

When **SELinux** is disabled, only Discretionary Access Control (DAC) rules are used.

#### SELinux Modes

When **SELinux** is enabled, it can run in one of the following modes:

- Enforcing
- Permissive

Enforcing mode means that **SELinux** policies is enforced. **SELinux** denies access based on **SELinux** policy rules, and enables only the interactions that are particularly allowed. Enforcing mode is the default mode after the installation and it is also the safest **SELinux** mode.

Permissive mode means that **SELinux** policies is not enforced. **SELinux** does not deny access, but denials are logged for actions that would have been denied if running in enforcing mode. Permissive mode is the default mode during the installation. Operating in permissive mode is also useful in some specific cases, for example if you require access to the Access Vector Cache (AVC) denials when troubleshooting problems.

For further information on **SELinux** in Red Hat Enterprise Linux 7, see Red Hat Enterprise Linux 7 SELinux User's and Administrator's Guide.

# 1.6.2.2. Ensuring the Required State of SELinux

By default, **SELinux** operates in permissive mode during the installation and in enforcing mode when the installation has finished.

However, in some specific situations, **SELinux** might be explicitly set to permissive mode or it might even be disabled on the installed operating system. This can be set for example in the kickstart configuration. For overview of SELinux setting options in the Kickstart file, see Red Hat Enterprise Linux 7 Installation Guide.

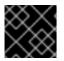

### IMPORTANT

Red Hat recommends to keep your system in enforcing mode.

To display the current SELinux mode, and to set the mode as needed:

### Ensuring the Required State of SELinux

1. Display the current **SELinux** mode in effect:

# ~]\$ getenforce

2. If needed, switch between the SELinux modes.

The switch can be either temporary or permanent. A temporary switch is not persistent across reboots, while permanent switch is.

• To temporary switch to either enforcing or permissive mode:

~]# setenforce Enforcing

~]# setenforce Permissive

- To permanently set the SELinux mode, modify the SELINUX variable in the /etc/selinux/config configuration file.
   For example, to switch SELinux to enforcing mode:
  - # This file controls the state of SELinux on the system.
  - # SELINUX= can take one of these three values:
  - # enforcing SELinux security policy is enforced.

# permissive - SELinux prints warnings instead of enforcing.

- # disabled No SELinux policy is loaded.
- SELINUX=enforcing

### 1.6.2.3. Managing SELinux in web console

In web console, use the SELinux option to turn SELinux enforcing policy on or off.

By default, **SELinux** enforcing policy in **web console** is on, and **SELinux** operates in enforcing mode. By turning it off, you can switch **SELinux** into permissive mode. Note that such deviation from the default configuration in the /etc/sysconfig/selinux file is automatically reverted on the next boot.

Figure 1.3. Managing SELinux in web console

| RED H | RED HAT ENTERPRISE LINUX WORKSTATION |                               |  |
|-------|--------------------------------------|-------------------------------|--|
| S     | System                               |                               |  |
| L     | Logs                                 | SELinux Policy                |  |
| Ν     | Networking                           | Enforce policy: ON            |  |
| A     | Accounts                             |                               |  |
| S     | Services                             | SELinux Access Control Errors |  |
|       |                                      | No SELinux alerts.            |  |
| 0     | Diagnostic reports                   |                               |  |
| к     | Kernel dump configura                |                               |  |
| s     | SELinux                              |                               |  |
| s     | Subscriptions                        |                               |  |
| Т     | Terminal                             |                               |  |

# 1.6.3. Using SSH-based Authentication

### 1.6.3.1. What SSH-based Authentication Is and How It Enhances System Security

If you want to secure your communication with another computer, you can use SSH-based authentication.

Secure Shell (SSH) is a protocol which facilitates client-server communication and allows users to log in to any host system running SSH remotely. SSH encrypts the connection. The client transmits its authentication information to the server using encryption, and all data sent and received during a session are transferred under the encryption.

SSH enables its users to authenticate without a password. To do so, SSH uses a private-public key scheme.

For further information about SSH safeguards, see Section 12.1.2, "Main Features".

### 1.6.3.2. Establishing an SSH Connection

To be able to use SSH connection, create a pair of two keys consisting of a public and a private key.

### Creating the Key Files and Copying Them to the Server

1. Generate a public and a private key:

### ~]\$ ssh-keygen

Both keys are stored in the ~/.**ssh**/ directory:

- ~/.ssh/id\_rsa.pub public key
- ~/.ssh/id\_rsa private key

The public key does not need to be secret. It is used to verify the private key. The private key is secret. You can choose to protect the private key with the passphrase that you specify during the key generation process. With the passphrase, authentication is even more secure, but is no longer password-less. You can avoid this using the **ssh-agent** command. In this case, you will enter the passphrase only once – at the beginning of a session. For more information on **ssh-agent** configuration, see Section 12.2.4, "Using Key-based Authentication".

2. Copy the most recently modified public key to a remote machine you want to log into:

### ~]# ssh-copy-id USER@hostname

As a result, you are now able to enter the system in a secure way, but without entering a password.

### 1.6.3.3. Disabling SSH Root Login

To increase system security, you can disable SSH access for the **root** user, which is enabled by default.

For more information on this topic, see Red Hat Enterprise Linux 7 Security Guide .

### **Disabling SSH Root Login**

1. Access the /etc/ssh/sshd\_config file:

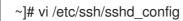

2. Change the line that reads **#PermitRootLogin yes** to:

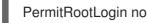

3. Restart the **sshd** service:

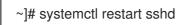

# **1.7. THE BASICS OF MANAGING USER ACCOUNTS**

Red Hat Enterprise Linux 7 is a multi-user operating system, which enables multiple users on different computers to access a single system installed on one machine. Every user operates under its own account, and managing user accounts thus represents a core element of Red Hat Enterprise Linux system administration.

### Normal and System Accounts

Normal accounts are created for users of a particular system. Such accounts can be added, removed, and modified during normal system administration.

System accounts represent a particular applications identifier on a system. Such accounts are generally added or manipulated only at software installation time, and they are not modified later.

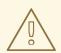

# WARNING

System accounts are presumed to be available locally on a system. If these accounts are configured and provided remotely, such as in the instance of an LDAP configuration, system breakage and service start failures can occur.

For system accounts, user IDs below 1000 are reserved. For normal accounts, you can use IDs starting at 1000. However, the recommended practice is to assign IDs starting at 5000. See Section 4.1, "Introduction to Users and Groups" for more information. The guidelines for assigning IDs can be found in the /etc/login.defs file.

# Min/max values for automatic uid selection in useradd
#
UID\_MIN 1000
UID\_MAX 60000
# System accounts
SYS\_UID\_MIN 201
SYS\_UID\_MAX 999

### What Groups Are and Which Purposes They Can Be Used For

A group is an entity which ties together multiple user accounts for a common purpose, such as granting access to particular files.

# 1.7.1. The Most Basic Command-Line Tools to Manage User Accounts and Groups

The most basic tasks to manage user accounts and groups, and the appropriate command-line tools, include:

• Displaying user and group IDs:

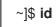

• Creating a new user account:

~]# useradd [options] user\_name

• Assigning a new password to a user account belonging to *username*:

~]# passwd user\_name

• Adding a user to a group:

~]# usermod -a -G group\_name user\_name

For detailed information on managing users and groups, see Chapter 4, Managing Users and Groups.

If you want to use graphical user interface to manage users and groups, see Section 4.2, "Managing Users in a Graphical Environment".

### 1.7.2. Managing User Accounts in web console

To manage accounts in **web console**, select the **Accounts** menu.

Figure 1.4. Managing User Accounts in web console

| RED HAT ENTERPRISE LINUX WORKSTATION |                      |                    |       |
|--------------------------------------|----------------------|--------------------|-------|
| s                                    | system               |                    |       |
| Ŀ                                    | ogs                  | Create New Account |       |
| N                                    | Vetworking           | root               | user1 |
| A                                    | Accounts             | root               | user1 |
| s                                    | ervices              |                    |       |
| D                                    | Diagnostic reports   |                    |       |
| к                                    | ernel dump configura |                    |       |
| S                                    | ELinux               |                    |       |
| S                                    | ubscriptions         |                    |       |
| T                                    | erminal              |                    |       |

# 1.8. DUMPING THE CRASHED KERNEL USING THE KDUMP MECHANISM

This section provides an introduction to the Kernel crash dump mechanism, also called **kdump**, and briefly explains what **kdump** is used for in Section 1.8.1, "What kdump Is and Which Tasks It Can Be Used For".

Activation of the **kdump** service is a part of the installation process, and by default, **kdump** was enabled during the installation. This section summarizes how to activate **kdump** during the installation in Section 1.8.2, "Enabling and Activating kdump During the Installation Process", and how to manually enable the **kdump** service if it is disabled after the installation in Section 1.8.3, "Ensuring That kdump Is Installed and Enabled after the Installation Process".

You can also use **web console** to configure **kdump**. See Section 1.8.4, "Configuring kdump in web console" for more information.

# 1.8.1. What kdump Is and Which Tasks It Can Be Used For

In case of a system crash, you can use the Kernel crash dump mechanism called **kdump** that enables you to save the content of the system's memory for later analysis. The **kdump** mechanism relies on the kexec system call, which can be used to boot a Linux kernel from the context of another kernel, bypass BIOS, and preserve the contents of the first kernel's memory that would otherwise be lost.

When kernel crash occurs, **kdump** uses kexec to boot into a second kernel (a capture kernel), which resides in a reserved part of the system memory that is inaccessible to the first kernel. The second kernel captures the contents of the crashed kernel's memory (a crash dump) and saves it.

# 1.8.2. Enabling and Activating kdump During the Installation Process

During the installation, enablement and activation of **kdump** can be done either in the Anaconda installer or using the **%addon com\_redhat\_kdump** command in the Kickstart file.

For more information, see the appropriate source according to the installation method:

- When installing with the Anaconda installer, see: Installing Using Anaconda in Red Hat Enterprise Linux 7 Installation Guide.
- When installing with the Kickstart file, see: Kickstart Commands and Options in Red Hat Enterprise Linux 7 Installation Guide.

### 1.8.3. Ensuring That kdump Is Installed and Enabled after the Installation Process

To ensure that **kdump** is installed and to configure it:

### Checking Whether kdump Is Installed and Configuring kdump

1. To check whether **kdump** is installed on your system:

### ~]\$ rpm -q kexec-tools

2. If not installed, to install kdump, enter as the root user:

~]# yum install kexec-tools

To configure kdump:
 Use either the command line or graphical user interface.

Both options are described in detail in Red Hat Enterprise Linux 7 Kernel Crash Dump Guide.

If you need to install the graphical configuration tool:

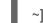

~]# yum install system-config-kdump

# 1.8.4. Configuring kdump in web console

In web console, select Kernel dump to verify:

- the **kdump** status
- the amount of memory reserved for **kdump**
- the location of the crash dump files

Figure 1.5. Configuring kdump in web console

| RED | HAT ENTERPRISE LIN   | UX WORKSTATION              |                             |
|-----|----------------------|-----------------------------|-----------------------------|
|     | System               |                             |                             |
|     | Logs                 |                             |                             |
|     | Networking           | kdump status                | OFF Service has an error () |
|     | Accounts             | Reserved memory None        |                             |
|     | Services             | Crash dump location locally | in /var/crash               |
|     |                      | Test                        | Configuration 🟮             |
|     | Diagnostic reports   |                             |                             |
|     | Kernel dump configur |                             |                             |
|     | SELinux              |                             |                             |
|     | Subscriptions        |                             |                             |
|     | Terminal             |                             |                             |

### 1.8.5. Additional Resources on kdump

For more information on kdump, see Red Hat Enterprise Linux 7 Kernel Crash Dump Guide.

# 1.9. PERFORMING SYSTEM RESCUE AND CREATING SYSTEM BACKUP WITH REAR

When a software or hardware failure breaks the operating system, you need a mechanism to rescue the system. It is also useful to have the system backup saved. Red Hat recommends using the Relax-and-Recover (ReaR) tool to fulfil both these needs.

# 1.9.1. What ReaR Is and Which Tasks It Can Be Used For

ReaR is a disaster recovery and system migration utility which enables you to create the complete rescue system. By default, this rescue system restores only the storage layout and the boot loader, but not the actual user and system files.

Additionally, certain backup software enables you to integrate ReaR for disaster recovery.

ReaR enables to perform the following tasks:

- Booting a rescue system on the new hardware
- Replicating the original storage layout
- Restoring user and system files

### 1.9.2. Quickstart to Installation and Configuration of ReaR

To install ReaR, enter as the **root** user:

~]# yum install rear

Use the settings in the /etc/rear/local.conf file to configure ReaR.

For further information see, Section 27.1, "Basic ReaR Usage".

# 1.9.3. Quickstart to Creation of the Rescue System with ReaR

### To create the rescue system, perform the following command as th**goot** user

# ~]# rear mkrescue

For further information on creating the rescue system with ReaR, see Section 27.1.3, "Creating a Rescue System".

# 1.9.4. Quickstart to Configuration of ReaR with the Backup Software

ReaR contains a fully-integrated built-in, or internal, backup method called NETFS.

To make ReaR use its internal backup method, add these lines to the /etc/rear/local.conf file:

BACKUP=NETFS BACKUP\_URL=backup location

You can also configure ReaR to keep the previous backup archives when the new ones are created by adding the following line to /**etc/rear/local.conf**:

# NETFS\_KEEP\_OLD\_BACKUP\_COPY=y

To make the backups incremental, meaning that only the changed files are backed up on each run, add this line to /**etc/rear/local.conf**:

BACKUP\_TYPE=incremental

For detailed information about using the ReaR NETFS internal backup method, see Section 27.2.1, "The Built-in Backup Method".

For information on supported external backup methods and unsupported backup methods, see Section 27.2.2, "Supported Backup Methods" and Section 27.2.3, "Unsupported Backup Methods".

# 1.10. USING THE LOG FILES TO TROUBLESHOOT PROBLEMS

When troubleshooting a problem, you may appreciate the log files that contain different information and messages about the operating system. The logging system in Red Hat Enterprise Linux 7 is based on the built-in **syslog** protocol. Particular programs use this system to record events and organize them into log files, which are useful when auditing the operating system and troubleshooting various problems.

For more information on log files, see Chapter 23, Viewing and Managing Log Files.

# 1.10.1. Services Handling the syslog Messages

The syslog messages are handled by two services:

- the **systemd-journald** daemon Collects messages from the kernel, the early stages of the boot process, standard output and error of daemons as they start up and run, and syslog, and forwards the messages to the **rsyslog** service for further processing.
- the **rsyslog** service Sorts the syslog messages by type and priority, and writes them to the files in the /**var/log** directory, where the logs are persistently stored.

# 1.10.2. Subdirectories Storing the syslog Messages

The syslog messages are stored in various subdirectories under the /**var/log** directory according to what kind of messages and logs they contain:

- var/log/messages all syslog messages except those mentioned below
- **var/log/secure** security and authentication-related messages and errors
- **var/log/maillog** mail server-related messages and errors
- var/log/cron log files related to periodically executed tasks
- var/log/boot.log log files related to system startup

# 1.11. ACCESSING RED HAT SUPPORT

To obtain support from Red Hat, use the Red Hat Customer Portal , which provides access to everything available with your subscription.

This section describes:

- Obtaining Red Hat support, see Section 1.11.1, "Obtaining Red Hat Support Through Red Hat Customer Portal"
- Using the **SOS report** to troubleshoot problems, see Section 1.11.2, "Using the SOS Report to Troubleshoot Problems"

# 1.11.1. Obtaining Red Hat Support Through Red Hat Customer Portal

By using the Red Hat Customer Portal you can:

- Open a new support case
- Initiate a live chat with a Red Hat expert
- Contact a Red Hat expert by making a call or sending an email

To access the Red Hat Customer Portal, go to https://access.redhat.com..

To work with Red Hat Customer Portal services related to Red Hat support, you can use:

- Web browser
- Red Hat Support Tool

### 1.11.1.1. What the Red Hat Support Tool Is and Which Tasks It Can Be Used For

The **Red Hat Support Tool** is a command-line based tool which provides a text console interface to the subscription-based Red Hat access services. This tool is contained in the **redhat-support-tool** package.

The **Red Hat Support Tool** enables you to perform support-related tasks, such as:

• Opening or updating support cases

- Searching in the Red Hat knowledge base solutions
- Analyzing Python and Java errors

To start the tool in interactive mode:

~]\$ **redhat-support-tool** Welcome to the Red Hat Support Tool. Command (? for help):

In interactive mode, enter ? to display the available commands:

Command (? for help): ?

For more information about the installation and use of the Red Hat Support Tool, see Chapter 8, Accessing Support Using the Red Hat Support Tool, and the Red Hat Knowledgebase article Red Hat Access: Red Hat Support Tool.

### 1.11.2. Using the SOS Report to Troubleshoot Problems

The **SOS report** collects configuration details, system information and diagnostic information from a Red Hat Enterprise Linux system. Attach the report when you open a support case.

Note that the **SOS report** is provided in the **sos** package, which is not installed with the default minimal installation of Red Hat Enterprise Linux 7.

To install the **sos** package:

~]# yum install sos

To generate an SOS report:

~]# sosreport

To attach the **sos report** to your support case, see the Red Hat Knowledgebase article How can I attach a file to a Red Hat support case?. Note that you will be prompted to enter the number of the support case, when attaching the **sos report**.

For more information on **SOS report**, see the Red Hat Knowledgebase article What is a sosreport and how to create one in Red Hat Enterprise Linux 4.6 and later?.

# CHAPTER 2. SYSTEM LOCALE AND KEYBOARD CONFIGURATION

The system locale specifies the language settings of system services and user interfaces. The *keyboard layout* settings control the layout used on the text console and graphical user interfaces.

These settings can be made by modifying the /**etc/locale.conf** configuration file or by using the **localectl** utility. Also, you can use the graphical user interface to perform the task; for a description of this method, see Red Hat Enterprise Linux 7 Installation Guide .

# 2.1. SETTING THE SYSTEM LOCALE

System-wide locale settings are stored in the /etc/locale.conf file, which is read at early boot by the **systemd** daemon. The locale settings configured in /etc/locale.conf are inherited by every service or user, unless individual programs or individual users override them.

The basic file format of /**etc/locale.conf** is a newline-separated list of variable assignments. For example, German locale with English messages in /**etc/locale.conf** looks as follows:

LANG=de\_DE.UTF-8 LC\_MESSAGES=C

Here, the LC\_MESSAGES option determines the locale used for diagnostic messages written to the standard error output. To further specify locale settings in /**etc/locale.conf**, you can use several other options, the most relevant are summarized in Table 2.1, "Options configurable in /etc/locale.conf". See the **locale(7)** manual page for detailed information on these options. Note that the LC\_ALL option, which represents all possible options, should not be configured in /**etc/locale.conf**.

| Option      | Description                                                                                                    |
|-------------|----------------------------------------------------------------------------------------------------|
| LANG        | Provides a default value for the system locale.                                                                    |
| LC_COLLATE  | Changes the behavior of functions which compare strings in the local alphabet.                                     |
| LC_CTYPE    | Changes the behavior of the character handling and classification functions and the multibyte character functions. |
| LC_NUMERIC  | Describes the way numbers are usually printed, with details such as decimal point versus decimal comma.            |
| LC_TIME     | Changes the display of the current time, 24-hour versus 12-hour clock.                                             |
| LC_MESSAGES | Determines the locale used for diagnostic messages written to the standard error output.                           |

### Table 2.1. Options configurable in /etc/locale.conf

# 2.1.1. Displaying the Current Status

The **localectl** command can be used to query and change the system locale and keyboard layout settings. To show the current settings, use the **status** option:

### localectl status

### Example 2.1. Displaying the Current Status

The output of the previous command lists the currently set locale, keyboard layout configured for the console and for the X11 window system.

~]\$ localectl status System Locale: LANG=en\_US.UTF-8 VC Keymap: us X11 Layout: n/a

### 2.1.2. Listing Available Locales

To list all locales available for your system, type:

### localectl list-locales

### Example 2.2. Listing Locales

Imagine you want to select a specific English locale, but you are not sure if it is available on the system. You can check that by listing all English locales with the following command:

~]\$ localectl list-locales | grep en\_ en\_AG en\_AG.utf8 en\_AU en\_AU.iso88591 en\_AU.utf8 en\_BW en\_BW.iso88591 en\_BW.iso88591 en\_BW.utf8

output truncated

# 2.1.3. Setting the Locale

To set the default system locale, use the following command as root:

### localectl set-locale LANG=locale

Replace *locale* with the locale name, found with the **localecti list-locales** command. The above syntax can also be used to configure parameters from Table 2.1, "Options configurable in /etc/locale.conf".

### Example 2.3. Changing the Default Locale

For example, if you want to set British English as your default locale, first find the name of this locale by using **list-locales**. Then, as **root**, type the command in the following form:

~]# localectl set-locale LANG=en\_GB.utf8

# 2.1.4. Making System Locale Settings Permanent when Installing with Kickstart

When Red Hat Enterprise Linux is installed with the Red Hat Kickstart installation method, setting of the system locales might not be persistent after an upgrade of the operating system.

When the **%packages** section of the Kickstart file includes the **--instLang** option, the **\_install\_langs** RPM macro is set to the particular value for this installation, and the set of installed locales is adjusted accordingly. However, this adjustment affects only this installation, not subsequent upgrades. If an upgrade reinstalls the **glibc** package, the entire set of locales is upgraded instead of only the locales you requested during the installation.

To avoid this, make the choice of locales permanent. You have these options:

- If you have not started the Kickstart installation, modify the Kickstart file to include instructions for setting RPM macros globally by applying this procedure: Setting RPM macros during the Kickstart installation
- If you have already installed the system, set RPM macros globally on the system by applying this procedure: Setting RPM macros globally

#### Setting RPM macros during the Kickstart installation

1. Modify the **%post** section of the Kickstart file:

```
LANG=en_US
echo "%_install_langs $LANG" > /etc/rpm/macros.language-conf
```

yum-config-manager --setopt=override\_install\_langs=\$LANG --save

2. Modify the **%packages** section of the Kickstart file:

%packages yum-utils\* %end

### Setting RPM macros globally

1. Create the RPM configuration file at /etc/rpm/macros.language-conf with the following contents:

%\_install\_langs LANG

LANG is the value of the **instLang** option.

2. Update the /etc/yum.conf file with:

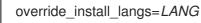

# 2.2. CHANGING THE KEYBOARD LAYOUT

The keyboard layout settings enable the user to control the layout used on the text console and graphical user interfaces.

# 2.2.1. Displaying the Current Settings

As mentioned before, you can check your current keyboard layout configuration with the following command:

### localectl status

### Example 2.4. Displaying the Keyboard Settings

In the following output, you can see the keyboard layout configured for the virtual console and for the X11 window system.

~]\$ localectl status System Locale: LANG=en\_US.utf8 VC Keymap: us X11 Layout: us

# 2.2.2. Listing Available Keymaps

To list all available keyboard layouts that can be configured on your system, type:

### localectl list-keymaps

### Example 2.5. Searching for a Particular Keymap

You can use **grep** to search the output of the previous command for a specific keymap name. There are often multiple keymaps compatible with your currently set locale. For example, to find available Czech keyboard layouts, type:

| ~]\$ localectl list-keymaps   grep cz |
|---------------------------------------|
| CZ                                    |
| cz-cp1250                             |
| cz-lat2                               |
| cz-lat2-prog                          |
| cz-qwerty                             |
| cz-us-qwertz                          |
| sunt5-cz-us                           |
| sunt5-us-cz                           |

# 2.2.3. Setting the Keymap

To set the default keyboard layout for your system, use the following command as **root**:

localectl set-keymap map

Replace *map* with the name of the keymap taken from the output of the **localectl list-keymaps** command. Unless the **--no-convert** option is passed, the selected setting is also applied to the default keyboard mapping of the X11 window system, after converting it to the closest matching X11 keyboard mapping. This also applies in reverse, you can specify both keymaps with the following command as **root**:

### localectl set-x11-keymap map

If you want your X11 layout to differ from the console layout, use the **--no-convert** option.

### localectl --no-convert set-x11-keymap map

With this option, the X11 keymap is specified without changing the previous console layout setting.

### Example 2.6. Setting the X11 Keymap Separately

Imagine you want to use German keyboard layout in the graphical interface, but for console operations you want to retain the US keymap. To do so, type as **root**:

~]# localectl --no-convert set-x11-keymap de

Then you can verify if your setting was successful by checking the current status:

~]\$ localectl status System Locale: LANG=de\_DE.UTF-8 VC Keymap: us X11 Layout: de

Apart from keyboard layout (map), three other options can be specified:

### localectl set-x11-keymap map model variant options

Replace *model* with the keyboard model name, *variant* and *options* with keyboard variant and option components, which can be used to enhance the keyboard behavior. These options are not set by default. For more information on X11 Model, X11 Variant, and X11 Options see the **kbd(4)** man page.

# 2.3. ADDITIONAL RESOURCES

For more information on how to configure the keyboard layout on Red Hat Enterprise Linux, see the resources listed below:

### **Installed Documentation**

- **localectl**(1) The manual page for the **localectl** command line utility documents how to use this tool to configure the system locale and keyboard layout.
- **loadkeys**(1) The manual page for the **loadkeys** command provides more information on how to use this tool to change the keyboard layout in a virtual console.

### See Also

• Chapter 6, *Gaining Privileges* documents how to gain administrative privileges by using the **su** and **sudo** commands.

• Chapter 10, *Managing Services with systemd* provides more information on **systemd** and documents how to use the **systemctl** command to manage system services.

# CHAPTER 3. CONFIGURING THE DATE AND TIME

Modern operating systems distinguish between the following two types of clocks:

- A *real-time clock* (**RTC**), commonly referred to as a *hardware clock*, (typically an integrated circuit on the system board) that is completely independent of the current state of the operating system and runs even when the computer is shut down.
- A system clock, also known as a *software clock*, that is maintained by the kernel and its initial value is based on the real-time clock. Once the system is booted and the system clock is initialized, the system clock is completely independent of the real-time clock.

The system time is always kept in *Coordinated Universal Time* (**UTC**) and converted in applications to local time as needed. *Local time* is the actual time in your current time zone, taking into account *daylight saving time* (**DST**). The real-time clock can use either UTC or local time. UTC is recommended.

Red Hat Enterprise Linux 7 offers three command line tools that can be used to configure and display information about the system date and time:

- The **timedatectl** utility, which is new in Red Hat Enterprise Linux 7 and is part of **systemd**.
- The traditional **date** command.
- The **hwclock** utility for accessing the hardware clock.

# **3.1. USING THE TIMEDATECTL COMMAND**

The **timedatectl** utility is distributed as part of the **systemd** system and service manager and allows you to review and change the configuration of the system clock. You can use this tool to change the current date and time, set the time zone, or enable automatic synchronization of the system clock with a remote server.

For information on how to display the current date and time in a custom format, see also Section 3.2, "Using the date Command".

# 3.1.1. Displaying the Current Date and Time

To display the current date and time along with detailed information about the configuration of the system and hardware clock, run the **timedatectl** command with no additional command line options:

# timedatectl

This displays the local and universal time, the currently used time zone, the status of the Network Time Protocol (**NTP**) configuration, and additional information related to DST.

### Example 3.1. Displaying the Current Date and Time

The following is an example output of the **timedatectl** command on a system that does not use **NTP** to synchronize the system clock with a remote server:

~]\$ timedatectl Local time: Mon 2016-09-16 19:30:24 CEST Universal time: Mon 2016-09-16 17:30:24 UTC Timezone: Europe/Prague (CEST, +0200) NTP enabled: no NTP synchronized: no RTC in local TZ: no DST active: yes Last DST change: DST began at Sun 2016-03-31 01:59:59 CET Sun 2016-03-31 03:00:00 CEST Next DST change: DST ends (the clock jumps one hour backwards) at Sun 2016-10-27 02:59:59 CEST Sun 2016-10-27 02:00:00 CET

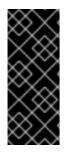

# IMPORTANT

Changes to the status of **chrony** or **ntpd** will not be immediately noticed by **timedatectl**. If changes to the configuration or status of these tools is made, enter the following command:

~]# systemctl restart systemd-timedated.service

# 3.1.2. Changing the Current Time

To change the current time, type the following at a shell prompt as **root**:

### timedatectl set-time HH:MM:SS

Replace *HH* with an hour, *MM* with a minute, and *SS* with a second, all typed in two-digit form.

This command updates both the system time and the hardware clock. The result it is similar to using both the **date --set** and **hwclock --systohc** commands.

The command will fail if an **NTP** service is enabled. See Section 3.1.5, "Synchronizing the System Clock with a Remote Server" to temporally disable the service.

### Example 3.2. Changing the Current Time

To change the current time to 11:26 p.m., run the following command as **root**:

~]# timedatectl set-time 23:26:00

By default, the system is configured to use UTC. To configure your system to maintain the clock in the local time, run the **timedatectl** command with the **set-local-rtc** option as **root**:

### timedatectl set-local-rtc boolean

To configure your system to maintain the clock in the local time, replace *boolean* with **yes** (or, alternatively, **y**, **true**, **t**, or **1**). To configure the system to use UTC, replace *boolean* with **no** (or, alternatively, **n**, **false**, **f**, or **0**). The default option is **no**.

# 3.1.3. Changing the Current Date

To change the current date, type the following at a shell prompt as **root**:

### timedatectl set-time YYYY-MM-DD

Replace *YYYY* with a four-digit year, *MM* with a two-digit month, and *DD* with a two-digit day of the month.

Note that changing the date without specifying the current time results in setting the time to 00:00:00.

### Example 3.3. Changing the Current Date

To change the current date to 2 June 2017 and keep the current time (11:26 p.m.), run the following command as **root**:

~]# timedatectl set-time "2017-06-02 23:26:00"

### 3.1.4. Changing the Time Zone

To list all available time zones, type the following at a shell prompt:

### timedatectl list-timezones

To change the currently used time zone, type as **root**:

timedatectl set-timezone time\_zone

Replace *time\_zone* with any of the values listed by the **timedatectl list-timezones** command.

### Example 3.4. Changing the Time Zone

To identify which time zone is closest to your present location, use the **timedatectl** command with the **list-timezones** command line option. For example, to list all available time zones in Europe, type:

~]# timedatectl list-timezones | grep Europe Europe/Amsterdam Europe/Andorra Europe/Athens Europe/Belgrade Europe/Berlin Europe/Bratislava ... To change the time zone to **Europe/Prague**, type as **root**:

~]# timedatectl set-timezone Europe/Prague

### 3.1.5. Synchronizing the System Clock with a Remote Server

As opposed to the manual adjustments described in the previous sections, the **timedatectl** command also allows you to enable automatic synchronization of your system clock with a group of remote servers

using the **NTP** protocol. Enabling NTP enables the **chronyd** or **ntpd** service, depending on which of them is installed.

The **NTP** service can be enabled and disabled using a command as follows:

### timedatectl set-ntp boolean

To enable your system to synchronize the system clock with a remote **NTP** server, replace *boolean* with **yes** (the default option). To disable this feature, replace *boolean* with **no**.

### Example 3.5. Synchronizing the System Clock with a Remote Server

To enable automatic synchronization of the system clock with a remote server, type:

### ~]# timedatectl set-ntp yes

The command will fail if an **NTP** service is not installed. See Section 18.3.1, "Installing chrony" for more information.

# **3.2. USING THE DATE COMMAND**

The **date** utility is available on all Linux systems and allows you to display and configure the current date and time. It is frequently used in scripts to display detailed information about the system clock in a custom format.

For information on how to change the time zone or enable automatic synchronization of the system clock with a remote server, see Section 3.1, "Using the **timedatectl** Command".

# 3.2.1. Displaying the Current Date and Time

To display the current date and time, run the **date** command with no additional command line options:

# date

This displays the day of the week followed by the current date, local time, abbreviated time zone, and year.

By default, the **date** command displays the local time. To display the time in UTC, run the command with the **--utc** or **-u** command line option:

# date --utc

You can also customize the format of the displayed information by providing the **+**"*format*" option on the command line:

date +"format"

Replace *format* with one or more supported control sequences as illustrated in Example 3.6, "Displaying the Current Date and Time". See Table 3.1, "Commonly Used Control Sequences" for a list of the most frequently used formatting options, or the **date**(1) manual page for a complete list of these options.

### **Table 3.1. Commonly Used Control Sequences**

| Control Sequence | Description                                                                                                    |
|------------------|----------------------------------------------------------------------------------------------------|
| %H               | The hour in the <i>HH</i> format (for example, <b>17</b> ).                                                                |
| % <b>M</b>       | The minute in the <i>MM</i> format (for example, <b>30</b> ).                                                              |
| %S               | The second in the SS format (for example, <b>24</b> ).                                                                     |
| %d               | The day of the month in the <i>DD</i> format (for example, <b>16</b> ).                                                    |
| %m               | The month in the <i>MM</i> format (for example, <b>09</b> ).                                                               |
| %Υ               | The year in the YYYY format (for example, <b>2016</b> ).                                                                   |
| %Z               | The time zone abbreviation (for example, <b>CEST</b> ).                                                                    |
| %F               | The full date in the <i>YYYY-MM-DD</i> format (for example, <b>2016-09-16</b> ). This option is equal to <b>%Y-%m-%d</b> . |
| %Т               | The full time in the <i>HH:MM:</i> SS format (for example, 17:30:24). This option is equal to <b>%H:%M:%S</b>              |

### Example 3.6. Displaying the Current Date and Time

To display the current date and local time, type the following at a shell prompt:

~]\$ date Mon Sep 16 17:30:24 CEST 2016

To display the current date and time in UTC, type the following at a shell prompt:

```
~]$ date --utc
Mon Sep 16 15:30:34 UTC 2016
```

To customize the output of the **date** command, type:

```
~]$ date +"%Y-%m-%d %H:%M"
2016-09-16 17:30
```

### 3.2.2. Changing the Current Time

To change the current time, run the **date** command with the **--set** or **-s** option as **root**:

date --set HH:MM:SS

Replace HH with an hour, MM with a minute, and SS with a second, all typed in two-digit form.

By default, the **date** command sets the system clock to the local time. To set the system clock in UTC, run the command with the **--utc** or **-u** command line option:

# date --set HH:MM:SS --utc

### Example 3.7. Changing the Current Time

To change the current time to 11:26 p.m., run the following command as **root**:

~]# date --set 23:26:00

# 3.2.3. Changing the Current Date

To change the current date, run the **date** command with the --set or -s option as root:

### date --set YYYY-MM-DD

Replace *YYYY* with a four-digit year, *MM* with a two-digit month, and *DD* with a two-digit day of the month.

Note that changing the date without specifying the current time results in setting the time to 00:00:00.

### Example 3.8. Changing the Current Date

To change the current date to 2 June 2017 and keep the current time (11:26 p.m.), run the following command as **root**:

~]# date --set "2017-06-02 23:26:00"

# **3.3. USING THE HWCLOCK COMMAND**

**hwclock** is a utility for accessing the hardware clock, also referred to as the Real Time Clock (RTC). The hardware clock is independent of the operating system you use and works even when the machine is shut down. This utility is used for displaying the time from the hardware clock. **hwclock** also contains facilities for compensating for systematic drift in the hardware clock.

The hardware clock stores the values of: year, month, day, hour, minute, and second. It is not able to store the time standard, local time or Coordinated Universal Time (UTC), nor set the Daylight Saving Time (DST).

The **hwclock** utility saves its settings in the /**etc/adjtime** file, which is created with the first change you make, for example, when you set the time manually or synchronize the hardware clock with the system time.

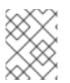

### NOTE

For the changes in the **hwclock** behaviour between Red Hat Enterprise Linux version 6 and 7, see Red Hat Enterprise Linux 7 Migration Planning Guide guide.

# 3.3.1. Displaying the Current Date and Time

Running **hwclock** with no command line options as the **root** user returns the date and time in local time to standard output.

# hwclock

Note that using the **--utc** or **--localtime** options with the **hwclock** command does not mean you are displaying the hardware clock time in UTC or local time. These options are used for setting the hardware clock to keep time in either of them. The time is always displayed in local time. Additionally, using the **hwclock --utc** or **hwclock --local** commands does not change the record in the /**etc/adjtime** file. This command can be useful when you know that the setting saved in /**etc/adjtime** is incorrect but you do not want to change the setting. On the other hand, you may receive misleading information if you use the command an incorrect way. See the **hwclock**(8) manual page for more details.

### Example 3.9. Displaying the Current Date and Time

To display the current date and the current local time from the hardware clock, run as **root**:

~]# hwclock Tue 15 Apr 2017 04:23:46 PM CEST -0.329272 seconds

CEST is a time zone abbreviation and stands for Central European Summer Time.

For information on how to change the time zone, see Section 3.1.4, "Changing the Time Zone".

# 3.3.2. Setting the Date and Time

Besides displaying the date and time, you can manually set the hardware clock to a specific time.

When you need to change the hardware clock date and time, you can do so by appending the **--set** and **-date** options along with your specification:

### hwclock --set --date "dd mmm yyyy HH:MM"

Replace *dd* with a day (a two-digit number), *mmm* with a month (a three-letter abbreviation), *yyyy* with a year (a four-digit number), *HH* with an hour (a two-digit number), *MM* with a minute (a two-digit number).

At the same time, you can also set the hardware clock to keep the time in either UTC or local time by adding the **--utc** or **--localtime** options, respectively. In this case, **UTC** or **LOCAL** is recorded in the /etc/adjtime file.

### Example 3.10. Setting the Hardware Clock to a Specific Date and Time

If you want to set the date and time to a specific value, for example, to "21:17, October 21, 2016", and keep the hardware clock in UTC, run the command as **root** in the following format:

~]# hwclock --set --date "21 Oct 2016 21:17" --utc

# 3.3.3. Synchronizing the Date and Time

You can synchronize the hardware clock and the current system time in both directions.

• Either you can set the hardware clock to the current system time by using this command:

### hwclock --systohc

Note that if you use NTP, the hardware clock is automatically synchronized to the system clock every 11 minutes, and this command is useful only at boot time to get a reasonable initial system time.

• Or, you can set the system time from the hardware clock by using the following command:

# hwclock --hctosys

When you synchronize the hardware clock and the system time, you can also specify whether you want to keep the hardware clock in local time or UTC by adding the **--utc** or **--localtime** option. Similarly to using **--set**, **UTC** or **LOCAL** is recorded in the /**etc/adjtime** file.

The hwclock --systohc --utc command is functionally similar to timedatectl set-local-rtc false and the hwclock --systohc --local command is an alternative to timedatectl set-local-rtc true.

### Example 3.11. Synchronizing the Hardware Clock with System Time

To set the hardware clock to the current system time and keep the hardware clock in local time, run the following command as **root**:

~]# hwclock --systohc --localtime

To avoid problems with time zone and DST switching, it is recommended to keep the hardware clock in UTC. The shown Example 3.11, "Synchronizing the Hardware Clock with System Time" is useful, for example, in case of a multi boot with a Windows system, which assumes the hardware clock runs in local time by default, and all other systems need to accommodate to it by using local time as well. It may also be needed with a virtual machine; if the virtual hardware clock provided by the host is running in local time, the guest system needs to be configured to use local time, too.

# **3.4. ADDITIONAL RESOURCES**

For more information on how to configure the date and time in Red Hat Enterprise Linux 7, see the resources listed below.

### **Installed Documentation**

- **timedatectl**(1) The manual page for the **timedatectl** command line utility documents how to use this tool to query and change the system clock and its settings.
- **date**(1) The manual page for the **date** command provides a complete list of supported command line options.
- hwclock(8) The manual page for the hwclock command provides a complete list of supported command line options.

### See Also

• Chapter 2, System Locale and Keyboard Configuration documents how to configure the

keyboard layout.

- Chapter 6, *Gaining Privileges* documents how to gain administrative privileges by using the **su** and **sudo** commands.
- Chapter 10, *Managing Services with systemd* provides more information on systemd and documents how to use the **systemctl** command to manage system services.

# **CHAPTER 4. MANAGING USERS AND GROUPS**

The control of users and groups is a core element of Red Hat Enterprise Linux system administration. This chapter explains how to add, manage, and delete users and groups in the graphical user interface and on the command line, and covers advanced topics, such as creating group directories.

# **4.1. INTRODUCTION TO USERS AND GROUPS**

While users can be either people (meaning accounts tied to physical users) or accounts that exist for specific applications to use, groups are logical expressions of organization, tying users together for a common purpose. Users within a group share the same permissions to read, write, or execute files owned by that group.

Each user is associated with a unique numerical identification number called a *user ID* (**UID**). Likewise, each group is associated with a *group ID* (**GID**). A user who creates a file is also the owner and group owner of that file. The file is assigned separate read, write, and execute permissions for the owner, the group, and everyone else. The file owner can be changed only by **root**, and access permissions can be changed by both the **root** user and file owner.

Additionally, Red Hat Enterprise Linux supports access control lists (ACLs) for files and directories which allow permissions for specific users outside of the owner to be set. For more information about this feature, see Chapter 5, Access Control Lists.

### **Reserved User and Group IDs**

Red Hat Enterprise Linux reserves user and group IDs below 1000 for system users and groups. By default, the **User Manager** does not display the system users. Reserved user and group IDs are documented in the **setup** package. To view the documentation, use this command:

cat /usr/share/doc/setup\*/uidgid

The recommended practice is to assign IDs starting at 5,000 that were not already reserved, as the reserved range can increase in the future. To make the IDs assigned to new users by default start at 5,000, change the **UID\_MIN** and **GID\_MIN** directives in the /**etc/login.defs** file:

(file contents truncated)UID\_MIN5000[file contents truncated]GID\_MIN5000[file contents truncated]

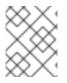

### NOTE

For users created before you changed **UID\_MIN** and **GID\_MIN** directives, UIDs will still start at the default 1000.

Even with new user and group IDs beginning with 5,000, it is recommended not to raise IDs reserved by the system above 1000 to avoid conflict with systems that retain the 1000 limit.

# 4.1.1. User Private Groups

Red Hat Enterprise Linux uses a *user private group* (*UPG*) scheme, which makes UNIX groups easier to manage. A user private group is created whenever a new user is added to the system. It has the same name as the user for which it was created and that user is the only member of the user private group.

User private groups make it safe to set default permissions for a newly created file or directory, allowing both the user and *the group of that user* to make modifications to the file or directory.

The setting which determines what permissions are applied to a newly created file or directory is called a *umask* and is configured in the /**etc/bashrc** file. Traditionally on UNIX-based systems, the **umask** is set to **022**, which allows only the user who created the file or directory to make modifications. Under this scheme, all other users, *including members of the creator's group*, are not allowed to make any modifications. However, under the UPG scheme, this "group protection" is not necessary since every user has their own private group. See Section 4.3.5, "Setting Default Permissions for New Files Using **umask**" for more information.

A list of all groups is stored in the /etc/group configuration file.

### 4.1.2. Shadow Passwords

In environments with multiple users, it is very important to use *shadow passwords* provided by the **shadow-utils** package to enhance the security of system authentication files. For this reason, the installation program enables shadow passwords by default.

The following is a list of the advantages shadow passwords have over the traditional way of storing passwords on UNIX-based systems:

- Shadow passwords improve system security by moving encrypted password hashes from the world-readable /etc/passwd file to /etc/shadow, which is readable only by the root user.
- Shadow passwords store information about password aging.
- Shadow passwords allow to enforce some of the security policies set in the /etc/login.defs file.

Most utilities provided by the **shadow-utils** package work properly whether or not shadow passwords are enabled. However, since password aging information is stored exclusively in the /**etc/shadow** file, some utilities and commands do not work without first enabling shadow passwords:

- The **chage** utility for setting password aging parameters. For details, see the Password Security section in the *Red Hat Enterprise Linux 7 Security Guide*.
- The **gpasswd** utility for administrating the /**etc/group** file.
- The **usermod** command with the **-e**, **--expiredate** or **-f**, **--inactive** option.
- The **useradd** command with the **-e**, **--expiredate** or **-f**, **--inactive** option.

# 4.2. MANAGING USERS IN A GRAPHICAL ENVIRONMENT

The Users utility allows you to view, modify, add, and delete local users in the graphical user interface.

### 4.2.1. Using the Users Settings Tool

Press the **Super** key to enter the Activities Overview, type **Users** and then press **Enter**. The **Users** settings tool appears. The **Super** key appears in a variety of guises, depending on the keyboard and other hardware, but often as either the Windows or Command key, and typically to the left of the Space bar. Alternatively, you can open the **Users** utility from the Settings menu after clicking your user name in the top right corner of the screen.

To make changes to the user accounts, first select the **Unlock** button and authenticate yourself as indicated by the dialog box that appears. Note that unless you have superuser privileges, the application

will prompt you to authenticate as **root**. To add and remove users, select the **+** and **-** button respectively. To add a user to the administrative group **wheel**, change the Account Type from **Standard** to **Administrator**. To edit a user's language setting, select the language and a drop-down menu appears.

| Figure 4.1.               | The   | lleare | Settings | Tool |
|---------------------------|-------|--------|----------|------|
| i igui e <del>4</del> .i. | 1 IIC | 03613  | Settings | 1001 |

|                           | Settings        |                          | _ ×      |
|---------------------------|-----------------|--------------------------|----------|
| <                         | Users           |                          | L Unlock |
| My Account<br>Emily Brown | 2               | Emily Brown              |          |
| emilybrown                | Account Type    | Standard                 |          |
|                           | Language        | English (United Kingdom) |          |
|                           | Login Options   |                          |          |
|                           | Password        | ••••                     |          |
|                           | Automatic Login | OFF                      |          |
|                           | Last Login      | Logged in                | History  |
|                           |                 |                          |          |
| + -                       |                 |                          |          |

When a new user is created, the account is disabled until a password is set. The Password drop-down menu, shown in Figure 4.2, "The Password Menu", contains the options to set a password by the administrator immediately, choose a password by the user at the first login, or create a guest account with no password required to log in. You can also disable or enable an account from this menu.

#### Figure 4.2. The Password Menu

|                                               | Changing password for<br>John Smith |  |
|-----------------------------------------------|-------------------------------------|--|
| Action                                        | Set a password now                  |  |
| New password                                  | Choose password at next login       |  |
|                                               | Log in without a password           |  |
| Confirm password Enable this account          |                                     |  |
| Show password                                 |                                     |  |
| How to choose a strong password Cancel Change |                                     |  |

# 4.3. USING COMMAND-LINE TOOLS

Apart from the **Users** settings tool described in Section 4.2, "Managing Users in a Graphical Environment", which is designed for basic managing of users, you can use command line tools for managing users and groups that are listed in Table 4.1, "Command line utilities for managing users and groups".

| Table 4.1. Command line utilities for | r managing users and groups |
|---------------------------------------|-----------------------------|
|---------------------------------------|-----------------------------|

| Utilities                    | Description                                                                                                    |
|------------------------------|----------------------------------------------------------------------------------------------------|
| id                           | Displays user and group IDs.                                                                                                    |
| useradd, usermod, userdel    | Standard utilities for adding, modifying, and deleting user accounts.                                                                  |
| groupadd, groupmod, groupdel | Standard utilities for adding, modifying, and deleting groups.                                                                         |
| gpasswd                      | Utility primarily used for modification of group password in the / <b>etc/gshadow</b> file which is used by the <b>newgrp</b> command. |

| Utilities          | Description                                                                                                    |
|--------------------|----------------------------------------------------------------------------------------------------|
| pwck, grpck        | Utilities that can be used for verification of the password, group, and associated shadow files.                                     |
| pwconv, pwunconv   | Utilities that can be used for the conversion of passwords to shadow passwords, or back from shadow passwords to standard passwords. |
| grpconv, grpunconv | Similar to the previous, these utilities can be used for conversion of shadowed information for group accounts.                      |

# 4.3.1. Adding a New User

To add a new user to the system, type the following at a shell prompt as **root**:

### useradd options username

...where *options* are command-line options as described in Table 4.2, "Common useradd command-line options".

By default, the **useradd** command creates a locked user account. To unlock the account, run the following command as **root** to assign a password:

# passwd username

Optionally, you can set a password aging policy. See the Password Security section in the *Red Hat Enterprise Linux 7 Security Guide*.

### Table 4.2. Common useradd command-line options

| Option            |                                                                                                    |
|-------------------|----------------------------------------------------------------------------------------------------|
| -C 'comment'      | <i>comment</i> can be replaced with any string. This option is generally used to specify the full name of a user.                                                                                                    |
| -d home_directory | Home directory to be used instead of default /home/ <i>username</i> /.                                                                                                    |
| -e date           | Date for the account to be disabled in the format YYYY-MM-DD.                                                                                                    |
| <b>-f</b> days    | Number of days after the password expires until the account is disabled. If <b>0</b> is specified, the account is disabled immediately after the password expires. If <b>1</b> is specified, the account is not disabled after the password expires. |

| Option               |                                                                                                    |
|----------------------|----------------------------------------------------------------------------------------------------|
| <b>-g</b> group_name | Group name or group number for the user's default<br>(primary) group. The group must exist prior to being<br>specified here.                                                                           |
| <b>-G</b> group_list | List of additional (supplementary, other than default)<br>group names or group numbers, separated by<br>commas, of which the user is a member. The groups<br>must exist prior to being specified here. |
| -m                   | Create the home directory if it does not exist.                                                                                                    |
| -M                   | Do not create the home directory.                                                                                                    |
| -N                   | Do not create a user private group for the user.                                                                                                    |
| <b>-p</b> password   | The password encrypted with <b>crypt</b> .                                                                                                    |
| -r                   | Create a system account with a UID less than 1000 and without a home directory.                                                                                                    |
| -S                   | User's login shell, which defaults to / <b>bin/bash</b> .                                                                                                    |
| -u uid               | User ID for the user, which must be unique and greater than 999.                                                                                                    |

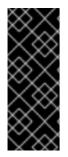

# IMPORTANT

The default range of IDs for system and normal users has been changed in Red Hat Enterprise Linux 7 from earlier releases. Previously, UID 1-499 was used for system users and values above for normal users. The default range for system users is now 1-999. This change might cause problems when migrating to Red Hat Enterprise Linux 7 with existing users having UIDs and GIDs between 500 and 999. The default ranges of UID and GID can be changed in the /etc/login.defs file.

### **Explaining the Process**

The following steps illustrate what happens if the command **useradd juan** is issued on a system that has shadow passwords enabled:

1. A new line for **juan** is created in /etc/passwd:

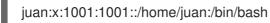

The line has the following characteristics:

• It begins with the user name **juan**.

- There is an **x** for the password field indicating that the system is using shadow passwords.
- A UID greater than 999 is created. Under Red Hat Enterprise Linux 7, UIDs below 1000 are reserved for system use and should not be assigned to users.
- A GID greater than 999 is created. Under Red Hat Enterprise Linux 7, GIDs below 1000 are reserved for system use and should not be assigned to users.
- The optional *GECOS* information is left blank. The GECOS field can be used to provide additional information about the user, such as their full name or phone number.
- The home directory for **juan** is set to /home/juan/.
- The default shell is set to /bin/bash.
- 2. A new line for **juan** is created in /etc/shadow:

juan:!!:14798:0:99999:7:::

The line has the following characteristics:

- It begins with the user name **juan**.
- Two exclamation marks (**!!**) appear in the password field of the /**etc/shadow** file, which locks the account.

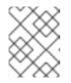

### NOTE

If an encrypted password is passed using the **-p** flag, it is placed in the /etc/shadow file on the new line for the user.

- The password is set to never expire.
- 3. A new line for a group named juan is created in /etc/group:

### juan:x:1001:

A group with the same name as a user is called a *user private group*. For more information on user private groups, see Section 4.1.1, "User Private Groups".

The line created in /etc/group has the following characteristics:

- It begins with the group name **juan**.
- An **x** appears in the password field indicating that the system is using shadow group passwords.
- The GID matches the one listed for **juan**'s primary group in /etc/passwd.
- 4. A new line for a group named **juan** is created in /etc/gshadow:

juan:!::

The line has the following characteristics:

• It begins with the group name **juan**.

- An exclamation mark (!) appears in the password field of the /etc/gshadow file, which locks the group.
- All other fields are blank.
- 5. A directory for user **juan** is created in the /home directory:

~]# ls -ld /home/juan drwx-----. 4 juan juan 4096 Mar 3 18:23 /home/juan

This directory is owned by user **juan** and group **juan**. It has *read*, *write*, and *execute* privileges *only* for the user **juan**. All other permissions are denied.

6. The files within the /**etc/skel**/ directory (which contain default user settings) are copied into the new /**home**/**juan**/ directory:

~]# ls -la /home/juan total 28 drwx-----. 4 juan juan 4096 Mar 3 18:23 . drwxr-xr-x. 5 root root 4096 Mar 3 18:23 .. -rw-r--r-. 1 juan juan 18 Jun 22 2010 .bash\_logout -rw-r--r-. 1 juan juan 176 Jun 22 2010 .bash\_profile -rw-r--r-. 1 juan juan 124 Jun 22 2010 .bashrc drwxr-xr-x. 4 juan juan 4096 Nov 23 15:09 .mozilla

At this point, a locked account called **juan** exists on the system. To activate it, the administrator must next assign a password to the account using the **passwd** command and, optionally, set password aging guidelines (see the Password Security section in the *Red Hat Enterprise Linux 7 Security Guide* for details).

# 4.3.2. Adding a New Group

To add a new group to the system, type the following at a shell prompt as **root**:

groupadd options group\_name

...where *options* are command-line options as described in Table 4.3, "Common groupadd command-line options".

| Option           | Description                                                                                                    |
|------------------|----------------------------------------------------------------------------------------------------|
| -f,force         | When used with <b>-g</b> gid and gid already exists,<br><b>groupadd</b> will choose another uniquegid for the<br>group. |
| <b>-g</b> gid    | Group ID for the group, which must be unique and greater than 999.                                                      |
| -K,key key=value | Override / <b>etc/login.defs</b> defaults.                                                                              |
| -o,non-unique    | Allows creating groups with duplicate GID.                                                                              |

Table 4.3. Common groupadd command-line options

| Option               | Description                                      |
|----------------------|--------------------------------------------------|
| -p,password password | Use this encrypted password for the new group.   |
| -r                   | Create a system group with a GID less than 1000. |

# 4.3.3. Adding an Existing User to an Existing Group

Use the **usermod** utility to add an already existing user to an already existing group.

Various options of **usermod** have different impact on user's primary group and on his or her supplementary groups.

To override user's primary group, run the following command as **root**:

## ~]# usermod -g group\_name user\_name

To override user's supplementary groups, run the following command as **root**:

~]# usermod -G group\_name1,group\_name2,... user\_name

Note that in this case all previous supplementary groups of the user are replaced by the new group or several new groups.

To add one or more groups to user's supplementary groups, run one of the following commands as **root**:

~]# usermod -aG group\_name1,group\_name2,... user\_name

~]# usermod --append -G group\_name1,group\_name2,... user\_name

Note that in this case the new group is added to user's current supplementary groups.

# 4.3.4. Creating Group Directories

System administrators usually like to create a group for each major project and assign people to the group when they need to access that project's files. With this traditional scheme, file management is difficult; when someone creates a file, it is associated with the primary group to which they belong. When a single person works on multiple projects, it becomes difficult to associate the right files with the right group. However, with the UPG scheme, groups are automatically assigned to files created within a directory with the *setgid* bit set. The *setgid* bit makes managing group projects that share a common directory very simple because any files a user creates within the directory are owned by the group that owns the directory.

For example, a group of people need to work on files in the **/opt/myproject**/ directory. Some people are trusted to modify the contents of this directory, but not everyone.

1. As **root**, create the /**opt/myproject**/ directory by typing the following at a shell prompt:

# mkdir /opt/myproject

2. Add the **myproject** group to the system:

# groupadd myproject

3. Associate the contents of the /opt/myproject/ directory with the myproject group:

## chown root:myproject /opt/myproject

4. Allow users in the group to create files within the directory and set the setgid bit:

## chmod 2775 /opt/myproject

At this point, all members of the **myproject** group can create and edit files in the /**opt/myproject**/ directory without the administrator having to change file permissions every time users write new files. To verify that the permissions have been set correctly, run the following command:

~]# ls -ld /opt/myproject drwxrwsr-x. 3 root myproject 4096 Mar 3 18:31 /opt/myproject

5. Add users to the **myproject** group:

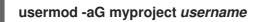

# 4.3.5. Setting Default Permissions for New Files Using umask

When a process creates a file, the file has certain default permissions, for example, **-rw-rw-r--**. These initial permissions are partially defined by the *file mode creation mask*, also called *file permission mask* or *umask*. Every process has its own umask, for example, **bash** has *umask* **0022** by default. Process *umask* can be changed.

### What umask consists of

A *umask* consists of bits corresponding to standard file permissions. For example, for *umask* **0137**, the digits mean that:

- **0** = no meaning, it is always **0** (umask does not affect special bits)
- **1** = for owner permissions, the execute bit is set
- **3** = for group permissions, the execute and write bits are set
- 7 = for others permissions, the execute, write, and read bits are set

*Umasks* can be represented in binary, octal, or symbolic notation. For example, the octal representation **0137** equals symbolic representation **u=rw-,g=r--,o=---**. Symbolic notation specification is the reverse of the octal notation specification: it shows the allowed permissions, not the prohibited permissions.

### How umask works

Umask prohibits permissions from being set for a file:

- When a bit is set in *umask*, it is unset in the file.
- When a bit is not set in *umask*, it can be set in the file, depending on other factors.

The following figure shows how umask **0137** affects creating a new file.

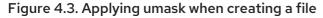

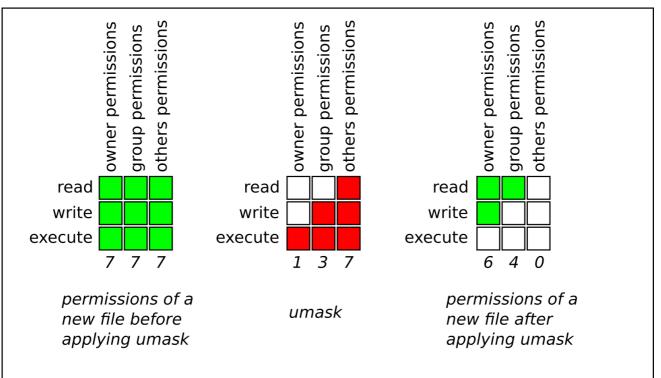

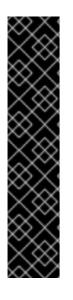

## IMPORTANT

For security reasons, a regular file cannot have execute permissions by default. Therefore, even if *umask* is **0000**, which does not prohibit any permissions, a new regular file still does not have execute permissions. However, directories can be created with execute permissions:

[john@server tmp]\$ umask 0000 [john@server tmp]\$ touch file [john@server tmp]\$ mkdir directory [john@server tmp]\$ ls -lh . total 0 *drwxrwxrwx*. 2 john john 40 Nov 2 13:17 directory *-rw-rw-rw-*. 1 john john 0 Nov 2 13:17 file

# 4.3.5.1. Managing umask in Shells

For popular shells, such as **bash**, **ksh**, **zsh** and **tcsh**, *umask* is managed using the **umask** shell **builtin**. Processes started from shell inherit its umask.

### Displaying the current mask

To show the current *umask* in octal notation:

```
~]$ umask
0022
```

To show the current *umask* in symbolic notation:

~]\$ **umask -S** u=rwx,g=rx,o=rx

### Setting mask in shell using umask

To set *umask* for the current shell session using octal notation run:

## ~]\$ umask octal\_mask

Substitute octal\_mask with four or less digits from **0** to **7**. When three or less digits are provided, permissions are set as if the command contained leading zeros. For example, *umask* **7** translates to **0007**.

## Example 4.1. Setting umask Using Octal Notation

To prohibit new files from having write and execute permissions for owner and group, and from having any permissions for others:

~]\$ umask 0337

Or simply:

~]\$ umask 337

To set *umask* for the current shell session using symbolic notation:

~]\$ umask -S symbolic\_mask

### Example 4.2. Setting umask Using Symbolic Notation

To set umask 0337 using symbolic notation:

~]\$ umask -S u=r,g=r,o=

### Working with the default shell umask

Shells usually have a configuration file where their default *umask* is set. For **bash**, it is /**etc/bashrc**. To show the default **bash** umask:

## ~]\$ grep -i -B 1 umask /etc/bashrc

The output shows if *umask* is set, either using the **umask** command or the **UMASK** variable. In the following example, *umask* is set to **022** using the **umask** command:

```
~]$ grep -i -B 1 umask /etc/bashrc
# By default, we want umask to get set. This sets it for non-login shell.
--
if [ $UID -gt 199 ] && [ "id -gn" = "id -un" ]; then
umask 002
else
umask 022
```

To change the default *umask* for **bash**, change the **umask** command call or the **UMASK** variable assignment in /**etc/bashrc**. This example changes the default *umask* to **0227**:

if [ \$UID -gt 199 ] && [ "id -gn" = "id -un" ]; then

umask 002 else *umask 227* 

Working with the default shell umask of a specific user By default, **bash** *umask* of a new user defaults to the one defined in /etc/bashrc.

To change **bash** *umask* for a particular user, add a call to the **umask** command in **\$HOME**/.**bashrc** file of that user. For example, to change **bash** *umask* of user **john** to **0227**:

john@server ~]\$ echo 'umask 227' >> /home/john/.bashrc

### Setting default permissions for newly created home directories

To change permissions with which user home directories are created, change the **UMASK** variable in the /etc/login.defs file:

# The permission mask is initialized to this value. If not specified,# the permission mask will be initialized to 022.UMASK 077

# **4.4. ADDITIONAL RESOURCES**

For more information on how to manage users and groups on Red Hat Enterprise Linux, see the resources listed below.

### **Installed Documentation**

For information about various utilities for managing users and groups, see the following manual pages:

- **useradd**(8) The manual page for the **useradd** command documents how to use it to create new users.
- **userdel**(8) The manual page for the **userdel** command documents how to use it to delete users.
- usermod(8) The manual page for the usermod command documents how to use it to modify users.
- **groupadd**(8) The manual page for the **groupadd** command documents how to use it to create new groups.
- **groupdel**(8) The manual page for the **groupdel** command documents how to use it to delete groups.
- **groupmod**(8) The manual page for the **groupmod** command documents how to use it to modify group membership.
- **gpasswd**(1) The manual page for the **gpasswd** command documents how to manage the /etc/group file.
- **grpck**(8) The manual page for the **grpck** command documents how to use it to verify the integrity of the /**etc/group** file.
- **pwck**(8) The manual page for the **pwck** command documents how to use it to verify the integrity of the /**etc/passwd** and /**etc/shadow** files.

- **pwconv**(8) The manual page for the **pwconv**, **pwunconv**, **grpconv**, and **grpunconv** commands documents how to convert shadowed information for passwords and groups.
- **id**(1) The manual page for the **id** command documents how to display user and group IDs.
- **umask**(2) The manual page for the **umask** command documents how to work with the file mode creation mask.

For information about related configuration files, see:

- **group**(5) The manual page for the /**etc/group** file documents how to use this file to define system groups.
- **passwd**(5) The manual page for the /**etc/passwd** file documents how to use this file to define user information.
- **shadow**(5) The manual page for the /**etc/shadow** file documents how to use this file to set passwords and account expiration information for the system.

### **Online Documentation**

• Red Hat Enterprise Linux 7 Security Guide – The Security Guide for Red Hat Enterprise Linux 7 provides additional information how to ensure password security and secure the workstation by enabling password aging and user account locking.

### See Also

• Chapter 6, *Gaining Privileges* documents how to gain administrative privileges by using the **su** and **sudo** commands.

# **CHAPTER 5. ACCESS CONTROL LISTS**

Files and directories have permission sets for the owner of the file, the group associated with the file, and all other users for the system. However, these permission sets have limitations. For example, different permissions cannot be configured for different users. Thus, *Access Control Lists* (ACLs) were implemented.

The Red Hat Enterprise Linux kernel provides ACL support for the ext3 file system and NFS-exported file systems. ACLs are also recognized on ext3 file systems accessed via Samba.

Along with support in the kernel, the **acl** package is required to implement ACLs. It contains the utilities used to add, modify, remove, and retrieve ACL information.

The **cp** and **mv** commands copy or move any ACLs associated with files and directories.

# **5.1. MOUNTING FILE SYSTEMS**

Before using ACLs for a file or directory, the partition for the file or directory must be mounted with ACL support. If it is a local ext3 file system, it can mounted with the following command:

## mount -t ext3 -o acl device-name partition

For example:

### mount -t ext3 -o acl /dev/VolGroup00/LogVol02 /work

Alternatively, if the partition is listed in the /**etc/fstab** file, the entry for the partition can include the **acl** option:

LABEL=/work /work ext3 acl 12

If an ext3 file system is accessed via Samba and ACLs have been enabled for it, the ACLs are recognized because Samba has been compiled with the **--with-acl-support** option. No special flags are required when accessing or mounting a Samba share.

# 5.1.1. NFS

By default, if the file system being exported by an NFS server supports ACLs and the NFS client can read ACLs, ACLs are utilized by the client system.

To disable ACLs on NFS shares when configuring the server, include the **no\_acl** option in the /**etc/exports** file. To disable ACLs on an NFS share when mounting it on a client, mount it with the **no\_acl** option via the command line or the /**etc/fstab** file.

# **5.2. SETTING ACCESS ACLS**

There are two types of ACLs: access ACLs and default ACLs. An access ACL is the access control list for a specific file or directory. A default ACL can only be associated with a directory; if a file within the directory does not have an access ACL, it uses the rules of the default ACL for the directory. Default ACLs are optional.

ACLs can be configured:

1. Per user

- 2. Per group
- 3. Via the effective rights mask
- 4. For users not in the user group for the file

The **setfacl** utility sets ACLs for files and directories. Use the **-m** option to add or modify the ACL of a file or directory:

# setfacl -m rules files

Rules (*rules*) must be specified in the following formats. Multiple rules can be specified in the same command if they are separated by commas.

### u:uid:perms

Sets the access ACL for a user. The user name or UID may be specified. The user may be any valid user on the system.

### g:gid:perms

Sets the access ACL for a group. The group name or GID may be specified. The group may be any valid group on the system.

### m:perms

Sets the effective rights mask. The mask is the union of all permissions of the owning group and all of the user and group entries.

#### o:perms

Sets the access ACL for users other than the ones in the group for the file.

Permissions (*perms*) must be a combination of the characters **r**, **w**, and **x** for read, write, and execute.

If a file or directory already has an ACL, and the **setfacl** command is used, the additional rules are added to the existing ACL or the existing rule is modified.

### Example 5.1. Give read and write permissions

For example, to give read and write permissions to user andrius:

# setfacl -m u:andrius:rw /project/somefile

To remove all the permissions for a user, group, or others, use the **-x** option and do not specify any permissions:

# setfacl -x rules files

### Example 5.2. Remove all permissions

For example, to remove all permissions from the user with UID 500:

# setfacl -x u:500 /project/somefile

# **5.3. SETTING DEFAULT ACLS**

To set a default ACL, add **d**: before the rule and specify a directory instead of a file name.

### Example 5.3. Setting default ACLs

For example, to set the default ACL for the /**share**/ directory to read and execute for users not in the user group (an access ACL for an individual file can override it):

# setfacl -m d:o:rx /share

# 5.4. RETRIEVING ACLS

To determine the existing ACLs for a file or directory, use the **getfacl** command. In the example below, the **getfacl** is used to determine the existing ACLs for a file.

### Example 5.4. Retrieving ACLs

# getfacl home/john/picture.png

The above command returns the following output:

```
# file: home/john/picture.png
# owner: john
# group: john
user::rw-
group::r--
other::r--
```

If a directory with a default ACL is specified, the default ACL is also displayed as illustrated below. For example, **getfacl home/sales**/ will display similar output:

# file: home/sales/
# owner: john
# group: john
user::rwuser:barryg:r-group::r-mask::r-other::r-default:user::rwx
default:user:john:rwx
default:group::r-x
default:mask::rwx
default:mask::rwx

# 5.5. ARCHIVING FILE SYSTEMS WITH ACLS

By default, the **dump** command now preserves ACLs during a backup operation. When archiving a file or file system with **tar**, use the **--acls** option to preserve ACLs. Similarly, when using **cp** to copy files with

ACLs, include the **--preserve=mode** option to ensure that ACLs are copied across too. In addition, the **- a** option (equivalent to **-dR --preserve=all**) of **cp** also preserves ACLs during a backup along with other information such as timestamps, SELinux contexts, and the like. For more information about **dump**, **tar**, or **cp**, refer to their respective **man** pages.

The **star** utility is similar to the **tar** utility in that it can be used to generate archives of files; however, some of its options are different. Refer to Table 5.1, "Command Line Options for **star**" for a listing of more commonly used options. For all available options, refer to **man star**. The **star** package is required to use this utility.

| Table 5.1 | . Command | Line | Options | for <b>star</b> |
|-----------|-----------|------|---------|-----------------|
|-----------|-----------|------|---------|-----------------|

| Option | Description                                                                                                    |
|--------|----------------------------------------------------------------------------------------------------|
| -c     | Creates an archive file.                                                                                                    |
| -n     | Do not extract the files; use in conjunction with <b>-x</b> to show what extracting the files does.                                                                                                    |
| -r     | Replaces files in the archive. The files are written to<br>the end of the archive file, replacing any files with the<br>same path and file name.                                                                                                    |
| -t     | Displays the contents of the archive file.                                                                                                    |
| -u     | Updates the archive file. The files are written to the<br>end of the archive if they do not exist in the archive,<br>or if the files are newer than the files of the same<br>name in the archive. This option only works if the<br>archive is a file or an unblocked tape that may<br>backspace. |
| -x     | Extracts the files from the archive. If used with <b>-U</b> and a file in the archive is older than the corresponding file on the file system, the file is not extracted.                                                                                                    |
| -help  | Displays the most important options.                                                                                                    |
| -xhelp | Displays the least important options.                                                                                                    |
| -/     | Do not strip leading slashes from file names when<br>extracting the files from an archive. By default, they<br>are stripped when files are extracted.                                                                                                    |
| -acl   | When creating or extracting, archives or restores any ACLs associated with the files and directories.                                                                                                    |

# 5.6. COMPATIBILITY WITH OLDER SYSTEMS

If an ACL has been set on any file on a given file system, that file system has the **ext\_attr** attribute. This attribute can be seen using the following command:

# # tune2fs -I filesystem-device

A file system that has acquired the **ext\_attr** attribute can be mounted with older kernels, but those kernels do not enforce any ACLs which have been set.

Versions of the **e2fsck** utility included in version 1.22 and higher of the **e2fsprogs** package (including the versions in Red Hat Enterprise Linux 2.1 and 4) can check a file system with the **ext\_attr** attribute. Older versions refuse to check it.

# **5.7. ACL REFERENCES**

Refer to the following man pages for more information.

- **man acl** Description of ACLs
- man getfacl Discusses how to get file access control lists
- man setfacl Explains how to set file access control lists
- man star Explains more about the star utility and its many options

# **CHAPTER 6. GAINING PRIVILEGES**

System administrators, and in some cases users, need to perform certain tasks with administrative access. Accessing the system as the **root** user is potentially dangerous and can lead to widespread damage to the system and data. This chapter covers ways to gain administrative privileges using the **setuid** programs such as **su** and **sudo**. These programs allow specific users to perform tasks which would normally be available only to the **root** user while maintaining a higher level of control and system security.

See the *Red Hat Enterprise Linux 7 Security Guide* for more information on administrative controls, potential dangers and ways to prevent data loss resulting from improper use of privileged access.

# 6.1. CONFIGURING ADMINISTRATIVE ACCESS USING THE SU UTILITY

When a user executes the **su** command, they are prompted for the **root** password and, after authentication, are given a **root** shell prompt.

Once logged in using the **su** command, the user *is* the **root** user and has absolute administrative access to the system. Note that this access is still subject to the restrictions imposed by SELinux, if it is enabled. In addition, once a user has become **root**, it is possible for them to use the **su** command to change to any other user on the system without being prompted for a password.

Because this program is so powerful, administrators within an organization may want to limit who has access to the command.

One of the simplest ways to do this is to add users to the special administrative group called *wheel*. To do this, type the following command as **root**:

### ~]# usermod -a -G wheel username

In the previous command, replace *username* with the user name you want to add to the **wheel** group.

You can also use the **Users** settings tool to modify group memberships, as follows. Note that you need administrator privileges to perform this procedure.

- Press the Super key to enter the Activities Overview, type Users and then press Enter. The Users settings tool appears. The Super key appears in a variety of guises, depending on the keyboard and other hardware, but often as either the Windows or Command key, and typically to the left of the Spacebar.
- 2. To enable making changes, click the **Unlock** button, and enter a valid administrator password.
- 3. Click a user icon in the left column to display the user's properties in the right pane.
- 4. Change the Account Type from **Standard** to **Administrator**. This will add the user to the **wheel** group.

See Section 4.2, "Managing Users in a Graphical Environment" for more information about the **Users** tool.

After you add the desired users to the **wheel** group, it is advisable to only allow these specific users to use the **su** command. To do this, edit the *Pluggable Authentication Module* (PAM) configuration file for **su**, */etc/pam.d/su*. Open this file in a text editor and uncomment the following line by removing the **#** character:

# #auth required pam\_wheel.so use\_uid

This change means that only members of the administrative group **wheel** can switch to another user using the **su** command.

# 6.2. CONFIGURING ADMINISTRATIVE ACCESS USING THE SUDO UTILITY

The **sudo** command offers another approach to giving users administrative access. When trusted users precede an administrative command with **sudo**, they are prompted for *their own* password. Then, when they have been authenticated and assuming that the command is permitted, the administrative command is executed as if they were the **root** user.

The basic format of the **sudo** command is as follows:

### sudo command

In the above example, *command* would be replaced by a command normally reserved for the **root** user, such as **mount**.

The **sudo** command allows for a high degree of flexibility. For instance, only users listed in the /**etc/sudoers** configuration file are allowed to use the **sudo** command and the command is executed in *the user's* shell, not a **root** shell. This means the **root** shell can be completely disabled as shown in the *Red Hat Enterprise Linux 7 Security Guide*.

Each successful authentication using the **sudo** command is logged to the file /**var/log/messages** and the command issued along with the issuer's user name is logged to the file /**var/log/secure**. If additional logging is required, use the **pam\_tty\_audit** module to enable TTY auditing for specified users by adding the following line to your /**etc/pam.d/system-auth** file:

session required pam\_tty\_audit.so disable=pattern enable=pattern

where *pattern* represents a comma-separated listing of users with an optional use of globs. For example, the following configuration will enable TTY auditing for the **root** user and disable it for all other users:

session required pam\_tty\_audit.so disable=\* enable=root

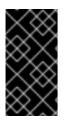

## IMPORTANT

Configuring the **pam\_tty\_audit** PAM module for TTY auditing records only TTY input. This means that, when the audited user logs in, **pam\_tty\_audit** records the exact keystrokes the user makes into the /**var/log/audit/audit.log** file. For more information, see the pam\_tty\_audit(8) manual page.

Another advantage of the **sudo** command is that an administrator can allow different users access to specific commands based on their needs.

Administrators wanting to edit the **sudo** configuration file, /**etc/sudoers**, should use the **visudo** command.

To give someone full administrative privileges, type **visudo** and add a line similar to the following in the user privilege specification section:

# juan ALL=(ALL) ALL

This example states that the user, **juan**, can use **sudo** from any host and execute any command.

The example below illustrates the granularity possible when configuring **sudo**:

%users localhost=/usr/sbin/shutdown -h now

This example states that any member of the **users** system group can issue the command /**sbin/shutdown -h now** as long as it is issued from the console.

The man page for **sudoers** has a detailed listing of options for this file.

You can also configure sudo users who do not need to provide any password by using the **NOPASSWD** option in the /etc/sudoers file:

user\_name ALL=(ALL) NOPASSWD: ALL

However, even for such users, **sudo** runs Pluggable Authentication Module (PAM) account management modules, which enables checking for restrictions imposed by PAM modules outside of the authentication phase. This ensures that PAM modules work properly. For example, in case of the **pam\_time** module, the time-based account restriction does not fail.

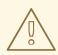

## WARNING

Always include **sudo** in the list of allowed services in all PAM-based access control rules. Otherwise, users will receive a "permission denied" error message when they try to access **sudo** but access is forbidden based on current access control rules.

For more information, see the Red Hat Knowledgebase article After patching to Red Hat Enterprise Linux 7.6, sudo gives a permission denied error..

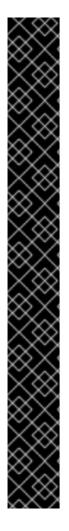

# IMPORTANT

There are several potential risks to keep in mind when using the **sudo** command. You can avoid them by editing the /**etc/sudoers** configuration file using **visudo** as described above. Leaving the /**etc/sudoers** file in its default state gives every user in the **wheel** group unlimited **root** access.

• By default, **sudo** stores the password for a five minute timeout period. Any subsequent uses of the command during this period will not prompt the user for a password. This could be exploited by an attacker if the user leaves his workstation unattended and unlocked while still being logged in. This behavior can be changed by adding the following line to the /**etc/sudoers** file:

Defaults timestamp\_timeout=value

where *value* is the desired timeout length in minutes. Setting the *value* to 0 causes **sudo** to require a password every time.

• If an account is compromised, an attacker can use **sudo** to open a new shell with administrative privileges:

# sudo /bin/bash

Opening a new shell as **root** in this or similar fashion gives the attacker administrative access for a theoretically unlimited amount of time, bypassing the timeout period specified in the /**etc/sudoers** file and never requiring the attacker to input a password for **sudo** again until the newly opened session is closed.

# **6.3. ADDITIONAL RESOURCES**

While programs allowing users to gain administrative privileges are a potential security risk, security itself is beyond the scope of this particular book. You should therefore refer to the resources listed below for more information regarding security and privileged access.

## **Installed Documentation**

- **su**(1) The manual page for **su** provides information regarding the options available with this command.
- **sudo**(8) The manual page for **sudo** includes a detailed description of this command and lists options available for customizing its behavior.
- **pam**(8) The manual page describing the use of Pluggable Authentication Modules (PAM) for Linux.

## **Online Documentation**

• Red Hat Enterprise Linux 7 Security Guide – The Security Guide for Red Hat Enterprise Linux 7 provides a more detailed look at potential security issues pertaining to the **setuid** programs as well as techniques used to alleviate these risks.

## See Also

• Chapter 4, *Managing Users and Groups* documents how to manage system users and groups in the graphical user interface and on the command line.

# PART II. SUBSCRIPTION AND SUPPORT

To receive updates to the software on a Red Hat Enterprise Linux system it must be subscribed to the *Red Hat Content Delivery Network* (**CDN**) and the appropriate repositories enabled. This part describes how to subscribe a system to the Red Hat Content Delivery Network.

Red Hat provides support via the Customer Portal, and you can access this support directly from the command line using the **Red Hat Support Tool** This part describes the use of this command-line tool.

# CHAPTER 7. REGISTERING THE SYSTEM AND MANAGING SUBSCRIPTIONS

The subscription service provides a mechanism to handle Red Hat software inventory and allows you to install additional software or update already installed programs to newer versions using the **yum** package manager. In Red Hat Enterprise Linux 7 the recommended way to register your system and attach subscriptions is to use *Red Hat Subscription Management*.

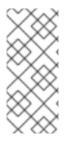

# NOTE

It is also possible to register the system and attach subscriptions after installation during the initial setup process. For detailed information about the initial setup see the Initial Setup chapter in the Installation Guide for Red Hat Enterprise Linux 7. Note that the Initial Setup application is only available on systems installed with the X Window System at the time of installation.

# 7.1. REGISTERING THE SYSTEM AND ATTACHING SUBSCRIPTIONS

Complete the following steps to register your system and attach one or more subscriptions using Red Hat Subscription Management. Note that all **subscription-manager** commands are supposed to be run as **root**.

1. Run the following command to register your system. You will be prompted to enter your user name and password. Note that the user name and password are the same as your login credentials for Red Hat Customer Portal.

# subscription-manager register

2. Determine the pool ID of a subscription that you require. To do so, type the following at a shell prompt to display a list of all subscriptions that are available for your system:

# subscription-manager list --available

For each available subscription, this command displays its name, unique identifier, expiration date, and other details related to your subscription. To list subscriptions for all architectures, add the **--all** option. The pool ID is listed on a line beginning with **Pool ID**.

3. Attach the appropriate subscription to your system by entering a command as follows:

subscription-manager attach --pool=pool\_id

Replace *pool\_id* with the pool ID you determined in the previous step.

To verify the list of subscriptions your system has currently attached, at any time, run:

# subscription-manager list --consumed

For more details on how to register your system using Red Hat Subscription Management and associate it with subscriptions, see the designated solution article. For comprehensive information about subscriptions, see the Red Hat Subscription Management collection of guides.

# 7.2. MANAGING SOFTWARE REPOSITORIES

When a system is subscribed to the Red Hat Content Delivery Network, a repository file is created in the /etc/yum.repos.d/ directory. To verify that, use yum to list all enabled repositories:

# yum repolist

Red Hat Subscription Management also allows you to manually enable or disable software repositories provided by Red Hat. To list all available repositories, use the following command:

## subscription-manager repos --list

The repository names depend on the specific version of Red Hat Enterprise Linux you are using and are in the following format:

rhel-*version-variant*-rpms rhel-*version-variant*-debug-rpms rhel-*version-variant*-source-rpms

Where *version* is the Red Hat Enterprise Linux system version (**6** or **7**), and *variant* is the Red Hat Enterprise Linux system variant (**server** or **workstation**), for example:

rhel-7-*server*-rpms rhel-7-*server*-debug-rpms rhel-7-*server*-source-rpms

To enable a repository, enter a command as follows:

### subscription-manager repos --enable repository

Replace *repository* with the name of the repository to enable.

Similarly, to disable a repository, use the following command:

### subscription-manager repos --disable repository

Section 9.5, "Configuring Yum and Yum Repositories" provides detailed information about managing software repositories using **yum**.

If you want to update the repositories automatically, you can use the **yum-cron** service. For more information, see Section 9.7, "Automatically Refreshing Package Database and Downloading Updates with Yum-cron".

# 7.3. REMOVING SUBSCRIPTIONS

To remove a particular subscription, complete the following steps.

1. Determine the serial number of the subscription you want to remove by listing information about already attached subscriptions:

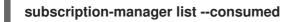

The serial number is the number listed as **serial**. For instance, **744993814251016831** in the example below:

SKU: ES0113909 Contract: 01234567 Account: 1234567 Serial: 744993814251016831 Pool ID: 8a85f9894bba16dc014bccdd905a5e23 Active: False Quantity Used: 1 Service Level: SELF-SUPPORT Service Type: L1-L3 Status Details: Subscription Type: Standard Starts: 02/27/2015 02/27/2016 Ends: System Type: Virtual

2. Enter a command as follows to remove the selected subscription:

subscription-manager remove --serial=serial\_number

Replace serial\_number with the serial number you determined in the previous step.

To remove all subscriptions attached to the system, run the following command:

### subscription-manager remove --all

# 7.4. ADDITIONAL RESOURCES

For more information on how to register your system using Red Hat Subscription Management and associate it with subscriptions, see the resources listed below.

### **Installed Documentation**

• **subscription-manager**(8) – the manual page for Red Hat Subscription Management provides a complete list of supported options and commands.

### **Related Books**

- Red Hat Subscription Management collection of guides These guides contain detailed information how to use Red Hat Subscription Management.
- Installation Guide see the Initial Setup chapter for detailed information on how to register during the initial setup process.

#### See Also

- Chapter 6, *Gaining Privileges* documents how to gain administrative privileges by using the **su** and **sudo** commands.
- Chapter 9, Yum provides information about using the **yum** packages manager to install and update software.

# CHAPTER 8. ACCESSING SUPPORT USING THE RED HAT SUPPORT TOOL

The **Red Hat Support Tool** in the **redhat-support-tool** package, can function as both an interactive shell and as a single-execution program. It can be run over **SSH** or from any terminal. It enables, for example, searching the Red Hat Knowledgebase from the command line, copying solutions directly on the command line, opening and updating support cases, and sending files to Red Hat for analysis.

# 8.1. INSTALLING THE RED HAT SUPPORT TOOL

The **Red Hat Support Tool** is installed by default on Red Hat Enterprise Linux. If required, to ensure that it is, enter the following command as **root**:

~]# yum install redhat-support-tool

# 8.2. REGISTERING THE RED HAT SUPPORT TOOL USING THE COMMAND LINE

To register the Red Hat Support Tool to the customer portal using the command line, run the following commands:

~]# redhat-support-tool config user username

Where username is the user name of the Red Hat Customer Portal account.

~]# redhat-support-tool config password Please enter the password for *username*:

# 8.3. USING THE RED HAT SUPPORT TOOL IN INTERACTIVE SHELL MODE

To start the tool in interactive mode, enter the following command:

~]\$ **redhat-support-tool** Welcome to the Red Hat Support Tool. Command (? for help):

The tool can be run as an unprivileged user, with a consequently reduced set of commands, or as **root**.

The commands can be listed by entering the **?** character. The program or menu selection can be exited by entering the **q** or **e** character. You will be prompted for your Red Hat Customer Portal user name and password when you first search the Knowledgebase or support cases. Alternately, set the user name and password for your Red Hat Customer Portal account using interactive mode, and optionally save it to the configuration file.

# 8.4. CONFIGURING THE RED HAT SUPPORT TOOL

When in interactive mode, the configuration options can be listed by entering the command **config** -- **help**:

~]# redhat-support-tool Welcome to the Red Hat Support Tool. Command (? for help): config --help

Usage: config [options] config.option <new option value>

Use the 'config' command to set or get configuration file values. Options:

-h, --help show this help message and exit

-g, --global Save configuration option in /etc/redhat-support-tool.conf.

-u, --unset Unset configuration option.

The configuration file options which can be set are: user : The Red Hat Customer Portal user. password : The Red Hat Customer Portal password. debug : CRITICAL, ERROR, WARNING, INFO, or DEBUG url : The support services URL. Default=https://api.access.redhat.com proxy\_url : A proxy server URL. proxy\_user: A proxy server user. proxy\_password: A password for the proxy server user. ssl\_ca : Path to certificate authorities to trust during communication. kern\_debug\_dir: Path to the directory where kernel debug symbols should be downloaded and cached. Default=/var/lib/redhat-support-tool/debugkernels

## Examples:

- config user
- config user my-rhn-username
- config --unset user

# Registering the Red Hat Support Tool Using Interactive Mode

To register the Red Hat Support Tool to the customer portal using interactive mode, proceed as follows:

1. Start the tool by entering the following command:

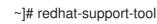

2. Enter your Red Hat Customer Portal user name:

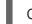

Command (? for help): config user username

To save your user name to the global configuration file, add the **-g** option.

3. Enter your Red Hat Customer Portal password:

Command (? for help): **config password** Please enter the password for *username*:

# 8.4.1. Saving Settings to the Configuration Files

The **Red Hat Support Tool**, unless otherwise directed, stores values and options locally in the home directory of the current user, using the ~/.**redhat-support-tool/redhat-support-tool.conf** configuration file. If required, it is recommended to save passwords to this file because it is only readable by that

particular user. When the tool starts, it will read values from the global configuration file /**etc/redhat-support-tool.conf** and from the local configuration file. Locally stored values and options take precedence over globally stored settings.

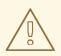

## WARNING

It is recommended *not* to save passwords in the global /**etc/redhat-support-tool.conf** configuration file because the password is just **base64** encoded and can easily be decoded. In addition, the file is world readable.

To save a value or option to the global configuration file, add the **-g**, **--global** option as follows:

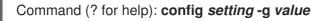

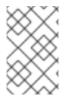

# NOTE

In order to be able to save settings globally, using the **-g**, **--global** option, the **Red Hat Support Tool** must be run as **root** because normal users do not have the permissions required to write to /**etc/redhat-support-tool.conf**.

To remove a value or option from the local configuration file, add the **-u**, **--unset** option as follows:

## Command (? for help): config setting -u value

This will clear, unset, the parameter from the tool and fall back to the equivalent setting in the global configuration file, if available.

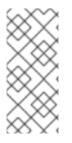

# NOTE

When running as an unprivileged user, values stored in the global configuration file cannot be removed using the **-u**, **--unset** option, but they can be cleared, unset, from the current running instance of the tool by using the **-g**, **--global** option simultaneously with the **-u**, **-unset** option. If running as **root**, values and options can be removed from the global configuration file using **-g**, **--global** simultaneously with the **-u**, **--unset** option.

# 8.5. OPENING AND UPDATING SUPPORT CASES USING INTERACTIVE MODE

# Opening a New Support Case Using Interactive Mode

To open a new support case using interactive mode, proceed as follows:

1. Start the tool by entering the following command:

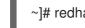

~]# redhat-support-tool

- 2. Enter the **opencase** command:

# Command (? for help): opencase

- 3. Follow the on screen prompts to select a product and then a version.
- 4. Enter a summary of the case.
- 5. Enter a description of the case and press **Ctrl+D** on an empty line when complete.
- 6. Select a severity of the case.
- 7. Optionally chose to see if there is a solution to this problem before opening a support case.
- 8. Confirm you would still like to open the support case.

Support case 0123456789 has successfully been opened

- 9. Optionally chose to attach an SOS report.
- 10. Optionally chose to attach a file.

## Viewing and Updating an Existing Support Case Using Interactive Mode

To view and update an existing support case using interactive mode, proceed as follows:

1. Start the tool by entering the following command:

~]# redhat-support-tool

2. Enter the **getcase** command:

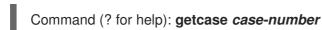

Where *case-number* is the number of the case you want to view and update.

3. Follow the on screen prompts to view the case, modify or add comments, and get or add attachments.

## Modifying an Existing Support Case Using Interactive Mode

To modify the attributes of an existing support case using interactive mode, proceed as follows:

1. Start the tool by entering the following command:

~]# redhat-support-tool

2. Enter the **modifycase** command:

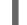

Command (? for help): modifycase case-number

Where *case-number* is the number of the case you want to view and update.

3. The modify selection list appears:

Type the number of the attribute to modify or 'e' to return to the previous menu. 1 Modify Type 2 Modify Severity 3 Modify Status 4 Modify Alternative-ID 5 Modify Product 6 Modify Version End of options.

Follow the on screen prompts to modify one or more of the options.

- 4. For example, to modify the status, enter **3**:
  - Selection: 3 1 Waiting on Customer 2 Waiting on Red Hat 3 Closed Please select a status (or 'q' to exit):

# 8.6. VIEWING SUPPORT CASES ON THE COMMAND LINE

Viewing the contents of a case on the command line provides a quick and easy way to apply solutions from the command line.

To view an existing support case on the command line, enter a command as follows:

~]# redhat-support-tool getcase case-number

Where *case-number* is the number of the case you want to download.

# 8.7. ADDITIONAL RESOURCES

The Red Hat Knowledgebase article *Red Hat Support Tool* has additional information, examples, and video tutorials.

# PART III. INSTALLING AND MANAGING SOFTWARE

All software on a Red Hat Enterprise Linux system is divided into RPM packages, which can be installed, upgraded, or removed. This part describes how to manage packages on Red Hat Enterprise Linux using **Yum**.

# CHAPTER 9. YUM

**Yum** is the Red Hat package manager that is able to query for information about available packages, fetch packages from repositories, install and uninstall them, and update an entire system to the latest available version. Yum performs automatic dependency resolution when updating, installing, or removing packages, and thus is able to automatically determine, fetch, and install all available dependent packages.

Yum can be configured with new, additional repositories, or *package sources*, and also provides many plug-ins which enhance and extend its capabilities. Yum is able to perform many of the same tasks that **RPM** can; additionally, many of the command-line options are similar. Yum enables easy and simple package management on a single machine or on groups of them.

The following sections assume your system was registered with Red Hat Subscription Management during installation as described in the Red Hat Enterprise Linux 7 Installation Guide. If your system is not subscribed, see Chapter 7, *Registering the System and Managing Subscriptions*.

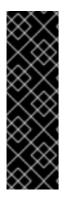

## IMPORTANT

Yum provides secure package management by enabling GPG (Gnu Privacy Guard; also known as GnuPG) signature verification on GPG-signed packages to be turned on for all package repositories (package sources), or for individual repositories. When signature verification is enabled, yum will refuse to install any packages not GPG-signed with the correct key for that repository. This means that you can trust that the **RPM** packages you download and install on your system are from a trusted source, such as Red Hat, and were not modified during transfer. See Section 9.5, "Configuring Yum and Yum Repositories" for details on enabling signature-checking with yum.

Yum also enables you to easily set up your own repositories of **RPM** packages for download and installation on other machines. When possible, yum uses *parallel download* of multiple packages and metadata to speed up downloading.

Learning yum is a worthwhile investment because it is often the fastest way to perform system administration tasks, and it provides capabilities beyond those provided by the **PackageKit** graphical package management tools.

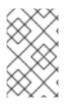

# NOTE

You must have superuser privileges in order to use yum to install, update or remove packages on your system. All examples in this chapter assume that you have already obtained superuser privileges by using either the **su** or **sudo** command.

# 9.1. CHECKING FOR AND UPDATING PACKAGES

Yum enables you to check if your system has any updates waiting to be applied. You can list packages that need to be updated and update them as a whole, or you can update a selected individual package.

# 9.1.1. Checking For Updates

To see which installed packages on your system have updates available, use the following command:

# yum check-update

## Example 9.1. Example output of the yum check-update command

The output of yum check-update can look as follows:

~]# yum check-update Loaded plugins: product-id, search-disabled-repos, subscription-manager dracut.x86\_64 033-360.el7\_2 rhel-7-server-rpms dracut-config-rescue.x86\_64 033-360.el7\_2 rhel-7-server-rpms kernel.x86\_64 3.10.0-327.el7 rhel-7-server-rpms rpm.x86\_64 4.11.3-17.el7 rhel-7-server-rpms rpm-libs.x86\_64 4.11.3-17.el7 rhel-7-server-rpms rpm-python.x86\_64 4.11.3-17.el7 rhel-7-server-rpms yum.noarch 3.4.3-132.el7 rhel-7-server-rpms

The packages in the above output are listed as having updates available. The first package in the list is **dracut**. Each line in the example output consists of several rows, in case of **dracut**:

- dracut the name of the package,
- x86\_64 the CPU architecture the package was built for,
- 033 the version of the updated package to be installed,
- 360.el7 the release of the updated package,
- \_2 a build version, added as part of a z-stream update,
- **rhel-7-server-rpms** the repository in which the updated package is located.

The output also shows that we can update the kernel (the **kernel** package), yum and RPM themselves (the **yum** and **rpm** packages), as well as their dependencies (such as the **rpm-libs**, and **rpm-python** packages), all using the **yum** command.

# 9.1.2. Updating Packages

You can choose to update a single package, multiple packages, or all packages at once. If any dependencies of the package or packages you update have updates available themselves, then they are updated too.

### Updating a Single Package

To update a single package, run the following command as **root**:

yum update package\_name

### Example 9.2. Updating the rpm package

To update the **rpm** package, type:

~]# yum update rpm Loaded plugins: langpacks, product-id, subscription-manager Updating Red Hat repositories. INFO:rhsm-app.repolib:repos updated: 0 Setting up Update Process Resolving Dependencies

| > Running transaction check<br>> Package rpm.x86_64 0:4.11.1-3.el7 will be updated<br>> Processing Dependency: rpm = 4.11.1-3.el7 for package: rpm-libs-4.11.1-3.el7.x86_64<br>> Processing Dependency: rpm = 4.11.1-3.el7 for package: rpm-python-4.11.1-3.el7.x86_64<br>> Processing Dependency: rpm = 4.11.1-3.el7 for package: rpm-build-4.11.1-3.el7.x86_64<br>> Package rpm.x86_64 0:4.11.2-2.el7 will be an update<br>> Running transaction check |  |  |  |  |
|----------------------------------------------------------------------------------------------------|--|--|--|--|
| > Finished Dependency Resolution                                                                                                    |  |  |  |  |
| Dependencies Resolved                                                                                                    |  |  |  |  |
| Package Arch Version Repository Size                                                                                                    |  |  |  |  |
| Updating:<br>rpm x86_64 4.11.2-2.el7 rhel 1.1 M<br>Updating for dependencies:<br>rpm-build x86_64 4.11.2-2.el7 rhel 139 k<br>rpm-build-libs x86_64 4.11.2-2.el7 rhel 98 k<br>rpm-libs x86_64 4.11.2-2.el7 rhel 261 k<br>rpm-python x86_64 4.11.2-2.el7 rhel 74 k                                                                                                    |  |  |  |  |
| Transaction Summary                                                                                                    |  |  |  |  |
| Upgrade 1 Package (+4 Dependent packages)                                                                                                    |  |  |  |  |

Total size: 1.7 M Is this ok [y/d/N]:

This output contains several items of interest:

- Loaded plugins: langpacks, product-id, subscription-manager Yum always informs you which yum plug-ins are installed and enabled. See Section 9.6, "Yum Plug-ins" for general information on yum plug-ins, or Section 9.6.3, "Working with Yum Plug-ins" for descriptions of specific plug-ins.
- 2. **rpm.x86\_64** you can download and install a new **rpm** package as well as its dependencies. Transaction check is performed for each of these packages.
- 3. Yum presents the update information and then prompts you for confirmation of the update; yum runs interactively by default. If you already know which transactions the **yum** command plans to perform, you can use the **-y** option to automatically answer **yes** to any questions that yum asks (in which case it runs non-interactively). However, you should always examine which changes yum plans to make to the system so that you can easily troubleshoot any problems that might arise. You can also choose to download the package without installing it. To do so, select the **d** option at the download prompt. This launches a background download of the selected package.

If a transaction fails, you can view yum transaction history by using the **yum history** command as described in Section 9.4, "Working with Transaction History".

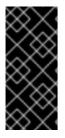

# IMPORTANT

Yum always *installs* a new kernel regardless of whether you are using the **yum update** or **yum install** command.

When using **RPM**, on the other hand, it is important to use the **rpm -i kernel** command which installs a new kernel instead of **rpm -u kernel** which *replaces* the current kernel.

Similarly, it is possible to update a package group. Type as **root**:

## yum group update group\_name

Here, replace *group\_name* with a name of the package group you want to update. For more information on package groups, see Section 9.3, "Working with Package Groups".

Yum also offers the **upgrade** command that is equal to **update** with enabled **obsoletes** configuration option (see Section 9.5.1, "Setting [main] Options"). By default, **obsoletes** is turned on in /etc/yum.conf, which makes these two commands equivalent.

## Updating All Packages and Their Dependencies

To update all packages and their dependencies, use the **yum update** command without any arguments:

# yum update

## **Updating Security-Related Packages**

If packages have security updates available, you can update only these packages to their latest versions. Type as **root**:

## yum update --security

You can also update packages only to versions containing the latest security updates. Type as **root**:

## yum update-minimal --security

For example, assume that:

- the kernel-3.10.0-1 package is installed on your system;
- the kernel-3.10.0-2 package was released as a security update;
- the **kernel-3.10.0-3** package was released as a bug fix update.

Then **yum update-minimal --security** updates the package to **kernel-3.10.0-2**, and **yum update -security** updates the package to **kernel-3.10.0-3**.

## Automating Package Updating

To refresh the package database and download updates automatically, you can use the **yum-cron** service. For more information, see Section 9.7, "Automatically Refreshing Package Database and Downloading Updates with Yum-cron".

# 9.1.3. Upgrading the System Off-line with ISO and Yum

For systems that are disconnected from the Internet or Red Hat Network, using the **yum update** command with the Red Hat Enterprise Linux installation ISO image is an easy and quick way to upgrade systems to the latest minor version. The following steps illustrate the upgrading process:

1. Create a target directory to mount your ISO image. This directory is not automatically created when mounting, so create it before proceeding to the next step. As **root**, type:

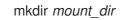

Replace *mount\_dir* with a path to the mount directory. Typically, users create it as a subdirectory in the /**media** directory.

2. Mount the Red Hat Enterprise Linux 7 installation ISO image to the previously created target directory. As **root**, type:

mount -o loop iso\_name mount\_dir

Replace *iso\_name* with a path to your ISO image and *mount\_dir* with a path to the target directory. Here, the **-o loop** option is required to mount the file as a block device.

3. Copy the **media.repo** file from the mount directory to the /**etc/yum.repos.d**/ directory. Note that configuration files in this directory must have the *.repo* extension to function properly.

### cp mount\_dir/media.repo /etc/yum.repos.d/new.repo

This creates a configuration file for the yum repository. Replace *new.repo* with the filename, for example *rhel7.repo*.

4. Edit the new configuration file so that it points to the Red Hat Enterprise Linux installation ISO. Add the following line into the /etc/yum.repos.d/new.repo

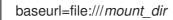

Replace *mount\_dir* with a path to the mount point.

 Update all yum repositories including /etc/yum.repos.d/new.repo created in previous steps. As root, type:

## yum update

This upgrades your system to the version provided by the mounted ISO image.

6. After successful upgrade, you can unmount the ISO image. As **root**, type:

umount *mount\_dir* 

where *mount\_dir* is a path to your mount directory. Also, you can remove the mount directory created in the first step. As **root**, type:

rmdir *mount\_dir* 

7. If you will not use the previously created configuration file for another installation or update, you can remove it. As **root**, type:

## rm /etc/yum.repos.d/*new.repo*

### Example 9.3. Upgrading from Red Hat Enterprise Linux 7.0 to 7.1

If required to upgrade a system without access to the Internet using an ISO image with the newer version of the system, called for example **rhel-server-7.1-x86\_64-dvd.iso**, create a target directory for mounting, such as /**media**/**rhel7**/. As **root**, change into the directory with your ISO image and type:

~]# mount -o loop rhel-server-7.1-x86\_64-dvd.iso /media/rhel7/

Then set up a yum repository for your image by copying the **media.repo** file from the mount directory:

~]# cp /media/rhel7/media.repo /etc/yum.repos.d/rhel7.repo

To make yum recognize the mount point as a repository, add the following line into the /etc/yum.repos.d/rhel7.repo copied in the previous step:

baseurl=file:///media/rhel7/

Now, updating the yum repository will upgrade your system to a version provided by **rhel-server-7.1x86\_64-dvd.iso**. As **root**, execute:

~]# yum update

When your system is successfully upgraded, you can unmount the image, remove the target directory and the configuration file:

~]# umount /media/rhel7/

~]# rmdir /media/rhel7/

~]# rm /etc/yum.repos.d/rhel7.repo

# 9.2. WORKING WITH PACKAGES

Yum enables you to perform a complete set of operations with software packages, including searching for packages, viewing information about them, installing and removing.

# 9.2.1. Searching Packages

You can search all **RPM** package names, descriptions and summaries by using the following command:

### yum search term…

Replace *term* with a package name you want to search.

### Example 9.4. Searching for packages matching a specific string

To list all packages that match "vim", "gvim", or "emacs", type:

Name and summary matches mostly, use "search all" for everything. Warning: No matches found for: *gvim* 

The **yum search** command is useful for searching for packages you do not know the name of, but for which you know a related term. Note that by default, **yum search** returns matches in package name and summary, which makes the search faster. Use the **yum search all** command for a more exhaustive but slower search.

### **Filtering the Results**

All of yum's list commands allow you to filter the results by appending one or more *glob expressions* as arguments. Glob expressions are normal strings of characters which contain one or more of the wildcard characters \* (which expands to match any character subset) and **?** (which expands to match any single character).

Be careful to escape the glob expressions when passing them as arguments to a **yum** command, otherwise the Bash shell will interpret these expressions as *pathname expansions*, and potentially pass all files in the current directory that match the global expressions to **yum**. To make sure the glob expressions are passed to **yum** as intended, use one of the following methods:

- escape the wildcard characters by preceding them with a backslash character
- double-quote or single-quote the entire glob expression.

Examples in the following section demonstrate usage of both these methods.

# 9.2.2. Listing Packages

To list information on all installed and available packages type the following at a shell prompt:

# yum list all

To list installed *and* available packages that match inserted glob expressions use the following command:

yum list glob\_expression…

## Example 9.5. Listing ABRT-related packages

Packages with various ABRT add-ons and plug-ins either begin with "abrt-addon-", or "abrt-plugin-". To list these packages, type the following command at a shell prompt. Note how the wildcard characters are escaped with a backslash character:

~]\$ yum list abrt-addon\\* abrt-plugin\\* Loaded plugins: langpacks, product-id, search-disabled-repos, subscription-manager **Installed Packages** abrt-addon-ccpp.x86 64 2.1.11-35.el7 @rhel-7-server-rpms abrt-addon-kerneloops.x86 64 2.1.11-35.el7 @rhel-7-server-rpms abrt-addon-pstoreoops.x86\_64 2.1.11-35.el7 @rhel-7-server-rpms abrt-addon-python.x86 64 2.1.11-35.el7 @rhel-7-server-rpms abrt-addon-vmcore.x86\_64 2.1.11-35.el7 @rhel-7-server-rpms abrt-addon-xorg.x86\_64 2.1.11-35.el7 @rhel-7-server-rpms

To list all packages installed on your system use the **installed** keyword. The rightmost column in the output lists the repository from which the package was retrieved.

yum list installed *glob\_expression*…

### Example 9.6. Listing all installed versions of the krb package

The following example shows how to list all installed packages that begin with "krb" followed by exactly one character and a hyphen. This is useful when you want to list all versions of certain component as these are distinguished by numbers. The entire glob expression is quoted to ensure proper processing.

~]\$ yum list installed "krb?-\*" Loaded plugins: langpacks, product-id, search-disabled-repos, subscription-manager Installed Packages krb5-libs.x86\_64 1.13.2-10.el7 @rhel-7-server-rpms

To list all packages in all enabled repositories that are available to install, use the command in the following form:

yum list available glob\_expression…

#### Example 9.7. Listing available gstreamer plug-ins

For instance, to list all available packages with names that contain "gstreamer" and then "plugin", run the following command:

~]\$ yum list available gstreamer\*plugin\\* Loaded plugins: langpacks, product-id, search-disabled-repos, subscription-manager **Available Packages** gstreamer-plugins-bad-free.i686 0.10.23-20.el7 rhel-7-server-rpms gstreamer-plugins-base.i686 0.10.36-10.el7 rhel-7-server-rpms gstreamer-plugins-good.i686 0.10.31-11.el7 rhel-7-server-rpms gstreamer1-plugins-bad-free.i686 1.4.5-3.el7 rhel-7-server-rpms gstreamer1-plugins-base.i686 rhel-7-server-rpms 1.4.5-2.el7

gstreamer1-plugins-base-devel.i686 1.4.5-2.el7 rhel-7-server-rpms gstreamer1-plugins-base-devel.x86\_64 1.4.5-2.el7 rhel-7-server-rpms gstreamer1-plugins-good.i686 1.4.5-2.el7 rhel-7-server-rpms

## **Listing Repositories**

To list the repository ID, name, and number of packages for each *enabled* repository on your system, use the following command:

# yum repolist

To list more information about these repositories, add the **-v** option. With this option enabled, information including the file name, overall size, date of the last update, and base URL are displayed for each listed repository. As an alternative, you can use the **repoinfo** command that produces the same output.

## yum repolist -v

# yum repoinfo

To list both enabled and disabled repositories use the following command. A status column is added to the output list to show which of the repositories are enabled.

# yum repolist all

By passing **disabled** as a first argument, you can reduce the command output to disabled repositories. For further specification you can pass the ID or name of repositories or related glob\_expressions as arguments. Note that if there is an exact match between the repository ID or name and the inserted argument, this repository is listed even if it does not pass the *enabled* or *disabled* filter.

# 9.2.3. Displaying Package Information

To display information about one or more packages, use the following command (glob expressions are valid here as well):

yum info package\_name…

Replace *package\_name* with the name of the package.

### Example 9.8. Displaying information on the abrt package

To display information about the **abrt** package, type:

~]\$ yum info abrt Loaded plugins: langpacks, product-id, search-disabled-repos, subscription-manager Installed Packages Name : abrt Arch : x86\_64 Version : 2.1.11 Release : 35.el7 Size : 2.3 M Repo : installed From repo : rhel-7-server-rpms
Summary : Automatic bug detection and reporting tool
URL : https://fedorahosted.org/abrt/
License : GPLv2+
Description : abrt is a tool to help users to detect defects in applications and
 : to create a bug report with all information needed by maintainer to fix
 : it. It uses plugin system to extend its functionality.

The **yum info** *package\_name* command is similar to the **rpm -q --info** *package\_name* command, but provides as additional information the name of the yum repository the RPM package was installed from (look for the **From repo:** line in the output).

# Using yumdb

You can also query the yum database for alternative and useful information about a package by using the following command:

# yumdb info package\_name

This command provides additional information about a package, including the check sum of the package (and the algorithm used to produce it, such as SHA-256), the command given on the command line that was invoked to install the package (if any), and the reason why the package is installed on the system (where **user** indicates it was installed by the user, and **dep** means it was brought in as a dependency).

# Example 9.9. Querying yumdb for information on the yum package

To display additional information about the **yum** package, type:

```
~]$ yumdb info yum
Loaded plugins: langpacks, product-id
yum-3.4.3-132.el7.noarch
 changed_by = 1000
 checksum data = a9d0510e2ff0d04d04476c693c0313a11379053928efd29561f9a837b3d9eb02
 checksum_type = sha256
 command_line = upgrade
 from repo = rhel-7-server-rpms
 from_repo_revision = 1449144806
 from_repo_timestamp = 1449144805
 installed by = 4294967295
 origin url = https://cdn.redhat.com/content/dist/rhel/server/7/7Server/x86 64/os/Packages/yum-
3.4.3-132.el7.noarch.rpm
 reason = user
 releasever = 7Server
 var_uuid = 147a7d49-b60a-429f-8d8f-3edb6ce6f4a1
```

For more information on the **yumdb** command, see the *yumdb*(8) manual page.

# 9.2.4. Installing Packages

To install a single package and all of its non-installed dependencies, enter a command in the following form as **root**:

## yum install package\_name

You can also install multiple packages simultaneously by appending their names as arguments. To do so, type as **root**:

### yum install package\_name package\_name…

If you are installing packages on a *multilib* system, such as an AMD64 or Intel 64 machine, you can specify the architecture of the package (as long as it is available in an enabled repository) by appending *.arch* to the package name:

yum install package\_name.arch

### Example 9.10. Installing packages on multilib system

To install the **sqlite** package for the **i686** architecture, type:

~]# yum install sqlite.i686

You can use glob expressions to quickly install multiple similarly named packages. Execute as **root**:

yum install glob\_expression…

### Example 9.11. Installing all audacious plugins

Global expressions are useful when you want to install several packages with similar names. To install all audacious plug-ins, use the command in the following form:

~]# yum install audacious-plugins-\\*

In addition to package names and glob expressions, you can also provide file names to **yum install**. If you know the name of the binary you want to install, but not its package name, you can give **yum install** the path name. As **root**, type:

## yum install /usr/sbin/named

Yum then searches through its package lists, finds the package which provides /**usr/sbin/named**, if any, and prompts you as to whether you want to install it.

As you can see in the above examples, the **yum install** command does not require strictly defined arguments. It can process various formats of package names and glob expressions, which makes installation easier for users. On the other hand, it takes some time until **yum** parses the input correctly, especially if you specify a large number of packages. To optimize the package search, you can use the following commands to explicitly define how to parse the arguments:

yum install-n name

yum install-na name.architecture

#### yum install-nevra name-epoch:version-release.architecture

With **install-n**, **yum** interprets *name* as the exact name of the package. The **install-na** command tells **yum** that the subsequent argument contains the package name and architecture divided by the dot character. With **install-nevra**, **yum** will expect an argument in the form *name-epoch:version-release.architecture*. Similarly, you can use **yum remove-n**, **yum remove-na**, and **yum remove-nevra** when searching for packages to be removed.

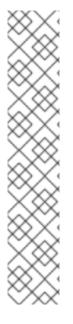

## NOTE

If you know you want to install the package that contains the **named** binary, but you do not know in which **bin**/ or **sbin**/ directory the file is installed, use the **yum provides** command with a glob expression:

~]# yum provides "\*bin/named" Loaded plugins: langpacks, product-id, search-disabled-repos, subscription-: manager 32:bind-9.9.4-14.el7.x86\_64 : The Berkeley Internet Name Domain (BIND) DNS : (Domain Name System) server Repo : rhel-7-server-rpms Matched from: Filename : /usr/sbin/named

**yum provides "\*/file\_name"** is a useful way to find the packages that contain *file\_name*.

#### **Example 9.12. Installation Process**

The following example provides an overview of installation with use of **yum**. To download and install the latest version of the **httpd** package, execute as **root**:

- ~]# yum install httpd
- Loaded plugins: langpacks, product-id, subscription-manager
- **Resolving Dependencies**
- --> Running transaction check
- ---> Package httpd.x86\_64 0:2.4.6-12.el7 will be updated
- ---> Package httpd.x86\_64 0:2.4.6-13.el7 will be an update
- --> Processing Dependency: 2.4.6-13.el7 for package: httpd-2.4.6-13.el7.x86\_64
- --> Running transaction check
- ---> Package httpd-tools.x86\_64 0:2.4.6-12.el7 will be updated
- ---> Package httpd-tools.x86\_64 0:2.4.6-13.el7 will be an update
- --> Finished Dependency Resolution

Dependencies Resolved

After executing the above command, **yum** loads the necessary plug-ins and runs the transaction check. In this case, **httpd** is already installed. Since the installed package is older than the latest currently available version, it will be updated. The same applies to the **httpd-tools** package that **httpd** depends on. Then, a transaction summary is displayed:

| =       |       |         |            |      |
|---------|-------|---------|------------|------|
| Package | Arch  | Version | Repository | Size |
|         | ===== | ======  |            |      |

| Updating for dependencies:                                                                                                    | server-7 1.2 M<br>_64-server-7 77 k    |
|----------------------------------------------------------------------------------------------------|----------------------------------------|
| Transaction Summary                                                                                                    |                                        |
| =<br>Upgrade 1 Package (+1 Dependent package)                                                                                                    |                                        |
| Total size: 1.2 M<br>Is this ok [y/d/N]:                                                                                                    |                                        |
| this step <b>yum</b> prompts you to confirm the instant<br>of choose <b>d</b> (download only) to download the p<br>pose <b>y</b> , the installation proceeds with the follow<br><b>Downloading packages</b> :                                                                                                    |                                        |
| Running transaction check<br>Running transaction test                                                                                                    |                                        |
| Transaction test succeeded                                                                                                    |                                        |
| Running transaction<br>Updating : httpd-tools-2.4.6-13.el7.x86_64<br>Updating : httpd-2.4.6-13.el7.x86_64                                                                                                    | 1/4<br>2/4<br>3/4                      |
| Running transaction<br>Updating : httpd-tools-2.4.6-13.el7.x86_64<br>Updating : httpd-2.4.6-13.el7.x86_64<br>Cleanup : httpd-2.4.6-12.el7.x86_64<br>Cleanup : httpd-tools-2.4.6-12.el7.x86_64<br>Verifying : httpd-2.4.6-13.el7.x86_64                                                                                                    | 2/4<br>3/4<br>4/4<br>1/4               |
| Running transaction<br>Updating : httpd-tools-2.4.6-13.el7.x86_64<br>Updating : httpd-2.4.6-13.el7.x86_64<br>Cleanup : httpd-2.4.6-12.el7.x86_64<br>Cleanup : httpd-tools-2.4.6-12.el7.x86_64                                                                                                    | 2/4<br>3/4<br>4/4                      |
| Running transaction<br>Updating : httpd-tools-2.4.6-13.el7.x86_64<br>Updating : httpd-2.4.6-13.el7.x86_64<br>Cleanup : httpd-2.4.6-12.el7.x86_64<br>Cleanup : httpd-tools-2.4.6-12.el7.x86_64<br>Verifying : httpd-tools-2.4.6-13.el7.x86_64<br>Verifying : httpd-tools-2.4.6-13.el7.x86_64                                                                                                    | 2/4<br>3/4<br>4/4<br>1/4<br>2/4<br>3/4 |
| Running transaction<br>Updating : httpd-tools-2.4.6-13.el7.x86_64<br>Updating : httpd-2.4.6-13.el7.x86_64<br>Cleanup : httpd-tools-2.4.6-12.el7.x86_64<br>Verifying : httpd-tools-2.4.6-13.el7.x86_64<br>Verifying : httpd-tools-2.4.6-13.el7.x86_64<br>Verifying : httpd-tools-2.4.6-12.el7.x86_64<br>Verifying : httpd-tools-2.4.6-12.el7.x86_64<br>Verifying : httpd-tools-2.4.6-12.el7.x86_64<br>Verifying : httpd-2.4.6-12.el7.x86_64 | 2/4<br>3/4<br>4/4<br>1/4<br>2/4<br>3/4 |

To install a previously downloaded package from the local directory on your system, use the following command:

## yum localinstall path

Replace *path* with the path to the package you want to install.

## 9.2.5. Downloading Packages

As shown in Example 9.12, "Installation Process", at a certain point of installation process you are prompted to confirm the installation with the following message:

Total size: 1.2 M

Is this ok [y/d/N]:

With the **d** option, yum downloads the packages without installing them immediately. You can install these packages later offline with the **yum localinstall** command or you can share them with a different device. Downloaded packages are saved in one of the subdirectories of the cache directory, by default /**var/cache/yum/\$basearch/\$releasever/packages**/. The downloading proceeds in background mode so that you can use **yum** for other operations in parallel.

## 9.2.6. Removing Packages

Similarly to package installation, yum enables you to uninstall them. To uninstall a particular package, as well as any packages that depend on it, run the following command as **root**:

### yum remove package\_name…

As when you install multiple packages, you can remove several at once by adding more package names to the command.

### Example 9.13. Removing several packages

To remove **totem**, type the following at a shell prompt:

~]# yum remove totem

Similar to **install**, **remove** can take these arguments:

- package names
- glob expressions
- file lists
- package provides

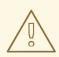

#### WARNING

Yum is not able to remove a package without also removing packages which depend on it. This type of operation, which can only be performed by **RPM**, is not advised, and can potentially leave your system in a non-functioning state or cause applications to not work correctly or crash.

## 9.3. WORKING WITH PACKAGE GROUPS

A package group is a collection of packages that serve a common purpose, for instance *System Tools* or *Sound and Video*. Installing a package group pulls a set of dependent packages, saving time considerably. The **yum groups** command is a top-level command that covers all the operations that act on package groups in yum.

## 9.3.1. Listing Package Groups

The **summary** option is used to view the number of installed groups, available groups, available environment groups, and both installed and available language groups:

#### yum groups summary

Example 9.14. Example output of yum groups summary

~]\$ yum groups summary Loaded plugins: langpacks, product-id, subscription-manager Available Environment Groups: 12 Installed Groups: 10 Available Groups: 12

To list all package groups from yum repositories add the **list** option. You can filter the command output by group names.

yum group list glob\_expression…

Several optional arguments can be passed to this command, including **hidden** to list also groups not marked as user visible, and **ids** to list group IDs. You can add **language**, **environment**, **installed**, or **available** options to reduce the command output to a specific group type.

To list mandatory and optional packages contained in a particular group, use the following command:

yum group info glob\_expression…

Example 9.15. Viewing information on the LibreOffice package group

~]\$ yum group info LibreOffice Loaded plugins: langpacks, product-id, subscription-manager

Group: LibreOffice Group-Id: libreoffice Description: LibreOffice Productivity Suite Mandatory Packages: =libreoffice-calc libreoffice-draw -libreoffice-draw -libreoffice-graphicfilter =libreoffice-graphicfilter =libreoffice-impress =libreoffice-math =libreoffice-writer +libreoffice-xsltfilter Optional Packages: libreoffice-base libreoffice-pyuno

As you can see in the above example, the packages included in the package group can have different states that are marked with the following symbols:

- "-" Package is not installed and it will not be installed as a part of the package group.
- "+" Package is not installed but it will be installed on the next **yum upgrade** or **yum group upgrade**.
- "=" Package is installed and it was installed as a part of the package group.
- *no symbol* Package is installed but it was installed outside of the package group. This means that the **yum group remove** will not remove these packages.

These distinctions take place only when the **group\_command** configuration parameter is set to **objects**, which is the default setting. Set this parameter to a different value if you do not want yum to track if a package was installed as a part of the group or separately, which will make "*no symbol*" packages equivalent to "=" packages.

You can alter the above package states using the **yum group mark** command. For example, **yum group mark packages** marks any given installed packages as members of a specified group. To avoid installation of new packages on group update, use **yum group mark blacklist**. See the **yum**(8) man page for more information on capabilities of **yum group mark**.

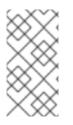

### NOTE

You can identify an environmental group with use of the @^ prefix and a package group can be marked with @. When using **yum group list**, **info**, **install**, or **remove**, pass @group\_name to specify a package group, @^group\_name to specify an environmental group, or group\_name to include both.

## 9.3.2. Installing a Package Group

Each package group has a name and a group ID (*groupid*). To list the names of all package groups, and their group IDs, which are displayed in parentheses, type:

## yum group list ids

#### Example 9.16. Finding name and groupid of a package group

To find the name or ID of a package group, for example a group related to the KDE desktop environment, type:

~]\$ yum group list ids kde\\* Available environment groups: KDE Plasma Workspaces (kde-desktop-environment) Done

Some groups are hidden by settings in the configured repositories. For example, on a server, make use of the **hidden** command option to list hidden groups too:

~]\$ yum group list hidden ids kde\\* Loaded plugins: product-id, subscription-manager Available Groups: KDE (kde-desktop) Done

You can install a package group by passing its full group name, without the groupid part, to the **group install** command. As **root**, type:

## yum group install "group name"

You can also install by groupid. As **root**, execute the following command:

#### yum group install groupid

You can pass the groupid or quoted group name to the **install** command if you prepend it with an @ symbol, which tells **yum** that you want to perform **group install**. As **root**, type:

#### yum install @group

Replace group with the groupid or quoted group name. The same logic applies to environmental groups:

yum install @^group

#### Example 9.17. Four equivalent ways of installing the KDE Desktop group

As mentioned before, you can use four alternative, but equivalent ways to install a package group. For KDE Desktop, the commands look as follows:

~]# yum group install "KDE Desktop"

~]# yum group install kde-desktop

~]# yum install @"KDE Desktop"

~]# yum install @kde-desktop

#### 9.3.3. Removing a Package Group

You can remove a package group using syntax similar to the **install** syntax, with use of either name of the package group or its id. As **root**, type:

yum group remove group\_name

#### yum group remove groupid

Also, you can pass the groupid or quoted name to the **remove** command if you prepend it with an *@*-symbol, which tells yum that you want to perform **group remove**. As **root**, type:

#### yum remove @group

Replace *group* with the groupid or quoted group name. Similarly, you can replace an environmental group:

yum remove @^group

#### Example 9.18. Four equivalent ways of removing the KDE Desktop group

Similarly to install, you can use four alternative, but equivalent ways to remove a package group. For KDE Desktop, the commands look as follows:

~]# yum group remove "KDE Desktop"

- ~]# yum group remove kde-desktop
- ~]# yum remove @"KDE Desktop"
- ~]# yum remove @kde-desktop

## 9.4. WORKING WITH TRANSACTION HISTORY

The **yum history** command enables users to review information about a timeline of yum transactions, the dates and times they occurred, the number of packages affected, whether these transactions succeeded or were aborted, and if the RPM database was changed between transactions. Additionally, this command can be used to undo or redo certain transactions. All history data is stored in the *history DB in the* /**var/lib/yum/history**/ directory.

## 9.4.1. Listing Transactions

To display a list of the twenty most recent transactions, as **root**, either run **yum history** with no additional arguments, or type the following at a shell prompt:

## yum history list

To display all transactions, add the **all** keyword:

## yum history list all

To display only transactions in a given range, use the command in the following form:

yum history list *start\_id..end\_id* 

You can also list only transactions regarding a particular package or packages. To do so, use the command with a package name or a glob expression:

yum history list glob\_expression…

#### Example 9.19. Listing the five oldest transactions

In the output of **yum history list**, the most recent transaction is displayed at the top of the list. To display information about the five oldest transactions stored in the history data base, type:

# All forms of the **yum history list** command produce tabular output with each row consisting of the following columns:

- **ID** an integer value that identifies a particular transaction.
- Login user the name of the user whose login session was used to initiate a transaction. This information is typically presented in the *Full Name <username>* form. For transactions that were not issued by a user (such as an automatic system update), **System <unset>** is used instead.
- Date and time the date and time when a transaction was issued.
- Action(s) a list of actions that were performed during a transaction as described in Table 9.1, "Possible values of the Action(s) field".
- Altered the number of packages that were affected by a transaction, possibly followed by additional information as described in Table 9.2, "Possible values of the Altered field".

#### Table 9.1. Possible values of the Action(s) field

| Action     | Abbreviation | Description                                                      |
|------------|--------------|------------------------------------------------------------------|
| Downgrade  | D            | At least one package has been<br>downgraded to an older version. |
| Erase      | E            | At least one package has been removed.                           |
| Install    | I            | At least one new package has been installed.                     |
| Obsoleting | 0            | At least one package has been<br>marked as obsolete.             |
| Reinstall  | R            | At least one package has been reinstalled.                       |
| Update     | U            | At least one package has been updated to a newer version.        |

#### Table 9.2. Possible values of the Altered field

| Symbol | Description                                                                         |
|--------|-------------------------------------------------------------------------------------|
| <      | Before the transaction finished, the <b>rpmdb</b> database was changed outside yum. |
| >      | After the transaction finished, the <b>rpmdb</b> database was changed outside yum.  |

| Symbol | Description                                                                                                    |
|--------|----------------------------------------------------------------------------------------------------|
| *      | The transaction failed to finish.                                                                                                 |
| #      | The transaction finished successfully, but yum returned a non-zero exit code.                                                     |
| E      | The transaction finished successfully, but an error or a warning was displayed.                                                   |
| Ρ      | The transaction finished successfully, but problems already existed in the <b>rpmdb</b> database.                                 |
| S      | The transaction finished successfully, but the <b>skip-broken</b> command-line option was used and certain packages were skipped. |

To synchronize the **rpmdb** or **yumdb** database contents for any installed package with the currently used **rpmdb** or **yumdb** database, type the following:

### yum history sync

To display some overall statistics about the currently used history database use the following command:

#### yum history stats

#### Example 9.20. Example output of yum history stats

~]# yum history stats Loaded plugins: langpacks, product-id, subscription-manager File : //var/lib/yum/history/history-2012-08-15.sqlite Size : 2,766,848 Transactions: 41 Begin time : Wed Aug 15 16:18:25 2012 End time : Wed Feb 27 14:52:30 2013 Counts : NEVRAC : 2,204 NEVRAC : 2,204 NA : 1,759 NEVR : 2,204 rpm DB : 2,204 yum DB : 2,204 history stats

Yum also enables you to display a summary of all past transactions. To do so, run the command in the following form as **root**:

#### yum history summary

To display only transactions in a given range, type:

yum history summary start\_id..end\_id

Similarly to the **yum history list** command, you can also display a summary of transactions regarding a certain package or packages by supplying a package name or a glob expression:

yum history summary glob\_expression…

#### Example 9.21. Summary of the five latest transactions

~]# yum history summary 1..5 Loaded plugins: langpacks, product-id, subscription-manager Login user | Time | Action(s) | Altered

Jaromir ... <jhradilek> | Last day | Install | 1 Jaromir ... <jhradilek> | Last week | Install | 1 Jaromir ... <jhradilek> | Last 2 weeks | I, U | 73 System <unset> | Last 2 weeks | I, U | 1107 history summary

All forms of the **yum history summary** command produce simplified tabular output similar to the output of **yum history list**.

As shown above, both **yum history list** and **yum history summary** are oriented towards transactions, and although they allow you to display only transactions related to a given package or packages, they lack important details, such as package versions. To list transactions from the perspective of a package, run the following command as **root**:

yum history package-list glob\_expression…

#### Example 9.22. Tracing the history of a package

For example, to trace the history of **subscription-manager** and related packages, type the following at a shell prompt:

~]# yum history package-list subscription-manager\\* Loaded plugins: langpacks, product-id, search-disabled-repos, subscription-manager ID | Action(s) | Package
2 | Updated | subscription-manager-1.13.22-1.el7.x86\_64 EE
2 | Update | 1.15.9-15.el7.x86\_64 EE
2 | Updated | subscription-manager-firstboot-1.13.22-1.el7.x86\_64 EE
2 | Updated | subscription-manager-gui-1.13.22-1.el7.x86\_64 EE
2 | Update | 1.15.9-15.el7.x86\_64 EE
2 | Update | 1.15.9-15.el7.x86\_64 EE
2 | Update | 1.15.9-15.el7.x86\_64 EE
2 | Update | 1.15.9-15.el7.x86\_64 EE
2 | Update | 1.15.9-15.el7.x86\_64 EE
2 | Update | 1.15.9-15.el7.x86\_64 EE
1 | Install | subscription-manager-initial-setup-addon-1.15.9-15.el7.x86\_64 EE
1 | Install | subscription-manager-firstboot-1.13.22-1.el7.x86\_64
1 | Install | subscription-manager-firstboot-1.13.22-1.el7.x86\_64
h | Install | subscription-manager-gui-1.13.22-1.el7.x86\_64
h | Install | subscription-manager-gui-1.13.22-1.el7.x86\_64 In this example, three packages were installed during the initial system installation: **subscription-manager, subscription-manager-firstboot**, and **subscription-manager-gui**. In the third transaction, all these packages were updated from version 1.10.11 to version 1.10.17.

## 9.4.2. Examining Transactions

To display the summary of a single transaction, as **root**, use the **yum history summary** command in the following form:

### yum history summary id

Here, *id* stands for the ID of the transaction.

To examine a particular transaction or transactions in more detail, run the following command as **root**:

#### yum history info id…

The *id* argument is optional and when you omit it, yum automatically uses the last transaction. Note that when specifying more than one transaction, you can also use a range:

yum history info start\_id..end\_id

#### Example 9.23. Example output of yum history info

The following is sample output for two transactions, each installing one new package:

```
~]# yum history info 4..5
Loaded plugins: langpacks, product-id, search-disabled-repos, subscription-manager
Transaction ID: 4..5
Begin time : Mon Dec 7 16:51:07 2015
Begin rpmdb : 1252:d2b62b7b5768e855723954852fd7e55f641fbad9
End time : 17:18:49 2015 (27 minutes)
End rpmdb : 1253:cf8449dc4c53fc0cbc0a4c48e496a6c50f3d43c5
User
       : Maxim Svistunov <msvistun>
Return-Code : Success
Command Line : install tigervnc-server.x86_64
Command Line : reinstall tigervnc-server
Transaction performed with:
 Installed rpm-4.11.3-17.el7.x86 64
                                        @rhel-7-server-rpms
 Installed subscription-manager-1.15.9-15.el7.x86 64 @rhel-7-server-rpms
 Installed yum-3.4.3-132.el7.noarch
                                       @rhel-7-server-rpms
Packages Altered:
 Reinstall tigervnc-server-1.3.1-3.el7.x86 64 @rhel-7-server-rpms
history info
```

You can also view additional information, such as what configuration options were used at the time of the transaction, or from what repository and why were certain packages installed. To determine what additional information is available for a certain transaction, type the following at a shell prompt as **root**:

#### yum history addon-info id

Similarly to **yum history info**, when no *id* is provided, yum automatically uses the latest transaction. Another way to refer to the latest transaction is to use the **last** keyword:

#### yum history addon-info last

#### Example 9.24. Example output of yum history addon-info

For the fourth transaction in the history, the **yum history addon-info** command provides the following output:

~]# yum history addon-info 4 Loaded plugins: langpacks, product-id, subscription-manager Transaction ID: 4 Available additional history information: config-main config-repos saved\_tx

history addon-info

In the output of the **yum history addon-info** command, three types of information are available:

- **config-main** global yum options that were in use during the transaction. See Section 9.5.1, "Setting [main] Options" for information on how to change global options.
- **config-repos** options for individual yum repositories. See Section 9.5.2, "Setting [repository] Options" for information on how to change options for individual repositories.
- **saved\_tx** the data that can be used by the **yum load-transaction** command in order to repeat the transaction on another machine (see below).

To display a selected type of additional information, run the following command as **root**:

yum history addon-info id information

#### 9.4.3. Reverting and Repeating Transactions

Apart from reviewing the transaction history, the **yum history** command provides means to revert or repeat a selected transaction. To revert a transaction, type the following at a shell prompt as **root**:

## yum history undo id

To repeat a particular transaction, as **root**, run the following command:

#### yum history redo id

Both commands also accept the **last** keyword to undo or repeat the latest transaction.

Note that both **yum history undo** and **yum history redo** commands only revert or repeat the steps that were performed during a transaction. If the transaction installed a new package, the **yum history undo** command will uninstall it, and if the transaction uninstalled a package the command will again

install it. This command also attempts to downgrade all updated packages to their previous version, if these older packages are still available.

When managing several identical systems, yum also enables you to perform a transaction on one of them, store the transaction details in a file, and after a period of testing, repeat the same transaction on the remaining systems as well. To store the transaction details to a file, type the following at a shell prompt as **root**:

#### yum -q history addon-info id saved\_tx > file\_name

Once you copy this file to the target system, you can repeat the transaction by using the following command as **root**:

yum load-transaction file\_name

You can configure **load-transaction** to ignore missing packages or rpmdb version. For more information on these configuration options see the **yum.conf**(5) man page.

## 9.4.4. Starting New Transaction History

Yum stores the transaction history in a single SQLite database file. To start new transaction history, run the following command as **root**:

## yum history new

This will create a new, empty database file in the /**var/lib/yum/history**/ directory. The old transaction history will be kept, but will not be accessible as long as a newer database file is present in the directory.

## 9.5. CONFIGURING YUM AND YUM REPOSITORIES

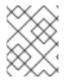

#### NOTE

To expand your expertise, you might also be interested in the Red Hat System Administration III (RH254) and RHCSA Rapid Track (RH199) training courses.

The configuration information for yum and related utilities is located at /etc/yum.conf. This file contains one mandatory [main] section, which enables you to set yum options that have global effect, and can also contain one or more [*repository*] sections, which allow you to set repository-specific options. However, it is recommended to define individual repositories in new or existing .repo files in the /etc/yum.repos.d/ directory. The values you define in individual [*repository*] sections of the /etc/yum.conf file override values set in the [main] section.

This section shows you how to:

- set global yum options by editing the [main] section of the /etc/yum.conf configuration file;
- set options for individual repositories by editing the [*repository*] sections in /etc/yum.conf and .repo files in the /etc/yum.repos.d/ directory;
- use yum variables in /etc/yum.conf and files in the /etc/yum.repos.d/ directory so that dynamic version and architecture values are handled correctly;
- add, enable, and disable yum repositories on the command line; and

• set up your own custom yum repository.

## 9.5.1. Setting [main] Options

The /etc/yum.conf configuration file contains exactly one **[main]** section, and while some of the key-value pairs in this section affect how yum operates, others affect how yum treats repositories.

You can add many additional options under the [main] section heading in /etc/yum.conf.

A sample /etc/yum.conf configuration file can look like this:

[main] cachedir=/var/cache/yum/\$basearch/\$releasever keepcache=0 debuglevel=2 logfile=/var/log/yum.log exactarch=1 obsoletes=1 gpgcheck=1 plugins=1 installonly\_limit=3 [comments abridged]

# PUT YOUR REPOS HERE OR IN separate files named file.repo # in /etc/yum.repos.d

The following are the most commonly used options in the **[main]** section:

#### assumeyes=value

The **assumeyes** option determines whether or not yum prompts for confirmation of critical actions. Replace *value* with one of:

**0** (*default*) – yum prompts for confirmation of critical actions it performs.

1 – Do not prompt for confirmation of critical **yum** actions. If **assumeyes=1** is set, yum behaves in the same way as the command-line options **-y** and **--assumeyes**.

#### cachedir=directory

Use this option to set the directory where yum stores its cache and database files. Replace *directory* with an absolute path to the directory. By default, yum's cache directory is

/var/cache/yum/\$basearch/\$releasever/.

See Section 9.5.3, "Using Yum Variables" for descriptions of the **\$basearch** and **\$releasever** yum variables.

#### debuglevel=value

This option specifies the detail of debugging output produced by yum. Here, *value* is an integer between **1** and **10**. Setting a higher **debuglevel** value causes yum to display more detailed debugging output. **debuglevel=2** is the default, while **debuglevel=0** disables debugging output.

#### exactarch=value

With this option, you can set yum to consider the exact architecture when updating already installed packages. Replace *value* with:

**0** – Do not take into account the exact architecture when updating packages.

**1** (*default*) – Consider the exact architecture when updating packages. With this setting, yum does not install a package for 32-bit architecture to update a package already installed on the system with 64-bit architecture.

#### exclude=package\_name more\_package\_names

The **exclude** option enables you to exclude packages by keyword during installation or system update. Listing multiple packages for exclusion can be accomplished by quoting a space-delimited list of packages. Shell glob expressions using wildcards (for example, \* and ?) are allowed.

#### gpgcheck=value

Use the **gpgcheck** option to specify if yum should perform a GPG signature check on packages. Replace *value* with:

**0** – Disable GPG signature-checking on packages in all repositories, including local package installation.

**1** (*default*) – Enable checking of GPG signature on all packages in all repositories, including local package installation. With **gpgcheck** enabled, all packages' signatures are checked.

If this option is set in the **[main]** section of the /**etc/yum.conf** file, it sets the GPG-checking rule for all repositories. However, you can also set **gpgcheck=***value* for individual repositories instead; that is, you can enable GPG-checking on one repository while disabling it on another. Setting **gpgcheck=***value* for an individual repository in its corresponding **.repo** file overrides the default if it is present in /**etc/yum.conf**.

#### group\_command=value

Use the **group\_command** option to specify how the **yum group install**, **yum group upgrade**, and **yum group remove** commands handle a package group. Replace *value* with on of: **simple** – Install all members of a package group. Upgrade only previously installed packages, but do not install packages that have been added to the group in the meantime.

**compat** – Similar to **simple** but **yum upgrade** also installs packages that were added to the group since the previous upgrade.

**objects** – (*default*.) With this option, yum keeps track of the previously installed groups and distinguishes between packages installed as a part of the group and packages installed separately. See Example 9.15, "Viewing information on the LibreOffice package group"

#### group\_package\_types=package\_type more\_package\_types

Here you can specify which type of packages (*optional, default* or *mandatory*) is installed when the **yum group install** command is called. The *default* and *mandatory* package types are chosen by default.

#### history\_record=value

With this option, you can set yum to record transaction history. Replace *value* with one of:  $\mathbf{0}$  – yum should *not* record history entries for transactions.

**1** (*default*) – yum should record history entries for transactions. This operation takes certain amount of disk space, and some extra time in the transactions, but it provides a lot of information about past operations, which can be displayed with the **yum history** command. **history\_record=1** is the default.

For more information on the **yum history** command, see Section 9.4, "Working with Transaction History".

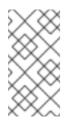

#### NOTE

Yum uses history records to detect modifications to the **rpmdb** data base that have been done outside of yum. In such case, yum displays a warning and automatically searches for possible problems caused by altering **rpmdb**. With **history\_record** turned off, yum is not able to detect these changes and no automatic checks are performed.

#### installonlypkgs=space separated list of packages

Here you can provide a space-separated list of packages which yum can *install*, but will never *update*. See the **yum.conf**(5) manual page for the list of packages which are install-only by default. If you add the **installonlypkgs** directive to **/etc/yum.conf**, ensure that you list *all* of the packages that should be install-only, including any of those listed under the **installonlypkgs** section of **yum.conf**(5). In particular, make sure that kernel packages are always listed in **installonlypkgs** (as they are by default), and **installonly\_limit** is always set to a value greater than **2** so that a backup kernel is always available in case the default one fails to boot.

#### installonly\_limit=value

This option sets how many packages listed in the **installonlypkgs** directive can be installed at the same time. Replace *value* with an integer representing the maximum number of versions that can be installed simultaneously for any single package listed in **installonlypkgs**.

The defaults for the **installonlypkgs** directive include several different kernel packages, so be aware that changing the value of **installonly\_limit** also affects the maximum number of installed versions of any single kernel package. The default value listed in /etc/yum.conf is installonly\_limit=3, and the minimum possible value is installonly\_limit=2.

You cannot set **installonly\_limit=1** because that would make yum remove the running kernel, which is prohibited. If **installonly\_limit=1** is used, yum fails.

Using **installonly\_limit=2** ensures that one backup kernel is available. However, it is recommended to keep the default setting **installonly\_limit=3**, so that you have two backup kernels available.

#### keepcache=value

The **keepcache** option determines whether yum keeps the cache of headers and packages after successful installation. Here, *value* is one of:

**0** (*default*) – Do not retain the cache of headers and packages after a successful installation.

1 – Retain the cache after a successful installation.

#### logfile=file\_name

To specify the location for logging output, replace *file\_name* with an absolute path to the file in which yum should write its logging output. By default, yum logs to /**var/log/yum.log**.

#### max\_connenctions=number

Here value stands for the maximum number of simultaneous connections, default is 5.

#### multilib\_policy=value

The **multilib\_policy** option sets the installation behavior if several architecture versions are available for package install. Here, *value* stands for:

**best** – install the best-choice architecture for this system. For example, setting **multilib\_policy=best** on an AMD64 system causes yum to install the 64-bit versions of all packages.

**all** – always install every possible architecture for every package. For example, with **multilib\_policy** set to **all** on an AMD64 system, yum would install both the i686 and AMD64 versions of a package, if both were available.

#### obsoletes=value

The **obsoletes** option enables the obsoletes process logic during updates.When one package declares in its spec file that it *obsoletes* another package, the latter package is replaced by the former package when the former package is installed. Obsoletes are declared, for example, when a package is renamed. Replace *value* with one of:

**0** – Disable yum's obsoletes processing logic when performing updates.

1 (*default*) – Enable yum's obsoletes processing logic when performing updates.

#### plugins=value

This is a global switch to enable or disable yum plug-ins, *value* is one of:  $\mathbf{0}$  – Disable all yum plug-ins globally.

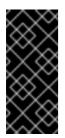

#### IMPORTANT

Disabling all plug-ins is not advised because certain plug-ins provide important yum services. In particular, **product-id** and **subscription-manager** plug-ins provide support for the certificate-based **Content Delivery Network** (**CDN**). Disabling plug-ins globally is provided as a convenience option, and is generally only recommended when diagnosing a potential problem with yum.

**1** (*default*) – Enable all yum plug-ins globally. With **plugins=1**, you can still disable a specific yum plug-in by setting **enabled=0** in that plug-in's configuration file.

For more information about various yum plug-ins, see Section 9.6, "Yum Plug-ins". For further information on controlling plug-ins, see Section 9.6.1, "Enabling, Configuring, and Disabling Yum Plug-ins".

#### reposdir=directory

Here, *directory* is an absolute path to the directory where **.repo** files are located. All **.repo** files contain repository information (similar to the **[repository]** sections of **/etc/yum.conf**). Yum collects all repository information from **.repo** files and the **[repository]** section of the **/etc/yum.conf** file to create a master list of repositories to use for transactions. If **reposdir** is not set, yum uses the default directory **/etc/yum.repos.d**/.

#### retries=value

This option sets the number of times yum should attempt to retrieve a file before returning an error. *value* is an integer **0** or greater. Setting value to **0** makes yum retry forever. The default value is **10**.

For a complete list of available **[main]** options, see the **[main] OPTIONS** section of the *yum.conf*(5) manual page.

## 9.5.2. Setting [repository] Options

The **[repository]** sections, where repository is a unique repository ID such as **my\_personal\_repo** (spaces are not permitted), allow you to define individual yum repositories. To avoid conflicts, custom repositories should not use names used by Red Hat repositories.

The following is a bare minimum example of the form a [repository] section takes:

[repository] name=repository\_name baseurl=repository\_url

Every [*repository*] section must contain the following directives:

#### name=repository\_name

Here, *repository\_name* is a human-readable string describing the repository.

#### baseurl=repository\_url

Replace *repository\_url* with a URL to the directory where the repodata directory of a repository is located:

- If the repository is available over HTTP, use: http://path/to/repo
- If the repository is available over FTP, use: *ftp://path/to/repo*
- If the repository is local to the machine, use: *file:///path/to/local/repo*
- If a specific online repository requires basic HTTP authentication, you can specify your user name and password by prepending it to the URL as *username:password@link*. For example, if a repository on *http://www.example.com/repo/* requires a user name of "user" and a password of "password", then the **baseurl** link could be specified as *http://user:password@www.example.com/repo/*. Usually this URL is an HTTP link, such as:

baseurl=http://path/to/repo/releases/\$releasever/server/\$basearch/os/

Note that yum always expands the **\$releasever**, **\$arch**, and **\$basearch** variables in URLs. For more information about yum variables, see Section 9.5.3, "Using Yum Variables".

#### Other useful [*repository*] directive are:

#### enabled=value

This is a simple way to tell yum to use or ignore a particular repository, *value* is one of:  $\mathbf{0}$  – Do not include this repository as a package source when performing updates and installs. This is an easy way of quickly turning repositories on and off, which is useful when you desire a single package from a repository that you do not want to enable for updates or installs.

1 – Include this repository as a package source.

Turning repositories on and off can also be performed by passing either the -enablerepo=*repo\_name* or --disablerepo=*repo\_name* option to yum, or through the Add/Remove Software window of the PackageKit utility.

#### async=value

Controls parallel downloading of repository packages. Here, *value* is one of: **auto** (*default*) – parallel downloading is used if possible, which means that **yum** automatically disables it for repositories created by plug-ins to avoid failures.

 $\boldsymbol{\mathsf{on}}-\boldsymbol{\mathsf{parallel}}$  downloading is enabled for the repository.

off - parallel downloading is disabled for the repository.

Many more **[***repository***]** options exist, part of them have the same form and function as certain **[***main***]** options. For a complete list, see the **[repository] OPTIONS** section of the *yum.conf*(5) manual page.

#### Example 9.25. A sample /etc/yum.repos.d/redhat.repo file

The following is a sample /etc/yum.repos.d/redhat.repo file:

```
#
# Red Hat Repositories
# Managed by (rhsm) subscription-manager
#
[red-hat-enterprise-linux-scalable-file-system-for-rhel-6-entitlement-rpms]
name = Red Hat Enterprise Linux Scalable File System (for RHEL 6 Entitlement) (RPMs)
baseurl = https://cdn.redhat.com/content/dist/rhel/entitlement-
6/releases/$releasever/$basearch/scalablefilesystem/os
enabled = 1
gpgcheck = 1
gpgkey = file:///etc/pki/rpm-gpg/RPM-GPG-KEY-redhat-release
sslverify = 1
sslcacert = /etc/rhsm/ca/redhat-uep.pem
sslclientkey = /etc/pki/entitlement/key.pem
sslclientcert = /etc/pki/entitlement/11300387955690106.pem
[red-hat-enterprise-linux-scalable-file-system-for-rhel-6-entitlement-source-rpms]
name = Red Hat Enterprise Linux Scalable File System (for RHEL 6 Entitlement) (Source RPMs)
baseurl = https://cdn.redhat.com/content/dist/rhel/entitlement-
6/releases/$releasever/$basearch/scalablefilesystem/source/SRPMS
enabled = 0
gpgcheck = 1
gpgkey = file:///etc/pki/rpm-gpg/RPM-GPG-KEY-redhat-release
sslverify = 1
sslcacert = /etc/rhsm/ca/redhat-uep.pem
sslclientkey = /etc/pki/entitlement/key.pem
sslclientcert = /etc/pki/entitlement/11300387955690106.pem
[red-hat-enterprise-linux-scalable-file-system-for-rhel-6-entitlement-debug-rpms]
name = Red Hat Enterprise Linux Scalable File System (for RHEL 6 Entitlement) (Debug RPMs)
baseurl = https://cdn.redhat.com/content/dist/rhel/entitlement-
6/releases/$releasever/$basearch/scalablefilesystem/debug
enabled = 0
gpgcheck = 1
gpgkey = file:///etc/pki/rpm-gpg/RPM-GPG-KEY-redhat-release
sslverify = 1
sslcacert = /etc/rhsm/ca/redhat-uep.pem
sslclientkey = /etc/pki/entitlement/key.pem
sslclientcert = /etc/pki/entitlement/11300387955690106.pem
```

## 9.5.3. Using Yum Variables

You can use and reference the following built-in variables in **yum** commands and in all yum configuration files (that is, /**etc/yum.conf** and all **.repo** files in the /**etc/yum.repos.d**/ directory):

#### \$releasever

You can use this variable to reference the release version of Red Hat Enterprise Linux. Yum obtains the value of **\$releasever** from the **distroverpkg=***value* line in the /**etc/yum.conf** configuration file. If there is no such line in /**etc/yum.conf**, then yum infers the correct value by deriving the version number from the **redhat-release***product* package that provides the **redhat-release** file.

#### \$arch

You can use this variable to refer to the system's CPU architecture as returned when calling Python's **os.uname()** function. Valid values for **\$arch** include: **i586**, **i686** and **x86\_64**.

#### \$basearch

You can use **\$basearch** to reference the base architecture of the system. For example, i686 and i586 machines both have a base architecture of **i386**, and AMD64 and Intel 64 machines have a base architecture of **x86\_64**.

#### \$YUM0-9

These ten variables are each replaced with the value of any shell environment variables with the same name. If one of these variables is referenced (in /**etc/yum.conf** for example) and a shell environment variable with the same name does not exist, then the configuration file variable is not replaced.

To define a custom variable or to override the value of an existing one, create a file with the same name as the variable (without the "\$" sign) in the /etc/yum/vars/ directory, and add the desired value on its first line.

For example, repository descriptions often include the operating system name. To define a new variable called **\$osname**, create a new file with "Red Hat Enterprise Linux" on the first line and save it as /etc/yum/vars/osname:

~]# echo "Red Hat Enterprise Linux 7" > /etc/yum/vars/osname

Instead of "Red Hat Enterprise Linux 7", you can now use the following in the .repo files:

name=\$osname \$releasever

## 9.5.4. Viewing the Current Configuration

To display the current values of global yum options (that is, the options specified in the **[main]** section of the **/etc/yum.conf** file), execute the **yum-config-manager** command with no command-line options:

#### yum-config-manager

To list the content of a different configuration section or sections, use the command in the following form:

#### yum-config-manager section…

You can also use a glob expression to display the configuration of all matching sections:

yum-config-manager glob\_expression…

#### Example 9.26. Viewing configuration of the main section

To list all configuration options and their corresponding values for the main section, type the following at a shell prompt:

## 9.5.5. Adding, Enabling, and Disabling a Yum Repository

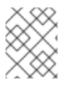

## NOTE

To expand your expertise, you might also be interested in the Red Hat System Administration III (RH254) training course.

Section 9.5.2, "Setting [repository] Options" describes various options you can use to define a yum repository. This section explains how to add, enable, and disable a repository by using the **yum-config-manager** command.

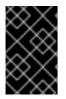

## IMPORTANT

When the system is registered with Red Hat Subscription Management to the certificatebased **Content Delivery Network (CDN)**, the **Red Hat Subscription Manager** tools are used to manage repositories in the /**etc/yum.repos.d**/**redhat.repo** file.

## Adding a Yum Repository

To define a new repository, you can either add a **[***repository***]** section to the **/etc/yum.conf** file, or to a **.repo** file in the **/etc/yum.repos.d**/ directory. All files with the **.repo** file extension in this directory are read by yum, and it is recommended to define your repositories here instead of in **/etc/yum.conf**.

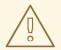

#### WARNING

Obtaining and installing software packages from unverified or untrusted software sources other than Red Hat's certificate-based **Content Delivery Network** (**CDN**) constitutes a potential security risk, and could lead to security, stability, compatibility, and maintainability issues.

Yum repositories commonly provide their own **.repo** file. To add such a repository to your system and enable it, run the following command as **root**:

yum-config-manager --add-repo repository\_url

...where repository\_url is a link to the .repo file.

#### Example 9.27. Adding example.repo

To add a repository located at *http://www.example.com/example.repo*, type the following at a shell prompt:

~]# yum-config-manager --add-repo http://www.example.com/example.repo Loaded plugins: langpacks, product-id, subscription-manager adding repo from: http://www.example.com/example.repo grabbing file http://www.example.com/example.repo to /etc/yum.repos.d/example.repo example.repo | 413 B 00:00 repo saved to /etc/yum.repos.d/example.repo

#### **Enabling a Yum Repository**

To enable a particular repository or repositories, type the following at a shell prompt as **root**:

#### yum-config-manager --enable repository…

...where *repository* is the unique repository ID (use **yum repolist all** to list available repository IDs). Alternatively, you can use a glob expression to enable all matching repositories:

yum-config-manager --enable glob\_expression…

Example 9.28. Enabling repositories defined in custom sections of /etc/yum.conf.

To enable repositories defined in the **[example]**, **[example-debuginfo]**, and **[example-source]**sections, type:

#### Example 9.29. Enabling all repositories

To enable all repositories defined both in the /etc/yum.conf file and in the /etc/yum.repos.d/ directory, type:

base\_persistdir = /var/lib/yum/repos/x86\_64/7Server baseurl = http://www.example.com/repo/7Server/x86\_64/ cache = 0 cachedir = /var/cache/yum/x86\_64/7Server/example [output truncated]

When successful, the **yum-config-manager --enable** command displays the current repository configuration.

### **Disabling a Yum Repository**

To disable a yum repository, run the following command as **root**:

yum-config-manager --disable repository…

...where *repository* is the unique repository ID (use **yum repolist all** to list available repository IDs). Similarly to **yum-config-manager --enable**, you can use a glob expression to disable all matching repositories at the same time:

yum-config-manager --disable glob\_expression…

#### Example 9.30. Disabling all repositories

To disable all repositories defined both in the /**etc/yum.conf** file and in the /**etc/yum.repos.d**/ directory, type:

When successful, the **yum-config-manager --disable** command displays the current configuration.

## 9.5.6. Creating a Yum Repository

To set up a yum repository:

1. Install the **createrepo** package:

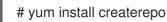

2. Copy all packages for your new repository into one directory, such as /tmp/local\_repo/:

cp /your/packages/\*.rpm /tmp/local\_repo/

3. To create the repository run:

#### createrepo /tmp/local\_repo/

This creates the necessary metadata for the yum repository and places metadata in a newly created subdirectory **repodata**.

The repository is now ready to be consumed by yum. This repository can be shared over the HTTP or FTP protocol, or refered directly from the local machine. See the Section 9.5.2, "Setting [repository] Options" section for more details on how to configure a yum repository.

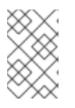

## NOTE

When constructing the URL for a repository, refer to the /mnt/local\_repo not to /mnt/local\_repo/repodata, as this directory contains only metadata. Actual yum packages are in /mnt/local\_repo.

#### 9.5.6.1. Adding packages to an already created yum repository

To add packages to an already created yum repository:

1. Copy the new packages to your repository directory, such as /tmp/local\_repo/:

cp /your/packages/\*.rpm /tmp/local\_repo/

2. To reflect the newly added packages in the metadata, run:

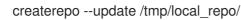

3. Optional: If you have already used any yum command with newly updated repository, run:

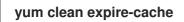

#### 9.5.7. Adding the Optional and Supplementary Repositories

The Optional and Supplementary subscription channels provide additional software packages for Red Hat Enterprise Linux that cover open source licensed software (in the Optional channel) and proprietary licensed software (in the Supplementary channel).

Before subscribing to the Optional and Supplementary channels see the Scope of Coverage Details. If you decide to install packages from these channels, follow the steps documented in the article called How to access Optional and Supplementary channels, and -devel packages using Red Hat Subscription Manager (RHSM)? on the Red Hat Customer Portal.

## 9.6. YUM PLUG-INS

Yum provides plug-ins that extend and enhance its operations. Certain plug-ins are installed by default. Yum always informs you which plug-ins, if any, are loaded and active whenever you call any **yum** command. For example:

~]# yum info yum Loaded plugins: langpacks, product-id, subscription-manager [output truncated] Note that the plug-in names which follow **Loaded plugins** are the names you can provide to the **-- disableplugin**=*plugin\_name* option.

## 9.6.1. Enabling, Configuring, and Disabling Yum Plug-ins

To enable yum plug-ins, ensure that a line beginning with **plugins=** is present in the **[main]** section of **/etc/yum.conf**, and that its value is **1**:

plugins=1

You can disable all plug-ins by changing this line to **plugins=0**.

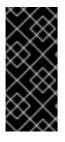

## IMPORTANT

Disabling all plug-ins is not advised because certain plug-ins provide important yum services. In particular, the **product-id** and **subscription-manager** plug-ins provide support for the certificate-based **Content Delivery Network** (**CDN**). Disabling plug-ins globally is provided as a convenience option, and is generally only recommended when diagnosing a potential problem with yum.

Every installed plug-in has its own configuration file in the /**etc/yum/pluginconf.d**/ directory. You can set plug-in specific options in these files. For example, here is the **aliases** plug-in's **aliases.conf** configuration file:

[main] enabled=1

Similar to the /etc/yum.conf file, the plug-in configuration files always contain a **[main]** section where the **enabled=** option controls whether the plug-in is enabled when you run **yum** commands. If this option is missing, you can add it manually to the file.

If you disable all plug-ins by setting **enabled=0** in /**etc/yum.conf**, then all plug-ins are disabled regardless of whether they are enabled in their individual configuration files.

If you merely want to disable all yum plug-ins for a single **yum** command, use the **--noplugins** option.

If you want to disable one or more yum plug-ins for a single **yum** command, add the **-disableplugin=***plugin\_name* option to the command. For example, to disable the **aliases** plug-in while updating a system, type:

~]# yum update --disableplugin=aliases

The plug-in names you provide to the **--disableplugin=** option are the same names listed after the **Loaded plugins** line in the output of any **yum** command. You can disable multiple plug-ins by separating their names with commas. In addition, you can match multiple plug-in names or shorten long ones by using glob expressions:

~]# yum update --disableplugin=aliases,lang\*

## 9.6.2. Installing Additional Yum Plug-ins

Yum plug-ins usually adhere to the **yum-plugin-***plugin\_name* package-naming convention, but not always: the package which provides the **kabi** plug-in is named **kabi-yum-plugins**, for example. You can

install a yum plug-in in the same way you install other packages. For instance, to install the **yum-aliases** plug-in, type the following at a shell prompt:

~]# yum install yum-plugin-aliases

## 9.6.3. Working with Yum Plug-ins

The following list provides descriptions and usage instructions for several useful yum plug-ins. Plug-ins are listed by names, brackets contain the name of the package.

#### search-disabled-repos (subscription-manager)

The **search-disabled-repos** plug-in allows you to temporarily or permanently enable disabled repositories to help resolve dependencies. With this plug-in enabled, when Yum fails to install a package due to failed dependency resolution, it offers to temporarily enable disabled repositories and try again. If the installation succeeds, Yum also offers to enable the used repositories permanently. Note that the plug-in works only with the repositories that are managed by **subscription-manager** and not with custom repositories.

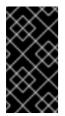

#### IMPORTANT

If **yum** is executed with the **--assumeyes** or **-y** option, or if the **assumeyes** directive is enabled in /**etc/yum.conf**, the plug-in enables disabled repositories, both temporarily and permanently, without prompting for confirmation. This may lead to problems, for example, enabling repositories that you do not want enabled.

To configure the **search-disabled-repos** plug-in, edit the configuration file located in /**etc/yum/pluginconf.d/search-disabled-repos.conf**. For the list of directives you can use in the **[main]** section, see the table below.

| Table 9.3. | Supported se | earch-disabled- | repos.conf | directives |
|------------|--------------|-----------------|------------|------------|
|------------|--------------|-----------------|------------|------------|

| Directive                  | Description                                                                                                    |
|----------------------------|----------------------------------------------------------------------------------------------------|
| enabled=value              | Allows you to enable or disable the plug-in. The <i>value</i> must be either <b>1</b> (enabled), or <b>0</b> (disabled).<br>The plug-in is enabled by default.                                                                                                    |
| notify_only=value          | Allows you to restrict the behavior of the plug-in to<br>notifications only. The <i>value</i> must be either <b>1</b><br>(notify only without modifying the behavior of<br>Yum), or <b>0</b> (modify the behavior of Yum). By<br>default the plug-in only notifies the user. |
| ignored_repos=repositories | Allows you to specify the repositories that will not be enabled by the plug-in.                                                                                                    |

#### kabi (kabi-yum-plugins)

The **kabi** plug-in checks whether a driver update package conforms with the official Red Hat *kernel Application Binary Interface* (**kABI**). With this plug-in enabled, when a user attempts to install a package that uses kernel symbols which are not on a whitelist, a warning message is written to the

system log. Additionally, configuring the plug-in to run in enforcing mode prevents such packages from being installed at all.

To configure the **kabi** plug-in, edit the configuration file located in /**etc/yum/pluginconf.d/kabi.conf**. A list of directives that can be used in the **[main]** section is shown in the table below.

| Directive             | Description                                                                                                    |
|-----------------------|----------------------------------------------------------------------------------------------------|
| enabled=value         | Allows you to enable or disable the plug-in. The <i>value</i> must be either <b>1</b> (enabled), or <b>0</b> (disabled).<br>When installed, the plug-in is enabled by default.                                                                                                    |
| whitelists=directory  | Allows you to specify the <i>directory</i> in which the files<br>with supported kernel symbols are located. By<br>default, the <b>kabi</b> plug-in uses files provided by the<br><b>kernel-abi-whitelists</b> package (that is, the<br>/ <b>usr/lib/modules/kabi-rhel70</b> / directory). |
| <b>enforce</b> =value | Allows you to enable or disable enforcing mode.<br>The <i>value</i> must be either <b>1</b> (enabled), or <b>0</b><br>(disabled). By default, this option is commented out<br>and the <b>kabi</b> plug-in only displays a warning<br>message.                                             |

#### product-id (subscription-manager)

The **product-id** plug-in manages product identity certificates for products installed from the Content Delivery Network. The **product-id** plug-in is installed by default.

#### langpacks (yum-langpacks)

The **langpacks** plug-in is used to search for locale packages of a selected language for every package that is installed. The **langpacks** plug-in is installed by default.

#### aliases (yum-plugin-aliases)

The **aliases** plug-in adds the **alias** command-line option which enables configuring and using aliases for **yum** commands.

#### yum-changelog (yum-plugin-changelog)

The **yum-changelog** plug-in adds the **--changelog** command-line option that enables viewing package change logs before and after updating.

#### yum-tmprepo (yum-plugin-tmprepo)

The **yum-tmprepo** plug-in adds the **--tmprepo** command-line option that takes the URL of a repository file, downloads and enables it for only one transaction. This plug-in tries to ensure the safe temporary usage of repositories. By default, it does not allow to disable the gpg check.

#### yum-verify (yum-plugin-verify)

The **yum-verify** plug-in adds the **verify**, **verify-rpm**, and **verify-all** command-line options for viewing verification data on the system.

#### yum-versionlock (yum-plugin-versionlock)

The **yum-versionlock** plug-in excludes other versions of selected packages, which enables protecting packages from being updated by newer versions. With the **versionlock** command-line option, you can view and edit the list of locked packages.

# 9.7. AUTOMATICALLY REFRESHING PACKAGE DATABASE AND DOWNLOADING UPDATES WITH YUM-CRON

The **yum-cron** service checks and downloads package updates automatically. The cron jobs provided by the **yum-cron** service are active immediately after installation of the yum-cron package. The **yum-cron** service can also automatically install downloaded updates.

With default settings, the **yum-cron** service:

- Updates the metadata in the yum cache once per hour.
- Downloads pending package updates to the yum cache once per day. If new packages are available in the repository, an email is sent. See chapter Section 9.7.2, "Setting up Optional Email Notifications" for more information.

The **yum-cron** service has two configuration files:

#### /etc/yum/yum-cron.conf

For daily tasks.

#### /etc/yum/yum-cron-hourly.conf

For hourly tasks.

### 9.7.1. Enabling Automatic Installation of Updates

To enable automatic installation of downloaded updates, edit the daily configuration file for daily installation or the hourly configuration file for hourly installation by setting the **apply\_updates** option as follows:

apply\_updates = yes

## 9.7.2. Setting up Optional Email Notifications

By default, the **yum-cron** service uses **cron** to send emails containing an output of the executed command. This email is sent according to **cron** configuration, typically to the local superuser and stored in the **/var/spool/mail/root** file.

You can use specific email configuration different from the settings which affect all **cron** jobs. However, this email configuration does not support TLS and overall email built-in logic is very basic.

To enable **yum-cron** built-in email notifications:

1. Open selected **yum-cron** configuration file:

#### /etc/yum/yum-cron.conf

For daily tasks.

#### /etc/yum/yum-cron-hourly.conf

For hourly tasks.

2. In the [emitters] section, set the following option:

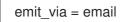

3. Set the email\_from, email\_to, email\_host options as required

## 9.7.3. Enabling or Disabling Specific Repositories

The **yum-cron** does not support specific configuration of repositories. As a workaround for enabling or disabling specific repositories for **yum-cron** but not for **yum** in general follow the steps bellow:

- 1. Create an empty repository configuration directory anywhere on the system.
- 2. Copy all configuration files from the /etc/yum.repos.d/ directory to this newly created directory.
- 3. In the respective **.repo** configuration file within the **/etc/yum.repos.d**/, set the **enabled** option as follows:

#### enabled = 1

To enable the repository.

```
enabled = 0
```

To disable the repository.

4. Add the following option, which points to the newly created repository directory, at the end of the selected **yum-cron** configuration file:

reposdir=/path/to/new/reposdir

## 9.7.4. Testing Yum-cron Settings

To test **yum-cron** settings without waiting for the next scheduled **yum-cron** task:

1. Open selected **yum-cron** configuration file:

#### /etc/yum/yum-cron.conf

For daily tasks.

#### /etc/yum/yum-cron-hourly.conf

For hourly tasks.

2. Set the **random\_sleep** option in the selected configuration file as follows:

random\_sleep = 0

3. Run the configuration files:

# yum-cron /etc/yum/yum-cron.conf
# yum-cron /etc/yum/yum-cron-hourly.conf

#### 9.7.5. Disabling Yum-cron messages

The **yum-cron** messages cannot be entirely disabled, but can be limited to messages with critical priority only. To limit the messages:

1. Open selected **yum-cron** configuration file:

#### /etc/yum/yum-cron.conf

For daily tasks.

/etc/yum/yum-cron-hourly.conf

For hourly tasks.

2. Set the following option in the **[base]** section of the configuration file:

debuglevel = -4

#### 9.7.6. Automatically Cleaning Packages

The **yum-cron** service does not support any configuration option for removing packages similar to the **yum clean all** command. To clean packages automatically, you can create a cron job as an executable shell script:

1. Create a shell script in the /etc/cron.daily/ directory containing:

#!/bin/sh yum clean all

2. Make the script executable:

# chmod +x /etc/cron.daily/script-name.sh

## 9.8. ADDITIONAL RESOURCES

For more information on how to manage software packages on Red Hat Enterprise Linux, see the resources listed below.

#### **Installed Documentation**

- **yum**(8) The manual page for the yum command-line utility provides a complete list of supported options and commands.
- **yumdb**(8) The manual page for the **yumdb** command-line utility documents how to use this tool to query and, if necessary, alter the yum database.
- **yum.conf**(5) The manual page named **yum.conf** documents available yum configuration options.
- **yum-utils**(1) The manual page named **yum-utils** lists and briefly describes additional utilities for managing yum configuration, manipulating repositories, and working with yum database.

#### **Online Resources**

- Yum Guides The Yum Guides page on the project home page provides links to further documentation.
- Red Hat Customer Portal Labs The Red Hat Customer Portal Labs includes a "Yum Repository Configuration Helper".

#### See Also

• Chapter 6, *Gaining Privileges* documents how to gain administrative privileges by using the **su** and **sudo** commands.

# PART IV. INFRASTRUCTURE SERVICES

This part provides information on how to configure services and daemons and enable remote access to a Red Hat Enterprise Linux machine.

# CHAPTER 10. MANAGING SERVICES WITH SYSTEMD

## **10.1. INTRODUCTION TO SYSTEMD**

**Systemd** is a system and service manager for Linux operating systems. It is designed to be backwards compatible with SysV init scripts, and provides a number of features such as parallel startup of system services at boot time, on-demand activation of daemons, or dependency-based service control logic. In Red Hat Enterprise Linux 7, systemd replaces Upstart as the default init system.

Systemd introduces the concept of *systemd units*. These units are represented by unit configuration files located in one of the directories listed in Table 10.2, "Systemd Unit Files Locations", and encapsulate information about system services, listening sockets, and other objects that are relevant to the init system. For a complete list of available systemd unit types, see Table 10.1, "Available systemd Unit Types".

| Unit Type      | File Extension | Description                                                                   |
|----------------|----------------|-------------------------------------------------------------------------------|
| Service unit   | .service       | A system service.                                                             |
| Target unit    | .target        | A group of systemd units.                                                     |
| Automount unit | .automount     | A file system automount point.                                                |
| Device unit    | .device        | A device file recognized by the kernel.                                       |
| Mount unit     | .mount         | A file system mount point.                                                    |
| Path unit      | .path          | A file or directory in a file system.                                         |
| Scope unit     | .scope         | An externally created process.                                                |
| Slice unit     | .slice         | A group of hierarchically<br>organized units that manage<br>system processes. |
| Snapshot unit  | .snapshot      | A saved state of the systemd manager.                                         |
| Socket unit    | .socket        | An inter-process communication socket.                                        |
| Swap unit      | .swap          | A swap device or a swap file.                                                 |
| Timer unit     | .timer         | A systemd timer.                                                              |

#### Table 10.2. Systemd Unit Files Locations

| Directory                | Description                                                                                                    |
|--------------------------|----------------------------------------------------------------------------------------------------|
| /usr/lib/systemd/system/ | Systemd unit files distributed with installed RPM packages.                                                                                                    |
| /run/systemd/system/     | Systemd unit files created at run time. This directory takes precedence over the directory with installed service unit files.                                                                   |
| /etc/systemd/system/     | Systemd unit files created by <b>systemctl enable</b> as<br>well as unit files added for extending a service. This<br>directory takes precedence over the directory with<br>runtime unit files. |

### Overriding the Default systemd Configuration Using system.conf

The default configuration of systemd is defined during the compilation and it can be found in systemd configuration file at /**etc/systemd/system.conf**. Use this file if you want to deviate from those defaults and override selected default values for systemd units globally.

For example, to override the default value of the timeout limit, which is set to 90 seconds, use the **DefaultTimeoutStartSec** parameter to input the required value in seconds.

#### DefaultTimeoutStartSec=required value

See also Example 10.21, "Changing the timeout limit".

## 10.1.1. Main Features

In Red Hat Enterprise Linux 7, the systemd system and service manager provides the following main features:

- Socket-based activation At boot time, systemd creates listening sockets for all system services that support this type of activation, and passes the sockets to these services as soon as they are started. This not only allows systemd to start services in parallel, but also makes it possible to restart a service without losing any message sent to it while it is unavailable: the corresponding socket remains accessible and all messages are queued. Systemd uses socket units for socket-based activation.
- *Bus-based activation* System services that use D-Bus for inter-process communication can be started on-demand the first time a client application attempts to communicate with them. Systemd uses *D-Bus service files* for bus-based activation.
- Device-based activation System services that support device-based activation can be started on-demand when a particular type of hardware is plugged in or becomes available. Systemd uses *device units* for device-based activation.
- *Path-based activation* System services that support path-based activation can be started ondemand when a particular file or directory changes its state. Systemd uses *path units* for pathbased activation.
- Mount and automount point management Systemd monitors and manages mount and automount points. Systemd uses mount units for mount points and automount units for automount points.

- Aggressive parallelization Because of the use of socket-based activation, systemd can start system services in parallel as soon as all listening sockets are in place. In combination with system services that support on-demand activation, parallel activation significantly reduces the time required to boot the system.
- *Transactional unit activation logic* Before activating or deactivating a unit, systemd calculates its dependencies, creates a temporary transaction, and verifies that this transaction is consistent. If a transaction is inconsistent, systemd automatically attempts to correct it and remove non-essential jobs from it before reporting an error.
- Backwards compatibility with SysV init Systemd supports SysV init scripts as described in the Linux Standard Base Core Specification, which eases the upgrade path to systemd service units.

## 10.1.2. Compatibility Changes

The systemd system and service manager is designed to be mostly compatible with SysV init and Upstart. The following are the most notable compatibility changes with regards to the previous major release of the Red Hat Enterprise Linux system:

- Systemd has only limited support for runlevels. It provides a number of target units that can be directly mapped to these runlevels and for compatibility reasons, it is also distributed with the earlier **runlevel** command. Not all systemd targets can be directly mapped to runlevels, however, and as a consequence, this command might return **N** to indicate an unknown runlevel. It is recommended that you avoid using the **runlevel** command if possible.
   For more information about systemd targets and their comparison with runlevels, see Section 10.3, "Working with systemd Targets".
- The **systemctl** utility does not support custom commands. In addition to standard commands such as **start**, **stop**, and **status**, authors of SysV init scripts could implement support for any number of arbitrary commands in order to provide additional functionality. For example, the init script for **iptables** in Red Hat Enterprise Linux 6 could be executed with the **panic** command, which immediately enabled panic mode and reconfigured the system to start dropping all incoming and outgoing packets. This is not supported in systemd and the **systemctl** only accepts documented commands.

For more information about the **systemctl** utility and its comparison with the earlier **service** utility, see Section 10.2, "Managing System Services".

- The **systemctl** utility does not communicate with services that have not been started by systemd. When systemd starts a system service, it stores the ID of its main process in order to keep track of it. The **systemctl** utility then uses this PID to query and manage the service. Consequently, if a user starts a particular daemon directly on the command line, **systemctl** is unable to determine its current status or stop it.
- Systemd stops only running services. Previously, when the shutdown sequence was initiated, Red Hat Enterprise Linux 6 and earlier releases of the system used symbolic links located in the /etc/rc0.d/ directory to stop all available system services regardless of their status. With systemd, only running services are stopped on shutdown.
- System services are unable to read from the standard input stream. When systemd starts a service, it connects its standard input to /**dev/null** to prevent any interaction with the user.
- System services do not inherit any context (such as the **HOME** and **PATH** environment variables) from the invoking user and their session. Each service runs in a clean execution context.

- When loading a SysV init script, systemd reads dependency information encoded in the Linux Standard Base (LSB) header and interprets it at run time.
- All operations on service units are subject to a default timeout of 5 minutes to prevent a malfunctioning service from freezing the system. This value is hardcoded for services that are generated from initscripts and cannot be changed. However, individual configuration files can be used to specify a longer timeout value per service, see Example 10.21, "Changing the timeout limit"

For a detailed list of compatibility changes introduced with systemd, see the Migration Planning Guide for Red Hat Enterprise Linux 7.

## **10.2. MANAGING SYSTEM SERVICES**

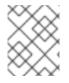

## NOTE

To expand your expertise, you might also be interested in the Red Hat System Administration II (RH134) training course.

Previous versions of Red Hat Enterprise Linux, which were distributed with SysV init or Upstart, used *init scripts* located in the /**etc/rc.d/init.d**/ directory. These init scripts were typically written in Bash, and allowed the system administrator to control the state of services and daemons in their system. In Red Hat Enterprise Linux 7, these init scripts have been replaced with *service units*.

Service units end with the **.service** file extension and serve a similar purpose as init scripts. To view, start, stop, restart, enable, or disable system services, use the **systemctl** command as described in Table 10.3, "Comparison of the service Utility with systemctl", Table 10.4, "Comparison of the chkconfig Utility with systemctl", and further in this section. The **service** and **chkconfig** commands are still available in the system and work as expected, but are only included for compatibility reasons and should be avoided.

| service                    | systemctl                             | Description                               |
|----------------------------|---------------------------------------|-------------------------------------------|
| service name start         | systemctl start name.service          | Starts a service.                         |
| service name stop          | systemctl stop name.service           | Stops a service.                          |
| service name restart       | systemctl restart<br>name.service     | Restarts a service.                       |
| service name condrestart   | systemctl try-restart<br>name.service | Restarts a service only if it is running. |
| service <i>name</i> reload | systemctl reload<br>name.service      | Reloads configuration.                    |

#### Table 10.3. Comparison of the service Utility with systemctl

| service                    | systemctl                                                               | Description                          |
|----------------------------|-------------------------------------------------------------------------|--------------------------------------|
| service <i>name</i> status | systemctl status<br>name.service<br>systemctl is-active<br>name.service | Checks if a service is running.      |
| servicestatus-all          | systemctl list-unitstype<br>serviceall                                  | Displays the status of all services. |

#### Table 10.4. Comparison of the chkconfig Utility with systemctl

| chkconfig                 | systemctl                                                                                | Description                                                         |
|---------------------------|------------------------------------------------------------------------------------------|---------------------------------------------------------------------|
| chkconfig <i>name</i> on  | systemctl enable<br>name.service                                                         | Enables a service.                                                  |
| chkconfig <i>name</i> off | systemctl disable<br>name.service                                                        | Disables a service.                                                 |
| chkconfiglist <i>name</i> | systemctl status<br><i>name</i> .service<br>systemctl is-enabled<br><i>name</i> .service | Checks if a service is enabled.                                     |
| chkconfiglist             | systemctl list-unit-files<br>type service                                                | Lists all services and checks if they are enabled.                  |
| chkconfiglist             | systemctl list-dependencies                                                              | Lists services that are ordered to start before the specified unit. |
| chkconfiglist             | systemctl list-dependencies<br>before                                                    | Lists services that are ordered to start after the specified unit.  |

#### **Specifying Service Units**

For clarity, all command examples in the rest of this section use full unit names with the **.service** file extension, for example:

~]# systemctl stop nfs-server.service

However, the file extension can be omitted, in which case the **systemctl** utility assumes the argument is a service unit. The following command is equivalent to the one above:

~]# systemctl stop nfs-server

Additionally, some units have alias names. Those names can have shorter names than units, which can be used instead of the actual unit names. To find all aliases that can be used for a particular unit, use:

#### ~]# systemctl show nfs-server.service -p Names

#### Behavior of systemctl in a chroot Environment

If you change the root directory using the **chroot** command, most **systemctl** commands refuse to perform any action. The reason for this is that the **systemd** process and the user that used the **chroot** command do not have the same view of the filesystem. This happens, for example, when **systemctl** is invoked from a **kickstart** file.

The exception to this are unit file commands such as the **systemctl enable** and **systemctl disable** commands. These commands do not need a running system and do not affect running processes, but they do affect unit files. Therefore, you can run these commands even in **chroot** environment. For example, to enable the **httpd** service on a system under the **/srv/website1**/ directory:

~]# chroot /srv/website1 ~]# systemctl enable httpd.service Created symlink /etc/systemd/system/multi-user.target.wants/httpd.service, pointing to /usr/lib/systemd/system/httpd.service.

#### 10.2.1. Listing Services

To list all currently loaded service units, type the following at a shell prompt:

#### systemctl list-units --type service

For each service unit file, this command displays its full name (**UNIT**) followed by a note whether the unit file has been loaded (**LOAD**), its high-level (**ACTIVE**) and low-level (**SUB**) unit file activation state, and a short description (**DESCRIPTION**).

By default, the **systemctl list-units** command displays only active units. If you want to list all loaded units regardless of their state, run this command with the **--all** or **-a** command line option:

#### systemctl list-units --type service --all

You can also list all available service units to see if they are enabled. To do so, type:

#### systemctl list-unit-files --type service

For each service unit, this command displays its full name (**UNIT FILE**) followed by information whether the service unit is enabled or not (**STATE**). For information on how to determine the status of individual service units, see Section 10.2.2, "Displaying Service Status".

#### Example 10.1. Listing Services

To list all currently loaded service units, run the following command:

#### ~]\$ systemctl list-units --type service

UNITLOADACTIVE SUBDESCRIPTIONabrt-ccpp.serviceloaded active exited Install ABRT coredump hookabrt-oops.serviceloaded active running ABRT kernel log watcherabrt-xorg.serviceloaded active exited Harvest vmcores for ABRTabrt-xorg.serviceloaded active running ABRT Xorg log watcherabrtd.serviceloaded active running ABRT Automated Bug Reporting Tool

systemd-vconsole-setup.service loaded active exited Setup Virtual Console tog-pegasus.service loaded active running OpenPegasus CIM Server LOAD = Reflects whether the unit definition was properly loaded. ACTIVE = The high-level unit activation state, i.e. generalization of SUB. SUB = The low-level unit activation state, values depend on unit type. 46 loaded units listed. Pass --all to see loaded but inactive units, too. To show all installed unit files use 'systemctl list-unit-files' To list all installed service unit files to determine if they are enabled, type: ~]\$ systemctl list-unit-files --type service UNIT FILE STATE enabled abrt-ccpp.service enabled abrt-oops.service abrt-vmcore.service enabled abrt-xorg.service enabled abrtd.service enabled wpa\_supplicant.service disabled ypbind.service disabled

208 unit files listed.

#### 10.2.2. Displaying Service Status

To display detailed information about a service unit that corresponds to a system service, type the following at a shell prompt:

#### systemctl status name.service

Replace *name* with the name of the service unit you want to inspect (for example, **gdm**). This command displays the name of the selected service unit followed by its short description, one or more fields described in Table 10.5, "Available Service Unit Information", and if it is executed by the **root** user, also the most recent log entries.

| Table 10.5. | Available | Service | Unit | Information |
|-------------|-----------|---------|------|-------------|
|-------------|-----------|---------|------|-------------|

| Field    | Description                                                                                                    |
|----------|----------------------------------------------------------------------------------------------------|
| Loaded   | Information whether the service unit has been<br>loaded, the absolute path to the unit file, and a note<br>whether the unit is enabled. |
| Active   | Information whether the service unit is running followed by a time stamp.                                                               |
| Main PID | The PID of the corresponding system service followed by its name.                                                                       |

| Field   | Description                                                    |
|---------|----------------------------------------------------------------|
| Status  | Additional information about the corresponding system service. |
| Process | Additional information about related processes.                |
| CGroup  | Additional information about related Control Groups (cgroups). |

To only verify that a particular service unit is running, run the following command:

#### systemctl is-active name.service

Similarly, to determine whether a particular service unit is enabled, type:

#### systemctl is-enabled name.service

Note that both **systemctl is-active** and **systemctl is-enabled** return an exit status of **0** if the specified service unit is running or enabled. For information on how to list all currently loaded service units, see Section 10.2.1, "Listing Services".

#### Example 10.2. Displaying Service Status

The service unit for the GNOME Display Manager is named **gdm.service**. To determine the current status of this service unit, type the following at a shell prompt:

Oct 17 17:31:23 localhost systemd[1]: Started GNOME Display Manager.

#### Example 10.3. Displaying Services Ordered to Start Before a Service

To determine what services are ordered to start before the specified service, type the following at a shell prompt:

~]# systemctl list-dependencies --after gdm.service gdm.service —dbus.socket —getty@tty1.service —livesys.service

plymouth-quit.service

system.slice
 systemd-journald.socket
 systemd-user-sessions.service
 basic.target
 [output truncated]

#### Example 10.4. Displaying Services Ordered to Start After a Service

To determine what services are ordered to start after the specified service, type the following at a shell prompt:

~]# systemctl list-dependencies --before gdm.service gdm.service --dracut-shutdown.service --graphical.target --systemd-readahead-done.service --systemd-readahead-done.timer --systemd-readahead-done.timer --systemd-readahead-done.timer --systemd-readahead-done.service --systemd-readahead-done.service --systemd-reboot.service --final.target --systemd-reboot.service

#### 10.2.3. Starting a Service

To start a service unit that corresponds to a system service, type the following at a shell prompt as **root**:

#### systemctl start name.service

Replace *name* with the name of the service unit you want to start (for example, **gdm**). This command starts the selected service unit in the current session. For information on how to enable a service unit to be started at boot time, see Section 10.2.6, "Enabling a Service". For information on how to determine the status of a certain service unit, see Section 10.2.2, "Displaying Service Status".

#### Example 10.5. Starting a Service

The service unit for the Apache HTTP Server is named **httpd.service**. To activate this service unit and start the **httpd** daemon in the current session, run the following command as **root**:

~]# systemctl start httpd.service

#### 10.2.4. Stopping a Service

To stop a service unit that corresponds to a system service, type the following at a shell prompt as root:

#### systemctl stop name.service

Replace *name* with the name of the service unit you want to stop (for example, **bluetooth**). This command stops the selected service unit in the current session. For information on how to disable a

service unit and prevent it from being started at boot time, see Section 10.2.7, "Disabling a Service". For information on how to determine the status of a certain service unit, see Section 10.2.2, "Displaying Service Status".

#### Example 10.6. Stopping a Service

The service unit for the **bluetoothd** daemon is named **bluetooth.service**. To deactivate this service unit and stop the **bluetoothd** daemon in the current session, run the following command as **root**:

~]# systemctl stop bluetooth.service

#### 10.2.5. Restarting a Service

To restart a service unit that corresponds to a system service, type the following at a shell prompt as **root**:

#### systemctl restart name.service

Replace *name* with the name of the service unit you want to restart (for example, **httpd**). This command stops the selected service unit in the current session and immediately starts it again. Importantly, if the selected service unit is not running, this command starts it too. To tell systemd to restart a service unit only if the corresponding service is already running, run the following command as **root**:

#### systemctl try-restart name.service

Certain system services also allow you to reload their configuration without interrupting their execution. To do so, type as **root**:

#### systemctl reload name.service

Note that system services that do not support this feature ignore this command altogether. For convenience, the **systemctl** command also supports the **reload-or-restart** and **reload-or-try-restart** commands that restart such services instead. For information on how to determine the status of a certain service unit, see Section 10.2.2, "Displaying Service Status".

#### Example 10.7. Restarting a Service

In order to prevent users from encountering unnecessary error messages or partially rendered web pages, the Apache HTTP Server allows you to edit and reload its configuration without the need to restart it and interrupt actively processed requests. To do so, type the following at a shell prompt as **root**:

~]# systemctl reload httpd.service

#### 10.2.6. Enabling a Service

To configure a service unit that corresponds to a system service to be automatically started at boot time, type the following at a shell prompt as **root**:

#### systemctl enable name.service

Replace *name* with the name of the service unit you want to enable (for example, **httpd**). This command reads the **[Install]** section of the selected service unit and creates appropriate symbolic links to the /usr/lib/system/system/name.service file in the /etc/systemd/system/ directory and its subdirectories. This command does not, however, rewrite links that already exist. If you want to ensure that the symbolic links are re-created, use the following command as **root**:

#### systemctl reenable name.service

This command disables the selected service unit and immediately enables it again. For information on how to determine whether a certain service unit is enabled to start at boot time, see Section 10.2.2, "Displaying Service Status". For information on how to start a service in the current session, see Section 10.2.3, "Starting a Service".

#### Example 10.8. Enabling a Service

To configure the Apache HTTP Server to start automatically at boot time, run the following command as **root**:

~]# systemctl enable httpd.service Created symlink from /etc/systemd/system/multi-user.target.wants/httpd.service to /usr/lib/systemd/system/httpd.service.

## 10.2.7. Disabling a Service

To prevent a service unit that corresponds to a system service from being automatically started at boot time, type the following at a shell prompt as **root**:

#### systemctl disable name.service

Replace *name* with the name of the service unit you want to disable (for example, **bluetooth**). This command reads the **[Install]** section of the selected service unit and removes appropriate symbolic links to the /**usr/lib/systemd/system**/*name.service* file from the /**etc/systemd/system**/ directory and its subdirectories. In addition, you can mask any service unit to prevent it from being started manually or by another service. To do so, run the following command as **root**:

#### systemctl mask name.service

This command replaces the /etc/systemd/system/name.service file with a symbolic link to /dev/null, rendering the actual unit file inaccessible to systemd. To revert this action and unmask a service unit, type as root:

#### systemctl unmask name.service

For information on how to determine whether a certain service unit is enabled to start at boot time, see Section 10.2.2, "Displaying Service Status". For information on how to stop a service in the current session, see Section 10.2.4, "Stopping a Service".

#### Example 10.9. Disabling a Service

Example 10.6, "Stopping a Service" illustrates how to stop the **bluetooth.service** unit in the current session. To prevent this service unit from starting at boot time, type the following at a shell prompt as **root**:

~]# systemctl disable bluetooth.service Removed symlink /etc/systemd/system/bluetooth.target.wants/bluetooth.service. Removed symlink /etc/systemd/system/dbus-org.bluez.service.

#### 10.2.8. Starting a Conflicting Service

In **systemd**, positive and negative dependencies between services exist. Starting particular service may require starting one or more other services (positive dependency) or stopping one or more services (negative dependency).

When you attempt to start a new service, **systemd** resolves all dependencies automatically. Note that this is done without explicit notification to the user. If you are already running a service, and you attempt to start another service with a negative dependency, the first service is automatically stopped.

For example, if you are running the **postfix** service, and you try to start the **sendmail** service, **systemd** first automatically stops **postfix**, because these two services are conflicting and cannot run on the same port.

## **10.3. WORKING WITH SYSTEMD TARGETS**

Previous versions of Red Hat Enterprise Linux, which were distributed with SysV init or Upstart, implemented a predefined set of *runlevels* that represented specific modes of operation. These runlevels were numbered from 0 to 6 and were defined by a selection of system services to be run when a particular runlevel was enabled by the system administrator. In Red Hat Enterprise Linux 7, the concept of runlevels has been replaced with *systemd targets*.

Systemd targets are represented by *target units*. Target units end with the **.target** file extension and their only purpose is to group together other systemd units through a chain of dependencies. For example, the **graphical.target** unit, which is used to start a graphical session, starts system services such as the GNOME Display Manager (**gdm.service**) or Accounts Service (**accounts-daemon.service**) and also activates the **multi-user.target** unit. Similarly, the **multi-user.target** unit starts other essential system services such as NetworkManager (**NetworkManager.service**) or D-Bus (**dbus.service**) and activates another target unit named **basic.target**.

Red Hat Enterprise Linux 7 is distributed with a number of predefined targets that are more or less similar to the standard set of runlevels from the previous releases of this system. For compatibility reasons, it also provides aliases for these targets that directly map them to SysV runlevels. Table 10.6, "Comparison of SysV Runlevels with systemd Targets" provides a complete list of SysV runlevels and their corresponding systemd targets.

| Table 10.6. Comparison of SysV Runlevels with systeme | l Targets |
|-------------------------------------------------------|-----------|
|-------------------------------------------------------|-----------|

| Runlevel | Target Units                            | Description                                  |
|----------|-----------------------------------------|----------------------------------------------|
| 0        | runlevel0.target,<br>poweroff.target    | Shut down and power off the system.          |
| 1        | runlevel1.target,<br>rescue.target      | Set up a rescue shell.                       |
| 2        | runlevel2.target, multi-<br>user.target | Set up a non-graphical multi-user<br>system. |

| Runlevel | Target Units                            | Description                                  |
|----------|-----------------------------------------|----------------------------------------------|
| 3        | runlevel3.target, multi-<br>user.target | Set up a non-graphical multi-user system.    |
| 4        | runlevel4.target, multi-<br>user.target | Set up a non-graphical multi-user<br>system. |
| 5        | runlevel5.target,<br>graphical.target   | Set up a graphical multi-user<br>system.     |
| 6        | runlevel6.target,<br>reboot.target      | Shut down and reboot the system.             |

To view, change, or configure systemd targets, use the **systemctl** utility as described in Table 10.7, "Comparison of SysV init Commands with systemctl" and in the sections below. The **runlevel** and **telinit** commands are still available in the system and work as expected, but are only included for compatibility reasons and should be avoided.

#### Table 10.7. Comparison of SysV init Commands with systemctl

| Old Command             | New Command                        | Description                          |
|-------------------------|------------------------------------|--------------------------------------|
| runlevel                | systemctl list-unitstype<br>target | Lists currently loaded target units. |
| telinit <i>runlevel</i> | systemctl isolate<br>name.target   | Changes the current target.          |

#### 10.3.1. Viewing the Default Target

To determine which target unit is used by default, run the following command:

#### systemctl get-default

This command resolves the symbolic link located at /**etc/systemd/system/default.target** and displays the result. For information on how to change the default target, see Section 10.3.3, "Changing the Default Target". For information on how to list all currently loaded target units, see Section 10.3.2, "Viewing the Current Target".

#### Example 10.10. Viewing the Default Target

To display the default target unit, type:

~]\$ systemctl get-default graphical.target

#### 10.3.2. Viewing the Current Target

To list all currently loaded target units, type the following command at a shell prompt:

#### systemctl list-units --type target

For each target unit, this commands displays its full name (**UNIT**) followed by a note whether the unit has been loaded (**LOAD**), its high-level (**ACTIVE**) and low-level (**SUB**) unit activation state, and a short description (**DESCRIPTION**).

By default, the **systemctl list-units** command displays only active units. If you want to list all loaded units regardless of their state, run this command with the **--all** or **-a** command line option:

#### systemctl list-units --type target --all

See Section 10.3.1, "Viewing the Default Target" for information on how to display the default target. For information on how to change the current target, see Section 10.3.4, "Changing the Current Target".

#### Example 10.11. Viewing the Current Target

To list all currently loaded target units, run the following command:

#### ~]\$ systemctl list-units --type target

LOAD ACTIVE SUB DESCRIPTION UNIT basic.target loaded active active Basic System cryptsetup.target loaded active active Encrypted Volumes getty.target loaded active active Login Prompts graphical.target loaded active active Graphical Interface local-fs-pre.target loaded active active Local File Systems (Pre) local-fs.target loaded active active Local File Systems multi-user.target loaded active active Multi-User System network.target loaded active active Network paths.target loaded active active Paths remote-fs.target loaded active active Remote File Systems sockets.target loaded active active Sockets sound.target loaded active active Sound Card spice-vdagentd.target loaded active active Agent daemon for Spice guests swap.target loaded active active Swap sysinit.target loaded active active System Initialization time-sync.target loaded active active System Time Synchronized timers.target loaded active active Timers

LOAD = Reflects whether the unit definition was properly loaded. ACTIVE = The high-level unit activation state, i.e. generalization of SUB. SUB = The low-level unit activation state, values depend on unit type.

*17 loaded units listed.* Pass --all to see loaded but inactive units, too. To show all installed unit files use 'systemctl list-unit-files'.

#### 10.3.3. Changing the Default Target

To configure the system to use a different target unit by default, type the following at a shell prompt as **root**:

#### systemctl set-default name.target

Replace *name* with the name of the target unit you want to use by default (for example, **multi-user**). This command replaces the /**etc/systemd/system/default.target** file with a symbolic link to /**usr/lib/systemd/system/name.target**, where *name* is the name of the target unit you want to use. For information on how to change the current target, see Section 10.3.4, "Changing the Current Target". For information on how to list all currently loaded target units, see Section 10.3.2, "Viewing the Current Target".

#### Example 10.12. Changing the Default Target

To configure the system to use the **multi-user.target** unit by default, run the following command as **root**:

~]# systemctl set-default multi-user.target rm '/etc/systemd/system/default.target' In -s '/usr/lib/systemd/system/multi-user.target' '/etc/systemd/system/default.target'

## 10.3.4. Changing the Current Target

To change to a different target unit in the current session, type the following at a shell prompt as **root**:

#### systemctl isolate name.target

Replace *name* with the name of the target unit you want to use (for example, **multi-user**). This command starts the target unit named *name* and all dependent units, and immediately stops all others. For information on how to change the default target, see Section 10.3.3, "Changing the Default Target". For information on how to list all currently loaded target units, see Section 10.3.2, "Viewing the Current Target".

#### Example 10.13. Changing the Current Target

To turn off the graphical user interface and change to the **multi-user.target** unit in the current session, run the following command as **root**:

~]# systemctl isolate multi-user.target

#### 10.3.5. Changing to Rescue Mode

*Rescue mode* provides a convenient single-user environment and allows you to repair your system in situations when it is unable to complete a regular booting process. In rescue mode, the system attempts to mount all local file systems and start some important system services, but it does not activate network interfaces or allow more users to be logged into the system at the same time. In Red Hat Enterprise Linux 7, rescue mode is equivalent to *single user mode* and requires the root password.

To change the current target and enter rescue mode in the current session, type the following at a shell prompt as **root**:

#### systemctl rescue

This command is similar to **systemctl isolate rescue.target**, but it also sends an informative message to all users that are currently logged into the system. To prevent systemd from sending this message, run this command with the **--no-wall** command line option:

#### systemctl --no-wall rescue

For information on how to enter emergency mode, see Section 10.3.6, "Changing to Emergency Mode".

#### Example 10.14. Changing to Rescue Mode

To enter rescue mode in the current session, run the following command as **root**:

~]# systemctl rescue

Broadcast message from root@localhost on pts/0 (Fri 2013-10-25 18:23:15 CEST):

The system is going down to rescue mode NOW!

#### 10.3.6. Changing to Emergency Mode

*Emergency mode* provides the most minimal environment possible and allows you to repair your system even in situations when the system is unable to enter rescue mode. In emergency mode, the system mounts the root file system only for reading, does not attempt to mount any other local file systems, does not activate network interfaces, and only starts a few essential services. In Red Hat Enterprise Linux 7, emergency mode requires the root password.

To change the current target and enter emergency mode, type the following at a shell prompt as **root**:

## systemctl emergency

This command is similar to **systemctl isolate emergency.target**, but it also sends an informative message to all users that are currently logged into the system. To prevent systemd from sending this message, run this command with the **--no-wall** command line option:

#### systemctl --no-wall emergency

For information on how to enter rescue mode, see Section 10.3.5, "Changing to Rescue Mode" .

#### Example 10.15. Changing to Emergency Mode

To enter emergency mode without sending a message to all users that are currently logged into the system, run the following command as **root**:

~]# systemctl --no-wall emergency

## 10.4. SHUTTING DOWN, SUSPENDING, AND HIBERNATING THE SYSTEM

In Red Hat Enterprise Linux 7, the **systemctl** utility replaces a number of power management commands used in previous versions of the Red Hat Enterprise Linux system. The commands listed in

Table 10.8, "Comparison of Power Management Commands with systemctl" are still available in the system for compatibility reasons, but it is advised that you use **systemctl** when possible.

| Old Command       | New Command            | Description                         |
|-------------------|------------------------|-------------------------------------|
| halt              | systemctl halt         | Halts the system.                   |
| poweroff          | systemctl poweroff     | Powers off the system.              |
| reboot            | systemctl reboot       | Restarts the system.                |
| pm-suspend        | systemctl suspend      | Suspends the system.                |
| pm-hibernate      | systemctl hibernate    | Hibernates the system.              |
| pm-suspend-hybrid | systemctl hybrid-sleep | Hibernates and suspends the system. |

#### 10.4.1. Shutting Down the System

The **systemctl** utility provides commands for shutting down the system, however the traditional **shutdown** command is also supported. Although the **shutdown** command will call the **systemctl** utility to perform the shutdown, it has an advantage in that it also supports a time argument. This is particularly useful for scheduled maintenance and to allow more time for users to react to the warning that a system shutdown has been scheduled. The option to cancel the shutdown can also be an advantage.

#### Using systemctl Commands

To shut down the system and power off the machine, type the following at a shell prompt as **root**:

#### systemctl poweroff

To shut down and halt the system without powering off the machine, run the following command as **root**:

#### systemctl halt

By default, running either of these commands causes systemd to send an informative message to all users that are currently logged into the system. To prevent systemd from sending this message, run the selected command with the **--no-wall** command line option, for example:

#### systemctl --no-wall poweroff

#### Using the shutdown Command

To shut down the system and power off the machine at a certain time, use a command in the following format as **root**:

#### shutdown --poweroff hh:mm

Where *hh:mm* is the time in 24 hour clock format. The /**run/nologin** file is created 5 minutes before system shutdown to prevent new logins. When a time argument is used, an optional message, the *wall message*, can be appended to the command.

To shut down and halt the system after a delay, without powering off the machine, use a command in the following format as **root**:

shutdown --halt +m

Where +m is the delay time in minutes. The **now** keyword is an alias for **+0**.

A pending shutdown can be canceled by the **root** user as follows:

shutdown -c

See the **shutdown(8)** manual page for further command options.

#### 10.4.2. Restarting the System

To restart the system, run the following command as **root**:

#### systemctl reboot

By default, this command causes systemd to send an informative message to all users that are currently logged into the system. To prevent systemd from sending this message, run this command with the -- **no-wall** command line option:

systemctl --no-wall reboot

#### 10.4.3. Suspending the System

To suspend the system, type the following at a shell prompt as **root**:

#### systemctl suspend

This command saves the system state in RAM and with the exception of the RAM module, powers off most of the devices in the machine. When you turn the machine back on, the system then restores its state from RAM without having to boot again. Because the system state is saved in RAM and not on the hard disk, restoring the system from suspend mode is significantly faster than restoring it from hibernation, but as a consequence, a suspended system state is also vulnerable to power outages.

For information on how to hibernate the system, see Section 10.4.4, "Hibernating the System".

#### 10.4.4. Hibernating the System

To hibernate the system, type the following at a shell prompt as **root**:

#### systemctl hibernate

This command saves the system state on the hard disk drive and powers off the machine. When you turn the machine back on, the system then restores its state from the saved data without having to boot again. Because the system state is saved on the hard disk and not in RAM, the machine does not have to

maintain electrical power to the RAM module, but as a consequence, restoring the system from hibernation is significantly slower than restoring it from suspend mode.

To hibernate and suspend the system, run the following command as **root**:

#### systemctl hybrid-sleep

For information on how to suspend the system, see Section 10.4.3, "Suspending the System".

## 10.5. CONTROLLING SYSTEMD ON A REMOTE MACHINE

In addition to controlling the systemd system and service manager locally, the **systemctl** utility also allows you to interact with systemd running on a remote machine over the SSH protocol. Provided that the **sshd** service on the remote machine is running, you can connect to this machine by running the **systemctl** command with the **--host** or **-H** command line option:

systemctl --host user\_name@host\_name command

Replace *user\_name* with the name of the remote user, *host\_name* with the machine's host name, and **command** with any of the **systemctl** commands described above. Note that the remote machine must be configured to allow the selected user remote access over the SSH protocol. For more information on how to configure an SSH server, see Chapter 12, *OpenSSH*.

#### Example 10.16. Remote Management

To log in to a remote machine named **server-01.example.com** as the **root** user and determine the current status of the **httpd.service** unit, type the following at a shell prompt:

~]\$ systemctl -H root@server-01.example.com status httpd.service >>>>> systemd unit files -- update root@server-01.example.com's password: httpd.service - The Apache HTTP Server Loaded: loaded (/usr/lib/systemd/system/httpd.service; enabled) Active: active (running) since Fri 2013-11-01 13:58:56 CET; 2h 48min ago Main PID: 649 Status: "Total requests: 0; Current requests/sec: 0; Current traffic: 0 B/sec" CGroup: /system.slice/httpd.service

## **10.6. CREATING AND MODIFYING SYSTEMD UNIT FILES**

A unit file contains configuration directives that describe the unit and define its behavior. Several **systemctl** commands work with unit files in the background. To make finer adjustments, system administrator must edit or create unit files manually. Table 10.2, "Systemd Unit Files Locations" lists three main directories where unit files are stored on the system, the /etc/systemd/system/ directory is reserved for unit files created or customized by the system administrator.

Unit file names take the following form:

unit\_name.type\_extension

Here, *unit\_name* stands for the name of the unit and *type\_extension* identifies the unit type, see Table 10.1, "Available systemd Unit Types" for a complete list of unit types. For example, there usually is **sshd.service** as well as **sshd.socket** unit present on your system.

Unit files can be supplemented with a directory for additional configuration files. For example, to add custom configuration options to **sshd.service**, create the **sshd.service.d/custom.conf** file and insert additional directives there. For more information on configuration directories, see Section 10.6.4, "Modifying Existing Unit Files".

Also, the **sshd.service.wants**/ and **sshd.service.requires**/ directories can be created. These directories contain symbolic links to unit files that are dependencies of the **sshd** service. The symbolic links are automatically created either during installation according to [Install] unit file options (see Table 10.11, "Important [Install] Section Options") or at runtime based on [Unit] options (see Table 10.9, "Important [Unit] Section Options"). It is also possible to create these directories and symbolic links manually.

Many unit file options can be set using the so called *unit specifiers* – wildcard strings that are dynamically replaced with unit parameters when the unit file is loaded. This enables creation of generic unit files that serve as templates for generating instantiated units. See Section 10.6.5, "Working with Instantiated Units" for details.

## 10.6.1. Understanding the Unit File Structure

Unit files typically consist of three sections:

- [Unit] contains generic options that are not dependent on the type of the unit. These options provide unit description, specify the unit's behavior, and set dependencies to other units. For a list of most frequently used [Unit] options, see Table 10.9, "Important [Unit] Section Options".
- [*unit type*] if a unit has type-specific directives, these are grouped under a section named after the unit type. For example, service unit files contain the [Service] section, see Table 10.10, "Important [Service] Section Options" for most frequently used [Service] options.
- [Install] contains information about unit installation used by **systemctl enable** and **disable** commands, see Table 10.11, "Important [Install] Section Options" for a list of [Install] options.

| Option <sup>[a]</sup> section, see the <b>systemd.unit(5)</b><br>manual page.] | Description                                                                                                    |
|--------------------------------------------------------------------------------|----------------------------------------------------------------------------------------------------|
| Description                                                                    | A meaningful description of the unit. This text is displayed for example in the output of the <b>systemctl status</b> command.                                                                                                    |
| Documentation                                                                  | Provides a list of URIs referencing documentation for the unit.                                                                                                    |
| <b>After</b> <sup>[b]</sup>                                                    | Defines the order in which units are started. The unit<br>starts only after the units specified in <b>After</b> are<br>active. Unlike <b>Requires</b> , <b>After</b> does not explicitly<br>activate the specified units. The <b>Before</b> option has<br>the opposite functionality to <b>After</b> . |

#### Table 10.9. Important [Unit] Section Options

| Option <sup>[a]</sup> section, see the <b>systemd.unit(5)</b><br>manual page.] | Description                                                                                                    |  |
|--------------------------------------------------------------------------------|----------------------------------------------------------------------------------------------------|--|
| Requires                                                                       | Configures dependencies on other units. The units<br>listed in <b>Requires</b> are activated together with the<br>unit. If any of the required units fail to start, the unit is<br>not activated.                                     |  |
| Wants                                                                          | Configures weaker dependencies than <b>Requires</b> . If<br>any of the listed units does not start successfully, it<br>has no impact on the unit activation. This is the<br>recommended way to establish custom unit<br>dependencies. |  |
| Conflicts                                                                      | Configures negative dependencies, an opposite to <b>Requires</b> .                                                                                                    |  |
| [a] For a complete list of options configurable in the [Unit                   |                                                                                                    |  |

[b] In most cases, it is sufficient to set only the ordering dependencies with **After** and **Before** unit file options. If you also set a requirement dependency with **Wants** (recommended) or **Requires**, the ordering dependency still needs to be specified. That is because ordering and requirement dependencies work independently from each other.

#### Table 10.10. Important [Service] Section Options

Option<sup>[a]</sup> section, see the **systemd.service(5)** Description manual page.]

| Option <sup>[a]</sup> section, see the <b>systemd.service(5)</b><br>manual page.] | Description                                                                                                    |
|-----------------------------------------------------------------------------------|----------------------------------------------------------------------------------------------------|
| Туре                                                                              | Configures the unit process startup type that affects the functionality of <b>ExecStart</b> and related options.<br>One of:                                                                                                    |
|                                                                                   | * <b>simple</b> – The default value. The process started with <b>ExecStart</b> is the main process of the service.                                                                                                    |
|                                                                                   | * <b>forking</b> – The process started with <b>ExecStart</b> spawns a child process that becomes the main process of the service. The parent process exits when the startup is complete.                                                                                                    |
|                                                                                   | * <b>oneshot</b> – This type is similar to <b>simple</b> , but the process exits before starting consequent units.                                                                                                    |
|                                                                                   | * <b>dbus</b> – This type is similar to <b>simple</b> , but<br>consequent units are started only after the main<br>process gains a D-Bus name.                                                                                                    |
|                                                                                   | * <b>notify</b> – This type is similar to <b>simple</b> , but<br>consequent units are started only after a notification<br>message is sent via the sd_notify() function.                                                                                                    |
|                                                                                   | * <b>idle</b> – similar to <b>simple</b> , the actual execution of the service binary is delayed until all jobs are finished, which avoids mixing the status output with shell output of services.                                                                                                    |
| ExecStart                                                                         | Specifies commands or scripts to be executed when<br>the unit is started. <b>ExecStartPre</b> and<br><b>ExecStartPost</b> specify custom commands to be<br>executed before and after <b>ExecStart</b> .<br><b>Type=oneshot</b> enables specifying multiple custom<br>commands that are then executed sequentially. |
| ExecStop                                                                          | Specifies commands or scripts to be executed when the unit is stopped.                                                                                                    |
| ExecReload                                                                        | Specifies commands or scripts to be executed when the unit is reloaded.                                                                                                    |
| Restart                                                                           | With this option enabled, the service is restarted after<br>its process exits, with the exception of a clean stop<br>by the <b>systemctl</b> command.                                                                                                    |
| RemainAfterExit                                                                   | If set to True, the service is considered active even<br>when all its processes exited. Default value is False.<br>This option is especially useful if <b>Type=oneshot</b> is<br>configured.                                                                                                    |

| Option <sup>[a]</sup> section, see the <b>systemd.service(5)</b><br>manual page.] | Description |
|-----------------------------------------------------------------------------------|-------------|
| [a] For a complete list of options configurable in the [Service                   |             |

#### Table 10.11. Important [Install] Section Options

| Option <sup>[a]</sup> section, see the <b>systemd.unit(5)</b><br>manual page.] | Description                                                                                                    |
|--------------------------------------------------------------------------------|----------------------------------------------------------------------------------------------------|
| Alias                                                                          | Provides a space-separated list of additional names<br>for the unit. Most <b>systemctl</b> commands, excluding<br><b>systemctl enable</b> , can use aliases instead of the<br>actual unit name. |
| RequiredBy                                                                     | A list of units that depend on the unit. When this unit is enabled, the units listed in <b>RequiredBy</b> gain a <b>Require</b> dependency on the unit.                                         |
| WantedBy                                                                       | A list of units that weakly depend on the unit. When<br>this unit is enabled, the units listed in <b>WantedBy</b><br>gain a <b>Want</b> dependency on the unit.                                 |
| Also                                                                           | Specifies a list of units to be installed or uninstalled along with the unit.                                                                                                    |
| DefaultInstance                                                                | Limited to instantiated units, this option specifies the default instance for which the unit is enabled. See Section 10.6.5, "Working with Instantiated Units"                                  |
| [a] For a complete list of options configurable in the [Install                |                                                                                                    |

A whole range of options that can be used to fine tune the unit configuration, Example 10.17, "postfix.service Unit File" shows an example of a service unit installed on the system. Moreover, unit file options can be defined in a way that enables dynamic creation of units as described in Section 10.6.5, "Working with Instantiated Units".

#### Example 10.17. postfix.service Unit File

What follows is the content of the /**usr/lib/systemd/system/postfix.service** unit file as currently provided by the **postfix** package:

[Unit] Description=Postfix Mail Transport Agent After=syslog.target network.target Conflicts=sendmail.service exim.service

[Service] Type=forking PIDFile=/var/spool/postfix/pid/master.pid EnvironmentFile=-/etc/sysconfig/network ExecStartPre=-/usr/libexec/postfix/aliasesdb ExecStartPre=-/usr/libexec/postfix/chroot-update ExecStart=/usr/sbin/postfix start ExecReload=/usr/sbin/postfix reload ExecStop=/usr/sbin/postfix stop

[Install] WantedBy=multi-user.target

The [Unit] section describes the service, specifies the ordering dependencies, as well as conflicting units. In [Service], a sequence of custom scripts is specified to be executed during unit activation, on stop, and on reload. **EnvironmentFile** points to the location where environment variables for the service are defined, **PIDFile** specifies a stable PID for the main process of the service. Finally, the [Install] section lists units that depend on the service.

## 10.6.2. Creating Custom Unit Files

There are several use cases for creating unit files from scratch: you could run a custom daemon, create a second instance of some existing service (as in Example 10.19, "Creating a second instance of the sshd service"), or import a SysV init script (more in Section 10.6.3, "Converting SysV Init Scripts to Unit Files"). On the other hand, if you intend just to modify or extend the behavior of an existing unit, use the instructions from Section 10.6.4, "Modifying Existing Unit Files". The following procedure describes the general process of creating a custom service:

- Prepare the executable file with the custom service. This can be a custom-created script, or an
  executable delivered by a software provider. If required, prepare a PID file to hold a constant
  PID for the main process of the custom service. It is also possible to include environment files to
  store shell variables for the service. Make sure the source script is executable (by executing the
  chmod a+x) and is not interactive.
- 2. Create a unit file in the /**etc/system/**/**system**/ directory and make sure it has correct file permissions. Execute as **root**:

touch /etc/systemd/system/name.service chmod 664 /etc/systemd/system/name.service

Replace *name* with a name of the service to be created. Note that file does not need to be executable.

3. Open the *name.service* file created in the previous step, and add the service configuration options. There is a variety of options that can be used depending on the type of service you wish to create, see Section 10.6.1, "Understanding the Unit File Structure". The following is an example unit configuration for a network-related service:

[Unit] Description=*service\_description* After=network.target

[Service] ExecStart=*path\_to\_executable* Type=forking PIDFile=*path\_to\_pidfile*  [Install] WantedBy=default.target

Where:

- service\_description is an informative description that is displayed in journal log files and in the output of the **systemctl status** command.
- the **After** setting ensures that the service is started only after the network is running. Add a space-separated list of other relevant services or targets.
- *path\_to\_executable* stands for the path to the actual service executable.
- **Type=forking** is used for daemons that make the fork system call. The main process of the service is created with the PID specified in *path\_to\_pidfile*. Find other startup types in Table 10.10, "Important [Service] Section Options".
- WantedBy states the target or targets that the service should be started under. Think of these targets as of a replacement of the older concept of runlevels, see Section 10.3, "Working with systemd Targets" for details.
- Notify systemd that a new *name.service* file exists by executing the following command as root:

systemctl daemon-reload systemctl start name.service

#### WARNING

Always run the **systemctl daemon-reload** command after creating new unit files or modifying existing unit files. Otherwise, the **systemctl start** or **systemctl enable** commands could fail due to a mismatch between states of systemd and actual service unit files on disk.

The *name*.service unit can now be managed as any other system service with commands described in Section 10.2, "Managing System Services".

#### Example 10.18. Creating the emacs.service File

When using the **Emacs** text editor, it is often faster and more convenient to have it running in the background instead of starting a new instance of the program whenever editing a file. The following steps show how to create a unit file for Emacs, so that it can be handled like a service.

 Create a unit file in the /etc/systemd/system/ directory and make sure it has the correct file permissions. Execute as root:

~]# touch /etc/systemd/system/emacs.service ~]# chmod 664 /etc/systemd/system/emacs.service 2. Add the following content to the file:

[Unit] Description=Emacs: the extensible, self-documenting text editor

[Service] Type=forking ExecStart=/usr/bin/emacs --daemon ExecStop=/usr/bin/emacsclient --eval "(kill-emacs)" Environment=SSH\_AUTH\_SOCK=%t/keyring/ssh Restart=always

[Install] WantedBy=default.target

With the above configuration, the /**usr/bin/emacs** executable is started in daemon mode on service start. The SSH\_AUTH\_SOCK environment variable is set using the "%t" unit specifier that stands for the runtime directory. The service also restarts the emacs process if it exits unexpectedly.

3. Execute the following commands to reload the configuration and start the custom service:

~]# systemctl daemon-reload ~]# systemctl start emacs.service

As the editor is now registered as a systemd service, you can use all standard **systemctl** commands. For example, run **systemctl status emacs** to display the editor's status or **systemctl enable emacs** to make the editor start automatically on system boot.

#### Example 10.19. Creating a second instance of the sshd service

System Administrators often need to configure and run multiple instances of a service. This is done by creating copies of the original service configuration files and modifying certain parameters to avoid conflicts with the primary instance of the service. The following procedure shows how to create a second instance of the **sshd** service:

1. Create a copy of the **sshd\_config** file that will be used by the second daemon:

~]# cp /etc/ssh/sshd{,-second}\_config

2. Edit the **sshd-second\_config** file created in the previous step to assign a different port number and PID file to the second daemon:

Port 22220 PidFile /var/run/sshd-second.pid

See the **sshd\_config**(5) manual page for more information on **Port** and **PidFile** options. Make sure the port you choose is not in use by any other service. The PID file does not have to exist before running the service, it is generated automatically on service start.

3. Create a copy of the systemd unit file for the **sshd** service:

~]# cp /usr/lib/systemd/system/sshd.service /etc/systemd/system/sshd-second.service

- 4. Alter the **sshd-second.service** created in the previous step as follows:
  - a. Modify the **Description** option:

Description=OpenSSH server second instance daemon

b. Add sshd.service to services specified in the **After** option, so that the second instance starts only after the first one has already started:

After=syslog.target network.target auditd.service sshd.service

- c. The first instance of sshd includes key generation, therefore remove the *ExecStartPre=/usr/sbin/sshd-keygen* line.
- d. Add the **-f** /**etc**/**ssh**/**sshd-second\_config** parameter to the **sshd** command, so that the alternative configuration file is used:

ExecStart=/usr/sbin/sshd -D -f /etc/ssh/sshd-second\_config \$OPTIONS

e. After the above modifications, the sshd-second.service should look as follows:

#### [Unit]

Description=OpenSSH server second instance daemon After=syslog.target network.target auditd.service sshd.service

#### [Service] EnvironmentFile=/etc/sysconfig/sshd ExecStart=/usr/sbin/sshd -D -f /etc/ssh/sshd-second\_config \$OPTIONS ExecReload=/bin/kill -HUP \$MAINPID KillMode=process Restart=on-failure RestartSec=42s

[Install] WantedBy=multi-user.target

5. If using SELinux, add the port for the second instance of sshd to SSH ports, otherwise the second instance of sshd will be rejected to bind to the port:

~]# semanage port -a -t ssh\_port\_t -p tcp 22220

6. Enable sshd-second.service, so that it starts automatically upon boot:

~]# systemctl enable sshd-second.service

Verify if the sshd-second.service is running by using the **systemctl status** command. Also, verify if the port is enabled correctly by connecting to the service:

#### ~]\$ ssh -p 22220 user@server

If the firewall is in use, make sure that it is configured appropriately in order to allow connections to the second instance of sshd.

To learn how to properly choose a target for ordering and dependencies of your custom unit files, see the following articles

- How to write a service unit file which enforces that particular services have to be started
- How to decide what dependencies a systemd service unit definition should have

Additional information with some real-world examples of cases triggered by the ordering and dependencies in a unit file is available in the following article: Is there any useful information about writing unit files?

If you want to set limits for services started by **systemd**, see the Red Hat Knowledgebase article How to set limits for services in RHEL 7 and systemd. These limits need to be set in the service's unit file. Note that **systemd** ignores limits set in the /**etc/security/limits.conf** and /**etc/security/limits.d/\*.conf** configuration files. The limits defined in these files are set by PAM when starting a login session, but daemons started by **systemd** do not use PAM login sessions.

#### 10.6.3. Converting SysV Init Scripts to Unit Files

Before taking time to convert a SysV init script to a unit file, make sure that the conversion was not already done elsewhere. All core services installed on Red Hat Enterprise Linux 7 come with default unit files, and the same applies for many third-party software packages.

Converting an init script to a unit file requires analyzing the script and extracting the necessary information from it. Based on this data you can create a unit file as described in Section 10.6.2, "Creating Custom Unit Files". As init scripts can vary greatly depending on the type of the service, you might need to employ more configuration options for translation than outlined in this chapter. Note that some levels of customization that were available with init scripts are no longer supported by systemd units, see Section 10.1.2, "Compatibility Changes".

The majority of information needed for conversion is provided in the script's header. The following example shows the opening section of the init script used to start the **postfix** service on Red Hat Enterprise Linux 6:

```
#!/bin/bash
#
# postfix Postfix Mail Transfer Agent
#
# chkconfig: 2345 80 30
# description: Postfix is a Mail Transport Agent, which is the program \
     that moves mail from one machine to another.
#
# processname: master
# pidfile: /var/spool/postfix/pid/master.pid
# config: /etc/postfix/main.cf
# config: /etc/postfix/master.cf
### BEGIN INIT INFO
# Provides: postfix MTA
# Required-Start: $local fs $network $remote fs
# Required-Stop: $local fs $network $remote fs
# Default-Start: 2 3 4 5
# Default-Stop: 0 1 6
# Short-Description: start and stop postfix
```

# # Description: Postfix is a Mail Transport Agent, which is the program that# moves mail from one machine to another.### END INIT INFO

In the above example, only lines starting with *# chkconfig* and *# description* are mandatory, so you might not find the rest in different init files. The text enclosed between the *# BEGIN INIT INFO and # END INIT INFO lines is called Linux Standard Base (LSB) header. If specified, LSB headers contain directives defining the service description, dependencies, and default runlevels. What follows is an overview of analytic tasks aiming to collect the data needed for a new unit file. The postfix init script is used as an example, see the resulting postfix unit file in Example 10.17, "postfix.service Unit File".* 

#### Finding the Service Description

Find descriptive information about the script on the line starting with #description. Use this description together with the service name in the **Description** option in the [Unit] section of the unit file. The LSB header might contain similar data on the #Short-Description and #Description lines.

#### Finding Service Dependencies

The LSB header might contain several directives that form dependencies between services. Most of them are translatable to systemd unit options, see Table 10.12, "Dependency Options from the LSB Header"

| LSB Option                 | Description                                                                                                    | Unit File Equivalent |
|----------------------------|----------------------------------------------------------------------------------------------------|----------------------|
| Provides                   | Specifies the boot facility name<br>of the service, that can be<br>referenced in other init scripts<br>(with the "\$" prefix). This is no<br>longer needed as unit files refer to<br>other units by their file names.                                                                                                    | _                    |
| Required-Start             | Contains boot facility names of<br>required services. This is<br>translated as an ordering<br>dependency, boot facility names<br>are replaced with unit file names<br>of corresponding services or<br>targets they belong to. For<br>example, in case of <b>postfix</b> , the<br>Required-Start dependency on<br>\$network was translated to the<br>After dependency on<br>network.target. | After, Before        |
| Should-Start               | Constitutes weaker dependencies<br>than Required-Start. Failed<br>Should-Start dependencies do<br>not affect the service startup.                                                                                                    | After, Before        |
| Required-Stop, Should-Stop | Constitute negative<br>dependencies.                                                                                                    | Conflicts            |

#### Table 10.12. Dependency Options from the LSB Header

#### Finding Default Targets of the Service

The line starting with #chkconfig contains three numerical values. The most important is the first number

that represents the default runlevels in which the service is started. Use Table 10.6, "Comparison of SysV Runlevels with systemd Targets" to map these runlevels to equivalent systemd targets. Then list these targets in the **WantedBy** option in the [Install] section of the unit file. For example, **postfix** was previously started in runlevels 2, 3, 4, and 5, which translates to multi-user.target and graphical.target on Red Hat Enterprise Linux 7. Note that the graphical.target depends on multiuser.target, therefore it is not necessary to specify both, as in Example 10.17, "postfix.service Unit File". You might find information on default and forbidden runlevels also at #Default-Start and #Default-Stop lines in the LSB header.

The other two values specified on the #chkconfig line represent startup and shutdown priorities of the init script. These values are interpreted by systemd if it loads the init script, but there is no unit file equivalent.

#### Finding Files Used by the Service

Init scripts require loading a function library from a dedicated directory and allow importing configuration, environment, and PID files. Environment variables are specified on the line starting with #config in the init script header, which translates to the **EnvironmentFile** unit file option. The PID file specified on the #pidfile init script line is imported to the unit file with the **PIDFile** option.

The key information that is not included in the init script header is the path to the service executable, and potentially some other files required by the service. In previous versions of Red Hat Enterprise Linux, init scripts used a Bash case statement to define the behavior of the service on default actions, such as start, stop, or restart, as well as custom-defined actions. The following excerpt from the **postfix** init script shows the block of code to be executed at service start.

```
conf check() {
 [-x /usr/sbin/postfix] || exit 5
 [-d /etc/postfix ] || exit 6
 [-d /var/spool/postfix] || exit 5
}
make aliasesdb() {
if [ "$(/usr/sbin/postconf -h alias_database)" == "hash:/etc/aliases" ]
then
 #/etc/aliases.db might be used by other MTA, make sure nothing
 # has touched it since our last newaliases call
 [/etc/aliases -nt /etc/aliases.db] ||
 ["$ALIASESDB_STAMP" -nt /etc/aliases.db]||
 [ "$ALIASESDB_STAMP" -ot /etc/aliases.db ] || return
 /usr/bin/newaliases
 touch -r /etc/aliases.db "$ALIASESDB_STAMP"
else
 /usr/bin/newaliases
fi
}
start() {
[ "$EUID" != "0" ] && exit 4
# Check that networking is up.
[ ${NETWORKING} = "no" ] && exit 1
conf_check
# Start daemons.
echo -n $"Starting postfix: "
make aliasesdb >/dev/null 2>&1
[-x $CHROOT_UPDATE] && $CHROOT_UPDATE]
/usr/sbin/postfix start 2>/dev/null 1>&2 && success || failure $"$prog start"
RETVAL=$?
[$RETVAL -eq 0] && touch $lockfile
```

echo return \$RETVAL

The extensibility of the init script allowed specifying two custom functions, **conf\_check()** and **make\_aliasesdb()**, that are called from the **start()** function block. On closer look, several external files and directories are mentioned in the above code: the main service executable /**usr/sbin/postfix**, the /**etc/postfix**/ and /**var/spool/postfix**/ configuration directories, as well as the /**usr/sbin/postconf**/ directory.

Systemd supports only the predefined actions, but enables executing custom executables with **ExecStart, ExecStartPre, ExecStartPost, ExecStop**, and **ExecReload** options. In case of **postfix** on Red Hat Enterprise Linux 7, the /**usr/sbin/postfix** together with supporting scripts are executed on service start. Consult the **postfix** unit file at Example 10.17, "postfix.service Unit File".

Converting complex init scripts requires understanding the purpose of every statement in the script. Some of the statements are specific to the operating system version, therefore you do not need to translate them. On the other hand, some adjustments might be needed in the new environment, both in unit file as well as in the service executable and supporting files.

## 10.6.4. Modifying Existing Unit Files

Services installed on the system come with default unit files that are stored in the /**usr/lib/system/**/directory. System Administrators should not modify these files directly, therefore any customization must be confined to configuration files in the /**etc/system/**/directory. Depending on the extent of the required changes, pick one of the following approaches:

- Create a directory for supplementary configuration files at /**etc/systemd/system/unit.d**/. This method is recommended for most use cases. It enables extending the default configuration with additional functionality, while still referring to the original unit file. Changes to the default unit introduced with a package upgrade are therefore applied automatically. See the section called *"Extending the Default Unit Configuration"* for more information.
- Create a copy of the original unit file /**usr/lib**/**system**/**system**/ in /**etc**/**system**/**system**/ and make changes there. The copy overrides the original file, therefore changes introduced with the package update are not applied. This method is useful for making significant unit changes that should persist regardless of package updates. See the section called "Overriding the Default Unit Configuration" for details.

In order to return to the default configuration of the unit, just delete custom-created configuration files in /**etc/system/**. To apply changes to unit files without rebooting the system, execute:

#### systemctl daemon-reload

The **daemon-reload** option reloads all unit files and recreates the entire dependency tree, which is needed to immediately apply any change to a unit file. As an alternative, you can achieve the same result with the following command:

## init q

Also, if the modified unit file belongs to a running service, this service must be restarted to accept new settings:

#### systemctl restart name.service

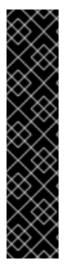

## IMPORTANT

To modify properties, such as dependencies or timeouts, of a service that is handled by a SysV initscript, do not modify the initscript itself. Instead, create a **systemd** drop-in configuration file for the service as described in the section called "Extending the Default Unit Configuration" and the section called "Overriding the Default Unit Configuration". Then manage this service in the same way as a normal **systemd** service.

For example, to extend the configuration of the **network** service, do not modify the /etc/rc.d/init.d/network initscript file. Instead, create new directory /etc/systemd/system/network.service.d/ and a systemd drop-in file /etc/systemd/system/network.service.d/my\_config.conf. Then, put the modified values into the drop-in file. Note: systemd knows the network service as network.service, which is why the created directory must be called network.service.d

#### Extending the Default Unit Configuration

To extend the default unit file with additional configuration options, first create a configuration directory in /**etc/system**/. If extending a service unit, execute the following command as **root**:

#### mkdir /etc/systemd/system/name.service.d/

Replace name with the name of the service you want to extend. The above syntax applies to all unit types.

Create a configuration file in the directory made in the previous step. Note that the file name must end with the .conf suffix. Type:

touch /etc/systemd/system/name.service.d/config\_name.conf

Replace config\_name with the name of the configuration file. This file adheres to the normal unit file structure, therefore all directives must be specified under appropriate sections, see Section 10.6.1, "Understanding the Unit File Structure".

For example, to add a custom dependency, create a configuration file with the following content:

[Unit] Requires=new\_dependency After=new\_dependency

Where new\_dependency stands for the unit to be marked as a dependency. Another example is a configuration file that restarts the service after its main process exited, with a delay of 30 seconds:

[Service] Restart=always RestartSec=30

It is recommended to create small configuration files focused only on one task. Such files can be easily moved or linked to configuration directories of other services.

To apply changes made to the unit, execute as **root** 

systemctl daemon-reload systemctl restart name.service

Example 10.20. Extending the httpd.service Configuration

To modify the httpd.service unit so that a custom shell script is automatically executed when starting the Apache service, perform the following steps. First, create a directory and a custom configuration file:

~]# mkdir /etc/systemd/system/httpd.service.d/ ~]# touch /etc/systemd/system/httpd.service.d/custom\_script.conf

Provided that the script you want to start automatically with Apache is located at /usr/local/bin/custom.sh, insert the following text to the custom\_script.conf file:

[Service] ExecStartPost=/usr/local/bin/custom.sh

To apply the unit changes, execute:

~]# systemctl daemon-reload ~]# systemctl restart httpd.service

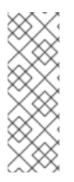

#### NOTE

The configuration files from configuration directories in /**etc/system**/system/ take precedence over unit files in /**usr/lib/system**/system/. Therefore, if the configuration files contain an option that can be specified only once, such as **Description** or **ExecStart**, the default value of this option is overridden. Note that in the output of the **systemddelta** command, described in the section called "Monitoring Overriden Units", such units are always marked as [EXTENDED], even though in sum, certain options are actually overridden.

#### Overriding the Default Unit Configuration

To make changes that will persist after updating the package that provides the unit file, first copy the file to the /**etc/systemd/system**/ directory. To do so, execute the following command as **root** 

cp /usr/lib/systemd/system/name.service /etc/systemd/system/name.service

Where name stands for the name of the service unit you wish to modify. The above syntax applies to all unit types.

Open the copied file with a text editor, and make the desired changes. To apply the unit changes, execute as **root** 

systemctl daemon-reload systemctl restart name.service

#### Example 10.21. Changing the timeout limit

You can specify a timeout value per service to prevent a malfunctioning service from freezing the system. Otherwise, timeout is set by default to 90 seconds for normal services and to 300 seconds for SysV-compatible services.

For example, to extend timeout limit for the **httpd** service:

1. Copy the **httpd** unit file to the **/etc/systemd/system**/ directory:

*cp /usr/lib/systemd/system/httpd.service /etc/systemd/system/httpd.service*Open file /*etc/systemd/system/httpd.service* and specify the *TimeoutStartSec* value in the *[Service]* section:

... [Service] ... PrivateTmp=true TimeoutStartSec=10 [Install] WantedBy=multi-user.target

3. Reload the **systemd** daemon:

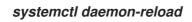

4. Optional. Verify the new timeout value:

systemctl show httpd -p TimeoutStartUSec

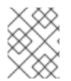

## NOTE

To change the timeout limit globally, input the **DefaultTimeoutStartSec** in the /etc/systemd/system.conf file. See Section 10.1, "Introduction to systemd".

#### Monitoring Overriden Units

To display an overview of overridden or modified unit files, use the following command:

#### systemd-delta

For example, the output of the above command can look as follows:

[EQUIVALENT] /etc/systemd/system/default.target  $\rightarrow$  /usr/lib/systemd/system/default.target [OVERRIDDEN] /etc/systemd/system/autofs.service  $\rightarrow$  /usr/lib/systemd/system/autofs.service

---- /usr/lib/systemd/system/autofs.service 2014-10-16 21:30:39.000000000 -0400 +++ /etc/systemd/system/autofs.service 2014-11-21 10:00:58.513568275 -0500 @@ -8,7 +8,8 @@ EnvironmentFile=-/etc/sysconfig/autofs ExecStart=/usr/sbin/automount \$OPTIONS --pid-file /run/autofs.pid ExecReload=/usr/bin/kill -HUP \$MAINPID -TimeoutSec=180 +TimeoutSec=240 +Restart=Always

[Install] WantedBy=multi-user.target [MASKED] /etc/systemd/system/cups.service -> /usr/lib/systemd/system/cups.service [EXTENDED] /usr/lib/systemd/system/sssd.service -> /etc/systemd/system/sssd.service.d/journal.conf

4 overridden configuration files found.

Table 10.13, "systemd-delta Difference Types" lists override types that can appear in the output of **systemd-delta**. Note that if a file is overridden, **systemd-delta** by default displays a summary of changes similar to the output of the **diff** command.

Table 10.13. systemd-delta Difference Types

| Туре         | Description                                                                                                |
|--------------|----------------------------------------------------------------------------------------------------|
| [MASKED]     | Masked unit files, see Section 10.2.7, "Disabling a Service" for description of unit masking.              |
| [EQUIVALENT] | Unmodified copies that override the original files but do not differ in content, typically symbolic links. |
| [REDIRECTED] | Files that are redirected to another file.                                                                 |
| [OVERRIDEN]  | Overridden and changed files.                                                                              |
| [EXTENDED]   | Files that are extended with .conf files in the / <b>etc/systemd/system</b> / <i>unit</i> .d/ directory.   |
| [UNCHANGED]  | Unmodified files are displayed only when the <b> type=unchanged</b> option is used.                        |

It is good practice to run **systemd-delta** after system update to check if there are any updates to the default units that are currently overridden by custom configuration. It is also possible to limit the output only to a certain difference type. For example, to view just the overridden units, execute:

#### systemd-delta --type=overridden

#### 10.6.5. Working with Instantiated Units

It is possible to instantiate multiple units from a single template configuration file at runtime. The "@" character is used to mark the template and to associate units with it. Instantiated units can be started from another unit file (using **Requires** or **Wants** options), or with the **systemctl start** command. Instantiated service units are named the following way:

#### template\_name@instance\_name.service

Where template\_name stands for the name of the template configuration file. Replace instance\_name with the name for the unit instance. Several instances can point to the same template file with configuration options common for all instances of the unit. Template unit name has the form of:

unit\_name@.service

For example, the following **Wants** setting in a unit file:

#### Wants=getty@ttyA.service,getty@ttyB.service

first makes systemd search for given service units. If no such units are found, the part between "@" and the type suffix is ignored and systemd searches for the **getty@.service** file, reads the configuration from it, and starts the services.

Wildcard characters, called unit specifiers, can be used in any unit configuration file. Unit specifiers substitute certain unit parameters and are interpreted at runtime. Table 10.14, "Important Unit Specifiers" lists unit specifiers that are particularly useful for template units.

Table 10.14. Important Unit Specifiers

| Unit Specifier | Meaning           | Description                                                                                                    |
|----------------|-------------------|----------------------------------------------------------------------------------------------------|
| %n             | Full unit name    | Stands for the full unit name<br>including the type suffix. <b>%N</b> has<br>the same meaning but also<br>replaces the forbidden characters<br>with ASCII codes.                                   |
| %р             | Prefix name       | Stands for a unit name with type<br>suffix removed. For instantiated<br>units %p stands for the part of the<br>unit name before the "@"<br>character.                                              |
| %i             | Instance name     | Is the part of the instantiated unit<br>name between the "@" character<br>and the type suffix. <b>%I</b> has the<br>same meaning but also replaces<br>the forbidden characters for ASCII<br>codes. |
| %Н             | Host name         | Stands for the hostname of the<br>running system at the point in<br>time the unit configuration is<br>loaded.                                                                                      |
| %t             | Runtime directory | Represents the runtime directory,<br>which is either / <b>run</b> for the <b>root</b><br>user, or the value of the<br>XDG_RUNTIME_DIR variable for<br>unprivileged users.                          |

For a complete list of unit specifiers, see the **systemd.unit(5)** manual page.

For example, the **getty@.service** template contains the following directives:

[Unit] Description=Getty on %I ... [Service] ExecStart=-/sbin/agetty --noclear %I \$TERM ...

When the getty@ttyA.service and getty@ttyB.service are instantiated form the above template, **Description**= is resolved as Getty on ttyA and Getty on ttyB.

## 10.7. ADDITIONAL CONSIDERATIONS WHILE MANAGING SERVICES

During normal operation, systemd maintains an association between a unit abstraction and the underlying processes active on the system.

#### From: man systemd

Processes systemd spawns are placed in individual Linux control groups named after the unit which they belong to in the private systemd hierarchy. (see cgroups.txt[1] for more information about control groups, or short "cgroups"). systemd uses this to effectively keep track of processes. Control group information is maintained in the kernel, and is accessible via the file system hierarchy (beneath /sys/fs/cgroup/systemd/), or in tools such as ps(1) (ps xawf -eo pid,user,cgroup,args is particularly useful to list all processes and the systemd units they belong to).

The cgroup hierarchy is critical to systemd's view of process and service health. When a process forks itself, it inherits the cgroup of the creating process. With this being the case, all processes associated with a given unit can be verified by reading the contents of the applicable cgroup.procs file, such as:

~]# cat /sys/fs/cgroup/systemd/system.slice/httpd.service/cgroup.procs 11854 11855 11856 11857 11858 11859

The output matches the CGroup information returned during a **systemctl status unit** operation:

~]# systemctl status httpd • httpd.service - The Apache HTTP Server Loaded: loaded (/usr/lib/systemd/system/httpd.service; disabled; vendor preset: disabled) Active: active (running) since Wed 2019-05-29 12:08:16 EDT; 45s ago Docs: man:httpd(8) man:apachectl(8) Main PID: 11854 (httpd) Status: "Total requests: 0; Current requests/sec: 0; Current traffic: 0 B/sec" CGroup: /system.slice/httpd.service -11854 /usr/sbin/httpd -DFOREGROUND -11855 /usr/sbin/httpd -DFOREGROUND -11856 /usr/sbin/httpd -DFOREGROUND -11857 /usr/sbin/httpd -DFOREGROUND -11858 /usr/sbin/httpd -DFOREGROUND -11859 /usr/sbin/httpd -DFOREGROUND May 29 12:08:16 localhost systemd[1]: Starting The Apache HTTP Server...

May 29 12:08:16 localhost systemd[1]: Started The Apache HTTP Server.

To directly view these groupings of processes system-wide, the **systemd-cgls** utility can be used:

| ~]# systemd-cgls   head -17<br>-1 /usr/lib/systemd/systemdswitched-rootsystemdeserialize 22<br>-user.slice<br>user-0.slice<br>-session-168.scope<br>- 3049 login root |
|----------------------------------------------------------------------------------------------------|
| —11884 -bash<br>—11943 systemd-cgls                                                                                                    |
| │                                                                                                    |
| httpd.service                                                                                                    |
| └──11854 /usr/sbin/httpd -DFOREGROUND<br>└──11855 /usr/sbin/httpd -DFOREGROUND                                                                                        |
| -11856 /usr/sbin/httpd -DFOREGROUND<br>-11857 /usr/sbin/httpd -DFOREGROUND                                                                                            |
| -11858 /usr/sbin/httpd -DFOREGROUND                                                                                                    |
| └──11859 /usr/sbin/httpd -DFOREGROUND<br>└──rhnsd.service                                                                                                    |
|                                                                                                    |

In order for systemd to function properly, the service must be started or stopped through the systemd system to maintain the correct process to unit grouping. Any operation that takes external action results in the necessary cgroup structure not being created. This happens because systemd is not aware of the special nature of the processes being started.

As an example of the above constraint, stopping the **httpd** service and then issuing /**usr/sbin/httpd** directly results in the following:

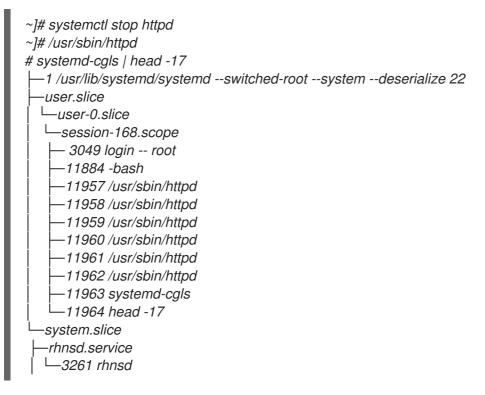

Note that the **httpd** process is now visible under the user-O.slice and a session-168.scope. This service is treated as a user started process, as opposed to a system service, that systemd should monitor and manage directly. Some failures that can occur due to this misalignment include, but are not limited to:

• Services are not properly shutdown during system shutdown or restart events.

- Unexpected signals are delivered during user logout such as SIGHUP and SIGTERM.
- Processes that fail are not automatically restarted despite having a **Restart=** directive

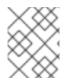

#### NOTE

Non-graceful application shutdown events can result in a large number of subsequent application failures, such as client-side failures, data loss, and on-disk corruption.

## 10.8. ADDITIONAL RESOURCES

For more information on systemd and its usage on Red Hat Enterprise Linux 7, see the resources listed below.

#### Installed Documentation

- **systemctl**(1) The manual page for the **systemctl** command line utility provides a complete list of supported options and commands.
- systemd(1) The manual page for the systemd system and service manager provides more information about its concepts and documents available command line options and environment variables, supported configuration files and directories, recognized signals, and available kernel options.
- **systemd-delta**(1) The manual page for the **systemd-delta** utility that allows to find extended and overridden configuration files.
- **systemd.unit**(5) The manual page named **systemd.unit** provides detailed information about systemd unit files and documents all available configuration options.
- **systemd.service**(5) The manual page named **systemd.service** documents the format of service unit files.
- **systemd.target**(5) The manual page named **systemd.target** documents the format of target unit files.
- **systemd.kill**(5) The manual page named **systemd.kill** documents the configuration of the process killing procedure.

#### **Online Documentation**

- Red Hat Enterprise Linux 7 Networking Guide The Networking Guide for Red Hat Enterprise Linux 7 documents relevant information regarding the configuration and administration of network interfaces, networks, and network services in this system. It provides an introduction to the **hostnamectl** utility, explains how to use it to view and set host names on the command line, both locally and remotely, and provides important information about the selection of host names and domain names.
- Red Hat Enterprise Linux 7 Desktop Migration and Administration Guide The Desktop Migration and Administration Guide for Red Hat Enterprise Linux 7 documents the migration planning, deployment, configuration, and administration of the GNOME 3 desktop on this system. It introduces the **logind** service, enumerates its most significant features, and explains how to use the **loginctl** utility to list active sessions and enable multi-seat support.
- Red Hat Enterprise Linux 7 SELinux User's and Administrator's Guide The SELinux User's and Administrator's Guide for Red Hat Enterprise Linux 7 describes the basic principles of SELinux

and documents in detail how to configure and use SELinux with various services such as the Apache HTTP Server, Postfix, PostgreSQL, or OpenShift. It explains how to configure SELinux access permissions for system services managed by systemd.

- Red Hat Enterprise Linux 7 Installation Guide The Installation Guide for Red Hat Enterprise Linux 7 documents how to install the system on AMD64 and Intel 64 systems, 64-bit IBM Power Systems servers, and IBM Z. It also covers advanced installation methods such as Kickstart installations, PXE installations, and installations over the VNC protocol. In addition, it describes common post-installation tasks and explains how to troubleshoot installation problems, including detailed instructions on how to boot into rescue mode or recover the root password.
- Red Hat Enterprise Linux 7 Security Guide The Security Guide for Red Hat Enterprise Linux 7 assists users and administrators in learning the processes and practices of securing their workstations and servers against local and remote intrusion, exploitation, and malicious activity. It also explains how to secure critical system services.
- systemd Home Page The project home page provides more information about systemd.

#### See Also

- Chapter 2, System Locale and Keyboard Configuration documents how to manage the system locale and keyboard layouts. It explains how to use the **localectl** utility to view the current locale, list available locales, and set the system locale on the command line, as well as to view the current keyboard layout, list available keymaps, and enable a particular keyboard layout on the command line.
- Chapter 3, Configuring the Date and Time documents how to manage the system date and time. It explains the difference between a real-time clock and system clock and describes how to use the **timedatectl** utility to display the current settings of the system clock, configure the date and time, change the time zone, and synchronize the system clock with a remote server.
- Chapter 6, Gaining Privileges documents how to gain administrative privileges by using the **su** and **sudo** commands.
- Chapter 12, OpenSSH describes how to configure an SSH server and how to use the ssh, scp, and sftp client utilities to access it.
- Chapter 23, Viewing and Managing Log Files provides an introduction to **journald**. It describes the journal, introduces the **journald** service, and documents how to use the **journalctl** utility to view log entries, enter live view mode, and filter log entries. In addition, this chapter describes how to give non-root users access to system logs and enable persistent storage for log files.

## CHAPTER 11. CONFIGURING A SYSTEM FOR ACCESSIBILITY

Accessibility in Red Hat Enterprise Linux 7 is ensured by the **Orca** screen reader, which is included in the default installation of the operating system. This chapter explains how a system administrator can configure a system to support users with a visual impairment.

**Orca** reads information from the screen and communicates it to the user using:

- a speech synthesizer, which provides a speech output
- a braille display, which provides a tactile output

For more information on **Orca** settings, see its help page.

In order that **Orca**'s communication outputs function properly, the system administrator needs to:

- configure the **britty** service, as described in Section 11.1, "Configuring the **britty** Service"
- switch on the **Always Show Universal Access Menu**, as described in Section 11.2, "Switch On **Always Show Universal Access Menu**"
- enable the Festival speech synthesizer, as described in Section 11.3, "Enabling the Festival Speech Synthesis System"

## 11.1. CONFIGURING THE BRLTTY SERVICE

The Braille display uses the **britty** service to provide tactile output for visually impaired users.

#### Enable the brltty Service

The braille display cannot work unless **britty** is running. By default, **britty** is disabled. Enable **britty** to be started on boot:

~]# systemctl enable brltty.service

#### Authorize Users to Use the Braille Display

To set the users who are authorized to use the braille display, choose one of the following procedures, which have an equal effect. The procedure using the **/etc/brltty.conf** file is suitable even for the file systems where users or groups cannot be assigned to a file. The procedure using the **/etc/brlapi.key** file is suitable only for the file systems where users or groups can be assigned to a file.

#### Setting Access to Braille Display by Using/etc/brltty.conf

- 1. Open the /*etc/brltty.conf* file, and find the section called Application Programming Interface Parameters.
- 2. Specify the users.
  - a. To specify one or more individual users, list the users on the following line:

api-parameters Auth=user:user\_1, user\_2, ... # Allow some local user

b. To specify a user group, enter its name on the following line:

api-parameters Auth=group:group # Allow some local group

### Setting Access to Braille Display by Using/etc/brlapi.key

1. Create the /etc/brlapi.key file.

~]# mcookie > /etc/brlapi.key

- 2. Change ownership of the /etc/brlapi.key to particular user or group.
  - a. To specify an individual user:

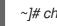

~]# chown user\_1 /etc/brlapi.key

b. To specify a group:

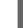

~]# chown group\_1 /etc/brlapi.key

3. Adjust the content of /etc/brltty.conf to include this:

api-parameters Auth=keyfile:/etc/brlapi.key

### Set the Braille Driver

The **braille-driver** directive in /**etc/brltty.conf** specifies a two-letter driver identification code of the driver for the braille display.

### Setting the Braille Driver

- 1. Decide whether you want to use the autodetection for finding the appropriate braille driver.
  - a. If you want to use autodetection, leave **braille driver** specified to **auto**, which is the default option.

braille-driver auto # autodetect

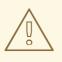

### WARNING

Autodetection tries all drivers. Therefore, it might take a long time or even fail. For this reason, setting up a particular braille driver is recommended.

b. If you do not want to use the autodetection, specify the identification code of the required braille driver in the braille-driver directive.
 Choose the identification code of required braille driver from the list provided in /etc/brlty.conf, for example:

### braille-driver **xw** # XWindow

You can also set multiple drivers, separated by commas, and autodetection is then performed among them.

### Set the Braille Device

The **braille-device** directive in /**etc**/**brltty.conf** specifies the device to which the braille display is connected. The following device types are supported (see Table 11.1, "Braille Device Types and the Corresponding Syntax"):

| Table 11.1. Braille Device | Types and the | Corresponding Syntax |
|----------------------------|---------------|----------------------|
|----------------------------|---------------|----------------------|

| Braille Device Type                                                                     | Syntax of the Type             |
|-----------------------------------------------------------------------------------------|--------------------------------|
| serial device                                                                           | serial:path <sup>[a]</sup>     |
| USB device                                                                              | [serial-number] <sup>[b]</sup> |
| Bluetooth device                                                                        | bluetooth:address              |
| [a] Relative paths are at / <b>dev</b> .<br>[b] The brackets here indicate optionality. |                                |

Examples of settings for particular devices:

braille-device **serial:ttyS0** # First serial device braille-device **usb:** # First USB device matching braille driver braille-device **usb:nnnn** # Specific USB device by serial number braille-device **bluetooth:xx:xx:xx:xx** # Specific Bluetooth device by address

You can also set multiple devices, separated by commas, and each of them will be probed in turn.

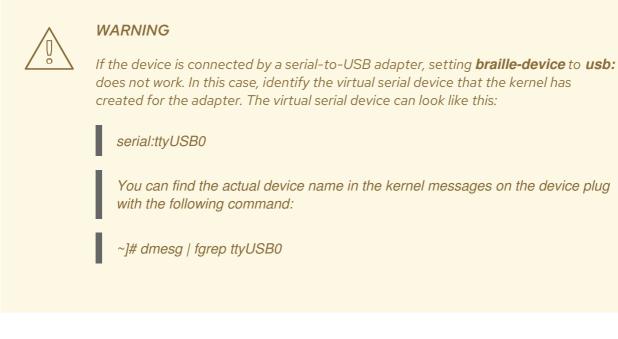

### Set Specific Parameters for Particular Braille Displays

If you need to set specific parameters for particular braille displays, use the **braille-parameters** directive in /**etc/brltty.conf**. The **braille-parameters** directive passes non-generic parameters through to the braille driver. Choose the required parameters from the list in /**etc/brltty.conf**.

### Set the Text Table

The **text-table** directive in /etc/brltty.conf specifies which text table is used to encode the symbols. Relative paths to text tables are in the /etc/britty/Text/ directory.

### Setting the Text Table

- 1. Decide whether you want to use the autoselection for finding the appropriate text table.
- 2. a. If you want to use the autoselection, leave text-table specified to auto, which is the default option.

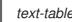

text-table auto # locale-based autoselection

This ensures that local-based autoselection with fallback to **en-nabcc** is performed.

b. If you do not want to use the autoselection, choose the required **text-table** from the list in /etc/brltty.conf.

For example, to use the text table for American English:

text-table en\_US # English (United States)

### Set the Contraction Table

The contraction-table directive in /etc/brltty.conf specifies which table is used to encode the abbreviations. Relative paths to particular contraction tables are in the /etc/brltty/Contraction/ directory.

Choose the required **contraction-table** from the list in /etc/brltty.conf.

For example, to use the contraction table for American English, grade 2:

contraction-table en-us-g2 # English (US, grade 2)

WARNING

If not specified, no contraction table is used.

# 11.2. SWITCH ON ALWAYS SHOW UNIVERSAL ACCESS MENU

To switch on the Orca screen reader, press the Super+Alt+S key combination. As a result, the Universal Access Menu icon is displayed on the top bar.

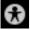

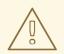

## WARNING

The icon disappears in case that the user switches off all of the provided options from the Universal Access Menu. Missing icon can cause difficulties to users with a visual impairment. System administrators can prevent the inaccessibility of the icon by switching on the **Always Show Universal Access Menu**. When the **Always Show Universal Access Menu** is switched on, the icon is displayed on the top bar even in the situation when all options from this menu are switched off.

#### Switching On Always Show Universal Access Menu

- 1. Open the Gnome settings menu, and click Universal Access.
- 2. Switch on Always Show Universal Access Menu.

| < | Universal Access                  | -   | × |
|---|-----------------------------------|-----|---|
|   | Always Show Universal Access Menu | ON  |   |
|   | Seeing                            |     |   |
|   | High Contrast                     | OFF |   |
|   | Large Text                        | OFF |   |
|   | Zoom                              | Off |   |
|   | Screen Reader                     | On  |   |
|   | Sound Keys                        | Off |   |
|   | Hearing                           |     |   |
|   | Visual Alerts                     | Off |   |
|   |                                   |     |   |

3. Optional: Verify that the Universal Access Menu icon is displayed on the top bar even if all options from this menu are switched off.

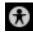

# 11.3. ENABLING THE FESTIVAL SPEECH SYNTHESIS SYSTEM

By default, **Orca** uses the **eSpeak** speech synthesizer, but it also supports the **Festival Speech Synthesis System**. Both **eSpeak** and **Festival Speech Synthesis System** (Festival) synthesize voice differently. Some users might prefer Festival to the default **eSpeak** synthesizer. To enable Festival, follow these steps:

### Installing Festival and Making it Running on Boot

1. Install Festival:

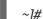

~]# yum install festival festival-freebsoft-utils

- 2. Make Festival running on boot:
  - a. Create a new systemd unit file:
     Create a file in the /etc/systemd/system/ directory and make it executable.

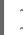

~]# touch /etc/systemd/system/festival.service ~]# chmod 664 /etc/systemd/system/festival.service

b. Ensure that the script in the /**usr/bin/festival\_server** file is used to run Festival. Add the following content to the /**etc/system/festival.service** file:

[Unit] Description=Festival speech synthesis server [Service] ExecStart=/usr/bin/festival\_server Type=simple

c. Notify **systemd** that a new **festival.service** file exists:

~]# systemctl daemon-reload ~]# systemctl start festival.service

d. Enable festival.service:

~]# systemctl enable festival.service

# Choose a Voice for Festival

Festival provides multiples voices.

To make a voice available, install the relevant package from the following list:

- festvox-awb-arctic-hts
- festvox-bdl-arctic-hts
- festvox-clb-arctic-hts
- festvox-kal-diphone
- festvox-ked-diphone
- festvox-rms-arctic-hts
- festvox-slt-arctic-hts
- hispavoces-pal-diphone
- hispavoces-sfl-diphone

To see detailed information about a particular voice:

~]# yum info package\_name

To make the required voice available, install the package with this voice and then reboot:

~]# yum install package\_name ~]# reboot

# CHAPTER 12. OPENSSH

**SSH** (Secure Shell) is a protocol which facilitates secure communications between two systems using a client-server architecture and allows users to log in to server host systems remotely. Unlike other remote communication protocols, such as **FTP** or **Telnet**, SSH encrypts the login session, rendering the connection difficult for intruders to collect unencrypted passwords.

The **ssh** program is designed to replace older, less secure terminal applications used to log in to remote hosts, such as **telnet** or **rsh**. A related program called **scp** replaces older programs designed to copy files between hosts, such as **rcp**. Because these older applications do not encrypt passwords transmitted between the client and the server, avoid them whenever possible. Using secure methods to log in to remote systems decreases the risks for both the client system and the remote host.

Red Hat Enterprise Linux includes the general OpenSSH package, **openssh**, as well as the OpenSSH server, **openssh-server**, and client, **openssh-clients**, packages. Note, the OpenSSH packages require the OpenSSL package **openssI-libs**, which installs several important cryptographic libraries, enabling OpenSSH to provide encrypted communications.

# 12.1. THE SSH PROTOCOL

# 12.1.1. Why Use SSH?

Potential intruders have a variety of tools at their disposal enabling them to disrupt, intercept, and reroute network traffic in an effort to gain access to a system. In general terms, these threats can be categorized as follows:

### Interception of communication between two systems

The attacker can be somewhere on the network between the communicating parties, copying any information passed between them. He may intercept and keep the information, or alter the information and send it on to the intended recipient.

This attack is usually performed using a packet sniffer, a rather common network utility that captures each packet flowing through the network, and analyzes its content.

### Impersonation of a particular host

Attacker's system is configured to pose as the intended recipient of a transmission. If this strategy works, the user's system remains unaware that it is communicating with the wrong host. This attack can be performed using a technique known as DNS poisoning, or via so-called IP spoofing. In the first case, the intruder uses a cracked DNS server to point client systems to a maliciously duplicated host. In the second case, the intruder sends falsified network packets that appear to be from a trusted host.

Both techniques intercept potentially sensitive information and, if the interception is made for hostile reasons, the results can be disastrous. If SSH is used for remote shell login and file copying, these security threats can be greatly diminished. This is because the SSH client and server use digital signatures to verify their identity. Additionally, all communication between the client and server systems is encrypted. Attempts to spoof the identity of either side of a communication does not work, since each packet is encrypted using a key known only by the local and remote systems.

# 12.1.2. Main Features

The SSH protocol provides the following safeguards:

### No one can pose as the intended server

After an initial connection, the client can verify that it is connecting to the same server it had connected to previously.

### No one can capture the authentication information

The client transmits its authentication information to the server using strong, 128-bit encryption.

### No one can intercept the communication

All data sent and received during a session is transferred using 128-bit encryption, making intercepted transmissions extremely difficult to decrypt and read.

Additionally, it also offers the following options:

### It provides secure means to use graphical applications over a network

Using a technique called X11 forwarding, the client can forward X11 (X Window System) applications from the server.

### It provides a way to secure otherwise insecure protocols

The SSH protocol encrypts everything it sends and receives. Using a technique called port forwarding, an SSH server can become a conduit to securing otherwise insecure protocols, like **POP**, and increasing overall system and data security.

### It can be used to create a secure channel

The OpenSSH server and client can be configured to create a tunnel similar to a virtual private network for traffic between server and client machines.

### It supports the Kerberos authentication

OpenSSH servers and clients can be configured to authenticate using the **GSSAPI** (Generic Security Services Application Program Interface) implementation of the Kerberos network authentication protocol.

# 12.1.3. Protocol Versions

Two varieties of SSH currently exist: version 1, and newer version 2. The OpenSSH suite under Red Hat Enterprise Linux 7 uses SSH version 2, which has an enhanced key exchange algorithm not vulnerable to the known exploit in version 1. In Red Hat Enterprise Linux 7, the OpenSSH suite does not support version 1 connections.

# 12.1.4. Event Sequence of an SSH Connection

The following series of events help protect the integrity of SSH communication between two hosts.

- 1. A cryptographic handshake is made so that the client can verify that it is communicating with the correct server.
- 2. The transport layer of the connection between the client and remote host is encrypted using a symmetric cipher.
- 3. The client authenticates itself to the server.
- 4. The client interacts with the remote host over the encrypted connection.

### 12.1.4.1. Transport Layer

The primary role of the transport layer is to facilitate safe and secure communication between the two hosts at the time of authentication and during subsequent communication. The transport layer accomplishes this by handling the encryption and decryption of data, and by providing integrity protection

of data packets as they are sent and received. The transport layer also provides compression, speeding the transfer of information.

Once an SSH client contacts a server, key information is exchanged so that the two systems can correctly construct the transport layer. The following steps occur during this exchange:

- Keys are exchanged
- The public key encryption algorithm is determined
- The symmetric encryption algorithm is determined
- The message authentication algorithm is determined
- The hash algorithm is determined

During the key exchange, the server identifies itself to the client with a unique host key. If the client has never communicated with this particular server before, the server's host key is unknown to the client and it does not connect. OpenSSH gets around this problem by accepting the server's host key. This is done after the user is notified and has both accepted and verified the new host key. In subsequent connections, the server's host key is checked against the saved version on the client, providing confidence that the client is indeed communicating with the intended server. If, in the future, the host key no longer matches, the user must remove the client's saved version before a connection can occur.

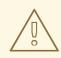

### WARNING

It is possible for an attacker to masquerade as an SSH server during the initial contact since the local system does not know the difference between the intended server and a false one set up by an attacker. To help prevent this, verify the integrity of a new SSH server by contacting the server administrator before connecting for the first time or in the event of a host key mismatch.

SSH is designed to work with almost any kind of public key algorithm or encoding format. After an initial key exchange creates a hash value used for exchanges and a shared secret value, the two systems immediately begin calculating new keys and algorithms to protect authentication and future data sent over the connection.

After a certain amount of data has been transmitted using a given key and algorithm (the exact amount depends on the SSH implementation), another key exchange occurs, generating another set of hash values and a new shared secret value. Even if an attacker is able to determine the hash and shared secret value, this information is only useful for a limited period of time.

### 12.1.4.2. Authentication

Once the transport layer has constructed a secure tunnel to pass information between the two systems, the server tells the client the different authentication methods supported, such as using a private keyencoded signature or typing a password. The client then tries to authenticate itself to the server using one of these supported methods.

SSH servers and clients can be configured to allow different types of authentication, which gives each side the optimal amount of control. The server can decide which encryption methods it supports based on its

security model, and the client can choose the order of authentication methods to attempt from the available options.

## 12.1.4.3. Channels

After a successful authentication over the SSH transport layer, multiple channels are opened via a technique called multiplexing<sup>[1]</sup>. Each of these channels handles communication for different terminal sessions and for forwarded X11 sessions.

Both clients and servers can create a new channel. Each channel is then assigned a different number on each end of the connection. When the client attempts to open a new channel, the clients sends the channel number along with the request. This information is stored by the server and is used to direct communication to that channel. This is done so that different types of sessions do not affect one another and so that when a given session ends, its channel can be closed without disrupting the primary SSH connection.

Channels also support flow-control, which allows them to send and receive data in an orderly fashion. In this way, data is not sent over the channel until the client receives a message that the channel is open.

The client and server negotiate the characteristics of each channel automatically, depending on the type of service the client requests and the way the user is connected to the network. This allows great flexibility in handling different types of remote connections without having to change the basic infrastructure of the protocol.

# 12.2. CONFIGURING OPENSSH

# 12.2.1. Configuration Files

There are two different sets of configuration files: those for client programs (that is, **ssh**, **scp**, and **sftp**), and those for the server (the **sshd** daemon).

System-wide SSH configuration information is stored in the /**etc/ssh**/directory as described in Table 12.1, "System-wide configuration files". User-specific SSH configuration information is stored in ~/**.ssh**/within the user's home directory as described in Table 12.2, "User-specific configuration files".

| File                        | Description                                                                                                    |
|-----------------------------|----------------------------------------------------------------------------------------------------|
| /etc/ssh/moduli             | Contains Diffie-Hellman groups used for the Diffie-<br>Hellman key exchange which is critical for<br>constructing a secure transport layer. When keys are<br>exchanged at the beginning of an SSH session, a<br>shared, secret value is created which cannot be<br>determined by either party alone. This value is then<br>used to provide host authentication. |
| /etc/ssh/ssh_config         | The default SSH client configuration file. Note that it is overridden by ~/ <b>.ssh/config</b> if it exists.                                                                                                    |
| /etc/ssh/sshd_config        | The configuration file for the <b>sshd</b> daemon.                                                                                                    |
| /etc/ssh/ssh_host_ecdsa_key | The ECDSA private key used by the <b>sshd</b> daemon.                                                                                                    |

### Table 12.1. System-wide configuration files

| File                            | Description                                                                           |
|---------------------------------|---------------------------------------------------------------------------------------|
| /etc/ssh/ssh_host_ecdsa_key.pub | The ECDSA public key used by the <b>sshd</b> daemon.                                  |
| /etc/ssh/ssh_host_rsa_key       | The RSA private key used by the <b>sshd</b> daemon for version 2 of the SSH protocol. |
| /etc/ssh/ssh_host_rsa_key.pub   | The RSA public key used by the <b>sshd</b> daemon for version 2 of the SSH protocol.  |
| /etc/pam.d/sshd                 | The PAM configuration file for the <b>sshd</b> daemon.                                |
| /etc/sysconfig/sshd             | Configuration file for the <b>sshd</b> service.                                       |

Table 12.2. User-specific configuration files

| File                   | Description                                                                                                    |
|------------------------|----------------------------------------------------------------------------------------------------|
| ~/.ssh/authorized_keys | Holds a list of authorized public keys for servers.<br>When the client connects to a server, the server<br>authenticates the client by checking its signed public<br>key stored within this file. |
| ~/.ssh/id_ecdsa        | Contains the ECDSA private key of the user.                                                                                                    |
| ~/.ssh/id_ecdsa.pub    | The ECDSA public key of the user.                                                                                                    |
| ~/.ssh/id_rsa          | The RSA private key used by <b>ssh</b> for version 2 of the SSH protocol.                                                                                                    |
| ~/.ssh/id_rsa.pub      | The RSA public key used by <b>ssh</b> for version 2 of the SSH protocol.                                                                                                    |
| ~/.ssh/known_hosts     | Contains host keys of SSH servers accessed by the user. This file is very important for ensuring that the SSH client is connecting to the correct SSH server.                                     |

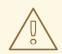

### WARNING

If setting up an SSH server, do not turn off the **Privilege Separation** feature by using the UsePrivilegeSeparation no directive in the /**etc/ssh/sshd\_config** file. Turning off **Privilege Separation** disables many security features and exposes the server to potential security vulnerabilities and targeted attacks. For more information about UsePrivilegeSeparation, see the **sshd\_config**(5) manual page or the What is the significance of UsePrivilegeSeparation directive in /etc/ssh/sshd\_config file and how to test it ? Red Hat Knowledgebase article.

For information concerning various directives that can be used in the SSH configuration files, see the **ssh\_config**(5) and **sshd\_config**(5) manual pages.

## 12.2.2. Starting an OpenSSH Server

In order to run an OpenSSH server, you must have the **openssh-server** package installed. For more information on how to install new packages, see Section 9.2.4, "Installing Packages".

To start the **sshd** daemon in the current session, type the following at a shell prompt as **root** 

~]# systemctl start sshd.service

To stop the running **sshd** daemon in the current session, use the following command as **root** 

~]# systemctl stop sshd.service

If you want the daemon to start automatically at boot time, type as **root** 

~]# systemctl enable sshd.service Created symlink from /etc/systemd/system/multi-user.target.wants/sshd.service to /usr/lib/systemd/system/sshd.service.

The **sshd** daemon depends on the **network.target** target unit, which is sufficient for static configured network interfaces and for default **ListenAddress 0.0.0** options. To specify different addresses in the **ListenAddress** directive and to use a slower dynamic network configuration, add dependency on the **network-online.target** target unit to the **sshd.service** unit file. To achieve this, create the /etc/systemd/system/sshd.service.d/local.conf file with the following options:

[Unit] Wants=**network-online.target** After=**network-online.target** 

After this, reload the **systemd** manager configuration using the following command:

~]# systemctl daemon-reload

For more information on how to manage system services in Red Hat Enterprise Linux, see Chapter 10, Managing Services with systemd.

Note that if you reinstall the system, a new set of identification keys will be created. As a result, clients who had connected to the system with any of the OpenSSH tools before the reinstall will see the following message:

To prevent this, you can backup the relevant files from the /**etc/ssh**/directory. See Table 12.1, "Systemwide configuration files" for a complete list, and restore the files whenever you reinstall the system.

# 12.2.3. Requiring SSH for Remote Connections

For SSH to be truly effective, using insecure connection protocols should be prohibited. Otherwise, a user's password may be protected using SSH for one session, only to be captured later while logging in using Telnet. Some services to disable include **telnet**, **rsh**, **rlogin**, and **vsftpd**.

For information on how to configure the **vsftpd** service, see Section 16.2, "FTP". To learn how to manage system services in Red Hat Enterprise Linux 7, read Chapter 10, Managing Services with systemd.

# 12.2.4. Using Key-based Authentication

To improve the system security even further, generate SSH key pairs and then enforce key-based authentication by disabling password authentication. To do so, open the /etc/ssh/sshd\_config configuration file in a text editor such as vi or nano, and change the **PasswordAuthentication** option as follows:

# PasswordAuthentication no

If you are working on a system other than a new default installation, check that **PubkeyAuthentication no** has not been set. If connected remotely, not using console or out-of-band access, testing the keybased log in process before disabling password authentication is advised.

To be able to use **ssh**, **scp**, or **sftp** to connect to the server from a client machine, generate an authorization key pair by following the steps below. Note that keys must be generated for each user separately.

To use key-based authentication with NFS-mounted home directories, enable the **use\_nfs\_home\_dirs** SELinux boolean first:

~]# setsebool -P use\_nfs\_home\_dirs 1

Red Hat Enterprise Linux 7 uses SSH Protocol 2 and RSA keys by default (see Section 12.1.3, "Protocol Versions" for more information).

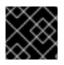

### IMPORTANT

If you complete the steps as **root**, only **root** will be able to use the keys.

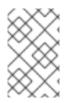

### NOTE

If you reinstall your system and want to keep previously generated key pairs, backup the ~/**.ssh**/ directory. After reinstalling, copy it back to your home directory. This process can be done for all users on your system, including **root** 

### 12.2.4.1. Generating Key Pairs

To generate an RSA key pair for version 2 of the SSH protocol, follow these steps:

1. Generate an RSA key pair by typing the following at a shell prompt:

~]\$ ssh-keygen -t rsa Generating public/private rsa key pair. Enter file in which to save the key (/home/USER/.ssh/id\_rsa):

- 2. Press Enter to confirm the default location, ~/.ssh/id\_rsa, for the newly created key.
- 3. Enter a passphrase, and confirm it by entering it again when prompted to do so. For security reasons, avoid using the same password as you use to log in to your account. After this, you will be presented with a message similar to this:

```
Your identification has been saved in /home/USER/.ssh/id rsa.
Your public key has been saved in /home/USER/.ssh/id rsa.pub.
The key fingerprint is:
SHA256:UNIgIT4wfhdQH/K7yqmjsbZnnyGDKiDviv492U5z78Y
USER@penguin.example.com
The key's randomart image is:
+---[RSA 2048]----+
|0 ..==0+. |
|.+ . .=00 |
|.0...0 |
|... . |
| .S |
|0...|
|0+0.0+.. |
|+.++=0*.0.E |
|BBBo+Bo. oo |
```

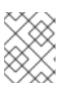

### NOTE

+----[SHA256]----+

To get an MD5 key fingerprint, which was the default fingerprint in previous versions, use the **ssh-keygen** command with the **-E md5** option.

4. By default, the permissions of the ~/.ssh/ directory are set to rwx----- or 700 expressed in octal notation. This is to ensure that only the USER can view the contents. If required, this can be confirmed with the following command:

~]\$ **Is -Id ~/.ssh** drwx-----. 2 USER USER 54 Nov 25 16:56 /home/USER/.ssh/

5. To copy the public key to a remote machine, issue a command in the following format:

## ssh-copy-id user@hostname

This will copy the most recently modified ~/**.ssh/id\*.pub** public key if it is not yet installed. Alternatively, specify the public key's file name as follows:

ssh-copy-id -i ~/.ssh/id\_rsa.pub user@hostname

This will copy the content of ~/**.ssh/id\_rsa.pub** into the ~/**.ssh/authorized\_keys** file on the machine to which you want to connect. If the file already exists, the keys are appended to its end.

To generate an ECDSA key pair for version 2 of the SSH protocol, follow these steps:

1. Generate an ECDSA key pair by typing the following at a shell prompt:

~]\$ ssh-keygen -t ecdsa Generating public/private ecdsa key pair. Enter file in which to save the key (/home/USER/.ssh/id\_ecdsa):

- 2. Press **Enter** to confirm the default location, ~/.**ssh/id\_ecdsa**, for the newly created key.
- 3. Enter a passphrase, and confirm it by entering it again when prompted to do so. For security reasons, avoid using the same password as you use to log in to your account. After this, you will be presented with a message similar to this:

```
Your identification has been saved in /home/USER/.ssh/id ecdsa.
Your public key has been saved in /home/USER/.ssh/id_ecdsa.pub.
The key fingerprint is:
SHA256:8BhZageKrLXM99z5f/AM9aPo/KAUd8ZZFPcPFWqK6+M
USER@penguin.example.com
The key's randomart image is:
+---[ECDSA 256]---+
| ... +=|
|... = 0.0|
|+.*. 0...|
|=..*.++..|
|. + . . So o * ..|
| . 0 . .+ = ..|
| 0 00 ..=. .|
  000...+ |
  .E++00 |
```

4. By default, the permissions of the ~/**.ssh**/ directory are set to **rwx-----** or **700** expressed in octal notation. This is to ensure that only the USER can view the contents. If required, this can be confirmed with the following command:

~]\$ Is -Id ~/.ssh ~]\$ Is -Id ~/.ssh/ drwx-----. 2 USER USER 54 Nov 25 16:56 /home/USER/.ssh/

5. To copy the public key to a remote machine, issue a command in the following format:

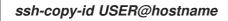

+----[SHA256]----+

This will copy the most recently modified ~/**.ssh/id\*.pub** public key if it is not yet installed. Alternatively, specify the public key's file name as follows:

ssh-copy-id -i ~/.ssh/id\_ecdsa.pub USER@hostname

This will copy the content of ~/.**ssh/id\_ecdsa.pub** into the ~/.**ssh/authorized\_keys** on the machine to which you want to connect. If the file already exists, the keys are appended to its end.

See Section 12.2.4.2, "Configuring ssh-agent" for information on how to set up your system to remember the passphrase.

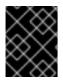

### IMPORTANT

The private key is for your personal use only, and it is important that you never give it to anyone.

### 12.2.4.2. Configuring ssh-agent

To store your passphrase so that you do not have to enter it each time you initiate a connection with a remote machine, you can use the **ssh-agent** authentication agent. If you are running GNOME, you can configure it to prompt you for your passphrase whenever you log in and remember it during the whole session. Otherwise you can store the passphrase for a certain shell prompt.

To save your passphrase during your GNOME session, follow these steps:

- 1. Make sure you have the **openssh-askpass** package installed. If not, see Section 9.2.4, "Installing Packages" for more information on how to install new packages in Red Hat Enterprise Linux.
- 2. Press the Super key to enter the Activities Overview, type Startup Applications and then press Enter. The Startup Applications Preferences tool appears. The tab containing a list of available startup programs will be shown by default. The Super key appears in a variety of guises, depending on the keyboard and other hardware, but often as either the Windows or Command key, and typically to the left of the Space bar.

| Figure 12 | .1. Startup | <b>Applications</b> | Preferences |
|-----------|-------------|---------------------|-------------|
|-----------|-------------|---------------------|-------------|

| Add | lition | al startup programs:              |   |        |
|-----|--------|-----------------------------------|---|--------|
| J   | 34     | Caribou                           | 1 | Add    |
|     | 99     | No description                    |   | 2      |
| 2   | 33     | Certificate and Key Storage       |   | Remove |
|     | Ger    | GNOME Keyring: PKCS#11 Component  |   | Edit   |
| 7   |        | Desktop Sharing                   |   |        |
| -   | -0-    | GNOME Desktop Sharing Server      |   |        |
| 2   | 80     | Files                             |   |        |
|     | Gen    | No description                    |   |        |
| 7   | 33     | GNOME Login Sound                 |   |        |
|     | Ger    | Plays a sound whenever you log in |   |        |
| 7   | 3      | GPG Password Agent                |   |        |
| -   | 94     | GNOME Keyring: GPG Agent          |   |        |

3. Click the **Add** button on the right, and enter /**usr/bin/ssh-add** in the **Command** field.

Figure 12.2. Adding new application

| <u>N</u> ame:     | OpenSSH Authentication             |
|-------------------|------------------------------------|
| Co <u>m</u> mand: | /usr/bin/ssh-add Browse            |
| Comm <u>e</u> nt: | Prompt for a passphrase on startup |
|                   | <u>C</u> ancel <u>A</u> dd         |

4. Click **Add** and make sure the checkbox next to the newly added item is selected.

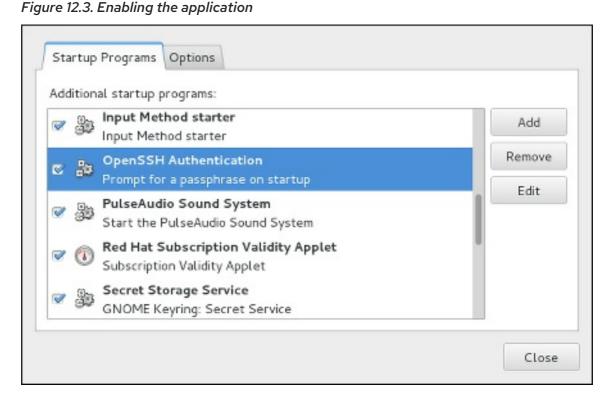

5. Log out and then log back in. A dialog box will appear prompting you for your passphrase. From this point on, you should not be prompted for a password by **ssh**, **scp**, or **sftp**.

Figure 12.4. Entering a passphrase

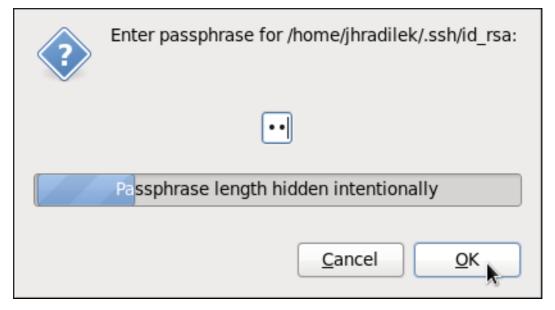

To save your passphrase for a certain shell prompt, use the following command:

~]\$ ssh-add Enter passphrase for /home/USER/.ssh/id\_rsa:

Note that when you log out, your passphrase will be forgotten. You must execute the command each time you log in to a virtual console or a terminal window.

# 12.3. OPENSSH CLIENTS

To connect to an OpenSSH server from a client machine, you must have the **openssh-clients** package installed (see Section 9.2.4, "Installing Packages" for more information on how to install new packages in Red Hat Enterprise Linux).

# 12.3.1. Using the ssh Utility

The **ssh** utility allows you to log in to a remote machine and execute commands there. It is a secure replacement for the **rlogin**, **rsh**, and **telnet** programs.

Similarly to the **telnet** command, log in to a remote machine by using the following command:

# **ssh** hostname

For example, to log in to a remote machine named **penguin.example.com**, type the following at a shell prompt:

# ~]\$ ssh penguin.example.com

This will log you in with the same user name you are using on the local machine. If you want to specify a different user name, use a command in the following form:

## ssh username@hostname

For example, to log in to **penguin.example.com** as **USER**, type:

# ~]\$ ssh USER@penguin.example.com

The first time you initiate a connection, you will be presented with a message similar to this:

The authenticity of host 'penguin.example.com' can't be established. ECDSA key fingerprint is SHA256:vuGKK9dsW34zrZzwjl5g+vOE6EZQvHRQ8zObKYO2mW4. ECDSA key fingerprint is MD5:7e:15:c3:03:4d:e1:dd:ee:99:dc:3e:f4:b9:67:6b:62. Are you sure you want to continue connecting (yes/no)?

Users should always check if the fingerprint is correct before answering the question in this dialog. The user can ask the administrator of the server to confirm the key is correct. This should be done in a secure and previously agreed way. If the user has access to the server's host keys, the fingerprint can be checked by using the **ssh-keygen** command as follows:

~]# ssh-keygen -I -f /etc/ssh/ssh\_host\_ecdsa\_key.pub SHA256:vuGKK9dsW34zrZzwjl5g+vOE6EZQvHRQ8zObKYO2mW4

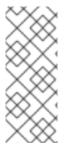

# NOTE

To get an MD5 key fingerprint, which was the default fingerprint in previous versions, use the **ssh-keygen** command with the **-E md5** option, for example:

~]# ssh-keygen -l -f /etc/ssh/ssh\_host\_ecdsa\_key.pub -EM md5 MD5:7e:15:c3:03:4d:e1:dd:ee:99:dc:3e:f4:b9:67:6b:62

Type **yes** to accept the key and confirm the connection. You will see a notice that the server has been added to the list of known hosts, and a prompt asking for your password:

Warning: Permanently added 'penguin.example.com' (ECDSA) to the list of known hosts. USER@penguin.example.com's password:

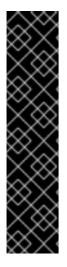

### IMPORTANT

If the SSH server's host key changes, the client notifies the user that the connection cannot proceed until the server's host key is deleted from the ~/**.ssh/known\_hosts** file. Before doing this, however, contact the system administrator of the SSH server to verify the server is not compromised.

To remove a key from the ~/.ssh/known\_hosts file, issue a command as follows:

~]# ssh-keygen -R penguin.example.com # Host penguin.example.com found: line 15 type ECDSA /home/USER/.ssh/known\_hosts updated. Original contents retained as /home/USER/.ssh/known\_hosts.old

After entering the password, you will be provided with a shell prompt for the remote machine.

Alternatively, the **ssh** program can be used to execute a command on the remote machine without logging in to a shell prompt:

ssh username@hostname command

For example, the /**etc/redhat-release** file provides information about the Red Hat Enterprise Linux version. To view the contents of this file on **penguin.example.com**, type:

~]\$ ssh USER@penguin.example.com cat /etc/redhat-release USER@penguin.example.com's password: Red Hat Enterprise Linux Server release 7.0 (Maipo)

After you enter the correct password, the user name will be displayed, and you will return to your local shell prompt.

### 12.3.2. Using the scp Utility

**scp** can be used to transfer files between machines over a secure, encrypted connection. In its design, it is very similar to **rcp**.

To transfer a local file to a remote system, use a command in the following form:

#### scp localfile username@hostname:remotefile

For example, if you want to transfer **taglist.vim** to a remote machine named **penguin.example.com**, type the following at a shell prompt:

~]\$ scp taglist.vim USER@penguin.example.com:.vim/plugin/taglist.vim USER@penguin.example.com's password: taglist.vim 100% 144KB 144.5KB/s 00:00

Multiple files can be specified at once. To transfer the contents of **.vim/plugin**/ to the same directory on the remote machine **penguin.example.com**, type the following command:

~]\$ scp .vim/plugin/\* USER@penguin.example.com:.vim/plugin/ USER@penguin.example.com's password: closetag.vim 100% 13KB 12.6KB/s 00:00 snippetsEmu.vim 100% 33KB 33.1KB/s 00:00 taglist.vim 100% 144KB 144.5KB/s 00:00

To transfer a remote file to the local system, use the following syntax:

### scp username@hostname:remotefile localfile

For instance, to download the **.vimrc** configuration file from the remote machine, type:

~]\$ scp USER@penguin.example.com:.vimrc .vimrc USER@penguin.example.com's password: .vimrc 100% 2233 2.2KB/s 00:00

### 12.3.3. Using the sttp Utility

The **sftp** utility can be used to open a secure, interactive FTP session. In its design, it is similar to **ftp** except that it uses a secure, encrypted connection.

To connect to a remote system, use a command in the following form:

### sftp username@hostname

For example, to log in to a remote machine named **penguin.example.com** with **USER** as a user name, type:

~]\$ **sftp USER@penguin.example.com** USER@penguin.example.com's password: Connected to penguin.example.com. sftp>

After you enter the correct password, you will be presented with a prompt. The **sftp** utility accepts a set of commands similar to those used by **ftp** (see Table 12.3, "A selection of available sftp commands").

Table 12.3. A selection of available sftp commands

| Command                           | Description                                                                                                    |
|-----------------------------------|----------------------------------------------------------------------------------------------------|
| <b>Is</b> [directory]             | List the content of a remote <i>directory</i> . If none is supplied, a current working directory is used by default. |
| <b>cd</b> directory               | Change the remote working directory to <i>directory</i> .                                                            |
| mkdir directory                   | Create a remote <i>directory</i> .                                                                                   |
| <b>rmdir</b> path                 | Remove a remote <i>directory</i> .                                                                                   |
| <b>put</b> localfile [remotefile] | Transfer <i>localfile</i> to a remote machine.                                                                       |

| Command                           | Description                                       |
|-----------------------------------|---------------------------------------------------|
| <b>get</b> remotefile [localfile] | Transfer <i>remotefile</i> from a remote machine. |

For a complete list of available commands, see the **sftp**(1) manual page.

# 12.4. MORE THAN A SECURE SHELL

A secure command-line interface is just the beginning of the many ways SSH can be used. Given the proper amount of bandwidth, X11 sessions can be directed over an SSH channel. Or, by using TCP/IP forwarding, previously insecure port connections between systems can be mapped to specific SSH channels.

# 12.4.1. X11 Forwarding

To open an X11 session over an SSH connection, use a command in the following form:

### ssh -Y username@hostname

For example, to log in to a remote machine named **penguin.example.com** with **USER** as a user name, type:

# ~]\$ ssh -Y USER@penguin.example.com

USER@penguin.example.com's password:

When an X program is run from the secure shell prompt, the SSH client and server create a new secure channel, and the X program data is sent over that channel to the client machine transparently.

Note that the X Window system must be installed on the remote system before X11 forwarding can take place. Enter the following command as **root** to install the X11 package group:

~]# yum group install "X Window System"

For more information on package groups, see Section 9.3, "Working with Package Groups".

X11 forwarding can be very useful. For example, X11 forwarding can be used to create a secure, interactive session of the **Print Settings** utility. To do this, connect to the server using **ssh** and type:

### ~]\$ system-config-printer &

The **Print Settings** tool will appear, allowing the remote user to safely configure printing on the remote system.

# 12.4.2. Port Forwarding

SSH can secure otherwise insecure **TCP**/**IP** protocols via port forwarding. When using this technique, the SSH server becomes an encrypted conduit to the SSH client.

Port forwarding works by mapping a local port on the client to a remote port on the server. SSH can map any port from the server to any port on the client. Port numbers do not need to match for this technique to work.

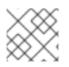

# NOTE

Setting up port forwarding to listen on ports below 1024 requires **root** level access.

To create a TCP/IP port forwarding channel which listens for connections on the **localhost**, use a command in the following form:

## ssh -L local-port:remote-hostname:remote-port username@hostname

For example, to check email on a server called **mail.example.com** using **POP3** through an encrypted connection, use the following command:

# ~]\$ ssh -L 1100:mail.example.com:110 mail.example.com

Once the port forwarding channel is in place between the client machine and the mail server, direct a POP3 mail client to use port **1100** on the **localhost** to check for new email. Any requests sent to port **1100** on the client system will be directed securely to the **mail.example.com** server.

If **mail.example.com** is not running an SSH server, but another machine on the same network is, SSH can still be used to secure part of the connection. However, a slightly different command is necessary:

# ~]\$ ssh -L 1100:mail.example.com:110 other.example.com

In this example, POP3 requests from port **1100** on the client machine are forwarded through the SSH connection on port **22** to the SSH server, **other.example.com**. Then, **other.example.com** connects to port **110** on **mail.example.com** to check for new email. Note that when using this technique, only the connection between the client system and **other.example.com** SSH server is secure.

The OpenSSH suite also provides local and remote port forwarding of UNIX domain sockets. To forward UNIX domain sockets over the network to another machine, use the **ssh** -L local-socket:remote-socket username@hostname command, for example:

# ~]\$ ssh -L /var/mysql/mysql.sock:/var/mysql/mysql.sock username@hostname

Port forwarding can also be used to get information securely through network firewalls. If the firewall is configured to allow SSH traffic via its standard port (that is, port 22) but blocks access to other ports, a connection between two hosts using the blocked ports is still possible by redirecting their communication over an established SSH connection.

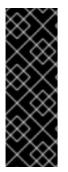

# IMPORTANT

Using port forwarding to forward connections in this manner allows any user on the client system to connect to that service. If the client system becomes compromised, the attacker also has access to forwarded services.

System administrators concerned about port forwarding can disable this functionality on the server by specifying a **No** parameter for the **AllowTcpForwarding** line in /etc/ssh/sshd\_config and restarting the **sshd** service.

# 12.5. ADDITIONAL RESOURCES

For more information on how to configure or connect to an OpenSSH server on Red Hat Enterprise Linux, see the resources listed below.

### Installed Documentation

- **sshd**(8) The manual page for the **sshd** daemon documents available command line options and provides a complete list of supported configuration files and directories.
- **ssh**(1) The manual page for the **ssh** client application provides a complete list of available command line options and supported configuration files and directories.
- **scp**(1) The manual page for the **scp** utility provides a more detailed description of this utility and its usage.
- *sftp*(1) The manual page for the *sftp* utility.
- **ssh-keygen**(1) The manual page for the **ssh-keygen** utility documents in detail how to use it to generate, manage, and convert authentication keys used by **ssh**.
- ssh\_config(5) The manual page named ssh\_config documents available SSH client configuration options.
- **sshd\_config**(5) The manual page named **sshd\_config** provides a full description of available SSH daemon configuration options.

### **Online Documentation**

- OpenSSH Home Page The OpenSSH home page containing further documentation, frequently asked questions, links to the mailing lists, bug reports, and other useful resources.
- OpenSSL Home Page The OpenSSL home page containing further documentation, frequently asked questions, links to the mailing lists, and other useful resources.

### See Also

- Chapter 6, Gaining Privileges documents how to gain administrative privileges by using the **su** and **sudo** commands.
- Chapter 10, Managing Services with systemd provides more information on systemd and documents how to use the **systemctl** command to manage system services.

<sup>[1]</sup> A multiplexed connection consists of several signals being sent over a shared, common medium. With SSH, different channels are sent over a common secure connection.

# CHAPTER 13. TIGERVNC

**TigerVNC** (Tiger Virtual Network Computing) is a system for graphical desktop sharing which allows you to remotely control other computers.

**TigerVNC** works on the client-server principle: a server shares its output (**vncserver**) and a client (**vncviewer**) connects to the server.

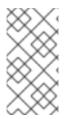

# NOTE

Unlike in previous Red Hat Enterprise Linux distributions, **TigerVNC** in Red Hat Enterprise Linux 7 uses the **systemd** system management daemon for its configuration. The /**etc/sysconfig/vncserver** configuration file has been replaced by /**etc/systemd/system/vncserver@.service**.

# 13.1. VNC SERVER

**vncserver** is a utility which starts a VNC (Virtual Network Computing) desktop. It runs **Xvnc** with appropriate options and starts a window manager on the VNC desktop. **vncserver** allows users to run separate sessions in parallel on a machine which can then be accessed by any number of clients from anywhere.

# 13.1.1. Installing VNC Server

To install the TigerVNC server, issue the following command as root

~]# yum install tigervnc-server

# 13.1.2. Configuring VNC Server

The VNC server can be configured to start a display for one or more users, provided that accounts for the users exist on the system, with optional parameters such as for display settings, network address and port, and security settings.

### Configuring a VNC Display for a Single User

1. A configuration file named /etc/systemd/system/vncserver@.service is required. To create this file, copy the /usr/lib/systemd/system/vncserver@.service file as root

## ~]# cp /usr/lib/systemd/system/vncserver@.service /etc/systemd/system/vncserver@.service

There is no need to include the display number in the file name because **systemd** automatically creates the appropriately named instance in memory on demand, replacing **'%i'** in the service file by the display number. For a single user it is not necessary to rename the file. For multiple users, a uniquely named service file for each user is required, for example, by adding the user name to the file name in some way. See Section 13.1.2.1, "Configuring VNC Server for Two Users" for details.

2. Edit /*etc/systemd/system/vncserver@.service*, replacing USER with the actual user name. Leave the remaining lines of the file unmodified.

ExecStart=/usr/bin/vncserver\_wrapper <USER> %i

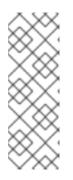

# NOTE

The default size of the VNC desktop is 1024x768.

A user's VNC session can be further configured using the ~/.vnc/config file.

For example, to change the VNC window size, add the following line:

geometry= <WIDTH> x <HEIGHT>

- 3. Save the changes.
- 4. To make the changes take effect immediately, issue the following command:

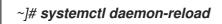

5. Set the password for the user or users defined in the configuration file. Note that you need to switch from **root** to USER first.

~]# su - USER ~]\$ **vncpasswd** Password: Verify:

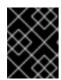

# IMPORTANT

The stored password is not encrypted; anyone who has access to the password file can find the plain-text password.

Proceed to Section 13.1.3, "Starting VNC Server".

# 13.1.2.1. Configuring VNC Server for Two Users

If you want to configure more than one user on the same machine, create different template-type service files, one for each user.

- Create two service files, for example vncserver-USER\_1@.service and vncserver-USER\_2@.service. In both these files substitute USER with the correct user name.
- 2. Set passwords for both users:

~]\$ su - USER\_1 ~]\$ vncpasswd Password: Verify: ~]\$ su - USER\_2 ~]\$ vncpasswd Password: Verify:

13.1.3. Starting VNC Server

To start or enable the service, specify the display number directly in the command. The file configured above in Configuring a VNC Display for a Single User works as a template, in which **%i** is substituted with the display number by **systemd**. With a valid display number, execute the following command:

~]# systemctl start vncserver@:display\_number.service

You can also enable the service to start automatically at system start. Then, when you log in, **vncserver** is automatically started. As **root**, issue a command as follows:

~]# systemctl enable vncserver@:display\_number.service

At this point, other users are able to use a VNC viewer program to connect to the VNC server using the display number and password defined. Provided a graphical desktop is installed, an instance of that desktop will be displayed. It will not be the same instance as that currently displayed on the target machine.

## 13.1.3.1. Configuring VNC Server for Two Users and Two Different Displays

For the two configured VNC servers, vncserver-USER\_1@.service and vncserver-USER\_2@.service, you can enable different display numbers. For example, the following commands will cause a VNC server for USER\_1 to start on display 3, and a VNC server for USER\_2 to start on display 5:

~]# systemctl start vncserver-USER\_1@:3.service ~]# systemctl start vncserver-USER\_2@:5.service

# 13.1.4. VNC setup based on xinetd with XDMCP for GDM

VNC setup based on xinetd with X Display Manager Control Protocol (XDMCP) for GDM is a useful setup for client systems that consist mainly of thin clients. After the setup, clients are able to access the GDM login window and log in to any system account. The prerequisite for the setup is that the **gdm**, **vnc**, **vnc**-**server** & and **xinetd** packages are installed.

~]# yum install gdm tigervnc tigervnc-server xinetd

Service xinetd must be enabled.

-]# systemctl enable xinetd.service

System default target unit should be **graphical.target** To get the currently set default target unit, use:

~]# systemctl get-default

The default target unit can be changed by using:

~]# systemctl set-default target\_name

### Accessing the GDM login window and logging in

1. Set up GDM to enable XDMCP by editing the /*etc/gdm/custom.conf* configuration file:

[xdmcp] Enable=true 2. Create a file called /etc/xinetd.d/xvncserver with the following content:

```
service service_name
{
    disable = no
    protocol = tcp
    socket_type = stream
    wait = no
    user = nobody
    server = /usr/bin/Xvnc
    server_args = -inetd -query localhost -once -geometry selected_geometry -depth
    selected_depth securitytypes=none
  }
```

In the server\_args section, the **-query localhost** option will make each Xvnc instance query localhost for an xdmcp session. The **-depth** option specifies the pixel depth (in bits) of the VNC desktop to be created. Acceptable values are 8, 15, 16 and 24 - any other values are likely to cause unpredictable behavior of applications.

3. Edit file /etc/services to have the service defined. To do this, append the following snippet to the /etc/services file:

# VNC xinetd GDM base service\_name 5950/tcp

4. To ensure that the configuration changes take effect, reboot the machine. Alternatively, you can run the following. Change init levels to 3 and back to 5 to force gdm to reload.

# init 3 # init 5

Verify that gdm is listening on UDP port 177.

# netstat -anu/grep 177 udp 0 0 0.0.0.0:177 0.0.0.0:\*

Restart the xinetd service.

~]# systemctl restart xinetd.service

Verify that the xinetd service has loaded the new services.

```
# netstat -anpt/grep 595
tcp 0 0 :::5950 :::* LISTEN 3119/xinetd
```

5. Test the setup using a vncviewer command:

# vncviewer localhost:5950

The command will launch a VNC session to the localhost where no password is asked. You will see a GDM login screen, and you will be able to log in to any user account on the system with a valid user name and password. Then you can run the same test on remote connections. Configure firewall for the setup. Run the firewall configuration tool and add TCP port 5950 to allow incoming connections to the system.

~]# firewall-cmd --permanent --zone=public --add-port=5950/tcp ~]# firewall-cmd --reload

# 13.1.5. Terminating a VNC Session

Similarly to enabling the **vncserver** service, you can disable the automatic start of the service at system start:

~]# systemctl disable vncserver@:display\_number.service

Or, when your system is running, you can stop the service by issuing the following command as **root** 

~]# systemctl stop vncserver@:display\_number.service

# 13.2. SHARING AN EXISTING DESKTOP

By default a logged in user has a desktop provided by X Server on display **0**. A user can share their desktop using the **TigerVNC** server **x0vncserver**.

### Sharing an X Desktop

To share the desktop of a logged in user, using the **x0vncserver**, proceed as follows:

1. Enter the following command as **root** 

~]# yum install tigervnc-server

2. Set the **VNC** password for the user:

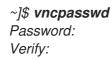

3. Enter the following command as that user:

~]\$ x0vncserver -PasswordFile=.vnc/passwd -AlwaysShared=1

Provided the firewall is configured to allow connections to port **5900**, the remote viewer can now connect to display **0**, and view the logged in users desktop. See Section 13.3.2.1, "Configuring the Firewall for VNC" for information on how to configure the firewall.

# 13.3. VNC VIEWER

**vncviewer** is a program which shows the graphical user interfaces and controls the **vncserver** remotely.

For operating the **vncviewer**, there is a pop-up menu containing entries which perform various actions such as switching in and out of full-screen mode or quitting the viewer. Alternatively, you can operate **vncviewer** through the terminal. Enter **vncviewer -h** on the command line to list **vncviewer**'s parameters.

# 13.3.1. Installing VNC Viewer

To install the TigerVNC client, vncviewer, issue the following command as root:

~]# yum install tigervnc

# 13.3.2. Connecting to VNC Server

Once the VNC server is configured, you can connect to it from any VNC viewer.

### Connecting to a VNC Server Using a GUI

- 1. Enter the **vncviewer** command with no arguments, the **VNC Viewer: Connection Details** utility appears. It prompts for a **VNC** server to connect to.
- 2. If required, to prevent disconnecting any existing VNC connections to the same display, select the option to allow sharing of the desktop as follows:
  - a. Select the **Options** button.
  - b. Select the **Misc.** tab.
  - c. Select the **Shared** button.
  - d. Press **OK** to return to the main menu.
- 3. Enter an address and display number to connect to:

address:display\_number

- 4. Press **Connect** to connect to the VNC server display.
- You will be prompted to enter the VNC password. This will be the VNC password for the user corresponding to the display number unless a global default VNC password was set. A window appears showing the VNC server desktop. Note that this is not the desktop the normal user sees, it is an Xvnc desktop.

#### Connecting to a VNC Server Using the CLI

1. Enter the **viewer** command with the address and display number as arguments:

vncviewer address:display\_number

Where address is an *IP* address or host name.

- 2. Authenticate yourself by entering the VNC password. This will be the VNC password for the user corresponding to the display number unless a global default VNC password was set.
- 3. A window appears showing the VNC server desktop. Note that this is not the desktop the normal user sees, it is the Xvnc desktop.

### 13.3.2.1. Configuring the Firewall for VNC

When using a non-encrypted connection, **firewalld** might block the connection. To allow **firewalld** to pass the VNC packets, you can open specific ports to **TCP** traffic. When using the **-via** option, traffic is redirected over **SSH** which is enabled by default in **firewalld**.

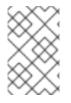

## NOTE

The default port of VNC server is 5900. To reach the port through which a remote desktop will be accessible, sum the default port and the user's assigned display number. For example, for the second display: 2 + 5900 = 5902.

For displays **0** to **3**, make use of **firewalld**'s support for the VNC service by means of the **service** option as described below. Note that for display numbers greater than **3**, the corresponding ports will have to be opened specifically as explained in Opening Ports in firewalld.

### Enabling VNC Service in firewalld

1. Run the following command to see the information concerning *firewalld* settings:

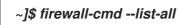

2. To allow all VNC connections from a specific address, use a command as follows:

~]# firewall-cmd --add-rich-rule='rule family="ipv4" source address="192.168.122.116" service name=vnc-server accept' success

Note that these changes will not persist after the next system start. To make permanent changes to the firewall, repeat the commands adding the **--permanent** option. See the Red Hat Enterprise Linux 7 Security Guide for more information on the use of firewall rich language commands.

3. To verify the above settings, use a command as follows:

| ~]# firewall-cmdlist-all                                                             |
|--------------------------------------------------------------------------------------|
| public (default, active)                                                             |
| interfaces: bond0 bond0.192                                                          |
| sources:                                                                             |
| services: dhcpv6-client ssh                                                          |
| ports:                                                                               |
| masquerade: no                                                                       |
| forward-ports:                                                                       |
| icmp-blocks:                                                                         |
| rich rules:                                                                          |
| rule family="ipv4" source address="192.168.122.116" service name="vnc-server" accept |

To open a specific port or range of ports make use of the **--add-port** option to the **firewall-cmd** command Line tool. For example, VNC display **4** requires port **5904** to be opened for **TCP** traffic.

### **Opening Ports in firewalld**

1. To open a port for **TCP** traffic in the public zone, issue a command as **root** as follows:

~]# firewall-cmd --zone=public --add-port=5904/tcp success

2. To view the ports that are currently open for the public zone, issue a command as follows:

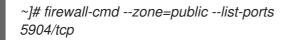

A port can be removed using the **firewall-cmd --zone=zone --remove-port=number/protocol** command.

Note that these changes will not persist after the next system start. To make permanent changes to the firewall, repeat the commands adding the **--permanent** option. For more information on opening and closing ports in **firewalld**, see the Red Hat Enterprise Linux 7 Security Guide .

# 13.3.3. Connecting to VNC Server Using SSH

**VNC** is a clear text network protocol with no security against possible attacks on the communication. To make the communication secure, you can encrypt your server-client connection by using the **-via** option. This will create an **SSH** tunnel between the VNC server and the client.

The format of the command to encrypt a VNC server-client connection is as follows:

vncviewer -via user@host:display\_number

### Example 13.1. Using the -via Option

1. To connect to a VNC server using **SSH**, enter a command as follows:

~]\$ vncviewer -via USER\_2@192.168.2.101:3

2. When you are prompted to, type the password, and confirm by pressing Enter.

3. A window with a remote desktop appears on your screen.

### **Restricting VNC Access**

If you prefer only encrypted connections, you can prevent unencrypted connections altogether by using the **-localhost** option in the **systemd.service** file, the ExecStart line:

ExecStart=/usr/sbin/runuser -l user -c "/usr/bin/vncserver -localhost %i"

This will stop **vncserver** from accepting connections from anything but the local host and port-forwarded connections sent using **SSH** as a result of the **-via** option.

For more information on using **SSH**, see Chapter 12, OpenSSH.

# 13.4. ADDITIONAL RESOURCES

For more information about TigerVNC, see the resources listed below.

### Installed Documentation

- **vncserver(1)** The manual page for the **VNC** server utility.
- **vncviewer(1)** The manual page for the **VNC** viewer.

- **vncpasswd(1)** The manual page for the **VNC** password command.
- **Xvnc(1)** The manual page for the **Xvnc** server configuration options.
- **x0vncserver(1)** The manual page for the **TigerVNC** server for sharing existing X servers.

# PART V. SERVERS

This part discusses various topics related to servers such as how to set up a web server or share files and directories over a network.

# CHAPTER 14. WEB SERVERS

A web server is a network service that serves content to a client over the web. This typically means web pages, but any other documents can be served as well. Web servers are also known as HTTP servers, as they use the hypertext transport protocol (**HTTP**).

The web servers available in Red Hat Enterprise Linux 7 are:

- Apache HTTP Server
- nginx

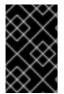

## IMPORTANT

Note that the nginx web server is available only as a Software Collection for Red Hat Enterprise Linux 7. See the Red Hat Software Collections Release Notes for information regarding getting access to nginx, usage of Software Collections, and other.

# 14.1. THE APACHE HTTP SERVER

This section focuses on the **Apache HTTP Server 2.4**, **httpd**, an open source web server developed by the Apache Software Foundation.

If you are upgrading from a previous release of Red Hat Enterprise Linux, you will need to update the **httpd** service configuration accordingly. This section reviews some of the newly added features, outlines important changes between Apache HTTP Server 2.4 and version 2.2, and guides you through the update of older configuration files.

# 14.1.1. Notable Changes

The Apache HTTP Server in Red Hat Enterprise Linux 7 has the following changes compared to Red Hat Enterprise Linux 6:

### httpd Service Control

With the migration away from SysV init scripts, server administrators should switch to using the **apachectl** and **systemctl** commands to control the service, in place of the **service** command. The following examples are specific to the **httpd** service. The command:

service httpd graceful

is replaced by

apachectl graceful

The **systemd** unit file for **httpd** has different behavior from the init script as follows:

- A graceful restart is used by default when the service is reloaded.
- A graceful stop is used by default when the service is stopped. The command:

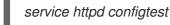

is replaced by

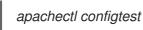

### Private /tmp

To enhance system security, the **systemd** unit file runs the **httpd** daemon using a private /**tmp** directory, separate to the system /**tmp** directory.

### **Configuration Layout**

Configuration files which load modules are now placed in the /etc/httpd/conf.modules.d/ directory. Packages that provide additional loadable modules for httpd, such as php, will place a file in this directory. An Include directive before the main section of the /etc/httpd/conf/httpd.conf file is used to include files within the /etc/httpd/conf.modules.d/ directory. This means any configuration files within conf.modules.d/ are processed before the main body of httpd.conf. An IncludeOptional directive for files within the /etc/httpd/conf.d/ directory is placed at the end of the httpd.conf file. This means the files within /etc/httpd/conf.d/ are now processed after the main body of httpd.conf. Some additional configuration files are provided by the httpd package itself:

- /etc/httpd/conf.d/autoindex.conf This configures mod\_autoindex directory indexing.
- /*etc/httpd/conf.d/userdir.conf* This configures access to user directories, for example http://example.com/~username/; such access is disabled by default for security reasons.
- /*etc/httpd/conf.d/welcome.conf* As in previous releases, this configures the welcome page displayed for http://localhost/ when no content is present.

### Default Configuration

A minimal **httpd.conf** file is now provided by default. Many common configuration settings, such as **Timeout** or **KeepAlive** are no longer explicitly configured in the default configuration; hard-coded settings will be used instead, by default. The hard-coded default settings for all configuration directives are specified in the manual. See the section called "Installable Documentation" for more information.

### Incompatible Syntax Changes

If migrating an existing configuration from **httpd 2.2** to **httpd 2.4**, a number of backwardsincompatible changes to the **httpd** configuration syntax were made which will require changes. See the following Apache document for more information on upgrading http://httpd.apache.org/docs/2.4/upgrading.html

### **Processing Model**

In previous releases of Red Hat Enterprise Linux, different multi-processing models (**MPM**) were made available as different **httpd** binaries: the forked model, "prefork", as /**usr/sbin/httpd**, and the thread-based model "worker" as /**usr/sbin/httpd.worker**.

In Red Hat Enterprise Linux 7, only a single **httpd** binary is used, and three MPMs are available as loadable modules: worker, prefork (default), and event. Edit the configuration file /**etc/httpd/conf.modules.d/00-mpm.conf** as required, by adding and removing the comment character **#** so that only one of the three MPM modules is loaded.

### Packaging Changes

The LDAP authentication and authorization modules are now provided in a separate sub-package, **mod\_Idap**. The new module **mod\_session** and associated helper modules are provided in a new subpackage, **mod\_session**. The new modules **mod\_proxy\_html** and **mod\_xml2enc** are provided in a new sub-package, **mod\_proxy\_html**. These packages are all in the Optional channel.

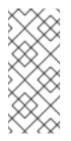

### NOTE

Before subscribing to the Optional and Supplementary channels see the Scope of Coverage Details. If you decide to install packages from these channels, follow the steps documented in the article called How to access Optional and Supplementary channels, and -devel packages using Red Hat Subscription Manager (RHSM)? on the Red Hat Customer Portal.

#### Packaging Filesystem Layout

The /**var/cache/mod\_proxy**/ directory is no longer provided; instead, the /**var/cache/httpd**/ directory is packaged with a **proxy** and **ssl** subdirectory.

Packaged content provided with **httpd** has been moved from /**var/www**/ to /**usr/share/httpd**/:

- /usr/share/httpd/icons/ The directory containing a set of icons used with directory indices, previously contained in /var/www/icons/, has moved to /usr/share/httpd/icons/. Available at http://localhost/icons/ in the default configuration; the location and the availability of the icons is configurable in the /etc/httpd/conf.d/autoindex.conf file.
- /usr/share/httpd/manual/ The /var/www/manual/ has moved to /usr/share/httpd/manual/. This directory, contained in the httpd-manual package, contains the HTML version of the manual for httpd. Available at http://localhost/manual/ if the package is installed, the location and the availability of the manual is configurable in the /etc/httpd/conf.d/manual.conf file.
- /usr/share/httpd/error/ The /var/www/error/ has moved to /usr/share/httpd/error/. Custom multi-language HTTP error pages. Not configured by default, the example configuration file is provided at /usr/share/doc/httpd-VERSION/httpd-multilangerrordoc.conf.

#### Authentication, Authorization and Access Control

The configuration directives used to control authentication, authorization and access control have changed significantly. Existing configuration files using the **Order**, **Deny** and **Allow** directives should be adapted to use the new **Require** syntax. See the following Apache document for more information http://httpd.apache.org/docs/2.4/howto/auth.html

#### suexec

To improve system security, the **suexec** binary is no longer installed as if by the **root** user; instead, it has file system capability bits set which allow a more restrictive set of permissions. In conjunction with this change, the **suexec** binary no longer uses the **/var/log/httpd/suexec.log** logfile. Instead, log messages are sent to **syslog**; by default these will appear in the **/var/log/secure** log file.

#### Module Interface

Third-party binary modules built against **httpd 2.2** are not compatible with **httpd 2.4** due to changes to the **httpd** module interface. Such modules will need to be adjusted as necessary for the **httpd 2.4** module interface, and then rebuilt. A detailed list of the API changes in version **2.4** is available here: http://httpd.apache.org/docs/2.4/developer/new\_api\_2\_4.html.

The apxs binary used to build modules from source has moved from /usr/sbin/apxs to /usr/bin/apxs.

#### Removed modules

List of **httpd** modules removed in Red Hat Enterprise Linux 7:

#### mod\_auth\_mysql, mod\_auth\_pgsql

*httpd 2.4* provides SQL database authentication support internally in the **mod\_authn\_dbd** module. **mod\_perl**  mod\_perl is not officially supported with httpd 2.4 by upstream.
mod\_authz\_ldap

httpd 2.4 provides LDAP support in sub-package mod\_ldap using mod\_authnz\_ldap.

### 14.1.2. Updating the Configuration

To update the configuration files from the Apache HTTP Server version 2.2, take the following steps:

- 1. Make sure all module names are correct, since they may have changed. Adjust the **LoadModule** directive for each module that has been renamed.
- 2. Recompile all third party modules before attempting to load them. This typically means authentication and authorization modules.
- 3. If you use the **mod\_userdir** module, make sure the **UserDir** directive indicating a directory name (typically **public\_html**) is provided.
- 4. If you use the Apache HTTP Secure Server, see Section 14.1.8, "Enabling the mod\_ssl Module" for important information on enabling the Secure Sockets Layer (SSL) protocol.

Note that you can check the configuration for possible errors by using the following command:

~]# apachectl configtest Syntax OK

For more information on upgrading the Apache HTTP Server configuration from version 2.2 to 2.4, see http://httpd.apache.org/docs/2.4/upgrading.html.

### 14.1.3. Running the httpd Service

This section describes how to start, stop, restart, and check the current status of the Apache HTTP Server. To be able to use the **httpd** service, make sure you have the **httpd** installed. You can do so by using the following command:

-]# yum install httpd

For more information on the concept of targets and how to manage system services in Red Hat Enterprise Linux in general, see Chapter 10, Managing Services with systemd.

### 14.1.3.1. Starting the Service

To run the httpd service, type the following at a shell prompt as root

~]# systemctl start httpd.service

If you want the service to start automatically at boot time, use the following command:

~]# systemctl enable httpd.service Created symlink from /etc/systemd/system/multi-user.target.wants/httpd.service to /usr/lib/systemd/system/httpd.service.

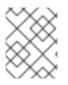

### NOTE

If running the Apache HTTP Server as a secure server, a password may be required after the machine boots if using an encrypted private SSL key.

#### 14.1.3.2. Stopping the Service

To stop the running **httpd** service, type the following at a shell prompt as **root** 

~]# systemctl stop httpd.service

To prevent the service from starting automatically at boot time, type:

~]# systemctl disable httpd.service Removed symlink /etc/systemd/system/multi-user.target.wants/httpd.service.

#### 14.1.3.3. Restarting the Service

There are three different ways to restart a running **httpd** service:

1. To restart the service completely, enter the following command as **root** 

~]# systemctl restart httpd.service

This stops the running **httpd** service and immediately starts it again. Use this command after installing or removing a dynamically loaded module such as PHP.

2. To only reload the configuration, as **root**, type:

~]# systemctl reload httpd.service

This causes the running **httpd** service to reload its configuration file. Any requests currently being processed will be interrupted, which may cause a client browser to display an error message or render a partial page.

3. To reload the configuration without affecting active requests, enter the following command as **root** 

### ~]# apachectl graceful

This causes the running **httpd** service to reload its configuration file. Any requests currently being processed will continue to use the old configuration.

For more information on how to manage system services in Red Hat Enterprise Linux 7, see Chapter 10, Managing Services with systemd.

#### 14.1.3.4. Verifying the Service Status

To verify that the **httpd** service is running, type the following at a shell prompt:

~]# systemctl is-active httpd.service active

### 14.1.4. Editing the Configuration Files

When the **httpd** service is started, by default, it reads the configuration from locations that are listed in Table 14.1, "The httpd service configuration files".

Table 14.1. The httpd service configuration files

| Path                       | Description                                                                                      |
|----------------------------|--------------------------------------------------------------------------------------------------|
| /etc/httpd/conf/httpd.conf | The main configuration file.                                                                     |
| /etc/httpd/conf.d/         | An auxiliary directory for configuration files that are included in the main configuration file. |

Although the default configuration should be suitable for most situations, it is a good idea to become at least familiar with some of the more important configuration options. Note that for any changes to take effect, the web server has to be restarted first. See Section 14.1.3.3, "Restarting the Service" for more information on how to restart the **httpd** service.

To check the configuration for possible errors, type the following at a shell prompt:

~]# apachectl configtest Syntax OK

To make the recovery from mistakes easier, it is recommended that you make a copy of the original file before editing it.

### 14.1.5. Working with Modules

Being a modular application, the **httpd** service is distributed along with a number of Dynamic Shared Objects (**DSO**s), which can be dynamically loaded or unloaded at runtime as necessary. On Red Hat Enterprise Linux 7, these modules are located in /**usr/lib64/httpd/modules**/.

#### 14.1.5.1. Loading a Module

To load a particular DSO module, use the **LoadModule** directive. Note that modules provided by a separate package often have their own configuration file in the **/etc/httpd/conf.d**/ directory.

Example 14.1. Loading the mod\_ssl DSO

LoadModule ssl\_module modules/mod\_ssl.so

Once you are finished, restart the web server to reload the configuration. See Section 14.1.3.3, "Restarting the Service" for more information on how to restart the **httpd** service.

### 14.1.5.2. Writing a Module

If you intend to create a new DSO module, make sure you have the **httpd-devel** package installed. To do so, enter the following command as **root** 

~]# yum install httpd-devel

This package contains the include files, the header files, and the **APache eXtenSion** (**apxs**) utility required to compile a module.

Once written, you can build the module with the following command:

~]# apxs -i -a -c module\_name.c

If the build was successful, you should be able to load the module the same way as any other module that is distributed with the Apache HTTP Server.

#### 14.1.6. Setting Up Virtual Hosts

The Apache HTTP Server's built in virtual hosting allows the server to provide different information based on which IP address, host name, or port is being requested.

To create a name-based virtual host, copy the example configuration file /usr/share/doc/httpd-VERSION/httpd-vhosts.conf into the /etc/httpd/conf.d/ directory, and replace the @@Port@@ and @@ServerRoot@@ placeholder values. Customize the options according to your requirements as shown in Example 14.2, "Example virtual host configuration".

#### Example 14.2. Example virtual host configuration

<VirtualHost \*:80> ServerAdmin webmaster@penguin.example.com DocumentRoot "/www/docs/penguin.example.com" ServerName penguin.example.com ServerAlias www.penguin.example.com ErrorLog "/var/log/httpd/dummy-host.example.com-error\_log" CustomLog "/var/log/httpd/dummy-host.example.com-access\_log" common </VirtualHost>

Note that **ServerName** must be a valid DNS name assigned to the machine. The **<VirtualHost>** container is highly customizable, and accepts most of the directives available within the main server configuration. Directives that are not supported within this container include **User** and **Group**, which were replaced by **SuexecUserGroup**.

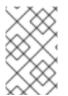

#### NOTE

If you configure a virtual host to listen on a non-default port, make sure you update the **Listen** directive in the global settings section of the /**etc/httpd/conf/httpd.conf** file accordingly.

To activate a newly created virtual host, the web server has to be restarted first. See Section 14.1.3.3, "Restarting the Service" for more information on how to restart the **httpd** service.

#### 14.1.7. Setting Up an SSL Server

Secure Sockets Layer (**SSL**) is a cryptographic protocol that allows a server and a client to communicate securely. Along with its extended and improved version called Transport Layer Security (**TLS**), it ensures both privacy and data integrity. The Apache HTTP Server in combination with **mod\_ssl**, a module that

uses the OpenSSL toolkit to provide the SSL/TLS support, is commonly referred to as the SSL server. Red Hat Enterprise Linux also supports the use of Mozilla NSS as the TLS implementation. Support for Mozilla NSS is provided by the **mod\_nss** module.

Unlike an HTTP connection that can be read and possibly modified by anybody who is able to intercept it, the use of SSL/TLS over HTTP, referred to as HTTPS, prevents any inspection or modification of the transmitted content. This section provides basic information on how to enable this module in the Apache HTTP Server configuration, and guides you through the process of generating private keys and self-signed certificates.

#### 14.1.7.1. An Overview of Certificates and Security

Secure communication is based on the use of keys. In conventional or symmetric cryptography, both ends of the transaction have the same key they can use to decode each other's transmissions. On the other hand, in public or asymmetric cryptography, two keys co-exist: a private key that is kept a secret, and a public key that is usually shared with the public. While the data encoded with the public key can only be decoded with the private key, data encoded with the private key can in turn only be decoded with the public key.

To provide secure communications using SSL, an SSL server must use a digital certificate signed by a Certificate Authority (**CA**). The certificate lists various attributes of the server (that is, the server host name, the name of the company, its location, etc.), and the signature produced using the CA's private key. This signature ensures that a particular certificate authority has signed the certificate, and that the certificate has not been modified in any way.

When a web browser establishes a new SSL connection, it checks the certificate provided by the web server. If the certificate does not have a signature from a trusted CA, or if the host name listed in the certificate does not match the host name used to establish the connection, it refuses to communicate with the server and usually presents a user with an appropriate error message.

By default, most web browsers are configured to trust a set of widely used certificate authorities. Because of this, an appropriate CA should be chosen when setting up a secure server, so that target users can trust the connection, otherwise they will be presented with an error message, and will have to accept the certificate manually. Since encouraging users to override certificate errors can allow an attacker to intercept the connection, you should use a trusted CA whenever possible. For more information on this, see Table 14.2, "Information about CA lists used by common web browsers".

| Web Browser       | Link                                                           |
|-------------------|----------------------------------------------------------------|
| Mozilla Firefox   | Mozilla root CA list.                                          |
| Opera             | Information on root certificates used by Opera                 |
| Internet Explorer | Information on root certificates used by Microsoft Windows.    |
| Chromium          | Information on root certificates used by the Chromium project. |

#### Table 14.2. Information about CA lists used by common web browsers

When setting up an SSL server, you need to generate a certificate request and a private key, and then send the certificate request, proof of the company's identity, and payment to a certificate authority. Once the CA verifies the certificate request and your identity, it will send you a signed certificate you can use

with your server. Alternatively, you can create a self-signed certificate that does not contain a CA signature, and thus should be used for testing purposes only.

### 14.1.8. Enabling the mod\_ssl Module

If you intend to set up an SSL or HTTPS server using **mod\_ssl**, you cannot have the another application or module, such as **mod\_nss** configured to use the same port. Port **443** is the default port for HTTPS.

To set up an SSL server using the **mod\_ssl** module and the OpenSSL toolkit, install the **mod\_ssl** and **openssl** packages. Enter the following command as **root** 

### ~]# yum install mod\_ssl openssl

This will create the **mod\_ssl** configuration file at /**etc/httpd/conf.d**/**ssl.conf**, which is included in the main Apache HTTP Server configuration file by default. For the module to be loaded, restart the **httpd** service as described in Section 14.1.3.3, "Restarting the Service".

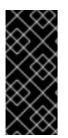

#### IMPORTANT

Due to the vulnerability described in POODLE: SSLv3 vulnerability (CVE-2014-3566), Red Hat recommends disabling **SSL** and using only **TLSv1.1** or **TLSv1.2**. Backwards compatibility can be achieved using **TLSv1.0**. Many products Red Hat supports have the ability to use **SSLv2** or **SSLv3** protocols, or enable them by default. However, the use of **SSLv2** or **SSLv3** is now strongly recommended against.

#### 14.1.8.1. Enabling and Disabling SSL and TLS in mod\_ssl

To disable and enable specific versions of the SSL and TLS protocol, either do it globally by adding the **SSLProtocol** directive in the "# SSL Global Context" section of the configuration file and removing it everywhere else, or edit the default entry under " SSL Protocol support" in all "VirtualHost" sections. If you do not specify it in the per-domain VirtualHost section then it will inherit the settings from the global section. To make sure that a protocol version is being disabled the administrator should either only specify **SSLProtocol** in the "SSL Global Context" section, or specify it in all per-domain VirtualHost sections.

#### Disable SSLv2 and SSLv3

To disable SSL version 2 and SSL version 3, which implies enabling everything except SSL version 2 and SSL version 3, in all VirtualHost sections, proceed as follows:

1. As **root**, open the /**etc/httpd/conf.d/ssl.conf** file and search for all instances of the **SSLProtocol** directive. By default, the configuration file contains one section that looks as follows:

~]# vi /etc/httpd/conf.d/ssl.conf # SSL Protocol support: # List the enable protocol levels with which clients will be able to # connect. Disable SSLv2 access by default: SSLProtocol all -SSLv2

This section is within the VirtualHost section.

2. Edit the **SSLProtocol** line as follows:

# SSL Protocol support:# List the enable protocol levels with which clients will be able to# connect. Disable SSLv2 access by default:

SSLProtocol all -SSLv2 -SSLv3

Repeat this action for all VirtualHost sections. Save and close the file.

3. Verify that all occurrences of the **SSLProtocol** directive have been changed as follows:

~]# grep SSLProtocol /etc/httpd/conf.d/ssl.conf SSLProtocol all -SSLv2 -SSLv3

This step is particularly important if you have more than the one default VirtualHost section.

4. Restart the Apache daemon as follows:

~]# systemctl restart httpd

Note that any sessions will be interrupted.

#### Disable All SSL and TLS Protocols Except TLS 1 and Up

To disable all SSL and TLS protocol versions except TLS version 1 and higher, proceed as follows:

1. As **root**, open the /**etc/httpd/conf.d/ssl.conf** file and search for all instances of **SSLProtocol** directive. By default the file contains one section that looks as follows:

~]# vi /etc/httpd/conf.d/ssl.conf # SSL Protocol support: # List the enable protocol levels with which clients will be able to # connect. Disable SSLv2 access by default: SSLProtocol all -SSLv2

2. Edit the **SSLProtocol** line as follows:

# SSL Protocol support:
# List the enable protocol levels with which clients will be able to
# connect. Disable SSLv2 access by default:
SSLProtocol -all +TLSv1 +TLSv1.1 +TLSv1.2

Save and close the file.

3. Verify the change as follows:

~]# grep SSLProtocol /etc/httpd/conf.d/ssl.conf SSLProtocol -all +TLSv1 +TLSv1.1 +TLSv1.2

4. Restart the Apache daemon as follows:

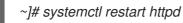

Note that any sessions will be interrupted.

#### Testing the Status of SSL and TLS Protocols

To check which versions of SSL and TLS are enabled or disabled, make use of the **openssl s\_client connect** command. The command has the following form:

#### openssl s\_client -connect hostname:port -protocol

Where port is the port to test and protocol is the protocol version to test for. To test the SSL server running locally, use **localhost** as the host name. For example, to test the default port for secure HTTPS connections, port **443** to see if SSLv3 is enabled, issue a command as follows:

~]# openssl s\_client -connect localhost:443 -ssl3 CONNECTED(0000003) 139809943877536:error:14094410:SSL routines:SSL3\_READ\_BYTES:sslv3 alert handshake failure:s3\_pkt.c:1257:SSL alert number 40 139809943877536:error:1409E0E5:SSL routines:SSL3\_WRITE\_BYTES:ssl handshake failure:s3\_pkt.c:596: output omitted New, (NONE), Cipher is (NONE) Secure Renegotiation IS NOT supported Compression: NONE Expansion: NONE SSL-Session: Protocol : SSLv3 output truncated

The above output indicates that the handshake failed and therefore no cipher was negotiated.

~]\$ openssl s\_client -connect localhost:443 -tls1\_2 CONNECTED(0000003) depth=0 C = --, ST = SomeState, L = SomeCity, O = SomeOrganization, OU = SomeOrganizationalUnit, CN = localhost.localdomain, emailAddress = root@localhost.localdomain output omitted New, TLSv1/SSLv3, Cipher is ECDHE-RSA-AES256-GCM-SHA384 Server public key is 2048 bit Secure Renegotiation IS supported Compression: NONE Expansion: NONE SSL-Session: Protocol : TLSv1.2 output truncated

The above output indicates that no failure of the handshake occurred and a set of ciphers was negotiated.

The **openssl s\_client** command options are documented in the **s\_client(1)** manual page.

For more information on the SSLv3 vulnerability and how to test for it, see the Red Hat Knowledgebase article POODLE: SSLv3 vulnerability (CVE-2014-3566).

### 14.1.9. Enabling the mod\_nss Module

If you intend to set up an HTTPS server using **mod\_nss**, you cannot have the **mod\_ssl** package installed with its default settings as **mod\_ssl** will use port **443** by default, however this is the default HTTPS port. If at all possible, remove the package.

To remove mod\_ssl, enter the following command as root

~]# yum remove mod\_ssl

### NOTE

If **mod\_ssl** is required for other purposes, modify the /**etc/httpd/conf.d/ssl.conf** file to use a port other than **443** to prevent **mod\_ssl** conflicting with **mod\_nss** when its port to listen on is changed to **443**.

Only one module can own a port, therefore **mod\_nss** and **mod\_ssl** can only co-exist at the same time if they use unique ports. For this reason **mod\_nss** by default uses **8443**, but the default port for HTTPS is port **443**. The port is specified by the **Listen** directive as well as in the VirtualHost name or address.

Everything in NSS is associated with a "token". The software token exists in the NSS database but you can also have a physical token containing certificates. With OpenSSL, discrete certificates and private keys are held in PEM files. With NSS, these are stored in a database. Each certificate and key is associated with a token and each token can have a password protecting it. This password is optional, but if a password is used then the Apache HTTP server needs a copy of it in order to open the database without user intervention at system start.

### Configuring mod\_nss

1. Install mod\_nss as root

~]# yum install mod\_nss

This will create the **mod\_nss** configuration file at /**etc/httpd/conf.d/nss.conf**. The /**etc/httpd/conf.d**/ directory is included in the main Apache HTTP Server configuration file by default. For the module to be loaded, restart the **httpd** service as described in Section 14.1.3.3, "Restarting the Service".

2. As **root** open the /**etc/httpd/conf.d/nss.conf** file and search for all instances of the **Listen** directive.

Edit the Listen 8443 line as follows:

Listen 443

Port 443 is the default port for HTTPS.

3. Edit the default VirtualHost default:8443 line as follows:

VirtualHost default:443

Edit any other non-default virtual host sections if they exist. Save and close the file.

 Mozilla NSS stores certificates in a server certificate database indicated by the NSSCertificateDatabase directive in the /etc/httpd/conf.d/nss.conf file. By default the path is set to /etc/httpd/alias, the NSS database created during installation. To view the default NSS database, issue a command as follows:

~]# certutil -L -d /etc/httpd/alias

Certificate Nickname Trust Attributes SSL,S/MIME,JAR/XPI

| cacert      | CTu,Cu,Cu    |
|-------------|--------------|
| Server-Cert | <i>U,U,U</i> |
| alpha       | u,pu,u       |

In the above command output, **Server-Cert** is the default **NSSNickname**. The **-L** option lists all the certificates, or displays information about a named certificate, in a certificate database. The **- d** option specifies the database directory containing the certificate and key database files. See the **certutil(1)** man page for more command line options.

- 5. To configure **mod\_nss** to use another database, edit the **NSSCertificateDatabase** line in the /**etc/httpd/conf.d/nss.conf** file. The default file has the following lines within the VirtualHost section.
  - # Server Certificate Database:
  - # The NSS security database directory that holds the certificates and
  - # keys. The database consists of 3 files: cert8.db, key3.db and secmod.db.
  - # Provide the directory that these files exist.
  - NSSCertificateDatabase /etc/httpd/alias

In the above command output, **alias** is the default NSS database directory, /etc/httpd/alias/.

6. To apply a password to the default NSS certificate database, use the following command as **root**:

~]# certutil -W -d /etc/httpd/alias Enter Password or Pin for "NSS Certificate DB": Enter a password which will be used to encrypt your keys. The password should be at least 8 characters long, and should contain at least one non-alphabetic character.

Enter new password: Re-enter password: Password changed successfully.

7. Before deploying the HTTPS server, create a new certificate database using a certificate signed by a certificate authority (CA).

#### Example 14.3. Adding a Certificate to the Mozilla NSS database

The *certutil* command is used to add a CA certificate to the NSS database files:

certutil -d /etc/httpd/nss-db-directory/ -A -n "CA\_certificate" -t CT,, -a -i certificate.pem

The above command adds a CA certificate stored in a PEM-formatted file named certificate.pem. The **-d** option specifies the NSS database directory containing the certificate and key database files, the **-n** option sets a name for the certificate, **-t CT**, means that the certificate is trusted to be used in TLS clients and servers. The **-A** option adds an existing certificate to a certificate database. If the database does not exist it will be created. The **-a** option allows the use of ASCII format for input or output, and the **-i** option passes the **certificate.pem** input file to the command.

See the **certutil(1)** man page for more command line options.

8. The NSS database should be password protected to safeguard the private key.

Example 14.4. Setting a Password for a Mozilla NSS database

The *certutil* tool can be used set a password for an NSS database as follows:

certutil -W -d /etc/httpd/nss-db-directory/

For example, for the default database, issue a command as **root** as follows:

~]# certutil -W -d /etc/httpd/alias Enter Password or Pin for "NSS Certificate DB": Enter a password which will be used to encrypt your keys. The password should be at least 8 characters long, and should contain at least one non-alphabetic character.

Enter new password: Re-enter password: Password changed successfully.

9. Configure **mod\_nss** to use the NSS internal software token by changing the line with the **NSSPassPhraseDialog** directive as follows:

~]# vi /etc/httpd/conf.d/nss.conf NSSPassPhraseDialog file:/etc/httpd/password.conf

This is to avoid manual password entry on system start. The software token exists in the NSS database but you can also have a physical token containing your certificates.

10. If the SSL Server Certificate contained in the NSS database is an RSA certificate, make certain that the **NSSNickname** parameter is uncommented and matches the nickname displayed in step 4 above:

~]# vi /etc/httpd/conf.d/nss.conf NSSNickname Server-Cert

If the SSL Server Certificate contained in the NSS database is an ECC certificate, make certain that the **NSSECCNickname** parameter is uncommented and matches the nickname displayed in step 4 above:

~]# vi /etc/httpd/conf.d/nss.conf NSSECCNickname Server-Cert

Make certain that the **NSSCertificateDatabase** parameter is uncommented and points to the NSS database directory displayed in step 4 or configured in step 5 above:

~]# vi /etc/httpd/conf.d/nss.conf NSSCertificateDatabase /etc/httpd/alias

Replace /etc/httpd/alias with the path to the certificate database to be used.

11. Create the /etc/httpd/password.conf file as root

~]# vi /etc/httpd/password.conf

Add a line with the following form:

### internal:password

Replacing password with the password that was applied to the NSS security databases in step 6 above.

- 12. Apply the appropriate ownership and permissions to the /etc/httpd/password.conf file:
  - ~]# chgrp apache /etc/httpd/password.conf ~]# chmod 640 /etc/httpd/password.conf ~]# ls -l /etc/httpd/password.conf -rw-r----. 1 root apache 10 Dec 4 17:13 /etc/httpd/password.conf
- 13. To configure **mod\_nss** to use the NSS the software token in /**etc/httpd/password.conf**, edit /**etc/httpd/conf.d/nss.conf** as follows:

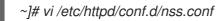

14. Restart the Apache server for the changes to take effect as described in Section 14.1.3.3, "Restarting the Service"

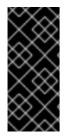

#### IMPORTANT

Due to the vulnerability described in POODLE: SSLv3 vulnerability (CVE-2014-3566), Red Hat recommends disabling **SSL** and using only **TLSv1.1** or **TLSv1.2**. Backwards compatibility can be achieved using **TLSv1.0**. Many products Red Hat supports have the ability to use **SSLv2** or **SSLv3** protocols, or enable them by default. However, the use of **SSLv2** or **SSLv3** is now strongly recommended against.

#### 14.1.9.1. Enabling and Disabling SSL and TLS in mod\_nss

To disable and enable specific versions of the SSL and TLS protocol, either do it globally by adding the **NSSProtocol** directive in the "# SSL Global Context" section of the configuration file and removing it everywhere else, or edit the default entry under " SSL Protocol" in all "VirtualHost" sections. If you do not specify it in the per-domain VirtualHost section then it will inherit the settings from the global section. To make sure that a protocol version is being disabled the administrator should either only specify **NSSProtocol** in the "SSL Global Context" section, or specify it in all per-domain VirtualHost sections.

#### Disable All SSL and TLS Protocols Except TLS 1 and Up in mod\_nss

To disable all SSL and TLS protocol versions except TLS version 1 and higher, proceed as follows:

 As root, open the /etc/httpd/conf.d/nss.conf file and search for all instances of the NSSProtocol directive. By default, the configuration file contains one section that looks as follows:

~]# vi /etc/httpd/conf.d/nss.conf # SSL Protocol: output omitted # Since all protocol ranges are completely inclusive, and no protocol in the # middle of a range may be excluded, the entry "NSSProtocol SSLv3,TLSv1.1" # is identical to the entry "NSSProtocol SSLv3,TLSv1.0,TLSv1.1". NSSProtocol SSLv3,TLSv1.0,TLSv1.1

This section is within the VirtualHost section.

2. Edit the **NSSProtocol** line as follows:

# SSL Protocol: NSSProtocol TLSv1.0,TLSv1.1

Repeat this action for all VirtualHost sections.

3. Edit the Listen 8443 line as follows:

Listen 443

4. Edit the default VirtualHost default:8443 line as follows:

VirtualHost default:443

Edit any other non-default virtual host sections if they exist. Save and close the file.

5. Verify that all occurrences of the **NSSProtocol** directive have been changed as follows:

~]# grep NSSProtocol /etc/httpd/conf.d/nss.conf # middle of a range may be excluded, the entry "NSSProtocol SSLv3,TLSv1.1" # is identical to the entry "NSSProtocol SSLv3,TLSv1.0,TLSv1.1". NSSProtocol TLSv1.0,TLSv1.1

This step is particularly important if you have more than one VirtualHost section.

6. Restart the Apache daemon as follows:

~]# service httpd restart

Note that any sessions will be interrupted.

#### Testing the Status of SSL and TLS Protocols in mod\_nss

To check which versions of SSL and TLS are enabled or disabled in **mod\_nss**, make use of the **openssl s\_client -connect** command. Install the **openssl** package as **root** 

~]# yum install openssl

The **openssl s\_client -connect** command has the following form:

openssl s\_client -connect hostname:port -protocol

Where port is the port to test and protocol is the protocol version to test for. To test the SSL server running locally, use **localhost** as the host name. For example, to test the default port for secure HTTPS connections, port **443** to see if SSLv3 is enabled, issue a command as follows:

~]# openssl s\_client -connect localhost:443 -ssl3 CONNECTED(0000003) 3077773036:error:1408F10B:SSL routines:SSL3\_GET\_RECORD:wrong version number:s3\_pkt.c:337: output omitted New, (NONE), Cipher is (NONE) Secure Renegotiation IS NOT supported Compression: NONE Expansion: NONE SSL-Session: Protocol : SSLv3 output truncated

The above output indicates that the handshake failed and therefore no cipher was negotiated.

~]\$ openssl s\_client -connect localhost:443 -tls1 CONNECTED(0000003) depth=1 C = US, O = example.com, CN = Certificate Shack output omitted New, TLSv1/SSLv3, Cipher is AES128-SHA Server public key is 1024 bit Secure Renegotiation IS supported Compression: NONE Expansion: NONE SSL-Session: Protocol : TLSv1 output truncated

The above output indicates that no failure of the handshake occurred and a set of ciphers was negotiated.

The **openssl s\_client** command options are documented in the **s\_client(1)** manual page.

For more information on the SSLv3 vulnerability and how to test for it, see the Red Hat Knowledgebase article POODLE: SSLv3 vulnerability (CVE-2014-3566).

### 14.1.10. Using an Existing Key and Certificate

If you have a previously created key and certificate, you can configure the SSL server to use these files instead of generating new ones. There are only two situations where this is not possible:

- 1. You are changing the IP address or domain name. Certificates are issued for a particular IP address and domain name pair. If one of these values changes, the certificate becomes invalid.
- You have a certificate from VeriSign, and you are changing the server software.
   VeriSign, a widely used certificate authority, issues certificates for a particular software product, IP address, and domain name. Changing the software product renders the certificate invalid.

In either of the above cases, you will need to obtain a new certificate. For more information on this topic, see Section 14.1.11, "Generating a New Key and Certificate".

If you want to use an existing key and certificate, move the relevant files to the /**etc/pki/tls/private**/ and /**etc/pki/tls/certs**/ directories respectively. You can do so by issuing the following commands as **root** 

~]# mv key\_file.key /etc/pki/tls/private/hostname.key ~]# mv certificate.crt /etc/pki/tls/certs/hostname.crt

Then add the following lines to the /*etc/httpd/conf.d/ssl.conf* configuration file:

SSLCertificateFile /etc/pki/tls/certs/hostname.crt SSLCertificateKeyFile /etc/pki/tls/private/hostname.key To load the updated configuration, restart the **httpd** service as described in Section 14.1.3.3, "Restarting the Service".

Example 14.5. Using a key and certificate from the Red Hat Secure Web Server

~]# mv /etc/httpd/conf/httpsd.key /etc/pki/tls/private/penguin.example.com.key ~]# mv /etc/httpd/conf/httpsd.crt /etc/pki/tls/certs/penguin.example.com.crt

### 14.1.11. Generating a New Key and Certificate

In order to generate a new key and certificate pair, the **crypto-utils** package must be installed on the system. To install it, enter the following command as **root** 

~]# yum install crypto-utils

This package provides a set of tools to generate and manage SSL certificates and private keys, and includes **genkey**, the Red Hat Keypair Generation utility that will guide you through the key generation process.

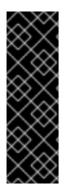

#### IMPORTANT

If the server already has a valid certificate and you are replacing it with a new one, specify a different serial number. This ensures that client browsers are notified of this change, update to this new certificate as expected, and do not fail to access the page. To create a new certificate with a custom serial number, as **root**, use the following command instead of **genkey**:

~]# openssl req -x509 -new -set\_serial number -key hostname.key -out hostname.crt

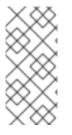

### NOTE

If there already is a key file for a particular host name in your system, **genkey** will refuse to start. In this case, remove the existing file using the following command as **root** 

~]# rm /etc/pki/tls/private/hostname.key

To run the utility enter the **genkey** command as **root**, followed by the appropriate host name (for example, **penguin.example.com**):

~]# genkey hostname

To complete the key and certificate creation, take the following steps:

1. Review the target locations in which the key and certificate will be stored.

Figure 14.1. Running the genkey utility

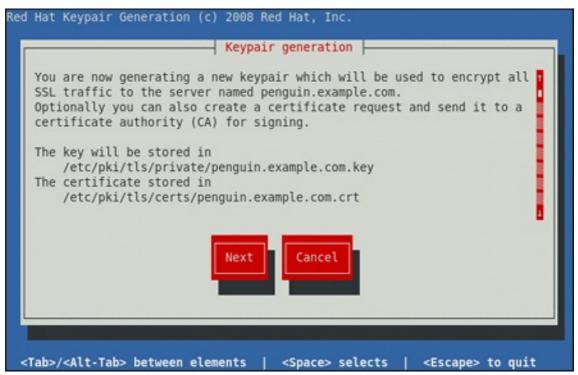

Use the **Tab** key to select the **Next** button, and press **Enter** to proceed to the next screen.

2. Using the **up** and **down** arrow keys, select a suitable key size. Note that while a larger key increases the security, it also increases the response time of your server. The NIST recommends using **2048 bits**. See NIST Special Publication 800–131A.

Figure 14.2. Selecting the key size

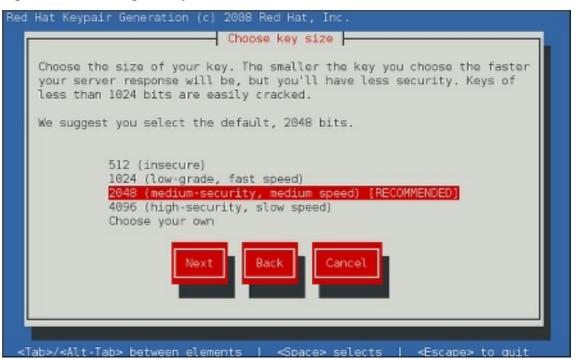

Once finished, use the **Tab** key to select the **Next** button, and press **Enter** to initiate the random bits generation process. Depending on the selected key size, this may take some time.

3. Decide whether you want to send a certificate request to a certificate authority.

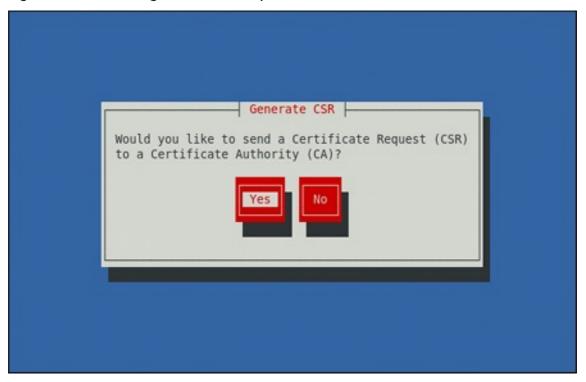

Use the **Tab** key to select **Yes** to compose a certificate request, or **No** to generate a self-signed certificate. Then press **Enter** to confirm your choice.

4. Using the **Spacebar**key, enable ([\*]) or disable ([]) the encryption of the private key.

Figure 14.4. Encrypting the private key

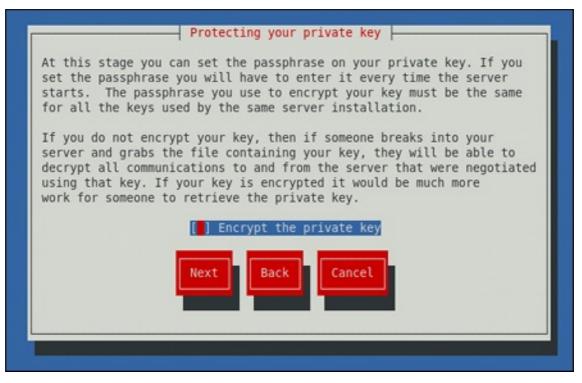

Use the **Tab** key to select the **Next** button, and press **Enter** to proceed to the next screen.

5. If you have enabled the private key encryption, enter an adequate passphrase. Note that for security reasons, it is not displayed as you type, and it must be at least five characters long.

Figure 14.5. Entering a passphrase

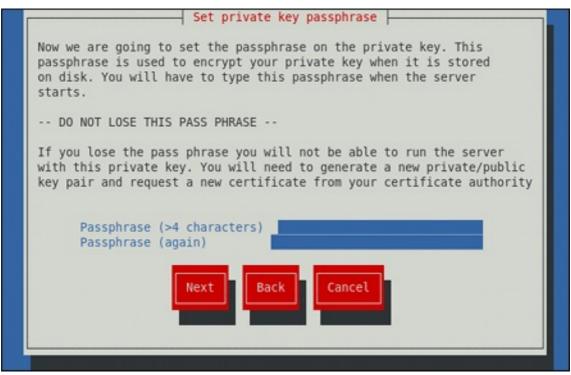

Use the **Tab** key to select the **Next** button, and press **Enter** to proceed to the next screen.

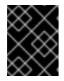

#### IMPORTANT

Entering the correct passphrase is required in order for the server to start. If you lose it, you will need to generate a new key and certificate.

6. Customize the certificate details.

#### Figure 14.6. Specifying certificate information

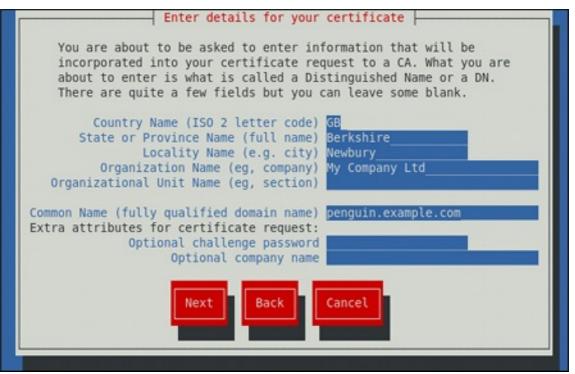

Use the **Tab** key to select the **Next** button, and press **Enter** to finish the key generation.

7. If you have previously enabled the certificate request generation, you will be prompted to send it to a certificate authority.

Figure 14.7. Instructions on how to send a certificate request

| You now need to submit your CSR and documentation to your certificate<br>authority. Submitting your CSR may involve pasting it into an online<br>web form, or mailing it to a specific address. In either case, you<br>should include the BEGIN and END lines.                                                                                                    |  |
|----------------------------------------------------------------------------------------------------|--|
| BEGIN NEW CERTIFICATE REQUEST<br>MIIBqjCCARMCAQAwajELMAkGA1UEBhMCR0IxEjAQBgNVBAgTCUJlcmtzaGlyZTEQ<br>MA4GA1UEBxMHTmV3YnVyeTEXMBUGA1UEChMOTXkgQ29tcGFueSBMdGQxHDAaBgNV<br>BAMTE3Blbmd1aW4uZXhhbXBsZS5jb20wgZ8wDQYJKoZIhvcNAQEBBQADgY0AMIGJ<br>AoGBAJjw8bXq7WKGGXNZsNZltEe9849wUMc4uAh+X8251b8x+ptJQCanGeNhLlXU<br>xiL5srY2TjoTSQ5DvyFgPQmFFe3cn7v//bKNgNqd4h0EbRFGaj/hDUG3fXnjujkX<br>hP+9iY/eIAQZlHQSkABh/2egtIllpfDeRvsTUX376TnkIWLhAgMBAAGgADANBgkq<br>hkiG9w0BAQQFAA0BgQBUTjgjcnts1hZK070c5j+b4IfsBCwm4lnvGx3j0wpLdRq/<br>rHpx5cbHV99vcKnF3CwDrze9DgpTdjdbAccSCVgSG5GE8JZXWYD8EK8p2naJNQl1<br>YVX1KPi5MPLZuZ9cTb+k4K0cbug0IQiYaKNLNI/0zLE1VEWZXYFX0UBFM2gXYw==<br>END NEW CERTIFICATE REQUEST |  |
| A copy of this CSR has been saved in the file<br>/etc/pki/tls/certs/penguin.example.com.1.csr                                                                                                    |  |
| Press return when ready to continue                                                                                                    |  |

Press **Enter** to return to a shell prompt.

Once generated, add the key and certificate locations to the /**etc/httpd/conf.d/ssl.conf** configuration file:

SSLCertificateFile /etc/pki/tls/certs/hostname.crt SSLCertificateKeyFile /etc/pki/tls/private/hostname.key

Finally, restart the **httpd** service as described in Section 14.1.3.3, "Restarting the Service", so that the updated configuration is loaded.

### 14.1.12. Configure the Firewall for HTTP and HTTPS Using the Command Line

Red Hat Enterprise Linux does not allow **HTTP** and **HTTPS** traffic by default. To enable the system to act as a web server, make use of **firewalld**'s supported services to enable **HTTP** and **HTTPS** traffic to pass through the firewall as required.

To enable HTTP using the command line, issue the following command as root

~]# firewall-cmd --add-service http success

To enable HTTPS using the command line, issue the following command as root

~]# firewall-cmd --add-service https success

Note that these changes will not persist after the next system start. To make permanent changes to the firewall, repeat the commands adding the **--permanent** option.

### 14.1.12.1. Checking Network Access for Incoming HTTPS and HTTPS Using the Command Line

To check what services the firewall is configured to allow, using the command line, issue the following command as **root**:

~]# firewall-cmd --list-all public (default, active) interfaces: em1 sources: services: dhcpv6-client ssh output truncated

In this example taken from a default installation, the firewall is enabled but **HTTP** and **HTTPS** have not been allowed to pass through.

Once the **HTTP** and **HTTP** firewall services are enabled, the **services** line will appear similar to the following:

services: dhcpv6-client http https ssh

For more information on enabling firewall services, or opening and closing ports with **firewalld**, see the Red Hat Enterprise Linux 7 Security Guide .

#### 14.1.13. Additional Resources

To learn more about the Apache HTTP Server, see the following resources.

#### Installed Documentation

- *httpd(8)* The manual page for the *httpd* service containing the complete list of its command-line options.
- genkey(1) The manual page for genkey utility, provided by the crypto-utils package.
- apachectl(8) The manual page for the Apache HTTP Server Control Interface.

#### Installable Documentation

http://localhost/manual/ – The official documentation for the Apache HTTP Server with the full description of its directives and available modules. Note that in order to access this documentation, you must have the httpd-manual package installed, and the web server must be running.
 Before accessing the documentation, issue the following commands as root

~

~] yum install httpd-manual ~] apachectl graceful

#### **Online Documentation**

- http://httpd.apache.org/ The official website for the Apache HTTP Server with documentation on all the directives and default modules.
- http://www.openssl.org/ The OpenSSL home page containing further documentation, frequently asked questions, links to the mailing lists, and other useful resources.

## CHAPTER 15. MAIL SERVERS

Red Hat Enterprise Linux offers many advanced applications to serve and access email. This chapter describes modern email protocols in use today, and some of the programs designed to send and receive email.

### 15.1. EMAIL PROTOCOLS

Today, email is delivered using a client/server architecture. An email message is created using a mail client program. This program then sends the message to a server. The server then forwards the message to the recipient's email server, where the message is then supplied to the recipient's email client.

To enable this process, a variety of standard network protocols allow different machines, often running different operating systems and using different email programs, to send and receive email.

The following protocols discussed are the most commonly used in the transfer of email.

### 15.1.1. Mail Transport Protocols

Mail delivery from a client application to the server, and from an originating server to the destination server, is handled by the Simple Mail Transfer Protocol (SMTP).

### 15.1.1.1. SMTP

The primary purpose of SMTP is to transfer email between mail servers. However, it is critical for email clients as well. To send email, the client sends the message to an outgoing mail server, which in turn contacts the destination mail server for delivery. But more intermediate SMTP servers may be included in this chain. This concept is called a mail relaying. For this reason, it is necessary to specify an SMTP server when configuring an email client.

Under Red Hat Enterprise Linux, a user can configure an SMTP server on the local machine to handle mail delivery. However, it is also possible to configure remote SMTP servers for outgoing mail.

One important point to make about the SMTP protocol is that it does not require authentication. This allows anyone on the Internet to send email to anyone else or even to large groups of people. It is this characteristic of SMTP that makes junk email or spam possible. Imposing relay restrictions limits random users on the Internet from sending email through your SMTP server, to other servers on the internet. Servers that do not impose such restrictions are called open relay servers.

Red Hat Enterprise Linux 7 provides the Postfix and Sendmail SMTP programs.

### 15.1.2. Mail Access Protocols

There are two primary protocols used by email client applications to retrieve email from mail servers: the Post Office Protocol (POP) and the Internet Message Access Protocol (IMAP).

### 15.1.2.1. POP

The default POP server under Red Hat Enterprise Linux is **Dovecot** and is provided by the **dovecot** package.

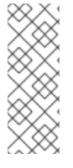

### NOTE

To install **Dovecot** run the following command:

### ~]# yum install dovecot

For more information on installing packages with Yum, see Section 9.2.4, "Installing Packages".

When using a **POP** server, email messages are downloaded by email client applications. By default, most **POP** email clients are automatically configured to delete the message on the email server after it has been successfully transferred, however this setting usually can be changed.

**POP** is fully compatible with important Internet messaging standards, such as Multipurpose Internet Mail Extensions (MIME), which allow for email attachments.

**POP** works best for users who have one system on which to read email. It also works well for users who do not have a persistent connection to the Internet or the network containing the mail server. Unfortunately for those with slow network connections, **POP** requires client programs upon authentication to download the entire content of each message. This can take a long time if any messages have large attachments.

The most current version of the standard **POP** protocol is **POP3**.

There are, however, a variety of lesser-used **POP** protocol variants:

- APOP **POP3** with **MD5** authentication. An encoded hash of the user's password is sent from the email client to the server rather than sending an unencrypted password.
- KPOP **POP3** with Kerberos authentication.
- RPOP **POP3** with **RPOP** authentication. This uses a per-user ID, similar to a password, to authenticate POP requests. However, this ID is not encrypted, so **RPOP** is no more secure than standard **POP**.

To improve security, you can use Secure Socket Layer (SSL) encryption for client authentication and data transfer sessions. To enable SSL encryption, use:

- The **pop3s** service
- The **stunnel** application
- The **starttls** command

For more information on securing email communication, see Section 15.5.1, "Securing Communication".

### 15.1.2.2. IMAP

The default **IMAP** server under Red Hat Enterprise Linux is **Dovecot** and is provided by the **dovecot** package. See Section 15.1.2.1, "POP" for information on how to install **Dovecot**.

When using an **IMAP** mail server, email messages remain on the server where users can read or delete them. **IMAP** also allows client applications to create, rename, or delete mail directories on the server to organize and store email.

**IMAP** is particularly useful for users who access their email using multiple machines. The protocol is also convenient for users connecting to the mail server via a slow connection, because only the email header

information is downloaded for messages until opened, saving bandwidth. The user also has the ability to delete messages without viewing or downloading them.

For convenience, **IMAP** client applications are capable of caching copies of messages locally, so the user can browse previously read messages when not directly connected to the **IMAP** server.

**IMAP**, like **POP**, is fully compatible with important Internet messaging standards, such as MIME, which allow for email attachments.

For added security, it is possible to use **SSL** encryption for client authentication and data transfer sessions. This can be enabled by using the **imaps** service, or by using the **stunnel** program.

- The **pop3s** service
- The **stunnel** application
- The **starttls** command

For more information on securing email communication, see Section 15.5.1, "Securing Communication".

Other free, as well as commercial, IMAP clients and servers are available, many of which extend the IMAP protocol and provide additional functionality.

#### 15.1.2.3. Dovecot

The **imap-login** and **pop3-login** processes which implement the **IMAP** and **POP3** protocols are spawned by the master **dovecot** daemon included in the **dovecot** package. The use of **IMAP** and **POP** is configured through the /etc/dovecot/dovecot.conf configuration file; by default **dovecot** runs **IMAP** and **POP3** together with their secure versions using **SSL**. To configure **dovecot** to use **POP**, complete the following steps:

 Edit the /etc/dovecot/dovecot.conf configuration file to make sure the protocols variable is uncommented (remove the hash sign (#) at the beginning of the line) and contains the pop3 argument. For example:

protocols = imap pop3 lmtp

When the **protocols** variable is left commented out, **dovecot** will use the default values as described above.

2. Make the change operational for the current session by running the following command as **root**:

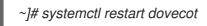

3. Make the change operational after the next reboot by running the command:

~]# systemctl enable dovecot Created symlink from /etc/systemd/system/multi-user.target.wants/dovecot.service to /usr/lib/systemd/system/dovecot.service.

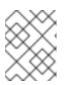

#### NOTE

Please note that **dovecot** only reports that it started the **IMAP** server, but also starts the **POP3** server.

Unlike **SMTP**, both **IMAP** and **POP3** require connecting clients to authenticate using a user name and password. By default, passwords for both protocols are passed over the network unencrypted.

To configure **SSL** on **dovecot**:

• Edit the /etc/dovecot/conf.d/10-ssl.conf configuration to make sure the ssl\_protocols variable is uncommented and contains the **!SSLv2 !SSLv3** arguments:

ssl\_protocols = !SSLv2 !SSLv3

These values ensure that **dovecot** avoids SSL versions 2 and also 3, which are both known to be insecure. This is due to the vulnerability described in POODLE: SSLv3 vulnerability (CVE-2014-3566). See Resolution for POODLE SSL 3.0 vulnerability (CVE-2014-3566) in Postfix and Dovecot for details.

Make sure that /etc/dovecot/conf.d/10-ssl.conf contains the following option:

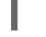

ssl=required

- Edit the /etc/pki/dovecot/dovecot-openssl.cnf configuration file as you prefer. However, in a typical installation, this file does not require modification.
- Rename, move or delete the files /etc/pki/dovecot/certs/dovecot.pem and /etc/pki/dovecot/private/dovecot.pem.
- Execute the /usr/libexec/dovecot/mkcert.sh script which creates the dovecot self signed certificates. These certificates are copied in the /etc/pki/dovecot/certs and /etc/pki/dovecot/private directories. To implement the changes, restart dovecot by issuing the following command as root

~]# systemctl restart dovecot

More details on **dovecot** can be found online at http://www.dovecot.org.

### 15.2. EMAIL PROGRAM CLASSIFICATIONS

In general, all email applications fall into at least one of three classifications. Each classification plays a specific role in the process of moving and managing email messages. While most users are only aware of the specific email program they use to receive and send messages, each one is important for ensuring that email arrives at the correct destination.

#### 15.2.1. Mail Transport Agent

A Mail Transport Agent (MTA) transports email messages between hosts using **SMTP**. A message may involve several MTAs as it moves to its intended destination.

While the delivery of messages between machines may seem rather straightforward, the entire process of deciding if a particular MTA can or should accept a message for delivery is quite complicated. In addition, due to problems from spam, use of a particular MTA is usually restricted by the MTA's configuration or the access configuration for the network on which the MTA resides.

Some email client programs, can act as an MTA when sending an email. However, such email client programs do not have the role of a true MTA, because they can only send outbound messages to an MTA they are authorized to use, but they cannot directly deliver the message to the intended recipient's email

server. This functionality is useful if host running the application does not have its own MTA.

Since Red Hat Enterprise Linux offers two MTAs, Postfix and Sendmail, email client programs are often not required to act as an MTA. Red Hat Enterprise Linux also includes a special purpose MTA called Fetchmail.

For more information on Postfix, Sendmail, and Fetchmail, see Section 15.3, "Mail Transport Agents".

#### 15.2.2. Mail Delivery Agent

A Mail Delivery Agent (MDA) is invoked by the MTA to file incoming email in the proper user's mailbox. In many cases, the MDA is actually a Local Delivery Agent (LDA), such as **mail** or Procmail.

Any program that actually handles a message for delivery to the point where it can be read by an email client application can be considered an MDA. For this reason, some MTAs (such as Sendmail and Postfix) can fill the role of an MDA when they append new email messages to a local user's mail spool file. In general, MDAs do not transport messages between systems nor do they provide a user interface; MDAs distribute and sort messages on the local machine for an email client application to access.

#### 15.2.3. Mail User Agent

A Mail User Agent (MUA) is synonymous with an email client application. MUA is a program that, at a minimum, allows a user to read and compose email messages. MUAs can handle these tasks:

- Retrieving messages via the POP or IMAP protocols
- Setting up mailboxes to store messages.
- Sending outbound messages to an MTA.

MUAs may be graphical, such as **Thunderbird**, **Evolution**, or have simple text-based interfaces, such as **mail** or **Mutt**.

### 15.3. MAIL TRANSPORT AGENTS

Red Hat Enterprise Linux 7 offers two primary MTAs: Postfix and Sendmail. Postfix is configured as the default MTA and Sendmail is considered deprecated. If required to switch the default MTA to Sendmail, you can either uninstall Postfix or use the following command as **root** to switch to Sendmail:

]# alternatives --config mta

You can also use the following command to enable the desired service:

~]# systemctl enable service

Similarly, to disable the service, type the following at a shell prompt:

~]# systemctl disable service

For more information on how to manage system services in Red Hat Enterprise Linux 7, see Chapter 10, Managing Services with systemd.

#### 15.3.1. Postfix

Originally developed at IBM by security expert and programmer Wietse Venema, Postfix is a Sendmailcompatible MTA that is designed to be secure, fast, and easy to configure.

To improve security, Postfix uses a modular design, where small processes with limited privileges are launched by a master daemon. The smaller, less privileged processes perform very specific tasks related to the various stages of mail delivery and run in a changed root environment to limit the effects of attacks.

Configuring Postfix to accept network connections from hosts other than the local computer takes only a few minor changes in its configuration file. Yet for those with more complex needs, Postfix provides a variety of configuration options, as well as third party add-ons that make it a very versatile and full-featured MTA.

The configuration files for Postfix are human readable and support upward of 250 directives. Unlike Sendmail, no macro processing is required for changes to take effect and the majority of the most commonly used options are described in the heavily commented files.

#### 15.3.1.1. The Default Postfix Installation

The Postfix executable is **postfix**. This daemon launches all related processes needed to handle mail delivery.

Postfix stores its configuration files in the /**etc/postfix**/ directory. The following is a list of the more commonly used files:

- **access** Used for access control, this file specifies which hosts are allowed to connect to Postfix.
- **main.cf** The global Postfix configuration file. The majority of configuration options are specified in this file.
- *master.cf* Specifies how Postfix interacts with various processes to accomplish mail delivery.
- transport Maps email addresses to relay hosts.

The **aliases** file can be found in the /**etc** directory. This file is shared between Postfix and Sendmail. It is a configurable list required by the mail protocol that describes user ID aliases.

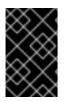

### IMPORTANT

The default /**etc/postfix/main.cf** file does not allow Postfix to accept network connections from a host other than the local computer. For instructions on configuring Postfix as a server for other clients, see Section 15.3.1.3, "Basic Postfix Configuration".

Restart the **postfix** service after changing any options in the configuration files under the /**etc/postfix**/ directory in order for those changes to take effect. To do so, run the following command as **root** 

~]# systemctl restart postfix

### 15.3.1.2. Upgrading From a Previous Release

The following settings in Red Hat Enterprise Linux 7 are different to previous releases:

• **disable\_vrfy\_command = no** – This is disabled by default, which is different to the default for Sendmail. If changed to **yes** it can prevent certain email address harvesting methods.

- allow\_percent\_hack = yes This is enabled by default. It allows removing % characters in email addresses. The percent hack is an old workaround that allowed sender-controlled routing of email messages. DNS and mail routing are now much more reliable, but Postfix continues to support the hack. To turn off percent rewriting, set allow\_percent\_hack to no.
- **smtpd\_helo\_required = no** This is disabled by default, as it is in Sendmail, because it can prevent some applications from sending mail. It can be changed to **yes** to require clients to send the HELO or EHLO commands before attempting to send the MAIL, FROM, or ETRN commands.

#### 15.3.1.3. Basic Postfix Configuration

By default, Postfix does not accept network connections from any host other than the local host. Perform the following steps as **root** to enable mail delivery for other hosts on the network:

- Edit the /etc/postfix/main.cf file with a text editor, such as vi.
- Uncomment the **mydomain** line by removing the hash sign (**#**), and replace domain.tld with the domain the mail server is servicing, such as **example.com**.
- Uncomment the **myorigin = \$mydomain** line.
- Uncomment the **myhostname** line, and replace host.domain.tld with the host name for the machine.
- Uncomment the mydestination = \$myhostname, localhost.\$mydomain line.
- Uncomment the **mynetworks** line, and replace 168.100.189.0/28 with a valid network setting for hosts that can connect to the server.
- Uncomment the **inet\_interfaces = all** line.
- Comment the **inet\_interfaces = localhost** line.
- Restart the **postfix** service.

Once these steps are complete, the host accepts outside emails for delivery.

Postfix has a large assortment of configuration options. One of the best ways to learn how to configure Postfix is to read the comments within the /**etc/postfix/main.cf** configuration file. Additional resources including information about Postfix configuration, SpamAssassin integration, or detailed descriptions of the /**etc/postfix/main.cf** parameters are available online at http://www.postfix.org/.

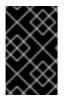

#### IMPORTANT

Due to the vulnerability described in POODLE: SSLv3 vulnerability (CVE-2014-3566), Red Hat recommends disabling **SSL** and using only **TLSv1.1** or **TLSv1.2**. See Resolution for POODLE SSL 3.0 vulnerability (CVE-2014-3566) in Postfix and Dovecot for details.

#### 15.3.1.4. Using Postfix with LDAP

Postfix can use an **LDAP** directory as a source for various lookup tables (for example, **aliases**, **virtual**, **canonical**, and so on). This allows **LDAP** to store hierarchical user information and Postfix to only be given the result of **LDAP** queries when needed. By not storing this information locally, administrators can easily maintain it.

#### 15.3.1.4.1. The /etc/aliases lookup example

The following is a basic example for using **LDAP** to look up the /**etc/aliases** file. Make sure your /**etc/postfix/main.cf** file contains the following:

alias\_maps = hash:/etc/aliases, ldap:/etc/postfix/ldap-aliases.cf

Create a /**etc/postfix/ldap-aliases.cf** file if you do not have one already and make sure it contains the following:

server\_host = ldap.example.com
search\_base = dc=example, dc=com

where **Idap.example.com**, **example**, and **com** are parameters that need to be replaced with specification of an existing available **LDAP** server.

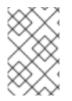

### NOTE

The /etc/postfix/ldap-aliases.cf file can specify various parameters, including parameters that enable LDAP SSL and STARTTLS. For more information, see the Idap\_table(5) man page.

For more information on **LDAP**, see OpenLDAP in the System-Level Authentication Guide.

#### 15.3.2. Sendmail

Sendmail's core purpose, like other MTAs, is to safely transfer email between hosts, usually using the **SMTP** protocol. Note that Sendmail is considered deprecated and administrators are encouraged to use Postfix when possible. See Section 15.3.1, "Postfix" for more information.

#### 15.3.2.1. Purpose and Limitations

It is important to be aware of what Sendmail is and what it can do, as opposed to what it is not. In these days of monolithic applications that fulfill multiple roles, Sendmail may seem like the only application needed to run an email server within an organization. Technically, this is true, as Sendmail can spool mail to each users' directory and deliver outbound mail for users. However, most users actually require much more than simple email delivery. Users usually want to interact with their email using an MUA, that uses **POP** or **IMAP**, to download their messages to their local machine. Or, they may prefer a Web interface to gain access to their mailbox. These other applications can work in conjunction with Sendmail, but they actually exist for different reasons and can operate separately from one another.

It is beyond the scope of this section to go into all that Sendmail should or could be configured to do. With literally hundreds of different options and rule sets, entire volumes have been dedicated to helping explain everything that can be done and how to fix things that go wrong. See the Section 15.7, "Additional Resources" for a list of Sendmail resources.

This section reviews the files installed with Sendmail by default and reviews basic configuration changes, including how to stop unwanted email (spam) and how to extend Sendmail with the Lightweight Directory Access Protocol (LDAP).

#### 15.3.2.2. The Default Sendmail Installation

In order to use Sendmail, first ensure the **sendmail** package is installed on your system by running, as **root** 

~]# yum install sendmail

In order to configure Sendmail, ensure the **sendmail-cf** package is installed on your system by running, as **root** 

#### ~]# yum install sendmail-cf

For more information on installing packages with Yum, see Section 9.2.4, "Installing Packages".

Before using Sendmail, the default MTA has to be switched from Postfix. For more information how to switch the default MTA refer to Section 15.3, "Mail Transport Agents".

#### The Sendmail executable is **sendmail**.

Sendmail configuration file is located at /**etc/mail/sendmail.cf**. Avoid editing the **sendmail.cf** file directly. To make configuration changes to Sendmail, edit the /**etc/mail/sendmail.mc** file, back up the original /**etc/mail/sendmail.cf** file, and restart the **sendmail** service. As a part of the restart, the sendmail.cf file and all binary representations of the databases are rebuild:

# systemctl restart sendmail

More information on configuring Sendmail can be found in Section 15.3.2.3, "Common Sendmail Configuration Changes".

Various Sendmail configuration files are installed in the /etc/mail/ directory including:

- access Specifies which systems can use Sendmail for outbound email.
- *domaintable* Specifies domain name mapping.
- local-host-names Specifies aliases for the host.
- *mailertable* Specifies instructions that override routing for particular domains.
- **virtusertable** Specifies a domain-specific form of aliasing, allowing multiple virtual domains to be hosted on one machine.

Several configuration files in the /etc/mail/ directory, such as access, domaintable, mailertable and virtusertable, store their information in database files before Sendmail can use any configuration changes.

To include any changes made to these configurations in their database files, run the following command:

# systemctl restart sendmail

#### 15.3.2.3. Common Sendmail Configuration Changes

When altering the Sendmail configuration file, it is best not to edit an existing file, but to generate an entirely new /**etc/mail/sendmail.cf** file.

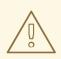

#### WARNING

Before replacing or making any changes to the **sendmail.cf** file, create a backup copy.

To add the desired functionality to Sendmail, edit the */etc/mail/sendmail.mc* file as *root* Once you are finished, restart the **sendmail** service and, if the **m4** package is installed, the **m4** macro processor will automatically generate a new **sendmail.cf** configuration file:

~]# systemctl restart sendmail

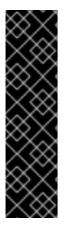

#### IMPORTANT

The default **sendmail.cf** file does not allow Sendmail to accept network connections from any host other than the local computer. To configure Sendmail as a server for other clients, edit the /etc/mail/sendmail.mc file, and either change the address specified in the **Addr=** option of the **DAEMON\_OPTIONS** directive from **127.0.0.1** to the IP address of an active network device or comment out the **DAEMON\_OPTIONS** directive all together by placing **dnl** at the beginning of the line. When finished, regenerate /etc/mail/sendmail.cf by restarting the service:

~]# systemctl restart sendmail

The default configuration in Red Hat Enterprise Linux works for most **SMTP**-only sites.

Consult the /**usr/share/sendmail-cf/README** file before editing any files in the directories under the /**usr/share/sendmail-cf**/ directory, as they can affect the future configuration of the /**etc/mail/sendmail.cf** file.

#### 15.3.2.4. Masquerading

One common Sendmail configuration is to have a single machine act as a mail gateway for all machines on the network. For example, a company may want to have a machine called **mail.example.com** that handles all of their email and assigns a consistent return address to all outgoing mail.

In this situation, the Sendmail server must masquerade the machine names on the company network so that their return address is **user@example.com** instead of **user@host.example.com**.

To do this, add the following lines to /etc/mail/sendmail.mc:

FEATURE(always\_add\_domain)dnl FEATURE(masquerade\_entire\_domain)dnl FEATURE(masquerade\_envelope)dnl FEATURE(allmasquerade)dnl MASQUERADE\_DOMAIN(`example.com.')dnl MASQUERADE\_AS(`example.com')dnl

After generating a new **sendmail.cf** file from the changed configuration in sendmail.mc, restart the sendmail service by a following command:

### # systemctl restart sendmail

Note that administrators of mail servers, **DNS** and **DHCP** servers, as well as any provisioning applications, should agree on the host name format used in an organization. See the Red Hat Enterprise Linux 7 Networking Guide for more information on recommended naming practices.

#### 15.3.2.5. Stopping Spam

Email spam can be defined as unnecessary and unwanted email received by a user who never requested the communication. It is a disruptive, costly, and widespread abuse of Internet communication standards.

Sendmail makes it relatively easy to block new spamming techniques being employed to send junk email. It even blocks many of the more usual spamming methods by default. Main anti-spam features available in sendmail are header checks, relaying denial (default from version 8.9), access database and sender information checks.

For example, forwarding of **SMTP** messages, also called relaying, has been disabled by default since Sendmail version 8.9. Before this change occurred, Sendmail directed the mail host (**x.edu**) to accept messages from one party (**y.com**) and sent them to a different party (**z.net**). Now, however, Sendmail must be configured to permit any domain to relay mail through the server. To configure relay domains, edit the /etc/mail/relay-domains file and restart Sendmail

#### ~]# systemctl restart sendmail

However, servers on the Internet can also send spam messages. In these instances, Sendmail's access control features available through the /**etc/mail/access** file can be used to prevent connections from unwanted hosts. The following example illustrates how this file can be used to both block and specifically allow access to the Sendmail server:

# badspammer.com ERROR:550 "Go away and do not spam us anymore" tux.badspammer.com OK 10.0 RELAY

This example shows that any email sent from **badspammer.com** is blocked with a 550 RFC-821 compliant error code, with a message sent back. Emails sent from the **tux.badspammer.com** sub-domain are accepted. The last line shows that any email sent from the 10.0.. network can be relayed through the mail server.

Because the /etc/mail/access.db file is a database, use the following command to update any changes:

#### # systemctl restart sendmail

The above examples only represent a small part of what Sendmail can do in terms of allowing or blocking access. See the /**usr/share/sendmail-cf/README** file for more information and examples.

Since Sendmail calls the Procmail MDA when delivering mail, it is also possible to use a spam filtering program, such as SpamAssassin, to identify and file spam for users. See Section 15.4.2.6, "Spam Filters" for more information about using SpamAssassin.

#### 15.3.2.6. Using Sendmail with LDAP

Using **LDAP** is a very quick and powerful way to find specific information about a particular user from a much larger group. For example, an **LDAP** server can be used to look up a particular email address from a common corporate directory by the user's last name. In this kind of implementation, **LDAP** is largely

separate from Sendmail, with **LDAP** storing the hierarchical user information and Sendmail only being given the result of **LDAP** queries in pre-addressed email messages.

However, Sendmail supports a much greater integration with **LDAP**, where it uses **LDAP** to replace separately maintained files, such as /**etc/aliases** and /**etc/mail/virtusertables**, on different mail servers that work together to support a medium- to enterprise-level organization. In short, **LDAP** abstracts the mail routing level from Sendmail and its separate configuration files to a powerful **LDAP** cluster that can be leveraged by many different applications.

The current version of Sendmail contains support for **LDAP**. To extend the Sendmail server using **LDAP**, first get an **LDAP** server, such as **OpenLDAP**, running and properly configured. Then edit the /**etc/mail/sendmail.mc** to include the following:

LDAPROUTE\_DOMAIN('yourdomain.com')dnl FEATURE('ldap\_routing')dnl

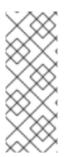

### NOTE

This is only for a very basic configuration of Sendmail with **LDAP**. The configuration can differ greatly from this depending on the implementation of **LDAP**, especially when configuring several Sendmail machines to use a common **LDAP** server.

Consult /**usr**/**share**/**sendmail-cf**/**README** for detailed **LDAP** routing configuration instructions and examples.

Next, recreate the /*etc/mail/sendmail.cf* file by running the *m4* macro processor and again restarting Sendmail. See Section 15.3.2.3, "Common Sendmail Configuration Changes" for instructions.

For more information on **LDAP**, see OpenLDAP in the System-Level Authentication Guide.

### 15.3.3. Fetchmail

Fetchmail is an MTA which retrieves email from remote servers and delivers it to the local MTA. Many users appreciate the ability to separate the process of downloading their messages located on a remote server from the process of reading and organizing their email in an MUA. Designed with the needs of dialup users in mind, Fetchmail connects and quickly downloads all of the email messages to the mail spool file using any number of protocols, including **POP3** and **IMAP**. It can even forward email messages to an **SMTP** server, if necessary.

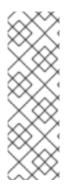

### NOTE

In order to use **Fetchmail**, first ensure the **fetchmail** package is installed on your system by running, as **root** 

~]# yum install fetchmail

For more information on installing packages with Yum, see Section 9.2.4, "Installing Packages".

Fetchmail is configured for each user through the use of a **.fetchmailrc** file in the user's home directory. If it does not already exist, create the **.fetchmailrc** file in your home directory

Using preferences in the .fetchmailrc file, Fetchmail checks for email on a remote server and downloads

it. It then delivers it to port 25 on the local machine, using the local MTA to place the email in the correct user's spool file. If Procmail is available, it is launched to filter the email and place it in a mailbox so that it can be read by an MUA.

#### 15.3.3.1. Fetchmail Configuration Options

Although it is possible to pass all necessary options on the command line to check for email on a remote server when executing Fetchmail, using a **.fetchmailrc** file is much easier. Place any desired configuration options in the **.fetchmailrc** file for those options to be used each time the **fetchmail** command is issued. It is possible to override these at the time Fetchmail is run by specifying that option on the command line.

A user's .fetchmailrc file contains three classes of configuration options:

- global options Gives Fetchmail instructions that control the operation of the program or provide settings for every connection that checks for email.
- server options Specifies necessary information about the server being polled, such as the host name, as well as preferences for specific email servers, such as the port to check or number of seconds to wait before timing out. These options affect every user using that server.
- user options Contains information, such as user name and password, necessary to authenticate and check for email using a specified email server.

Global options appear at the top of the **.fetchmailrc** file, followed by one or more server options, each of which designate a different email server that Fetchmail should check. User options follow server options for each user account checking that email server. Like server options, multiple user options may be specified for use with a particular server as well as to check multiple email accounts on the same server.

Server options are called into service in the **.fetchmailrc** file by the use of a special option verb, **poll** or **skip**, that precedes any of the server information. The **poll** action tells Fetchmail to use this server option when it is run, which checks for email using the specified user options. Any server options after a **skip** action, however, are not checked unless this server's host name is specified when Fetchmail is invoked. The **skip** option is useful when testing configurations in the **.fetchmailrc** file because it only checks skipped servers when specifically invoked, and does not affect any currently working configurations.

The following is an example of a .fetchmailrc file:

set postmaster "user1" set bouncemail

poll pop.domain.com proto pop3 user 'user1' there with password 'secret' is user1 here

poll mail.domain2.com user 'user5' there with password 'secret2' is user1 here user 'user7' there with password 'secret3' is user1 here

In this example, the global options specify that the user is sent email as a last resort (**postmaster** option) and all email errors are sent to the postmaster instead of the sender (**bouncemail** option). The **set** action tells Fetchmail that this line contains a global option. Then, two email servers are specified, one set to check using **POP3**, the other for trying various protocols to find one that works. Two users are checked using the second server option, but all email found for any user is sent to **user1**'s mail spool. This allows multiple mailboxes to be checked on multiple servers, while appearing in a single MUA inbox. Each user's specific information begins with the **user** action.

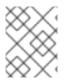

### NOTE

Users are not required to place their password in the **.fetchmailrc** file. Omitting the **with password 'password'** section causes Fetchmail to ask for a password when it is launched.

Fetchmail has numerous global, server, and local options. Many of these options are rarely used or only apply to very specific situations. The **fetchmail** man page explains each option in detail, but the most common ones are listed in the following three sections.

#### 15.3.3.2. Global Options

Each global option should be placed on a single line after a **set** action.

- **daemon seconds** Specifies daemon-mode, where Fetchmail stays in the background. Replace seconds with the number of seconds Fetchmail is to wait before polling the server.
- **postmaster** Specifies a local user to send mail to in case of delivery problems.
- **syslog** Specifies the log file for errors and status messages. By default, this is /var/log/maillog.

#### 15.3.3.3. Server Options

Server options must be placed on their own line in *.fetchmailrc* after a *poll* or *skip* action.

- auth auth-type Replace auth-type with the type of authentication to be used. By default, password authentication is used, but some protocols support other types of authentication, including kerberos\_v5, kerberos\_v4, and ssh. If the any authentication type is used, Fetchmail first tries methods that do not require a password, then methods that mask the password, and finally attempts to send the password unencrypted to authenticate to the server.
- **interval number** Polls the specified server every **number** of times that it checks for email on all configured servers. This option is generally used for email servers where the user rarely receives messages.
- **port port-number** Replace port-number with the port number. This value overrides the default port number for the specified protocol.
- **proto protocol** Replace protocol with the protocol, such as **pop3** or **imap**, to use when checking for messages on the server.
- **timeout seconds** Replace seconds with the number of seconds of server inactivity after which Fetchmail gives up on a connection attempt. If this value is not set, a default of **300** seconds is used.

### 15.3.3.4. User Options

User options may be placed on their own lines beneath a server option or on the same line as the server option. In either case, the defined options must follow the **user** option (defined below).

- **fetchall** Orders Fetchmail to download all messages in the queue, including messages that have already been viewed. By default, Fetchmail only pulls down new messages.
- **fetchlimit number** Replace number with the number of messages to be retrieved before stopping.
- *flush* Deletes all previously viewed messages in the queue before retrieving new messages.

- *limit max-number-bytes* Replace max-number-bytes with the maximum size in bytes that messages are allowed to be when retrieved by Fetchmail. This option is useful with slow network links, when a large message takes too long to download.
- **password 'password'** Replace password with the user's password.
- **preconnect "command"** Replace command with a command to be executed before retrieving messages for the user.
- **postconnect "command"** Replace command with a command to be executed after retrieving messages for the user.
- ssl Activates SSL encryption. At the time of writing, the default action is to use the best available from SSL2, SSL3, SSL23, TLS1, TLS1.1 and TLS1.2. Note that SSL2 is considered obsolete and due to the POODLE: SSLv3 vulnerability (CVE-2014-3566), SSLv3 should not be used. However there is no way to force the use of TLS1 or newer, therefore ensure the mail server being connected to is configured not to use SSLv2 and SSLv3. Use stunnel where the server cannot be configured not to use SSLv2 and SSLv3.
- sslproto Defines allowed SSL or TLS protocols. Possible values are SSL2, SSL3, SSL23, and TLS1. The default value, if sslproto is omitted, unset, or set to an invalid value, is SSL23. The default action is to use the best from SSLv2, SSLv3, TLSv1, TLS1.1 and TLS1.2. Note that setting any other value for SSL or TLS will disable all the other protocols. Due to the POODLE: SSLv3 vulnerability (CVE-2014-3566), it is recommend to omit this option, or set it to SSLv23, and configure the corresponding mail server not to use SSLv2 and SSLv3. Use stunnel where the server cannot be configured not to use SSLv2 and SSLv3.
- **user "username"** Replace username with the user name used by Fetchmail to retrieve messages. This option must precede all other user options.

#### 15.3.3.5. Fetchmail Command Options

Most Fetchmail options used on the command line when executing the **fetchmail** command mirror the **.fetchmailrc** configuration options. In this way, Fetchmail may be used with or without a configuration file. These options are not used on the command line by most users because it is easier to leave them in the **.fetchmailrc** file.

There may be times when it is desirable to run the **fetchmail** command with other options for a particular purpose. It is possible to issue command options to temporarily override a **.fetchmailrc** setting that is causing an error, as any options specified at the command line override configuration file options.

#### 15.3.3.6. Informational or Debugging Options

Certain options used after the **fetchmail** command can supply important information.

- --configdump Displays every possible option based on information from .fetchmailrc and Fetchmail defaults. No email is retrieved for any users when using this option.
- **-s** Executes Fetchmail in silent mode, preventing any messages, other than errors, from appearing after the **fetchmail** command.
- -v Executes Fetchmail in verbose mode, displaying every communication between Fetchmail and remote email servers.

• -V – Displays detailed version information, lists its global options, and shows settings to be used with each user, including the email protocol and authentication method. No email is retrieved for any users when using this option.

## 15.3.3.7. Special Options

These options are occasionally useful for overriding defaults often found in the .fetchmailrc file.

- **-a** Fetchmail downloads all messages from the remote email server, whether new or previously viewed. By default, Fetchmail only downloads new messages.
- -*k* Fetchmail leaves the messages on the remote email server after downloading them. This option overrides the default behavior of deleting messages after downloading them.
- -I max-number-bytes Fetchmail does not download any messages over a particular size and leaves them on the remote email server.
- --quit Quits the Fetchmail daemon process.

More commands and .fetchmailrc options can be found in the fetchmail man page.

## 15.3.4. Mail Transport Agent (MTA) Configuration

A Mail Transport Agent (MTA) is essential for sending email. A Mail User Agent (MUA) such as **Evolution** or **Mutt**, is used to read and compose email. When a user sends an email from an MUA, the message is handed off to the MTA, which sends the message through a series of MTAs until it reaches its destination.

Even if a user does not plan to send email from the system, some automated tasks or system programs might use the **mail** command to send email containing log messages to the **root** user of the local system.

Red Hat Enterprise Linux 7 provides two MTAs: Postfix and Sendmail. If both are installed, Postfix is the default MTA.

## 15.4. MAIL DELIVERY AGENTS

Red Hat Enterprise Linux includes **Procmail** as primary MDA. Both applications are considered LDAs and both move email from the MTA's spool file into the user's mailbox. However, Procmail provides a robust filtering system.

This section details only Procmail. For information on the **mail** command, consult its man page (**man mail**).

Procmail delivers and filters email as it is placed in the mail spool file of the localhost. It is powerful, gentle on system resources, and widely used. Procmail can play a critical role in delivering email to be read by email client applications.

Procmail can be invoked in several different ways. Whenever an MTA places an email into the mail spool file, Procmail is launched. Procmail then filters and files the email for the MUA and quits. Alternatively, the MUA can be configured to execute Procmail any time a message is received so that messages are moved into their correct mailboxes. By default, the presence of /**etc/procmailrc** or of a ~/**.procmailrc** file (also called an rc file) in the user's home directory invokes Procmail whenever an MTA receives a new message.

By default, no system-wide **rc** files exist in the /**etc** directory and no **.procmailrc** files exist in any user's home directory. Therefore, to use Procmail, each user must construct a **.procmailrc** file with specific environment variables and rules.

Whether Procmail acts upon an email message depends upon whether the message matches a specified set of conditions or recipes in the **rc** file. If a message matches a recipe, then the email is placed in a specified file, is deleted, or is otherwise processed.

When Procmail starts, it reads the email message and separates the body from the header information. Next, Procmail looks for a /**etc/procmailrc** file and **rc** files in the /**etc/procmailrcs**/ directory for default, system-wide, Procmail environmental variables and recipes. Procmail then searches for a **.procmailrc** file in the user's home directory. Many users also create additional **rc** files for Procmail that are referred to within the **.procmailrc** file in their home directory.

## 15.4.1. Procmail Configuration

The Procmail configuration file contains important environmental variables. These variables specify things such as which messages to sort and what to do with the messages that do not match any recipes.

These environmental variables usually appear at the beginning of the ~/**.procmailrc** file in the following format:

env-variable="value"

In this example, **env-variable** is the name of the variable and **value** defines the variable.

There are many environment variables not used by most Procmail users and many of the more important environment variables are already defined by a default value. Most of the time, the following variables are used:

- **DEFAULT** Sets the default mailbox where messages that do not match any recipes are placed. The default **DEFAULT** value is the same as **\$ORGMAIL**.
- **INCLUDERC** Specifies additional **rc** files containing more recipes for messages to be checked against. This breaks up the Procmail recipe lists into individual files that fulfill different roles, such as blocking spam and managing email lists, that can then be turned off or on by using comment characters in the user's ~/**.procmailrc** file.

For example, lines in a user's ~/.procmailrc file may look like this:

MAILDIR=\$HOME/Msgs INCLUDERC=\$MAILDIR/lists.rc INCLUDERC=\$MAILDIR/spam.rc

To turn off Procmail filtering of email lists but leaving spam control in place, comment out the first **INCLUDERC** line with a hash sign (**#**). Note that it uses paths relative to the current directory.

- **LOCKSLEEP** Sets the amount of time, in seconds, between attempts by Procmail to use a particular lockfile. The default is 8 seconds.
- **LOCKTIMEOUT** Sets the amount of time, in seconds, that must pass after a lockfile was last modified before Procmail assumes that the lockfile is old and can be deleted. The default is 1024 seconds.
- **LOGFILE** The file to which any Procmail information or error messages are written.
- **MAILDIR** Sets the current working directory for Procmail. If set, all other Procmail paths are relative to this directory.

- ORGMAIL Specifies the original mailbox, or another place to put the messages if they cannot be placed in the default or recipe-required location. By default, a value of /var/spool/mail/\$LOGNAME is used.
- **SUSPEND** Sets the amount of time, in seconds, that Procmail pauses if a necessary resource, such as swap space, is not available.
- **SWITCHRC** Allows a user to specify an external file containing additional Procmail recipes, much like the **INCLUDERC** option, except that recipe checking is actually stopped on the referring configuration file and only the recipes on the **SWITCHRC**-specified file are used.
- **VERBOSE** Causes Procmail to log more information. This option is useful for debugging.

Other important environmental variables are pulled from the shell, such as **LOGNAME**, the login name; **HOME**, the location of the home directory; and **SHELL**, the default shell.

A comprehensive explanation of all environments variables, and their default values, is available in the **procmailrc** man page.

## 15.4.2. Procmail Recipes

New users often find the construction of recipes the most difficult part of learning to use Procmail. This difficulty is often attributed to recipes matching messages by using regular expressions which are used to specify qualifications for string matching. However, regular expressions are not very difficult to construct and even less difficult to understand when read. Additionally, the consistency of the way Procmail recipes are written, regardless of regular expressions, makes it easy to learn by example. To see example Procmail recipes, see Section 15.4.2.5, "Recipe Examples".

Procmail recipes take the following form:

- :0 flags : lockfile-name
- \* condition\_1\_special-condition-character condition\_1\_regular\_expression
- \* condition\_2\_special-condition-character condition-2\_regular\_expression
- \* condition\_N\_special-condition-character condition-N\_regular\_expression special-action-character action-to-perform

The first two characters in a Procmail recipe are a colon and a zero. Various flags can be placed after the zero to control how Procmail processes the recipe. A colon after the **flags** section specifies that a lockfile is created for this message. If a lockfile is created, the name can be specified by replacing **lockfile-name**.

A recipe can contain several conditions to match against the message. If it has no conditions, every message matches the recipe. Regular expressions are placed in some conditions to facilitate message matching. If multiple conditions are used, they must all match for the action to be performed. Conditions are checked based on the flags set in the recipe's first line. Optional special characters placed after the asterisk character (\*) can further control the condition.

The **action-to-perform** argument specifies the action taken when the message matches one of the conditions. There can only be one action per recipe. In many cases, the name of a mailbox is used here to direct matching messages into that file, effectively sorting the email. Special action characters may also be used before the action is specified. See Section 15.4.2.4, "Special Conditions and Actions" for more information.

## 15.4.2.1. Delivering vs. Non-Delivering Recipes

The action used if the recipe matches a particular message determines whether it is considered a

delivering or non-delivering recipe. A delivering recipe contains an action that writes the message to a file, sends the message to another program, or forwards the message to another email address. A nondelivering recipe covers any other actions, such as a nesting block. A nesting block is a set of actions, contained in braces {}, that are performed on messages which match the recipe's conditions. Nesting blocks can be nested inside one another, providing greater control for identifying and performing actions on messages.

When messages match a delivering recipe, Procmail performs the specified action and stops comparing the message against any other recipes. Messages that match non-delivering recipes continue to be compared against other recipes.

## 15.4.2.2. Flags

Flags are essential to determine how or if a recipe's conditions are compared to a message. The **egrep** utility is used internally for matching of the conditions. The following flags are commonly used:

- **A** Specifies that this recipe is only used if the previous recipe without an **A** or **a** flag also matched this message.
- **a** Specifies that this recipe is only used if the previous recipe with an **A** or **a** flag also matched this message and was successfully completed.
- **B** Parses the body of the message and looks for matching conditions.
- **b** Uses the body in any resulting action, such as writing the message to a file or forwarding it. This is the default behavior.
- **c** Generates a carbon copy of the email. This is useful with delivering recipes, since the required action can be performed on the message and a copy of the message can continue being processed in the **rc** files.
- **D** Makes the **egrep** comparison case-sensitive. By default, the comparison process is not case-sensitive.
- **E** While similar to the **A** flag, the conditions in the recipe are only compared to the message if the immediately preceding recipe without an **E** flag did not match. This is comparable to an **else** action.
- *e* The recipe is compared to the message only if the action specified in the immediately preceding recipe fails.
- **f** Uses the pipe as a filter.
- *H* Parses the header of the message and looks for matching conditions. This is the default behavior.
- **h** Uses the header in a resulting action. This is the default behavior.
- **w** Tells Procmail to wait for the specified filter or program to finish, and reports whether or not it was successful before considering the message filtered.
- W Is identical to w except that "Program failure" messages are suppressed.

For a detailed list of additional flags, see the **procmailrc** man page.

## 15.4.2.3. Specifying a Local Lockfile

Lockfiles are very useful with Procmail to ensure that more than one process does not try to alter a message simultaneously. Specify a local lockfile by placing a colon (:) after any flags on a recipe's first line. This creates a local lockfile based on the destination file name plus whatever has been set in the **LOCKEXT** global environment variable.

Alternatively, specify the name of the local lockfile to be used with this recipe after the colon.

## 15.4.2.4. Special Conditions and Actions

Special characters used before Procmail recipe conditions and actions change the way they are interpreted.

The following characters may be used after the asterisk character (\*) at the beginning of a recipe's condition line:

- *!* In the condition line, this character inverts the condition, causing a match to occur only if the condition does not match the message.
- <- Checks if the message is under a specified number of bytes.
- > Checks if the message is over a specified number of bytes.

The following characters are used to perform special actions:

- *!* In the action line, this character tells Procmail to forward the message to the specified email addresses.
- **\$** Refers to a variable set earlier in the **rc** file. This is often used to set a common mailbox that is referred to by various recipes.
- *|* Starts a specified program to process the message.
- { and } Constructs a nesting block, used to contain additional recipes to apply to matching messages.

If no special character is used at the beginning of the action line, Procmail assumes that the action line is specifying the mailbox in which to write the message.

## 15.4.2.5. Recipe Examples

Procmail is an extremely flexible program, but as a result of this flexibility, composing Procmail recipes from scratch can be difficult for new users.

The best way to develop the skills to build Procmail recipe conditions stems from a strong understanding of regular expressions combined with looking at many examples built by others. A thorough explanation of regular expressions is beyond the scope of this section. The structure of Procmail recipes and useful sample Procmail recipes can be found at various places on the Internet. The proper use and adaptation of regular expressions can be derived by viewing these recipe examples. In addition, introductory information about basic regular expression rules can be found in the **grep(1)** man page.

The following simple examples demonstrate the basic structure of Procmail recipes and can provide the foundation for more intricate constructions.

A basic recipe may not even contain conditions, as is illustrated in the following example:

:0: new-mail.spool

The first line specifies that a local lockfile is to be created but does not specify a name, so Procmail uses the destination file name and appends the value specified in the **LOCKEXT** environment variable. No condition is specified, so every message matches this recipe and is placed in the single spool file called **new-mail.spool**, located within the directory specified by the **MAILDIR** environment variable. An MUA can then view messages in this file.

A basic recipe, such as this, can be placed at the end of all **rc** files to direct messages to a default location.

The following example matched messages from a specific email address and throws them away.

:0 \* ^From: spammer@domain.com /dev/null

With this example, any messages sent by **spammer@domain.com** are sent to the /**dev/null** device, deleting them.

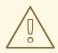

#### WARNING

Be certain that rules are working as intended before sending messages to /**dev/null** for permanent deletion. If a recipe inadvertently catches unintended messages, and those messages disappear, it becomes difficult to troubleshoot the rule.

A better solution is to point the recipe's action to a special mailbox, which can be checked from time to time to look for false positives. Once satisfied that no messages are accidentally being matched, delete the mailbox and direct the action to send the messages to /**dev/null**.

The following recipe grabs email sent from a particular mailing list and places it in a specified folder.

:0: \* ^(From|Cc|To).\*tux-lug tuxlug

Any messages sent from the **tux-lug@domain.com** mailing list are placed in the **tuxlug** mailbox automatically for the MUA. Note that the condition in this example matches the message if it has the mailing list's email address on the **From**, **Cc**, or **To** lines.

Consult the many Procmail online resources available in Section 15.7, "Additional Resources" for more detailed and powerful recipes.

## 15.4.2.6. Spam Filters

Because it is called by Sendmail, Postfix, and Fetchmail upon receiving new emails, Procmail can be used as a powerful tool for combating spam.

This is particularly true when Procmail is used in conjunction with SpamAssassin. When used together, these two applications can quickly identify spam emails, and sort or destroy them.

SpamAssassin uses header analysis, text analysis, blacklists, a spam-tracking database, and self-learning Bayesian spam analysis to quickly and accurately identify and tag spam.

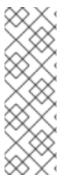

## NOTE

In order to use **SpamAssassin**, first ensure the **spamassassin** package is installed on your system by running, as **root** 

~]# yum install spamassassin

For more information on installing packages with Yum, see Section 9.2.4, "Installing Packages".

The easiest way for a local user to use SpamAssassin is to place the following line near the top of the *~/.procmailrc* file:

## INCLUDERC=/etc/mail/spamassassin/spamassassin-default.rc

The /**etc/mail/spamassassin/spamassassin-default.rc** contains a simple Procmail rule that activates SpamAssassin for all incoming email. If an email is determined to be spam, it is tagged in the header as such and the title is prepended with the following pattern:

## SPAM

The message body of the email is also prepended with a running tally of what elements caused it to be diagnosed as spam.

To file email tagged as spam, a rule similar to the following can be used:

:0 Hw \* ^X-Spam-Status: Yes spam

This rule files all email tagged in the header as spam into a mailbox called **spam**.

Since SpamAssassin is a Perl script, it may be necessary on busy servers to use the binary SpamAssassin daemon (**spamd**) and the client application (spamc). Configuring SpamAssassin this way, however, requires **root** access to the host.

To start the **spamd** daemon, type the following command:

~]# systemctl start spamassassin

To start the SpamAssassin daemon when the system is booted, run:

systemctl enable spamassassin.service

See Chapter 10, Managing Services with systemd for more information about starting and stopping services.

To configure Procmail to use the SpamAssassin client application instead of the Perl script, place the following line near the top of the ~/.**procmailrc** file. For a system-wide configuration, place it in /**etc/procmailrc**:

INCLUDERC=/etc/mail/spamassassin/spamassassin-spamc.rc

## 15.5. MAIL USER AGENTS

Red Hat Enterprise Linux offers a variety of email programs, both graphical email client programs, such as Evolution, and text-based email programs such as **mutt**.

The remainder of this section focuses on securing communication between a client and a server.

## 15.5.1. Securing Communication

MUAs included with Red Hat Enterprise Linux, such as Thunderbird, Evolution and Mutt offer SSLencrypted email sessions.

Like any other service that flows over a network unencrypted, important email information, such as user names, passwords, and entire messages, may be intercepted and viewed by users on the network. Additionally, since the standard **POP** and **IMAP** protocols pass authentication information unencrypted, it is possible for an attacker to gain access to user accounts by collecting user names and passwords as they are passed over the network.

## 15.5.1.1. Secure Email Clients

Most Linux MUAs designed to check email on remote servers support SSL encryption. To use SSL when retrieving email, it must be enabled on both the email client and the server.

SSL is easy to enable on the client-side, often done with the click of a button in the MUA's configuration window or via an option in the MUA's configuration file. Secure **IMAP** and **POP** have known port numbers (993 and 995, respectively) that the MUA uses to authenticate and download messages.

## 15.5.1.2. Securing Email Client Communications

Offering SSL encryption to IMAP and POP users on the email server is a simple matter.

First, create an SSL certificate. This can be done in two ways: by applying to a Certificate Authority (CA) for an SSL certificate or by creating a self-signed certificate.

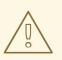

## WARNING

Self-signed certificates should be used for testing purposes only. Any server used in a production environment should use an SSL certificate signed by a CA.

To create a self-signed SSL certificate for **IMAP** or **POP**, change to the /**etc**/**pki**/**dovecot**/ directory, edit the certificate parameters in the /**etc**/**pki**/**dovecot**/**dovecot**-**openssl.cnf** configuration file as you prefer, and type the following commands, as **root** 

dovecot]# rm -f certs/dovecot.pem private/dovecot.pem dovecot]# /usr/libexec/dovecot/mkcert.sh

Once finished, make sure you have the following configurations in your /*etc/dovecot/conf.d*/10-*ssl.conf* file:

ssl\_cert = </etc/pki/dovecot/certs/dovecot.pem
ssl\_key = </etc/pki/dovecot/private/dovecot.pem</pre>

Issue the following command to restart the dovecot daemon:

## ]# systemctl restart dovecot

Alternatively, the **stunnel** command can be used as an encryption wrapper around the standard, nonsecure connections to **IMAP** or **POP** services.

The **stunnel** utility uses external OpenSSL libraries included with Red Hat Enterprise Linux to provide strong cryptography and to protect the network connections. It is recommended to apply to a CA to obtain an SSL certificate, but it is also possible to create a self-signed certificate.

See Using stunnel in the Red Hat Enterprise Linux 7 Security Guide for instructions on how to install stunnel and create its basic configuration. To configurestunnel as a wrapper for IMAPS and POP3S, add the following lines to the /etc/stunnel/stunnel.conf configuration file:

```
[pop3s]
accept = 995
connect = 110
[imaps]
accept = 993
connect = 143
```

The Security Guide also explains how to start and stop **stunnel**. Once you start it, it is possible to use an **IMAP** or a **POP** email client and connect to the email server using SSL encryption.

## 15.6. CONFIGURING MAIL SERVER WITH ANTISPAM AND ANTIVIRUS

Once your email delivery works, incoming emails may contain unsolicited messages also known as spam. These messages can also contain harmful viruses and malware, posing security risk and potential production loss on your systems.

To avoid these risks, you can filter the incoming messages and check them against viruses by using an antispam and antivirus solution.

15.6.1. Configuring Spam Filtering for Mail Transport Agent or Mail Delivery Agent

You can filter spam in a Mail Transport Agent (MTA), Mail Delivery Agent (MDA), or Mail User Agent (MUA). This chapter describes spam filtering in MTAs and MDAs.

15.6.1.1. Configuring Spam Filtering in a Mail Transport Agent

Red Hat Enterprise Linux 7 offers two primary MTAs: Postfix and Sendmail.

For details on how to install and configure an MTA, see Section 15.3, "Mail Transport Agents".

Stopping spam in a MTA side is possible with the use of Sendmail, which has several anti-spam features: header checks, relaying denial, access database and sender information checks. Fore more information, see Section 15.3.2.5, "Stopping Spam".

Moreover, both Postfix and Sendmail can work with third-party mail filters (milters) to filter spam and viruses in the mail-processing chain. In case of Postfix, the support for milters is included directly in the postfix package. In case of Sendmail, you need to install the mail-milter package, to be able to use milters.

#### 15.6.1.2. Configuring Spam Filtering in a Mail Delivery Agent

Red Hat Enterprise Linux includes two primary MDAs, Procmail and the **mail** utility. See Section 15.2.2, "Mail Delivery Agent" for more information.

To stop spam in an MDA, users of Procmail can install third-party software named SpamAssassin available in the spamassassin package. SpamAssassin is a spam detection system that uses a variety of methods to identify spam in incoming mail. For further information on Spamassassin installation, configuration and deployment, see Section 15.4.2.6, "Spam Filters" or the How can I configure Spamassassin to filter all the incoming mail on my server? Red Hat Knowledgebase article. For additional information on SpamAssassin, see the SpamAssassin project website.

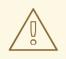

#### WARNING

Note that SpamAssasin is a third-party software, and Red Hat does not support its use.

The spamassassin package is available only through the Extra Packages for Enterprise Linux (EPEL) repository. To learn more about using the EPEL repository, see Section 15.6.3, "Using the EPEL Repository to install Antispam and Antivirus Software".

To learn more about how Red Hat handles the third party software and what level of support for it Red Hat provides, see How does Red Hat Global Support Services handle third-party software, drivers, and/or uncertified hardware/hypervisors or guest operating systems? Red Hat Knowledgebase article.

## 15.6.2. Configuring Antivirus Protection

To protect your system against viruses, you can install ClamAV, an open source antivirus engine for detecting trojans, viruses, malware, and other malicious software. For additional information about ClamAV, see the ClamAV project website.

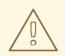

## WARNING

Note that ClamAV is a third-party software, and Red Hat does not support its use.

The clamav, clamav-data, clamav-server and clamav-update packages are only available in the Extra Packages for Enterprise Linux (EPEL) repository. To learn more about using the EPEL repository, see Section 15.6.3, "Using the EPEL Repository to install Antispam and Antivirus Software".

To learn more about how Red Hat handles the third party software and what level of support for it Red Hat provides, see How does Red Hat Global Support Services handle third-party software, drivers, and/or uncertified hardware/hypervisors or guest operating systems? Red Hat Knowledgebase article.

Once you have enabled the EPEL repository, install ClamAV by running the following command as the **root** user:

~]# yum install clamav clamav-data clamav-server clamav-update

## 15.6.3. Using the EPEL Repository to install Antispam and Antivirus Software

EPEL is a Fedora Special Interest Group that creates, maintains, and manages a high quality set of additional packages for Red Hat Enterprise Linux. For more information, see the Fedora EPEL website.

To use the EPEL repository, download the latest version of the epel-release package for Red Hat Enterprise Linux 7. You can also run the following command as the**root** user:

~]# yum install https://dl.fedoraproject.org/pub/epel/epel-release-latest-7.noarch.rpmzu

When using the EPEL repository for the first time, you need to authenticate with a public GPG key. For more information, see Fedora Package Signing Keys

## 15.7. ADDITIONAL RESOURCES

The following is a list of additional documentation about email applications.

## 15.7.1. Installed Documentation

- Information on configuring Sendmail is included with the sendmail and sendmail-cf packages.
  - /usr/share/sendmail-cf/README Contains information on them4 macro processor, file locations for Sendmail, supported mailers, how to access enhanced features, and more. In addition, the sendmail and aliases man pages contain helpful information covering various Sendmail options and the proper configuration of the Sendmail /etc/mail/aliases file.

- /usr/share/doc/postfix-version-number/ Contains a large amount of information on how to configure Postfix. Replace version-number with the version number of Postfix.
- /usr/share/doc/fetchmail-version-number/ Contains a full list of Fetchmail features in the FEATURES file and an introductoryFAQ document. Replace version-number with the version number of Fetchmail.
- /usr/share/doc/procmail-version-number/ Contains a README file that provides an overview of Procmail, a FEATURES file that explores every program feature, and arFAQ file with answers to many common configuration questions. Replace version-number with the version number of Procmail.

When learning how Procmail works and creating new recipes, the following Procmail man pages are invaluable:

- **procmail** Provides an overview of how Procmail works and the steps involved with filtering email.
- procmailrc Explains the rc file format used to construct recipes.
- *procmailex Gives a number of useful, real-world examples of Procmail recipes.*
- **procmailsc** Explains the weighted scoring technique used by Procmail to match a particular recipe to a message.
- /usr/share/doc/spamassassin-version-number/ Contains a large amount of information pertaining to SpamAssassin. Replace version-number with the version number of the spamassassin package.

## 15.7.2. Online Documentation

- How to configure postfix with TLS?— A Red Hat Knowledgebase article that describes configuring postfix to use TLS.
- How to configure a Sendmail Smart Host— A Red Hat Knowledgebase solution that describes configuring a sendmail Smart Host.
- http://www.sendmail.org/ Offers a thorough technical breakdown of Sendmail features, documentation and configuration examples.
- http://www.sendmail.com/ Contains news, interviews and articles concerning Sendmail, including an expanded view of the many options available.
- http://www.postfix.org/ The Postfix project home page contains a wealth of information about Postfix. The mailing list is a particularly good place to look for information.
- http://www.fetchmail.info/fetchmail-FAQ.html A thorough FAQ about Fetchmail.
- http://www.spamassassin.org/ The official site of the SpamAssassin project.

## 15.7.3. Related Books

- Sendmail Milters: A Guide for Fighting Spamby Bryan Costales and Marcia Flynt; Addison-Wesley – A good Sendmail guide that can help you customize your mail filters.
- Sendmail by Bryan Costales with Eric Allman et al.; O'Reilly & Associates A good Sendmail reference written with the assistance of the original creator of Delivermail and Sendmail.

- Removing the Spam: Email Processing and Filtering by Geoff Mulligan; Addison-Wesley Publishing Company – A volume that looks at various methods used by email administrators using established tools, such as Sendmail and Procmail, to manage spam problems.
- Internet Email Protocols: A Developer's Guideby Kevin Johnson; Addison-Wesley Publishing Company Provides a very thorough review of major email protocols and the security they provide.
- Managing IMAP by Dianna Mullet and Kevin Mullet; O'Reilly & Associates Details the steps required to configure an IMAP server.

## CHAPTER 16. FILE AND PRINT SERVERS

This chapter guides you through the installation and configuration of Samba, an open source implementation of the Server Message Block (SMB) and common Internet file system (**CIFS**) protocol, and vsftpd, the primary FTP server shipped with Red Hat Enterprise Linux. Additionally, it explains how to use the Print Settings tool to configure printers.

## 16.1. SAMBA

Samba implements the Server Message Block (SMB) protocol in Red Hat Enterprise Linux. The SMB protocol is used to access resources on a server, such as file shares and shared printers. Additionally, Samba implements the Distributed Computing Environment Remote Procedure Call (DCE RPC) protocol used by Microsoft Windows.

You can run Samba as:

- An Active Directory (AD) or NT4 domain member
- A standalone server
- An NT4 Primary Domain Controller (PDC) or Backup Domain Controller (BDC)

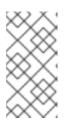

## NOTE

Red Hat supports these modes only in existing installations with Windows versions which support NT4 domains. Red Hat recommends not setting up a new Samba NT4 domain, because Microsoft operating systems later than Windows 7 and Windows Server 2008 R2 do not support NT4 domains.

Independently of the installation mode, you can optionally share directories and printers. This enables Samba to act as a file and print server.

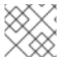

## NOTE

Red Hat does not support running Samba as an AD domain controller (DC).

## 16.1.1. The Samba Services

Samba provides the following services:

## smbd

This service provides file sharing and printing services using the SMB protocol. Additionally, the service is responsible for resource locking and for authenticating connecting users. The **smb systemd** service starts and stops the **smbd** daemon.

To use the **smbd** service, install the samba package.

## nmbd

This service provides host name and IP resolution using the NetBIOS over IPv4 protocol. Additionally to the name resolution, the **nmbd** service enables browsing the SMB network to locate domains, work groups, hosts, file shares, and printers. For this, the service either reports this information directly to the broadcasting client or forwards it to a local or master browser. The **nmb systemd** service starts and stops the**nmbd** daemon.

Note that modern SMB networks use DNS to resolve clients and IP addresses.

To use the *nmbd* service, install the samba package.

#### winbindd

The **winbindd** service provides an interface for the Name Service Switch (NSS) to use AD or NT4 domain users and groups on the local system. This enables, for example, domain users to authenticate to services hosted on a Samba server or to other local services. The **winbind systemd** service starts and stops the **winbindd** daemon.

If you set up Samba as a domain member, **winbindd** must be started before the**smbd** service. Otherwise, domain users and groups are not available to the local system.

To use the winbindd service, install the samba-winbind package.

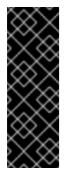

## IMPORTANT

Red Hat only supports running Samba as a server with the **winbindd** service to provide domain users and groups to the local system. Due to certain limitations, such as missing Windows access control list (ACL) support and NT LAN Manager (NTLM) fallback, use of the System Security Services Daemon (SSSD) with Samba is currently not supported for these use cases. For further details, see the Red Hat Knowledgebase article What is the support status for Samba file server running on IdM clients or directly enrolled AD clients where SSSD is used as the client daemon.

## 16.1.2. Verifying the smb.conf File by Using the testparm Utility

The **testparm** utility verifies that the Samba configuration in the/**etc/samba/smb.conf** file is correct. The utility detects invalid parameters and values, but also incorrect settings, such as for ID mapping. If **testparm** reports no problem, the Samba services will successfully load the/**etc/samba/smb.conf** file. Note that **testparm** cannot verify that the configured services will be available or work as expected.

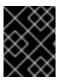

## IMPORTANT

Red Hat recommends that you verify the /etc/samba/smb.conf file by using testparm after each modification of this file.

To verify the /etc/samba/smb.conf file, run the testparm utility as the root user. Iftestparm reports incorrect parameters, values, or other errors in the configuration, fix the problem and run the utility again.

## Example 16.1. Using testparm

The following output reports a non-existent parameter and an incorrect ID mapping configuration:

~]# testparm Load smb config files from /etc/samba/smb.conf rlimit\_max: increasing rlimit\_max (1024) to minimum Windows limit (16384) Unknown parameter encountered: "log levell" Processing section "[example\_share]" Loaded services file OK. ERROR: The idmap range for the domain \* (tdb) overlaps with the range of DOMAIN (ad)!

## Server role: ROLE\_DOMAIN\_MEMBER

| Press enter to see a dump of your service definitions |
|-------------------------------------------------------|
| # Global parameters<br>[global]<br>                   |
| [example_share]<br>                                   |

## 16.1.3. Understanding the Samba Security Modes

The **security** parameter in the **[global]** section in the **/etc/samba/smb.conf** file manages how Samba authenticates users that are connecting to the service. Depending on the mode you install Samba in, the parameter must be set to different values:

• On an AD domain member, set **security = ads**. In this mode, Samba uses Kerberos to authenticate AD users.

For details about setting up Samba as a domain member, see Section 16.1.5, "Setting up Samba as a Domain Member".

• On a standalone server, set **security = user**. In this mode, Samba uses a local database to authenticate connecting users.

For details about setting up Samba as a standalone server, see Section 16.1.4, "Setting up Samba as a Standalone Server".

- On an NT4 PDC or BDC, set **security** = **user**. In this mode, Samba authenticates users to a local or LDAP database.
- On an NT4 domain member, set **security = domain**. In this mode, Samba authenticates connecting users to an NT4 PDC or BDC. You cannot use this mode on AD domain members.

For details about setting up Samba as a domain member, see Section 16.1.5, "Setting up Samba as a Domain Member".

For further details, see the description of the *security* parameter in thesmb.conf(5) man page.

## 16.1.4. Setting up Samba as a Standalone Server

In certain situations, administrators want to set up a Samba server that is not a member of a domain. In this installation mode, Samba authenticates users to a local database instead of to a central DC. Additionally, you can enable guest access to allow users to connect to one or multiple services without authentication.

*16.1.4.1.* Setting up the Server Configuration for the Standalone Server

To set up Samba as a standalone server:

Setting up Samba as a Standalone Server

1. Install the samba package:

## ~]# yum install samba

2. Edit the /etc/samba/smb.conf file and set the following parameters:

[global] workgroup = Example-WG netbios name = Server security = user log file = /var/log/samba/%m.log log level = 1

This configuration defines a standalone server named **Server** within the **Example-WG** work group. Additionally, this configuration enables logging on a minimal level (1) and log files will be stored in the /**var**/**log**/**samba**/ directory. Samba will expand the%m macro in the **log file** parameter to the NetBIOS name of connecting clients. This enables individual log files for each client.

For further details, see the parameter descriptions in the smb.conf(5) man page.

- 3. Configure file or printer sharing. See:
  - Section 16.1.6, "Configuring File Shares on a Samba Server"
  - Section 16.1.7, "Setting up a Samba Print Server"
- 4. Verify the /etc/samba/smb.conf file:

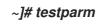

For details, see Section 16.1.2, "Verifying the smb.conf File by Using the testparm Utility".

- 5. If you set up shares that require authentication, create the user accounts. For details, see Section 16.1.4.2, "Creating and Enabling Local User Accounts".
- 6. Open the required ports and reload the firewall configuration by using the firewall-cmd utility:

~]# firewall-cmd --permanent --add-port={139/tcp,445/tcp} ~]# firewall-cmd --reload

7. Start the smb service:

~]# systemctl start smb

8. Optionally, enable the *smb* service to start automatically when the system boots:

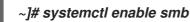

## 16.1.4.2. Creating and Enabling Local User Accounts

To enable users to authenticate when they connect to a share, you must create the accounts on the Samba host both in the operating system and in the Samba database. Samba requires the operating system account to validate the Access Control Lists (ACL) on file system objects and the Samba account to authenticate connecting users.

If you use the **passdb backend = tdbsam** default setting, Samba stores user accounts in the /**var/lib/samba/private/passdb.tdb** database.

For example, to create the **example** Samba user:

Creating a Samba User

- 1. Create the operating system account:
  - ~]# useradd -M -s /sbin/nologin example

The previous command adds the **example** account without creating a home directory. If the account is only used to authenticate to Samba, assign the /**sbin**/**nologin** command as shell to prevent the account from logging in locally.

2. Set a password to the operating system account to enable it:

~]# passwd example Enter new UNIX password: password Retype new UNIX password: password passwd: password updated successfully

Samba does not use the password set on the operating system account to authenticate. However, you need to set a password to enable the account. If an account is disabled, Samba denies access if this user connects.

3. Add the user to the Samba database and set a password to the account:

~]# smbpasswd -a example New SMB password: password Retype new SMB password: password Added user example.

Use this password to authenticate when using this account to connect to a Samba share.

4. Enable the Samba account:

~]# smbpasswd -e example Enabled user example.

## 16.1.5. Setting up Samba as a Domain Member

Administrators running an AD or NT4 domain often want to use Samba to join their Red Hat Enterprise Linux server as a member to the domain. This enables you to:

- Access domain resources on other domain members
- Authenticate domain users to local services, such as **sshd**
- Share directories and printers hosted on the server to act as a file and print server

## 16.1.5.1. Joining a Domain

To join a Red Hat Enterprise Linux system to a domain:

## Joining a Red Hat Enterprise Linux System to a Domain

1. Install the following packages:

~]# yum install realmd oddjob-mkhomedir oddjob samba-winbind-clients \ samba-winbind samba-common-tools

2. To share directories or printers on the domain member, install the samba package:

~]# yum install samba

3. If you join an AD, additionally install the samba-winbind-krb5-locator package:

~]# yum install samba-winbind-krb5-locator

This plug-in enables Kerberos to locate the Key Distribution Center (KDC) based on AD sites using DNS service records.

4. Optionally, rename the existing /etc/samba/smb.conf Samba configuration file:

~]# mv /etc/samba/smb.conf /etc/samba/smb.conf.old

5. Join the domain. For example, to join a domain named ad.example.com

~]# realm join --membership-software=samba --client-software=winbind ad.example.com

Using the previous command, the *realm* utility automatically:

- Creates a /etc/samba/smb.conf file for a membership in thead.example.com domain
- Adds the winbind module for user and group lookups to the/etc/nsswitch.conf file
- Updates the Pluggable Authentication Module (PAM) configuration files in the /etc/pam.d/ directory
- Starts the **winbind** service and enables the service to start when the system boots For further details about the **realm** utility, see the realm(8) man page and the corresponding section in the Red Hat Windows Integration Guide
- 6. Optionally, set an alternative ID mapping back end or customized ID mapping settings in the /etc/samba/smb.conf file. For details, see Section 16.1.5.3, "Understanding ID Mapping".
- 7. Optionally, verify the configuration. See Section 16.1.5.2, "Verifying That Samba Was Correctly Joined As a Domain Member".
- 8. Verify that the winbindd is running:

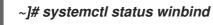

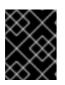

IMPORTANT

To enable Samba to query domain user and group information, the **winbindd** service must be running before you start **smbd**.

9. If you installed the samba package to share directories and printers, start the **smbd** service:

## ~]# systemctl start smb

16.1.5.2. Verifying That Samba Was Correctly Joined As a Domain Member

After you joined a Red Hat Enterprise Linux as a domain member, you can run different tests to verify that the join succeeded. See:

- the section called "Verifying That the Operating System Can Retrieve Domain User Accounts and Groups"
- the section called "Verifying If AD Domain Users Can Obtain a Kerberos Ticket"
- the section called "Listing the Available Domains"

Verifying That the Operating System Can Retrieve Domain User Accounts and Groups Use the **getent** utility to verify that the operating system can retrieve domain users and groups. For example:

• To query the *administrator* account in the *AD* domain:

~]# getent passwd AD\\administrator AD\administrator:\*:10000:10000::/home/administrator@AD:/bin/bash

• To query the members of the **Domain Users** group in the **AD** domain:

~]# getent group "AD\\Domain Users" AD\domain users:x:10000:user

If the command works correctly, verify that you can use domain users and groups when you set permissions on files and directories. For example, to set the owner of the /**srv**/**samba**/**example.txt** file to **AD**\**administrator** and the group to **AD**\**Domain Users**:

~]# chown "AD\administrator":"AD\Domain Users" /srv/samba/example.txt

Verifying If AD Domain Users Can Obtain a Kerberos Ticket In an AD environment, users can obtain a Kerberos ticket from the DC. For example, to verify if the **administrator** user can obtain a Kerberos ticket:

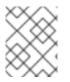

## NOTE

To use the *kinit* and *klist* utilities, install the *krb5*-workstation package on the Samba domain member.

## Obtaining a Kerberos Ticket

1. Obtain a ticket for the *administrator@AD.EXAMPLE.COM* principal:

~]# kinit administrator@AD.EXAMPLE.COM

2. Display the cached Kerberos ticket:

~]# klist Ticket cache: KEYRING:persistent:0:0 Default principal: administrator@AD.EXAMPLE.COM

Valid starting Expires Service principal 11.09.2017 14:46:21 12.09.2017 00:46:21 krbtgt/AD.EXAMPLE.COM@AD.EXAMPLE.COM renew until 18.09.2017 14:46:19

*Listing the Available Domains To list all domains available through the winbindd service, enter:* 

## ~]# wbinfo --all-domains

If Samba was successfully joined as a domain member, the command displays the built-in and local host name, as well as the domain Samba is a member of including trusted domains.

Example 16.2. Displaying the Available Domains

~]# wbinfo --all-domains BUILTIN SAMBA-SERVER AD

## 16.1.5.3. Understanding ID Mapping

Windows domains distinguish users and groups by unique Security Identifiers (SID). However, Linux requires unique UIDs and GIDs for each user and group. If you run Samba as a domain member, the **winbindd** service is responsible for providing information about domain users and groups to the operating system.

To enable the **winbindd** service to provide unique IDs for users and groups to Linux, you must configure ID mapping in the /**etc/samba/smb.conf** file for:

- The local database (default domain)
- The AD or NT4 domain the Samba server is a member of
- Each trusted domain from which users must be able to access resources on this Samba server

## 16.1.5.3.1. Planning ID Ranges

Regardless of whether you store the Linux UIDs and GIDs in AD or if you configure Samba to generate them, each domain configuration requires a unique ID range that must not overlap with any of the other domains.

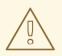

## WARNING

If you set overlapping ID ranges, Samba fails to work correctly.

Example 16.3. Unique ID Ranges

The following shows non-overlapping ID mapping ranges for the default (\*), **AD-DOM**, and the **TRUST-DOM** domains.

[global]

...

idmap config \* : backend = tdb idmap config \* : range = 10000-9999999

idmap config AD-DOM:backend = rid idmap config AD-DOM:range = 2000000-2999999

*idmap config TRUST-DOM:backend = rid idmap config TRUST-DOM:range = 4000000-4999999* 

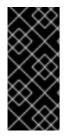

## IMPORTANT

You can only assign one range per domain. Therefore, leave enough space between the domains ranges. This enables you to extend the range later if your domain grows.

If you later assign a different range to a domain, the ownership of files and directories previously created by these users and groups will be lost.

## 16.1.5.3.2. The \*Default Domain

In a domain environment, you add one ID mapping configuration for each of the following:

- The domain the Samba server is a member of
- Each trusted domain that should be able to access the Samba server

However, for all other objects, Samba assigns IDs from the default domain. This includes:

- Local Samba users and groups
- Samba built-in accounts and groups, such as BUILTIN\Administrators

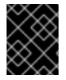

## IMPORTANT

You must configure the default domain as described in this section to enable Samba to operate correctly.

The default domain back end must be writable to permanently store the assigned IDs.

For the default domain, you can use one of the following back ends:

## tdb

When you configure the default domain to use the **tdb** back end, set an ID range that is big enough to include objects that will be created in the future and that are not part of a defined domain ID mapping configuration.

For example, set the following in the **[global]** section in the **/etc/samba/smb.conf** file:

idmap config \* : backend = tdb
idmap config \* : range = 10000-999999

For further details, see Section 16.1.5.4.1, "Using the tdb ID Mapping Back End".

#### autorid

When you configure the default domain to use the **autorid** back end, adding additional ID mapping configurations for domains is optional. For example, set the following in the **[global]** section in the **/etc/samba/smb.conf** file:

idmap config \* : backend = autorid idmap config \* : range = 10000-999999

For further details, see Configuring the autorid Back End.

## 16.1.5.4. The Different ID Mapping Back Ends

Samba provides different ID mapping back ends for specific configurations. The most frequently used back ends are:

#### Table 16.1. Frequently Used ID Mapping Back Ends

| Back End | Use Case                          |
|----------|-----------------------------------|
| tdb      | The * default domain only         |
| ad       | AD domains only                   |
| rid      | AD and NT4 domains                |
| autorid  | AD, NT4, and the * default domain |

The following sections describe the benefits, recommended scenarios where to use the back end, and how to configure it.

16.1.5.4.1. Using the tdb ID Mapping Back End

The *winbindd* service uses the writable *tdb* ID mapping back end by default to store Security Identifier (SID), UID, and GID mapping tables. This includes local users, groups, and built-in principals.

Use this back end only for the \*default domain. For example:

# idmap config \* : backend = tdb idmap config \* : range = 10000-999999

For further details about the \* default domain, see Section 16.1.5.3.2, "The \* Default Domain".

16.1.5.4.2. Using the ad ID Mapping Back End

The *ad* ID mapping back end implements a read-only API to read account and group information from AD. This provides the following benefits:

- All user and group settings are stored centrally in AD.
- User and group IDs are consistent on all Samba servers that use this back end.
- The IDs are not stored in a local database which can corrupt, and therefore file ownerships cannot be lost.

The *ad* back end reads the following attributes from AD:

| AD Attribute Name                                                                                                    | Object Type    | Mapped to                                   |  |  |
|----------------------------------------------------------------------------------------------------|----------------|---------------------------------------------|--|--|
| sAMAccountName                                                                                                    | User and group | User or group name, depending on the object |  |  |
| uidNumber                                                                                                    | User           | User ID (UID)                               |  |  |
| gidNumber                                                                                                    | Group          | Group ID (GID)                              |  |  |
| loginShell <sup>[a]</sup>                                                                                                    | User           | Path to the shell of the user               |  |  |
| unixHomeDirectory                                                                                                    | User           | Path to the home directory of the user      |  |  |
| primaryGroupID <sup>[b]</sup>                                                                                                    | User           | Primary group ID                            |  |  |
| [a] Samba only reads this attribute if you set idmap config DOMAIN:unix_nss_info = yes. [b] Samba only reads this attribute if you set idmap config DOMAIN:unix_primary_group = yes. |                |                                             |  |  |

## Prerequisites of the ad Back End

To use the *ad* ID mapping back end:

- Both users and groups must have unique IDs set in AD, and the IDs must be within the range configured in the /*etc/samba/smb.conf* file. Objects whose IDs are outside of the range will not be available on the Samba server.
- Users and groups must have all required attributes set in AD. If required attributes are missing, the user or group will not be available on the Samba server. The required attributes depend on your configuration. See Table 16.2, "Attributes the ad Back End Reads from User

and Group Objects".

## Configuring the ad Back End

To configure a Samba AD member to use the *ad* ID mapping back end:

Configuring the ad Back End on a Domain Member

- 1. Edit the [global] section in the /etc/samba/smb.conf file:
  - a. Add an ID mapping configuration for the default domain (\*) if it does not exist. For example:

idmap config \* : backend = tdb idmap config \* : range = 10000-999999

For further details about the default domain configuration, see Section 16.1.5.3.2, "The \* Default Domain".

b. Enable the ad ID mapping back end for the AD domain:

idmap config DOMAIN : backend = ad

c. Set the range of IDs that is assigned to users and groups in the AD domain. For example:

idmap config DOMAIN : range = 2000000-2999999

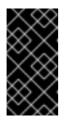

#### IMPORTANT

The range must not overlap with any other domain configuration on this server. Additionally, the range must be set big enough to include all IDs assigned in the future. For further details, see Section 16.1.5.3.1, "Planning ID Ranges".

d. Set that Samba uses the RFC 2307 schema when reading attributes from AD:

idmap config DOMAIN : schema\_mode = rfc2307

e. To enable Samba to read the login shell and the path to the users home directory from the corresponding AD attribute, set:

idmap config DOMAIN : unix\_nss\_info = yes

Alternatively, you can set a uniform domain-wide home directory path and login shell that is applied to all users. For example:

template shell = /bin/bash template homedir = /home/%U

For details about variable substitution, see the VARIABLE SUBSTITUTIONS section in the smb.conf(5) man page.

f D. . default Cambe was the wimen "Common ID attack at a farmer attack at a the wards"

т. Ву аетаил, Sampa uses the primaryGroupiD attribute of a user object as the user s primary group on Linux. Alternatively, you can configure Samba to use the value set in the gidNumber attribute instead:

idmap config DOMAIN : unix\_primary\_group = yes

2. Verify the /etc/samba/smb.conf file:

~]# testparm

For details, see Section 16.1.2, "Verifying the smb.conf File by Using the testparm Utility".

3. Reload the Samba configuration:

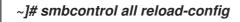

4. Verify that the settings work as expected. See the section called "Verifying That the Operating System Can Retrieve Domain User Accounts and Groups".

For further details, see the smb.conf(5) and idmap\_ad(8) man pages.

16.1.5.4.3. Using the rid ID Mapping Back End

Samba can use the relative identifier (RID) of a Windows SID to generate an ID on Red Hat Enterprise Linux.

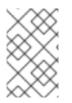

## NOTE

The RID is the last part of a SID. For example, if the SID of a user is **S-1-5-21-5421822485-1151247151-421485315-30014**, then **30014** is the corresponding RID. For details, how Samba calculates the local ID, see the idmap\_rid(8) man page.

The **rid** ID mapping back end implements a read-only API to calculate account and group information based on an algorithmic mapping scheme for AD and NT4 domains. When you configure the back end, you must set the lowest and highest RID in the **idmap config DOMAIN : range** parameter. Samba will not map users or groups with a lower or higher RID than set in this parameter.

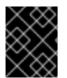

## IMPORTANT

As a read-only back end, **rid** cannot assign new IDs, such as for**BUILTIN** groups. Therefore, do not use this back end for the \*default domain.

Benefits

- All domain users and groups that have an RID within the configured range are automatically available on the domain member.
- You do not need to manually assign IDs, home directories, and login shells.

## Drawbacks

• All domain users get the same login shell and home directory assigned. However, you can use variables.

- User and group IDs are only the same across Samba domain members if all use the **rid** back end with the same ID range settings.
- You cannot exclude individual users or groups from being available on the domain member. Only users and groups outside of the configured range are excluded.
- Based on the formulas the **winbindd** service uses to calculate the IDs, duplicate IDs can occur in multi-domain environments if objects in different domains have the same RID.

## Configuring the rid Back End

To configure a Samba domain member to use the **rid** ID mapping back end:

Configuring the rid Back End on a Domain Member

- 1. Edit the [global] section in the /etc/samba/smb.conf file:
  - a. Add an ID mapping configuration for the default domain (\*) if it does not exist. For example:

idmap config \* : backend = tdb idmap config \* : range = 10000-999999

For further details about the default domain configuration, see Section 16.1.5.3.2, "The \* Default Domain".

b. Enable the rid ID mapping back end for the domain:

idmap config DOMAIN : backend = rid

c. Set a range that is big enough to include all RIDs that will be assigned in the future. For example:

idmap config DOMAIN : range = 2000000-2999999

Samba ignores users and groups whose RIDs in this domain are not within the range.

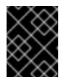

## IMPORTANT

The range must not overlap with any other domain configuration on this server. For further details, see Section 16.1.5.3.1, "Planning ID Ranges".

d. Set a shell and home directory path that will be assigned to all mapped users. For example:

template shell = /bin/bash template homedir = /home/%U

For details about variable substitution, see the VARIABLE SUBSTITUTIONS section in the smb.conf(5) man page.

2. Verify the /etc/samba/smb.conf file:

~]# testparm

For details, see Section 16.1.2, "Verifying the smb.conf File by Using the testparm Utility".

3. Reload the Samba configuration:

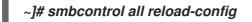

4. Verify that the settings work as expected. See the section called "Verifying That the Operating System Can Retrieve Domain User Accounts and Groups".

#### 16.1.5.4.4. Using the autorid ID Mapping Back End

The **autorid** back end works similar to the**rid** ID mapping back end, but can automatically assign IDs for different domains. This enables you to use the **autorid** back end in the following situations:

- Only for the \*default domain.
- For the \* default domain and additional domains, without the need to create ID mapping configurations for each of the additional domains.
- Only for specific domains.

## Benefits

- All domain users and groups whose calculated UID and GID is within the configured range are automatically available on the domain member.
- You do not need to manually assign IDs, home directories, and login shells.
- No duplicate IDs, even if multiple objects in a multi-domain environment have the same RID.

#### Drawbacks

- User and group IDs are not the same across Samba domain members.
- All domain users get the same login shell and home directory assigned. However, you can use variables.
- You cannot exclude individual users or groups from being available on the domain member. Only users and groups whose calculated UID or GID is outside of the configured range are excluded.

#### Configuring the autorid Back End

To configure a Samba domain member to use the **autorid** ID mapping back end for the\* default domain:

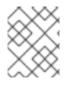

## NOTE

If you use **autorid** for the default domain, adding additional ID mapping configuration for domains is optional.

Configuring the autorid Back End on a Domain Member

- 1. Edit the [global] section in the /etc/samba/smb.conf file:
  - a. Enable the autorid ID mapping back end for the\* default domain:

## idmap config \* : backend = autorid

b. Set a range that is big enough to assign IDs for all existing and future objects. For example:

idmap config \* : range = 10000-999999

Samba ignores users and groups whose calculated IDs in this domain are not within the range. For details about how the back end calculated IDs, see the THE MAPPING FORMULAS section in the idmap\_autorid(8) man page.

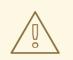

WARNING

After you set the range and Samba starts using it, you can only increase the upper limit of the range. Any other change to the range can result in new ID assignments, and thus in loosing file ownerships.

c. Optionally, set a range size. For example:

idmap config \* : rangesize = 200000

Samba assigns this number of continuous IDs for each domain's object until all IDs from the range set in the **idmap config** \* : **range** parameter are taken. For further details, see the **rangesize** parameter description in theidmap\_autorid(8) man page.

d. Set a shell and home directory path that will be assigned to all mapped users. For example:

template shell = /bin/bash template homedir = /home/%U

For details about variable substitution, see the VARIABLE SUBSTITUTIONS section in the smb.conf(5) man page.

e. Optionally, add additional ID mapping configuration for domains. If no configuration for an individual domain is available, Samba calculates the ID using the **autorid** back end settings in the previously configured \* default domain.

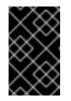

## **IMPORTANT**

If you configure additional back ends for individual domains, the ranges for all ID mapping configuration must not overlap. For further details, see Section 16.1.5.3.1, "Planning ID Ranges".

2. Verify the /etc/samba/smb.conf file:

~]# testparm

For details, see Section 16.1.2, "Verifying the smb.conf File by Using the testparm Utility".

3. Reload the Samba configuration:

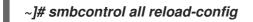

4. Verify that the settings work as expected. See the section called "Verifying That the Operating System Can Retrieve Domain User Accounts and Groups".

## 16.1.6. Configuring File Shares on a Samba Server

To use Samba as a file server, add shares to the /etc/samba/smb.conf file of your standalone or domain member configuration.

You can add shares that uses either:

- POSIX ACLs. See Section 16.1.6.1, "Setting up a Share That Uses POSIX ACLs."
- Fine-granular Windows ACLs. See Section 16.1.6.2, "Setting up a Share That Uses Windows ACLs".

## 16.1.6.1. Setting up a Share That Uses POSIX ACLs

As a Linux service, Samba supports shares with POSIX ACLs. They enable you to manage permissions locally on the Samba server using utilities, such as **chmod**. If the share is stored on a file system that supports extended attributes, you can define ACLs with multiple users and groups.

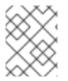

## NOTE

If you need to use fine-granular Windows ACLs instead, see Section 16.1.6.2, "Setting up a Share That Uses Windows ACLs".

Before you can add a share, set up Samba. See:

- Section 16.1.4, "Setting up Samba as a Standalone Server"
- Section 16.1.5, "Setting up Samba as a Domain Member"

16.1.6.1.1. Adding a Share That Uses POSIX ACLs

To create a share named **example**, that provides the content of the/**srv/samba/example**/directory, and uses POSIX ACLs:

Adding a Share That Uses POSIX ACLs

1. Optionally, create the folder if it does not exist. For example:

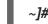

- ~]# mkdir -p /srv/samba/example/
- 2. If you run SELinux in enforcing mode, set the samba\_share\_t context on the directory:

~]# semanage fcontext -a -t samba\_share\_t "/srv/samba/example(/.\*)?" ~]# restorecon -Rv /srv/samba/example/

- 3. Set file system ACLs on the directory. For details, see Section 16.1.6.1.2, "Setting ACLs".
- 4. Add the **example** share to the /**etc**/**samba**/**smb.conf** file. For example, to add the share writeenabled:

[example] path = /srv/samba/example/ read only = no

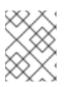

## NOTE

Regardless of the file system ACLs; if you do not set **read only = no**, Samba shares the directory in read-only mode.

5. Verify the /etc/samba/smb.conf file:

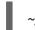

~]# testparm

For details, see Section 16.1.2, "Verifying the smb.conf File by Using the testparm Utility".

6. Open the required ports and reload the firewall configuration using the **firewall-cmd** utility:

~]# firewall-cmd --permanent --add-service=samba ~]# firewall-cmd --reload

7. Restart the smb service:

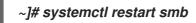

8. Optionally, enable the *smb* service to start automatically at boot time:

~]# systemctl enable smb

16.1.6.1.2. Setting ACLs

Shares that use POSIX ACLs support:

- Standard Linux ACLs. For details, see Setting Standard Linux ACLs
- Extended ACLs. For details, see Setting Extended ACLs.

## Setting Standard Linux ACLs

The standard ACLs on Linux support setting permissions for one owner, one group, and for all other undefined users. You can use the **chown**, **chgrp**, and **chmod** utility to update the ACLs. If you require precise control, then you use the more complex POSIX ACLs, see <u>Setting Extended ACLs</u>.

For example, to set the owner of the /**srv**/**samba**/**example**/directory to the **root** user, grant read and write permissions to the **Domain Users** group, and deny access to all other users:

~]# chown root:"Domain Users" /srv/samba/example/ ~]# chmod 2770 /srv/samba/example/

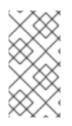

## NOTE

Enabling the set-group-ID (SGID) bit on a directory automatically sets the default group for all new files and subdirectories to that of the directory group, instead of the usual behavior of setting it to the primary group of the user who created the new directory entry.

For further details about permissions, see the chown(1) and chmod(1) man pages.

## Setting Extended ACLs

If the file system the shared directory is stored on supports extended ACLs, you can use them to set complex permissions. Extended ACLs can contain permissions for multiple users and groups.

Extended POSIX ACLs enable you to configure complex ACLs with multiple users and groups. However, you can only set the following permissions:

- No access
- Read access
- Write access
- Full control

If you require the fine-granular Windows permissions, such as **Create folder** / **append data**, configure the share to use Windows ACLs. See Section 16.1.6.2, "Setting up a Share That Uses Windows ACLs."

To use extended POSIX ACLs on a share:

Enabling Extended POSIX ACLs on a Share

1. Enable the following parameter in the share's section in the /etc/samba/smb.conf file to enable ACL inheritance of extended ACLs:

inherit acls = yes

For details, see the parameter description in the smb.conf(5) man page.

2. Restart the smb service:

~]# systemctl restart smb

3. Optionally, enable the *smb* service to start automatically at boot time:

## ~]# systemctl enable smb

4. Set the ACLs on the directory. For details about using extended ACLs, see Chapter 5, Access Control Lists.

Example 16.4. Setting Extended ACLs

The following procedure sets read, write, and execute permissions for the **Domain Admins** group, read, and execute permissions for the **Domain Users** group, and deny access to everyone else on the /**srv/samba/example**/directory: Setting Extended ACLs

a. Disable auto-granting permissions to the primary group of user accounts:

~]# setfacl -m group::--- /srv/samba/example/ ~]# setfacl -m default:group::--- /srv/samba/example/

The primary group of the directory is additionally mapped to the dynamic **CREATOR GROUP** principal. When you use extended POSIX ACLs on a Samba share, this principal is automatically added and you cannot remove it.

- b. Set the permissions on the directory:
  - i. Grant read, write, and execute permissions to the Domain Admins group:

~]# setfacl -m group:"DOMAIN\Domain Admins":rwx /srv/samba/example/

ii. Grant read and execute permissions to the Domain Users group:

~]# setfacl -m group:"DOMAIN\Domain Users":r-x /srv/samba/example/

iii. Set permissions for the **other** ACL entry to deny access to users that do not match the other ACL entries:

~]# setfacl -R -m other::--- /srv/samba/example/

These settings apply only to this directory. In Windows, these ACLs are mapped to the **This folder only** mode.

c. To enable the permissions set in the previous step to be inherited by new file system objects created in this directory:

~]# setfacl -m default:group:"DOMAIN\Domain Admins":rwx /srv/samba/example/

~]# setfacl -m default:group:"DOMAIN\Domain Users":r-x /srv/samba/example/ ~]# setfacl -m default:other::--- /srv/samba/example/

With these settings, the **This folder only** mode for the principals is now set to **This** folder, subfolders, and files.

Samba maps the previously set permissions to the following Windows ACLs:

| Principal                   | Access         | Applies to                         |
|-----------------------------|----------------|------------------------------------|
| DOMAIN\Domain Admins        | Full control   | This folder, subfolders, and files |
| <i>DOMAIN</i> \Domain Users | Read & execute | This folder, subfolders, and files |
| Everyone <sup>[a]</sup>     | None           | This folder, subfolders, and files |

| Principal                                                                                                    | Access       | Applies to                |  |  |  |
|----------------------------------------------------------------------------------------------------|--------------|---------------------------|--|--|--|
| <i>owner</i> (Unix<br>Userpass:attributes[] <i>owner</i> )<br>[b]                                                                                                    | Full control | This folder only          |  |  |  |
| primary_group (Unix<br>Userpass:attributes[]primary_<br>group) <sup>[c]</sup>                                                                                                    | None         | This folder only          |  |  |  |
| <b>CREATOR OWNER</b> <sup>[d][e]</sup>                                                                                                    | Full control | Subfolders and files only |  |  |  |
| CREATOR GROUP [f]                                                                                                    | None         | Subfolders and files only |  |  |  |
| <ul> <li>[a] Samba maps the permissions for this principal from the <b>other</b> ACL entry.</li> <li>[b] Samba maps the owner of the directory to this entry.</li> <li>[c] Samba maps the primary group of the directory to this entry.</li> <li>[d] On new file system objects, the creator inherits automatically the permissions of this principal.</li> <li>[e] Configuring or removing these principals from the ACLs not supported on shares that use POSIX ACLs.</li> <li>[f] On new file system objects, the creator's primary group inherits automatically the permissions of this principal.</li> </ul> |              |                           |  |  |  |

#### 16.1.6.1.3. Setting Permissions on a Share

Optionally, to limit or grant access to a Samba share, you can set certain parameters in the share's section in the /**etc/samba/smb.conf** file.

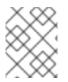

## NOTE

Share-based permissions manage if a user, group, or host is able to access a share. These settings do not affect file system ACLs.

Use share-based settings to restrict access to shares. For example, to deny access from specific hosts.

## Configuring User and Group-based Share Access

User and group-based access control enables you to grant or deny access to a share for certain users and groups. For example, to enable all members of the **Domain Users** group to access a share while access is denied for the **user** account, add the following parameters to the share's configuration:

valid users = +DOMAIN\"Domain Users"
invalid users = DOMAIN\user

The **invalid users** parameter has a higher priority than**valid users** parameter. For example, if the **user** account is a member of the **Domain Users** group, access is denied to this account when you use the previous example.

For further details, see the parameter descriptions in the smb.conf(5) man page.

Configuring Host-based Share Access

Host-based access control enables you to grant or deny access to a share based on client's host names, IP addresses, or IP ranges.

For example, to enable the 127.0.0.1 IP address, the 192.0.2.0/24 IP range, and the client1.example.com host to access a share, and additionally deny access for the client2.example.com host:

Configuring Host-based Share Access

1. Add the following parameters to the configuration of the share in the /etc/samba/smb.conf:

hosts allow = 127.0.0.1 192.0.2.0/24 client1.example.com hosts deny = client2.example.com

2. Reload the Samba configuration

~]# smbcontrol all reload-config

The **hosts deny** parameter has a higher priority than**hosts allow**. For example, if **client1.example.com** resolves to an IP address that is listed in the**hosts allow** parameter, access for this host is denied.

For further details, see the parameter description in the smb.conf(5) man page.

16.1.6.2. Setting up a Share That Uses Windows ACLs

Samba supports setting Windows ACLs on shares and file system object. This enables you to:

- Use the fine-granular Windows ACLs
- Manage share permissions and file system ACLs using Windows

Alternatively, you can configure a share to use POSIX ACLs. For details, see Section 16.1.6.1, "Setting up a Share That Uses POSIX ACLs".

#### 16.1.6.2.1. Granting the SeDiskOperatorPrivilege Privilege

Only users and groups having the **SeDiskOperatorPrivilege** privilege granted can configure permissions on shares that use Windows ACLs. For example, to grant the privilege to the **DOMAIN\Domain Admins** group:

~]# net rpc rights grant "DOMAIN\Domain Admins" SeDiskOperatorPrivilege \ -U "DOMAIN\administrator" Enter DOMAIN\administrator's password: Successfully granted rights.

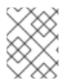

## NOTE

In a domain environment, grant **SeDiskOperatorPrivilege** to a domain group. This enables you to centrally manage the privilege by updating a user's group membership.

To list all users and groups having SeDiskOperatorPrivilege granted:

~]# net rpc rights list privileges SeDiskOperatorPrivilege \ -U "DOMAIN\administrator" Enter administrator's password: SeDiskOperatorPrivilege: BUILTIN\Administrators DOMAIN\Domain Admins

16.1.6.2.2. Enabling Windows ACL Support

To configure shares that support Windows ACLs, you must enable this feature in Samba. To enable it globally for all shares, add the following settings to the **[global]** section of the **/etc/samba/smb.conf** file:

vfs objects = acl\_xattr map acl inherit = yes store dos attributes = yes

Alternatively, you can enable Windows ACL support for individual shares, by adding the same parameters to a share's section instead.

16.1.6.2.3. Adding a Share That Uses Windows ACLs

To create a share named **example**, that shares the content of the/**srv/samba/example**/directory, and uses Windows ACLs:

Adding a Share That Uses Windows ACLs

1. Optionally, create the folder if it does not exists. For example:

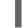

~]# mkdir -p /srv/samba/example/

2. If you run SELinux in enforcing mode, set the samba\_share\_t context on the directory:

~]# semanage fcontext -a -t samba\_share\_t "/srv/samba/example(/.\*)?" ~]# restorecon -Rv /srv/samba/example/

3. Add the **example** share to the /**etc**/**samba**/**smb.conf** file. For example, to add the share writeenabled:

[example] path = /srv/samba/example/ read only = no

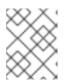

# NOTE

Regardless of the file system ACLs; if you do not set read only = no, Samba shares the directory in read-only mode.

4. If you have not enabled Windows ACL support in the [global] section for all shares, add the following parameters to the [example] section to enable this feature for this share:

vfs objects = acl\_xattr map acl inherit = yes store dos attributes = yes

5. Verify the /etc/samba/smb.conf file:

~1# testparm

For details, see Section 16.1.2, "Verifying the smb.conf File by Using the testparm Utility".

6. Open the required ports and reload the firewall configuration using the **firewall-cmd** utility:

~]# firewall-cmd --permanent --add-service=samba ~]# firewall-cmd --reload

7. Restart the smb service:

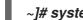

~]# systemctl restart smb

8. Optionally, enable the *smb* service to start automatically at boot time:

~]# systemctl enable smb

16.1.6.2.4. Managing Share Permissions and File System ACLs of a Share That Uses Windows ACLs

To manage share and file system ACLs on a Samba share that uses Windows ACLs, use a Windows applications, such as Computer Management. For details, see your Windows documentation.

Alternatively, use the smbcacls utility to manage ACLs. For details, seeSection 16.1.6.3, "Managing ACLs on an SMB Share Using smbcacls".

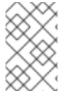

## NOTE

To modify the file system permissions from Windows, you must use an account that has the SeDiskOperatorPrivilege privilege granted. See Section 16.1.6.2.1, "Granting the SeDiskOperatorPrivilege Privilege".

# 16.1.6.3. Managing ACLs on an SMB Share Using smbcacls

The smbcacls utility can list, set, and delete ACLs of files and directories stored on an SMB share. You can use **smbcacls** to manage file system ACLs:

- On a local or remote Samba server that uses advanced Windows ACLs or POSIX ACLs.
- On Red Hat Enterprise Linux to remotely manage ACLs on a share hosted on Windows.

## 16.1.6.3.1. Understanding Access Control Entries

Each ACL entry of a file system object contains Access Control Entries (ACE) in the following format:

security\_principal:access\_right/inheritance\_information/permissions

Example 16.5. Access Control Entries

If the **AD**\**Domain Users** group has **Modify** permissions that apply to **This folder**, **subfolders**, **and files** on Windows, the ACL contains the following ACEs:

AD\Domain Users:ALLOWED/OI/CI/CHANGE

The following describes the individual ACEs:

Security principal

The security principal is the user, group, or SID the permissions in the ACL are applied to.

Access right

Defines if access to an object is granted or denied. The value can be **ALLOWED** or **DENIED**. Inheritance information

The following values exist:

| Table | 16.3. | Inheritance | Settings |
|-------|-------|-------------|----------|
|-------|-------|-------------|----------|

| Value | Description       | Maps to                                                  |
|-------|-------------------|----------------------------------------------------------|
| OI    | Object Inherit    | This folder and files                                    |
| CI    | Container Inherit | This folder and subfolders                               |
| Ю     | Inherit Only      | The ACE does not apply to the current file or directory. |
| ID    | Inherited         | The ACE was inherited from the parent directory.         |

Additionally, the values can be combined as follows:

Table 16.4. Inheritance Settings Combinations

| Value Combinations | Maps to the Windows <b>Applies to</b> Setting |
|--------------------|-----------------------------------------------|
| OI/CI              | This folder, subfolders, and files            |
| OI/CI/IO           | Subfolders and files only                     |
| CI/IO              | Subfolders only                               |

| Value Combinations | Maps to the Windows <b>Applies to</b> Setting |
|--------------------|-----------------------------------------------|
| OI/IO              | Files only                                    |

#### Permissions

This value can be either a hex value that represents one or more Windows permissions or an *smbcacls* alias:

• A hex value that represents one or more Windows permissions. The following table displays the advanced Windows permissions and their corresponding value in hex format:

Table 16.5. Windows Permissions and Their Corresponding smbcacls Value in Hex Format

| Windows Permissions            | Hex Values |
|--------------------------------|------------|
| Full control                   | 0x001F01FF |
| Traverse folder / execute file | 0x00100020 |
| List folder / read data        | 0x00100001 |
| Read attributes                | 0x00100080 |
| Read extended attributes       | 0x00100008 |
| Create files / write data      | 0x00100002 |
| Create folders / append data   | 0x00100004 |
| Write attributes               | 0x00100100 |
| Write extended attributes      | 0x00100010 |
| Delete subfolders and files    | 0x00100040 |
| Delete                         | 0x00110000 |
| Read permissions               | 0x00120000 |
| Change permissions             | 0x00140000 |
| Take ownership                 | 0x00180000 |

Multiple permissions can be combined as a single hex value using the bit-wise **OR** operation. For details, see Section 16.1.6.3.3, "Calculating an ACE Mask".

• An *smbcacls* alias. The following table displays the available aliases:

| smbcacls Alias | Maps to Windows Permission                                                                                                    |
|----------------|----------------------------------------------------------------------------------------------------|
| R              | Read                                                                                                    |
| READ           | Read & execute                                                                                                    |
| W              | <ul> <li>Special</li> <li>Create files / write data</li> <li>Create folders / append data</li> <li>Write attributes</li> <li>Write extended attributes</li> <li>Read permissions</li> </ul> |
| D              | Delete                                                                                                    |
| Ρ              | Change permissions                                                                                                    |
| 0              | Take ownership                                                                                                    |
| X              | Traverse / execute                                                                                                    |
| CHANGE         | Modify                                                                                                    |
| FULL           | Full control                                                                                                    |

Table 16.6. Existing smbcacls Aliases and Their Corresponding Windows Permission

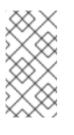

# NOTE

You can combine single-letter aliases when you set permissions. For example, you can set **RD** to apply the Windows permission **Read** and **Delete**. However, you can neither combine multiple non-single-letter aliases nor combine aliases and hex values.

# 16.1.6.3.2. Displaying ACLs Using smbcacls

If you run **smbcacls** without any operation parameter, such as**--add**, the utility displays the ACLs of a file system object.

For example, to list the ACLs of the root directory of the //server/example share:

~]# smbcacls //server/example / -U "DOMAINpass:quotes[administrator]" Enter DOMAINpass:quotes[administrator]'s password: REVISION:1 CONTROL:SR|PD|DI|DP OWNER:AD\Administrators GROUP:AD\Domain Users ACL:AD\Administrator:ALLOWED/OI|CI/FULL ACL:AD\Domain Users:ALLOWED/OI|CI/CHANGE ACL:AD\Domain Guests:ALLOWED/OI|CI/0x00100021

The output of the command displays:

- **REVISION**: The internal Windows NT ACL revision of the security descriptor
- CONTROL: Security descriptor control
- OWNER: Name or SID of the security descriptor's owner
- GROUP: Name or SID of the security descriptor's group
- ACL entries. For details, see Section 16.1.6.3.1, "Understanding Access Control Entries".

## 16.1.6.3.3. Calculating an ACE Mask

In most situations, when you add or update an ACE, you use the **smbcacls** aliases listed in Table 16.6, "Existing **smbcacls** Aliases and Their Corresponding Windows Permission."

However, if you want to set advanced Windows permissions as listed in Table 16.5, "Windows Permissions and Their Corresponding **smbcacls** Value in Hex Format", you must use the bit-wise **OR** operation to calculate the correct value. You can use the following shell command to calculate the value:

~]# echo \$(printf '0x%X' \$

hex\_value\_1 | hex\_value\_2 | ...)

Example 16.6. Calculating an ACE Mask

You want set following permissions:

- Traverse folder / execute file (0x00100020)
- List folder / read data (0x00100001)
- Read attributes (0x00100080)

To calculate the hex value for the previous permissions, enter:

~]# echo \$(printf '0x%X' \$(( 0x00100020 | 0x00100001 | 0x00100080 ))) 0x1000A1

Use the returned value when you set or update an ACE.

## 16.1.6.3.4. Adding, Updating, And Removing an ACL Using smbcacls

Depending on the parameter you pass to the **smbcacls** utility, you can add, update, and remove ACLs from a file or directory.

Adding an ACL

To add an ACL to the root of the //server/example share that grants CHANGE permissions for This folder, subfolders, and files to the AD\Domain Users group:

~]# smbcacls //server/example / -U "DOMAIN\administrator \ --add ACL:"AD\Domain Users":ALLOWED/OI/CI/CHANGE

# Updating an ACL

Updating an ACL is similar to adding a new ACL. You update an ACL by overriding the ACL using the --modify parameter with an existing security principal. Ifsmbcacls finds the security principal in the ACL list, the utility updates the permissions. Otherwise the command fails with an error:

ACL for SID principal\_name not found

For example, to update the permissions of the **AD**\**Domain Users** group and set them to**READ** for **This folder, subfolders, and files**:

~]# smbcacls //server/example / -U "DOMAIN\administrator \ --modify ACL:"AD\Domain Users":ALLOWED/OI/CI/READ

Deleting an ACL

To delete an ACL, pass the --delete with the exact ACL to the smbcacls utility. For example:

~]# smbcacls //server/example / -U "DOMAIN\administrator \ --delete ACL:"AD\Domain Users":ALLOWED/OI/CI/READ

16.1.6.4. Enabling Users to Share Directories on a Samba Server

On a Samba server, you can configure that users can share directories without root permissions.

16.1.6.4.1. Enabling the User Shares Feature

Before users can share directories, the administrator must enable user shares in Samba. For example, to enable only members of the local **example** group to create user shares:

Enabling User Shares

1. Create the local *example* group, if it does not exist:

~]# groupadd example

- 2. Prepare the directory for Samba to store the user share definitions and set its permissions properly. For example:
  - a. Create the directory:

~]# mkdir -p /var/lib/samba/usershares/

b. Set write permissions for the example group:

~]# chgrp example /var/lib/samba/usershares/ ~]# chmod 1770 /var/lib/samba/usershares/

Set the sticky bit to prevent users to rename or delete files stored by other users in this directory.

- 3. Edit the /etc/samba/smb.conf file and add the following to the[global] section:
  - a. Set the path to the directory you configured to store the user share definitions. For example:

usershare path = /var/lib/samba/usershares/

b. Set how many user shares Samba allows to be created on this server. For example:

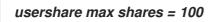

If you use the default of **0** for the **usershare max shares** parameter, user shares are disabled.

c. Optionally, set a list of absolute directory paths. For example, to configure that Samba only allows to share subdirectories of the /data and /srv directory to be shared, set:

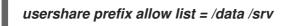

For a list of further user share-related parameters you can set, see the USERSHARES section in the smb.conf(5) man page.

4. Verify the /etc/samba/smb.conf file:

# ~]# testparm

For details, see Section 16.1.2, "Verifying the smb.conf File by Using the testparm Utility".

5. Reload the Samba configuration:

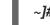

~]# smbcontrol all reload-config

Users are now able to create user shares. For details, see Section 16.1.6.4.2, "Adding a User Share".

#### 16.1.6.4.2. Adding a User Share

After you configured Samba according to Section 16.1.6.4.1, "Enabling the User Shares Feature", users can share directories on the Samba server without **root** permissions by running the **net usershare add** command.

Synopsis of the **net usershare add** command: **net usershare add**share\_namepathcommentACLsguest\_ok=y/n

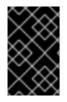

# IMPORTANT

If you set ACLs when you create a user share, you must specify the comment parameter prior to the ACLs. To set an empty comment, use an empty string in double quotes.

Note that users can only enable guest access on a user share, if the administrator set **usershare allow** guests = yes in the [global] section in the /etc/samba/smb.conf file.

Example 16.7. Adding a User Share

A user wants to share the /srv/samba/directory on a Samba server. The share should be named example, have no comment set, and should be accessible by guest users. Additionally, the share permissions should be set to full access for the AD\Domain Users group and read permissions for other users. To add this share, run as the user:

~]\$ net usershare add example /srv/samba/ "" \ "AD\Domain Users":F,Everyone:R guest\_ok=yes

## 16.1.6.4.3. Updating Settings of a User Share

If you want to update settings of a user share, override the share by using the **net usershare add** command with the same share name and the new settings. See Section 16.1.6.4.2, "Adding a User Share".

16.1.6.4.4. Displaying Information About Existing User Shares

Users can enter the **net usershare info** command on a Samba server to display user shares and their settings.

To display all user shares created by any user:

```
~]$ net usershare info -I
[share_1]
path=/srv/samba/
comment=
usershare_acl=Everyone:R,host_name\user:F,
guest_ok=y
...
```

To list only shares created by the user who runs the command, omit the -I parameter.

To display only the information about specific shares, pass the share name or wild cards to the command. For example, to display the information about shares whose name starts with **share**:

-]\$ net usershare info -l share\*\_

16.1.6.4.5. Listing User Shares

If you want to list only the available user shares without their settings on a Samba server, use the **net usershare list** command.

To list the shares created by any user:

```
~]$ net usershare list -l
share_1
share_2
...
```

To list only shares created by the user who runs the command, omit the -I parameter.

To list only specific shares, pass the share name or wild cards to the command. For example, to list only shares whose name starts with **share\_**:

~]\$ net usershare list -l share\_\*

16.1.6.4.6. Deleting a User Share

To delete a user share, enter as the user who created the share or as the root user:

~]\$ net usershare delete share\_name

## 16.1.6.5. Enabling Guest Access to a Share

In certain situations, you want to share a directory to which users can connect without authentication. To configure this, enable guest access on a share.

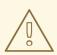

WARNING

Shares that do not require authentication can be a security risk.

If guest access is enabled on a share, Samba maps guest connections to the operating system account set in the **guest account** parameter. Guest users can access these files if at least one of the following conditions is satisfied:

- The account is listed in file system ACLs
- The POSIX permissions for other users allow it

Example 16.8. Guest Share Permissions

If you configured Samba to map the guest account to **nobody**, which is the default, the ACLs in the following example:

- Allow guest users to read file1.txt
- Allow guest users to read and modify file2.txt.
- Prevent guest users to read or modify file3.txt

-rw-r--r-. 1 root root 1024 1. Sep 10:00 file1.txt -rw-r----. 1 nobody root 1024 1. Sep 10:00 file2.txt -rw-r----. 1 root root 1024 1. Sep 10:00 file3.txt

For example, to enable guest access for the existing [example] share:

#### Setting up a Guest Share

- 1. Edit the /etc/samba/smb.conf file:
  - a. If this is the first guest share you set up on this server:
    - i. Set map to guest = Bad User in the [global] section:

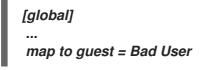

With this setting, Samba rejects login attempts that use an incorrect password unless the user name does not exist. If the specified user name does not exist and guest access is enabled on a share, Samba treats the connection as a guest log in.

ii. By default, Samba maps the guest account to the nobody account on Red Hat Enterprise Linux. Optionally, you can set a different account. For example:

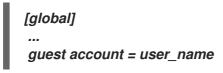

The account set in this parameter must exist locally on the Samba server. For security reasons, Red Hat recommends using an account that does not have a valid shell assigned.

b. Add the guest ok = yes setting to the [example] section:

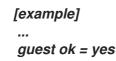

2. Verify the /etc/samba/smb.conf file:

~]# testparm

For details, see Section 16.1.2, "Verifying the smb.conf File by Using the testparm Utility".

3. Reload the Samba configuration:

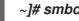

~]# smbcontrol all reload-config

## 16.1.7. Setting up a Samba Print Server

If you set up Samba as a print server, clients in your network can use Samba to print. Additionally, Windows clients can, if configured, download the driver from the Samba server.

Before you can share a printer, set up Samba:

- Section 16.1.4, "Setting up Samba as a Standalone Server"
- Section 16.1.5, "Setting up Samba as a Domain Member"

## 16.1.7.1. The Samba spoolssd Service

The Samba **spoolssd** is a service that is integrated into the**smbd** service. Enable **spoolssd** in the Samba configuration to significantly increase the performance on print servers with a high number of jobs or printers.

Without **spoolssd**, Samba forks the **smbd** process and initializes the **printcap** cache for each print job. In case of a large number of printers, the **smbd** service can become unresponsive for multiple seconds while the cache is initialized. The **spoolssd** service enables you to start pre-forked **smbd** processes that are processing print jobs without any delays. The main **spoolssd smbd** process uses a low amount of memory, and forks and terminates child processes.

To enable the **spoolssd** service:

#### Enabling the spoolssd Service

- 1. Edit the [global] section in the /etc/samba/smb.conf file:
  - a. Add the following parameters:

rpc\_server:spoolss = external
rpc\_daemon:spoolssd = fork

b. Optionally, you can set the following parameters:

| Parameter                                | Default | Description                                                                                                    |
|------------------------------------------|---------|----------------------------------------------------------------------------------------------------|
| spoolssd:prefork_min_childre<br>n        | 5       | Minimum number of child<br>processes                                                                                                    |
| spoolssd:prefork_max_childre<br>n        | 25      | Maximum number of child processes                                                                                                    |
| spoolssd:prefork_spawn_rate              | 5       | Samba forks the number of<br>new child processes set in this<br>parameter, up to the value<br>set in<br><b>spoolssd:prefork_max_c</b><br><b>hildren</b> , if a new connection<br>is established |
| spoolssd:prefork_max_allowe<br>d_clients | 100     | Number of clients, a child process serves                                                                                                    |
| spoolssd:prefork_child_min_lif<br>e      | 60      | Minimum lifetime of a child<br>process in seconds. 60<br>seconds is the minimum.                                                                                                    |

2. Verify the /etc/samba/smb.conf file:

~]# testparm

For details, see Section 16.1.2, "Verifying the smb.conf File by Using the testparm Utility".

3. Restart the smb service:

~]# systemctl restart smb

After you restarted the service, Samba automatically starts **smbd** child processes:

~]# ps axf ... 30903 smbd 30912 \\_ smbd 30913 \\_ smbd 30914 \\_ smbd 30915 \\_ smbd ...

16.1.7.2. Enabling Print Server Support in Samba

To enable the print server support:

Enabling Print Server Support in Samba

1. On the Samba server, set up CUPS and add the printer to the CUPS back end. For details, see Section 16.3, "Print Settings".

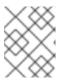

## NOTE

Samba can only forward the print jobs to CUPS if CUPS is installed locally on the Samba print server.

- 2. Edit the /etc/samba/smb.conf file:
  - a. If you want to enable the **spoolssd** service, add the following parameters to the**[global]** section:

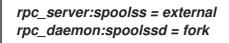

For further details, see Section 16.1.7.1, "The Samba spoolssd Service".

b. To configure the printing back end, add the [printers] section:

```
[printers]
comment = All Printers
path = /var/tmp/
printable = yes
create mask = 0600
```

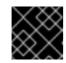

IMPORTANT

The **printers** share name is hard-coded and cannot be changed.

3. Verify the /etc/samba/smb.conf file:

~]# testparm

For details, see Section 16.1.2, "Verifying the smb.conf File by Using the testparm Utility".

4. Open the required ports and reload the firewall configuration using the **firewall-cmd** utility:

~]# firewall-cmd --permanent --add-service=samba ~]# firewall-cmd --reload

5. Restart the smb service:

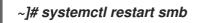

After restarting the service, Samba automatically shares all printers that are configured in the CUPS back end. If you want to manually share only specific printers, see Section 16.1.7.3, "Manually Sharing Specific Printers".

# 16.1.7.3. Manually Sharing Specific Printers

If you configured Samba as a print server, by default, Samba shares all printers that are configured in the CUPS back end. To share only specific printers:

Manually Sharing a Specific Printer

- 1. Edit the /etc/samba/smb.conf file:
  - a. In the [global] section, disable automatic printer sharing by setting:

load printers = no

b. Add a section for each printer you want to share. For example, to share the printer named **example** in the CUPS back end as **Example-Printer** in Samba, add the following section:

[Example-Printer] path = /var/tmp/ printable = yes printer name = example

You do not need individual spool directories for each printer. You can set the same spool directory in the **path** parameter for the printer as you set in the**[printers]** section.

2. Verify the /etc/samba/smb.conf file:

# ~]# testparm

For details, see Section 16.1.2, "Verifying the smb.conf File by Using the testparm Utility".

3. Reload the Samba configuration:

# ~]# smbcontrol all reload-config

# 16.1.7.4. Setting up Automatic Printer Driver Downloads for Windows Clients

If you are running a Samba print server for Windows clients, you can upload drivers and preconfigure printers. If a user connects to a printer, Windows automatically downloads and installs the driver locally on the client. The user does not require local administrator permissions for the installation. Additionally, Windows applies preconfigured driver settings, such as the number of trays.

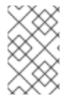

## NOTE

Before setting up automatic printer driver download, must configure Samba as a print server and share a printer. For details, see Section 16.1.7, "Setting up a Samba Print Server".

#### 16.1.7.4.1. Basic Information about Printer Drivers

This section provides general information about printer drivers.

#### Supported Driver Model Version

Samba only supports the printer driver model version 3 which is supported in Windows 2000 and later, and Windows Server 2000 and later. Samba does not support the driver model version 4, introduced in Windows 8 and Windows Server 2012. However, these and later Windows versions also support version 3 drivers.

## Package-aware Drivers

Samba does not support package-aware drivers.

## Preparing a Printer Driver for Being Uploaded

Before you can upload a driver to a Samba print server:

- Unpack the driver if it is provided in a compressed format.
- Some drivers require to start a setup application that installs the driver locally on a Windows
  host. In certain situations, the installer extracts the individual files into the operating
  system's temporary folder during the setup runs. To use the driver files for uploading:
  - a. Start the installer.
  - b. Copy the files from the temporary folder to a new location.
  - c. Cancel the installation.

Ask your printer manufacturer for drivers that support uploading to a print server.

## Providing 32-bit and 64-bit Drivers for a Printer to a Client

To provide the driver for a printer for both 32-bit and 64-bit Windows clients, you must upload a driver with exactly the same name for both architectures. For example, if you are uploading the 32-bit driver named **Example PostScript** and the 64-bit driver named **Example PostScript** (v1.0), the names do not match. Consequently, you can only assign one of the drivers to a printer and the driver will not be available for both architectures.

## 16.1.7.4.2. Enabling Users to Upload and Preconfigure Drivers

To be able to upload and preconfigure printer drivers, a user or a group needs to have the **SePrintOperatorPrivilege** privilege granted. A user must be added into the**printadmin** group. Red Hat Enterprise Linux creates this group automatically when you install the samba package. The **printadmin** group gets assigned the lowest available dynamic system GID that is lower than 1000.

To grant the **SePrintOperatorPrivilege** privilege to the **printadmin** group:

~]# net rpc rights grant "printadmin" SePrintOperatorPrivilege \ -U "DOMAIN\administrator" Enter DOMAIN\administrator's password: Successfully granted rights.

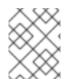

# NOTE

In a domain environment, grant **SePrintOperatorPrivilege** to a domain group. This enables you to centrally manage the privilege by updating a user's group membership.

To list all users and groups having SePrintOperatorPrivilege granted:

~]# net rpc rights list privileges SePrintOperatorPrivilege \ -U "DOMAIN\administrator" Enter administrator's password: SePrintOperatorPrivilege: BUILTIN\Administrators DOMAIN\printadmin

16.1.7.4.3. Setting up the print\$ Share

Windows operating systems download printer drivers from a share named **print\$** from a print server. This share name is hard-coded in Windows and cannot be changed.

To share the /**var**/lib/samba/drivers/ directory as print\$, and enable members of the local printadmin group to upload printer drivers:

Setting up the print\$ Share

1. Add the [print\$] section to the /etc/samba/smb.conf file:

```
[print$]
path = /var/lib/samba/drivers/
read only = no
write list = @printadmin
force group = @printadmin
create mask = 0664
directory mask = 2775
```

Using these settings:

- Only members of the **printadmin** group can upload printer drivers to the share.
- The group of new created files and directories will be set to printadmin.

- The permissions of new files will be set to 664.
- The permissions of new directories will be set to 2775.
- 2. To upload only 64-bit drivers for a printer, include this setting in the **[global]** section in the /etc/samba/smb.conf file:

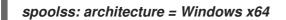

Without this setting, Windows only displays drivers for which you have uploaded at least the 32-bit version.

3. Verify the /etc/samba/smb.conf file:

~]# testparm

For details, see Section 16.1.2, "Verifying the smb.conf File by Using the testparm Utility".

4. Reload the Samba configuration

~]# smbcontrol all reload-config

5. Create the printadmin group if it does not exists:

~]# groupadd printadmin

6. Grant the **SePrintOperatorPrivilege** privilege to the **printadmin** group.

~]# net rpc rights grant "printadmin" SePrintOperatorPrivilege \ -U "DOMAIN\administrator" Enter DOMAIN\administrator's password: Successfully granted rights.

For further details, see Section 16.1.7.4.2, "Enabling Users to Upload and Preconfigure Drivers".

7. If you run SELinux in enforcing mode, set the samba\_share\_t context on the directory:

~]# semanage fcontext -a -t samba\_share\_t "/var/lib/samba/drivers(/.\*)?" ~]# restorecon -Rv /var/lib/samba/drivers/

- 8. Set the permissions on the /var/lib/samba/drivers/directory:
  - If you use POSIX ACLs, set:

~]# chgrp -R "printadmin" /var/lib/samba/drivers/ ~]# chmod -R 2775 /var/lib/samba/drivers/

• If you use Windows ACLs, set:

| Principal     | Access       | Apply to                  |
|---------------|--------------|---------------------------|
| CREATOR OWNER | Full control | Subfolders and files only |

| Principal           | Access                                     | Apply to                          |
|---------------------|--------------------------------------------|-----------------------------------|
| Authenticated Users | Read & execute, List folder contents, Read | This folder, subfolders and files |
| printadmin          | Full control                               | This folder, subfolders and files |

For details about setting ACLs on Windows, see your Windows documentation.

16.1.7.4.4. Creating a GPO to Enable Clients to Trust the Samba Print Server

For security reasons, recent Windows operating systems prevent clients from downloading nonpackage-aware printer drivers from an untrusted server. If your print server is a member in an AD, you can create a Group Policy Object (GPO) in your domain to trust the Samba server.

To create GPOs, the Windows computer you are using must have the Windows Remote Server Administration Tools (RSAT) installed. For details, see your Windows documentation.

Creating a GPO to Enable Clients to Trust the Samba Print Server

- 1. Log into a Windows computer using an account that is allowed to edit group policies, such as the AD domain **Administrator** user.
- 2. Open the Group Policy Management Console.
- 3. Right-click to your AD domain and select Create a GPO in this domain, and Link it here

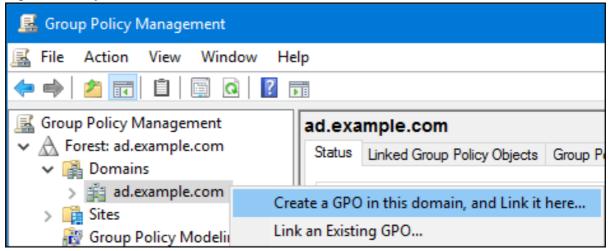

- 4. Enter a name for the GPO, such as **Legacy printer Driver Policy** and click **OK**. The new GPO will be displayed under the domain entry.
- 5. *Right-click to the newly-created GPO and select Edit to open theGroup Policy Management Editor.*
- 6. Navigate to Computer Configuration  $\rightarrow$  Policies  $\rightarrow$  Administrative Templates  $\rightarrow$  Printers.

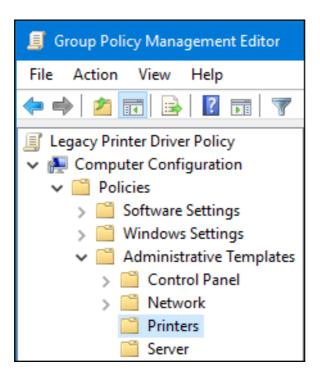

- 7. On the right side of the window, double-click **Point and Print Restriction** to edit the policy:
  - a. Enable the policy and set the following options:
    - i. Select **Users can only point and print to these servers** and enter the fully-qualified domain name (FQDN) of the Samba print server to the field next to this option.
    - ii. In both check boxes under **Security Prompts**, select **Do not show warning or** *elevation prompt*.

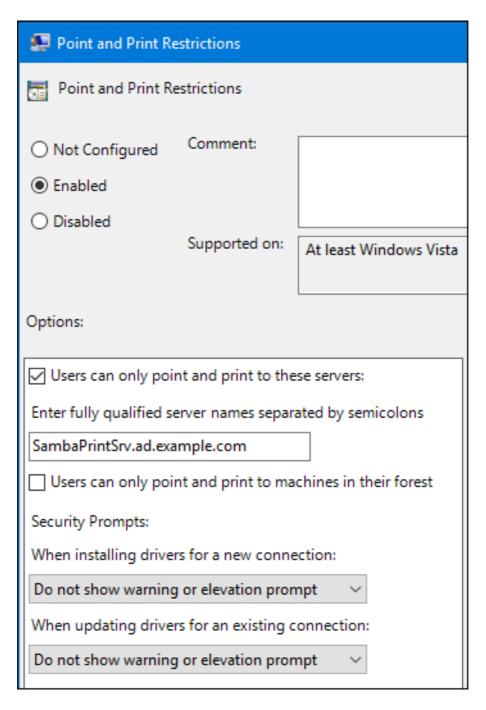

- b. Click OK.
- 8. Double-click **Package Point and Print Approved servers** to edit the policy:
  - a. Enable the policy and click the Show button.
  - b. Enter the FQDN of the Samba print server.

| 💭 Package Point and print - Approved servers — |            |         |                |                     |              |       |     |
|------------------------------------------------|------------|---------|----------------|---------------------|--------------|-------|-----|
| Package Point and print - Approv               | ed servers |         |                | Previous Setting    | Next Setting |       |     |
| O Not Configured Comment:                      |            |         |                |                     |              |       |     |
| Enabled                                        |            | Show C  | ontents        |                     | _            |       | ×   |
| ○ Disabled                                     |            |         |                |                     |              |       |     |
| Supported on                                   | At least   | Enter f | ully qualified | d server names      |              |       |     |
|                                                |            |         | Value          |                     |              |       |     |
| Options:                                       |            | •       | SambaPrin      | tSrv.ad.example.com |              |       |     |
| Enter fully qualified server names             | Show       | •       |                |                     |              |       | _   |
| Enter fully qualified server frames            | show       |         |                |                     |              |       |     |
|                                                |            |         |                |                     | OK           | Cance | el: |

- c. Close both the Show Contents and policy properties window by clickingOK.
- 9. Close the Group Policy Management Editor.
- 10. Close the Group Policy Management Console.

After the Windows domain members applied the group policy, printer drivers are automatically downloaded from the Samba server when a user connects to a printer.

For further details about using group policies, see your Windows documentation.

16.1.7.4.5. Uploading Drivers and Preconfiguring Printers

Use the Print Management application on a Windows client to upload drivers and preconfigure printers hosted on the Samba print server. For further details, see your Windows documentation.

## *16.1.8. Tuning the Performance of a Samba Server*

This section describes what settings can improve the performance of Samba in certain situations, and which settings can have a negative performance impact.

## 16.1.8.1. Setting the SMB Protocol Version

Each new SMB version adds features and improves the performance of the protocol. The recent Windows and Windows Server operating systems always supports the latest protocol version. If Samba also uses the latest protocol version, Windows clients connecting to Samba benefit from the performance improvements. In Samba, the default value of the **server max protocol** is set to the latest supported stable SMB protocol version.

To always have the latest stable SMB protocol version enabled, do not set the **server max protocol** parameter. If you set the parameter manually, you will need to modify the setting with each new version of the SMB protocol, to have the latest protocol version enabled.

To unset, remove the **server max protocol** parameter from the **[global]** section in the /etc/samba/smb.conf file.

16.1.8.2. Tuning Shares with Directories That Contain a Large Number of Files

To improve the performance of shares that contain directories with more than 100.000 files:

Tuning Shares with Directories That Contain a Large Number of Files

1. Rename all files on the share to lowercase.

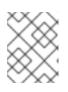

## NOTE

Using the settings in this procedure, files with names other than in lowercase will no longer be displayed.

2. Set the following parameters in the share's section:

case sensitive = true default case = lower preserve case = no short preserve case = no

For details about the parameters, see their descriptions in the smb.conf(5) man page.

3. Reload the Samba configuration:

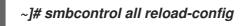

After you applied these settings, the names of all newly created files on this share use lowercase. Because of these settings, Samba no longer needs to scan the directory for uppercase and lowercase, which improves the performance.

## 16.1.8.3. Settings That Can Have a Negative Performance Impact

By default, the kernel in Red Hat Enterprise Linux is tuned for high network performance. For example, the kernel uses an auto-tuning mechanism for buffer sizes. Setting the **socket options** parameter in the /**etc/samba/smb.conf** file overrides these kernel settings. As a result, setting this parameter decreases the Samba network performance in most cases.

To use the optimized settings from the Kernel, remove the **socket options** parameter from the **[global]** section in the **/etc/samba/smb.conf**.

# 16.1.9. Frequently Used Samba Command-line Utilities

This section describes frequently used commands when working with a Samba server.

## 16.1.9.1. Using the net Utility

The **net** utility enables you to perform several administration tasks on a Samba server. This section describes the most frequently used subcommands of the **net** utility.

For further details, see the net(8) man page.

## 16.1.9.1.1. Using the net ads join and net rpc join Commands

Using the **join** subcommand of the **net** utility, you can join Samba to an AD or NT4 domain. To join the domain, you must create the /**etc**/**samba**/**smb.conf** file manually, and optionally update additional configurations, such as PAM.

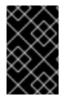

## IMPORTANT

Red Hat recommends using the **realm** utility to join a domain. The**realm** utility automatically updates all involved configuration files. For details, see Section 16.1.5.1, "Joining a Domain".

To join a domain using the **net** command:

#### Joining a Domain Using the **net** Command

- 1. *Manually create the /etc/samba/smb.conf file with the following settings:* 
  - For an AD domain member:

[global] workgroup = domain\_name security = ads passdb backend = tdbsam realm = AD\_REALM

• For an NT4 domain member:

[global] workgroup = domain\_name security = user passdb backend = tdbsam

- 2. Add an ID mapping configuration for the \*default domain and for the domain you want to join to the **[global]** section in the /etc/samba/smb.conf. For details, see Section 16.1.5.3, "Understanding ID Mapping".
- 3. Verify the /etc/samba/smb.conf file:

# ~]# testparm

For details, see Section 16.1.2, "Verifying the smb.conf File by Using the testparm Utility".

- 4. Join the domain as the domain administrator:
  - To join an AD domain:

~]# net ads join -U "DOMAINpass:quotes[administrator]"

• To join an NT4 domain:

~]# net rpc join -U "DOMAINpass:quotes[administrator]"

5. Append the **winbind** source to the **passwd** and **group** database entry in the /etc/nsswitch.conf file:

passwd: files winbind group: files winbind

6. Enable and start the winbind service:

~]# systemctl enable winbind~]# systemctl start winbind

- 7. Optionally, configure PAM using the *authconf* utility. For details, see the Using Pluggable Authentication Modules (PAM) section in the Red Hat System-Level Authentication Guide.
- 8. Optionally for AD environments, configure the Kerberos client. For details, see the Configuring a Kerberos Clientsection in the Red Hat System-Level Authentication Guide.

## 16.1.9.1.2. Using the net rpc rights Command

In Windows, you can assign privileges to accounts and groups to perform special operations, such as setting ACLs on a share or upload printer drivers. On a Samba server, you can use the **net rpc rights** command to manage privileges.

## Listing Privileges

To list all available privileges and their owners, use the **net rpc rights list** command. For example:

net rpc rights list -U "DOMAINpass:attributes[{blank}]administrator" Enter DOMAINpass:attributes[{blank}]administrator's password: SeMachineAccountPrivilege Add machines to domain SeTakeOwnershipPrivilege Take ownership of files or other objects SeBackupPrivilege Back up files and directories SeRestorePrivilege Restore files and directories SeRemoteShutdownPrivilege Force shutdown from a remote system SePrintOperatorPrivilege Manage printers SeAddUsersPrivilege Add users and groups to the domain SeDiskOperatorPrivilege Manage disk shares SeSecurityPrivilege System security

# **Granting Privileges**

To grant a privilege to an account or group, use the **net rpc rights grant** command.

For example, grant the **SePrintOperatorPrivilege** privilege to the **DOMAIN**\**printadmin** group:

~]# net rpc rights grant "DOMAIN\printadmin" SePrintOperatorPrivilege \ -U "DOMAIN\administrator" Enter DOMAIN\administrator's password: Successfully granted rights.

## **Revoking Privileges**

To revoke a privilege from an account or group, use the **net rpc rights revoke**.

For example, to revoke the **SePrintOperatorPrivilege** privilege from the **DOMAIN**\printadmin group:

~]# net rpc rights remoke "DOMAIN\printadmin" SePrintOperatorPrivilege \ -U "DOMAIN\administrator" Enter DOMAIN\administrator's password: Successfully revoked rights.

## 16.1.9.1.3. Using the net rpc share Command

The **net rpc share** command provides the capability to list, add, and remove shares on a local or remote Samba or Windows server.

## **Listing Shares**

To list the shares on an SMB server, use the **net rpc share list command**. Optionally, pass the **-S server\_name** parameter to the command to list the shares of a remote server. For example:

~]# net rpc share list -U "DOMAIN\administrator" -S example Enter DOMAIN\administrator's password: IPC\$ share\_1 share\_2

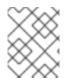

## NOTE

Shares hosted on a Samba server that have **browseable = no** set in their section in the /**etc/samba/smb.conf** file are not displayed in the output.

# Adding a Share

The net rpc share add command enables you to add a share to an SMB server.

For example, to add a share named **example** on a remote Windows server that shares the**C:**\**example**\ directory:

~]# net rpc share add example="C:\example" -U "DOMAIN\administrator" -S server

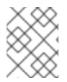

## NOTE

You must omit the trailing backslash in the path when specifying a Windows directory name.

To use the command to add a share to a Samba server:

- The user specified in the -U parameter must have the **SeDiskOperatorPrivilege** privilege granted.
- You must write a script that adds a share section to the /etc/samba/smb.conf file and reloads Samba. The script must be set in the add share command parameter in the [global] section in /etc/samba/smb.conf. For further details, see the add share command description in the smb.conf(5) man page.

## Removing a Share

The net rpc share delete command enables you to remove a share from an SMB server.

For example, to remove the share named **example** from a remote Windows server:

## ~]# net rpc share delete example -U "DOMAIN\administrator" -S server

To use the command to remove a share from a Samba server:

- The user specified in the **-U** parameter must have the **SeDiskOperatorPrivilege** privilege granted.
- You must write a script that removes the share's section from the /etc/samba/smb.conf file and reloads Samba. The script must be set in the delete share command parameter in the [global] section in /etc/samba/smb.conf. For further details, see the delete share command description in the smb.conf(5) man page.

#### 16.1.9.1.4. Using the net user Command

The **net user** command enables you to perform the following actions on an AD DC or NT4 PDC:

- List all user accounts
- Add users
- Remove Users

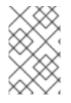

## NOTE

Specifying a connection method, such as **ads** for AD domains or **rpc** for NT4 domains, is only required when you list domain user accounts. Other user-related subcommands can auto-detect the connection method.

Pass the **-U user\_name** parameter to the command to specify a user that is allowed to perform the requested action.

## Listing Domain User Accounts

To list all users in an AD domain:

~]# net ads user -U "DOMAIN\administrator"

To list all users in an NT4 domain:

~]# net rpc user -U "DOMAIN\administrator"

## Adding a User Account to the Domain

On a Samba domain member, you can use the **net user add** command to add a user account to the domain.

For example, add the **user** account to the domain:

Adding a User Account to the Domain

1. Add the account:

~]# net user add user password -U "DOMAIN\administrator" User user added

2. Optionally, use the remote procedure call (RPC) shell to enable the account on the AD DC or NT4 PDC. For example:

~]# net rpc shell -U DOMAIN\administrator -S DC\_or\_PDC\_name Talking to domain DOMAIN (S-1-5-21-1424831554-512457234-5642315751)

net rpc> user edit disabled user no Set user's disabled flag from [yes] to [no]

net rpc> exit

#### Deleting a User Account from the Domain

On a Samba domain member, you can use the **net user delete** command to remove a user account from the domain.

For example, to remove the **user** account from the domain:

~]# net user delete user -U "DOMAIN\administrator" User user deleted

16.1.9.1.5. Using the net usershare Command

See Section 16.1.6.4, "Enabling Users to Share Directories on a Samba Server".

## 16.1.9.2. Using the rpcclient Utility

The **rpcclient** utility enables you to manually execute client-side Microsoft Remote Procedure Call (MS-RPC) functions on a local or remote SMB server. However, most of the features are integrated into separate utilities provided by Samba. Use **rpcclient** only for testing MS-PRC functions.

For example, you can use the utility to:

• Manage the printer Spool Subsystem (SPOOLSS).

Example 16.9. Assigning a Driver to a Printer

~]# rpcclient server\_name -U "DOMAINpass:quotes[administrator]" \ -c 'setdriver "printer\_name" "driver\_name"" Enter DOMAINpass:quotes[administrator]s password: Successfully set printer\_name to driver driver\_name.

Retrieve information about an SMB server.

Example 16.10. Listing all File Shares and Shared Printers

~]# rpcclient server\_name -U "DOMAINpass:quotes[administrator]" -c 'netshareenum' Enter DOMAINpass:quotes[administrator]s password: netname: Example\_Share remark: path: C:\srv\samba\example\_share\ password: netname: Example\_Printer remark: path: C:\var\spool\samba\ password:

• Perform actions using the Security Account Manager Remote (SAMR) protocol.

Example 16.11. Listing Users on an SMB Server

~]# rpcclient server\_name -U "DOMAINpass:quotes[administrator]" -c 'enumdomusers' Enter DOMAINpass:quotes[administrator]s password: user:[user1] rid:[0x3e8] user:[user2] rid:[0x3e9]

If you run the command against a standalone server or a domain member, it lists the users in the local database. Running the command against an AD DC or NT4 PDC lists the domain users.

For a complete list of supported subcommands, see COMMANDS section in therpcclient(1) man page.

# 16.1.9.3. Using the samba-regedit Application

Certain settings, such as printer configurations, are stored in the registry on the Samba server. You can use the neurses-based **samba-regedit** application to edit the registry of a Samba server.

| Path:AL_MACHINE,                                                | /SOFTWARE/Microsoft,                                                           | /Windows NT/Cu | <pre>urrentVersion/Print/Printers/</pre> |  |  |
|-----------------------------------------------------------------|--------------------------------------------------------------------------------|----------------|------------------------------------------|--|--|
| Name                                                            | Name                                                                           | Туре           | Data                                     |  |  |
| +Example-Printer                                                | Attributes                                                                     | REG DWORD      | 0x00001848 (6216)                        |  |  |
|                                                                 | ChangeID                                                                       | REG DWORD      | 0x00160374 (1442676)                     |  |  |
|                                                                 | Datatype                                                                       | REGSZ          | RAW                                      |  |  |
|                                                                 | Default Priority                                                               | REG DWORD      | 0×00000001 (1)                           |  |  |
|                                                                 | Description                                                                    | REGSZ          |                                          |  |  |
|                                                                 | Location                                                                       | REGSZ          |                                          |  |  |
|                                                                 | Name                                                                           | REG SZ         | Example-Printer                          |  |  |
|                                                                 | Parameters                                                                     | REG SZ         |                                          |  |  |
|                                                                 | Port                                                                           | REGSZ          | Samba Printer Port                       |  |  |
|                                                                 | Print Processor   REG_SZ   winprint<br>Printer Driver   REG_SZ   Example Print |                | winprint                                 |  |  |
|                                                                 |                                                                                |                | Example Printer Driver                   |  |  |
|                                                                 | Priority                                                                       | REG DWORD      | 0×0000001 (1)                            |  |  |
|                                                                 | Security                                                                       | REGBINARY      | (248 bytes)                              |  |  |
|                                                                 | Separator File                                                                 | REGSZ          |                                          |  |  |
|                                                                 | Share Name                                                                     | REGSZ          | Example-Printer                          |  |  |
|                                                                 | StartTime                                                                      | REG DWORD      | 0×00000000 (0)                           |  |  |
|                                                                 | Status                                                                         | REG DWORD      | 0×00000000 (0)                           |  |  |
|                                                                 | UntilTime                                                                      | REG DWORD      | 0×00000000 (0)                           |  |  |
|                                                                 |                                                                                |                |                                          |  |  |
| [n] New Value [d] Del Value [ENTER] Edit [b] Edit binary VALUES |                                                                                |                |                                          |  |  |
| TAB] Switch section                                             | ns [q] Quit [UP] Li                                                            | st up [DOWN] L | List down [/] Search [x] Next            |  |  |

To start the application, enter:

# ~]# samba-regedit

Use the following keys:

- Cursor up and cursor down: Navigate through the registry tree and the values.
- Enter: Opens a key or edits a value.
- Tab: Switches between the Key and Value pane.
- Ctrl+C: Closes the application.

#### 16.1.9.4. Using the smbcacls Utility

See Section 16.1.6.3, "Managing ACLs on an SMB Share Usingsmbcacls".

#### 16.1.9.5. Using the smbclient Utility

The **smbclient** utility enables you to access file shares on an SMB server, similarly to a command-line FTP client. You can use it, for example, to upload and download files to and from a share.

For example, to authenticate to the example share hosted on server using the DOMAIN\user account:

```
~]# smbclient -U "DOMAIN\user" //server/example
Enter domain\user's password:
Domain=[SERVER] OS=[Windows 6.1] Server=[Samba 4.6.2]
smb: \>
```

After **smbclient** connected successfully to the share, the utility enters the interactive mode and shows the following prompt:

smb: \>

To display all available commands in the interactive shell, enter:

smb: \> help

To display the help for a specific command, enter:

smb: \> help command\_name

For further details and descriptions of the commands available in the interactive shell, see the smbclient(1) man page.

16.1.9.5.1. Using smbclient in Interactive Mode

If you use *smbclient* without the *-c* parameter, the utility enters the interactive mode.

The following procedure shows how to connect to an SMB share and download a file from a subdirectory:

Downloading a File from an SMB Share Usingsmbclient

1. Connect to the share:

~]# smbclient -U "DOMAINpass:quotes[user\_name]" //server\_name/share\_name

2. Change into the /example/ directory:

smb: \> cd /example/

3. *List the files in the directory:* 

smb: \example\> Is . D 0 Mon Sep 1 10:00:00 2017 .. D 0 Mon Sep 1 10:00:00 2017 example.txt N 1048576 Mon Sep 1 10:00:00 2017

9950208 blocks of size 1024. 8247144 blocks available

4. Download the example.txt file:

smb: \example\> get example.txt
getting file \directory\subdirectory\example.txt of size 1048576 as example.txt
(511975,0 KiloBytes/sec) (average 170666,7 KiloBytes/sec)

5. *Disconnect from the share:* 

smb: \example\> exit

16.1.9.5.2. Using smbclient in Scripting Mode

If you pass the **-c commands** parameter to **smbclient**, you can automatically execute the commands on the remote SMB share. This enables you to use **smbclient** in scripts.

The following command shows how to connect to an SMB share and download a file from a subdirectory:

~]# smbclient -U DOMAINpass:quotes[user\_name] //server\_name/share\_name \ -c "cd /example/ ; get example.txt ; exit"

## 16.1.9.6. Using the smbcontrol Utility

The **smbcontrol** utility enables you to send command messages to the**smbd**, **nmbd**, **winbindd**, or all of these services. These control messages instruct the service, for example, to reload its configuration.

Example 16.12. Reloading the Configuration of the smbd, nmbd, and winbindd Service

For example, to reload the configuration of the **smbd**, **nmbd**, **winbindd**, send the **reload-config** message-type to the **all** destination:

~]# smbcontrol all reload-config

For further details and a list of available command message types, see the smbcontrol(1) man page.

16.1.9.7. Using the smbpasswd Utility

The *smbpasswd* utility manages user accounts and passwords in the local Samba database.

If you run the command as a user, **smbpasswd** changes the Samba password of the user. For example:

[user@server ~]\$ smbpasswd New SMB password: Retype new SMB password:

If you run **smbpasswd** as the **root** user, you can use the utility, for example, to:

• Create a new user:

[root@server ~]# smbpasswd -a user\_name New SMB password: Retype new SMB password: Added user user\_name.

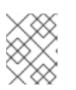

#### NOTE

Before you can add a user to the Samba database, you must create the account in the local operating system. See Section 4.3.1, "Adding a New User"

• Enable a Samba user:

[root@server ~]# smbpasswd -e user\_name Enabled user user\_name.

• Disable a Samba user:

[root@server ~]# smbpasswd -x user\_name Disabled user user\_name.

• Delete a user:

[root@server ~]# smbpasswd -x user\_name Deleted user user\_name.

For further details, see the smbpasswd(8) man page.

## 16.1.9.8. Using the smbstatus Utility

The *smbstatus* utility reports on:

- Connections per PID of each **smbd** daemon to the Samba server. This report includes the user name, primary group, SMB protocol version, encryption, and signing information.
- Connections per Samba share. This report includes the PID of the **smbd** daemon, the IP of the connecting machine, the time stamp when the connection was established, encryption, and signing information.

• A list of locked files. The report entries include further details, such as opportunistic lock (oplock) types

Example 16.13. Output of the **smbstatus** Utility

| ~]# smbstatus                              |                       |                                   |                   |
|--------------------------------------------|-----------------------|-----------------------------------|-------------------|
| Samba version 4.6.2<br>PID Username Gro    | up Machine            | Protocol Version Encryption S     | igning            |
| <br>963 DOMAIN\administr<br>- AES-128-CMAC | rator DOMAIN\domain i | users client-pc (ipv4:192.0.2.1:5 | <br>7786) SMB3_02 |
| Service pid Machine                        | Connected at Encr     | yption Signing:                   |                   |
| example 969 192.0.2.1                      | Mo Sep 1 10:00:00 201 | 7 CEST - AES-128-CMAC             |                   |
| Locked files:<br>Pid Uid DenyMode Ad       | ccess R/W Oplock S    | charePath Name Time               |                   |
| 969 10000 DENY_WRI<br>Sep 1 10:00:00 2017  | TE 0x120089 RDONLY I  | LEASE(RWH) /srv/samba/examp       | ele file.txt Mon  |

For further details, see the smbstatus(1) man page.

#### 16.1.9.9. Using the smbtar Utility

The **smbtar** utility backs up the content of an SMB share or a subdirectory of it and stores the content in a **tar** archive. Alternatively, you can write the content to a tape device.

For example, to back up the content of the **demo** directory on the //**server/example**/share and store the content in the /**root/example.tar** archive:

~]# smbtar -s server -x example -u user\_name -p password -t /root/example.tar

For further details, see the smbtar(1) man page.

16.1.9.10. Using the testparm Utility

See Section 16.1.2, "Verifying the smb.conf File by Using the testparm Utility".

#### 16.1.9.11. Using the wbinfo Utility

The *wbinfo* utility queries and returns information created and used by the*winbindd* service.

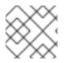

# NOTE

The winbindd service must be configured and running to usewbinfo.

You can use wbinfo, for example, to:

• List domain users:

```
~]# wbinfo -u
AD\administrator
AD\guest
```

• List domain groups:

~]# wbinfo -g AD\domain computers AD\domain admins AD\domain users

• Display the SID of a user:

```
~]# wbinfo --name-to-sid="AD\administrator"
S-1-5-21-1762709870-351891212-3141221786-500 SID_USER (1)
```

• Display information about domains and trusts:

~]# wbinfo --trusted-domains --verbose Domain Name DNS Domain Trust Type Transitive In Out BUILTIN None Yes Yes Yes server None Yes Yes Yes DOMAIN1 domain1.example.com None Yes Yes Yes DOMAIN2 domain2.example.com External No Yes Yes

For further details, see the wbinfo(1) man page.

# 16.1.10. Additional Resources

• The Red Hat Samba packages include manual pages for all Samba commands and configuration files the package installs. For example, to display the man page of the /etc/samba/smb.conf file that explains all configuration parameters you can set in this file:

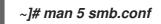

- /usr/share/docs/samba-version/: Contains general documentation, example scripts, and LDAP schema files, provided by the Samba project.
- Red Hat Cluster Storage Administration Guide Provides information about setting up Samba and the Clustered Trivial Database (CDTB) to share directories stored on an GlusterFS volume.
- The An active/active Samba Server in a Red Hat High Availability Clusterchapter in the Red Hat Enterprise Linux High Availability Add-on Administration guide describes how to up a Samba high-availability installation.
- For details about mounting an SMB share on Red Hat Enterprise Linux, see the corresponding section in the Red Hat Storage Administration Guide

# 16.2. FTP

The File Transfer Protocol (**FTP**) is one of the oldest and most commonly used protocols found on the Internet today. Its purpose is to reliably transfer files between computer hosts on a network without requiring the user to log directly in to the remote host or to have knowledge of how to use the remote system. It allows users to access files on remote systems using a standard set of simple commands.

This section outlines the basics of the **FTP** protocol and introduces **vsftpd**, which is the preferred **FTP** server in Red Hat Enterprise Linux.

# 16.2.1. The File Transfer Protocol

FTP uses a client-server architecture to transfer files using the **TCP** network protocol. Because **FTP** is a rather old protocol, it uses unencrypted user name and password authentication. For this reason, it is considered an insecure protocol and should not be used unless absolutely necessary. However, because **FTP** is so prevalent on the Internet, it is often required for sharing files to the public. System administrators, therefore, should be aware of **FTP**'s unique characteristics.

This section describes how to configure vsftpd to establish connections secured by**TLS** and how to secure an **FTP** server with the help ofSELinux. A good substitute for **FTP** is sftp from the OpenSSH suite of tools. For information about configuring OpenSSH and about the **SSH** protocol in general, refer to Chapter 12, OpenSSH.

Unlike most protocols used on the Internet, **FTP** requires multiple network ports to work properly. When an **FTP** client application initiates a connection to an**FTP** server, it opens port 21 on the server – known as the command port. This port is used to issue all commands to the server. Any data requested from the server is returned to the client via a data port. The port number for data connections, and the way in which data connections are initialized, vary depending upon whether the client requests the data in active or passive mode.

The following defines these modes:

## active mode

Active mode is the original method used by the **FTP** protocol for transferring data to the client application. When an active-mode data transfer is initiated by the **FTP** client, the server opens a connection from port 20 on the server to the **IP** address and a random, unprivileged port (greater than 1024) specified by the client. This arrangement means that the client machine must be allowed to accept connections over any port above 1024. With the growth of insecure networks, such as the Internet, the use of firewalls for protecting client machines is now prevalent. Because these client-side firewalls often deny incoming connections from active-mode **FTP** servers, passive mode was devised.

#### passive mode

Passive mode, like active mode, is initiated by the **FTP** client application. When requesting data from the server, the **FTP** client indicates it wants to access the data in passive mode and the server provides the **IP** address and a random, unprivileged port (greater than 1024) on the server. The client then connects to that port on the server to download the requested information. While passive mode does resolve issues for client-side firewall interference with data connections, it can complicate administration of the server-side firewall. You can reduce the number of open ports on a server by limiting the range of unprivileged ports on the **FTP** server. This also simplifies the process of configuring firewall rules for the server.

# 16.2.2. The vsftpd Server

The Very Secure FTP Daemon(**vsftpd**) is designed from the ground up to be fast, stable, and, most importantly, secure. **vsftpd** is the only stand-alone **FTP** server distributed with Red Hat Enterprise Linux, due to its ability to handle large numbers of connections efficiently and securely.

The security model used by **vsftpd** has three primary aspects:

- Strong separation of privileged and non-privileged processes Separate processes handle different tasks, and each of these processes runs with the minimal privileges required for the task.
- Tasks requiring elevated privileges are handled by processes with the minimal privilege necessary By taking advantage of compatibilities found in the**libcap** library, tasks that usually require full root privileges can be executed more safely from a less privileged process.
- Most processes run in a chroot jail Whenever possible, processes are change-rooted to the directory being shared; this directory is then considered a chroot jail. For example, if the /var/ftp/ directory is the primary shared directory, vsftpd reassigns /var/ftp/ to the new root directory, known as /. This disallows any potential malicious hacker activities for any directories not contained in the new root directory.

Use of these security practices has the following effect on how vsftpd deals with requests:

- The parent process runs with the least privileges required— The parent process dynamically calculates the level of privileges it requires to minimize the level of risk. Child processes handle direct interaction with the **FTP** clients and run with as close to no privileges as possible.
- All operations requiring elevated privileges are handled by a small parent process- Much like the Apache **HTTP** Server, **vsftpd** launches unprivileged child processes to handle incoming connections. This allows the privileged, parent process to be as small as possible and handle relatively few tasks.
- All requests from unprivileged child processes are distrusted by the parent process– Communication with child processes is received over a socket, and the validity of any information from child processes is checked before being acted on.
- Most interactions with FTP clients are handled by unprivileged child processes in achroot jail

   Because these child processes are unprivileged and only have access to the directory being
   shared, any crashed processes only allow the attacker access to the shared files.

# 16.2.2.1. Starting and Stopping vsftpd

To start the vsftpd service in the current session, type the following at a shell prompt asoot

~]# systemctl start vsftpd.service

To stop the service in the current session, type as root

~]# systemctl stop vsftpd.service

To restart the **vsftpd** service, run the following command as**root**:

~]# systemctl restart vsftpd.service

This command stops and immediately starts the vsftpd service, which is the most efficient way to

make configuration changes take effect after editing the configuration file for this **FTP** server. Alternatively, you can use the following command to restart the **vsftpd** service only if it is already running:

# ~]# systemctl try-restart vsftpd.service

By default, the **vsftpd** service does not start automatically at boot time. To configure th**evsftpd** service to start at boot time, type the following at a shell prompt as **root**:

~]# systemctl enable vsftpd.service Created symlink from /etc/systemd/system/multi-user.target.wants/vsftpd.service to /usr/lib/systemd/system/vsftpd.service.

For more information on how to manage system services in Red Hat Enterprise Linux 7, see Chapter 10, Managing Services with systemd.

16.2.2.2. Starting Multiple Copies of vsftpd

Sometimes, one computer is used to serve multiple **FTP** domains. This is a technique called multihoming. One way to multihome using **vsftpd** is by running multiple copies of the daemon, each with its own configuration file.

To do this, first assign all relevant **IP** addresses to network devices or alias network devices on the system. For more information about configuring network devices, device aliases, and additional information about network configuration scripts, see the Red Hat Enterprise Linux 7 Networking Guide.

Next, the DNS server for the **FTP** domains must be configured to reference the correct machine. For information about BIND, the **DNS** protocol implementation used in Red Hat Enterprise Linux, and its configuration files, see the Red Hat Enterprise Linux 7 Networking Guide

For **vsftpd** to answer requests on different**IP** addresses, multiple copies of the daemon must be running. To facilitate launching multiple instances of the **vsftpd** daemon, a special systemd service unit (**vsftpd@.service**) for launching **vsftpd** as an instantiated service is supplied in the vsftpd package.

In order to make use of this service unit, a separate **vsftpd** configuration file for each required instance of the **FTP** server must be created and placed in the/**etc/vsftpd**/ directory. Note that each of these configuration files must have a unique name (such as /**etc/vsftpd/vsftpd-site-2.conf**) and must be readable and writable only by the **root** user.

Within each configuration file for each **FTP** server listening on an **IPv4** network, the following directive must be unique:

# listen\_address=N.N.N.N

Replace N.N.N.N with a unique **IP** address for the **FTP** site being served. If the site is using **IPv6**, use the **listen\_address6** directive instead.

Once there are multiple configuration files present in the /**etc**/**vsftpd**/directory, individual instances of the **vsftpd** daemon can be started by executing the following command a**root**:

~]# systemctl start vsftpd@configuration-file-name.service

In the above command, replace configuration-file-name with the unique name of the requested server's configuration file, such as **vsftpd-site-2**. Note that the configuration file's.conf extension should not be included in the command.

If you want to start several instances of the **vsftpd** daemon at once, you can make use of a systemd target unit file (**vsftpd.target**), which is supplied in thevsftpd package. This systemd target causes an independent **vsftpd** daemon to be launched for each available**vsftpd** configuration file in the /**etc/vsftpd**/ directory. Execute the following command as**root** to enable the target:

~]# systemctl enable vsftpd.target Created symlink from /etc/systemd/system/multi-user.target.wants/vsftpd.target to /usr/lib/systemd/system/vsftpd.target.

The above command configures the systemd service manager to launch the **vsftpd** service (along with the configured **vsftpd** server instances) at boot time. To start the service immediately, without rebooting the system, execute the following command as **root** 

# ~]# systemctl start vsftpd.target

See Section 10.3, "Working with systemd Targets" for more information on how to use systemd targets to manage services.

Other directives to consider altering on a per-server basis are:

- anon\_root
- local\_root
- vsftpd\_log\_file
- xferlog\_file

16.2.2.3. Encrypting vsftpd Connections Using TLS

In order to counter the inherently insecure nature of **FTP**, which transmits user names, passwords, and data without encryption by default, the **vsftpd** daemon can be configured to utilize the**TLS** protocol to authenticate connections and encrypt all transfers. Note that an **FTP** client that supports **TLS** is needed to communicate with **vsftpd** with **TLS** enabled.

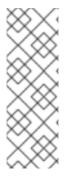

# NOTE

**SSL** (Secure Sockets Layer) is the name of an older implementation of the security protocol. The new versions are called **TLS** (Transport Layer Security). Only the newer versions (**TLS**) should be used as**SSL** suffers from serious security vulnerabilities. The documentation included with the vsftpd server, as well as the configuration directives used in the vsftpd.conf file, use the **SSL** name when referring to security-related matters, but **TLS** is supported and used by default when the**ssl\_enable** directive is set to **YES**.

Set the *ssl\_enable* configuration directive in the*vsftpd.conf* file to *YES* to turn on *TLS* support. The default settings of other *TLS*-related directives that become automatically active when the *ssl\_enable* option is enabled provide for a reasonably well-configured*TLS* set up. This includes, among other things, the requirement to only use the *TLS* v1 protocol for all connections (the use of the insecure *SSL* protocol versions is disabled by default) or forcing all non-anonymous logins to use *TLS* for sending passwords and data transfers.

Example 16.14. Configuring vsftpd to Use TLS

In this example, the configuration directives explicitly disable the older **SSL** versions of the security protocol in the **vsftpd.conf** file:

ssl\_enable=YES ssl\_tlsv1=YES ssl\_sslv2=NO ssl\_sslv3=NO

Restart the **vsftpd** service after you modify its configuration:

~]# systemctl restart vsftpd.service

See the vsftpd.conf(5) manual page for other **TLS**-related configuration directives for fine-tuning the use of **TLS** by **vsftpd**.

## 16.2.2.4. SELinux Policy for vsftpd

The SELinux policy governing the **vsftpd** daemon (as well as other **ftpd** processes), defines a mandatory access control, which, by default, is based on least access required. In order to allow the **FTP** daemon to access specific files or directories, appropriate labels need to be assigned to them.

For example, in order to be able to share files anonymously, the **public\_content\_t** label must be assigned to the files and directories to be shared. You can do this using the **chcon** command as **root**:

~]# chcon -R -t public\_content\_t /path/to/directory

In the above command, replace /path/to/directory with the path to the directory to which you want to assign the label. Similarly, if you want to set up a directory for uploading files, you need to assign that particular directory the **public\_content\_rw\_t** label. In addition to that, the **allow\_ftpd\_anon\_write** SELinux Boolean option must be set to 1. Use the **setsebool** command as **root** to do that:

~]# setsebool -P allow\_ftpd\_anon\_write=1

If you want local users to be able to access their home directories through **FTP**, which is the default setting on Red Hat Enterprise Linux 7, the **ftp\_home\_dir** Boolean option needs to be set to**1**. If **vsftpd** is to be allowed to run in standalone mode, which is also enabled by default on Red Hat Enterprise Linux 7, the **ftpd\_is\_daemon** option needs to be set to**1** as well.

See the ftpd\_selinux(8) manual page for more information, including examples of other useful labels and Boolean options, on how to configure the SELinux policy pertaining to **FTP**. Also, see the Red Hat Enterprise Linux 7 SELinux User's and Administrator's Guide for more detailed information about SELinux in general.

## *16.2.3. Additional Resources*

For more information about vsftpd, see the following resources.

16.2.3.1. Installed Documentation

- The /usr/share/doc/vsftpd-version-number/ directory Replaceversion-number with the installed version of the vsftpd package. This directory contains aREADME file with basic information about the software. The TUNING file contains basic performance-tuning tips and the SECURITY/ directory contains information about the security model employed bysftpd.
- **vsftpd**-related manual pages There are a number of manual pages for the daemon and the configuration files. The following lists some of the more important manual pages.

Server Applications

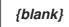

• vsftpd(8) – Describes available command-line options for vsftpd.

**Configuration Files** 

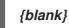

- vsftpd.conf(5) Contains a detailed list of options available within the configuration file for **vsftpd**.
- hosts\_access(5) Describes the format and options available within the**TCP** wrappers configuration files: **hosts.allow** and **hosts.deny**.

## Interaction with SELinux

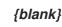

 ftpd\_selinux(8) – Contains a description of theSELinux policy governing ftpd processes as well as an explanation of the way SELinux labels need to be assigned and Booleans set.

## 16.2.3.2. Online Documentation

About vsftpd and FTP in General

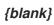

- http://vsftpd.beasts.org/ The vsftpd project page is a great place to locate the latest documentation and to contact the author of the software.
- http://slacksite.com/other/ftp.html This website provides a concise explanation of the differences between active and passive-mode FTP.

#### Red Hat Enterprise Linux Documentation

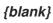

 Red Hat Enterprise Linux 7 Networking Guide— The Networking Guide for Red Hat Enterprise Linux 7 documents relevant information regarding the configuration and administration of network interfaces, networks, and network services in this system. It provides an introduction to the hostnamectl utility and explains how to use it to view and set host names on the command line, both locally and remotely.

- Red Hat Enterprise Linux 7 SELinux User's and Administrator's Guide- The SELinux User's and Administrator's Guide for Red Hat Enterprise Linux 7 describes the basic principles of SELinux and documents in detail how to configure and useSELinux with various services such as the Apache HTTP Server, Postfix, PostgreSQL, or OpenShift. It explains how to configure SELinux access permissions for system services managed by systemd.
- Red Hat Enterprise Linux 7 Security Guide— The Security Guide for Red Hat Enterprise Linux 7 assists users and administrators in learning the processes and practices of securing their workstations and servers against local and remote intrusion, exploitation, and malicious activity. It also explains how to secure critical system services.

#### Relevant RFC Documents

## {blank}

- *RFC* 0959 *The original Request for Comments (RFC) of the FTP protocol from the IETF.*
- RFC 1123 The small FTP-related section extends and clarifies RFC 0959.
- *RFC 2228 FTP* security extensions.vsftpd implements the small subset needed to support TLS and SSL connections.
- RFC 2389 Proposes FEAT and OPTS commands.
- RFC 2428 IPv6 support.

# 16.3. PRINT SETTINGS

The Print Settings tool serves for printer configuring, maintenance of printer configuration files, print spool directories and print filters, and printer classes management.

The tool is based on the Common Unix Printing System (CUPS). If you upgraded the system from a previous Red Hat Enterprise Linux version that used CUPS, the upgrade process preserved the configured printers.

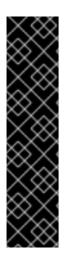

## IMPORTANT

The **cupsd.conf** man page documents configuration of a CUPS server. It includes directives for enabling **SSL** support. However, CUPS does not allow control of the protocol versions used. Due to the vulnerability described in Resolution for POODLE SSLv3.0 vulnerability (CVE-2014-3566) for components that do not allow SSLv3 to be disabled via configuration settings, Red Hat recommends that you do not rely on this for security. It is recommend that you use stunnel to provide a secure tunnel and disable **SSLv3**. For more information on usingstunnel, see the Red Hat Enterprise Linux 7 Security Guide.

For ad-hoc secure connections to a remote system's Print Settings tool, use X11 forwarding over **SSH** as described in Section 12.4.1, "X11 Forwarding".

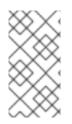

## NOTE

You can perform the same and additional operations on printers directly from the CUPS web application or command line. To access the application, in a web browser, go to http://localhost:631/. For CUPS manuals refer to the links on the **Home** tab of the web site.

# 16.3.1. Starting the Print Settings Configuration Tool

With the Print Settings configuration tool you can perform various operations on existing printers and set up new printers. You can also use CUPS directly (go to http://localhost:631/ to access the CUPS web application).

To start the Print Settings tool from the command line, type **system-config-printer** at a shell prompt. The Print Settings tool appears. Alternatively, if using the GNOME desktop, press the **Super** key to enter the Activities Overview, type **Print Settings** and then press **Enter**. The Print Settings tool appears. The **Super** key appears in a variety of guises, depending on the keyboard and other hardware, but often as either the Windows or Command key, and typically to the left of the **Spacebar**.

The Print Settings window depicted in Figure 16.1, "Print Settings window" appears.

Figure 16.1. Print Settings window

| Print Settings – localhost                   | _ |   | ×       |
|----------------------------------------------|---|---|---------|
| Server Printer View Help                     |   |   |         |
| 🖶 Add 🗸 🕝 Filter: 🔍                          |   | 4 | <u></u> |
| There are no printers configured yet.<br>Add |   |   |         |
| Connected to localhost                       |   |   |         |

## 16.3.2. Starting Printer Setup

Printer setup process varies depending on the printer queue type.

If you are setting up a local printer connected with USB, the printer is discovered and added automatically. You will be prompted to confirm the packages to be installed and provide an administrator or the **root** user password. Local printers connected with other port types and network printers need to be set up manually.

Follow this procedure to start a manual printer setup:

1. Start the Print Settings tool (refer to Section 16.3.1, "Starting the Print Settings Configuration Tool").

- 2. Go to Server → New → Printer.
- 3. In the **Authenticate** dialog box, enter an administrator or**root** user password. If this is the first time you have configured a remote printer you will be prompted to authorize an adjustment to the firewall.
- 4. Select the printer connection type and provide its details in the area on the right.

## 16.3.3. Adding a Local Printer

Follow this procedure to add a local printer connected with other than a serial port:

- 1. Open the Add printer dialog (refer to Section 16.3.2, "Starting Printer Setup").
- 2. If the device does not appear automatically, select the port to which the printer is connected in the list on the left (such as **Serial Port #1** or **LPT #1**).
- 3. On the right, enter the connection properties:

for **Other** 

URI (for example file:/dev/lp0)

for Serial Port Baud Rate

Parity

Data Bits

Flow Control

| Devices         | Settings of th | ne serial port |         |
|-----------------|----------------|----------------|---------|
| LPT #1          | Baud Rate      | 115200         | \$      |
| Serial Port #1  | Parity         | Default        | 0       |
| Other           | Fairty         | Deraut         | <b></b> |
| Network Printer | Data Bits      | Default        | 0       |
|                 | Flow Control   | Default        | \$      |
|                 |                |                |         |

#### Figure 16.2. Adding a local printer

- 4. Click Forward.
- 5. Select the printer model. See Section 16.3.8, "Selecting the Printer Model and Finishing" for details.

#### 16.3.4. Adding an AppSocket/HP JetDirect printer

Follow this procedure to add an AppSocket/HP JetDirect printer:

- 1. Open the **New Printer** dialog (refer to Section 16.3.1, "Starting the Print Settings Configuration Tool").
- 2. In the list on the left, select Network Printer → AppSocket/HP JetDirect.
- 3. On the right, enter the connection settings:

#### Hostname

Printer host name or IP address.

#### Port Number

Printer port listening for print jobs (9100 by default).

| Devices                        | Location of t | he network printer |
|--------------------------------|---------------|--------------------|
| LPT #1                         | Host:         | lenore.example.com |
| Serial Port #1                 | Port number:  | 9100               |
| Other                          | Fort number.  | 3100               |
| ✓ Network Printer              |               |                    |
| Find Network Printer           |               |                    |
| AppSocket/HP JetDirect         |               |                    |
| Internet Printing Protocol (ip |               |                    |
| Internet Printing Protocol (h  |               |                    |
| LPD/LPR Host or Printer        |               |                    |
| Windows Printer via SAMBA      |               |                    |
|                                |               |                    |
|                                |               |                    |
|                                |               |                    |
|                                |               |                    |
|                                |               |                    |
|                                |               |                    |
|                                |               |                    |
|                                |               | Cancel Forward     |

### *Figure 16.3. Adding a JetDirect printer*

- 4. Click Forward.
- 5. Select the printer model. See Section 16.3.8, "Selecting the Printer Model and Finishing" for details.

## 16.3.5. Adding an IPP Printer

An **IPP** printer is a printer attached to a different system on the same TCP/IP network. The system this printer is attached to may either be running CUPS or simply configured to use **IPP**.

If a firewall is enabled on the printer server, then the firewall must be configured to allow incoming **TCP** connections on port **631**. Note that the CUPS browsing protocol allows client machines to discover shared CUPS queues automatically. To enable this, the firewall on the client machine must be configured to allow incoming **UDP** packets on port **631**.

Follow this procedure to add an IPP printer:

- 1. Open the New Printer dialog (refer to Section 16.3.2, "Starting Printer Setup").
- 2. In the list of devices on the left, select Network Printer and Internet Printing Protocol (ipp) or Internet Printing Protocol (https).
- 3. On the right, enter the connection settings:

Host

The host name of the **IPP** printer.

#### Queue

The queue name to be given to the new queue (if the box is left empty, a name based on the device node will be used).

Figure 16.4. Adding an IPP printer

| Devices                           | IPP Prin    | ter                                      |
|-----------------------------------|-------------|------------------------------------------|
| LPT #1                            | Host:       | ipp.example.com                          |
| Serial Port #1                    | Queue.      | /printers/exampleQueue                   |
| Other                             |             | <u> </u>                                 |
| ✓ Network Printer                 | URI:        | ipp://ipp.example.com/printers/exampleQu |
| Find Network Printer              | <u>Veri</u> | ify                                      |
| AppSocket/HP JetDirect            |             |                                          |
| Internet Printing Protocol (ipp)  |             |                                          |
| Internet Printing Protocol (https |             |                                          |
| LPD/LPR Host or Printer           |             |                                          |
| Windows Printer via SAMBA         |             |                                          |
|                                   |             |                                          |
|                                   |             |                                          |
|                                   |             |                                          |
|                                   |             |                                          |
|                                   |             |                                          |
| < III >                           |             |                                          |
|                                   |             |                                          |
|                                   |             | <u>C</u> ancel <u>F</u> orward           |

- 4. Click Forward to continue.
- 5. Select the printer model. See Section 16.3.8, "Selecting the Printer Model and Finishing" for details.

## 16.3.6. Adding an LPD/LPR Host or Printer

Follow this procedure to add an LPD/LPR host or printer:

- 1. Open the New Printer dialog (refer to Section 16.3.2, "Starting Printer Setup").
- 2. In the list of devices on the left, select Network Printer → LPD/LPR Host or Printer.
- 3. On the right, enter the connection settings:

Host

The host name of the LPD/LPR printer or host. Optionally, click **Probe** to find queues on the LPD host.

#### Queue

The queue name to be given to the new queue (if the box is left empty, a name based on the device node will be used).

Figure 16.5. Adding an LPD/LPR printer

| Select Device                           |          |                                |
|-----------------------------------------|----------|--------------------------------|
| Devices                                 | Location | of the LPD network printer     |
| LPT #1<br>Serial Port #1                | Host:    | lenore.example.com             |
| Other                                   | Queue:   | /printers/                     |
| ✓ Network Printer                       |          |                                |
| Find Network Printer                    |          |                                |
| AppSocket/HP JetDirect                  |          |                                |
| Internet Printing Protocol (ipp)        |          |                                |
| Internet Printing Protocol (https)      |          |                                |
| LPD/LPR Host or Printer                 |          |                                |
| Windows Printer via SAMBA               |          |                                |
|                                         |          |                                |
|                                         |          |                                |
|                                         |          |                                |
|                                         |          |                                |
|                                         |          |                                |
| < · · · · · · · · · · · · · · · · · · · |          |                                |
|                                         |          | <u>C</u> ancel <u>F</u> orward |

- 4. Click Forward to continue.
- 5. Select the printer model. See Section 16.3.8, "Selecting the Printer Model and Finishing" for details.

## 16.3.7. Adding a Samba (SMB) printer

Follow this procedure to add a Samba printer:

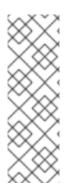

## NOTE

Note that in order to add a Samba printer, you need to have the samba-client package installed. You can do so by running, as **root**:

## yum install samba-client

For more information on installing packages with Yum, refer to Section 9.2.4, "Installing Packages".

- 1. Open the New Printer dialog (refer to Section 16.3.2, "Starting Printer Setup").
- 2. In the list on the left, select Network Printer → Windows Printer via SAMBA.

3. Enter the SMB address in the **smb**://field. Use the formatcomputer name/printer share. In Figure 16.6, "Adding a SMB printer", the computer name is **dellbox** and the printer share is **r2**.

| Fiaure | 16.6. | Adding | a SMB | printer |
|--------|-------|--------|-------|---------|
|        |       |        |       |         |

| Select Device                                                                                                    |                                                                                                    |
|----------------------------------------------------------------------------------------------------|----------------------------------------------------------------------------------------------------|
| Devices                                                                                                    | SMB Printer                                                                                                    |
| LPT #1<br>Serial Port #1<br>Other<br>▼ Network Printer<br>Find Network Printer<br>AppSocket/HP JetDirect<br>Internet Printing Protocol (ipp)<br>Internet Printing Protocol (https)<br>LPD/LPR Host or Printer<br>Windows Printer via SAMBA | smb:// dellbox/r2 Browse   smb://[workgroup/]server[:port]/printer   Authentication   • Prompt user if authentication is required   • Set authentication details now   Username: guest   Password: ••••••••   Merify   Lerify |

- 4. Click **Browse** to see the available workgroups/domains. To display only queues of a particular host, type in the host name (NetBios name) and click **Browse**.
- 5. Select either of the options:
  - a. *Prompt user if authentication is required*: user name and password are collected from the user when printing a document.
  - b. Set authentication details now: provide authentication information now so it is not required later. In the Username field, enter the user name to access the printer. This user must exist on the SMB system, and the user must have permission to access the printer. The default user name is typically guest for Windows servers, or nobody for Samba servers.
- 6. Enter the **Password** (if required) for the user specified in the **Username** field.

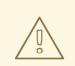

## WARNING

Samba printer user names and passwords are stored in the printer server as unencrypted files readable by **root** and the Linux Printing Daemon, **Ipd**. Thus, other users that have **root** access to the printer server can view the user name and password you use to access the Samba printer.

Therefore, when you choose a user name and password to access a Samba printer, it is advisable that you choose a password that is different from what you use to access your local Red Hat Enterprise Linux system.

If there are files shared on the Samba print server, it is recommended that they also use a password different from what is used by the print queue.

- 7. Click **Verify** to test the connection. Upon successful verification, a dialog box appears confirming printer share accessibility.
- 8. Click Forward.
- 9. Select the printer model. See Section 16.3.8, "Selecting the Printer Model and Finishing" for details.

## 16.3.8. Selecting the Printer Model and Finishing

Once you have properly selected a printer connection type, the system attempts to acquire a driver. If the process fails, you can locate or search for the driver resources manually.

Follow this procedure to provide the printer driver and finish the installation:

- 1. In the window displayed after the automatic driver detection has failed, select one of the following options:
  - a. Select a Printer from database the system chooses a driver based on the selected make of your printer from the list of Makes. If your printer model is not listed, choose Generic.
  - b. **Provide PPD file** the system uses the providedPostScript Printer Description(PPD) file for installation. A PPD file may also be delivered with your printer as being normally provided by the manufacturer. If the PPD file is available, you can choose this option and use the browser bar below the option description to select the PPD file.
  - c. **Search for a printer driver to download** enter the make and model of your printer into the **Make and model** field to search on OpenPrinting.org for the appropriate packages.

| Select printer fror                   | n database                                                                                                    |                                    |
|---------------------------------------|----------------------------------------------------------------------------------------------------|------------------------------------|
| <ul> <li>Provide PPD file</li> </ul>  |                                                                                                    |                                    |
| 0                                     | ar driver to developed                                                                                                    |                                    |
|                                       | er driver to download                                                                                                    |                                    |
| Description (PPD) file                | database contains various manufactu<br>s and also can generate PPD files for<br>al manufacturer provided PPD files pr<br>r. | a large number of (non PostScript) |
| Makes                                 |                                                                                                    |                                    |
| Generic                               |                                                                                                    |                                    |
| Alps                                  |                                                                                                    |                                    |
|                                       |                                                                                                    |                                    |
| -                                     |                                                                                                    |                                    |
| Anitech<br>Apollo                     |                                                                                                    |                                    |
| Anitech<br>Apollo                     |                                                                                                    |                                    |
| Anitech<br>Apollo<br>Apple            |                                                                                                    |                                    |
| Anitech                               |                                                                                                    |                                    |
| Anitech<br>Apollo<br>Apple<br>Brother |                                                                                                    |                                    |

- 2. Depending on your previous choice provide details in the area displayed below:
  - Printer brand for the Select printer from database option.
  - PPD file location for the **Provide PPD file** option.

Figure 16.7. Selecting a printer brand

- Printer make and model for the **Search for a printer driver to download** option.
- 3. Click Forward to continue.
- 4. If applicable for your option, window shown in Figure 16.8, "Selecting a printer model" appears. Choose the corresponding model in the **Models** column on the left.

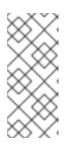

#### NOTE

On the right, the recommended printer driver is automatically selected; however, you can select another available driver. The print driver processes the data that you want to print into a format the printer can understand. Since a local printer is attached directly to your computer, you need a printer driver to process the data that is sent to the printer.

| Choose Driver |   |                                         |
|---------------|---|-----------------------------------------|
| Models        |   | Drivers                                 |
| BJ-5          | Ξ | Canon BJC-80 - CUPS+Gutenprint v5.2.5 S |
| BJ-10e        |   | Canon BJC-80 - CUPS+Gutenprint v5.2.5 [ |
| BJ-10v        |   | Canon BJC-80 Foomatic/bjc600 [en]       |
| BJ-15v        |   |                                         |
| BJ-20         |   |                                         |
| BJ-30         |   |                                         |
| BJ-35v        |   |                                         |
| BJ-100        |   |                                         |
| BJ-200        |   |                                         |
| BJ-300        |   |                                         |
| BJ-330        |   |                                         |
| BJC-50        |   |                                         |
| BJC-55        |   |                                         |
| BJC-70        |   |                                         |
| BJC-80        |   |                                         |
| BJC-85        | - | < III >                                 |
|               |   | Back Cancel Forward                     |

#### Figure 16.8. Selecting a printer model

- 5. Click Forward.
- 6. Under the **Describe Printer** enter a unique name for the printer in the**Printer Name** field. The printer name can contain letters, numbers, dashes (-), and underscores (); it \_must not contain any spaces. You can also use the **Description** and **Location** fields to add further printer information. Both fields are optional, and may contain spaces.

| Figure | 16.9. | Printer | setup |
|--------|-------|---------|-------|
|--------|-------|---------|-------|

| Describe Printer                                               |
|----------------------------------------------------------------|
| Printer Name                                                   |
| Short name for this printer such as "laserjet"                 |
| Canon                                                          |
| Description (optional)                                         |
| Human-readable description such as "HP LaserJet with Duplexer" |
| Canon BJC-80                                                   |
| Location (optional)                                            |
| Human-readable location such as "Lab 1"                        |
|                                                                |
|                                                                |
|                                                                |
|                                                                |
|                                                                |
|                                                                |
|                                                                |
|                                                                |
|                                                                |
| <u>B</u> ack <u>C</u> ancel <u>A</u> pply                      |

- 7. Click **Apply** to confirm your printer configuration and add the print queue if the settings are correct. Click **Back** to modify the printer configuration.
- 8. After the changes are applied, a dialog box appears allowing you to print a test page. Click **Yes** to print a test page now. Alternatively, you can print a test page later as described in Section 16.3.9, "Printing a Test Page".

## 16.3.9. Printing a Test Page

After you have set up a printer or changed a printer configuration, print a test page to make sure the printer is functioning properly:

- 1. Right-click the printer in the Printing window and click Properties.
- 2. In the Properties window, click Settings on the left.
- 3. On the displayed Settings tab, click the Print Test Page button.

## 16.3.10. Modifying Existing Printers

To delete an existing printer, in the **Print Settings** window, select the printer and go toPrinter → **Delete**. Confirm the printer deletion. Alternatively, press the**Delete** key.

To set the default printer, right-click the printer in the printer list and click the **Set as Default** button in the context menu.

16.3.10.1. The Settings Page

To change printer driver configuration, double-click the corresponding name in the **Printer** list and click the **Settings** label on the left to display the **Settings** page.

You can modify printer settings such as make and model, print a test page, change the device location (URI), and more.

| Figure | 16.10. | Settings | page |
|--------|--------|----------|------|
|--------|--------|----------|------|

| Settings<br>Policies<br>Access Control<br>Printer Options<br>Job Options<br>Ink/Toner Levels | Settings<br>Description:<br>Location:<br>Device URI:<br>Make and Model:<br>Printer State:<br>Tests and Mainter<br>Print Test Page | Generic PCL 5e LF Printer         lab1         socket://localhost:9100       Change         Generic PCL 5e LF Printer - CU       Change         Idle         nance         Print Self-Test Page       Clean Print Heads |
|----------------------------------------------------------------------------------------------|----------------------------------------------------------------------------------------------------|----------------------------------------------------------------------------------------------------|
|                                                                                              |                                                                                                    | Apply <u>Cancel OK</u>                                                                                                    |

## 16.3.10.2. The Policies Page

Click the **Policies** button on the left to change settings in printer state and print output.

You can select the printer states, configure the **Error Policy** of the printer (you can decide to abort the print job, retry, or stop it if an error occurs).

You can also create a banner page (a page that describes aspects of the print job such as the originating printer, the user name from the which the job originated, and the security status of the document being printed): click the **Starting Banner** or **Ending Banner** drop-down menu and choose the option that best describes the nature of the print jobs (for example, **confidential**).

#### 16.3.10.2.1. Sharing Printers

On the **Policies** page, you can mark a printer as shared: if a printer is shared, users published on the network can use it. To allow the sharing function for printers, go to Server → **Settings** and select **Publish shared printers connected to this system**.

### Figure 16.11. Policies page

| Settings<br>Policies<br>Access Control<br>Printer Options<br>Job Options | Image: Control       Image: Control         Options       Image: Control |                  |   |  |
|--------------------------------------------------------------------------|--------------------------------------------------------------------------|------------------|---|--|
| Ink/Toner Levels                                                         | Error Policy:<br>Operation Policy:<br>Banner                             | Default behavior | • |  |
|                                                                          | Starting Banner:                                                         | Classified       | • |  |
|                                                                          | Ending Banner:                                                           | Classified       | • |  |
|                                                                          |                                                                          | Apply Cancel OK  |   |  |

Make sure that the firewall allows incoming **TCP** connections to port **631**, the port for the Network Printing Server (**IPP**) protocol. To allow **IPP** traffic through the firewall on Red Hat Enterprise Linux 7, make use of **firewalld**'s **IPP** service. To do so, proceed as follows:

#### Enabling IPP Service in firewalld

 To start the graphical firewall-config tool, press the Super key to enter the Activities Overview, type firewall and then press Enter. The Firewall Configuration window opens. You will be prompted for an administrator or root password. Alternatively, to start the graphical firewall configuration tool using the command line, enter the following command as root user:

# ~]# firewall-config

The Firewall Configuration window opens.

Look for the word "Connected" in the lower left corner. This indicates that the firewall-config tool is connected to the user space daemon, *firewalld*.

To immediately change the current firewall settings, ensure the drop-down selection menu labeled **Configuration** is set to **Runtime**. Alternatively, to edit the settings to be applied at the next system start, or firewall reload, select **Permanent** from the drop-down list.

- 2. Select the **Zones** tab and then select the firewall zone to correspond with the network interface to be used. The default is the **public** zone. The **Interfaces** tab shows what interfaces have been assigned to a zone.
- 3. Select the **Services** tab and then select the **ipp** service to enable sharing. The **ipp-client** service is required for accessing network printers.
- 4. Close the firewall-config tool.

For more information on opening and closing ports in *firewalld*, see the Red Hat Enterprise Linux 7 Security Guide.

## 16.3.10.2.2. The Access Control Page

You can change user-level access to the configured printer on the **Access Control** page. Click the **Access Control** label on the left to display the page. Select either**Allow printing for everyone except these users** or **Deny printing for everyone except these users** and define the user set below: enter the user name in the text box and click the **Add** button to add the user to the user set.

| Settings<br>Policies<br>Access Control             | <ul> <li>Allow printing for everyone except these users:</li> <li>Deny printing for everyone except these users:</li> </ul> |                       |
|----------------------------------------------------|----------------------------------------------------------------------------------------------------|-----------------------|
| Printer Options<br>Job Options<br>Ink/Toner Levels | eko <br>Users<br>jha                                                                                                    | <u>A</u> dd<br>Delete |
|                                                    | <u>A</u> pply <u>C</u> ancel                                                                                                | <u>о</u> к            |

Figure 16.12. Access Control page

#### 16.3.10.2.3. The Printer Options Page

The **Printer Options** page contains various configuration options for the printer media and output, and its content may vary from printer to printer. It contains general printing, paper, quality, and printing size settings.

| Figure 16.13. Printe | er Options page |  |
|----------------------|-----------------|--|
| Cottings             |                 |  |

| Settings<br>Policies<br>Access Control | General<br>Media Size:                                                 |
|----------------------------------------|------------------------------------------------------------------------|
| Printer Options<br>Job Options         | Color Model: Grayscale                                                 |
| Ink/Toner Levels                       | Media source: Standard C                                               |
|                                        | Print Quality: Standard                                                |
|                                        | Resolution: Automatic 🗘                                                |
|                                        | 2-Sided Printing: Off 🗘                                                |
|                                        | Shrink Page If Necessary to Fit Borders: Shrink (print the whole page) |
|                                        | Output Control Common                                                  |
|                                        | Color Correction: Default                                              |
|                                        | Brightness: 1.000                                                      |
|                                        | Contrast: 1.000                                                        |
|                                        | Image Type: Mixed Text and Graphics 🗘                                  |
|                                        |                                                                        |
|                                        |                                                                        |
|                                        | Apply Cancel OK                                                        |

16.3.10.2.4. Job Options Page

On the **Job Options** page, you can detail the printer job options. Click the **Job Options** label on the left to display the page. Edit the default settings to apply custom job options, such as number of copies, orientation, pages per side, scaling (increase or decrease the size of the printable area, which can be used to fit an oversize print area onto a smaller physical sheet of print medium), detailed text options, and custom job options.

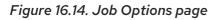

| Settings<br>Policies<br>Access Control | Specify the default job options for this printer. Jobs arriving at this print server will have these options added if they are not already set by the application. |  |  |  |
|----------------------------------------|----------------------------------------------------------------------------------------------------|--|--|--|
| Printer Options                        | Common Options                                                                                                    |  |  |  |
| Job Options                            | Copies: 1 Reset                                                                                                    |  |  |  |
| Ink/Toner Levels                       | Orientation: Automatic rotation                                                                                                    |  |  |  |
|                                        | Scale to fit Reset                                                                                                    |  |  |  |
|                                        | Pages per side: 1 Reset                                                                                                    |  |  |  |
|                                        | D More                                                                                                    |  |  |  |
|                                        | Image Options                                                                                                    |  |  |  |
|                                        | Mirror     Reset                                                                                                    |  |  |  |
|                                        | Scaling: 100 🗘 % Reset                                                                                                    |  |  |  |
|                                        | ▷ More                                                                                                    |  |  |  |
|                                        | Text Options                                                                                                    |  |  |  |
|                                        | Characters per inch: 10.00 🗘 Reset                                                                                                    |  |  |  |
|                                        | Lines per inch: 6.00 🗘 Reset                                                                                                    |  |  |  |
|                                        | Apply Cancel OK                                                                                                    |  |  |  |

16.3.10.2.5. Ink/Toner Levels Page

The *lnk/Toner Levels* page contains details on toner status if available and printer status messages. Click the *lnk/Toner Levels* label on the left to display the page.

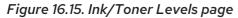

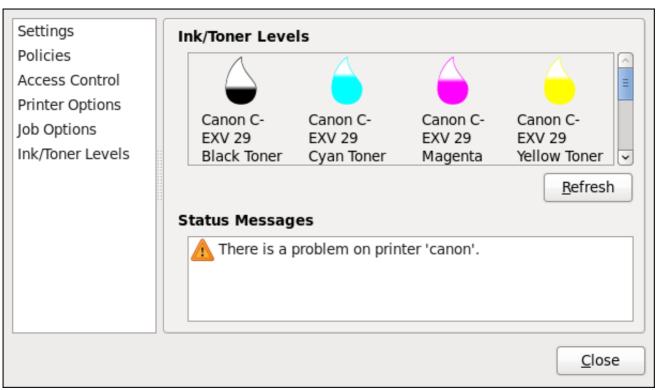

## 16.3.10.3. Managing Print Jobs

When you send a print job to the printer daemon, such as printing a text file from Emacs or printing an image from GIMP, the print job is added to the print spool queue. The print spool queue is a list of print jobs that have been sent to the printer and information about each print request, such as the status of the request, the job number, and more.

During the printing process, the **Printer Status** icon appears in the Notification Area on the panel. To check the status of a print job, click the **Printer Status**, which displays a window similar to **Figure 16.16**, "GNOME Print Status".

Figure 16.16. GNOME Print Status

| Job   | Document               | Printer                  | Size   | Time submitted | Status                   |
|-------|------------------------|--------------------------|--------|----------------|--------------------------|
| 2     | Red Hat                | Generic-PCL-5e-LF        | 5k     | a minute ago   | 🔒 Processing - Printer w |
| 1     | Product Document       | Canon                    | 3k     | 22 hours ago   | Pending                  |
| Print | er 'Generic-PCL-5e-LF- | Printer': 'com.apple.pri | nt.rec | overable'.     |                          |

To cancel, hold, release, reprint or authenticate a print job, select the job in the GNOME Print Status and on the Job menu, click the respective command.

To view the list of print jobs in the print spool from a shell prompt, type the command **lpstat -o**. The last few lines look similar to the following:

Example 16.15. Example of **Ipstat -o** output

\$ lpstat -o Charlie-60 twaugh 1024 Tue 08 Feb 2011 16:42:11 GMT Aaron-61 twaugh 1024 Tue 08 Feb 2011 16:42:44 GMT Ben-62 root 1024 Tue 08 Feb 2011 16:45:42 GMT

If you want to cancel a print job, find the job number of the request with the command **Ipstat -o** and then use the command **cancel job number**. For example, **cancel 60** would cancel the print job in **Example 16.15**, "Example of **Ipstat -o** output". You cannot cancel print jobs that were started by other users with the **cancel** command. However, you can enforce deletion of such job by issuing th**cancel -U root job\_number** command. To prevent such canceling, change the printer operation policy to **Authenticated** to force **root** authentication.

You can also print a file directly from a shell prompt. For example, the command **Ip sample.txt** prints the text file **sample.txt**. The print filter determines what type of file it is and converts it into a format the printer can understand.

## 16.3.11. Additional Resources

To learn more about printing on Red Hat Enterprise Linux, see the following resources.

Installed Documentation

- *Ip(1)* The manual page for the *Ip* command that allows you to print files from the command line.
- *lpr(1)* The manual page for the*lpr* command that allows you to print files from the command line.
- **cancel(1)** The manual page for the command-line utility to remove print jobs from the print queue.
- *mpage(1)* The manual page for the command-line utility to print multiple pages on one sheet of paper.
- cupsd(8) The manual page for the CUPS printer daemon.
- cupsd.conf(5) The manual page for the CUPS printer daemon configuration file.
- classes.conf(5) The manual page for the class configuration file for CUPS.
- *Ipstat(1)* The manual page for the*Ipstat* command, which displays status information about classes, jobs, and printers.

**Online Documentation** 

- http://www.linuxprinting.org/ The OpenPrinting group on the Linux Foundation website contains a large amount of information about printing in Linux.
- http://www.cups.org/ The CUPS website provides documentation, FAQs, and newsgroups about CUPS.

# CHAPTER 17. DATABASE SERVERS

This chapter guides you through the installation and configuration of the MariaDB server, which is an open source fast and robust database server that is based on MySQL technology. The chapter also describes how to back up MariaDB data.

# 17.1. MARIADB

MariaDB is a relational database which converts data into structured information and provides an SQL interface for accessing data. It includes multiple storage engines and plug-ins, as well as geographic information system (GIS).

Red Hat Enterprise Linux 7 contains MariaDB 5.5 as the default implementation of a server from the MySQL databases family. Later versions of the MariaDB database server are available as Software Collections for Red Hat Enterprise Linux 6 and Red Hat Enterprise Linux 7. For more information about the latest versions, see the Release Notes for Red Hat Software Collections

17.1.1. Installing the MariaDB server

To install the MariaDB server, follow this procedure:

Installing the MariaDB server

1. Ensure that the mariadb and mariadb-server packages are installed on the required server:

~]# yum install mariadb mariadb-server

2. Start the mariadb service:

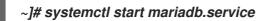

3. Enable the mariadb service to start at boot:

~]# systemctl enable mariadb.service

17.1.1.1. Improving MariaDB installation security

You can improve security when installing the MariaDB server by running the **mysql\_secure\_installation** command:

]# mysql\_secure\_installation

This command launches a fully interactive script, which prompts for each step in the process. The script enables to improve security in the following ways:

- Setting a password for root accounts
- *Removing anonymous users*
- Disallowing remote (outside the local host) root logins
- Removing test database

# 17.1.2. Configuring the MariaDB server for networking

To configure the MariaDB server for networking, use the **[mysqld]** section of the /etc/my.cnf.d/server.cnf file, where you can set the following configuration directives:

• bind-address Bind-address is the address on which the server will listen.

Possible options are: a host name, an IPv4 address, or an IPv6 address.

• skip-networking Possible values are:

0 - to listen for all clients

1 - to listen for local clients only

 port The port on which MariaDB listens for TCP/IP connections.

## 17.1.3. Backing up MariaDB data

There are two main ways to back up data from a MariaDB database:

- Logical backup
- Physical backup

## 17.1.3.1. Logical back up

Logical backup consists of the SQL statements necessary to restore the data. This type of backup exports information and records in plain text files.

The main advantage of logical backup over physical backup is portability and flexibility. The data can be restored on other hardware configurations, MariaDB versions or Database Management System (DBMS), which is not possible with physical backups.

## WARNING

Logical backup can be performed only if the **mariadb.service** is running. Logical backup does not include log and configuration files.

## 17.1.3.2. Physical back up

Physical backup consists of copies of files and directories that store the content.

*Physical backup has the following advantages compared to logical backup:* 

- Output is more compact.
- Backup is smaller in size.

- Backup and restore are faster.
- Backup includes log and configuration files.

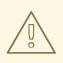

## WARNING

Physical backup must be performed when the mariadb.service is not running or all tables in the database are locked to prevent changes during the backup.

# CHAPTER 18. CONFIGURING NTP USING THE CHRONY SUITE

Accurate time keeping is important for a number of reasons in IT. In networking for example, accurate time stamps in packets and logs are required. In Linux systems, the **NTP** protocol is implemented by a daemon running in user space.

The user space daemon updates the system clock running in the kernel. The system clock can keep time by using various clock sources. Usually, the Time Stamp Counter (TSC) is used. The TSC is a CPU register which counts the number of cycles since it was last reset. It is very fast, has a high resolution, and there are no interruptions.

There is a choice between the daemons **ntpd** and **chronyd**, available from the repositories in the ntp and chrony packages respectively.

This chapter describes the use of the chrony suite.

# 18.1. INTRODUCTION TO THE CHRONY SUITE

Chrony is an implementation of the Network Time Protocol (NTP). You can useChrony:

- to synchronize the system clock with NTP servers,
- to synchronize the system clock with a reference clock, for example a GPS receiver,
- to synchronize the system clock with a manual time input,
- as an **NTPv4(RFC 5905)** server or peer to provide a time service to other computers in the network.

Chrony performs well in a wide range of conditions, including intermittent network connections, heavily congested networks, changing temperatures (ordinary computer clocks are sensitive to temperature), and systems that do not run continuously, or run on a virtual machine.

Typical accuracy between two machines synchronized over the Internet is within a few milliseconds, and for machines on a LAN within tens of microseconds. Hardware timestamping or a hardware reference clock may improve accuracy between two machines synchronized to a sub-microsecond level.

Chrony consists of **chronyd**, a daemon that runs in user space, andchronyc, a command line program which can be used to monitor the performance of **chronyd** and to change various operating parameters when it is running.

## 18.1.1. Differences Between ntpd and chronyd

Things chronyd can do better than ntpd:

- **chronyd** can work well in an environment where access to the time reference is intermittent, whereas **ntpd** needs regular polling of time reference to work well.
- chronyd can perform well even when the network is congested for longer periods of time.
- chronyd can usually synchronize the clock faster and with better accuracy.
- **chronyd** quickly adapts to sudden changes in the rate of the clock, for example, due to changes in the temperature of the crystal oscillator, whereas **ntpd** may need a long time to settle down again.

- In the default configuration, **chronyd** never steps the time after the clock has been synchronized at system start, in order not to upset other running programs. **ntpd** can be configured to never step the time too, but it has to use a different means of adjusting the clock, which has some disadvantages including negative effect on accuracy of the clock.
- chronyd can adjust the rate of the clock on a Linux system in a larger range, which allows it to
  operate even on machines with a broken or unstable clock. For example, on some virtual
  machines.
- **chronyd** is smaller, it uses less memory and it wakes up the CPU only when necessary, which is better for power saving.

#### Things **chronyd** can do that **ntpd** cannot do:

- **chronyd** provides support for isolated networks where the only method of time correction is manual entry. For example, by the administrator looking at a clock. **chronyd** can examine the errors corrected at different updates to estimate the rate at which the computer gains or loses time, and use this estimate to adjust the computer clock subsequently.
- **chronyd** provides support to work out the rate of gain or loss of the real-time clock, for example the clock that maintains the time when the computer is turned off. It can use this data when the system boots to set the system time using an adapted value of time taken from the real-time clock. These real-time clock facilities are currently only available on Linux systems.
- **chronyd** supports hardware timestamping on Linux, which allows extremely accurate synchronization on local networks.

#### Things **ntpd** can do that **chronyd** cannot do:

- **ntpd** supports all operating modes from**NTP** version 4 (RFC 5905), including broadcast, multicast and manycast clients and servers. Note that the broadcast and multicast modes are, even with authentication, inherently less accurate and less secure than the ordinary server and client mode, and should generally be avoided.
- **ntpd** supports the Autokey protocol (RFC 5906) to authenticate servers with public-key cryptography. Note that the protocol has proven to be insecure and will be probably replaced with an implementation of the Network Time Security (NTS) specification.
- **ntpd** includes drivers for many reference clocks, whereaschronyd relies on other programs, for example gpsd, to access the data from the reference clocks using shared memory (SHM) or Unix domain socket (SOCK).

## 18.1.2. Choosing Between NTP Daemons

Chrony should be preferred for all systems except for the systems that are managed or monitored by tools that do not support chrony, or the systems that have a hardware reference clock which cannot be used with chrony.

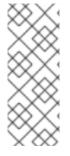

# NOTE

Systems which are required to perform authentication of packets with the **Autokey** protocol, can only be used with **ntpd**, because **chronyd** does not support this protocol. The **Autokey** protocol has serious security issues, and thus using this protocol should be avoided. Instead of **Autokey**, use authentication with symmetric keys, which is supported by both **chronyd** and **ntpd**. Chrony supports stronger hash functions like SHA256 and SHA512, while **ntpd** can use only MD5 and SHA1.

# 18.2. UNDERSTANDING CHRONY AND ITS CONFIGURATION

## 18.2.1. Understanding chronyd and chronyc

The chrony daemon, **chronyd**, can be monitored and controlled by the command line utilitychronyc. This utility provides a command prompt, which allows entering a number of commands to query the current state of **chronyd** and make changes to its configuration. By default,**chronyd** accepts only commands from a local instance of chronyc, but it can be configured to accept monitoring commands also from remote hosts. The remote access should be restricted.

## 18.2.2. Understanding the chrony Configuration Commands

The default configuration file for **chronyd** is /**etc/chrony.conf**. The **-f** option can be used to specify an alternate configuration file path. See the **chronyd** man page for further options.

Below is a selection of **chronyd** configuration options:

Comments

```
Comments should be preceded by #, %, ; or !
```

allow

Optionally specify a host, subnet, or network from which to allow **NTP** connections to a machine acting as **NTP** server. The default is not to allow connections.

Example 18.1. Granting access with the **allow** option:

Use this this command to grant access to an IPv4:

allow 192.0.2.0/24

Use this this command to grant access to an IPv6:

allow 2001:0db8:85a3::8a2e:0370:7334

## NOTE

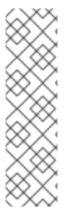

The UDP port number 123 needs to be open in the firewall in order to allow the client access:

~]# firewall-cmd --zone=public --add-port=123/udp

If you want to open port 123 permanently, use the --permanent option:

~]# firewall-cmd --permanent --zone=public --add-port=123/udp

#### cmdallow

This is similar to the **allow** directive (see section**allow**), except that it allows control access (rather than **NTP** client access) to a particular subnet or host. (By "control access" is meant thathronyc can be run on those hosts and successfully connect to **chronyd** on this computer.) The syntax is identical. There is also a **cmddeny all** directive with similar behavior to the**cmdallow all** directive.

#### dumpdir

Path to the directory to save the measurement history across restarts of **chronyd** (assuming no changes are made to the system clock behavior whilst it is not running). If this capability is to be used (via the **dumponexit** command in the configuration file, or the **dump** command in chronyc), the **dumpdir** command should be used to define the directory where the measurement histories are saved.

#### dumponexit

If this command is present, it indicates that **chronyd** should save the measurement history for each of its time sources recorded whenever the program exits. (See the **dumpdir** command above).

#### hwtimestamp

The *hwtimestamp* directive enables hardware timestamping for extremely accurate synchronization. For more details, see *chrony.conf(5)* manual page.

#### local

The *local* keyword is used to allow*chronyd* to appear synchronized to real time from the viewpoint of clients polling it, even if it has no current synchronization source. This option is normally used on the "master" computer in an isolated network, where several computers are required to synchronize to one another, and the "master" is kept in line with real time by manual input. An example of the command is:

## local stratum 10

A large value of 10 indicates that the clock is so many hops away from a reference clock that its time is unreliable. If the computer ever has access to another computer which is ultimately synchronized to a reference clock, it will almost certainly be at a stratum less than 10. Therefore, the choice of a high value like 10 for the **local** command prevents the machine's own time from ever being confused with real time, were it ever to leak out to clients that have visibility of real servers.

#### log

The *log* command indicates that certain information is to be logged. It accepts the following options:

#### measurements

347

This option logs the raw **NTP** measurements and related information to a file called **measurements.log**.

statistics

This option logs information about the regression processing to a file called statistics.log.

tracking

This option logs changes to the estimate of the system's gain or loss rate, and any slews made, to a file called **tracking.log**.

rtc

This option logs information about the system's real-time clock.

refclocks

This option logs the raw and filtered reference clock measurements to a file called **refclocks.log**.

tempcomp

This option logs the temperature measurements and system rate compensations to a file called *tempcomp.log*.

The log files are written to the directory specified by the logdir command.

An example of the command is:

log measurements statistics tracking

#### logdir

This directive allows the directory where log files are written to be specified. An example of the use of this directive is:

logdir /var/log/chrony

#### makestep

Normally **chronyd** will cause the system to gradually correct any time offset, by slowing down or speeding up the clock as required. In certain situations, the system clock may be so far adrift that this slewing process would take a very long time to correct the system clock. This directive forces **chronyd** to step system clock if the adjustment is larger than a threshold value, but only if there were no more clock updates since **chronyd** was started than a specified limit (a negative value can be used to disable the limit). This is particularly useful when using reference clock, because the **initstepslew** directive only works with**NTP** sources. An example of the use of this directive is:

## makestep 1000 10

This would step the system clock if the adjustment is larger than 1000 seconds, but only in the first ten clock updates.

#### maxchange

This directive sets the maximum allowed offset corrected on a clock update. The check is performed only after the specified number of updates to allow a large initial adjustment of the system clock. When an offset larger than the specified maximum occurs, it will be ignored for the specified number of times and then **chronyd** will give up and exit (a negative value can be used to never exit). In both cases a message is sent to syslog.

An example of the use of this directive is:

## maxchange 1000 1 2

After the first clock update, **chronyd** will check the offset on every clock update, it will ignore two adjustments larger than 1000 seconds and exit on another one.

#### maxupdateskew

One of **chronyd**'s tasks is to work out how fast or slow the computer's clock runs relative to its reference sources. In addition, it computes an estimate of the error bounds around the estimated value.

If the range of error is too large, it indicates that the measurements have not settled down yet, and that the estimated gain or loss rate is not very reliable.

The **maxupdateskew** parameter is the threshold for determining whether an estimate is too unreliable to be used. By default, the threshold is 1000 ppm.

The format of the syntax is:

## maxupdateskew skew-in-ppm

Typical values for skew-in-ppm might be 100 for a dial-up connection to servers over a telephone line, and 5 or 10 for a computer on a LAN.

It should be noted that this is not the only means of protection against using unreliable estimates. At all times, **chronyd** keeps track of both the estimated gain or loss rate, and the error bound on the estimate. When a new estimate is generated following another measurement from one of the sources, a weighted combination algorithm is used to update the master estimate. So if **chronyd** has an existing highly-reliable master estimate and a new estimate is generated which has large error bounds, the existing master estimate will dominate in the new master estimate.

#### minsources

The **minsources** directive sets the minimum number of sources that need to be considered as selectable in the source selection algorithm before the local clock is updated. The format of the syntax is:

#### minsources number-of-sources

By default, number-of-sources is 1. Setting minsources to a larger number can be used to improve the reliability, because multiple sources will need to correspond with each other.

#### noclientlog

This directive, which takes no arguments, specifies that client accesses are not to be logged. Normally they are logged, allowing statistics to be reported using the clients command in chronyc.

#### reselectdist

When **chronyd** selects synchronization source from available sources, it will prefer the one with minimum synchronization distance. However, to avoid frequent reselecting when there are sources with similar distance, a fixed distance is added to the distance for sources that are currently not selected. This can be set with the **reselectdist** option. By default, the distance is 100 microseconds.

The format of the syntax is:

## reselectdist dist-in-seconds

## stratumweight

The **stratumweight** directive sets how much distance should be added per stratum to the synchronization distance when **chronyd** selects the synchronization source from available sources. The format of the syntax is:

## stratumweight dist-in-seconds

By default, dist-in-seconds is 1 millisecond. This means that sources with lower stratum are usually preferred to sources with higher stratum even when their distance is significantly worse. Setting **stratumweight** to 0 makes**chronyd** ignore stratum when selecting the source.

#### rtcfile

The **rtcfile** directive defines the name of the file in which**chronyd** can save parameters associated with tracking the accuracy of the system's real-time clock (RTC). The format of the syntax is:

## rtcfile /var/lib/chrony/rtc

chronyd saves information in this file when it exits and when thewritertc command is issued in chronyc. The information saved is the RTC's error at some epoch, that epoch (in seconds since January 11970), and the rate at which the RTC gains or loses time. Not all real-time clocks are supported as their code is system-specific. Note that if this directive is used then the real-time clock should not be manually adjusted as this would interfere with chrony's need to measure the rate at which the real-time clock drifts if it was adjusted at random intervals.

#### rtcsync

The *rtcsync* directive is present in the/*etc/chrony.conf* file by default. This will inform the kernel the system clock is kept synchronized and the kernel will update the real-time clock every 11 minutes.

## 18.2.3. Security with chronyc

Chronyc can access chronyd in two ways:

- Internet Protocol (IPv4 or IPv6),
- Unix domain socket, which is accessible locally by the **root** or chrony user.

By default, chronyc connects to the Unix domain socket. The default path is /var/run/chrony/chronyd.sock. If this connection fails, which can happen for example whenchronyc is running under a non-root user, chronyc tries to connect to 127.0.0.1 and then ::1.

Only the following monitoring commands, which do not affect the behavior of **chronyd**, are allowed from the network:

- activity
- manual list
- rtcdata

- smoothing
- sources
- sourcestats
- tracking
- waitsync

The set of hosts from which **chronyd** accepts these commands can be configured with the**cmdallow** directive in the configuration file of **chronyd**, or the **cmdallow** command in chronyc. By default, the commands are accepted only from localhost (127.0.0.1 or ::1).

All other commands are allowed only through the Unix domain socket. When sent over the network, **chronyd** responds with a **Not authorised** error, even if it is from localhost.

Accessing chronyd remotely withchronyc

1. Allow access from both IPv4 and IPv6 addresses by adding the following to the /etc/chrony.conf file:

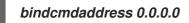

or

bindcmdaddress :

2. Allow commands from the remote IP address, network, or subnet by using the **cmdallow** directive.

Add the following content to the /etc/chrony.conf file:

cmdallow 192.168.1.0/24

3. Open port 323 in the firewall to connect from a remote system.

~]# firewall-cmd --zone=public --add-port=323/udp

If you want to open port 323 permanently, use the --permanent.

~]# firewall-cmd --permanent --zone=public --add-port=323/udp

Note that the **allow** directive is for**NTP** access whereas the **cmdallow** directive is to enable receiving of remote commands. It is possible to make these changes temporarily using chronyc running locally. Edit the configuration file to make permanent changes.

# 18.3. USING CHRONY

## 18.3.1. Installing chrony

The chrony suite is installed by default on some versions of Red Hat Enterprise Linux 7. If required, to ensure that it is, run the following command as **root**:

# ~]# yum install chrony

The default location for the chrony daemon is /**usr**/**sbin**/**chronyd**. The command line utility will be installed to /**usr**/**bin**/**chronyc**.

## 18.3.2. Checking the Status of chronyd

To check the status of chronyd, issue the following command:

~]\$ systemctl status chronyd chronyd.service - NTP client/server Loaded: loaded (/usr/lib/systemd/system/chronyd.service; enabled) Active: active (running) since Wed 2013-06-12 22:23:16 CEST; 11h ago

## 18.3.3. Starting chronyd

To start chronyd, issue the following command as root:

~]# systemctl start chronyd

To ensure chronyd starts automatically at system start, issue the following command agoot

~]# systemctl enable chronyd

## 18.3.4. Stopping chronyd

To stop chronyd, issue the following command as root:

~]# systemctl stop chronyd

To prevent chronyd from starting automatically at system start, issue the following command agoot:

~]# systemctl disable chronyd

#### 18.3.5. Checking if chrony is Synchronized

To check if chrony is synchronized, make use of the tracking, sources, and sourcestats commands.

18.3.5.1. Checking chrony Tracking

To check chrony tracking, issue the following command:

~]\$ chronyc tracking Reference ID : CB00710F (foo.example.net) Stratum : 3 Ref time (UTC) : Fri Jan 27 09:49:17 2017 System time : 0.000006523 seconds slow of NTP time Last offset : -0.000006747 seconds RMS offset : 0.000035822 seconds Frequency : 3.225 ppm slow Residual freq : 0.000 ppm Skew : 0.129 ppm Root delay : 0.013639022 seconds Root dispersion : 0.001100737 seconds Update interval : 64.2 seconds Leap status : Normal

The fields are as follows:

#### Reference ID

This is the reference ID and name (or **IP** address) if available, of the server to which the computer is currently synchronized. Reference ID is a hexadecimal number to avoid confusion with IPv4 addresses.

#### Stratum

The stratum indicates how many hops away from a computer with an attached reference clock we are. Such a computer is a stratum-1 computer, so the computer in the example is two hops away (that is to say, a.b.c is a stratum-2 and is synchronized from a stratum-1).

#### Ref time

This is the time (UTC) at which the last measurement from the reference source was processed.

#### System time

In normal operation, **chronyd** never steps the system clock, because any jump in the timescale can have adverse consequences for certain application programs. Instead, any error in the system clock is corrected by slightly speeding up or slowing down the system clock until the error has been removed, and then returning to the system clock's normal speed. A consequence of this is that there will be a period when the system clock (as read by other programs using the **gettimeofday**() system call, or by the date command in the shell) will be different from**chronyd**'s estimate of the current true time (which it reports to **NTP** clients when it is operating in server mode). The value reported on this line is the difference due to this effect.

#### Last offset

This is the estimated local offset on the last clock update.

#### RMS offset

This is a long-term average of the offset value.

#### Frequency

The "frequency" is the rate by which the system's clock would be wrong if **chronyd** was not correcting it. It is expressed in ppm (parts per million). For example, a value of 1 ppm would mean that when the system's clock thinks it has advanced 1 second, it has actually advanced by 1.000001 seconds relative to true time.

#### Residual freq

This shows the "residual frequency" for the currently selected reference source. This reflects any difference between what the measurements from the reference source indicate the frequency should be and the frequency currently being used.

The reason this is not always zero is that a smoothing procedure is applied to the frequency. Each time a measurement from the reference source is obtained and a new residual frequency computed, the estimated accuracy of this residual is compared with the estimated accuracy (see **skew** next) of the existing frequency value. A weighted average is computed for the new frequency, with weights depending on these accuracies. If the measurements from the reference source follow a consistent trend, the residual will be driven to zero over time.

#### Skew

This is the estimated error bound on the frequency.

Root delay

This is the total of the network path delays to the stratum-1 computer from which the computer is ultimately synchronized. Root delay values are printed in nanosecond resolution. In certain extreme situations, this value can be negative. (This can arise in a symmetric peer arrangement where the computers' frequencies are not tracking each other and the network delay is very short relative to the turn-around time at each computer.)

#### Root dispersion

This is the total dispersion accumulated through all the computers back to the stratum-1 computer from which the computer is ultimately synchronized. Dispersion is due to system clock resolution, statistical measurement variations etc. Root dispersion values are printed in nanosecond resolution.

#### Leap status

This is the leap status, which can be Normal, Insert second, Delete second or Not synchronized.

## 18.3.5.2. Checking chrony Sources

The sources command displays information about the current time sources that chronyd is accessing.

The optional argument -v can be specified, meaning verbose. In this case, extra caption lines are shown as a reminder of the meanings of the columns.

~]\$ chronyc sources 210 Number of sources = 3 MS Name/IP address Stratum Poll Reach LastRx Last sample

 #\* GPS0
 0 4 377 11 -479ns[-621ns] +/- 134ns

 ^? a.b.c
 2 6 377 23 -923us[-924us] +/- 43ms

 ^+ d.e.f
 1 6 377 21 -2629us[-2619us] +/- 86ms

The columns are as follows:

#### М

This indicates the mode of the source. A means a server, = means a peer and # indicates a locally connected reference clock.

#### S

This column indicates the state of the sources. "\*" indicates the source to which **chronyd** is currently synchronized. "+" indicates acceptable sources which are combined with the selected source. "-" indicates acceptable sources which are excluded by the combining algorithm. "?" indicates sources to which connectivity has been lost or whose packets do not pass all tests. "x" indicates a clock which **chronyd** thinks is a falseticker (its time is inconsistent with a majority of other sources). "~" indicates a source whose time appears to have too much variability. The "?" condition is also shown at start-up, until at least 3 samples have been gathered from it.

#### Name/IP address

This shows the name or the **IP** address of the source, or reference ID for reference clock.

#### Stratum

This shows the stratum of the source, as reported in its most recently received sample. Stratum 1 indicates a computer with a locally attached reference clock. A computer that is synchronized to a stratum 1 computer is at stratum 2. A computer that is synchronized to a stratum 2 computer is at stratum 3, and so on.

Poll

This shows the rate at which the source is being polled, as a base-2 logarithm of the interval in seconds. Thus, a value of 6 would indicate that a measurement is being made every 64 seconds. **chronyd** automatically varies the polling rate in response to prevailing conditions.

#### Reach

This shows the source's reach register printed as an octal number. The register has 8 bits and is updated on every received or missed packet from the source. A value of 377 indicates that a valid reply was received for all of the last eight transmissions.

#### LastRx

This column shows how long ago the last sample was received from the source. This is normally in seconds. The letters **m**, **h**, **d** or **y** indicate minutes, hours, days or years. A value of 10 years indicates there were no samples received from this source yet.

#### Last sample

This column shows the offset between the local clock and the source at the last measurement. The number in the square brackets shows the actual measured offset. This may be suffixed by **ns** (indicating nanoseconds), **us** (indicating microseconds), **ms** (indicating milliseconds), or **s** (indicating seconds). The number to the left of the square brackets shows the original measurement, adjusted to allow for any slews applied to the local clock since. The number following the +/- indicator shows the margin of error in the measurement. Positive offsets indicate that the local clock is ahead of the source.

#### 18.3.5.3. Checking chrony Source Statistics

The **sourcestats** command displays information about the drift rate and offset estimation process for each of the sources currently being examined by **chronyd**.

The optional argument **-v** can be specified, meaning verbose. In this case, extra caption lines are shown as a reminder of the meanings of the columns.

~]\$ chronyc sourcestats 210 Number of sources = 1 Name/IP Address NP NR Span Frequency Freq Skew Offset Std Dev

abc.def.ghi 11 5 46m -0.001 0.045 1us 25us

The columns are as follows:

#### Name/IP address

This is the name or **IP** address of the **NTP** server (or peer) or reference ID of the reference clock to which the rest of the line relates.

NP

This is the number of sample points currently being retained for the server. The drift rate and current offset are estimated by performing a linear regression through these points.

NR

This is the number of runs of residuals having the same sign following the last regression. If this number starts to become too small relative to the number of samples, it indicates that a straight line is no longer a good fit to the data. If the number of runs is too low, **chronyd** discards older samples and re-runs the regression until the number of runs becomes acceptable.

#### Span

This is the interval between the oldest and newest samples. If no unit is shown the value is in seconds. In the example, the interval is 46 minutes.

#### Frequency

This is the estimated residual frequency for the server, in parts per million. In this case, the computer's clock is estimated to be running 1 part in 10<sup>9</sup> slow relative to the server.

#### Freq Skew

This is the estimated error bounds on Freq (again in parts per million).

Offset

This is the estimated offset of the source.

Std Dev

This is the estimated sample standard deviation.

#### 18.3.6. Manually Adjusting the System Clock

To step the system clock immediately, bypassing any adjustments in progress by slewing, issue the following command as **root**:

### ~]# chronyc makestep

If the **rtcfile** directive is used, the real-time clock should not be manually adjusted. Random adjustments would interfere with chrony's need to measure the rate at which the real-time clock drifts.

# 18.4. SETTING UP CHRONY FOR DIFFERENT ENVIRONMENTS

#### 18.4.1. Setting Up chrony for a System in an Isolated Network

For a network that is never connected to the Internet, one computer is selected to be the master timeserver. The other computers are either direct clients of the master, or clients of clients. On the master, the drift file must be manually set with the average rate of drift of the system clock. If the master is rebooted, it will obtain the time from surrounding systems and calculate an average to set its system clock. Thereafter it resumes applying adjustments based on the drift file. The drift file will be updated automatically when the **settime** command is used.

On the system selected to be the master, using a text editor running as **root**, edit the /**etc**/**chrony.conf** as follows:

driftfile /var/lib/chrony/drift commandkey 1 keyfile /etc/chrony.keys initstepslew 10 client1 client3 client6 local stratum 8 manual allow 192.0.2.0

Where **192.0.2.0** is the network or subnet address from which the clients are allowed to connect.

On the systems selected to be direct clients of the master, using a text editor running as **root**, edit the /**etc/chrony.conf** as follows:

server master

driftfile /var/lib/chrony/drift logdir /var/log/chrony log measurements statistics tracking keyfile /etc/chrony.keys commandkey 24 local stratum 10 initstepslew 20 master allow 192.0.2.123

Where **192.0.2.123** is the address of the master, and **master** is the host name of the master. Clients with this configuration will resynchronize the master if it restarts.

On the client systems which are not to be direct clients of the master, the /etc/chrony.conf file should be the same except that the local and allow directives should be omitted.

In an Isolated Network, you can also use the **local** directive that enables a local reference mode, which allows **chronyd** operating as an NTP server to appear synchronized to real time, even when it was never synchronized or the last update of the clock happened a long time ago.

To allow multiple servers in the network to use the same local configuration and to be synchronized to one another, without confusing clients that poll more than one server, use the **orphan** option of the **local** directive which enables the orphan mode. Each server needs to be configured to poll all other servers with **local**. This ensures that only the server with the smallest reference ID has the local reference active and other servers are synchronized to it. When the server fails, another one will take over.

# 18.5. USING CHRONYC

#### 18.5.1. Using chronyc to Control chronyd

To make changes to the local instance of **chronyd** using the command line utilitychronyc in interactive mode, enter the following command as **root**:

#### ~]# chronyc

chronyc must run as root if some of the restricted commands are to be used.

The chronyc command prompt will be displayed as follows:

chronyc>

You can type help to list all of the commands.

The utility can also be invoked in non-interactive command mode if called together with a command as follows:

chronyc command

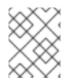

#### NOTE

Changes made using chronyc are not permanent, they will be lost after a**chronyd** restart. For permanent changes, modify /**etc/chrony.conf**.

# 18.6. CHRONY WITH HW TIMESTAMPING

#### 18.6.1. Understanding Hardware Timestamping

Hardware timestamping is a feature supported in some Network Interface Controller (NICs) which provides accurate timestamping of incoming and outgoing packets. **NTP** timestamps are usually created by the kernel and chronyd with the use of the system clock. However, when HW timestamping is enabled, the NIC uses its own clock to generate the timestamps when packets are entering or leaving the link layer or the physical layer. When used with **NTP**, hardware timestamping can significantly improve the accuracy of synchronization. For best accuracy, both **NTP** servers and **NTP** clients need to use hardware timestamping. Under ideal conditions, a sub-microsecond accuracy may be possible.

Another protocol for time synchronization that uses hardware timestamping is **PTP**. For further information about **PTP**, see Chapter 20, Configuring **PTP** Using ptp4l. Unlike **NTP**, **PTP** relies on assistance in network switches and routers. If you want to reach the best accuracy of synchronization, use **PTP** on networks that have switches and routers with**PTP** support, and prefer **NTP** on networks that do not have such switches and routers.

#### 18.6.2. Verifying Support for Hardware Timestamping

To verify that hardware timestamping with NTP is supported by an interface, use the**ethtool -T** command. An interface can be used for hardware timestamping with NTP if **ethtool** lists the SOF\_TIMESTAMPING\_TX\_HARDWARE and SOF\_TIMESTAMPING\_TX\_SOFTWARE capabilities and also the HWTSTAMP\_FILTER\_ALL filter mode.

```
Example 18.2. Verifying Support for Hardware Timestamping on a Specific Interface
   ~]# ethtool -T eth0
Output:
  Timestamping parameters for eth0:
  Capabilities:
    hardware-transmit (SOF_TIMESTAMPING_TX_HARDWARE)
    software-transmit (SOF TIMESTAMPING TX SOFTWARE)
    hardware-receive (SOF_TIMESTAMPING_RX_HARDWARE)
    software-receive (SOF TIMESTAMPING RX SOFTWARE)
    software-system-clock (SOF_TIMESTAMPING_SOFTWARE)
    hardware-raw-clock (SOF_TIMESTAMPING_RAW_HARDWARE)
  PTP Hardware Clock: 0
  Hardware Transmit Timestamp Modes:
    off
           (HWTSTAMP_TX_OFF)
           (HWTSTAMP_TX_ON)
    on
  Hardware Receive Filter Modes:
             (HWTSTAMP_FILTER_NONE)
    none
           (HWTSTAMP_FILTER_ALL)
    all
    ptpv1-I4-sync (HWTSTAMP_FILTER_PTP_V1_L4_SYNC)
    ptpv1-I4-delay-reg (HWTSTAMP FILTER PTP V1 L4 DELAY REQ)
    ptpv2-I4-sync (HWTSTAMP_FILTER_PTP_V2_L4_SYNC)
    ptpv2-I4-delay-req (HWTSTAMP_FILTER_PTP_V2_L4_DELAY_REQ)
    ptpv2-I2-sync (HWTSTAMP_FILTER_PTP_V2_L2_SYNC)
    ptpv2-l2-delay-reg (HWTSTAMP_FILTER_PTP_V2_L2_DELAY_REQ)
```

ptpv2-event (HWTSTAMP\_FILTER\_PTP\_V2\_EVENT) ptpv2-sync (HWTSTAMP\_FILTER\_PTP\_V2\_SYNC) ptpv2-delay-req (HWTSTAMP\_FILTER\_PTP\_V2\_DELAY\_REQ)

#### 18.6.3. Enabling Hardware Timestamping

To enable hardware timestamping, use the **hwtimestamp** directive in the/**etc/chrony.conf** file. The directive can either specify a single interface, or a wildcard character () can be used to enable hardware timestamping on all interfaces that support it. Use the wildcard specification in case that no other application, like [application]\*ptp4l from the linuxptp package, is using hardware timestamping on an interface. Multiple **hwtimestamp** directives are allowed in the chrony configuration file.

Example 18.3. Enabling Hardware Timestamping by Using the hwtimestamp Directive

hwtimestamp eth0 hwtimestamp eth1 hwtimestamp \*

#### 18.6.4. Configuring Client Polling Interval

The default range of a polling interval (64-1024 seconds) is recommended for servers on the Internet. For local servers and hardware timestamping, a shorter polling interval needs to be configured in order to minimize offset of the system clock.

The following directive in /*etc/chrony.conf* specifies a local *NTP* server using one second polling interval:

server ntp.local minpoll 0 maxpoll 0

#### 18.6.5. Enabling Interleaved Mode

**NTP** servers that are not hardware**NTP** appliances, but rather general purpose computers running a software **NTP** implementation, likechrony, will get a hardware transmit timestamp only after sending a packet. This behavior prevents the server from saving the timestamp in the packet to which it corresponds. In order to enable **NTP** clients receiving transmit timestamps that were generated after the transmission, configure the clients to use the **NTP** interleaved mode by adding the**xleave** option to the server directive in /etc/chrony.conf:

server ntp.local minpoll 0 maxpoll 0 xleave

#### 18.6.6. Configuring Server for Large Number of Clients

The default server configuration allows a few thousands of clients at most to use the interleaved mode concurrently. To configure the server for a larger number of clients, increase the **clientloglimit** directive in /**etc**/**chrony.conf**. This directive specifies the maximum size of memory allocated for logging of clients' access on the server:

clientloglimit 10000000

# 18.6.7. Verifying Hardware Timestamping

To verify that the interface has successfully enabled hardware timestamping, check the system log. The log should contain a message from chronyd for each interface with successfully enabled hardware timestamping.

Example 18.4. Log Messages for Interfaces with Enabled Hardware Timestamping

chronyd[4081]: Enabled HW timestamping on eth0 chronyd[4081]: Enabled HW timestamping on eth1

When chronyd is configured as an**NTP** client or peer, you can have the transmit and receive timestamping modes and the interleaved mode reported for each **NTP** source by the **chronyc ntpdata** command:

Example 18.5. Reporting the Transmit, Receive Timestamping and Interleaved Mode for Each NTP Source

~]# chronyc ntpdata

Output:

Remote address : 203.0.113.15 (CB00710F) Remote port : 123 Local address : 203.0.113.74 (CB00714A) Leap status : Normal Version : 4 : Server Mode Stratum : 1 Poll interval : 0 (1 seconds) Precision : -24 (0.00000060 seconds) Root delay : 0.000015 seconds Root dispersion : 0.000015 seconds Reference ID: 47505300 (GPS) Reference time : Wed May 03 13:47:45 2017 Offset :-0.000000134 seconds Peer delay : 0.000005396 seconds Peer dispersion : 0.000002329 seconds Response time : 0.000152073 seconds Jitter asymmetry: +0.00 NTP tests : 111 111 1111 Interleaved : Yes Authenticated : No TX timestamping : Hardware RX timestamping : Hardware Total TX : 27 Total RX : 27 Total valid RX : 27

Example 18.6. Reporting the Stability of NTP Measurements

#### # chronyc sourcestats

With hardware timestamping enabled, stability of **NTP** measurements should be in tens or hundreds of nanoseconds, under normal load. This stability is reported in the **Std Dev** column of the output of the **chronyc sourcestats** command:

Output:

210 Number of sources = 1 Name/IP Address NP NR Span Frequency Freq Skew Offset Std Dev ntp.local 12 7 11 +0.000 0.019 +0ns 49ns

#### 18.6.8. Configuring PTP-NTP bridge

If a highly accurate Precision Time Protocol (**PTP**) grandmaster is available in a network that does not have switches or routers with **PTP** support, a computer may be dedicated to operate as a**PTP** slave and a stratum-1 **NTP** server. Such a computer needs to have two or more network interfaces, and be close to the grandmaster or have a direct connection to it. This will ensure highly accurate synchronization in the network.

Configure the ptp4l and phc2sys programs from the linuxptp packages to use one interface to synchronize the system clock using **PTP**. The configuration is described in theChapter 20, Configuring PTP Using ptp4l. Configure chronyd to provide the system time using the other interface:

Example 18.7. Configuring chronyd to Provide the System Time Using the Other Interface

*bindaddress 203.0.113.74 hwtimestamp eth1 local stratum 1* 

# 18.7. ADDITIONAL RESOURCES

The following sources of information provide additional resources regarding chrony.

18.7.1. Installed Documentation

- chronyc(1) man page Describes the chronyc command-line interface tool including commands and command options.
- **chronyd(8)** man page Describes the chronyd daemon including commands and command options.
- chrony.conf(5) man page Describes the chrony configuration file.

#### 18.7.2. Online Documentation

- http://chrony.tuxfamily.org/doc/3.1/chronyc.html
- http://chrony.tuxfamily.org/doc/3.1/chronyd.html

• http://chrony.tuxfamily.org/doc/3.1/chrony.conf.html

For answers to FAQs, see http://chrony.tuxfamily.org/faq.html

# CHAPTER 19. CONFIGURING NTP USING NTPD

# **19.1. INTRODUCTION TO NTP**

The Network Time Protocol (NTP) enables the accurate dissemination of time and date information in order to keep the time clocks on networked computer systems synchronized to a common reference over the network or the Internet. Many standards bodies around the world have atomic clocks which may be made available as a reference. The satellites that make up the Global Position System contain more than one atomic clock, making their time signals potentially very accurate. Their signals can be deliberately degraded for military reasons. An ideal situation would be where each site has a server, with its own reference clock attached, to act as a site-wide time server. Many devices which obtain the time and date via low frequency radio transmissions or the Global Position System (GPS) exist. However for most situations, a range of publicly accessible time servers connected to the Internet at geographically dispersed locations can be used. These NTP servers provide "Coordinated Universal Time" (UTC). Information about these time servers can found atwww.pool.ntp.org.

Accurate time keeping is important for a number of reasons in IT. In networking for example, accurate time stamps in packets and logs are required. Logs are used to investigate service and security issues and so time stamps made on different systems must be made by synchronized clocks to be of real value. As systems and networks become increasingly faster, there is a corresponding need for clocks with greater accuracy and resolution. In some countries there are legal obligations to keep accurately synchronized clocks. See www.ntp.org for more information. In Linux systems,**NTP** is implemented by a daemon running in user space. The default **NTP** user space daemon in Red Hat Enterprise Linux 7 is **chronyd**. It must be disabled if you want to use the**ntpd** daemon. See Chapter 18, Configuring NTP Using the chrony Suite for information onchrony.

The user space daemon updates the system clock, which is a software clock running in the kernel. Linux uses a software clock as its system clock for better resolution than the typical embedded hardware clock referred to as the "Real Time Clock" (RTC). See the **rtc(4)** and **hwclock(8)** man pages for information on hardware clocks. The system clock can keep time by using various clock sources. Usually, the Time Stamp Counter (TSC) is used. The TSC is a CPU register which counts the number of cycles since it was last reset. It is very fast, has a high resolution, and there are no interrupts. On system start, the system clock reads the time and date from the RTC. The time kept by the RTC will drift away from actual time by up to 5 minutes per month due to temperature variations. Hence the need for the system clock to be constantly synchronized with external time references. When the system clock is being synchronized by **ntpd**, the kernel will in turn update the RTC every 11 minutes automatically.

# 19.2. NTP STRATA

**NTP** servers are classified according to their synchronization distance from the atomic clocks which are the source of the time signals. The servers are thought of as being arranged in layers, or strata, from 1 at the top down to 15. Hence the word stratum is used when referring to a specific layer. Atomic clocks are referred to as Stratum 0 as this is the source, but no Stratum 0 packet is sent on the Internet, all stratum 0 atomic clocks are attached to a server which is referred to as stratum 1. These servers send out packets marked as Stratum 1. A server which is synchronized by means of packets marked stratum n belongs to the next, lower, stratum and will mark its packets as stratum**n**+1. Servers of the same stratum can exchange packets with each other but are still designated as belonging to just the one stratum, the stratum one below the best reference they are synchronized to. The designation Stratum 16 is used to indicate that the server is not currently synchronized to a reliable time source.

Note that by default NTP clients act as servers for those systems in the stratum below them.

Here is a summary of the NTP Strata:

#### Stratum 0

Atomic Clocks and their signals broadcast over Radio and GPS

- GPS (Global Positioning System)
- Mobile Phone Systems
- Low Frequency Radio Broadcasts WWVB (Colorado, USA.), JJY-40 and JJY-60 (Japan), DCF77 (Germany), and MSF (United Kingdom) These signals can be received by dedicated devices and are usually connected by RS-232 to a system used as an organizational or site-wide time server.

#### Stratum 1

Computer with radio clock, GPS clock, or atomic clock attached

Stratum 2

Reads from stratum 1; Serves to lower strata

Stratum 3

Reads from stratum 2; Serves to lower strata

Stratum n+1

Reads from stratum n; Serves to lower strata

Stratum 15

Reads from stratum 14; This is the lowest stratum.

This process continues down to Stratum 15 which is the lowest valid stratum. The label Stratum 16 is used to indicated an unsynchronized state.

# 19.3. UNDERSTANDING NTP

The version of **NTP** used by Red Hat Enterprise Linux is as described irRFC 1305 Network Time Protocol (Version 3) Specification, Implementation and Analysis and RFC 5905 Network Time Protocol Version 4: Protocol and Algorithms Specification

This implementation of **NTP** enables sub-second accuracy to be achieved. Over the Internet, accuracy to 10s of milliseconds is normal. On a Local Area Network (LAN), 1 ms accuracy is possible under ideal conditions. This is because clock drift is now accounted and corrected for, which was not done in earlier, simpler, time protocol systems. A resolution of 233 picoseconds is provided by using 64-bit time stamps. The first 32-bits of the time stamp is used for seconds, the last 32-bits are used for fractions of seconds.

**NTP** represents the time as a count of the number of seconds since 00:00 (midnight) 1 January, 1900 GMT. As 32-bits is used to count the seconds, this means the time will "roll over" in 2036. However **NTP** works on the difference between time stamps so this does not present the same level of problem as other implementations of time protocols have done. If a hardware clock that is within 68 years of the correct time is available at boot time then **NTP** will correctly interpret the current date. The**NTP4** specification provides for an "Era Number" and an "Era Offset" which can be used to make software more robust when dealing with time lengths of more than 68 years. Do not confuse this with the Unix Year 2038 problem.

The NTP protocol provides additional information to improve accuracy. Four time stamps are used to allow the calculation of round-trip time and server response time. In order for a system in its role as NTP client to synchronize with a reference time server, a packet is sent with an "originate time stamp". When the packet arrives, the time server adds a "receive time stamp". After processing the

request for time and date information and just before returning the packet, it adds a "transmit time stamp". When the returning packet arrives at the **NTP** client, a "receive time stamp" is generated. The client can now calculate the total round trip time and by subtracting the processing time derive the actual traveling time. By assuming the outgoing and return trips take equal time, the single-trip delay in receiving the **NTP** data is calculated. The full**NTP** algorithm is much more complex than presented here.

When a packet containing time information is received it is not immediately responded to, but is first subject to validation checks and then processed together with several other time samples to arrive at an estimate of the time. This is then compared to the system clock to determine the time offset, the difference between the system clock's time and what **ntpd** has determined the time should be. The system clock is adjusted slowly, at most at a rate of 0.5 ms per second, to reduce this offset by changing the frequency of the counter being used. It will take at least 2000 seconds to adjust the clock by 1 second using this method. This slow change is referred to as slewing and cannot go backwards. If the time offset of the clock is more than 128 ms (the default setting), **ntpd** can "step" the clock forwards or backwards. If the time offset at system start is greater than 1000 seconds then the user, or an installation script, should make a manual adjustment. See Chapter 3, Configuring the Date and Time. With the **-g** option to the **ntpd** command (used by default), any offset at system start will be corrected, but during normal operation only offsets of up to 1000 seconds will be corrected.

Some software may fail or produce an error if the time is changed backwards. For systems that are sensitive to step changes in the time, the threshold can be changed to 600 s instead of 128 ms using the **-x** option (unrelated to the **-g** option). Using the **-x** option to increase the stepping limit from 0.128 s to 600 s has a drawback because a different method of controlling the clock has to be used. It disables the kernel clock discipline and may have a negative impact on the clock accuracy. The **-x** option can be added to the **/etc/sysconfig/ntpd** configuration file.

# 19.4. UNDERSTANDING THE DRIFT FILE

The drift file is used to store the frequency offset between the system clock running at its nominal frequency and the frequency required to remain in synchronization with UTC. If present, the value contained in the drift file is read at system start and used to correct the clock source. Use of the drift file reduces the time required to achieve a stable and accurate time. The value is calculated, and the drift file replaced, once per hour by **ntpd**. The drift file is replaced, rather than just updated, and for this reason the drift file must be in a directory for which the **ntpd** has write permissions.

# 19.5. UTC, TIMEZONES, AND DST

As **NTP** is entirely in UTC (Universal Time, Coordinated), Timezones and DST (Daylight Saving Time) are applied locally by the system. The file /etc/localtime is a copy of, or symlink to, a zone information file from /usr/share/zoneinfo. The RTC may be in localtime or in UTC, as specified by the 3rd line of /etc/adjtime, which will be one of LOCAL or UTC to indicate how the RTC clock has been set. Users can easily change this setting using the checkbox System Clock Uses UTC in the Date and Time graphical configuration tool. See Chapter 3, Configuring the Date and Time for information on how to use that tool. Running the RTC in UTC is recommended to avoid various problems when daylight saving time is changed.

The operation of **ntpd** is explained in more detail in the man page**ntpd(8)**. The resources section lists useful sources of information. See Section 19.20, "Additional Resources".

# 19.6. AUTHENTICATION OPTIONS FOR NTP

**NTPv4** NTPv4 added support for the Autokey Security Architecture, which is based on public asymmetric cryptography while retaining support for symmetric key cryptography. The Autokey protocol is described in RFC 5906 Network Time Protocol Version 4: Autokey Specification.

Unfortunately, it was found later that the protocol has serious security issues, and thus Red Hat strongly recommends to use symmetric keys instead. The man page **ntp\_auth(5)** describes the authentication options and commands for **ntpd**.

An attacker on the network can attempt to disrupt a service by sending **NTP** packets with incorrect time information. On systems using the public pool of **NTP** servers, this risk is mitigated by having more than three **NTP** servers in the list of public**NTP** servers in /etc/ntp.conf. If only one time source is compromised or spoofed, **ntpd** will ignore that source. You should conduct a risk assessment and consider the impact of incorrect time on your applications and organization. If you have internal time sources you should consider steps to protect the network over which the **NTP** packets are distributed. If you conduct a risk assessment and conclude that the risk is acceptable, and the impact to your applications minimal, then you can choose not to use authentication.

The broadcast and multicast modes require authentication by default. If you have decided to trust the network then you can disable authentication by using **disable auth** directive in the **ntp.conf** file. Alternatively, authentication needs to be configured by using SHA1 or MD5 symmetric keys, or by public (asymmetric) key cryptography using the Autokey scheme. The Autokey scheme for asymmetric cryptography is explained in the **ntp\_auth(8)** man page and the generation of keys is explained in **ntp-keygen(8)**. To implement symmetric key cryptography, seeSection 19.17.12, "Configuring Symmetric Authentication Using a Key" for an explanation of the**key** option.

# 19.7. MANAGING THE TIME ON VIRTUAL MACHINES

Virtual machines cannot access a real hardware clock and a virtual clock is not stable enough as the stability is dependent on the host systems work load. For this reason, para-virtualized clocks should be provided by the virtualization application in use. On Red Hat Enterprise Linux with KVM the default clock source is **kvm-clock**. See the KVM guest timing management chapter of the Red Hat Enterprise Linux 7 Virtualization Deployment and Administration Guide.

# **19.8. UNDERSTANDING LEAP SECONDS**

Greenwich Mean Time (GMT) was derived by measuring the solar day, which is dependent on the Earth's rotation. When atomic clocks were first made, the potential for more accurate definitions of time became possible. In 1958, International Atomic Time (TAI) was introduced based on the more accurate and very stable atomic clocks. A more accurate astronomical time, Universal Time 1 (UT1), was also introduced to replace GMT. The atomic clocks are in fact far more stable than the rotation of the Earth and so the two times began to drift apart. For this reason UTC was introduced as a practical measure. It is kept within one second of UT1 but to avoid making many small trivial adjustments it was decided to introduce the concept of a leap second in order to reconcile the difference in a manageable way. The difference between UT1 and UTC is monitored until they drift apart by more than half a second. Then only is it deemed necessary to introduce a one second adjustment, forward or backward. Due to the erratic nature of the Earth's rotational speed, the need for an adjustment cannot be predicted far into the future. The decision as to when to make an adjustment is made by the International Earth Rotation and Reference Systems Service (IERS) However, these announcements are important only to administrators of Stratum 1 servers because NTP transmits information about pending leap seconds and applies them automatically.

# 19.9. UNDERSTANDING THE NTPD CONFIGURATION FILE

The daemon, **ntpd**, reads the configuration file at system start or when the service is restarted. The default location for the file is /**etc**/**ntp.conf** and you can view the file by entering the following command:

~]\$ less /etc/ntp.conf

The configuration commands are explained briefly later in this chapter, see Section 19.17, "Configure NTP", and more verbosely in the**ntp.conf(5)** man page.

Here follows a brief explanation of the contents of the default configuration file:

#### The driftfile entry

A path to the drift file is specified, the default entry on Red Hat Enterprise Linux is:

#### driftfile /var/lib/ntp/drift

If you change this be certain that the directory is writable by **ntpd**. The file contains one value used to adjust the system clock frequency after every system or service start. See Understanding the Drift File for more information.

#### The access control entries

The following line sets the default access control restriction:

restrict default nomodify notrap nopeer noquery

- The **nomodify** options prevents any changes to the configuration.
- The notrap option prevents ntpdc control message protocol traps.
- The nopeer option prevents a peer association being formed.
- The **noquery** option prevents **ntpq** and **ntpdc** queries, but not time queries, from being answered.

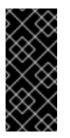

#### **IMPORTANT**

The **ntpq** and **ntpdc** queries can be used in amplification attacks, therefore do not remove the **noquery** option from the **restrict default** command on publicly accessible systems.

See CVE-2013-5211 for more details.

Addresses within the range **127.0.0.0**/8 are sometimes required by various processes or applications. As the "restrict default" line above prevents access to everything not explicitly allowed, access to the standard loopback address for **IPv4** and **IPv6** is permitted by means of the following lines:

*# the administrative functions. restrict 127.0.0.1 restrict ::1* 

Addresses can be added underneath if specifically required by another application.

Hosts on the local network are not permitted because of the "restrict default" line above. To change this, for example to allow hosts from the **192.0.2.0**/24 network to query the time and statistics but nothing more, a line in the following format is required:

restrict 192.0.2.0 mask 255.255.255.0 nomodify notrap nopeer

To allow unrestricted access from a specific host, for example **192.0.2.250/32**, a line in the following format is required:

restrict 192.0.2.250

A mask of 255.255.255.255 is applied if none is specified.

The restrict commands are explained in the **ntp\_acc(5)** man page.

The public servers entry

By default, the **ntp.conf** file contains four public server entries:

server 0.rhel.pool.ntp.org iburst server 1.rhel.pool.ntp.org iburst server 2.rhel.pool.ntp.org iburst server 3.rhel.pool.ntp.org iburst

#### The broadcast multicast servers entry

By default, the **ntp.conf** file contains some commented out examples. These are largely self explanatory. See Section 19.17, "Configure NTP" for the explanation of the specific commands. If required, add your commands just below the examples.

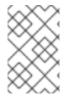

#### NOTE

When the **DHCP** client program, dhclient, receives a list of **NTP** servers from the **DHCP** server, it adds them to **ntp.conf** and restarts the service. To disable that feature, add **PEERNTP=no** to /etc/sysconfig/network.

# 19.10. UNDERSTANDING THE NTPD SYSCONFIG FILE

The file will be read by the **ntpd** init script on service start. The default contents is as follows:

*# Command line options for ntpd OPTIONS="-g"* 

The **-g** option enables **ntpd** to ignore the offset limit of 1000 s and attempt to synchronize the time even if the offset is larger than 1000 s, but only on system start. Without that option ntpd will exit if the time offset is greater than 1000 s. It will also exit after system start if the service is restarted and the offset is greater than 1000 s even with the **-g** option.

# 19.11. DISABLING CHRONY

In order to use **ntpd** the default user space daemon, **chronyd**, must be stopped and disabled. Issue the following command as **root**:

#### ~]# systemctl stop chronyd

To prevent it restarting at system start, issue the following command as root:

~]# systemctl disable chronyd

To check the status of chronyd, issue the following command:

~]\$ systemctl status chronyd

# 19.12. CHECKING IF THE NTP DAEMON IS INSTALLED

To check if **ntpd** is installed, enter the following command as**root**:

# ~]# yum install ntp

**NTP** is implemented by means of the daemon or service**ntpd**, which is contained within thentp package.

# 19.13. INSTALLING THE NTP DAEMON (NTPD)

To install **ntpd**, enter the following command as**root**:

~]# yum install ntp

To enable **ntpd** at system start, enter the following command a**root**:

~]# systemctl enable ntpd

# 19.14. CHECKING THE STATUS OF NTP

To check if **ntpd** is running and configured to run at system start, issue the following command:

~]\$ systemctl status ntpd

To obtain a brief status report from **ntpd**, issue the following command:

~]\$ ntpstat unsynchronised time server re-starting polling server every 64 s

~]\$ ntpstat synchronised to NTP server (10.5.26.10) at stratum 2 time correct to within 52 ms polling server every 1024 s

# *19.15. CONFIGURE THE FIREWALL TO ALLOW INCOMING NTP PACKETS*

The **NTP** traffic consists of **UDP** packets on port **123** and needs to be permitted through network and host-based firewalls in order for **NTP** to function.

Check if the firewall is configured to allow incoming **NTP** traffic for clients using the graphicalFirewall Configuration tool.

To start the graphical firewall-config tool, press the **Super** key to enter the Activities Overview, type **firewall** and then press **Enter**. The **Firewall Configuration** window opens. You will be prompted for your user password.

To start the graphical firewall configuration tool using the command line, enter the following command as **root** user:

# ]# firewall-config

The **Firewall Configuration** window opens. Note, this command can be run as normal user but you will then be prompted for the **root** password from time to time.

Look for the word "Connected" in the lower left corner. This indicates that the firewall-config tool is connected to the user space daemon, *firewalld*.

#### 19.15.1. Change the Firewall Settings

To immediately change the current firewall settings, ensure the drop-down selection menu labeled **Configuration** is set to **Runtime**. Alternatively, to edit the settings to be applied at the next system start, or firewall reload, select **Permanent** from the drop-down list.

#### NOTE

When making changes to the firewall settings in **Runtime** mode, your selection takes immediate effect when you set or clear the check box associated with the service. You should keep this in mind when working on a system that may be in use by other users.

When making changes to the firewall settings in **Permanent** mode, your selection will only take effect when you reload the firewall or the system restarts. To reload the firewall, select the Options menu and select **Reload Firewall**.

#### 19.15.2. Open Ports in the Firewall for NTP Packets

To permit traffic through the firewall to a certain port, start the firewall-config tool and select the network zone whose settings you want to change. Select the **Ports** tab and then click the**Add** button. The **Port and Protocol** window opens.

Enter the port number 123 and select udp from the drop-down list.

# 19.16. CONFIGURE NTPDATE SERVERS

The purpose of the **ntpdate** service is to set the clock during system boot. This was used previously to ensure that the services started after **ntpdate** would have the correct time and not observe a jump in the clock. The use of **ntpdate** and the list of step-tickers is considered deprecated and so Red Hat Enterprise Linux 7 uses the **-g** option to the **ntpd** command and not **ntpdate** by default.

The **ntpdate** service in Red Hat Enterprise Linux 7 is beneficial if it is used without th**etpd service** or when the **-x** option is specified for the**ntpd** command. If **ntpd** is used with**-x** but without the **ntpdate** service enabled, the clock is corrected by step only if the time difference is larger than 600 seconds. With a smaller offset than 600 seconds, the clock is adjusted slowly, approximately 2000 seconds for every corrected second.

To check if the **ntpdate** service is enabled to run at system start, issue the following command:

#### ~]\$ systemctl status ntpdate

To enable the service to run at system start, issue the following command as root

#### ~]# systemctl enable ntpdate

In Red Hat Enterprise Linux 7 the default /etc/ntp/step-tickers file contains 0.rhel.pool.ntp.org. To configure additional ntpdate servers, using a text editor running as root, edit /etc/ntp/step-tickers. The number of servers listed is not very important as ntpdate will only use this to obtain the date information once when the system is starting. If you have an internal time server then use that host name for the first line. An additional host on the second line as a backup is sensible. The selection of backup servers and whether the second host is internal or external depends on your risk assessment. For example, what is the chance of any problem affecting the first server also affecting the second server? Would connectivity to an external server be more likely to be available than connectivity to internal servers in the event of a network failure disrupting access to the first server?

# 19.17. CONFIGURE NTP

To change the default configuration of the **NTP** service, use a text editor running as **root** user to edit the /**etc**/**ntp.conf** file. This file is installed together with**ntpd** and is configured to use time servers from the Red Hat pool by default. The man page **ntp.conf(5)** describes the command options that can be used in the configuration file apart from the access and rate limiting commands which are explained in the **ntp\_acc(5)** man page.

#### 19.17.1. Configure Access Control to an NTP Service

To restrict or control access to the **NTP** service running on a system, make use of the**restrict** command in the **ntp.conf** file. See the commented out example:

# Hosts on local network are less restricted. #restrict 192.168.1.0 mask 255.255.255.0 nomodify notrap

The *restrict* command takes the following form:

restrict address [mask mask] option

where address and mask specify the IP addresses to which you want to apply the restriction, and option is one or more of:

- ignore All packets will be ignored, including ntpq and ntpdc queries.
- *kod* a "Kiss-o'-death" packet is to be sent to reduce unwanted queries.
- limited do not respond to time service requests if the packet violates the rate limit default values or those specified by the discard command. ntpq and ntpdc queries are not affected. For more information on the discard command and the default values, see Section 19.17.2, "Configure Rate Limiting Access to an NTP Service".
- lowpriotrap traps set by matching hosts to be low priority.
- *nomodify* prevents any changes to the configuration.
- *noquery* prevents *ntpq* and *ntpdc* queries, but not time queries, from being answered.

- **nopeer** prevents a peer association being formed.
- noserve deny all packets except ntpq and ntpdc queries.
- notrap prevents ntpdc control message protocol traps.
- *notrust* deny packets that are not cryptographically authenticated.
- *ntpport* modify the match algorithm to only apply the restriction if the source port is the standard *NTP UDP* port 123.
- *version deny* packets that do not match the currentNTP version.

To configure rate limit access to not respond at all to a query, the respective **restrict** command has to have the **limited** option. If **ntpd** should reply with a**KoD** packet, the **restrict** command needs to have both **limited** and **kod** options.

The **ntpq** and **ntpdc** queries can be used in amplification attacks (seeCVE-2013-5211 for more details), do not remove the **noquery** option from the **restrict default** command on publicly accessible systems.

#### 19.17.2. Configure Rate Limiting Access to an NTP Service

To enable rate limiting access to the **NTP** service running on a system, add the**limited** option to the **restrict** command as explained inSection 19.17.1, "Configure Access Control to an NTP Service." If you do not want to use the default discard parameters, then also use the **discard** command as explained here.

The discard command takes the following form:

discard average value minimum value monitor value

- **average** specifies the minimum average packet spacing to be permitted, it accepts an argument in log2 seconds. The default value is 3 Q<sup>3</sup> equates to 8 seconds).
- *minimum* specifies the minimum packet spacing to be permitted, it accepts an argument in log2 seconds. The default value is 1 Q<sup>1</sup> equates to 2 seconds).
- *monitor* specifies the discard probability for packets once the permitted rate limits have been exceeded. The default value is 3000 seconds. This option is intended for servers that receive 1000 or more requests per second.

Examples of the **discard** command are as follows:

discard average 4

discard average 4 minimum 2

#### 19.17.3. Adding a Peer Address

To add the address of a peer, that is to say, the address of a server running an **NTP** service of the same stratum, make use of the **peer** command in the **ntp.conf** file.

The peer command takes the following form:

#### peer address

where address is an **IP** unicast address or a **DNS** resolvable name. The address must only be that of a system known to be a member of the same stratum. Peers should have at least one time source that is different to each other. Peers are normally systems under the same administrative control.

#### 19.17.4. Adding a Server Address

To add the address of a server, that is to say, the address of a server running an **NTP** service of a higher stratum, make use of the **server** command in the **ntp.conf** file.

The server command takes the following form:

#### server address

where address is an **IP** unicast address or a **DNS** resolvable name. The address of a remote reference server or local reference clock from which packets are to be received.

#### 19.17.5. Adding a Broadcast or Multicast Server Address

To add a broadcast or multicast address for sending, that is to say, the address to broadcast or multicast **NTP** packets to, make use of the **broadcast** command in the **ntp.conf** file.

The broadcast and multicast modes require authentication by default. See Section 19.6, "Authentication Options for NTP".

The broadcast command takes the following form:

#### broadcast address

where address is an **IP** broadcast or multicast address to which packets are sent.

This command configures a system to act as an NTP broadcast server. The address used must be a broadcast or a multicast address. Broadcast address implies the IPv4 address 255.255.255.255.255.By default, routers do not pass broadcast messages. The multicast address can be an IPv4 Class D address, or an IPv6 address. The IANA has assignedIPv4 multicast address 224.0.1.1 and IPv6 address FF05::101 (site local) to NTP. Administratively scoped IPv4 multicast addresses can also be used, as described in RFC 2365 Administratively Scoped IP Multicast

#### 19.17.6. Adding a Manycast Client Address

To add a manycast client address, that is to say, to configure a multicast address to be used for **NTP** server discovery, make use of the **manycastclient** command in the **ntp.conf** file.

The manycastclient command takes the following form:

#### manycastclient address

\_. .

where address is an **IP** multicast address from which packets are to be received. The client will send a request to the address and select the best servers from the responses and ignore other servers. **NTP** communication then uses unicast associations, as if the discovered **NTP** servers were listed in **ntp.conf**.

This command configures a system to act as an **NTP** client. Systems can be both client and server at the same time.

### 19.17.7. Adding a Broadcast Client Address

To add a broadcast client address, that is to say, to configure a broadcast address to be monitored for broadcast **NTP** packets, make use of the**broadcastclient** command in the **ntp.conf** file.

The **broadcastclient** command takes the following form:

#### broadcastclient

Enables the receiving of broadcast messages. Requires authentication by default. See Section 19.6, "Authentication Options for NTP".

This command configures a system to act as an **NTP** client. Systems can be both client and server at the same time.

#### 19.17.8. Adding a Manycast Server Address

To add a manycast server address, that is to say, to configure an address to allow the clients to discover the server by multicasting **NTP** packets, make use of the **manycastserver** command in the **ntp.conf** file.

The *manycastserver* command takes the following form:

#### manycastserver address

Enables the sending of multicast messages. Where address is the address to multicast to. This should be used together with authentication to prevent service disruption.

This command configures a system to act as an **NTP** server. Systems can be both client and server at the same time.

#### 19.17.9. Adding a Multicast Client Address

To add a multicast client address, that is to say, to configure a multicast address to be monitored for multicast **NTP** packets, make use of the **multicast client** command in the **ntp.conf** file.

The *multicastclient* command takes the following form:

#### multicastclient address

Enables the receiving of multicast messages. Where address is the address to subscribe to. This should be used together with authentication to prevent service disruption.

This command configures a system to act as an **NTP** client. Systems can be both client and server at the same time.

#### 19.17.10. Configuring the Burst Option

Using the **burst** option against a public server is considered abuse. Do not use this option with public **NTP** servers. Use it only for applications within your own organization.

To increase the average quality of time offset statistics, add the following option to the end of a server command:

#### burst

At every poll interval, when the server responds, the system will send a burst of up to eight packets instead of the usual one packet. For use with the **server** command to improve the average quality of the time-offset calculations.

#### 19.17.11. Configuring the iburst Option

To improve the time taken for initial synchronization, add the following option to the end of a server command:

# iburst

When the server is unreachable, send a burst of eight packets instead of the usual one packet. The packet spacing is normally 2 s; however, the spacing between the first and second packets can be changed with the **calldelay** command to allow additional time for a modem or ISDN call to complete. For use with the **server** command to reduce the time taken for initial synchronization. This is now a default option in the configuration file.

#### 19.17.12. Configuring Symmetric Authentication Using a Key

To configure symmetric authentication using a key, add the following option to the end of a server or peer command:

# key number

where number is in the range 1 to 65534 inclusive. This option enables the use of amessage authentication code (MAC) in packets. This option is for use with the peer, server, broadcast, and manycastclient commands.

The option can be used in the /etc/ntp.conf file as follows:

server 192.168.1.1 key 10 broadcast 192.168.1.255 key 20 manycastclient 239.255.254.254 key 30

See also Section 19.6, "Authentication Options for NTP".

#### 19.17.13. Configuring the Poll Interval

To change the default poll interval, add the following options to the end of a server or peer command:

#### minpoll value and maxpoll value

Options to change the default poll interval, where the interval in seconds will be calculated by raising 2 to the power of value, in other words, the interval is expressed inlog2 seconds. The default **minpoll** value is 6, 2<sup>6</sup> equates to 64 s. The default value for**maxpoll** is 10, which equates to 1024 s. Allowed values are in the range 3 to 17 inclusive, which equates to 8 s to 36.4 h respectively. These options are for use with the **peer** or **server**. Setting a shorter **maxpoll** may improve clock accuracy.

# 19.17.14. Configuring Server Preference

To specify that a particular server should be preferred above others of similar statistical quality, add the following option to the end of a server or peer command:

#### prefer

Use this server for synchronization in preference to other servers of similar statistical quality. This option is for use with the **peer** or **server** commands.

#### 19.17.15. Configuring the Time-to-Live for NTP Packets

To specify that a particular time-to-live (TTL) value should be used in place of the default, add the following option to the end of a server or peer command:

#### ttl value

Specify the time-to-live value to be used in packets sent by broadcast servers and multicast **NTP** servers. Specify the maximum time-to-live value to use for the "expanding ring search" by a manycast client. The default value is **127**.

#### 19.17.16. Configuring the NTP Version to Use

To specify that a particular version of **NTP** should be used in place of the default, add the following option to the end of a server or peer command:

#### version value

Specify the version of **NTP** set in created **NTP** packets. The value can be in the range1 to 4. The default is 4.

# 19.18. CONFIGURING THE HARDWARE CLOCK UPDATE

The system clock can be used to update the hardware clock, also known as the real-time clock (RTC). This section shows three approaches to the task:

#### Instant one-time update

To perform an instant one-time update of the hardware clock, run this command as root:

~]# hwclock --systohc

#### Update on every boot

To make the hardware clock update on every boot after executing the ntpdate synchronization utility, do the following:

a. Add the following line to the /etc/sysconfig/ntpdate file:

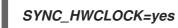

b. Enable the ntpdate service as root:

~]# systemctl enable ntpdate.service

Note that the ntpdate service uses the NTP servers defined in the/etc/ntp/step-tickers file.

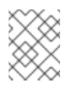

#### NOTE

On virtual machines, the hardware clock will be updated on the next boot of the host machine, not of the virtual machine.

#### Update via NTP

You can make the hardware clock update every time the system clock is updated by the **ntpd** or **chronyd** service:

Start the **ntpd** service as root:

#### ~]# systemctl start ntpd.service

To make the behavior persistent across boots, make the service start automatically at the boot time:

~]# systemctl enable ntpd.service

or

Start the chronyd service as root:

~]# systemctl start chronyd.service

To make the behavior persistent across boots, make the service start automatically at the boot time:

~]# systemctl enable chronyd.service

As a result, every time the system clock is synchronized by **ntpd** or **chronyd**, the kernel automatically updates the hardware clock in 11 minutes.

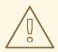

#### WARNING

This approach might not always work because the above mentioned 11-minute mode is not always enabled. As a consequence, the hardware clock does not necessarily get updated on the system clock update.

To check the synchronization of the software clock with the hardware clock, use the **ntpdc -c kerninfo** or the **ntptime** command as **root**:

~]# ntpdc -c kerninfo

The result may look like this:

pll offset: 0 s

pll frequency: 0.000 ppm maximum error: 8.0185 s estimated error: 0 s status: 2001 pll nano pll time constant: 6 precision: 1e-09 s frequency tolerance: 500 ppm

or

~]# ntptime

The result may look like this:

ntp\_gettime() returns code 0 (OK) time dcba5798.c3dfe2e0 Mon, May 8 2017 11:34:00.765, (.765135199), maximum error 8010000 us, estimated error 0 us, TAI offset 0 ntp\_adjtime() returns code 0 (OK) modes 0x0 (), offset 0.000 us, frequency 0.000 ppm, interval 1 s, maximum error 8010000 us, estimated error 0 us, status 0x2001 (PLL,NANO), time constant 6, precision 0.001 us, tolerance 500 ppm,

To recognize whether the hardware clock is synchronized to the system clock, see the status line in the output. If the line contains the word **unsync** or **UNSYNC**, the hardware clock is not synchronized to the system clock.

The hardware clock is synchronized to the system clock.

status 0x2001 (PLL,NANO)

The hardware clock is not synchronized to the system clock.

status 0x41 (PLL,UNSYNC)

# 19.19. CONFIGURING CLOCK SOURCES

To list the available clock sources on your system, issue the following commands:

~]\$ cd /sys/devices/system/clocksource/clocksource0/ clocksource0]\$ cat available\_clocksource kvm-clock tsc hpet acpi\_pm clocksource0]\$ cat current\_clocksource kvm-clock

In the above example, the kernel is using kvm-clock. This was selected at boot time as this is a virtual machine. Note that the available clock source is architecture dependent.

To override the default clock source, append the **clocksource** directive to the end of the kernel's GRUB 2 menu entry. Use the **grubby** tool to make the change. For example, to force the default kernel on a system to use the **tsc** clock source, enter a command as follows:

-

#### ~]# grubby --args=clocksource=tsc --update-kernel=DEFAULT

The *--update-kernel* parameter also accepts the keyword **ALL**, or a comma separated list of kernel index numbers.

See Chapter 26, Working with GRUB 2 for more information on making changes to the GRUB 2 menu.

# 19.20. ADDITIONAL RESOURCES

The following sources of information provide additional resources regarding NTP and ntpd.

#### 19.20.1. Installed Documentation

- *ntpd(8)* man page Describes *ntpd* in detail, including the command-line options.
- *ntp.conf(5)* man page Contains information on how to configure associations with servers and peers.
- *ntpq(8)* man page Describes the *NTP* query utility for monitoring and querying an*NTP* server.
- ntpdc(8) man page Describes the ntpd utility for querying and changing the state ofntpd.
- *ntp\_auth(5)* man page Describes authentication options, commands, and key management for *ntpd*.
- ntp\_keygen(8) man page Describes generating public and private keys fomtpd.
- ntp\_acc(5) man page Describes access control options using therestrict command.
- *ntp\_mon(5)* man page Describes monitoring options for the gathering of statistics.
- ntp\_clock(5) man page Describes commands for configuring reference clocks.
- ntp\_misc(5) man page Describes miscellaneous options.
- *ntp\_decode(5)* man page Lists the status words, event messages and error codes used for *ntpd* reporting and monitoring.
- *ntpstat(8)* man page Describes a utility for reporting the synchronization state of the**NTP** daemon running on the local machine.
- *ntptime(8)* man page Describes a utility for reading and setting kernel time variables.
- *tickadj(8)* man page Describes a utility for reading, and optionally setting, the length of the tick.

#### 19.20.2. Useful Websites

#### http://doc.ntp.org/

The NTP Documentation Archive

http://www.eecis.udel.edu/~mills/ntp.html

Network Time Synchronization Research Project. http://www.eecis.udel.edu/~mills/ntp/html/manyopt.html Information on Automatic Server Discovery in NTPv4.

# CHAPTER 20. CONFIGURING PTP USING PTP4L

# 20.1. INTRODUCTION TO PTP

The Precision Time Protocol (PTP) is a protocol used to synchronize clocks in a network. When used in conjunction with hardware support, **PTP** is capable of sub-microsecond accuracy, which is far better than is normally obtainable with **NTP**. **PTP** support is divided between the kernel and user space. The kernel in Red Hat Enterprise Linux includes support for **PTP** clocks, which are provided by network drivers. The actual implementation of the protocol is known as linuxptp, a **PTPv2** implementation according to the IEEE standard 1588 for Linux.

The linuxptp package includes the ptp4l and phc2sys programs for clock synchronization. Theptp4l program implements the **PTP** boundary clock and ordinary clock. With hardware time stamping, it is used to synchronize the **PTP** hardware clock to the master clock, and with software time stamping it synchronizes the system clock to the master clock. The phc2sys program is needed only with hardware time stamping, for synchronizing the system clock to the **PTP** hardware clock on the network interface card(NIC).

#### 20.1.1. Understanding PTP

The clocks synchronized by **PTP** are organized in a master-slave hierarchy. The slaves are synchronized to their masters which may be slaves to their own masters. The hierarchy is created and updated automatically by the best master clock (BMC) algorithm, which runs on every clock. When a clock has only one port, it can be master or slave, such a clock is called anordinary clock (OC). A clock with multiple ports can be master on one port and slave on another, such a clock is called a boundary clock (BC). The top-level master is called thegrandmaster clock, which can be synchronized by using a Global Positioning System (GPS) time source. By using a GPS-based time source, disparate networks can be synchronized with a high-degree of accuracy.

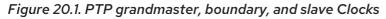

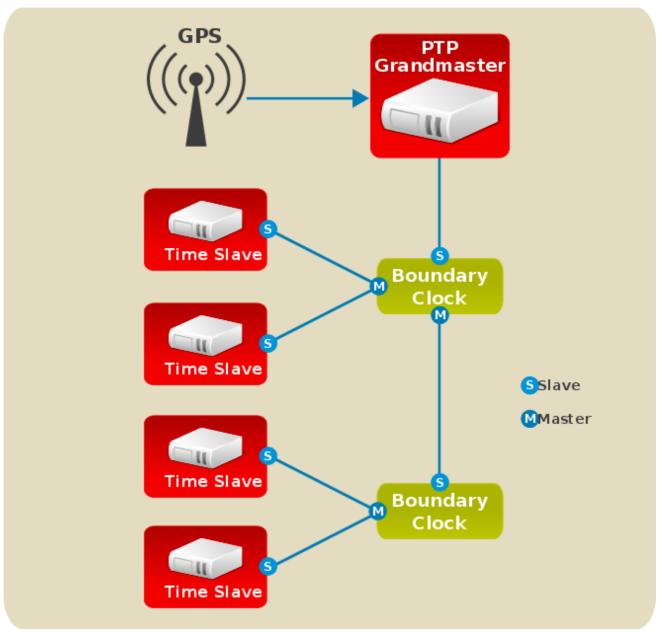

#### 20.1.2. Advantages of PTP

One of the main advantages that **PTP** has over the Network Time Protocol (NTP) is hardware support present in various network interface controllers (NIC) and network switches. This specialized hardware allows **PTP** to account for delays in message transfer, and greatly improves the accuracy of time synchronization. While it is possible to use non-PTP enabled hardware components within the network, this will often cause an increase in jitter or introduce an asymmetry in the delay resulting in synchronization inaccuracies, which add up with multiple non-PTP aware components used in the communication path. To achieve the best possible accuracy, it is recommended that all networking components between **PTP** clocks are **PTP** hardware enabled. Time synchronization in larger networks where not all of the networking hardware supports **PTP** might be better suited for**NTP**.

With hardware **PTP** support, the NIC has its own on-board clock, which is used to time stamp the received and transmitted **PTP** messages. It is this on-board clock that is synchronized to the **PTP** master, and the computer's system clock is synchronized to the **PTP** hardware clock on the NIC. With software **PTP** support, the system clock is used to time stamp the **PTP** messages and it is synchronized to the **PTP** master directly. Hardware **PTP** support provides better accuracy since the NIC can time stamp the **PTP** packets at the exact moment they are sent and received while software **PTP** support requires additional processing of the **PTP** packets by the operating system.

# 20.2. USING PTP

In order to use **PTP**, the kernel network driver for the intended interface has to support either software or hardware time stamping capabilities.

#### 20.2.1. Checking for Driver and Hardware Support

In addition to hardware time stamping support being present in the driver, the NIC must also be capable of supporting this functionality in the physical hardware. The best way to verify the time stamping capabilities of a particular driver and NIC is to use the ethtool utility to query the interface. In this example, eth3 is the interface you want to check:

```
~]# ethtool -T eth3
Time stamping parameters for eth3:
Capabilities:
  hardware-transmit (SOF TIMESTAMPING TX HARDWARE)
  software-transmit (SOF_TIMESTAMPING_TX_SOFTWARE)
  hardware-receive (SOF_TIMESTAMPING_RX_HARDWARE)
  software-receive (SOF_TIMESTAMPING_RX_SOFTWARE)
  software-system-clock (SOF TIMESTAMPING SOFTWARE)
  hardware-raw-clock (SOF_TIMESTAMPING_RAW_HARDWARE)
PTP Hardware Clock: 0
Hardware Transmit Timestamp Modes:
  off
         (HWTSTAMP_TX_OFF)
         (HWTSTAMP_TX_ON)
  on
Hardware Receive Filter Modes:
          (HWTSTAMP_FILTER_NONE)
  none
        (HWTSTAMP_FILTER_ALL)
  all
```

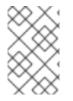

#### NOTE

The **PTP Hardware Clock** value printed by **ethtool** is the index of the PTP hardware clock. It corresponds to the naming of the /**dev**/**ptp**\* devices. The first PHC has an index of 0.

For software time stamping support, the parameters list should include:

- SOF\_TIMESTAMPING\_SOFTWARE
- SOF\_TIMESTAMPING\_TX\_SOFTWARE
- SOF\_TIMESTAMPING\_RX\_SOFTWARE

For hardware time stamping support, the parameters list should include:

- SOF\_TIMESTAMPING\_RAW\_HARDWARE
- SOF\_TIMESTAMPING\_TX\_HARDWARE
- SOF\_TIMESTAMPING\_RX\_HARDWARE

20.2.2. Installing PTP

The kernel in Red Hat Enterprise Linux includes support for **PTP**. User space support is provided by the tools in the linuxptp package. To installlinuxptp, issue the following command as **root**:

# ~]# yum install linuxptp

This will install ptp4l and phc2sys.

Do not run more than one service to set the system clock's time at the same time. If you intend to serve **PTP** time using **NTP**, see Section 20.8, "Serving PTP Time with NTP"."

#### 20.2.3. Starting ptp4l

The ptp4l program can be started from the command line or it can be started as a service. When running as a service, options are specified in the /etc/sysconfig/ptp4l file. Options required for use both by the service and on the command line should be specified in the /etc/ptp4l.conf file. The /etc/sysconfig/ptp4l file includes the -f /etc/ptp4l.conf command line option, which causes the ptp4l program to read the /etc/ptp4l.conf file and process the options it contains. The use of the /etc/ptp4l.conf is explained inSection 20.4, "Specifying a Configuration File". More information on the different ptp4l options and the configuration file settings can be found in the ptp4l(8) man page.

#### Starting ptp4l as a Service

To start ptp4l as a service, issue the following command asroot:

#### ~]# systemctl start ptp4l

For more information on managing system services in Red Hat Enterprise Linux 7, see Chapter 10, Managing Services with systemd.

#### Using ptp4l From The Command Line

The ptp4l program tries to use hardware time stamping by default. To usptp4l with hardware time stamping capable drivers and NICs, you must provide the network interface to use with the -i option. Enter the following command as **root**:

#### ~]# ptp4l -i eth3 -m

Where eth3 is the interface you want to configure. Below is example output from the **PTP** clock on the NIC is synchronized to a master:

~]# ptp4l -i eth3 -m selected eth3 as PTP clock port 1: INITIALIZING to LISTENING on INITIALIZE port 0: INITIALIZING to LISTENING on INITIALIZE port 1: new foreign master 00a069.fffe.0b552d-1 selected best master clock 00a069.fffe.0b552d port 1: LISTENING to UNCALIBRATED on RS\_SLAVE master offset -23947 s0 freq +0 path delay 11350 master offset -28867 s0 freq +0 path delay 11236 master offset -32801 s0 freq +0 path delay 10841 master offset -37203 s1 freq +0 path delay 10583 master offset -7275 s2 freq -30575 path delay 10583 port 1: UNCALIBRATED to SLAVE on MASTER\_CLOCK\_SELECTED master offset -4552 s2 freq -30035 path delay 10385

The master offset value is the measured offset from the master in nanoseconds. The **s0**, **s1**, **s2** strings

indicate the different clock servo states: **s0** is unlocked, **s1** is clock step and **s2** is locked. Once the servo is in the locked state (**s2**), the clock will not be stepped (only slowly adjusted) unless the **pi\_offset\_const** option is set to a positive value in the configuration file (described in th**@tp4I(8)** man page). The **adj** value is the frequency adjustment of the clock in parts per billion (ppb). The path delay value is the estimated delay of the synchronization messages sent from the master in nanoseconds. Port 0 is a Unix domain socket used for local **PTP** management. Port 1 is the**eth3** interface (based on the example above.) INITIALIZING, LISTENING, UNCALIBRATED and SLAVE are some of possible port states which change on the INITIALIZE, RS\_SLAVE, MASTER\_CLOCK\_SELECTED events. In the last state change message, the port state changed from

MASTER\_CLOCK\_SELECTED events. In the last state change message, the port state changed from UNCALIBRATED to SLAVE indicating successful synchronization with a **PTP** master clock.

#### Logging Messages From ptp4l

By default, messages are sent to /**var**/log/messages. However, specifying the **-m** option enables logging to standard output which can be useful for debugging purposes.

To enable software time stamping, the **-S** option needs to be used as follows:

-]# ptp4l -i eth3 -m -S

#### 20.2.3.1. Selecting a Delay Measurement Mechanism

There are two different delay measurement mechanisms and they can be selected by means of an option added to the **ptp4l** command as follows:

#### -P

The -P selects the peer-to-peer (P2P) delay measurement mechanism. The P2P mechanism is preferred as it reacts to changes in the network topology faster, and may be more accurate in measuring the delay, than other mechanisms. The P2P mechanism can only be used in topologies where each port exchanges PTP messages with at most one otherP2P port. It must be supported and used by all hardware, including transparent clocks, on the communication path.

#### -E

The **-E** selects the end-to-end (E2E) delay measurement mechanism. This is the default. The E2E mechanism is also referred to as the delay "request-response" mechanism.

#### -A

The **-A** enables automatic selection of the delay measurement mechanism. The automatic option starts ptp4l in E2E mode. It will change toP2P mode if a peer delay request is received.

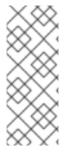

#### NOTE

All clocks on a single **PTP** communication path must use the same mechanism to measure the delay. Warnings will be printed in the following circumstances:

- When a peer delay request is received on a port using the E2E mechanism.
- When a E2E delay request is received on a port using the P2P mechanism.

# 20.3. USING PTP WITH MULTIPLE INTERFACES

When using PTP with multiple interfaces in different networks, it is necessary to change the reverse path forwarding mode to loose mode. Red Hat Enterprise Linux 7 defaults to usin&trict Reverse Path Forwarding following the Strict Reverse Path recommendation fromRFC 3704, Ingress Filtering for Multihomed Networks. See the Reverse Path Forwarding section in the Red Hat Enterprise Linux 7 Security Guide for more details.

The **sysctl** utility is used to read and write values to tunables in the kernel. Changes to a running system can be made using **sysctl** commands directly on the command line and permanent changes can be made by adding lines to the /**etc/sysctl.conf** file.

- To change to loose mode filtering globally, enter the following commands as root
  - ~]# sysctl -w net.ipv4.conf.default.rp\_filter=2 ~]# sysctl -w net.ipv4.conf.all.rp\_filter=2
- To change the reverse path filtering mode per network interface, use the **net.ipv4.interface.rp\_filter** command on all PTP interfaces. For example, for an interface with device name **em1**:

~]# sysctl -w net.ipv4.conf.em1.rp\_filter=2

To make these settings persistent across reboots, modify the /**etc**/**sysctl.conf** file. You can change the mode for all interfaces, or for a particular interface.

To change the mode for all interfaces, open the /*etc/sysctl.conf* file with an editor running as the*root* user and add a line as follows:

net.ipv4.conf.all.rp\_filter=2

To change only certain interfaces, add multiple lines in the following format:

net.ipv4.conf.interface.rp\_filter=2

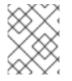

#### NOTE

When using the settings for all and particular interfaces as well, maximum value from **conf/{all,interface}/rp\_filter** is used when doing source validation on each interface.

You can also change the mode by using the default setting, which means that it applies only to the newly created interfaces.

For more information on using the all, default, or a specific device settings in the **sysctl** parameters, see the Red Hat Knowledgebase article What is the difference between "all", "default" and a specific device in a sysctl parameter?.

Note that you might experience issues of two types due to the timing of the **sysctl** service run during the boot process:

Drivers are loaded before the sysctl service runs.
 In this case, affected network interfaces use the mode preset from the kernel, and sysctl defaults are ignored.

For solution of this problem, see the Red Hat Knowledgebase article What is the difference between "all", "default" and a specific device in a sysctl parameter?.

2. Drivers are loaded or reloaded after the **sysctl** service runs. In this case, it is possible that some **sysctl.conf** parameters are not used after reboot. These settings may not be available or they may return to defaults.

For solution of this problem, see the Red Hat Knowledgebase article Some sysctl.conf parameters are not used after reboot, manually adjusting the settings works as expected.

# 20.4. SPECIFYING A CONFIGURATION FILE

The command line options and other options, which cannot be set on the command line, can be set in an optional configuration file.

No configuration file is read by default, so it needs to be specified at runtime with the **-f** option. For example:

~]# ptp4I -f /etc/ptp4I.conf

A configuration file equivalent to the -i eth3 -m -S options shown above would look as follows:

~]# cat /etc/ptp4l.conf [global] verbose 1 time\_stamping software [eth3]

# 20.5. USING THE PTP MANAGEMENT CLIENT

The **PTP** management client, pmc, can be used to obtain additional information from ptp4l as follows:

~]# pmc -u -b 0 'GET CURRENT\_DATA\_SET' sending: GET CURRENT\_DATA\_SET 90e2ba.fffe.20c7f8-0 seq 0 RESPONSE MANAGMENT CURRENT\_DATA\_SET stepsRemoved 1 offsetFromMaster -142.0 meanPathDelay 9310.0

Setting the **-b** option to **zero** limits the boundary to the locally runningptp4l instance. A larger boundary value will retrieve the information also from **PTP** nodes further from the local clock. The retrievable information includes:

• **stepsRemoved** is the number of communication paths to the grandmaster clock.

- offsetFromMaster and master\_offset is the last measured offset of the clock from the master in nanoseconds.
- *meanPathDelay* is the estimated delay of the synchronization messages sent from the master in nanoseconds.
- *if gmPresent* is true, the *PTP* clock is synchronized to a master, the local clock is not the grandmaster clock.
- gmldentity is the grandmaster's identity.

For a full list of pmc commands, type the following as **root**:

#### ~]# pmc help

Additional information is available in the **pmc(8)** man page.

# 20.6. SYNCHRONIZING THE CLOCKS

The phc2sys program is used to synchronize the system clock to the **PTP** hardware clock (PHC) on the NIC. The phc2sys service is configured in the /etc/sysconfig/phc2sys configuration file. The default setting in the /etc/sysconfig/phc2sys file is as follows:

### OPTIONS="-a -r"

The **-a** option causesphc2sys to read the clocks to be synchronized from theptp4l application. It will follow changes in the **PTP** port states, adjusting the synchronization between the NIC hardware clocks accordingly. The system clock is not synchronized, unless the **-r** option is also specified. If you want the system clock to be eligible to become a time source, specify the **-r** option twice.

After making changes to /*etc/sysconfig/phc2sys*, restart the phc2sys service from the command line by issuing a command as **root**:

#### ~]# systemctl restart phc2sys

Under normal circumstances, use **systemctl** commands to start, stop, and restart thephc2sys service.

When you do not want to start phc2sys as a service, you can start it from the command line. For example, enter the following command as **root**:

#### ~]# phc2sys -a -r

The **-a** option causesphc2sys to read the clocks to be synchronized from theptp4l application. If you want the system clock to be eligible to become a time source, specify the **-r** option twice.

Alternately, use the **-s** option to synchronize the system clock to a specific interface's**PTP** hardware clock. For example:

#### ~]# phc2sys -s eth3 -w

The **-w** option waits for the runningptp4l application to synchronize the **PTP** clock and then retrieves the TAI to UTC offset from ptp4l.

Normally, **PTP** operates in theInternational Atomic Time (TAI) timescale, while the system clock is

kept in Coordinated Universal Time (UTC). The current offset between the TAI and UTC timescales is 36 seconds. The offset changes when leap seconds are inserted or deleted, which typically happens every few years. The **-O** option needs to be used to set this offset manually when the **w** is not used, as follows:

#### ~]# phc2sys -s eth3 -O -36

Once the phc2sys servo is in a locked state, the clock will not be stepped, unless the**S** option is used. This means that the phc2sys program should be started after theptp4l program has synchronized the **PTP** hardware clock. However, with-**w**, it is not necessary to startphc2sys after ptp4l as it will wait for it to synchronize the clock.

The phc2sys program can also be started as a service by running:

#### ~]# systemctl start phc2sys

When running as a service, options are specified in the /etc/sysconfig/phc2sys file. More information on the different phc2sys options can be found in thephc2sys(8) man page.

Note that the examples in this section assume the command is run on a slave system or slave port.

# 20.7. VERIFYING TIME SYNCHRONIZATION

When **PTP** time synchronization is working correctly, new messages with offsets and frequency adjustments are printed periodically to the ptp4l and phc2sys outputs if hardware time stamping is used. The output values converge shortly. You can see these messages in the /**var/log/messages** file.

The following examples of the ptp4l and the phc2sys output contain:

- offset (in nanoseconds)
- frequency offset (in parts per billion (ppb))
- path delay (in nanoseconds)

Example of the ptp4l output:

```
ptp4l[352.359]: selected /dev/ptp0 as PTP clock
ptp4I[352.361]: port 1: INITIALIZING to LISTENING on INITIALIZE
ptp4I[352.361]: port 0: INITIALIZING to LISTENING on INITIALIZE
ptp4l[353.210]: port 1: new foreign master 00a069.fffe.0b552d-1
ptp4I[357.214]: selected best master clock 00a069.fffe.0b552d
ptp4I[357.214]: port 1: LISTENING to UNCALIBRATED on RS_SLAVE
ptp4l[359.224]: master offset 3304 s0 freq +0 path delay 9202
ptp4l[360.224]: master offset 3708 s1 freq -29492 path delay 9202
ptp4l[361.224]: master offset -3145 s2 freq -32637 path delay 9202
ptp4l[361.224]: port 1: UNCALIBRATED to SLAVE on MASTER_CLOCK_SELECTED
ptp4l[362.223]: master offset -145 s2 freq -30580 path delay 9202
ptp4l[363.223]: master offset 1043 s2 freq -29436 path delay 8972
ptp4l[364.223]: master offset 266 s2 freq -29900 path delay 9153
ptp4l[365.223]: master offset 430 s2 freq -29656 path delay 9153
ptp4l[366.223]: master offset 615 s2 freq -29342 path delay 9169
ptp4l[367.222]: master offset
                             -191 s2 freq -29964 path delay 9169
ptp4l[368.223]: master offset 466 s2 freq -29364 path delay 9170
ptp4l[369.235]: master offset 24 s2 freq -29666 path delay 9196
```

 ptp4l[370.235]: master offset
 -375 s2 freq -30058 path delay
 9238

 ptp4l[371.235]: master offset
 285 s2 freq -29511 path delay
 9199

 ptp4l[372.235]: master offset
 -78 s2 freq -29788 path delay
 9204

Example of the phc2sys output:

phc2sys[526.527]: Waiting for ptp4l... phc2sys[527.528]: Waiting for ptp4l... phc2sys[528.528]: phc offset 55341 s0 freq +0 delay 2729 phc2sys[529.528]: phc offset 54658 s1 freg -37690 delay 2725 phc2sys[530.528]: phc offset 888 s2 freq -36802 delay 2756 phc2sys[531.528]: phc offset 1156 s2 freq -36268 delay 2766 phc2sys[532.528]: phc offset 411 s2 freq -36666 delay 2738 phc2sys[533.528]: phc offset -73 s2 freq -37026 delay 2764 phc2sys[534.528]: phc offset 39 s2 freq -36936 delay 2746 phc2sys[535.529]: phc offset 95 s2 freq -36869 delay 2733 phc2sys[536.529]: phc offset -359 s2 freq -37294 delay 2738 phc2sys[537.529]: phc offset -257 s2 freq -37300 delay 2753 phc2sys[538.529]: phc offset 119 s2 freq -37001 delay 2745 phc2sys[539.529]: phc offset 288 s2 freq -36796 delay 2766 phc2sys[540.529]: phc offset -149 s2 freq -37147 delay 2760 phc2sys[541.529]: phc offset -352 s2 freq -37395 delay 2771 phc2sys[542.529]: phc offset 166 s2 freq -36982 delay 2748 phc2sys[543.529]: phc offset 50 s2 freq -37048 delay 2756 phc2sys[544.530]: phc offset -31 s2 freq -37114 delay 2748 phc2sys[545.530]: phc offset -333 s2 freq -37426 delay 2747 phc2sys[546.530]: phc offset 194 s2 freq -36999 delay 2749

To reduce the ptp4l output and print only the values, use the**summary\_interval** directive. The **summary\_interval** directive is specified as 2 to the power of in seconds. For example, to reduce the output to every **1024** seconds, add the following line to the/**etc/ptp4l.conf** file:

summary\_interval 10

An example of the ptp4l output, with **summary\_interval** set to 6:

```
ptp4I: [615.253] selected /dev/ptp0 as PTP clock
ptp41: [615.255] port 1: INITIALIZING to LISTENING on INITIALIZE
ptp41: [615.255] port 0: INITIALIZING to LISTENING on INITIALIZE
ptp4l: [615.564] port 1: new foreign master 00a069.fffe.0b552d-1
ptp4l: [619.574] selected best master clock 00a069.fffe.0b552d
ptp41: [619.574] port 1: LISTENING to UNCALIBRATED on RS_SLAVE
ptp4l: [623.573] port 1: UNCALIBRATED to SLAVE on MASTER_CLOCK_SELECTED
ptp4l: [684.649] rms 669 max 3691 freq -29383 ± 3735 delay 9232 ± 122
ptp4l: [748.724] rms 253 max 588 freq -29787 ± 221 delay 9219 ± 158
ptp4l: [812.793] rms 287 max 673 freq -29802 ± 248 delay 9211 ± 183
ptp4l: [876.853] rms 226 max 534 freq -29795 ± 197 delay 9221 ± 138
ptp4l: [940.925] rms 250 max 562 freq -29801 ± 218 delay 9199 ± 148
ptp4l: [1004.988] rms 226 max 525 freq -29802 ± 196 delay 9228 ± 143
ptp41: [1069.065] rms 300 max 646 freq -29802 ± 259 delay 9214 ± 176
ptp4I: [1133.125] rms 226 max 505 freq -29792 ± 197 delay 9225 ± 159
ptp4l: [1197.185] rms 244 max 688 freq -29790 ± 211 delay 9201 ± 162
```

By default, **summary\_interval** is set to 0, so messages are printed once per second, which is the maximum frequency. The messages are logged at the LOG\_INFO level. To disable messages, use the **-** I option to set the maximum log level to 5 or lower:

# ]# phc2sys -l 5

You can use the **-u** option to reduce thephc2sys output:

# ~]# phc2sys -u summary-updates

Where summary-updates is the number of clock updates to include in summary statistics. An example follows:

~]# phc2sys -s eth3 -w -m -u 60 phc2sys[700.948]: rms 1837 max 10123 freq -36474  $\pm$  4752 delay 2752  $\pm$ phc2sys[760.954]: rms 194 max 457 freq -37084  $\pm$  174 delay 2753  $\pm$ phc2sys[820.963]: rms 211 max 487 freq -37085  $\pm$  185 delay 2750  $\pm$ phc2sys[880.968]: rms 183 max 440 freq -37102  $\pm$  164 delay 2734  $\pm$ phc2sys[940.973]: rms 244 max 584 freq -37095  $\pm$  216 delay 2748  $\pm$ phc2sys[1000.979]: rms 220 max 573 freq -36666  $\pm$  182 delay 2747  $\pm$ phc2sys[1060.984]: rms 266 max 675 freq -36759  $\pm$  234 delay 2753  $\pm$ 

When used with these options, the interval for updating the statistics is set to 60 seconds (-u), *phc2sys* waits untilptp4l is in synchronized state (-w), and messages are printed to the standard output (-m). For further details about the *phc2sys* options, see the *phc2sys*(5) man page.

The output includes:

- offset root mean square (rms)
- maximum absolute offset (max)
- frequency offset (freq): its mean, and standard deviation
- path delay (delay): its mean, and standard deviation

# 20.8. SERVING PTP TIME WITH NTP

The **ntpd** daemon can be configured to distribute the time from the system clock synchronized by ptp4l or phc2sys by using the LOCAL reference clock driver. To preven**intpd** from adjusting the system clock, the **ntp.conf** file must not specify any**NTP** servers. The following is a minimal example of **ntp.conf**:

~]# cat /etc/ntp.conf server 127.127.1.0 fudge 127.127.1.0 stratum 0

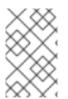

#### NOTE

When the **DHCP** client program, dhclient, receives a list of **NTP** servers from the **DHCP** server, it adds them to **ntp.conf** and restarts the service. To disable that feature, add **PEERNTP=no** to /etc/sysconfig/network.

# 20.9. SERVING NTP TIME WITH PTP

**NTP** to **PTP** synchronization in the opposite direction is also possible. When**ntpd** is used to synchronize the system clock, ptp4l can be configured with the**priority1** option (or other clock options included in the best master clock algorithm) to be the grandmaster clock and distribute the time from the system clock via **PTP**:

~]# cat /etc/ptp4l.conf [global] priority1 127 [eth3] # ptp4l -f /etc/ptp4l.conf

With hardware time stamping, phc2sys needs to be used to synchronize the**PTP** hardware clock to the system clock. If running phc2sys as a service, edit the/**etc/sysconfig/phc2sys** configuration file. The default setting in the /**etc/sysconfig/phc2sys** file is as follows:

OPTIONS="-a -r"

As root, edit that line as follows:

~]# vi /etc/sysconfig/phc2sys OPTIONS="-a -r -r"

The **-r** option is used twice here to allow synchronization of the**PTP** hardware clock on the NIC from the system clock. Restart the phc2sys service for the changes to take effect:

~]# systemctl restart phc2sys

To prevent quick changes in the **PTP** clock's frequency, the synchronization to the system clock can be loosened by using smaller **P**(proportional) and **I**(integral) constants for the PI servo:

~]# phc2sys -a -r -r -P 0.01 -l 0.0001

## 20.10. SYNCHRONIZE TO PTP OR NTP TIME USING TIMEMASTER

When there are multiple **PTP** domains available on the network, or fallback to **NTP** is needed, the timemaster program can be used to synchronize the system clock to all available time sources. The **PTP** time is provided byphc2sys and ptp4l via shared memory driver (SHM reference clocks to **chronyd** or **ntpd** (depending on the **NTP** daemon that has been configured on the system). The**NTP** daemon can then compare all time sources, both **PTP** and **NTP**, and use the best sources to synchronize the system clock.

On start, timemaster reads a configuration file that specifies the**NTP** and **PTP** time sources, checks which network interfaces have their own or share a **PTP** hardware clock (PHC), generates configuration files for ptp4l and **chronyd** or **ntpd**, and starts the ptp4l, phc2sys, and **chronyd** or **ntpd** processes as needed. It will remove the generated configuration files on exit. It writes configuration files for **chronyd**, **ntpd**, and ptp4l to /**var/run/timemaster**/.

#### 20.10.1. Starting timemaster as a Service

To start timemaster as a service, issue the following command asroot

### ~]# systemctl start timemaster

This will read the options in /etc/timemaster.conf. For more information on managing system services in Red Hat Enterprise Linux 7, see Chapter 10, Managing Services with systemd.

### 20.10.2. Understanding the timemaster Configuration File

*Red Hat Enterprise Linux provides a default /etc/timemaster.conf file with a number of sections containing default options. The section headings are enclosed in brackets.* 

To view the default configuration, issue a command as follows:

~]\$ less /etc/timemaster.conf # Configuration file for timemaster

#[ntp\_server ntp-server.local]
#minpoll 4
#maxpoll 4

#[ptp\_domain 0]
#interfaces eth0

[timemaster] ntp\_program chronyd

[chrony.conf] include /etc/chrony.conf

[ntp.conf] includefile /etc/ntp.conf

[ptp4l.conf]

[chronyd] path /usr/sbin/chronyd options -u chrony

[ntpd] path /usr/sbin/ntpd options -u ntp:ntp -g

[phc2sys] path /usr/sbin/phc2sys

[ptp4l] path /usr/sbin/ptp4l

Notice the section named as follows:

[ntp\_server address]

This is an example of an **NTP** server section, "ntp-server.local" is an example of a host name for an **NTP** server on the local LAN. Add more sections as required using a host name o**IP** address as part of the section name. Note that the short polling values in that example section are not suitable for a

public server, see Chapter 19, Configuring NTP Using ntpd for an explanation of suitable**minpoll** and **maxpoll** values.

Notice the section named as follows:

## [ptp\_domain number]

A "PTP domain" is a group of one or more **PTP** clocks that synchronize to each other. They may or may not be synchronized to clocks in another domain. Clocks that are configured with the same domain number make up the domain. This includes a **PTP** grandmaster clock. The domain number in each "PTP domain" section needs to correspond to one of the **PTP** domains configured on the network.

An instance of ptp4l is started for every interface which has its ownPTP clock and hardware time stamping is enabled automatically. Interfaces that support hardware time stamping have a PTP clock (PHC) attached, however it is possible for a group of interfaces on a NIC to share a PHC. A separate ptp4l instance will be started for each group of interfaces sharing the same PHC and for each interface that supports only software time stamping. All ptp4l instances are configured to run as a slave. If an interface with hardware time stamping is specified in more than one PTP domain, then only the first ptp4l instance created will have hardware time stamping enabled.

Notice the section named as follows:

## [timemaster]

The default timemaster configuration includes the system**ntpd** and chrony configuration (/**etc/ntp.conf** or /**etc/chronyd.conf**) in order to include the configuration of access restrictions and authentication keys. That means any **NTP** servers specified there will be used withtimemaster too.

The section headings are as follows:

- [ntp\_server ntp-server.local] Specify polling intervals for this server. Create additional sections as required. Include the host name or IP address in the section heading.
- [ptp\_domain 0] Specify interfaces that havePTP clocks configured for this domain. Create additional sections with, the appropriate domain number, as required.
- [timemaster] Specify the NTP daemon to be used. Possible values arechronyd and ntpd.
- [chrony.conf] Specify any additional settings to be copied to the configuration file generated for chronyd.
- [*ntp.conf*] Specify any additional settings to be copied to the configuration file generated for *ntpd*.
- [ptp4l.conf] Specify options to be copied to the configuration file generated foptp4l.
- [chronyd] Specify any additional settings to be passed on the command line tchronyd.
- [ntpd] Specify any additional settings to be passed on the command line tontpd.
- [phc2sys] Specify any additional settings to be passed on the command line tophc2sys.
- [ptp4l] Specify any additional settings to be passed on the command line to all instances of ptp4l.

The section headings and there contents are explained in detail in the **timemaster(8)** manual page.

20.10.3. Configuring timemaster Options

Editing the timemaster Configuration File

1. To change the default configuration, open the /etc/timemaster.conf file for editing asroot:

~]# vi /etc/timemaster.conf

- 2. For each **NTP** server you want to control usingtimemaster, create **[ntp\_server address]** sections. Note that the short polling values in the example section are not suitable for a public server, see Chapter 19, Configuring NTP Using ntpd for an explanation of suitable **minpoll** and **maxpoll** values.
- 3. To add interfaces that should be used in a domain, edit the **#[ptp\_domain 0]** section and add the interfaces. Create additional domains as required. For example:

[ptp\_domain 0] interfaces eth0 [ptp\_domain 1] interfaces eth1

- 4. If required to use **ntpd** as the **NTP** daemon on this system, change the default entry in the **[timemaster]** section from **chronyd** to **ntpd**. See **Chapter 18**, **Configuring NTP Using the chrony Suite** for information on the differences between ntpd and chronyd.
- 5. If using chronyd as the NTP server on this system, add any additional options below the default include /etc/chrony.conf entry in the [chrony.conf] section. Edit the default include entry if the path to /etc/chrony.conf is known to have changed.
- 6. If using **ntpd** as the **NTP** server on this system, add any additional options below the default include /etc/ntp.conf entry in the [ntp.conf] section. Edit the default include entry if the path to /etc/ntp.conf is known to have changed.
- 7. In the **[ptp4l.conf]** section, add any options to be copied to the configuration file generated for ptp4l. This chapter documents common options and more information is available in the **ptp4l(8)** manual page.
- 8. In the [chronyd] section, add any command line options to be passed tochronyd when called by timemaster. See Chapter 18, Configuring NTP Using the chrony Suite for information on using chronyd.
- 9. In the **[ntpd]** section, add any command line options to be passed tontpd when called by timemaster. See Chapter 19, Configuring NTP Using ntpd for information on using ntpd.
- 10. In the **[phc2sys]** section, add any command line options to be passed tophc2sys when called by timemaster. This chapter documents common options and more information is available in the **phy2sys(8)** manual page.
- 11. In the **[ptp4I]** section, add any command line options to be passed topp4l when called by timemaster. This chapter documents common options and more information is available in the **ptp4I(8)** manual page.

12. Save the configuration file and restart timemaster by issuing the following command as**root** 

~]# systemctl restart timemaster

# 20.11. IMPROVING ACCURACY

Previously, test results indicated that disabling the tickless kernel capability could significantly improve the stability of the system clock, and thus improve the **PTP** synchronization accuracy (at the cost of increased power consumption). The kernel tickless mode can be disabled by adding **nohz=off** to the kernel boot option parameters. However, recent improvements applied to **kernel-3.10.0-197.el7** have greatly improved the stability of the system clock and the difference in stability of the clock with and without **nohz=off** should be much smaller now for most users.

The ptp4l and phc2sys applications can be configured to use a new adaptive servo. The advantage over the PI servo is that it does not require configuration of the PI constants to perform well. To make use of this for ptp4l, add the following line to the/**etc/ptp4l.conf** file:

### clock\_servo linreg

After making changes to /*etc/ptp4l.conf*, restart the ptp4l service from the command line by issuing the following command as **root**:

#### ~]# systemctl restart ptp4l

To make use of this for phc2sys, add the following line to the/etc/sysconfig/phc2sys file:

## -E linreg

After making changes to /*etc/sysconfig/phc2sys*, restart the phc2sys service from the command line by issuing the following command as *root*:

## ~]# systemctl restart phc2sys

## 20.12. ADDITIONAL RESOURCES

The following sources of information provide additional resources regarding **PTP** and the ptp4l tools.

20.12.1. Installed Documentation

- *ptp4l(8)* man page Describes *ptp4l* options including the format of the configuration file.
- *pmc(8)* man page Describes the *PTP* management client and its command options.
- *phc2sys(8)* man page Describes a tool for synchronizing the system clock to *aPTP* hardware clock (PHC).
- *timemaster(8)* man page Describes a program that usesptp4l and phc2sys to synchronize the system clock using *chronyd* or *ntpd*.

## 20.12.2. Useful Websites

http://www.nist.gov/el/isd/ieee/ieee1588.cfm

The IEEE 1588 Standard.

# PART VI. MONITORING AND AUTOMATION

This part describes various tools that allow system administrators to monitor system performance, automate system tasks, and report bugs.

# CHAPTER 21. SYSTEM MONITORING TOOLS

In order to configure the system, system administrators often need to determine the amount of free memory, how much free disk space is available, how the hard drive is partitioned, or what processes are running.

## 21.1. VIEWING SYSTEM PROCESSES

## 21.1.1. Using the ps Command

The **ps** command allows you to display information about running processes. It produces a static list, that is, a snapshot of what is running when you execute the command. If you want a constantly updated list of running processes, use the **top** command or the System Monitor application instead.

To list all processes that are currently running on the system including processes owned by other users, type the following at a shell prompt:

## ps ax

For each listed process, the **ps ax** command displays the process ID (**PID**), the terminal that is associated with it (**TTY**), the current status (**STAT**), the cumulated CPU time (**TIME**), and the name of the executable file (**COMMAND**). For example:

~]\$ ps ax PID TTY STAT TIME COMMAND 1 ? Ss 0:01 /usr/lib/systemd/systemd --switched-root --system --deserialize 23 2 ? S 0:00 [kthreadd] 3 ? S 0:00 [ksoftirqd/0] 5 ? S> 0:00 [kworker/0:0H] [output truncated]

To display the owner alongside each process, use the following command:

## ps aux

Apart from the information provided by the **ps ax** command, **ps aux** displays the effective user name of the process owner (**USER**), the percentage of the CPU (%**CPU**) and memory (%**MEM**) usage, the virtual memory size in kilobytes (**VSZ**), the non-swapped physical memory size in kilobytes (**RSS**), and the time or date the process was started. For example:

```
~]$ ps aux
USER PID %CPU %MEM VSZ RSS TTY STAT START TIME COMMAND
root 1 0.3 0.3 134776 6840 ? Ss 09:28 0:01 /usr/lib/systemd/systemd --switched-root --
system --d
root 2 0.0 0.0 0 0 ? S 09:28 0:00 [kthreadd]
root 3 0.0 0.0 0 0 ? S 09:28 0:00 [ksoftirqd/0]
root 5 0.0 0.0 0 0 ? S> 09:28 0:00 [kworker/0:0H]
[output truncated]
```

You can also use the **ps** command in a combination with**grep** to see if a particular process is running. For example, to determine if Emacs is running, type: ~]\$ ps ax | grep emacs 12056 pts/3 S+ 0:00 emacs 12060 pts/2 S+ 0:00 grep --color=auto emacs

For a complete list of available command line options, see the ps(1) manual page.

### 21.1.2. Using the top Command

The **top** command displays a real-time list of processes that are running on the system. It also displays additional information about the system uptime, current CPU and memory usage, or total number of running processes, and allows you to perform actions such as sorting the list or killing a process.

To run the **top** command, type the following at a shell prompt:

## top

For each listed process, the **top** command displays the process ID (**PID**), the effective user name of the process owner (**USER**), the priority (**PR**), the nice value (**NI**), the amount of virtual memory the process uses (**VIRT**), the amount of non-swapped physical memory the process uses (**RES**), the amount of shared memory the process uses (**SHR**), the process status field**S**), the percentage of the CPU (%**CPU**) and memory (%**MEM**) usage, the cumulated CPU time (**TIME**+), and the name of the executable file (**COMMAND**). For example:

```
~]$ top
top - 16:42:12 up 13 min, 2 users, load average: 0.67, 0.31, 0.19
Tasks: 165 total, 2 running, 163 sleeping, 0 stopped, 0 zombie
%Cpu(s): 37.5 us, 3.0 sy, 0.0 ni, 59.5 id, 0.0 wa, 0.0 hi, 0.0 si, 0.0 st
KiB Mem : 1016800 total, 77368 free, 728936 used, 210496 buff/cache
KiB Swap: 839676 total, 776796 free, 62880 used. 122628 avail Mem
PID USER PR NI VIRT RES SHR S %CPU %MEM TIME+ COMMAND
3168 sjw 20 0 1454628 143240 15016 S 20.3 14.1 0:22.53 gnome-shell
4006 siw 20 0 1367832 298876 27856 S 13.0 29.4 0:15.58 firefox
1683 root 20 0 242204 50464 4268 S 6.0 5.0 0:07.76 Xorg
4125 sjw 20 0 555148 19820 12644 S 1.3 1.9 0:00.48 gnome-terminal-
 10 root 20 0 0 0 0 S 0.3 0.0 0:00.39 rcu_sched
3091 sjw 20 0 37000 1468 904 S 0.3 0.1 0:00.31 dbus-daemon
3096 sjw 20 0 129688 2164 1492 S 0.3 0.2 0:00.14 at-spi2-registr
3925 root 20 0 0 0 0 S 0.3 0.0 0:00.05 kworker/0:0
 1 root 20 0 126568 3884 1052 S 0.0 0.4 0:01.61 systemd
 2 root 20 0 0 0 0 S 0.0 0.0 0:00.00 kthreadd
 3 root 20 0 0 0 0 S 0.0 0.0 0:00.00 ksoftirgd/0
 6 root 20 0 0 0 0 S 0.0 0.0 0:00.07 kworker/u2:0
[output truncated]
```

*Table 21.1, "Interactive top commands"* contains useful interactive commands that you can use with *top*. For more information, see the top(1) manual page.

Table 21.1. Interactive top commands

Command

Description

| Command      | Description                                                                        |
|--------------|------------------------------------------------------------------------------------|
| Enter, Space | Immediately refreshes the display.                                                 |
| h            | Displays a help screen for interactive commands.                                   |
| h, ?         | Displays a help screen for windows and field groups.                               |
| k            | Kills a process. You are prompted for the process ID and the signal to send to it. |
| n            | Changes the number of displayed processes. You are prompted to enter the number.   |
| u            | Sorts the list by user.                                                            |
| Μ            | Sorts the list by memory usage.                                                    |
| Ρ            | Sorts the list by CPU usage.                                                       |
| q            | Terminates the utility and returns to the shell prompt.                            |

## 21.1.3. Using the System Monitor Tool

The **Processes** tab of the System Monitor tool allows you to view, search for, change the priority of, and kill processes from the graphical user interface.

To start the System Monitor tool from the command line, type **gnome-system-monitor** at a shell prompt. The System Monitor tool appears. Alternatively, if using the GNOME desktop, press the **Super** key to enter the Activities Overview, type **System Monitor** and then press **Enter**. The System Monitor tool appears. The **Super** key appears in a variety of guises, depending on the keyboard and other hardware, but often as either the Windows or Command key, and typically to the left of the **Spacebar**.

Click the **Processes** tab to view the list of running processes.

| Figure 21.   | 1. Svstem | n Monitor — | Processes                               |
|--------------|-----------|-------------|-----------------------------------------|
| i igai e zii | . Cystem  |             | ,,,,,,,,,,,,,,,,,,,,,,,,,,,,,,,,,,,,,,, |

| oad averages for the last 1, 5, | 15 minu | ites: 1.07, 0.4 | 42, 0.23 |           | Refi            | esh View V |
|---------------------------------|---------|-----------------|----------|-----------|-----------------|------------|
| Process Name 🗸 🗸                | User    | % CPU           | ID       | Memory    | Unit            | Priority   |
| 🖲 abrt-applet                   | sjw     | 0               | 3484     | 4.4 MiB   | session-2.scope | Normal     |
| 📎 at-spi2-registryd             | sjw     | 0               | 3191     | 700.0 KiB | session-2.scope | Normal     |
| 📎 at-spi-bus-launcher           | sjw     | 0               | 3182     | 668.0 KiB | session-2.scope | Normal     |
| 📶 bash                          | sjw     | 0               | 4272     | 1.7 MiB   | session-2.scope | Normal     |
| 📶 bash                          | sjw     | 0               | 3642     | 1.6 MiB   | session-2.scope | Normal     |
| 📎 dbus-daemon                   | sjw     | 0               | 3186     | 464.0 KiB | session-2.scope | Normal     |
| 📎 dbus-daemon                   | sjw     | 0               | 3018     | 1.4 MiB   | session-2.scope | Normal     |
| 📎 dbus-launch                   | sjw     | 0               | 3017     | 192.0 KiB | session-2.scope | Normal     |
| 🕼 dconf-service                 | sjw     | 0               | 3241     | 552.0 KiB | session-2.scope | Normal     |
| evolution-addressbook-factor    | sjw     | 0               | 3449     | 4.6 MiB   | session-2.scope | Normal     |
| evolution-calendar-factory      | sjw     | 0               | 3450     | 5.3 MiB   | session-2.scope | Normal     |

For each listed process, the System Monitor tool displays its name (*Process Name*), current status (*Status*), percentage of the CPU usage (% *CPU*), nice value (*Nice*), process ID (*ID*), memory usage (*Memory*), the channel the process is waiting in (*Waiting Channel*), and additional details about the session (*Session*). To sort the information by a specific column in ascending order, click the name of that column. Click the name of the column again to toggle the sort between ascending and descending order.

By default, the System Monitor tool displays a list of processes that are owned by the current user. Selecting various options from the View menu allows you to:

- view only active processes,
- view all processes,
- view your processes,
- view process dependencies,

Additionally, two buttons enable you to:

- refresh the list of processes,
- end a process by selecting it from the list and then clicking the **End Process** button.

# 21.2. VIEWING MEMORY USAGE

#### 21.2.1. Using the free Command

The **free** command allows you to display the amount of free and used memory on the system. To do so, type the following at a shell prompt:

free

The **free** command provides information about both the physical memory (**Mem**) and swap space (**Swap**). It displays the total amount of memory (**total**), as well as the amount of memory that is in use (**used**), free (**free**), shared (**shared**), sum of buffers and cached (**buff/cache**), and available (**available**). For example:

~]\$ free total used free shared buff/cache available Mem: 1016800 727300 84684 3500 204816 124068 Swap: 839676 66920 772756

By default, **free** displays the values in kilobytes. To display the values in megabytes, supply th**em** command line option:

free -m

For instance:

~]\$ free -m total used free shared buff/cache available Mem: 992 711 81 3 200 120 Swap: 819 65 754

For a complete list of available command line options, see the free(1) manual page.

#### 21.2.2. Using the System Monitor Tool

The **Resources** tab of the System Monitor tool allows you to view the amount of free and used memory on the system.

To start the System Monitor tool from the command line, type **gnome-system-monitor** at a shell prompt. The System Monitor tool appears. Alternatively, if using the GNOME desktop, press the **Super** key to enter the Activities Overview, type **System Monitor** and then press **Enter**. The System Monitor tool appears. The **Super** key appears in a variety of guises, depending on the keyboard and other hardware, but often as either the Windows or Command key, and typically to the left of the **Spacebar**.

Click the Resources tab to view the system's memory usage.

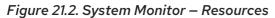

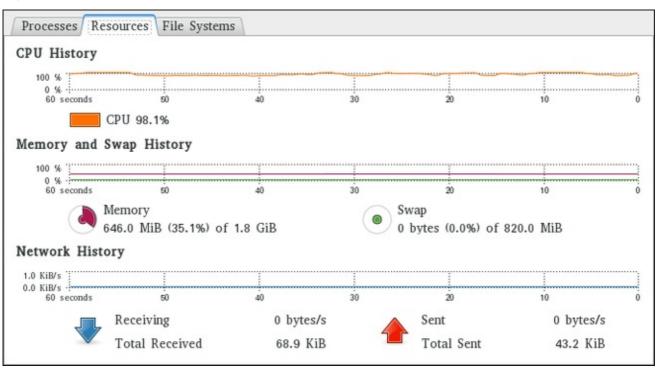

In the **Memory and Swap History** section, the System Monitor tool displays a graphical representation of the memory and swap usage history, as well as the total amount of the physical memory (**Memory**) and swap space (**Swap**) and how much of it is in use.

## 21.3. VIEWING CPU USAGE

#### 21.3.1. Using the System Monitor Tool

The **Resources** tab of the System Monitor tool allows you to view the current CPU usage on the system.

To start the System Monitor tool from the command line, type **gnome-system-monitor** at a shell prompt. The System Monitor tool appears. Alternatively, if using the GNOME desktop, press the **Super** key to enter the Activities Overview, type **System Monitor** and then press **Enter**. The System Monitor tool appears. The **Super** key appears in a variety of guises, depending on the keyboard and other hardware, but often as either the Windows or Command key, and typically to the left of the **Spacebar**.

Click the **Resources** tab to view the system's CPU usage.

In the **CPU History** section, the System Monitor tool displays a graphical representation of the CPU usage history and shows the percentage of how much CPU is currently in use.

## 21.4. VIEWING BLOCK DEVICES AND FILE SYSTEMS

#### 21.4.1. Using the Isblk Command

The **Isblk** command allows you to display a list of available block devices. It provides more information and better control on output formatting than the **blkid** command. It reads information fromudev, therefore it is usable by non-**root** users. To display a list of block devices, type the following at a shell prompt:

-

### lsblk

For each listed block device, the **Isblk** command displays the device name (**NAME**), major and minor device number (**MAJ:MIN**), if the device is removable (**RM**), its size (**SIZE**), if the device is read-only (**RO**), what type it is (**TYPE**), and where the device is mounted (**MOUNTPOINT**). For example:

~]\$ Isblk NAME MAJ:MIN RM SIZE RO TYPE MOUNTPOINT sr0 11:0 1 1024M 0 rom vda 252:0 0 20G 0 rom |-vda1 252:1 0 500M 0 part /boot `-vda2 252:2 0 19.5G 0 part |-vg\_kvm-lv\_root (dm-0) 253:0 0 18G 0 lvm / `-vg\_kvm-lv\_swap (dm-1) 253:1 0 1.5G 0 lvm [SWAP]

By default, **Isblk** lists block devices in a tree-like format. To display the information as an ordinary list, add the **-I** command line option:

```
lsblk -l
```

For instance:

~]\$ Isblk -I NAME MAJ:MIN RM SIZE RO TYPE MOUNTPOINT sr0 11:0 1 1024M 0 rom vda 252:0 0 20G 0 rom vda1 252:1 0 500M 0 part /boot vda2 252:2 0 19.5G 0 part vg\_kvm-lv\_root (dm-0) 253:0 0 18G 0 lvm / vg\_kvm-lv\_swap (dm-1) 253:1 0 1.5G 0 lvm [SWAP]

For a complete list of available command line options, see the lsblk(8) manual page.

#### 21.4.2. Using the blkid Command

The **blkid** command allows you to display low-level information about available block devices. It requires **root** privileges, therefore non-**root** users should use the **lsblk** command. To do so, type the following at a shell prompt as **root**:

blkid

For each listed block device, the **blkid** command displays available attributes such as itsuniversally unique identifier (**UUID**), file system type (**TYPE**), or volume label (**LABEL**). For example:

```
~]# blkid
/dev/vda1: UUID="7fa9c421-0054-4555-b0ca-b470a97a3d84" TYPE="ext4"
/dev/vda2: UUID="7lvYzk-TnnK-oPjf-ipdD-cofz-DXaJ-gPdgBW" TYPE="LVM2_member"
/dev/mapper/vg_kvm-lv_root: UUID="a07b967c-71a0-4925-ab02-aebcad2ae824" TYPE="ext4"
/dev/mapper/vg_kvm-lv_swap: UUID="d7ef54ca-9c41-4de4-ac1b-4193b0c1ddb6" TYPE="swap"
```

By default, the **blkid** command lists all available block devices. To display information about a particular device only, specify the device name on the command line:

blkid device\_name

For instance, to display information about /dev/vda1, type as root

~]# blkid /dev/vda1 /dev/vda1: UUID="7fa9c421-0054-4555-b0ca-b470a97a3d84" TYPE="ext4"

You can also use the above command with the **-p** and **-o udev** command line options to obtain more detailed information. Note that **root** privileges are required to run this command:

blkid -po udev device\_name

For example:

~]# blkid -po udev /dev/vda1 ID\_FS\_UUID=7fa9c421-0054-4555-b0ca-b470a97a3d84 ID\_FS\_UUID\_ENC=7fa9c421-0054-4555-b0ca-b470a97a3d84 ID\_FS\_VERSION=1.0 ID\_FS\_TYPE=ext4 ID\_FS\_USAGE=filesystem

For a complete list of available command line options, see the blkid(8) manual page.

### 21.4.3. Using the findmnt Command

The *findmnt* command allows you to display a list of currently mounted file systems. To do so, type the following at a shell prompt:

## findmnt

For each listed file system, the **findmnt** command displays the target mount point (**TARGET**), source device (**SOURCE**), file system type (**FSTYPE**), and relevant mount options (**OPTIONS**). For example:

~]\$ findmnt TARGET SOURCE **FSTYPE OPTIONS** /dev/mapper/rhel-root xfs rw,relatime,seclabel,attr2,inode64,noquota rw,nosuid,nodev,noexec,relatime /proc proc proc -/proc/sys/fs/binfmt\_misc systemd-1 autofs rw,relatime,fd=32,pgrp=1,timeout=300,minproto=5,maxproto=5,direct -/proc/fs/nfsd sunrpc nfsd rw,relatime -/sys sysfs sysfs rw,nosuid,nodev,noexec,relatime,seclabel -/sys/kernel/security securityfs rw,nosuid,nodev,noexec,relatime securityfs -/sys/fs/cgroup tmpfs tmpfs rw,nosuid,nodev,noexec,seclabel,mode=755 [output truncated]

By default, **findmnt** lists file systems in a tree-like format. To display the information as an ordinary list, add the **-I** command line option:

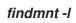

For instance:

~]\$ findmnt -I TARGET SOURCE FSTYPE **OPTIONS** rw,nosuid,nodev,noexec,relatime /proc proc proc sysfs rw,nosuid,nodev,noexec,relatime,seclabel /sys sysfs /dev devtmpfs devtmpfs rw,nosuid,seclabel,size=933372k,nr\_inodes=233343,mode=755 /sys/kernel/security securityfs securityfs rw,nosuid,nodev,noexec,relatime /dev/shm tmpfs tmpfs rw,nosuid,nodev,seclabel /dev/pts devpts devpts rw,nosuid,noexec,relatime,seclabel,gid=5,mode=620,ptmxmode=000 rw,nosuid,nodev,seclabel,mode=755 /run tmpfs tmpfs /sys/fs/cgroup tmpfs tmpfs rw,nosuid,nodev,noexec,seclabel,mode=755 [output truncated]

You can also choose to list only file systems of a particular type. To do so, add the **-t** command line option followed by a file system type:

findmnt -t type

For example, to all list **xfs** file systems, type:

~]\$ findmnt -t xfs TARGET SOURCE FSTYPE OPTIONS / /dev/mapper/rhel-root xfs rw,relatime,seclabel,attr2,inode64,noquota └─/boot /dev/vda1 xfs rw,relatime,seclabel,attr2,inode64,noquota

For a complete list of available command line options, see the findmnt(8) manual page.

#### 21.4.4. Using the df Command

The **df** command allows you to display a detailed report on the system's disk space usage. To do so, type the following at a shell prompt:

#### df

For each listed file system, the **df** command displays its name (**Filesystem**), size (**1K-blocks** or **Size**), how much space is used (**Used**), how much space is still available (**Available**), the percentage of space usage (**Use**%), and where is the file system mounted (**Mounted on**). For example:

~]\$ df Filesystem 1K-blocks Used Available Use% Mounted on /dev/mapper/vg\_kvm-lv\_root 18618236 4357360 13315112 25% / tmpfs 380376 288 380088 1% /dev/shm /dev/vda1 495844 77029 393215 17% /boot

By default, the **df** command shows the partition size in 1 kilobyte blocks and the amount of used and available disk space in kilobytes. To view the information in megabytes and gigabytes, supply the **-h** command line option, which causes **df** to display the values in a human-readable format:

df -h

For instance:

~]\$ df -h Filesystem Size Used Avail Use% Mounted on /dev/mapper/vg\_kvm-lv\_root 18G 4.2G 13G 25% / tmpfs 372M 288K 372M 1% /dev/shm /dev/vda1 485M 76M 384M 17% /boot

For a complete list of available command line options, see the df(1) manual page.

#### 21.4.5. Using the du Command

The **du** command allows you to displays the amount of space that is being used by files in a directory. To display the disk usage for each of the subdirectories in the current working directory, run the command with no additional command line options:

```
du
```

For example:

```
~]$ du
14972 ./Downloads
4 ./.mozilla/extensions
4 ./.mozilla/plugins
12 ./.mozilla
15004 .
```

By default, the **du** command displays the disk usage in kilobytes. To view the information in megabytes and gigabytes, supply the **-h** command line option, which causes the utility to display the values in a human-readable format:

For instance:

~]\$ du -h 15M ./Downloads 4.0K ./.mozilla/extensions 4.0K ./.mozilla/plugins 12K ./.mozilla 15M .

At the end of the list, the **du** command always shows the grand total for the current directory. To display only this information, supply the **-s** command line option:

```
du -sh
```

For example:

```
~]$ du -sh
15M .
```

For a complete list of available command line options, see the du(1) manual page.

## 21.4.6. Using the System Monitor Tool

The **File Systems** tab of the System Monitor tool allows you to view file systems and disk space usage in the graphical user interface.

To start the System Monitor tool from the command line, type **gnome-system-monitor** at a shell prompt. The System Monitor tool appears. Alternatively, if using the GNOME desktop, press the **Super** key to enter the Activities Overview, type **System Monitor** and then press **Enter**. The System Monitor tool appears. The **Super** key appears in a variety of guises, depending on the keyboard and other hardware, but often as either the Windows or Command key, and typically to the left of the **Spacebar**.

Click the File Systems tab to view a list of file systems.

| Processes Resources Fi  | ile Systems |      |          |           |          |      |
|-------------------------|-------------|------|----------|-----------|----------|------|
| Device                  | Directory 🗸 | Туре | Total    | Available | Used     |      |
| 遇 /dev/mapper/rhel-root |             | xfs  | 7.2 GB   | 2.1 GB    | 5.1 GB   | 70 % |
| /dev/vda1               | /boot       | xfs  | 520.8 MB | 346.6 MB  | 174.2 MB | 33 % |

Figure 21.3. System Monitor – File Systems

For each listed file system, the System Monitor tool displays the source device (**Device**), target mount point (**Directory**), and file system type (**Type**), as well as its size (**Total**), and how much space is available (**Available**), and used (**Used**).

## 21.5. VIEWING HARDWARE INFORMATION

## 21.5.1. Using the Ispci Command

The **Ispci** command allows you to display information about PCI buses and devices that are attached to them. To list all PCI devices that are in the system, type the following at a shell prompt:

## Ispci

This displays a simple list of devices, for example:

```
~]$ Ispci
00:00.0 Host bridge: Intel Corporation 82X38/X48 Express DRAM Controller
00:01.0 PCI bridge: Intel Corporation 82X38/X48 Express Host-Primary PCI Express Bridge
00:1a.0 USB Controller: Intel Corporation 82801I (ICH9 Family) USB UHCI Controller #4 (rev
02)
00:1a.1 USB Controller: Intel Corporation 82801I (ICH9 Family) USB UHCI Controller #5 (rev
02)
```

00:1a.2 USB Controller: Intel Corporation 82801I (ICH9 Family) USB UHCI Controller #6 (rev 02)

### [output truncated]

You can also use the **-v** command line option to display more verbose output, or**-vv** for very verbose output:

Ispci -v/-vv

For instance, to determine the manufacturer, model, and memory size of a system's video card, type:

~]\$ Ispci -v [output truncated]

01:00.0 VGA compatible controller: nVidia Corporation G84 [Quadro FX 370] (rev a1) (prog-if 00 [VGA controller]) Subsystem: nVidia Corporation Device 0491 Physical Slot: 2 Flags: bus master, fast devsel, latency 0, IRQ 16 Memory at f2000000 (32-bit, non-prefetchable) [size=16M] Memory at e0000000 (64-bit, prefetchable) [size=256M] Memory at f0000000 (64-bit, non-prefetchable) [size=32M] I/O ports at 1100 [size=128] Expansion ROM at <unassigned> [disabled] Capabilities: <access denied> Kernel driver in use: nouveau Kernel modules: nouveau, nvidiafb

[output truncated]

For a complete list of available command line options, see the lspci(8) manual page.

## 21.5.2. Using the Isusb Command

The **Isusb** command allows you to display information about USB buses and devices that are attached to them. To list all USB devices that are in the system, type the following at a shell prompt:

# Isusb

This displays a simple list of devices, for example:

~]\$ Isusb Bus 001 Device 001: ID 1d6b:0002 Linux Foundation 2.0 root hub Bus 002 Device 001: ID 1d6b:0002 Linux Foundation 2.0 root hub [output truncated] Bus 001 Device 002: ID 0bda:0151 Realtek Semiconductor Corp. Mass Storage Device (Multicard Reader) Bus 008 Device 002: ID 03f0:2c24 Hewlett-Packard Logitech M-UAL-96 Mouse Bus 008 Device 003: ID 04b3:3025 IBM Corp.

You can also use the **-v** command line option to display more verbose output:

lsusb -v

For instance:

~]\$ Isusb -v [output truncated]

Bus 008 Device 002: ID 03f0:2c24 Hewlett-Packard Logitech M-UAL-96 Mouse Device Descriptor: bLength 18 bDescriptorType 1 bcdUSB 2.00 bDeviceClass 0 (Defined at Interface level) bDeviceSubClass 0 bDeviceProtocol 0 bMaxPacketSize0 8 idVendor 0x03f0 Hewlett-Packard idProduct 0x2c24 Logitech M-UAL-96 Mouse bcdDevice 31.00 iManufacturer 1 *iProduct* 2 iSerial 0 bNumConfigurations 1 Configuration Descriptor: bLength 9 bDescriptorType 2 [output truncated]

For a complete list of available command line options, see the lsusb(8) manual page.

#### 21.5.3. Using the Iscpu Command

The **Iscpu** command allows you to list information about CPUs that are present in the system, including the number of CPUs, their architecture, vendor, family, model, CPU caches, etc. To do so, type the following at a shell prompt:

Iscpu

For example:

```
~]$ Iscpu
Architecture: x86_64
CPU op-mode(s): 32-bit, 64-bit
Byte Order: Little Endian
CPU(s):
           4
On-line CPU(s) list: 0-3
Thread(s) per core: 1
Core(s) per socket: 4
Socket(s):
            1
NUMA node(s): 1
Vendor ID:
           GenuineIntel
CPU family: 6
         23
Model:
Stepping: 7
CPU MHz: 1998.000
BogoMIPS:
             4999.98
Virtualization: VT-x
```

L1d cache: 32K L1i cache: 32K L2 cache: 3072K NUMA node0 CPU(s): 0-3

For a complete list of available command line options, see the lscpu(1) manual page.

# 21.6. CHECKING FOR HARDWARE ERRORS

Red Hat Enterprise Linux 7 introduced the new hardware event report mechanism (HERM.) This mechanism gathers system-reported memory errors as well as errors reported by the error detection and correction (EDAC) mechanism for dual in-line memory modules (DIMMs) and reports them to user space. The user-space daemon **rasdaemon**, catches and handles allreliability, availability, and serviceability (RAS) error events that come from the kernel tracing mechanism, and logs them. The functions previously provided by **edac-utils** are now replaced by**rasdaemon**.

To install **rasdaemon**, enter the following command as**root**:

~]# yum install rasdaemon

Start the service as follows:

~]# systemctl start rasdaemon

To make the service run at system start, enter the following command:

~]# systemctl enable rasdaemon

The **ras-mc-ctl** utility provides a means to work with EDAC drivers. Enter the following command to see a list of command options:

```
~]$ ras-mc-ctl --help
Usage: ras-mc-ctl [OPTIONS...]
--quiet Quiet operation.
--mainboard Print mainboard vendor and model for this hardware.
--status Print status of EDAC drivers.
output truncated
```

To view a summary of memory controller events, run as root:

~]# ras-mc-ctl --summary Memory controller events summary: Corrected on DIMM Label(s): 'CPU\_SrcID#0\_Ha#0\_Chan#0\_DIMM#0' location: 0:0:0:-1 errors: 1

No PCIe AER errors.

```
No Extlog errors.
MCE records summary:
1 MEMORY CONTROLLER RD_CHANNEL0_ERR Transaction: Memory read error errors
2 No Error errors
```

To view a list of errors reported by the memory controller, run as root:

~]# ras-mc-ctl --errors Memory controller events: 1 3172-02-17 00:47:01 -0500 1 Corrected error(s): memory read error at CPU\_SrcID#0\_Ha#0\_Chan#0\_DIMM#0 location: 0:0:0:-1, addr 65928, grain 7, syndrome 0 area:DRAM err\_code:0001:0090 socket:0 ha:0 channel\_mask:1 rank:0

No PCIe AER errors.

No Extlog errors.

MCE events:

1 3171-11-09 06:20:21 -0500 error: MEMORY CONTROLLER RD\_CHANNEL0\_ERR Transaction: Memory read error, mcg mcgstatus=0, mci Corrected\_error, n\_errors=1, mcgcap=0x01000c16, status=0x8c00004000010090, addr=0x1018893000, misc=0x15020a086, walltime=0x57e96780, cpuid=0x00050663, bank=0x00000007

2 3205-06-22 00:13:41 -0400 error: No Error, mcg mcgstatus=0, mci Corrected\_error Error\_enabled, mcgcap=0x01000c16, status=0x9400000000000000, addr=0x0000abcd, walltime=0x57e967ea, cpuid=0x00050663, bank=0x00000001

*3 3205-06-22 00:13:41 -0400 error: No Error, mcg mcgstatus=0, mci Corrected\_error Error\_enabled, mcgcap=0x01000c16, status=0x940000000000000, addr=0x00001234, walltime=0x57e967ea, cpu=0x00000001, cpuid=0x00050663, apicid=0x00000002, bank=0x00000002* 

These commands are also described in the ras-mc-ctl(8) manual page.

## 21.7. MONITORING PERFORMANCE WITH NET-SNMP

Red Hat Enterprise Linux 7 includes the Net-SNMP software suite, which includes a flexible and extensible simple network management protocol (SNMP) agent. This agent and its associated utilities can be used to provide performance data from a large number of systems to a variety of tools which support polling over the **SNMP** protocol.

This section provides information on configuring the Net-SNMP agent to securely provide performance data over the network, retrieving the data using the SNMP protocol, and extending the SNMP agent to provide custom performance metrics.

#### 21.7.1. Installing Net-SNMP

The Net-SNMP software suite is available as a set of RPM packages in the Red Hat Enterprise Linux software distribution. Table 21.2, "Available Net-SNMP packages" summarizes each of the packages and their contents.

| Package       | Provides                                                                                                    |
|---------------|----------------------------------------------------------------------------------------------------|
| net-snmp      | The SNMP Agent Daemon and documentation. This package is required for exporting performance data.                                                        |
| net-snmp-libs | The <b>netsnmp</b> library and the bundled <i>management information bases</i> ( <b>MIB</b> s). This package is required for exporting performance data. |

Table 21.2. Available Net-SNMP packages

| Package         | Provides                                                                                                    |
|-----------------|----------------------------------------------------------------------------------------------------|
| net-snmp-utils  | SNMP clients such as <b>snmpget</b> and <b>snmpwalk</b> .<br>This package is required in order to query a system's<br>performance data over SNMP.                                                                                                    |
| net-snmp-perl   | The <b>mib2c</b> utility and the <b>NetSNMP</b> Perl module.<br>Note that this package is provided by the Optional<br>channel. See Section 9.5.7, "Adding the Optional and<br>Supplementary Repositories" for more information<br>on Red Hat additional channels. |
| net-snmp-python | An SNMP client library for Python. Note that this package is provided by the Optional channel. See Section 9.5.7, "Adding the Optional and Supplementary Repositories" for more information on Red Hat additional channels.                                       |

To install any of these packages, use the **yum** command in the following form:

## yum install package…

For example, to install the SNMP Agent Daemon and SNMP clients used in the rest of this section, type the following at a shell prompt as **root**:

## ~]# yum install net-snmp net-snmp-libs net-snmp-utils

For more information on how to install new packages in Red Hat Enterprise Linux, see Section 9.2.4, "Installing Packages".

#### 21.7.2. Running the Net-SNMP Daemon

The net-snmp package contains **snmpd**, the SNMP Agent Daemon. This section provides information on how to start, stop, and restart the **snmpd** service. For more information on managing system services in Red Hat Enterprise Linux 7, see Chapter 10, Managing Services with systemd.

#### 21.7.2.1. Starting the Service

To run the snmpd service in the current session, type the following at a shell prompt asoot

systemctl start snmpd.service

To configure the service to be automatically started at boot time, use the following command:

systemctl enable snmpd.service

21.7.2.2. Stopping the Service

To stop the running **snmpd** service, type the following at a shell prompt a**sroot**:

#### systemctl stop snmpd.service

To disable starting the service at boot time, use the following command:

systemctl disable snmpd.service

#### 21.7.2.3. Restarting the Service

To restart the running **snmpd** service, type the following at a shell prompt:

#### systemctl restart snmpd.service

This command stops the service and starts it again in quick succession. To only reload the configuration without stopping the service, run the following command instead:

#### systemctl reload snmpd.service

This causes the running **snmpd** service to reload its configuration.

### 21.7.3. Configuring Net-SNMP

To change the Net-SNMP Agent Daemon configuration, edit the /**etc/snmp/snmpd.conf** configuration file. The default **snmpd.conf** file included with Red Hat Enterprise Linux 7 is heavily commented and serves as a good starting point for agent configuration.

This section focuses on two common tasks: setting system information and configuring authentication. For more information about available configuration directives, see the *snmpd.conf*(5) manual page. Additionally, there is a utility in thenet-snmp package named *snmpconf* which can be used to interactively generate a valid agent configuration.

Note that the net-snmp-utils package must be installed in order to use the**snmpwalk** utility described in this section.

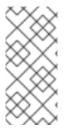

## NOTE

For any changes to the configuration file to take effect, force the **snmpd** service to reread the configuration by running the following command as **root**:

systemctl reload snmpd.service

#### 21.7.3.1. Setting System Information

Net-SNMP provides some rudimentary system information via the **system** tree. For example, the following **snmpwalk** command shows the **system** tree with a default agent configuration.

~]# snmpwalk -v2c -c public localhost system SNMPv2-MIB::sysDescr.0 = STRING: Linux localhost.localdomain 3.10.0-123.el7.x86\_64 #1 SMP Mon May 5 11:16:57 EDT 2014 x86\_64 SNMPv2-MIB::sysObjectID.0 = OID: NET-SNMP-MIB::netSnmpAgentOIDs.10 DISMAN-EVENT-MIB::sysUpTimeInstance = Timeticks: (464) 0:00:04.64 SNMPv2-MIB::sysContact.0 = STRING: Root <root@localhost> (configure /etc/snmp/snmp.local.conf) [output truncated]

By default, the **sysName** object is set to the host name. The**sysLocation** and **sysContact** objects can be configured in the /etc/snmp/snmpd.conf file by changing the value of the**syslocation** and **syscontact** directives, for example:

syslocation Datacenter, Row 4, Rack 3 syscontact UNIX Admin <admin@example.com>

After making changes to the configuration file, reload the configuration and test it by running the **snmpwalk** command again:

~]# systemctl reload snmp.service ~]# snmpwalk -v2c -c public localhost system SNMPv2-MIB::sysDescr.0 = STRING: Linux localhost.localdomain 3.10.0-123.el7.x86\_64 #1 SMP Mon May 5 11:16:57 EDT 2014 x86\_64 SNMPv2-MIB::sysObjectID.0 = OID: NET-SNMP-MIB::netSnmpAgentOIDs.10 DISMAN-EVENT-MIB::sysUpTimeInstance = Timeticks: (35424) 0:05:54.24 SNMPv2-MIB::sysContact.0 = STRING: UNIX Admin <admin@example.com> SNMPv2-MIB::sysName.0 = STRING: localhost.localdomain SNMPv2-MIB::sysLocation.0 = STRING: Datacenter, Row 4, Rack 3 [output truncated]

### 21.7.3.2. Configuring Authentication

The Net-SNMP Agent Daemon supports all three versions of the SNMP protocol. The first two versions (1 and 2c) provide for simple authentication using a community string. This string is a shared secret between the agent and any client utilities. The string is passed in clear text over the network however and is not considered secure. Version 3 of the SNMP protocol supports user authentication and message encryption using a variety of protocols. The Net-SNMP agent also supports tunneling over SSH, and TLS authentication with X.509 certificates.

#### Configuring SNMP Version 2c Community

To configure an SNMP version 2c community, use either the **rocommunity** or **rwcommunity** directive in the /**etc/snmp/snmpd.conf** configuration file. The format of the directives is as follows:

#### directive community source OID

... where community is the community string to use, source is an IP address or subnet, andOID is the SNMP tree to provide access to. For example, the following directive provides read-only access to the **system** tree to a client using the community string "redhat" on the local machine:

rocommunity redhat 127.0.0.1 .1.3.6.1.2.1.1

To test the configuration, use the **snmpwalk** command with the **-v** and **-c** options.

~]# snmpwalk -v2c -c redhat localhost system SNMPv2-MIB::sysDescr.0 = STRING: Linux localhost.localdomain 3.10.0-123.el7.x86\_64 #1 SMP Mon May 5 11:16:57 EDT 2014 x86\_64 SNMPv2-MIB::sysObjectID.0 = OID: NET-SNMP-MIB::netSnmpAgentOIDs.10 DISMAN-EVENT-MIB::sysUpTimeInstance = Timeticks: (101376) 0:16:53.76 SNMPv2-MIB::sysContact.0 = STRING: UNIX Admin <admin@example.com> SNMPv2-MIB::sysName.0 = STRING: localhost.localdomain SNMPv2-MIB::sysLocation.0 = STRING: Datacenter, Row 4, Rack 3 [output truncated]

#### Configuring SNMP Version 3 User

To configure an SNMP version 3 user, use the **net-snmp-create-v3-user** command. This command adds entries to the /**var**/lib/net-snmp/snmpd.conf and /etc/snmp/snmpd.conf files which create the user and grant access to the user. Note that the **net-snmp-create-v3-user** command may only be run when the agent is not running. The following example creates the "admin" user with the password "redhatsnmp":

~]# systemctl stop snmpd.service ~]# net-snmp-create-v3-user Enter a SNMPv3 user name to create: admin Enter authentication pass-phrase: redhatsnmp Enter encryption pass-phrase: [press return to reuse the authentication pass-phrase]

adding the following line to /var/lib/net-snmp/snmpd.conf: createUser admin MD5 "redhatsnmp" DES adding the following line to /etc/snmp/snmpd.conf: rwuser admin ~]# systemctl start snmpd.service

The **rwuser** directive (or **rouser** when the **-ro** command line option is supplied) that**net-snmp-createv3-user** adds to /**etc**/**snmp**/**snmpd.conf** has a similar format to the**rwcommunity** and **rocommunity** directives:

#### directive user noauth/auth/priv OID

... where user is a user name andOID is the SNMP tree to provide access to. By default, the Net-SNMP Agent Daemon allows only authenticated requests (the **auth** option). The **noauth** option allows you to permit unauthenticated requests, and the **priv** option enforces the use of encryption. The**authpriv** option specifies that requests must be authenticated and replies should be encrypted.

For example, the following line grants the user "admin" read-write access to the entire tree:

rwuser admin authpriv .1

To test the configuration, create a **.snmp**/directory in your user's home directory and a configuration file named **snmp.conf** in that directory (~/.**snmp/snmp.conf**) with the following lines:

defVersion 3 defSecurityLevel authPriv defSecurityName admin defPassphrase redhatsnmp

The **snmpwalk** command will now use these authentication settings when querying the agent:

~]\$ snmpwalk -v3 localhost system SNMPv2-MIB::sysDescr.0 = STRING: Linux localhost.localdomain 3.10.0-123.el7.x86\_64 #1 SMP Mon May 5 11:16:57 EDT 2014 x86\_64

## [output truncated]

## 21.7.4. Retrieving Performance Data over SNMP

The Net-SNMP Agent in Red Hat Enterprise Linux provides a wide variety of performance information over the SNMP protocol. In addition, the agent can be queried for a listing of the installed RPM packages on the system, a listing of currently running processes on the system, or the network configuration of the system.

This section provides an overview of OIDs related to performance tuning available over SNMP. It assumes that the net-snmp-utils package is installed and that the user is granted access to the SNMP tree as described in Section 21.7.3.2, "Configuring Authentication".

### 21.7.4.1. Hardware Configuration

The **Host Resources MIB** included with Net-SNMP presents information about the current hardware and software configuration of a host to a client utility. Table 21.3, "Available OIDs" summarizes the different OIDs available under that MIB.

#### Table 21.3. Available OIDs

| OID                               | Description                                                                                           |
|-----------------------------------|----------------------------------------------------------------------------------------------------|
| HOST-RESOURCES-MIB::hrSystem      | Contains general system information such as uptime, number of users, and number of running processes. |
| HOST-RESOURCES-MIB::hrStorage     | Contains data on memory and file system usage.                                                        |
| HOST-RESOURCES-MIB::hrDevices     | Contains a listing of all processors, network devices, and file systems.                              |
| HOST-RESOURCES-MIB::hrSWRun       | Contains a listing of all running processes.                                                          |
| HOST-RESOURCES-MIB::hrSWRunPerf   | Contains memory and CPU statistics on the process table from HOST-RESOURCES-MIB::hrSWRun.             |
| HOST-RESOURCES-MIB::hrSWInstalled | Contains a listing of the RPM database.                                                               |

There are also a number of SNMP tables available in the Host Resources MIB which can be used to retrieve a summary of the available information. The following example displays **HOST-RESOURCES-MIB::hrFSTable**:

~]\$ snmptable -Cb localhost HOST-RESOURCES-MIB::hrFSTable SNMP table: HOST-RESOURCES-MIB::hrFSTable

Index MountPoint RemoteMountPoint Type Access Bootable StorageIndex LastFullBackupDate LastPartialBackupDate 1 "/" "" HOST-RESOURCES-TYPES::hrFSLinuxExt2 readWrite true 31 0-1-1,0:0:0.0 0-1-1,0:0:0.0 5 "/dev/shm" "" HOST-RESOURCES-TYPES::hrFSOther readWrite false 35 0-1-1,0:0:0.0 0-1-1,0:0:0.0 6 "/boot" "" HOST-RESOURCES-TYPES::hrFSLinuxExt2 readWrite false 36 0-1-1,0:0:0.0 0-1-1,0:0:0.0

For more information about HOST-RESOURCES-MIB, see the /usr/share/snmp/mibs/HOST-RESOURCES-MIB.txt file.

#### 21.7.4.2. CPU and Memory Information

Most system performance data is available in the **UCD SNMP MIB**. The **systemStats** OID provides a number of counters around processor usage:

~]\$ snmpwalk localhost UCD-SNMP-MIB::systemStats UCD-SNMP-MIB::ssIndex.0 = INTEGER: 1 UCD-SNMP-MIB::ssErrorName.0 = STRING: systemStats UCD-SNMP-MIB::ssSwapIn.0 = INTEGER: 0 kB UCD-SNMP-MIB::ssSwapOut.0 = INTEGER: 0 kB UCD-SNMP-MIB::ssIOSent.0 = INTEGER: 0 blocks/s UCD-SNMP-MIB::ssIOReceive.0 = INTEGER: 0 blocks/s UCD-SNMP-MIB::ssSysInterrupts.0 = INTEGER: 29 interrupts/s UCD-SNMP-MIB::ssSysContext.0 = INTEGER: 18 switches/s UCD-SNMP-MIB::ssCpuUser.0 = INTEGER: 0 UCD-SNMP-MIB::ssCpuSystem.0 = INTEGER: 0 UCD-SNMP-MIB::ssCpuldle.0 = INTEGER: 99 UCD-SNMP-MIB::ssCpuRawUser.0 = Counter32: 2278 UCD-SNMP-MIB::ssCpuRawNice.0 = Counter32: 1395 UCD-SNMP-MIB::ssCpuRawSystem.0 = Counter32: 6826 UCD-SNMP-MIB::ssCpuRawIdle.0 = Counter32: 3383736 UCD-SNMP-MIB::ssCpuRawWait.0 = Counter32: 7629 UCD-SNMP-MIB::ssCpuRawKernel.0 = Counter32: 0 UCD-SNMP-MIB::ssCpuRawInterrupt.0 = Counter32: 434 UCD-SNMP-MIB::ssIORawSent.0 = Counter32: 266770 UCD-SNMP-MIB::ssIORawReceived.0 = Counter32: 427302 UCD-SNMP-MIB::ssRawInterrupts.0 = Counter32: 743442 UCD-SNMP-MIB::ssRawContexts.0 = Counter32: 718557 UCD-SNMP-MIB::ssCpuRawSoftIRQ.0 = Counter32: 128 UCD-SNMP-MIB::ssRawSwapIn.0 = Counter32: 0 UCD-SNMP-MIB::ssRawSwapOut.0 = Counter32: 0

In particular, the **ssCpuRawUser**, **ssCpuRawSystem**, **ssCpuRawWait**, and **ssCpuRawIdle** OIDs provide counters which are helpful when determining whether a system is spending most of its processor time in kernel space, user space, or I/O. **ssRawSwapIn** and **ssRawSwapOut** can be helpful when determining whether a system is suffering from memory exhaustion.

More memory information is available under the **UCD-SNMP-MIB::memory** OID, which provides similar data to the **free** command:

~]\$ snmpwalk localhost UCD-SNMP-MIB::memory UCD-SNMP-MIB::memIndex.0 = INTEGER: 0 UCD-SNMP-MIB::memErrorName.0 = STRING: swap UCD-SNMP-MIB::memTotalSwap.0 = INTEGER: 1023992 kB UCD-SNMP-MIB::memAvailSwap.0 = INTEGER: 1023992 kB UCD-SNMP-MIB::memTotalReal.0 = INTEGER: 1021588 kB UCD-SNMP-MIB::memTotalReal.0 = INTEGER: 634260 kB UCD-SNMP-MIB::memTotalFree.0 = INTEGER: 1658252 kB UCD-SNMP-MIB::memMinimumSwap.0 = INTEGER: 16000 kB UCD-SNMP-MIB::memBuffer.0 = INTEGER: 30760 kB UCD-SNMP-MIB::memCached.0 = INTEGER: 216200 kB UCD-SNMP-MIB::memSwapError.0 = INTEGER: noError(0) UCD-SNMP-MIB::memSwapErrorMsg.0 = STRING:

Load averages are also available in the UCD SNMP MIB. The SNMP table UCD-SNMP-MIB::laTable has a listing of the 1, 5, and 15 minute load averages:

~]\$ snmptable localhost UCD-SNMP-MIB::laTable SNMP table: UCD-SNMP-MIB::laTable

laIndex laNames laLoad laConfig laLoadInt laLoadFloat laErrorFlag laErrMessage 1 Load-1 0.00 12.00 0 0.000000 noError 2 Load-5 0.00 12.00 0 0.000000 noError 3 Load-15 0.00 12.00 0 0.000000 noError

21.7.4.3. File System and Disk Information

The Host Resources MIB provides information on file system size and usage. Each file system (and also each memory pool) has an entry in the HOST-RESOURCES-MIB::hrStorageTable table:

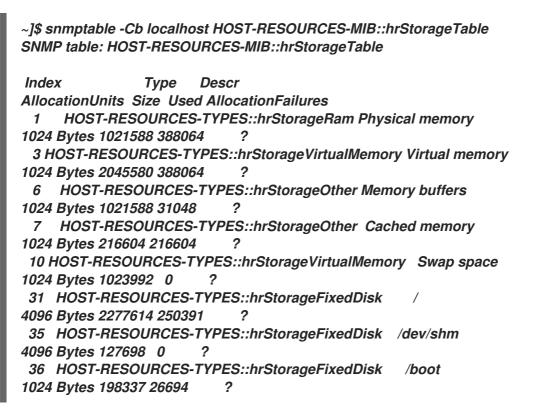

The OIDs under HOST-RESOURCES-MIB::hrStorageSize and HOST-RESOURCES-MIB::hrStorageUsed can be used to calculate the remaining capacity of each mounted file system.

I/O data is available both in UCD-SNMP-MIB::systemStats (ssIORawSent.0 and ssIORawRecieved.0) and in UCD-DISKIO-MIB::diskIOTable. The latter provides much more granular data. Under this table are OIDs for diskIONReadX and diskIONWrittenX, which provide counters for the number of bytes read from and written to the block device in question since the system boot:

~]\$ snmptable -Cb localhost UCD-DISKIO-MIB::diskIOTable SNMP table: UCD-DISKIO-MIB::diskIOTable

```
Index Device NRead NWritten Reads Writes LA1 LA5 LA15 NReadX NWrittenX
...
25 sda 216886272 139109376 16409 4894 ? ? ? 216886272 139109376
26 sda1 2455552 5120 613 2 ? ? ? 2455552 5120
27 sda2 1486848 0 332 0 ? ? ? 1486848 0
28 sda3 212321280 139104256 15312 4871 ? ? ? 212321280 139104256
```

#### 21.7.4.4. Network Information

The **Interfaces MIB** provides information on network devices.**IF-MIB::ifTable** provides an SNMP table with an entry for each interface on the system, the configuration of the interface, and various packet counters for the interface. The following example shows the first few columns of **ifTable** on a system with two physical network interfaces:

~]\$ snmptable -Cb localhost IF-MIB::ifTable SNMP table: IF-MIB::ifTable Index Descr Type Mtu Speed PhysAddress AdminStatus 1 lo softwareLoopback 16436 10000000 up 2 eth0 ethernetCsmacd 1500 0 52:54:0:c7:69:58 up 3 eth1 ethernetCsmacd 1500 0 52:54:0:a7:a3:24 down

Network traffic is available under the OIDs **IF-MIB::ifOutOctets** and **IF-MIB::ifInOctets**. The following SNMP queries will retrieve network traffic for each of the interfaces on this system:

~]\$ snmpwalk localhost IF-MIB::ifDescr IF-MIB::ifDescr.1 = STRING: lo IF-MIB::ifDescr.2 = STRING: eth0 IF-MIB::ifDescr.3 = STRING: eth1 ~]\$ snmpwalk localhost IF-MIB::ifOutOctets IF-MIB::ifOutOctets.1 = Counter32: 10060699 IF-MIB::ifOutOctets.3 = Counter32: 0 ~]\$ snmpwalk localhost IF-MIB::ifInOctets IF-MIB::ifInOctets.1 = Counter32: 10060699 IF-MIB::ifInOctets.2 = Counter32: 78650 IF-MIB::ifInOctets.3 = Counter32: 0

#### 21.7.5. Extending Net-SNMP

The Net-SNMP Agent can be extended to provide application metrics in addition to raw system metrics. This allows for capacity planning as well as performance issue troubleshooting. For example, it may be helpful to know that an email system had a 5-minute load average of 15 while being tested, but it is more helpful to know that the email system has a load average of 15 while processing 80,000 messages a second. When application metrics are available via the same interface as the system metrics, this also allows for the visualization of the impact of different load scenarios on system performance (for example, each additional 10,000 messages increases the load average linearly until 100,000).

A number of the applications included in Red Hat Enterprise Linux extend the Net-SNMP Agent to provide application metrics over SNMP. There are several ways to extend the agent for custom applications as well. This section describes extending the agent with shell scripts and the Perl plug-

ins from the Optional channel. It assumes that the net-snmp-utils and net-snmp-perl packages are installed, and that the user is granted access to the SNMP tree as described in Section 21.7.3.2, "Configuring Authentication".

### 21.7.5.1. Extending Net-SNMP with Shell Scripts

The Net-SNMP Agent provides an extension MIB (**NET-SNMP-EXTEND-MIB**) that can be used to query arbitrary shell scripts. To specify the shell script to run, use the **extend** directive in the /**etc/snmp/snmpd.conf** file. Once defined, the Agent will provide the exit code and any output of the command over SNMP. The example below demonstrates this mechanism with a script which determines the number of **httpd** processes in the process table.

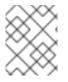

#### NOTE

The Net-SNMP Agent also provides a built-in mechanism for checking the process table via the **proc** directive. See thesnmpd.conf(5) manual page for more information.

The exit code of the following shell script is the number of **httpd** processes running on the system at a given point in time:

#!/bin/sh

NUMPIDS=pgrep httpd / wc -I

exit \$NUMPIDS

To make this script available over SNMP, copy the script to a location on the system path, set the executable bit, and add an **extend** directive to the/**etc/snmp/snmpd.conf** file. The format of the **extend** directive is the following:

#### extend name prog args

... where name is an identifying string for the extension,prog is the program to run, andargs are the arguments to give the program. For instance, if the above shell script is copied to /usr/local/bin/check\_apache.sh, the following directive will add the script to the SNMP tree:

extend httpd\_pids /bin/sh /usr/local/bin/check\_apache.sh

The script can then be queried at NET-SNMP-EXTEND-MIB::nsExtendObjects:

~]\$ snmpwalk localhost NET-SNMP-EXTEND-MIB::nsExtendObjects NET-SNMP-EXTEND-MIB::nsExtendNumEntries.0 = INTEGER: 1 NET-SNMP-EXTEND-MIB::nsExtendCommand."httpd\_pids" = STRING: /bin/sh NET-SNMP-EXTEND-MIB::nsExtendArgs."httpd\_pids" = STRING: /usr/local/bin/check\_apache.sh NET-SNMP-EXTEND-MIB::nsExtendInput."httpd\_pids" = STRING: NET-SNMP-EXTEND-MIB::nsExtendCacheTime."httpd\_pids" = INTEGER: 5 NET-SNMP-EXTEND-MIB::nsExtendExecType."httpd\_pids" = INTEGER: exec(1) NET-SNMP-EXTEND-MIB::nsExtendExecType."httpd\_pids" = INTEGER: exec(1) NET-SNMP-EXTEND-MIB::nsExtendStorage."httpd\_pids" = INTEGER: run-on-read(1) NET-SNMP-EXTEND-MIB::nsExtendStorage."httpd\_pids" = INTEGER: permanent(4) NET-SNMP-EXTEND-MIB::nsExtendStatus."httpd\_pids" = INTEGER: active(1) NET-SNMP-EXTEND-MIB::nsExtendOutput1Line."httpd\_pids" = STRING: NET-SNMP-EXTEND-MIB::nsExtendOutputFull."httpd\_pids" = STRING: NET-SNMP-EXTEND-MIB::nsExtendOutNumLines."httpd\_pids" = INTEGER: 1 NET-SNMP-EXTEND-MIB::nsExtendResult."httpd\_pids" = INTEGER: 8 NET-SNMP-EXTEND-MIB::nsExtendOutLine."httpd\_pids".1 = STRING:

Note that the exit code ("8" in this example) is provided as an INTEGER type and any output is provided as a STRING type. To expose multiple metrics as integers, supply different arguments to the script using the **extend** directive. For example, the following shell script can be used to determine the number of processes matching an arbitrary string, and will also output a text string giving the number of processes:

#!/bin/sh

PATTERN=\$1 NUMPIDS=pgrep \$PATTERN | wc -I

echo "There are \$NUMPIDS \$PATTERN processes." exit \$NUMPIDS

The following /etc/snmp/snmpd.conf directives will give both the number of httpd PIDs as well as the number of snmpd PIDs when the above script is copied to/usr/local/bin/check\_proc.sh:

extend httpd\_pids /bin/sh /usr/local/bin/check\_proc.sh httpd extend snmpd\_pids /bin/sh /usr/local/bin/check\_proc.sh snmpd

The following example shows the output of an **snmpwalk** of the **nsExtendObjects** OID:

~]\$ snmpwalk localhost NET-SNMP-EXTEND-MIB::nsExtendObjects NET-SNMP-EXTEND-MIB::nsExtendNumEntries.0 = INTEGER: 2 NET-SNMP-EXTEND-MIB::nsExtendCommand."httpd\_pids" = STRING: /bin/sh NET-SNMP-EXTEND-MIB::nsExtendArgs."httpd\_pids" = STRING: /usr/local/bin/check\_proc.sh httpd NET-SNMP-EXTEND-MIB::nsExtendArgs."snmpd\_pids" = STRING: /usr/local/bin/check\_proc.sh snmpd NET-SNMP-EXTEND-MIB::nsExtendInput."httpd\_pids" = STRING: NET-SNMP-EXTEND-MIB::nsExtendInput."snmpd\_pids" = STRING: NET-SNMP-EXTEND-MIB::nsExtendResult."httpd\_pids" = STRING: NET-SNMP-EXTEND-MIB::nsExtendResult."httpd\_pids" = INTEGER: 8 NET-SNMP-EXTEND-MIB::nsExtendResult."httpd\_pids" = INTEGER: 1 NET-SNMP-EXTEND-MIB::nsExtendResult."snmpd\_pids" = INTEGER: 1 NET-SNMP-EXTEND-MIB::nsExtendOutLine."httpd\_pids".1 = STRING: There are 8 httpd processes. NET-SNMP-EXTEND-MIB::nsExtendOutLine."snmpd\_pids".1 = STRING: There are 1 snmpd

processes.

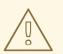

#### WARNING

Integer exit codes are limited to a range of 0–255. For values that are likely to exceed 256, either use the standard output of the script (which will be typed as a string) or a different method of extending the agent.

This last example shows a query for the free memory of the system and the number of **httpd** processes. This query could be used during a performance test to determine the impact of the number of processes on memory pressure:

~]\$ snmpget localhost \ 'NET-SNMP-EXTEND-MIB::nsExtendResult."httpd\_pids''' \ UCD-SNMP-MIB::memAvailReal.0 NET-SNMP-EXTEND-MIB::nsExtendResult."httpd\_pids'' = INTEGER: 8 UCD-SNMP-MIB::memAvailReal.0 = INTEGER: 799664 kB

### 21.7.5.2. Extending Net-SNMP with Perl

Executing shell scripts using the **extend** directive is a fairly limited method for exposing custom application metrics over SNMP. The Net-SNMP Agent also provides an embedded Perl interface for exposing custom objects. The net-snmp-perl package in the Optional channel provides the **NetSNMP::agent** Perl module that is used to write embedded Perl plug-ins on Red Hat Enterprise Linux.

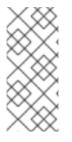

#### NOTE

Before subscribing to the Optional and Supplementary channels see the Scope of Coverage Details. If you decide to install packages from these channels, follow the steps documented in the article called How to access Optional and Supplementary channels, and -devel packages using Red Hat Subscription Manager (RHSM)? on the Red Hat Customer Portal.

The **NetSNMP::agent** Perl module provides an **agent** object which is used to handle requests for a part of the agent's OID tree. The **agent** object's constructor has options for running the agent as a sub-agent of **snmpd** or a standalone agent. No arguments are necessary to create an embedded agent:

use NetSNMP::agent (':all');

my \$agent = new NetSNMP::agent();

The *agent* object has a *register* method which is used to register a callback function with a particular OID. The *register* function takes a name, OID, and pointer to the callback function. The following example will register a callback function named *hello\_handler* with the SNMP Agent which will handle requests under the OID .1.3.6.1.4.1.8072.9999.9999:

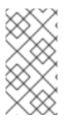

## NOTE

The OID **.1.3.6.1.4.1.8072.9999.9999** (**NET-SNMP-MIB::netSnmpPlaypen**) is typically used for demonstration purposes only. If your organization does not already have a root OID, you can obtain one by contacting an ISO Name Registration Authority (ANSI in the United States).

The handler function will be called with four parameters, **HANDLER**, **REGISTRATION\_INFO**, **REQUEST\_INFO**, and **REQUESTS**. The **REQUESTS** parameter contains a list of requests in the current call and should be iterated over and populated with data. The **request** objects in the list have get and set methods which allow for manipulating the **OID** and **value** of the request. For example, the following call will set the value of a request object to the string "hello world":

#### \$request->setValue(ASN\_OCTET\_STR, "hello world");

The handler function should respond to two types of SNMP requests: the GET request and the GETNEXT request. The type of request is determined by calling the **getMode** method on the **request\_info** object passed as the third parameter to the handler function. If the request is a GET request, the caller will expect the handler to set the **value** of the **request** object, depending on the OID of the request. If the request is a GETNEXT request, the caller will also expect the handler to set the OID of the request to the next available OID in the tree. This is illustrated in the following code example:

```
my $request;
my $string_value = "hello world";
my $integer_value = "8675309";
for($request = $requests; $request; $request = $request->next()) {
my $oid = $request->getOID();
if ($request_info->getMode() == MODE_GET) {
 if ($oid == new NetSNMP::OID(".1.3.6.1.4.1.8072.9999.9999.1.0")) {
 $request->setValue(ASN_OCTET_STR, $string_value);
 }
 elsif ($oid == new NetSNMP::OID(".1.3.6.1.4.1.8072.9999.9999.1.1")) {
 $request->setValue(ASN_INTEGER, $integer_value);
} elsif ($request_info->getMode() == MODE_GETNEXT) {
 if ($oid == new NetSNMP::OID(".1.3.6.1.4.1.8072.9999.9999.1.0")) {
 $request->setOID(".1.3.6.1.4.1.8072.9999.9999.1.1");
 $request->setValue(ASN_INTEGER, $integer_value);
 }
 elsif ($oid < new NetSNMP::OID(".1.3.6.1.4.1.8072.9999.9999.1.0")) {
 $request->setOID(".1.3.6.1.4.1.8072.9999.9999.1.0");
 $request->setValue(ASN_OCTET_STR, $string_value);
 }
}
```

When getMode returns MODE\_GET, the handler analyzes the value of thegetOID call on the request object. The value of the request is set to either string\_value if the OID ends in ".1.0", or set to integer\_value if the OID ends in ".1.1". If thegetMode returns MODE\_GETNEXT, the handler determines whether the OID of the request is ".1.0", and then sets the OID and value for ".1.1". If the request is higher on the tree than ".1.0", the OID and value for ".1.0" is set. This in effect returns the "next" value in the tree so that a program like snmpwalk can traverse the tree without prior knowledge of the structure.

The type of the variable is set using constants from **NetSNMP::ASN**. See the **peridoc** for **NetSNMP::ASN** for a full list of available constants.

The entire code listing for this example Perl plug-in is as follows:

#!/usr/bin/perl

```
use NetSNMP::agent (':all');
use NetSNMP::ASN qw(ASN_OCTET_STR ASN_INTEGER);
```

```
sub hello_handler {
my ($handler, $registration_info, $request_info, $requests) = @_;
my $request;
my $string_value = "hello world";
my $integer_value = "8675309";
for($request = $requests; $request; $request = $request->next()) {
 my $oid = $request->getOID();
 if ($request_info->getMode() == MODE_GET) {
 if ($oid == new NetSNMP::OID(".1.3.6.1.4.1.8072.9999.9999.1.0")) {
  $request->setValue(ASN_OCTET_STR, $string_value);
 }
 elsif ($oid == new NetSNMP::OID(".1.3.6.1.4.1.8072.9999.9999.1.1")) {
  $request->setValue(ASN_INTEGER, $integer_value);
 } elsif ($request_info->getMode() == MODE_GETNEXT) {
 if ($oid == new NetSNMP::OID(".1.3.6.1.4.1.8072.9999.9999.1.0")) {
  $request->setOID(".1.3.6.1.4.1.8072.9999.9999.1.1");
  $request->setValue(ASN_INTEGER, $integer_value);
 }
 elsif ($oid < new NetSNMP::OID(".1.3.6.1.4.1.8072.9999.9999.1.0")) {
  $request->setOID(".1.3.6.1.4.1.8072.9999.9999.1.0");
  $request->setValue(ASN_OCTET_STR, $string_value);
 }
}
my $agent = new NetSNMP::agent();
$agent->register("hello_world", ".1.3.6.1.4.1.8072.9999.9999",
     \&hello_handler);
```

To test the plug-in, copy the above program to /**usr/share/snmp/hello\_world.pl** and add the following line to the /**etc/snmp/snmpd.conf** configuration file:

perl do "/usr/share/snmp/hello\_world.pl"

The SNMP Agent Daemon will need to be restarted to load the new Perl plug-in. Once it has been restarted, an **snmpwalk** should return the new data:

~]\$ snmpwalk localhost NET-SNMP-MIB::netSnmpPlaypen NET-SNMP-MIB::netSnmpPlaypen.1.0 = STRING: "hello world" NET-SNMP-MIB::netSnmpPlaypen.1.1 = INTEGER: 8675309

The **snmpget** should also be used to exercise the other mode of the handler:

```
~]$ snmpget localhost \
NET-SNMP-MIB::netSnmpPlaypen.1.0 \
NET-SNMP-MIB::netSnmpPlaypen.1.1
NET-SNMP-MIB::netSnmpPlaypen.1.0 = STRING: "hello world"
NET-SNMP-MIB::netSnmpPlaypen.1.1 = INTEGER: 8675309
```

# 21.8. ADDITIONAL RESOURCES

To learn more about gathering system information, see the following resources.

#### 21.8.1. Installed Documentation

- *lscpu(1) The manual page for the lscpu command.*
- *Isusb(8) The manual page for the Isusb command.*
- findmnt(8) The manual page for the findmnt command.
- *blkid(8) The manual page for theblkid* command.
- *lsblk(8) The manual page for the lsblk command.*
- ps(1) The manual page for the **ps** command.
- top(1) The manual page for the top command.
- free(1) The manual page for the free command.
- *df(1) The manual page for thedf command.*
- *du(1) The manual page for thedu command.*
- *lspci(8) The manual page for the lspci command.*
- snmpd(8) The manual page for the **snmpd** service.
- snmpd.conf(5) The manual page for the/etc/snmp/snmpd.conf file containing full documentation of available configuration directives.

# CHAPTER 22. OPENLMI

The Open Linux Management Infrastructure, commonly abbreviated as OpenLMI, is a common infrastructure for the management of Linux systems. It builds on top of existing tools and serves as an abstraction layer in order to hide much of the complexity of the underlying system from system administrators. OpenLMI is distributed with a set of services that can be accessed locally or remotely and provides multiple language bindings, standard APIs, and standard scripting interfaces that can be used to manage and monitor hardware, operating systems, and system services.

# 22.1. ABOUT OPENLMI

OpenLMI is designed to provide a common management interface to production servers running the Red Hat Enterprise Linux system on both physical and virtual machines. It consists of the following three components:

- System management agents these agents are installed on a managed system and implement an object model that is presented to a standard object broker. The initial agents implemented in OpenLMI include storage configuration and network configuration, but later work will address additional elements of system management. The system management agents are commonly referred to as Common Information Model providers or CIM providers.
- 2. A standard object broker the object broker manages system management agents and provides an interface to them. The standard object broker is also known as a CIM Object Monitor or CIMOM.
- 3. Client applications and scripts the client applications and scripts call the system management agents through the standard object broker.

The OpenLMI project complements existing management initiatives by providing a low-level interface that can be used by scripts or system management consoles. Interfaces distributed with OpenLMI include C, C++, Python, Java, and an interactive command line client, and all of them offer the same full access to the capabilities implemented in each agent. This ensures that you always have access to exactly the same capabilities no matter which programming interface you decide to use.

## 22.1.1. Main Features

The following are key benefits of installing and using OpenLMI on your system:

- OpenLMI provides a standard interface for configuration, management, and monitoring of your local and remote systems.
- It allows you to configure, manage, and monitor production servers running on both physical and virtual machines.
- It is distributed with a collection of CIM providers that allow you to configure, manage, and monitor storage devices and complex networks.
- It allows you to call system management functions from C, C++, Python, and Java programs, and includes LMIShell, which provides a command line interface.
- It is free software based on open industry standards.

## 22.1.2. Management Capabilities

Key capabilities of OpenLMI include the management of storage devices, networks, system services,

user accounts, hardware and software configuration, power management, and interaction with Active Directory. For a complete list of CIM providers that are distributed with Red Hat Enterprise Linux 7, see Table 22.1, "Available CIM Providers".

#### Table 22.1. Available CIM Providers

| Package Name                    | Description                                         |
|---------------------------------|-----------------------------------------------------|
| openlmi-account                 | A CIM provider for managing user accounts.          |
| openlmi-logicalfile             | A CIM provider for reading files and directories.   |
| openlmi-networking              | A CIM provider for network management.              |
| openlmi-powermanagement         | A CIM provider for power management.                |
| openlmi-service                 | A CIM provider for managing system services.        |
| openlmi-storage                 | A CIM provider for storage management.              |
| openlmi-fan                     | A CIM provider for controlling computer fans.       |
| openlmi-hardware                | A CIM provider for retrieving hardware information. |
| openlmi-realmd                  | A CIM provider for configuring realmd.              |
| openImi-software <sup>[a]</sup> | A CIM provider for software management.             |

[a] In Red Hat Enterprise Linux 7, the OpenLMI Software provider is included as a Technology Preview. This provider is fully functional, but has a known performance scaling issue where listing large numbers of software packages may consume excessive amount of memory and time. To work around this issue, adjust package searches to return as few packages as possible.

# 22.2. INSTALLING OPENLMI

OpenLMI is distributed as a collection of RPM packages that include the CIMOM, individual CIM providers, and client applications. This allows you distinguish between a managed and client system and install only those components you need.

## 22.2.1. Installing OpenLMI on a Managed System

A managed system is the system you intend to monitor and manage by using the OpenLMI client tools. To install OpenLMI on a managed system, complete the following steps:

1. Install the tog-pegasus package by typing the following at a shell prompt a**goot** 

## yum install tog-pegasus

This command installs the OpenPegasus CIMOM and all its dependencies to the system and creates a user account for the **pegasus** user.

2. Install required CIM providers by running the following command as root

yum install openImi-{storage,networking,service,account,powermanagement}

This command installs the CIM providers for storage, network, service, account, and power management. For a complete list of CIM providers distributed with Red Hat Enterprise Linux 7, see Table 22.1, "Available CIM Providers".

3. Edit the /etc/Pegasus/access.conf configuration file to customize the list of users that are allowed to connect to the OpenPegasus CIMOM. By default, only the pegasus user is allowed to access the CIMOM both remotely and locally. To activate this user account, run the following command as root to set the user's password:

## passwd pegasus

4. Start the OpenPegasus CIMOM by activating the **tog-pegasus.service** unit. To activate the **tog-pegasus.service** unit in the current session, type the following at a shell prompt a**soot**:

systemctl start tog-pegasus.service

To configure the tog-pegasus.service unit to start automatically at boot time, type asroot:

systemctl enable tog-pegasus.service

5. If you intend to interact with the managed system from a remote machine, enable TCP communication on port **5989 (wbem-https)**. To open this port in the current session, run the following command as **root**:

firewall-cmd --add-port 5989/tcp

To open port **5989** for TCP communication permanently, type as**root** 

firewall-cmd --permanent --add-port 5989/tcp

You can now connect to the managed system and interact with it by using the OpenLMI client tools as described in Section 22.4, "Using LMIShell". If you intend to perform OpenLMI operations directly on the managed system, also complete the steps described in Section 22.2.2, "Installing OpenLMI on a Client System".

## 22.2.2. Installing OpenLMI on a Client System

A client system is the system from which you intend to interact with the managed system. In a typical scenario, the client system and the managed system are installed on two separate machines, but you can also install the client tools on the managed system and interact with it directly.

To install OpenLMI on a client system, complete the following steps:

1. Install the openImi-tools package by typing the following at a shell prompt asrot

yum install openlmi-tools

This command installs LMIShell, an interactive client and interpreter for accessing CIM objects provided by OpenPegasus, and all its dependencies to the system.

2. Configure SSL certificates for OpenPegasus as described in Section 22.3, "Configuring SSL Certificates for OpenPegasus".

You can now use the LMIShell client to interact with the managed system as described in Section 22.4, "Using LMIShell".

## 22.3. CONFIGURING SSL CERTIFICATES FOR OPENPEGASUS

OpenLMI uses the Web-Based Enterprise Management (WBEM) protocol that functions over an HTTP transport layer. Standard HTTP Basic authentication is performed in this protocol, which means that the user name and password are transmitted alongside the requests.

Configuring the OpenPegasus CIMOM to use HTTPS for communication is necessary to ensure secure authentication. A Secure Sockets Layer (SSL) or Transport Layer Security (TLS) certificate is required on the managed system to establish an encrypted channel.

There are two ways of managing SSL/TLS certificates on a system:

- Self-signed certificates require less infrastructure to use, but are more difficult to deploy to clients and manage securely.
- Authority-signed certificates are easier to deploy to clients once they are set up, but may require a greater initial investment.

When using an authority-signed certificate, it is necessary to configure a trusted certificate authority on the client systems. The authority can then be used for signing all of the managed systems' CIMOM certificates. Certificates can also be part of a certificate chain, so the certificate used for signing the managed systems' certificates may in turn be signed by another, higher authority (such as Verisign, CAcert, RSA and many others).

The default certificate and trust store locations on the file system are listed in Table 22.2, "Certificate and Trust Store Locations".

| Configuration Option   | Location                | Description                                                                  |
|------------------------|-------------------------|------------------------------------------------------------------------------|
| sslCertificateFilePath | /etc/Pegasus/server.pem | Public certificate of the CIMOM.                                             |
| sslKeyFilePath         | /etc/Pegasus/file.pem   | Private key known only to the CIMOM.                                         |
| sslTrustStore          | /etc/Pegasus/client.pem | The file or directory providing the list of trusted certificate authorities. |

Table 22.2. Certificate and Trust Store Locations

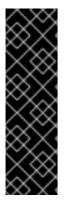

## IMPORTANT

If you modify any of the files mentioned in Table 22.2, "Certificate and Trust Store Locations", restart the **tog-pegasus** service to make sure it recognizes the new certificates. To restart the service, type the following at a shell prompt as **root**:

## systemctl restart tog-pegasus.service

For more information on how to manage system services in Red Hat Enterprise Linux 7, see Chapter 10, Managing Services with systemd.

## 22.3.1. Managing Self-signed Certificates

A self-signed certificate uses its own private key to sign itself and it is not connected to any chain of trust. On a managed system, if certificates have not been provided by the administrator prior to the first time that the **tog-pegasus** service is started, a set of self-signed certificates will be automatically generated using the system's primary host name as the certificate subject.

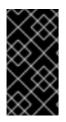

## IMPORTANT

The automatically generated self-signed certificates are valid by default for 10 years, but they have no automatic-renewal capability. Any modification to these certificates will require manually creating new certificates following guidelines provided by the OpenSSL or Mozilla NSS documentation on the subject.

To configure client systems to trust the self-signed certificate, complete the following steps:

 Copy the /etc/Pegasus/server.pem certificate from the managed system to the/etc/pki/catrust/source/anchors/ directory on the client system. To do so, type the following at a shell prompt as root:

scp root@hostname:/etc/Pegasus/server.pem /etc/pki/catrust/source/anchors/pegasus-hostname.pem

Replace hostname with the host name of the managed system. Note that this command only works if the **sshd** service is running on the managed system and is configured to allow the **root** user to log in to the system over the SSH protocol. For more information on how to install and configure the **sshd** service and use the **scp** command to transfer files over the SSH protocol, see Chapter 12, OpenSSH.

2. Verify the integrity of the certificate on the client system by comparing its check sum with the check sum of the original file. To calculate the check sum of the /etc/Pegasus/server.pem file on the managed system, run the following command as root on that system:

sha1sum /etc/Pegasus/server.pem

To calculate the check sum of the /etc/pki/ca-trust/source/anchors/pegasus-hostname.pem file on the client system, run the following command on this system:

sha1sum /etc/pki/ca-trust/source/anchors/pegasus-hostname.pem

Replace hostname with the host name of the managed system.

3. Update the trust store on the client system by running the following command as root:

#### update-ca-trust extract

# 22.3.2. Managing Authority-signed Certificates with Identity Management (Recommended)

The Identity Management feature of Red Hat Enterprise Linux provides a domain controller which simplifies the management of SSL certificates within systems joined to the domain. Among others, the Identity Management server provides an embedded Certificate Authority. See the Red Hat Enterprise Linux 7 Linux Domain Identity, Authentication, and Policy Guide or the FreeIPA documentation for information on how to join the client and managed systems to the domain.

It is necessary to register the managed system to Identity Management; for client systems the registration is optional.

The following steps are required on the managed system:

- 1. Install the ipa-client package and register the system to Identity Management as described in the Red Hat Enterprise Linux 7 Linux Domain Identity, Authentication, and Policy Guide
- 2. Copy the Identity Management signing certificate to the trusted store by typing the following command as **root**:

cp /etc/ipa/ca.crt /etc/pki/ca-trust/source/anchors/ipa.crt

3. Update the trust store by running the following command as root:

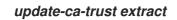

4. Register Pegasus as a service in the Identity Management domain by running the following command as a privileged domain user:

ipa service-add CIMOM/hostname

Replace hostname with the host name of the managed system.

This command can be run from any system in the Identity Management domain that has the ipa-admintools package installed. It creates a service entry in Identity Management that can be used to generate signed SSL certificates.

- 5. Back up the PEM files located in the /etc/Pegasus/ directory (recommended).
- 6. Retrieve the signed certificate by running the following command as root:

ipa-getcert request -f /etc/Pegasus/server.pem -k /etc/Pegasus/file.pem -N CN=hostname -K CIMOM/hostname

Replace hostname with the host name of the managed system.

The certificate and key files are now kept in proper locations. The **certmonger** daemon installed on the managed system by the **ipa-client-install** script ensures that the certificate is kept up-to-date and renewed as necessary.

For more information, see the Red Hat Enterprise Linux 7 Linux Domain Identity, Authentication, and Policy Guide. To register the client system and update the trust store, follow the steps below.

- 1. Install the ipa-client package and register the system to Identity Management as described in the Red Hat Enterprise Linux 7 Linux Domain Identity, Authentication, and Policy Guide
- 2. Copy the Identity Management signing certificate to the trusted store by typing the following command as **root**:

cp /etc/ipa/ca.crt /etc/pki/ca-trust/source/anchors/ipa.crt

3. Update the trust store by running the following command as root:

update-ca-trust extract

If the client system is not meant to be registered in Identity Management, complete the following steps to update the trust store.

- 1. Copy the /etc/ipa/ca.crt file securely from any other system joined to the same Identity Management domain to the trusted store /etc/pki/ca-trust/source/anchors/ directory as root
- 2. Update the trust store by running the following command as root

update-ca-trust extract

## 22.3.3. Managing Authority-signed Certificates Manually

Managing authority-signed certificates with other mechanisms than Identity Management requires more manual configuration.

It is necessary to ensure that all of the clients trust the certificate of the authority that will be signing the managed system certificates:

- If a certificate authority is trusted by default, it is not necessary to perform any particular steps to accomplish this.
- If the certificate authority is not trusted by default, the certificate has to be imported on the client and managed systems.
  - a. Copy the certificate to the trusted store by typing the following command as **root**

cp /path/to/ca.crt /etc/pki/ca-trust/source/anchors/ca.crt

b. Update the trust store by running the following command as root

update-ca-trust extract

On the managed system, complete the following steps:

1. Create a new SSL configuration file /*etc/Pegasus/ssl.cnf* to store information about the certificate. The contents of this file must be similar to the following example:

[ req ] distinguished\_name = req\_distinguished\_name prompt = no [ req\_distinguished\_name ] C = US ST = Massachusetts L = Westford O = Fedora OU = Fedora OpenLMI CN = hostname

Replace hostname with the fully qualified domain name of the managed system.

2. Generate a private key on the managed system by using the following command as root

openssl genrsa -out /etc/Pegasus/file.pem 1024

3. Generate a certificate signing request (CSR) by running this command as root

openssl req -config /etc/Pegasus/ssl.cnf -new -key /etc/Pegasus/file.pem -out /etc/Pegasus/server.csr

- 4. Send the /*etc/Pegasus*/*server.csr* file to the certificate authority for signing. The detailed procedure of submitting the file depends on the particular certificate authority.
- 5. When the signed certificate is received from the certificate authority, save it as /etc/Pegasus/server.pem.
- 6. Copy the certificate of the trusted authority to the Pegasus trust store to make sure that Pegasus is capable of trusting its own certificate by running as **root**:

cp /path/to/ca.crt /etc/Pegasus/client.pem

After accomplishing all the described steps, the clients that trust the signing authority are able to successfully communicate with the managed server's CIMOM.

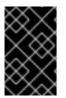

#### **IMPORTANT**

Unlike the Identity Management solution, if the certificate expires and needs to be renewed, all of the described manual steps have to be carried out again. It is recommended to renew the certificates before they expire.

## 22.4. USING LMISHELL

LMIShell is an interactive client and non-interactive interpreter that can be used to access CIM objects provided by the OpenPegasus CIMOM. It is based on the Python interpreter, but also implements additional functions and classes for interacting with CIM objects.

## 22.4.1. Starting, Using, and Exiting LMIShell

Similarly to the Python interpreter, you can use LMIShell either as an interactive client, or as a noninteractive interpreter for LMIShell scripts.

#### Starting LMIShell in Interactive Mode

To start the LMIShell interpreter in interactive mode, run the **Imishell** command with no additional arguments:

# Imishell

By default, when LMIShell attempts to establish a connection with a CIMOM, it validates the serverside certificate against the Certification Authorities trust store. To disable this validation, run the **Imishell** command with the **--noverify** or **-n** command line option:

## Imishell --noverify

#### Using Tab Completion

When running in interactive mode, the LMIShell interpreter allows you press the **Tab** key to complete basic programming structures and CIM objects, including namespaces, classes, methods, and object properties.

#### Browsing History

By default, LMIShell stores all commands you type at the interactive prompt in the ~/.Imishell\_history file. This allows you to browse the command history and re-use already entered lines in interactive mode without the need to type them at the prompt again. To move backward in the command history, press the Up Arrow key or the Ctrl+p key combination. To move forward in the command history, press the Down Arrow key or the Ctrl+n key combination.

LMIShell also supports an incremental reverse search. To look for a particular line in the command history, press **Ctrl+r** and start typing any part of the command. For example:

> (reverse-i-search)`connect': c = connect("server.example.com", "pegasus")

To clear the command history, use the **clear\_history()** function as follows:

## clear\_history()

You can configure the number of lines that are stored in the command history by changing the value of the **history\_length** option in the ~/.**Imishellrc** configuration file. In addition, you can change the location of the history file by changing the value of the **history\_file** option in this configuration file. For example, to set the location of the history file to ~/.**Imishell\_history** and configure LMIShell to store the maximum of **1000** lines in it, add the following lines to the~/.**Imishellrc** file:

history\_file = "~/.Imishell\_history"
history\_length = 1000

#### Handling Exceptions

By default, the LMIShell interpreter handles all exceptions and uses return values. To disable this behavior in order to handle all exceptions in the code, use the **use\_exceptions**() function as follows:

use\_exceptions()

To re-enable the automatic exception handling, use:

use\_exception(False)

You can permanently disable the exception handling by changing the value of the **use\_exceptions** option in the ~/.**Imishellrc** configuration file to **True**:

```
use_exceptions = True
```

#### Configuring a Temporary Cache

With the default configuration, LMIShell connection objects use a temporary cache for storing CIM class names and CIM classes in order to reduce network communication. To clear this temporary cache, use the **clear\_cache()** method as follows:

```
object_name.clear_cache()
```

Replace object\_name with the name of a connection object.

To disable the temporary cache for a particular connection object, use the **use\_cache()** method as follows:

#### object\_name.use\_cache(False)

To enable it again, use:

object\_name.use\_cache(True)

You can permanently disable the temporary cache for connection objects by changing the value of the **use\_cache** option in the ~/.**Imishellrc** configuration file to **False**:

use\_cache = False

Exiting LMIShell

To terminate the LMIShell interpreter and return to the shell prompt, press the **Ctrl+d** key combination or issue the **quit()** function as follows:

Running an LMIShell Script To run an LMIShell script, run the **Imishell** command as follows:

## Imishell file\_name

Replace file\_name with the name of the script. To inspect an LMIShell script after its execution, also specify the *--interact* or *-i* command line option:

Imishell --interact file\_name

The preferred file extension of LMIShell scripts is .Imi.

## 22.4.2. Connecting to a CIMOM

LMIShell allows you to connect to a CIMOM that is running either locally on the same system, or on a remote machine accessible over the network.

#### Connecting to a Remote CIMOM

To access CIM objects provided by a remote CIMOM, create a connection object by using the **connect()** function as follows:

connect(host\_name, user\_name, password)

Replace host\_name with the host name of the managed system,user\_name with the name of a user that is allowed to connect to the OpenPegasus CIMOM running on that system, and password with the user's password. If the password is omitted, LMIShell prompts the user to enter it. The function returns an LMIConnection object.

Example 22.1. Connecting to a Remote CIMOM

To connect to the OpenPegasus CIMOM running on *server.example.com* as user *pegasus*, type the following at the interactive prompt:

> c = connect("server.example.com", "pegasus")
password:
>

#### Connecting to a Local CIMOM

LMIShell allows you to connect to a local CIMOM by using a Unix socket. For this type of connection, you must run the LMIShell interpreter as the **root** user and the /**var/run/tog-pegasus/cimxml.socket** socket must exist.

To access CIM objects provided by a local CIMOM, create a connection object by using the **connect(**) function as follows:

#### connect(host\_name)

Replace host\_name with localhost, 127.0.0.1, or ::1. The function returns an LMIConnection object or None.

Example 22.2. Connecting to a Local CIMOM

To connect to the OpenPegasus CIMOM running on **localhost** as the **root** user, type the following at the interactive prompt:

```
> c = connect("localhost")
>
```

#### Verifying a Connection to a CIMOM

The **connect()** function returns either an**LMIConnection** object, or **None** if the connection could not be established. In addition, when the **connect()** function fails to establish a connection, it prints an error message to standard error output.

To verify that a connection to a CIMOM has been established successfully, use the **isinstance**() function as follows:

isinstance(object\_name, LMIConnection)

Replace object\_name with the name of the connection object. This function returns**True** if object\_name is an **LMIConnection** object, or **False** otherwise.

Example 22.3. Verifying a Connection to a CIMOM

To verify that the *c* variable created in *Example 22.1, "Connecting to a Remote CIMOM"* contains an *LMIConnection* object, type the following at the interactive prompt:

```
> isinstance(c, LMIConnection)
True
>
Alternatively, you can verify that c is not None:
> c is None
False
>
```

#### 22.4.3. Working with Namespaces

LMIShell namespaces provide a natural means of organizing available classes and serve as a hierarchic access point to other namespaces and classes. The **root** namespace is the first entry point of a connection object.

Listing Available Namespaces To list all available namespaces, use the **print\_namespaces**() method as follows:

```
object_name.print_namespaces()
```

Replace object\_name with the name of the object to inspect. This method prints available namespaces to standard output.

To get a list of available namespaces, access the object attribute namespaces:

```
object_name.namespaces
```

This returns a list of strings.

```
Example 22.4. Listing Available Namespaces
```

To inspect the **root** namespace object of the**c** connection object created in**Example 22.1**, "Connecting to a Remote CIMOM" and list all available namespaces, type the following at the interactive prompt:

```
> c.root.print_namespaces()
cimv2
interop
PG_InterOp
PG_Internal
```

>

To assign a list of these namespaces to a variable named root\_namespaces, type:

> root\_namespaces = c.root.namespaces

```
>
```

#### Accessing Namespace Objects

To access a particular namespace object, use the following syntax:

#### object\_name.namespace\_name

Replace object\_name with the name of the object to inspect and hamespace\_name with the name of the namespace to access. This returns an *LMINamespace* object.

Example 22.5. Accessing Namespace Objects

To access the **cimv2** namespace of the **c** connection object created in**Example 22.1**, "Connecting to a Remote CIMOM" and assign it to a variable named**ns**, type the following at the interactive prompt:

> ns = c.root.cimv2
>

#### 22.4.4. Working with Classes

LMIShell classes represent classes provided by a CIMOM. You can access and list their properties, methods, instances, instance names, and ValueMap properties, print their documentation strings, and create new instances and instance names.

Listing Available Classes To list all available classes in a particular namespace, use the **print\_classes**() method as follows:

```
namespace_object.print_classes()
```

*Replace namespace\_object with the namespace object to inspect. This method prints available classes to standard output.* 

To get a list of available classes, use the classes() method:

namespace\_object.classes()

This method returns a list of strings.

Example 22.6. Listing Available Classes

To inspect the **ns** namespace object created inExample 22.5, "Accessing Namespace Objects" and list all available classes, type the following at the interactive prompt:

> ns.print\_classes()
CIM\_CollectionInSystem
CIM\_ConcreteIdentity
CIM\_ControlledBy
CIM\_DeviceSAPImplementation
CIM\_MemberOfStatusCollection
...
>

To assign a list of these classes to a variable named cimv2\_classes, type:

> cimv2\_classes = ns.classes()

Accessing Class Objects

To access a particular class object that is provided by the CIMOM, use the following syntax:

#### namespace\_object.class\_name

Replace namespace\_object with the name of the namespace object to inspect anctlass\_name with the name of the class to access.

#### Example 22.7. Accessing Class Objects

To access the **LMI\_IPNetworkConnection** class of the **ns** namespace object created in **Example 22.5**, "Accessing Namespace Objects" and assign it to a variable named**cls**, type the following at the interactive prompt:

> cls = ns.LMI\_IPNetworkConnection
>

#### **Examining Class Objects**

All class objects store information about their name and the namespace they belong to, as well as detailed class documentation. To get the name of a particular class object, use the following syntax:

#### class\_object.classname

Replace class\_object with the name of the class object to inspect. This returns a string representation of the object name.

To get information about the namespace a class object belongs to, use:

class\_object.namespace

This returns a string representation of the namespace.

To display detailed class documentation, use the doc() method as follows:

class\_object.doc()

Example 22.8. Examining Class Objects

To inspect the **cls** class object created in **Example 22.7**, "Accessing Class Objects" and display its name and corresponding namespace, type the following at the interactive prompt:

> cls.classname
 'LMI\_IPNetworkConnection'
 > cls.namespace
 'root/cimv2'

441

To access class documentation, type:

> cls.doc()
Class: LMI\_IPNetworkConnection
SuperClass: CIM\_IPNetworkConnection
[qualifier] string UMLPackagePath: 'CIM::Network::IP'

[qualifier] string Version: '0.1.0'

Listing Available Methods To list all available methods of a particular class object, use the **print\_methods()** method as follows:

class\_object.print\_methods()

*Replace class\_object with the name of the class object to inspect. This method prints available methods to standard output.* 

To get a list of available methods, use the **methods()** method:

class\_object.methods()

This method returns a list of strings.

Example 22.9. Listing Available Methods

To inspect the **cls** class object created in **Example 22.7**, "Accessing Class Objects" and list all available methods, type the following at the interactive prompt:

```
> cls.print_methods()
RequestStateChange
>
```

To assign a list of these methods to a variable named service\_methods, type:

> service\_methods = cls.methods()
>

Listing Available Properties

To list all available properties of a particular class object, use the **print\_properties**() method as follows:

class\_object.print\_properties()

Replace class\_object with the name of the class object to inspect. This method prints available properties to standard output.

To get a list of available properties, use the properties() method:

class\_object.properties()

This method returns a list of strings.

#### Example 22.10. Listing Available Properties

To inspect the **cls** class object created in **Example 22.7**, "Accessing Class Objects" and list all available properties, type the following at the interactive prompt:

```
> cls.print_properties()
RequestedState
HealthState
StatusDescriptions
TransitioningToState
Generation
...
>
To assign a list of these classes to a variable named service_properties, type:
> service_properties = cls.properties()
>
```

#### Listing and Viewing ValueMap Properties

CIM classes may contain ValueMap properties in their Managed Object Format (MOF) definition. ValueMap properties contain constant values, which may be useful when calling methods or checking returned values.

To list all available ValueMap properties of a particular class object, use the **print\_valuemap\_properties()** method as follows:

```
class_object.print_valuemap_properties()
```

Replace class\_object with the name of the class object to inspect. This method prints available ValueMap properties to standard output:

To get a list of available ValueMap properties, use the valuemap\_properties() method:

class\_object.valuemap\_properties()

This method returns a list of strings.

Example 22.11. Listing ValueMap Properties

To inspect the **cls** class object created in **Example 22.7**, "Accessing Class Objects" and list all available ValueMap properties, type the following at the interactive prompt:

```
    > cls.print_valuemap_properties()
    RequestedState
    HealthState
    TransitioningToState
    DetailedStatus
    OperationalStatus
```

>

To assign a list of these ValueMap properties to a variable named **service\_valuemap\_properties**, type:

> service\_valuemap\_properties = cls.valuemap\_properties()

To access a particular ValueMap property, use the following syntax:

class\_object.valuemap\_propertyValues

Replace valuemap\_property with the name of the ValueMap property to access.

To list all available constant values, use the **print\_values**() method as follows:

class\_object.valuemap\_propertyValues.print\_values()

This method prints available named constant values to standard output. You can also get a list of available constant values by using the **values**() method:

class\_object.valuemap\_propertyValues.values()

This method returns a list of strings.

Example 22.12. Accessing ValueMap Properties

*Example 22.11, "Listing ValueMap Properties" mentions a ValueMap property named RequestedState.* To inspect this property and list available constant values, type the following at the interactive prompt:

```
> cls.RequestedStateValues.print_values()
Reset
NoChange
NotApplicable
Quiesce
Unknown
....
>
```

To assign a list of these constant values to a variable named **requested\_state\_values**, type:

> requested\_state\_values = cls.RequestedStateValues.values()

To access a particular constant value, use the following syntax:

class\_object.valuemap\_propertyValues.constant\_value\_name

Replace constant\_value\_name with the name of the constant value. Alternatively, you can use the **value**() method as follows:

>

class\_object.valuemap\_propertyValues.value("constant\_value\_name")

To determine the name of a particular constant value, use the value\_name() method:

class\_object.valuemap\_propertyValues.value\_name("constant\_value")

This method returns a string.

```
Example 22.13. Accessing Constant Values
```

*Example 22.12, "Accessing ValueMap Properties"* shows that the *RequestedState* property provides a constant value named *Reset*. To access this named constant value, type the following at the interactive prompt:

```
> cls.RequestedStateValues.Reset
11
> cls.RequestedStateValues.value("Reset")
11
>
```

To determine the name of this constant value, type:

```
> cls.RequestedStateValues.value_name(11)
u'Reset'
>
```

#### Fetching a CIMClass Object

Many class methods do not require access to a **CIMClass** object, which is why LMIShell only fetches this object from the CIMOM when a called method actually needs it. To fetch the **CIMClass** object manually, use the **fetch**() method as follows:

class\_object.fetch()

Replace class\_object with the name of the class object. Note that methods that require access to a **CIMClass** object fetch it automatically.

#### 22.4.5. Working with Instances

LMIShell instances represent instances provided by a CIMOM. You can get and set their properties, list and call their methods, print their documentation strings, get a list of associated or association objects, push modified objects to the CIMOM, and delete individual instances from the CIMOM.

#### Accessing Instances

To get a list of all available instances of a particular class object, use the **instances(**) method as follows:

#### class\_object.instances()

Replace class\_object with the name of the class object to inspect. This method returns a list of *LMIInstance* objects.

To access the first instance of a class object, use the first\_instance() method:

## class\_object.first\_instance()

This method returns an LMIInstance object.

In addition to listing all instances or returning the first one, both **instances()** and **first\_instance()** support an optional argument to allow you to filter the results:

class\_object.instances(criteria)

class\_object.first\_instance(criteria)

Replace criteria with a dictionary consisting of key-value pairs, where keys represent instance properties and values represent required values of these properties.

Example 22.14. Accessing Instances

To find the first instance of the **cls** class object created in **Example 22.7**, "Accessing Class Objects" that has the **ElementName** property equal to **eth0** and assign it to a variable named**device**, type the following at the interactive prompt:

> device = cls.first\_instance({"ElementName": "eth0"})

#### **Examining Instances**

All instance objects store information about their class name and the namespace they belong to, as well as detailed documentation about their properties and values. In addition, instance objects allow you to retrieve a unique identification object.

To get the class name of a particular instance object, use the following syntax:

## instance\_object.classname

*Replace instance\_object with the name of the instance object to inspect. This returns a string representation of the class name.* 

To get information about the namespace an instance object belongs to, use:

instance\_object.namespace

This returns a string representation of the namespace.

To retrieve a unique identification object for an instance object, use:

instance\_object.path

This returns an LMIInstanceName object.

Finally, to display detailed documentation, use the doc() method as follows:

instance\_object.doc()

Example 22.15. Examining Instances

To inspect the **device** instance object created in **Example 22.14**, "Accessing Instances" and display its class name and the corresponding namespace, type the following at the interactive prompt:

```
> device.classname
u'LMI_IPNetworkConnection'
> device.namespace
'root/cimv2'
>
```

To access instance object documentation, type:

> device.doc()
Instance of LMI\_IPNetworkConnection
[property] uint16 RequestedState = '12'

[property] uint16 HealthState

[property array] string [] StatusDescriptions

```
Creating New Instances
```

Certain CIM providers allow you to create new instances of specific classes objects. To create a new instance of a class object, use the **create\_instance**() method as follows:

```
class_object.create_instance(properties)
```

Replace class\_object with the name of the class object andproperties with a dictionary that consists of key-value pairs, where keys represent instance properties and values represent property values. This method returns an **LMIInstance** object.

```
Example 22.16. Creating New Instances
```

The LMI\_Group class represents system groups and the LMI\_Account class represents user accounts on the managed system. To use the **ns** namespace object created inExample 22.5, "Accessing Namespace Objects", create instances of these two classes for the system group named **pegasus** and the user named **Imishell-user**, and assign them to variables named**group** and **user**, type the following at the interactive prompt:

```
> group = ns.LMI_Group.first_instance({"Name" : "pegasus"})
> user = ns.LMI_Account.first_instance({"Name" : "Imishell-user"})
>
```

To get an instance of the LMI\_Identity class for the Imishell-user user, type:

```
> identity = user.first_associator(ResultClass="LMI_Identity")
>
```

The LMI\_MemberOfGroup class represents system group membership. To use the LMI\_MemberOfGroup class to add the Imishell-user to the pegasus group, create a new instance of this class as follows:

```
> ns.LMI_MemberOfGroup.create_instance({
... "Member" : identity.path,
... "Collection" : group.path})
LMIInstance(classname="LMI_MemberOfGroup", ...)
>
```

Deleting Individual Instances To delete a particular instance from the CIMOM, use the **delete**() method as follows:

instance\_object.delete()

Replace instance\_object with the name of the instance object to delete. This method returns a boolean. Note that after deleting an instance, its properties and methods become inaccessible.

```
Example 22.17. Deleting Individual Instances
The LMI_Account class represents user accounts on the managed system. To use thens
namespace object created in Example 22.5, "Accessing Namespace Objects", create an instance
of the LMI_Account class for the user namedImishell-user, and assign it to a variable nameduser,
type the following at the interactive prompt:

> user = ns.LMI_Account.first_instance({"Name" : "Imishell-user"})

To delete this instance and remove the Imishell-user from the system, type:

> user.delete()
True
```

Listing and Accessing Available Properties To list all available properties of a particular instance object, use the **print\_properties()** method as follows:

#### instance\_object.print\_properties()

Replace instance\_object with the name of the instance object to inspect. This method prints available properties to standard output.

To get a list of available properties, use the properties() method:

instance\_object.properties()

This method returns a list of strings.

Example 22.18. Listing Available Properties

To inspect the **device** instance object created in *Example 22.14, "Accessing Instances"* and list all available properties, type the following at the interactive prompt:

```
> device.print_properties()
RequestedState
HealthState
StatusDescriptions
TransitioningToState
Generation
...
>
To assign a list of these properties to a variable named device_properties, type:
> device_properties = device.properties()
>
```

To get the current value of a particular property, use the following syntax:

```
instance_object.property_name
```

Replace property\_name with the name of the property to access.

To modify the value of a particular property, assign a value to it as follows:

```
instance_object.property_name = value
```

Replace value with the new value of the property. Note that in order to propagate the change to the CIMOM, you must also execute the **push()** method:

instance\_object.push()

This method returns a three-item tuple consisting of a return value, return value parameters, and an error string.

```
Example 22.19. Accessing Individual Properties
```

To inspect the **device** instance object created in **Example 22.14**, "Accessing Instances" and display the value of the property named **SystemName**, type the following at the interactive prompt:

```
> device.SystemName
u'server.example.com'
>
```

```
Listing and Using Available Methods
```

To list all available methods of a particular instance object, use the **print\_methods()** method as follows:

instance\_object.print\_methods()

Replace instance\_object with the name of the instance object to inspect. This method prints available methods to standard output.

To get a list of available methods, use the **method()** method:

```
instance_object.methods()
```

This method returns a list of strings.

Example 22.20. Listing Available Methods

To inspect the **device** instance object created in **Example 22.14**, "Accessing Instances" and list all available methods, type the following at the interactive prompt:

```
> device.print_methods()
RequestStateChange
>
```

To assign a list of these methods to a variable named **network\_device\_methods**, type:

```
> network_device_methods = device.methods()
>
```

To call a particular method, use the following syntax:

```
instance_object.method_name(
    parameter=value,
    ...)
```

Replace instance\_object with the name of the instance object to use,method\_name with the name of the method to call, parameter with the name of the parameter to set, and value with the value of this parameter. Methods return a three-item tuple consisting of a return value, return value parameters, and an error string.

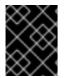

## IMPORTANT

*LMIInstance* objects do not automatically refresh their contents (properties, methods, qualifiers, and so on). To do so, use the *refresh()* method as described below.

Example 22.21. Using Methods

The **PG\_ComputerSystem** class represents the system. To create an instance of this class by using the **ns** namespace object created inExample 22.5, "Accessing Namespace Objects" and assign it to a variable named **sys**, type the following at the interactive prompt:

> sys = ns.PG\_ComputerSystem.first\_instance()
>

The **LMI\_AccountManagementService** class implements methods that allow you to manage users and groups in the system. To create an instance of this class and assign it to a variable named **acc**, type:

> acc = ns.LMI\_AccountManagementService.first\_instance()

To create a new user named **Imishell-user** in the system, use the **CreateAccount()** method as follows:

> acc.CreateAccount(Name="Imishell-user", System=sys)
LMIReturnValue(rval=0, rparams=NocaseDict({u'Account':
LMIInstanceName(classname="LMI\_Account"...), u'Identities':
[LMIInstanceName(classname="LMI\_Identity"...),
LMIInstanceName(classname="LMI\_Identity"...)]}), errorstr=")

LMIShell support synchronous method calls: when you use a synchronous method, LMIShell waits for the corresponding Job object to change its state to "finished" and then returns the return parameters of this job. LMIShell is able to perform a synchronous method call if the given method returns an object of one of the following classes:

- LMI\_StorageJob
- LMI\_SoftwareInstallationJob
- LMI\_NetworkJob

LMIShell first tries to use indications as the waiting method. If it fails, it uses a polling method instead.

To perform a synchronous method call, use the following syntax:

instance\_object.Syncmethod\_name(
 parameter=value,
 ...)

Replace instance\_object with the name of the instance object to use\_method\_name with the name of the method to call, parameter with the name of the parameter to set, and value with the value of this parameter. All synchronous methods have the **Sync** prefix in their name and return a three-item tuple consisting of the job's return value, job's return value parameters, and job's error string.

You can also force LMIShell to use only polling method. To do so, specify the **PreferPolling** parameter as follows:

instance\_object.Syncmethod\_name( PreferPolling=True parameter=value, ...)

Listing and Viewing ValueMap Parameters CIM methods may contain ValueMap parameters in their Managed Object Format (MOF) definition. ValueMap parameters contain constant values.

To list all available ValueMap parameters of a particular method, use the **print\_valuemap\_parameters**() method as follows:

instance\_object.method\_name.print\_valuemap\_parameters()

Replace instance\_object with the name of the instance object andmethod\_name with the name of the method to inspect. This method prints available ValueMap parameters to standard output.

To get a list of available ValueMap parameters, use the valuemap\_parameters() method:

## instance\_object.method\_name.valuemap\_parameters()

This method returns a list of strings.

Example 22.22. Listing ValueMap Parameters

To inspect the *acc* instance object created in *Example 22.21, "Using Methods"* and list all available ValueMap parameters of the *CreateAccount()* method, type the following at the interactive prompt:

> acc.CreateAccount.print\_valuemap\_parameters()
CreateAccount

To assign a list of these ValueMap parameters to a variable named **create\_account\_parameters**, type:

> create\_account\_parameters = acc.CreateAccount.valuemap\_parameters()
>

To access a particular ValueMap parameter, use the following syntax:

instance\_object.method\_name.valuemap\_parameterValues

Replace valuemap\_parameter with the name of the ValueMap parameter to access.

To list all available constant values, use the **print\_values**() method as follows:

instance\_object.method\_name.valuemap\_parameterValues.print\_values()

This method prints available named constant values to standard output. You can also get a list of available constant values by using the **values**() method:

instance\_object.method\_name.valuemap\_parameterValues.values()

This method returns a list of strings.

Example 22.23. Accessing ValueMap Parameters

*Example 22.22, "Listing ValueMap Parameters" mentions a ValueMap parameter named CreateAccount.* To inspect this parameter and list available constant values, type the following at the interactive prompt:

> acc.CreateAccount.CreateAccountValues.print\_values()
Operationunsupported
Failed
Unabletosetpasswordusercreated
Unabletocreatehomedirectoryusercreatedandpasswordset
Operationcompletedsuccessfully
>

To assign a list of these constant values to a variable named create\_account\_values, type:

> create\_account\_values = acc.CreateAccount.CreateAccountValues.values()

To access a particular constant value, use the following syntax:

instance\_object.method\_name.valuemap\_parameterValues.constant\_value\_name

Replace constant\_value\_name with the name of the constant value. Alternatively, you can use the **value()** method as follows:

instance\_object.method\_name.valuemap\_parameterValues.value("constant\_value\_name")

To determine the name of a particular constant value, use the value\_name() method:

instance\_object.method\_name.valuemap\_parameterValues.value\_name("constant\_value")

This method returns a string.

>

Example 22.24. Accessing Constant Values

*Example 22.23, "Accessing ValueMap Parameters"* shows that the *CreateAccount* ValueMap parameter provides a constant value named *Failed*. To access this named constant value, type the following at the interactive prompt:

> acc.CreateAccount.CreateAccountValues.Failed
2
> acc.CreateAccount.CreateAccountValues.value("Failed")
2
>
To determine the name of this constant value, type:

> acc.CreateAccount.CreateAccountValues.value\_name(2)
u'Failed'
>

**Refreshing Instance Objects** 

Local objects used by LMIShell, which represent CIM objects at CIMOM side, can get outdated, if such objects change while working with LMIShell's ones. To update the properties and methods of a particular instance object, use the **refresh**() method as follows:

instance\_object.refresh()

Replace instance\_object with the name of the object to refresh. This method returns a three-item tuple consisting of a return value, return value parameter, and an error string.

Example 22.25. Refreshing Instance Objects

To update the properties and methods of the **device** instance object created inExample 22.14, "Accessing Instances", type the following at the interactive prompt: > device.refresh() LMIReturnValue(rval=True, rparams=NocaseDict({}), errorstr='') >

### Displaying MOF Representation

To display the Managed Object Format (MOF) representation of an instance object, use the**tomof()** method as follows:

#### instance\_object.tomof()

Replace instance\_object with the name of the instance object to inspect. This method prints the MOF representation of the object to standard output.

```
Example 22.26. Displaying MOF Representation

To display the MOF representation of the device instance object created inExample 22.14,

"Accessing Instances", type the following at the interactive prompt:

> device.tomof()

instance of LMI_IPNetworkConnection {

    RequestedState = 12;

    HealthState = NULL;

    StatusDescriptions = NULL;

    TransitioningToState = 12;

...
```

## 22.4.6. Working with Instance Names

LMIShell instance names are objects that hold a set of primary keys and their values. This type of an object exactly identifies an instance.

#### Accessing Instance Names

**CIMInstance** objects are identified by **CIMInstanceName** objects. To get a list of all available instance name objects, use the **instance\_names(**) method as follows:

class\_object.instance\_names()

Replace class\_object with the name of the class object to inspect. This method returns a list of *LMIInstanceName* objects.

To access the first instance name object of a class object, use the first\_instance\_name() method:

class\_object.first\_instance\_name()

This method returns an LMIInstanceName object.

In addition to listing all instance name objects or returning the first one, both **instance\_names()** and **first\_instance\_name()** support an optional argument to allow you to filter the results:

class\_object.instance\_names(criteria)

#### class\_object.first\_instance\_name(criteria)

Replace criteria with a dictionary consisting of key-value pairs, where keys represent key properties and values represent required values of these key properties.

Example 22.27. Accessing Instance Names

To find the first instance name of the **cls** class object created in **Example 22.7**, "Accessing **Class Objects**" that has the **Name** key property equal to **eth0** and assign it to a variable named **device\_name**, type the following at the interactive prompt:

> device\_name = cls.first\_instance\_name({"Name": "eth0"})
>

#### **Examining Instance Names**

All instance name objects store information about their class name and the namespace they belong to.

To get the class name of a particular instance name object, use the following syntax:

#### instance\_name\_object.classname

Replace instance\_name\_object with the name of the instance name object to inspect. This returns a string representation of the class name.

To get information about the namespace an instance name object belongs to, use:

instance\_name\_object.namespace

This returns a string representation of the namespace.

Example 22.28. Examining Instance Names

To inspect the **device\_name** instance name object created inExample 22.27, "Accessing Instance Names" and display its class name and the corresponding namespace, type the following at the interactive prompt:

> device\_name.classname u'LMI\_IPNetworkConnection' > device\_name.namespace 'root/cimv2'

Creating New Instance Names

LMIShell allows you to create a new wrapped **CIMInstanceName** object if you know all primary keys of a remote object. This instance name object can then be used to retrieve the whole instance object.

To create a new instance name of a class object, use the **new\_instance\_name()** method as follows:

class\_object.new\_instance\_name(key\_properties)

Replace class\_object with the name of the class object andkey\_properties with a dictionary that consists of key-value pairs, where keys represent key properties and values represent key property values. This method returns an *LMIInstanceName* object.

Example 22.29. Creating New Instance Names

The LMI\_Account class represents user accounts on the managed system. To use thens namespace object created in Example 22.5, "Accessing Namespace Objects" and create a new instance name of the LMI\_Account class representing the Imishell-user user on the managed system, type the following at the interactive prompt:

- > instance\_name = ns.LMI\_Account.new\_instance\_name({
- ... "CreationClassName" : "LMI\_Account",
- ... "Name" : "Imishell-user",
- ... "SystemCreationClassName" : "PG\_ComputerSystem",
- ... "SystemName" : "server"})
- >

#### Listing and Accessing Key Properties

To list all available key properties of a particular instance name object, use the **print\_key\_properties**() method as follows:

instance\_name\_object.print\_key\_properties()

Replace instance\_name\_object with the name of the instance name object to inspect. This method prints available key properties to standard output.

To get a list of available key properties, use the **key\_properties**() method:

instance\_name\_object.key\_properties()

This method returns a list of strings.

Example 22.30. Listing Available Key Properties

To inspect the **device\_name** instance name object created inExample 22.27, "Accessing Instance Names" and list all available key properties, type the following at the interactive prompt:

```
> device_name.print_key_properties()
CreationClassName
SystemName
Name
SystemCreationClassName
```

To assign a list of these key properties to a variable named *device\_name\_properties*, type:

> device\_name\_properties = device\_name.key\_properties()

To get the current value of a particular key property, use the following syntax:

>

#### instance\_name\_object.key\_property\_name

Replace key\_property\_name with the name of the key property to access.

Example 22.31. Accessing Individual Key Properties

To inspect the **device\_name** instance name object created inExample 22.27, "Accessing Instance Names" and display the value of the key property named**SystemName**, type the following at the interactive prompt:

> device\_name.SystemName
u'server.example.com'
>

Converting Instance Names to Instances Each instance name can be converted to an instance. To do so, use the **to\_instance**() method as follows:

instance\_name\_object.to\_instance()

*Replace instance\_name\_object with the name of the instance name object to convert. This method returns an LMIInstance object.* 

Example 22.32. Converting Instance Names to Instances

To convert the **device\_name** instance name object created inExample 22.27, "Accessing Instance Names" to an instance object and assign it to a variable named**device**, type the following at the interactive prompt:

> device = device\_name.to\_instance()

## 22.4.7. Working with Associated Objects

The Common Information Model defines an association relationship between managed objects.

Accessing Associated Instances

>

To get a list of all objects associated with a particular instance object, use the **associators()** method as follows:

instance\_object.associators( AssocClass=class\_name, ResultClass=class\_name, ResultRole=role, IncludeQualifiers=include\_qualifiers, IncludeClassOrigin=include\_class\_origin, PropertyList=property\_list)

To access the first object associated with a particular instance object, use the **first\_associator**() method:

instance\_object.first\_associator( AssocClass=class\_name, ResultClass=class\_name, ResultRole=role, IncludeQualifiers=include\_qualifiers, IncludeClassOrigin=include\_class\_origin, PropertyList=property\_list)

Replace instance\_object with the name of the instance object to inspect. You can filter the results by specifying the following parameters:

- **AssocClass** Each returned object must be associated with the source object through an instance of this class or one of its subclasses. The default value is **None**.
- **ResultClass** Each returned object must be either an instance of this class or one of its subclasses, or it must be this class or one of its subclasses. The default value is **None**.
- **Role** Each returned object must be associated with the source object through an association in which the source object plays the specified role. The name of the property in the association class that refers to the source object must match the value of this parameter. The default value is **None**.
- **ResultRole** Each returned object must be associated with the source object through an association in which the returned object plays the specified role. The name of the property in the association class that refers to the returned object must match the value of this parameter. The default value is **None**.

The remaining parameters refer to:

- **IncludeQualifiers** A boolean indicating whether all qualifiers of each object (including qualifiers on the object and on any returned properties) should be included as QUALIFIER elements in the response. The default value is **False**.
- IncludeClassOrigin A boolean indicating whether the CLASSORIGIN attribute should be present on all appropriate elements in each returned object. The default value is **False**.
- PropertyList The members of this list define one or more property names. Returned objects will not include elements for any properties missing from this list. If PropertyList is an empty list, no properties are included in returned objects. If it is None, no additional filtering is defined. The default value is None.

#### Example 22.33. Accessing Associated Instances

The LMI\_StorageExtent class represents block devices available in the system. To use thens namespace object created in Example 22.5, "Accessing Namespace Objects", create an instance of the LMI\_StorageExtent class for the block device named/dev/vda, and assign it to a variable named vda, type the following at the interactive prompt:

> vda = ns.LMI\_StorageExtent.first\_instance({
... "DeviceID" : "/dev/vda"})
>

To get a list of all disk partitions on this block device and assign it to a variable named **vda\_partitions**, use the **associators**() method as follows:

> vda\_partitions = vda.associators(ResultClass="LMI\_DiskPartition")

Accessing Associated Instance Names To get a list of all associated instance names of a particular instance object, use the **associator\_names()** method as follows:

instance\_object.associator\_names( AssocClass=class\_name, ResultClass=class\_name, Role=role, ResultRole=role)

To access the first associated instance name of a particular instance object, use the **first\_associator\_name**() method:

instance\_object.first\_associator\_name( AssocClass=class\_object, ResultClass=class\_object, Role=role, ResultRole=role)

Replace instance\_object with the name of the instance object to inspect. You can filter the results by specifying the following parameters:

- AssocClass Each returned name identifies an object that must be associated with the source object through an instance of this class or one of its subclasses. The default value is None.
- **ResultClass** Each returned name identifies an object that must be either an instance of this class or one of its subclasses, or it must be this class or one of its subclasses. The default value is **None**.
- **Role** Each returned name identifies an object that must be associated with the source object through an association in which the source object plays the specified role. The name of the property in the association class that refers to the source object must match the value of this parameter. The default value is **None**.
- ResultRole Each returned name identifies an object that must be associated with the source object through an association in which the returned named object plays the specified role. The name of the property in the association class that refers to the returned object must match the value of this parameter. The default value is None.

Example 22.34. Accessing Associated Instance Names

To use the **vda** instance object created in *Example 22.33, "Accessing Associated Instances",* get a list of its associated instance names, and assign it to a variable named **vda\_partitions**, type:

> vda\_partitions = vda.associator\_names(ResultClass="LMI\_DiskPartition")

>

## 22.4.8. Working with Association Objects

The Common Information Model defines an association relationship between managed objects. Association objects define the relationship between two other objects.

#### Accessing Association Instances

To get a list of association objects that refer to a particular target object, use the **references(**) method as follows:

instance\_object.references( ResultClass=class\_name, Role=role, IncludeQualifiers=include\_qualifiers, IncludeClassOrigin=include\_class\_origin, PropertyList=property\_list)

To access the first association object that refers to a particular target object, use the **first\_reference(**) method:

instance\_object.first\_reference(

- ... ResultClass=class\_name,
- ... Role=role,
- ... IncludeQualifiers=include\_qualifiers,
- ... IncludeClassOrigin=include\_class\_origin,
- ... PropertyList=property\_list)
- >

Replace instance\_object with the name of the instance object to inspect. You can filter the results by specifying the following parameters:

- **ResultClass** Each returned object must be either an instance of this class or one of its subclasses, or it must be this class or one of its subclasses. The default value is **None**.
- **Role** Each returned object must refer to the target object through a property with a name that matches the value of this parameter. The default value is **None**.

The remaining parameters refer to:

- **IncludeQualifiers** A boolean indicating whether each object (including qualifiers on the object and on any returned properties) should be included as a QUALIFIER element in the response. The default value is **False**.
- **IncludeClassOrigin** A boolean indicating whether the CLASSORIGIN attribute should be present on all appropriate elements in each returned object. The default value is **False**.
- PropertyList The members of this list define one or more property names. Returned objects will not include elements for any properties missing from this list. If PropertyList is an empty list, no properties are included in returned objects. If it is None, no additional filtering is defined. The default value is None.

#### Example 22.35. Accessing Association Instances

The LMI\_LANEndpoint class represents a communication endpoint associated with a certain network interface device. To use the ns namespace object created inExample 22.5, "Accessing Namespace Objects", create an instance of the LMI\_LANEndpoint class for the network interface

device named ethO, and assign it to a variable named **lan\_endpoint**, type the following at the interactive prompt:

```
> lan_endpoint = ns.LMI_LANEndpoint.first_instance({
... "Name" : "eth0"})
>
```

To access the first association object that refers to an LMI\_BindsToLANEndpoint object and assign it to a variable named bind, type:

```
> bind = lan_endpoint.first_reference(
... ResultClass="LMI_BindsToLANEndpoint")
>
```

You can now use the **Dependent** property to access the dependent**LMI\_IPProtocolEndpoint** class that represents the IP address of the corresponding network interface device:

```
> ip = bind.Dependent.to_instance()
> print ip.IPv4Address
192.168.122.1
>
```

Accessing Association Instance Names

To get a list of association instance names of a particular instance object, use the **reference\_names(**) method as follows:

instance\_object.reference\_names( ResultClass=class\_name, Role=role)

To access the first association instance name of a particular instance object, use the **first\_reference\_name()** method:

instance\_object.first\_reference\_name( ResultClass=class\_name, Role=role)

Replace instance\_object with the name of the instance object to inspect. You can filter the results by specifying the following parameters:

- **ResultClass** Each returned object name identifies either an instance of this class or one of its subclasses, or this class or one of its subclasses. The default value is **None**.
- **Role** Each returned object identifies an object that refers to the target instance through a property with a name that matches the value of this parameter. The default value is **None**.

Example 22.36. Accessing Association Instance Names

To use the *lan\_endpoint* instance object created in*Example 22.35, "Accessing Association Instances"*, access the first association instance name that refers to an *LMI\_BindsToLANEndpoint* object, and assign it to a variable named*bind*, type:

> bind = lan\_endpoint.first\_reference\_name(
... ResultClass="LMI\_BindsToLANEndpoint")

You can now use the **Dependent** property to access the dependent**LMI\_IPProtocolEndpoint** class that represents the IP address of the corresponding network interface device:

```
> ip = bind.Dependent.to_instance()
> print ip.IPv4Address
192.168.122.1
>
```

## 22.4.9. Working with Indications

Indication is a reaction to a specific event that occurs in response to a particular change in data. LMIShell can subscribe to an indication in order to receive such event responses.

Subscribing to Indications To subscribe to an indication, use the **subscribe\_indication()** method as follows:

connection\_object.subscribe\_indication( QueryLanguage="WQL", Query='SELECT \* FROM CIM\_InstModification', Name="cpu", CreationNamespace="root/interop", SubscriptionCreationClassName="CIM\_IndicationSubscription", FilterCreationClassName="CIM\_IndicationFilter", FilterSystemCreationClassName="CIM\_ComputerSystem", FilterSourceNamespace="root/cimv2", HandlerCreationClassName="CIM\_IndicationHandlerCIMXML", HandlerSystemCreationClassName="CIM\_ComputerSystem", Destination="http://host\_name:5988")

Alternatively, you can use a shorter version of the method call as follows:

connection\_object.subscribe\_indication( Query='SELECT \* FROM CIM\_InstModification', Name="cpu", Destination="http://host\_name:5988")

*Replace connection\_object with a connection object andhost\_name with the host name of the system you want to deliver the indications to.* 

By default, all subscriptions created by the LMIShell interpreter are automatically deleted when the interpreter terminates. To change this behavior, pass the **Permanent=True** keyword parameter to the **subscribe\_indication()** method call. This will prevent LMIShell from deleting the subscription.

Example 22.37. Subscribing to Indications

To use the *c* connection object created in *Example 22.1, "Connecting to a Remote CIMOM"* and subscribe to an indication named *cpu*, type the following at the interactive prompt:

> c.subscribe\_indication(

- ... QueryLanguage="WQL",
- ... Query='SELECT \* FROM CIM\_InstModification',
- ... Name="cpu",
- ... CreationNamespace="root/interop",
- ... SubscriptionCreationClassName="CIM\_IndicationSubscription",
- ... FilterCreationClassName="CIM\_IndicationFilter",
- ... FilterSystemCreationClassName="CIM\_ComputerSystem",
- ... FilterSourceNamespace="root/cimv2",
- ... HandlerCreationClassName="CIM\_IndicationHandlerCIMXML",
- ... HandlerSystemCreationClassName="CIM\_ComputerSystem",
- ... Destination="http://server.example.com:5988")
- LMIReturnValue(rval=True, rparams=NocaseDict({}), errorstr=")
- >

Listing Subscribed Indications

To list all the subscribed indications, use the print\_subscribed\_indications() method as follows:

connection\_object.print\_subscribed\_indications()

Replace connection\_object with the name of the connection object to inspect. This method prints subscribed indications to standard output.

To get a list of subscribed indications, use the subscribed\_indications() method:

connection\_object.subscribed\_indications()

This method returns a list of strings.

Example 22.38. Listing Subscribed Indications

To inspect the *c* connection object created inExample 22.1, "Connecting to a Remote CIMOM" and list all subscribed indications, type the following at the interactive prompt:

> c.print\_subscribed\_indications()

To assign a list of these indications to a variable named indications, type:

> indications = c.subscribed\_indications()

```
Unsubscribing from Indications
```

>

By default, all subscriptions created by the LMIShell interpreter are automatically deleted when the interpreter terminates. To delete an individual subscription sooner, use the **unsubscribe\_indication()** method as follows:

connection\_object.unsubscribe\_indication(indication\_name)

Replace connection\_object with the name of the connection object and indication\_name with the name of the indication to delete.

## To delete all subscriptions, use the **unsubscribe\_all\_indications()** method:

## connection\_object.unsubscribe\_all\_indications()

Example 22.39. Unsubscribing from Indications

To use the *c* connection object created inExample 22.1, "Connecting to a Remote CIMOM" and unsubscribe from the indication created in Example 22.37, "Subscribing to Indications", type the following at the interactive prompt:

> c.unsubscribe\_indication('cpu')
LMIReturnValue(rval=True, rparams=NocaseDict({}), errorstr=")
>

#### Implementing an Indication Handler

The **subscribe\_indication**() method allows you to specify the host name of the system you want to deliver the indications to. The following example shows how to implement an indication handler:

```
> def handler(ind, arg1, arg2, kwargs): ... exported_objects = ind.exported_objects() ...
do_something_with(exported_objects) > listener = LmiIndicationListener("0.0.0.0",
listening_port) > listener.add_handler("indication-name-XXXXXXXX", handler, arg1, arg2,
kwargs)
> listener.start()
>
```

The first argument of the handler is an **LmiIndication** object, which contains a list of methods and objects exported by the indication. Other parameters are user specific: those arguments need to be specified when adding a handler to the listener.

In the example above, the **add\_handler()** method call uses a special string with eight "X" characters. These characters are replaced with a random string that is generated by listeners in order to avoid a possible handler name collision. To use the random string, start the indication listener first and then subscribe to an indication so that the **Destination** property of the handler object contains the following value: **schema:**//host\_name/random\_string.

Example 22.40. Implementing an Indication Handler

The following script illustrates how to write a handler that monitors a managed system located at **192.168.122.1** and calls the **indication\_callback()** function whenever a new user account is created:

#!/usr/bin/Imishell

```
import sys
from time import sleep
from Imi.shell.LMIUtil import LMIPassByRef
from Imi.shell.LMIIndicationListener import LMIIndicationListener
```

```
# These are passed by reference to indication_callback
var1 = LMIPassByRef("some_value")
var2 = LMIPassByRef("some_other_value")
```

def indication\_callback(ind, var1, var2):

```
# Do something with ind, var1 and var2
 print ind.exported_objects()
 print var1.value
 print var2.value
c = connect("hostname", "username", "password")
listener = LMIIndicationListener("0.0.0.0", 65500)
unique_name = listener.add_handler(
 "demo-XXXXXXXX", # Creates a unique name for me
 indication callback, # Callback to be called
 var1,
          # Variable passed by ref
 var2
          # Variable passed by ref
)
listener.start()
print c.subscribe_indication(
 Name=unique_name,
 Query="SELECT * FROM LMI_AccountInstanceCreationIndication WHERE
SOURCEINSTANCE ISA LMI_Account",
 Destination="192.168.122.1:65500"
)
try:
 while True:
  sleep(60)
except KeyboardInterrupt:
 sys.exit(0)
```

```
22.4.10. Example Usage
```

This section provides a number of examples for various CIM providers distributed with the OpenLMI packages. All examples in this section use the following two variable definitions:

```
c = connect("host_name", "user_name", "password")
ns = c.root.cimv2
```

Replace host\_name with the host name of the managed system,user\_name with the name of user that is allowed to connect to OpenPegasus CIMOM running on that system, and password with the user's password.

#### Using the OpenLMI Service Provider

The openImi-service package installs a CIM provider for managing system services. The examples below illustrate how to use this CIM provider to list available system services and how to start, stop, enable, and disable them.

Example 22.41. Listing Available Services

To list all available services on the managed machine along with information regarding whether the service has been started (**TRUE**) or stopped (**FALSE**) and the status string, use the following code snippet:

for service in ns.LMI\_Service.instances(): print "%s:\t%s" % (service.Name, service.Status)

To list only the services that are enabled by default, use this code snippet:

cls = ns.LMI\_Service
for service in cls.instances():
 if service.EnabledDefault == cls.EnabledDefaultValues.Enabled:
 print service.Name

Note that the value of the **EnabledDefault** property is equal to **2** for enabled services and **3** for disabled services.

To display information about the **cups** service, use the following:

cups = ns.LMI\_Service.first\_instance({"Name": "cups.service"})
cups.doc()

Example 22.42. Starting and Stopping Services

To start and stop the *cups* service and to see its current status, use the following code snippet:

cups = ns.LMI\_Service.first\_instance({"Name": "cups.service"})
cups.StartService()
print cups.Status
cups.StopService()
print cups.Status

Example 22.43. Enabling and Disabling Services

To enable and disable the **cups** service and to display its **EnabledDefault** property, use the following code snippet:

cups = ns.LMI\_Service.first\_instance({"Name": "cups.service"})
cups.TurnServiceOff()
print cups.EnabledDefault
cups.TurnServiceOn()
print cups.EnabledDefault

Using the OpenLMI Networking Provider

The openImi-networking package installs a CIM provider for networking. The examples below illustrate how to use this CIM provider to list IP addresses associated with a certain port number, create a new connection, configure a static IP address, and activate a connection.

Example 22.44. Listing IP Addresses Associated with a Given Port Number

To list all IP addresses associated with the ethO network interface, use the following code snippet:

device = ns.LMI\_IPNetworkConnection.first\_instance({'ElementName': 'eth0'})

for endpoint in device.associators(AssocClass="LMI\_NetworkSAPSAPDependency", ResultClass="LMI\_IPProtocolEndpoint"):

if endpoint.ProtocollFType == ns.LMI\_IPProtocolEndpoint.ProtocollFTypeValues.IPv4: print "IPv4: %s/%s" % (endpoint.IPv4Address, endpoint.SubnetMask) elif endpoint.ProtocollFType == ns.LMI\_IPProtocolEndpoint.ProtocollFTypeValues.IPv6: print "IPv6: %s/%d" % (endpoint.IPv6Address, endpoint.IPv6SubnetPrefixLength)

This code snippet uses the LMI\_IPProtocolEndpoint class associated with a given LMI\_IPNetworkConnection class.

To display the default gateway, use this code snippet:

for rsap in

device.associators(AssocClass="LMI\_NetworkRemoteAccessAvailableToElement", ResultClass="LMI\_NetworkRemoteServiceAccessPoint"): if rsap.AccessContext ==

ns.LMI\_NetworkRemoteServiceAccessPoint.AccessContextValues.DefaultGateway: print "Default Gateway: %s" % rsap.AccessInfo

The default gateway is represented by an LMI\_NetworkRemoteServiceAccessPoint instance with the AccessContext property equal to DefaultGateway.

To get a list of DNS servers, the object model needs to be traversed as follows:

- 1. Get the LMI\_IPProtocolEndpoint instances associated with a given LMI\_IPNetworkConnection using LMI\_NetworkSAPSAPDependency.
- 2. Use the same association for the LMI\_DNSProtocolEndpoint instances.

The LMI\_NetworkRemoteServiceAccessPoint instances with the AccessContext property equal to the DNS Server associated through LMI\_NetworkRemoteAccessAvailableToElement have the DNS server address in the AccessInfo property.

There can be more possible paths to get to the **RemoteServiceAccessPath** and entries can be duplicated. The following code snippet uses the **set**() function to remove duplicate entries from the list of DNS servers:

```
dnsservers = set()
for ipendpoint in device.associators(AssocClass="LMI_NetworkSAPSAPDependency",
ResultClass="LMI_IPProtocolEndpoint"):
    for dnsedpoint in
    ipendpoint.associators(AssocClass="LMI_NetworkSAPSAPDependency",
    ResultClass="LMI_DNSProtocolEndpoint"):
    for rsap in
    dnsedpoint.associators(AssocClass="LMI_NetworkRemoteAccessAvailableToElement",
    ResultClass="LMI_NetworkRemoteServiceAccessPoint"):
    if rsap.AccessContext ==
    ns.LMI_NetworkRemoteServiceAccessPoint.AccessContextValues.DNSServer:
        dnsservers.add(rsap.AccessInfo)
print "DNS:", ", ".join(dnsservers)
```

Example 22.45. Creating a New Connection and Configuring a Static IP Address

To create a new setting with a static IPv4 and stateless IPv6 configuration for network interface eth0, use the following code snippet:

capability = ns.LMI\_IPNetworkConnectionCapabilities.first\_instance({ 'ElementName':
 'eth0' })
result = capability.LMI\_CreateIPSetting(Caption='eth0 Static',
 IPv4Type=capability.LMI\_CreateIPSetting.IPv4TypeValues.Static,
 IPv6Type=capability.LMI\_CreateIPSetting.IPv6TypeValues.Stateless)
setting = result.rparams["SettingData"].to\_instance()
for settingData in
setting.associators(AssocClass="LMI\_OrderedIPAssignmentComponent"):
 if setting.ProtocolIFType == ns.LMI\_IPAssignmentSettingData.ProtocolIFTypeValues.IPv4:
 # Set static IPv4 address
 settingData.IPAddresses = ["192.168.1.100"]
 settingData.SubnetMasks = ["255.255.0.0"]
 settingData.push()

This code snippet creates a new setting by calling the LMI\_CreatelPSetting() method on the instance of LMI\_IPNetworkConnectionCapabilities, which is associated with LMI\_IPNetworkConnection through LMI\_IPNetworkConnectionElementCapabilities. It also uses the push() method to modify the setting.

Example 22.46. Activating a Connection

To apply a setting to the network interface, call the **ApplySettingTolPNetworkConnection()** method of the **LMI\_IPConfigurationService** class. This method is asynchronous and returns a job. The following code snippets illustrates how to call this method synchronously:

setting = ns.LMI\_IPAssignmentSettingData.first\_instance({ "Caption": "eth0 Static" })
port = ns.LMI\_IPNetworkConnection.first\_instance({ 'ElementName': 'ens8' })
service = ns.LMI\_IPConfigurationService.first\_instance()
service.SyncApplySettingToIPNetworkConnection(SettingData=setting,
IPNetworkConnection=port, Mode=32768)

The *Mode* parameter affects how the setting is applied. The most commonly used values of this parameter are as follows:

- 1 apply the setting now and make it auto-activated.
- 2 make the setting auto-activated and do not apply it now.
- 4 disconnect and disable auto-activation.
- 5 do not change the setting state, only disable auto-activation.
- 32768 apply the setting.
- 32769 disconnect.

Using the OpenLMI Storage Provider

The openImi-storage package installs a CIM provider for storage management. The examples below illustrate how to use this CIM provider to create a volume group, create a logical volume, build a file system, mount a file system, and list block devices known to the system.

In addition to the *c* and *ns* variables, these examples use the following variable definitions:

```
MEGABYTE = 1024*1024
```

storage\_service = ns.LMI\_StorageConfigurationService.first\_instance()
filesystem\_service = ns.LMI\_FileSystemConfigurationService.first\_instance()

Example 22.47. Creating a Volume Group

To create a new volume group located in /**dev/myGroup**/ that has three members and the default extent size of 4 MB, use the following code snippet:

# Find the devices to add to the volume group
# (filtering the CIM\_StorageExtent.instances()
# call would be faster, but this is easier to read):
sda1 = ns.CIM\_StorageExtent.first\_instance({"Name": "/dev/sda1"})
sdb1 = ns.CIM\_StorageExtent.first\_instance({"Name": "/dev/sdb1"})
sdc1 = ns.CIM\_StorageExtent.first\_instance({"Name": "/dev/sdc1"})

```
# Create a new volume group:
(ret, outparams, err) = storage_service.SyncCreateOrModifyVG(
    ElementName="myGroup",
    InExtents=[sda1, sdb1, sdc1])
vg = outparams['Pool'].to_instance()
print "VG", vg.PoolID, \
    "with extent size", vg.ExtentSize, \
    "and", vg.RemainingExtents, "free extents created."
```

Example 22.48. Creating a Logical Volume

To create two logical volumes with the size of 100 MB, use this code snippet:

# Find the volume group: vg = ns.LMI\_VGStoragePool.first\_instance({"Name": "/dev/mapper/myGroup"})

```
# Create the first logical volume:
(ret, outparams, err) = storage_service.SyncCreateOrModifyLV(
    ElementName="Vol1",
    InPool=vg,
    Size=100 * MEGABYTE)
Iv = outparams['TheElement'].to_instance()
print "LV", Iv.DeviceID, \
    "with", Iv.BlockSize * Iv.NumberOfBlocks,\
    "bytes created."
```

```
# Create the second logical volume:
(ret, outparams, err) = storage_service.SyncCreateOrModifyLV(
    ElementName="Vol2",
    InPool=vg,
    Size=100 * MEGABYTE)
Iv = outparams['TheElement'].to_instance()
```

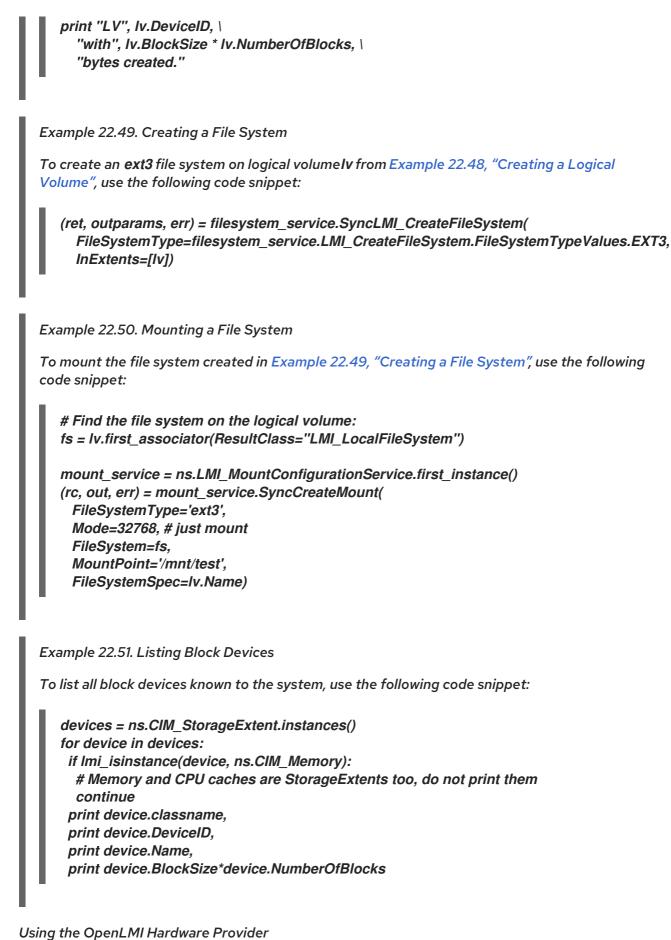

The openImi-hardware package installs a CIM provider for monitoring hardware. The examples below illustrate how to use this CIM provider to retrieve information about CPU, memory modules, PCI devices, and the manufacturer and model of the machine.

Example 22.52. Viewing CPU Information To display basic CPU information such as the CPU name, the number of processor cores, and the number of hardware threads, use the following code snippet: cpu = ns.LMI\_Processor.first\_instance() cpu\_cap = cpu.associators(ResultClass="LMI\_ProcessorCapabilities")[0] print cpu.Name print cpu\_cap.NumberOfProcessorCores print cpu\_cap.NumberOfHardwareThreads Example 22.53. Viewing Memory Information To display basic information about memory modules such as their individual sizes, use the following code snippet: mem = ns.LMI\_Memory.first\_instance() for i in mem.associators(ResultClass="LMI\_PhysicalMemory"): print i.Name Example 22.54. Viewing Chassis Information To display basic information about the machine such as its manufacturer or its model, use the following code snippet: chassis = ns.LMI Chassis.first instance() print chassis.Manufacturer print chassis.Model Example 22.55. Listing PCI Devices To list all PCI devices known to the system, use the following code snippet: for pci in ns.LMI\_PCIDevice.instances(): print pci.Name

# 22.5. USING OPENLMI SCRIPTS

The LMIShell interpreter is built on top of Python modules that can be used to develop custom management tools. The OpenLMI Scripts project provides a number of Python libraries for interfacing with OpenLMI providers. In addition, it is distributed with **Imi**, an extensible utility that can be used to interact with these libraries from the command line.

To install OpenLMI Scripts on your system, type the following at a shell prompt:

easy\_install --user openImi-scripts

This command installs the Python modules and the **Imi** utility in the ~/.**local**/ directory. To extend the functionality of the **Imi** utility, install additional OpenLMI modules by using the following command:

# easy\_install --user package\_name

For a complete list of available modules, see the Python website. For more information about OpenLMI Scripts, see the official OpenLMI Scripts documentation.

# 22.6. ADDITIONAL RESOURCES

For more information about OpenLMI and system management in general, see the resources listed below.

## Installed Documentation

• Imishell(1) – The manual page for the **Imishell** client and interpreter provides detailed information about its execution and usage.

## **Online Documentation**

- Red Hat Enterprise Linux 7 Networking Guide— The Networking Guide for Red Hat Enterprise Linux 7 documents relevant information regarding the configuration and administration of network interfaces and network services on the system.
- Red Hat Enterprise Linux 7 Storage Administration Guide— The Storage Administration Guide for Red Hat Enterprise Linux 7 provides instructions on how to manage storage devices and file systems on the system.
- Red Hat Enterprise Linux 7 Power Management Guide— The Power Management Guide for Red Hat Enterprise Linux 7 explains how to manage power consumption of the system effectively. It discusses different techniques that lower power consumption for both servers and laptops, and explains how each technique affects the overall performance of the system.
- Red Hat Enterprise Linux 7 Linux Domain Identity, Authentication, and Policy Guide- The Linux Domain Identity, Authentication, and Policy Guidefor Red Hat Enterprise Linux 7 covers all aspects of installing, configuring, and managing IPA domains, including both servers and clients. The guide is intended for IT and systems administrators.
- FreeIPA Documentation The FreeIPA Documentation serves as the primary user documentation for using the FreeIPA Identity Management project.
- OpenSSL Home Page The OpenSSL home page provides an overview of the OpenSSL project.
- Mozilla NSS Documentation The Mozilla NSS Documentation serves as the primary user documentation for using the Mozilla NSS project.

#### See Also

- Chapter 4, Managing Users and Groups documents how to manage system users and groups in the graphical user interface and on the command line.
- Chapter 9, Yum describes how to use the Yum package manager to search, install, update, and uninstall packages on the command line.

- Chapter 10, Managing Services with systemd provides an introduction to systemd and documents how to use the systemctl command to manage system services, configure systemd targets, and execute power management commands.
- Chapter 12, OpenSSH describes how to configure an SSH server and how to use thessh, scp, and sftp client utilities to access it.

# CHAPTER 23. VIEWING AND MANAGING LOG FILES

Log files are files that contain messages about the system, including the kernel, services, and applications running on it. There are different log files for different information. For example, there is a default system log file, a log file just for security messages, and a log file for cron tasks.

Log files can be very useful when trying to troubleshoot a problem with the system such as trying to load a kernel driver or when looking for unauthorized login attempts to the system. This chapter discusses where to find log files, how to view log files, and what to look for in log files.

Some log files are controlled by a daemon called **rsyslogd**. The **rsyslogd** daemon is an enhanced replacement for sysklogd, and provides extended filtering, encryption protected relaying of messages, various configuration options, input and output modules, support for transportation via the **TCP** or **UDP** protocols. Note that rsyslog is compatible with sysklogd.

Log files can also be managed by the **journald** daemon – a component of **systemd**. The **journald** daemon captures Syslog messages, kernel log messages, initial RAM disk and early boot messages as well as messages written to standard output and standard error output of all services, indexes them and makes this available to the user. The native journal file format, which is a structured and indexed binary file, improves searching and provides faster operation, and it also stores meta data information like time stamps or user IDs. Log files produced by **journald** are by default not persistent, log files are stored only in memory or a small ring-buffer in the /**run/log/journal**/ directory. The amount of logged data depends on free memory, when you reach the capacity limit, the oldest entries are deleted. However, this setting can be altered – see Section 23.10.5, "Enabling Persistent Storage". For more information on Journal see Section 23.10, "Using the Journal".

By default, these two logging tools coexist on your system. The **journald** daemon is the primary tool for troubleshooting. It also provides additional data necessary for creating structured log messages. Data acquired by **journald** is forwarded into the/**run/systemd/journal/syslog** socket that may be used by **rsyslogd** to process the data further. However, rsyslog does the actual integration by default via the **imjournal** input module, thus avoiding the aforementioned socket. You can also transfer data in the opposite direction, from **rsyslogd** to **journald** with use of **omjournal** module. SeeSection 23.7, "Interaction of Rsyslog and Journal" for further information. The integration enables maintaining text-based logs in a consistent format to ensure compatibility with possible applications or configurations dependent on **rsyslogd**. Also, you can maintain rsyslog messages in a structured format (see Section 23.8, "Structured Logging with Rsyslog").

# 23.1. LOCATING LOG FILES

A list of log files maintained by **rsyslogd** can be found in the/**etc/rsyslog.conf** configuration file. Most log files are located in the /**var/log**/ directory. Some applications such as**httpd** and **samba** have a directory within /**var/log**/ for their log files.

You may notice multiple files in the /var/log/ directory with numbers after them (for example,cron-20100906). These numbers represent a time stamp that has been added to a rotated log file. Log files are rotated so their file sizes do not become too large. The logrotate package contains a cron task that automatically rotates log files according to the /etc/logrotate.conf configuration file and the configuration files in the /etc/logrotate.d/ directory.

# 23.2. BASIC CONFIGURATION OF RSYSLOG

The main configuration file for rsyslog is /**etc**/**rsyslog.conf**. Here, you can specifyglobal directives, modules, and rules that consist offilter and action parts. Also, you can add comments in the form of text following a hash sign (#).

# 23.2.1. Filters

A rule is specified by a filter part, which selects a subset of syslog messages, and araction part, which specifies what to do with the selected messages. To define a rule in your /**etc/rsyslog.conf** configuration file, define both, a filter and an action, on one line and separate them with one or more spaces or tabs.

rsyslog offers various ways to filter syslog messages according to selected properties. The available filtering methods can be divided into Facility/Priority-based, Property-based, and Expression-based filters.

#### Facility/Priority-based filters

The most used and well-known way to filter syslog messages is to use the facility/priority-based filters which filter syslog messages based on two conditions: facility and priority separated by a dot. To create a selector, use the following syntax:

FACILITY.PRIORITY

where:

- FACILITY specifies the subsystem that produces a specific syslog message. For example, the mail subsystem handles all mail-related syslog messagesFACILITY can be represented by one of the following keywords (or by a numerical code): kern (0), user (1), mail (2), daemon (3), auth (4), syslog (5), lpr (6), news (7), cron (8), authpriv (9), ftp (10), and local0 through local7 (16 23).
- PRIORITY specifies a priority of a syslog message.PRIORITY can be represented by one of the following keywords (or by a number): debug (7), info (6), notice (5), warning (4), err (3), crit (2), alert (1), and emerg (0).

The aforementioned syntax selects syslog messages with the defined or higher priority. By preceding any priority keyword with an equal sign (=), you specify that only syslog messages with the specified priority will be selected. All other priorities will be ignored. Conversely, preceding a priority keyword with an exclamation mark (!) selects all syslog messages except those with the defined priority.

In addition to the keywords specified above, you may also use an asterisk (\*) to define all facilities or priorities (depending on where you place the asterisk, before or after the comma). Specifying the priority keyword **none** serves for facilities with no given priorities. Both facility and priority conditions are case-insensitive.

To define multiple facilities and priorities, separate them with a comma (,). To define multiple selectors on one line, separate them with a semi-colon (;). Note that each selector in the selector field is capable of overwriting the preceding ones, which can exclude some priorities from the pattern.

Example 23.1. Facility/Priority-based Filters

The following are a few examples of simple facility/priority-based filters that can be specified in /etc/rsyslog.conf. To select all kernel syslog messages with any priority, add the following text into the configuration file:

kern.\*

To select all mail syslog messages with priority **crit** and higher, use this form:

# mail.crit

To select all cron syslog messages except those with the **info** or **debug** priority, set the configuration in the following form:

cron.!info,!debug

#### **Property-based filters**

Property-based filters let you filter syslog messages by any property, such as **timegenerated** or **syslogtag**. For more information on properties, see<u>the section called "Properties"</u>. You can compare each of the specified properties to a particular value using one of the compare-operations listed in Table 23.1, "Property-based compare-operations". Both property names and compare operations are case-sensitive.

Property-based filter must start with a colon (:). To define the filter, use the following syntax:

# :PROPERTY, [!]COMPARE\_OPERATION, "STRING"

where:

- The PROPERTY attribute specifies the desired property.
- The optional exclamation point (!) negates the output of the compare-operation. Other Boolean operators are currently not supported in property-based filters.
- The COMPARE\_OPERATION attribute specifies one of the compare-operations listed in Table 23.1, "Property-based compare-operations".
- The STRING attribute specifies the value that the text provided by the property is compared to. This value must be enclosed in quotation marks. To escape certain character inside the string (for example a quotation mark (")), use the backslash character ().

| Compare-operation | Description                                                                                                    |
|-------------------|----------------------------------------------------------------------------------------------------|
| contains          | Checks whether the provided string matches any part of the text provided by the property.                                       |
| isequal           | Compares the provided string against all of the text provided by the property. These two values must be exactly equal to match. |
| startswith        | Checks whether the provided string is found<br>exactly at the beginning of the text provided<br>by the property.                |
| regex             | Compares the provided POSIX BRE (Basic<br>Regular Expression) against the text provided<br>by the property.                     |

Table 23.1. Property-based compare-operations

| Compare-operation | Description                                                                                                    |
|-------------------|----------------------------------------------------------------------------------------------------|
| ereregex          | Compares the provided POSIX ERE (Extended<br>Regular Expression) regular expression against<br>the text provided by the property.                                                                   |
| isempty           | Checks if the property is empty. The value is<br>discarded. This is especially useful when<br>working with normalized data, where some<br>fields may be populated based on<br>normalization result. |

Example 23.2. Property-based Filters

The following are a few examples of property-based filters that can be specified in /etc/rsyslog.conf. To select syslog messages which contain the stringerror in their message text, use:

:msg, contains, "error"

The following filter selects syslog messages received from the host name **host1**:

:hostname, isequal, "host1"

To select syslog messages which do not contain any mention of the words **fatal** and **error** with any or no text between them (for example, **fatal lib error**), type:

:msg, !regex, "fatal .\* error"

#### Expression-based filters

Expression-based filters select syslog messages according to defined arithmetic, Boolean or string operations. Expression-based filters use rsyslog's own scripting language calledRainerScript to build complex filters.

The basic syntax of expression-based filter looks as follows:

if EXPRESSION then ACTION else ACTION

where:

The EXPRESSION attribute represents an expression to be evaluated, for example\$msg startswith 'DEVNAME' or \$syslogfacility-text == 'local0'. You can specify more than one expression in a single filter by using and and or operators.

Note that rsyslog supports case-insensitive comparisons in expression-based filters. You can use **contains\_i** or **startswith\_i** compare-operations within the EXPRESSION attribute, for example:

if \$hostname startswith\_i "<HOST\_NAME>" then ACTION.

- The ACTION attribute represents an action to be performed if the expression returns the value **true**. This can be a single action, or an arbitrary complex script enclosed in curly braces.
- Expression-based filters are indicated by the keyword if at the start of a new line. The then keyword separates the EXPRESSION from the ACTION. Optionally, you can employ the else keyword to specify what action is to be performed in case the condition is not met. With expression-based filters, you can nest the conditions by using a script enclosed in curly braces as in Example 23.3, "Expression-based Filters". The script allows you to use facility/priority-based filters inside the expression. On the other hand, property-based filters are not recommended here. RainerScript supports regular expressions with specialized functions re\_match() and re\_extract().

Example 23.3. Expression-based Filters

The following expression contains two nested conditions. The log files created by a program called prog1 are split into two files based on the presence of the "test" string in the message.

if \$programname == 'prog1' then {
 action(type="omfile" file="/var/log/prog1.log")
 if \$msg contains 'test' then
 action(type="omfile" file="/var/log/prog1test.log")
 else
 action(type="omfile" file="/var/log/prog1notest.log")
}

See the section called "Online Documentation" for more examples of various expression-based filters. RainerScript is the basis for rsyslog's new configuration format, seeSection 23.3, "Using the New Configuration Format"

# 23.2.2. Actions

Actions specify what is to be done with the messages filtered out by an already defined selector. The following are some of the actions you can define in your rule:

Saving syslog messages to log files

The majority of actions specify to which log file a syslog message is saved. This is done by specifying a file path after your already-defined selector:

# FILTER PATH

where FILTER stands for user-specified selector and PATH is a path of a target file.

For instance, the following rule is comprised of a selector that selects all cron syslog messages and an action that saves them into the /**var/log/cron.log** log file:

cron.\* /var/log/cron.log

By default, the log file is synchronized every time a syslog message is generated. Use a dash mark (-) as a prefix of the file path you specified to omit syncing:

# FILTER -PATH

Note that you might lose information if the system terminates right after a write attempt. However, this setting can improve performance, especially if you run programs that produce very verbose log messages.

Your specified file path can be either static or dynamic. Static files are represented by a fixed file path as shown in the example above. Dynamic file paths can differ according to the received message. Dynamic file paths are represented by a template and a question mark (?) prefix:

# FILTER ?DynamicFile

where DynamicFile is a name of a predefined template that modifies output paths. You can use the dash prefix (-) to disable syncing, also you can use multiple templates separated by a colon *f*). For more information on templates, see the section called "Generating Dynamic File Names".

If the file you specified is an existing terminal or /**dev**/**console** device, syslog messages are sent to standard output (using special terminal-handling) or your console (using special/**dev**/**console**-handling) when using the X Window System, respectively.

#### Sending syslog messages over the network

rsyslog allows you to send and receive syslog messages over the network. This feature allows you to administer syslog messages of multiple hosts on one machine. To forward syslog messages to a remote machine, use the following syntax:

## @(zNUMBER)HOST:PORT

where:

- The at sign (@) indicates that the syslog messages are forwarded to a host using the **UDP** protocol. To use the **TCP** protocol, use two at signs with no space between them @@).
- The optional zNUMBER setting enables zlib compression for syslog messages. The NUMBER attribute specifies the level of compression (from 1 – lowest to 9 – maximum). Compression gain is automatically checked by rsyslogd, messages are compressed only if there is any compression gain and messages below 60 bytes are never compressed.
- The HOST attribute specifies the host which receives the selected syslog messages.
- The PORT attribute specifies the host machine's port. When specifying an **IPv6** address as the host, enclose the address in square brackets **[**, **]**).

Example 23.4. Sending syslog Messages over the Network

The following are some examples of actions that forward syslog messages over the network (note that all actions are preceded with a selector that selects all messages with any priority). To forward messages to **192.168.0.1** via the **UDP** protocol, type:

. @192.168.0.1

To forward messages to "example.com" using port 6514 and the **TCP** protocol, use:

. @@example.com:6514

The following compresses messages with zlib (level 9 compression) and forwards them to **2001:db8::1** using the **UDP** protocol

. @(z9)[2001:db8::1]

#### Output channels

Output channels are primarily used to specify the maximum size a log file can grow to. This is very useful for log file rotation (for more information see Section 23.2.5, "Log Rotation"). An output channel is basically a collection of information about the output action. Output channels are defined by the **\$outchannel** directive. To define an output channel in/**etc/rsyslog.conf**, use the following syntax:

\$outchannel NAME, FILE\_NAME, MAX\_SIZE, ACTION

where:

- The NAME attribute specifies the name of the output channel.
- The FILE\_NAME attribute specifies the name of the output file. Output channels can write only into files, not pipes, terminal, or other kind of output.
- The MAX\_SIZE attribute represents the maximum size the specified file (inFILE\_NAME) can grow to. This value is specified in bytes.
- The ACTION attribute specifies the action that is taken when the maximum size, defined in MAX\_SIZE, is hit.

To use the defined output channel as an action inside a rule, type:

# FILTER :omfile:\$NAME

Example 23.5. Output channel log rotation

The following output shows a simple log rotation through the use of an output channel. First, the output channel is defined via the **\$outchannel** directive:

\$outchannel log\_rotation, /var/log/test\_log.log, 104857600, /home/joe/log\_rotation\_script

and then it is used in a rule that selects every syslog message with any priority and executes the previously-defined output channel on the acquired syslog messages:

. :omfile:\$log\_rotation

Once the limit (in the example 100 MB) is hit, the /home/joe/log\_rotation\_script is executed. This script can contain anything from moving the file into a different folder, editing specific content out of it, or simply removing it.

#### Sending syslog messages to specific users

rsyslog can send syslog messages to specific users by specifying a user name of the user you want to send the messages to (as in *Example 23.7, "Specifying Multiple Actions"*). To specify more than

one user, separate each user name with a comma (,). To send messages to every user that is currently logged on, use an asterisk (\*).

#### Executing a program

rsyslog lets you execute a program for selected syslog messages and uses the**system**() call to execute the program in shell. To specify a program to be executed, prefix it with a caret character (^). Consequently, specify a template that formats the received message and passes it to the specified executable as a one line parameter (for more information on templates, see Section 23.2.3, "Templates").

# FILTER ^EXECUTABLE; TEMPLATE

Here an output of the FILTER condition is processed by a program represented by EXECUTABLE. This program can be any valid executable. Replace TEMPLATE with the name of the formatting template.

#### Example 23.6. Executing a Program

In the following example, any syslog message with any priority is selected, formatted with the **template** template and passed as a parameter to thetest-program program, which is then executed with the provided parameter:

#### . ^test-program;template

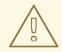

# WARNING

When accepting messages from any host, and using the shell execute action, you may be vulnerable to command injection. An attacker may try to inject and execute commands in the program you specified to be executed in your action. To avoid any possible security threats, thoroughly consider the use of the shell execute action.

#### Storing syslog messages in a database

Selected syslog messages can be directly written into a database table using the database writer action. The database writer uses the following syntax:

# :PLUGIN:DB\_HOST,DB\_NAME,DB\_USER,DB\_PASSWORD;TEMPLATE

#### where:

- The PLUGIN calls the specified plug-in that handles the database writing (for example, the **ommysql** plug-in).
- The DB\_HOST attribute specifies the database host name.
- The DB\_NAME attribute specifies the name of the database.
- The DB\_USER attribute specifies the database user.

- The DB\_PASSWORD attribute specifies the password used with the aforementioned database user.
- The TEMPLATE attribute specifies an optional use of a template that modifies the syslog message. For more information on templates, see Section 23.2.3, "Templates".

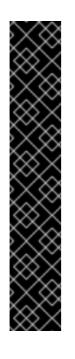

# IMPORTANT

Currently, rsyslog provides support for **MySQL** and **PostgreSQL** databases only. In order to use the **MySQL** and **PostgreSQL** database writer functionality, install the rsyslog-mysql and rsyslog-pgsql packages, respectively. Also, make sure you load the appropriate modules in your /etc/rsyslog.conf configuration file:

module(load="ommysql") # Output module for MySQL support module(load="ompgsql") # Output module for PostgreSQL support

For more information on rsyslog modules, see Section 23.6, "Using Rsyslog Modules".

Alternatively, you may use a generic database interface provided by the **omlibdb** module (supports: Firebird/Interbase, MS SQL, Sybase, SQLLite, Ingres, Oracle, mSQL).

#### Discarding syslog messages

To discard your selected messages, use stop.

The discard action is mostly used to filter out messages before carrying on any further processing. It can be effective if you want to omit some repeating messages that would otherwise fill the log files. The results of discard action depend on where in the configuration file it is specified, for the best results place these actions on top of the actions list. Please note that once a message has been discarded there is no way to retrieve it in later configuration file lines.

For instance, the following rule discards all messages that matches the local5.\* filter:

# local5.\* stop

In the following example, any cron syslog messages are discarded:

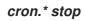

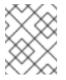

## NOTE

With versions prior to rsyslog 7, the tilde character (~) was used instead of**stop** to discard syslog messages.

#### Specifying Multiple Actions

For each selector, you are allowed to specify multiple actions. To specify multiple actions for one selector, write each action on a separate line and precede it with an ampersand (&) character:

FILTER ACTION & ACTION & ACTION

Specifying multiple actions improves the overall performance of the desired outcome since the specified selector has to be evaluated only once.

Example 23.7. Specifying Multiple Actions

In the following example, all kernel syslog messages with the critical priority (*crit*) are sent to user *user1*, processed by the template *temp* and passed on to the *test-program* executable, and forwarded to *192.168.0.1* via the *UDP* protocol.

kern.=crit user1 & ^test-program;temp & @192.168.0.1

Any action can be followed by a template that formats the message. To specify a template, suffix an action with a semicolon (;) and specify the name of the template. For more information on templates, see Section 23.2.3, "Templates".

WARNING

A template must be defined before it is used in an action, otherwise it is ignored. In other words, template definitions should always precede rule definitions in /etc/rsyslog.conf.

# 23.2.3. Templates

Any output that is generated by rsyslog can be modified and formatted according to your needs with the use of templates. To create a template use the following syntax in/*etc/rsyslog.conf*:

template(name="TEMPLATE\_NAME" type="string" string="text %PROPERTY% more text" [option.OPTION="on"])

where:

- *template()* is the directive introducing block defining a template.
- The **TEMPLATE\_NAME** mandatory argument is used to refer to the template. Note that **TEMPLATE\_NAME** should be unique.
- The **type** mandatory argument can acquire one of these values: "list", "subtree", "string" or "plugin".
- The string argument is the actual template text. Within this text, special characters, such as \n for newline or \r for carriage return, can be used. Other characters, such as % or ", have to be escaped if you want to use those characters literally. Within this text, special characters,

such as \**n** for new line or\**r** for carriage return, can be used. Other characters, such a*s*% or ", have to be escaped if you want to use those characters literally.

- The text specified between two percent signs (%) specifies aproperty that allows you to access specific contents of a syslog message. For more information on properties, see the section called "Properties".
- The **OPTION** attribute specifies any options that modify the template functionality. The currently supported template options are **sql** and **stdsql**, which are used for formatting the text as an SQL query, or json which formats text to be suitable for JSON processing, and **casesensitive** which sets case sensitiveness of property names.

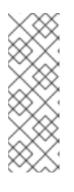

## NOTE

Note that the database writer checks whether the **sql** or **stdsql** options are specified in the template. If they are not, the database writer does not perform any action. This is to prevent any possible security threats, such as SQL injection.

See section Storing syslog messages in a database in Section 23.2.2, "Actions" for more information.

## Generating Dynamic File Names

Templates can be used to generate dynamic file names. By specifying a property as a part of the file path, a new file will be created for each unique property, which is a convenient way to classify syslog messages.

For example, use the **timegenerated** property, which extracts a time stamp from the message, to generate a unique file name for each syslog message:

```
template(name="DynamicFile" type="list") {
  constant(value="/var/log/test_logs/")
  property(name="timegenerated")
  constant(value"-test.log")
}
```

Keep in mind that the **\$template** directive only specifies the template. You must use it inside a rule for it to take effect. In /*etc/rsyslog.conf*, use the question mark (?) in an action definition to mark the dynamic file name template:

# ?DynamicFile

#### Properties

Properties defined inside a template (between two percent signs (%)) enable access various contents of a syslog message through the use of a property replacer. To define a property inside a template (between the two quotation marks ("...")), use the following syntax:

# %PROPERTY\_NAME:FROM\_CHAR:TO\_CHAR:OPTION%

#### where:

• The PROPERTY\_NAME attribute specifies the name of a property. A list of all available properties and their detailed description can be found in the **rsyslog.conf(5)** manual page under the section Available Properties.

- FROM\_CHAR and TO\_CHAR attributes denote a range of characters that the specified property will act upon. Alternatively, regular expressions can be used to specify a range of characters. To do so, set the letter **R** as the FROM\_CHAR attribute and specify your desired regular expression as the TO\_CHAR attribute.
- The OPTION attribute specifies any property options, such as the**lowercase** option to convert the input to lowercase. A list of all available property options and their detailed description can be found in the **rsyslog.conf(5)** manual page under the sectionProperty Options.

The following are some examples of simple properties:

• The following property obtains the whole message text of a syslog message:

%msg%

• The following property obtains the first two characters of the message text of a syslog message:

%msg:1:2%

• The following property obtains the whole message text of a syslog message and drops its last line feed character:

%msg:::drop-last-lf%

• The following property obtains the first 10 characters of the time stamp that is generated when the syslog message is received and formats it according to the RFC 3999 date standard.

%timegenerated:1:10:date-rfc3339%

*Template Examples This section presents a few examples of rsyslog templates.* 

*Example 23.8, "A verbose syslog message template"* shows a template that formats a syslog message so that it outputs the message's severity, facility, the time stamp of when the message was received, the host name, the message tag, the message text, and ends with a new line.

Example 23.8. A verbose syslog message template

template(name="verbose" type="list") {
property(name="syslogseverity")
property(name="syslogfacility")
property(name="timegenerated")
property(name="HOSTNAME")
property(name="syslogtag")
property(name="msg")
constant(value="\n")
}

*Example 23.9, "A wall message template"* shows a template that resembles a traditional wall message (a message that is send to every user that is logged in and has their **mesg(1)** permission set to **yes**).

This template outputs the message text, along with a host name, message tag and a time stamp, on a new line (using \r and \n) and rings the bell (using\7).

```
Example 23.9. A wall message template
```

```
template(name="wallmsg" type="list") {
  constant(value="\r\n\7Message from syslogd@")
  property(name="HOSTNAME")
  constant(value=" at ")
  property(name="timegenerated")
  constant(value=" ....\r\n ")
  property(name="syslogtag")
  constant(value=" ")
  property(name="msg")
  constant(value=" msg ")
  constant(value=" \r\n")
}
```

*Example 23.10, "A database formatted message template"* shows a template that formats a syslog message so that it can be used as a database query. Notice the use of the *sql* option at the end of the template specified as the template option. It tells the database writer to format the message as an MySQL *SQL* query.

```
Example 23.10. A database formatted message template
```

```
template(name="dbFormat" type="list" option.sql="on") {
constant(value="insert into SystemEvents (Message, Facility, FromHost, Priority,
DeviceReportedTime, ReceivedAt, InfoUnitID, SysLogTag)")
constant(value=" values ("")
property(name="msg")
constant(value="", ")
property(name="syslogfacility")
constant(value=", "')
property(name="hostname")
constant(value="", ")
property(name="syslogpriority")
constant(value=", "')
property(name="timereported" dateFormat="mysql")
constant(value="", "")
property(name="timegenerated" dateFormat="mysql")
constant(value="", ")
property(name="iut")
constant(value=", "')
property(name="syslogtag")
constant(value="")")
}
```

rsyslog also contains a set of predefined templates identified by the **RSYSLOG\_** prefix. These are reserved for the syslog's use and it is advisable to not create a template using this prefix to avoid conflicts. The following list shows these predefined templates along with their definitions.

# RSYSLOG\_DebugFormat

A special format used for troubleshooting property problems.

template(name="RSYSLOG\_DebugFormat" type="string" string="Debug line with all properties:\nFROMHOST: '%FROMHOST%', fromhost-ip: '%fromhost-ip%', HOSTNAME: '%HOSTNAME%', PRI: %PRI%,\nsyslogtag '%syslogtag%', programname: '%programname%', APP-NAME: '%APP-NAME%', PROCID: '%PROCID%', MSGID: '%MSGID%',\nTIMESTAMP: '%TIMESTAMP%', STRUCTURED-DATA: '%STRUCTURED-DATA%',\nmsg: '%msg%'\nescaped msg: '%msg:::drop-cc%'\nrawmsg: '%rawmsg%'\n\n")

#### RSYSLOG\_SyslogProtocol23Format

The format specified in IETF's internet-draft ietf-syslog-protocol-23, which is assumed to become the new syslog standard RFC.

template(name="RSYSLOG\_SyslogProtocol23Format" type="string" string="%PRI%1 %TIMESTAMP:::date-rfc3339% %HOSTNAME% %APP-NAME% %PROCID% %MSGID% %STRUCTURED-DATA% %msg%\n ")

#### RSYSLOG\_FileFormat

A modern-style logfile format similar to TraditionalFileFormat, but with high-precision time stamps and time zone information.

template(name="RSYSLOG\_FileFormat" type="list") {
 property(name="timestamp" dateFormat="rfc3339")
 constant(value=" ")
 property(name="hostname")
 constant(value=" ")
 property(name="syslogtag")
 property(name="msg" spifno1stsp="on" )
 property(name="msg" droplastIf="on" )
 constant(value="\n")
}

#### RSYSLOG\_TraditionalFileFormat

The older default log file format with low-precision time stamps.

```
template(name="RSYSLOG_TraditionalFileFormat" type="list") {
  property(name="timestamp")
  constant(value=" ")
  property(name="hostname")
  constant(value=" ")
  property(name="syslogtag")
  property(name="msg" spifno1stsp="on" )
  property(name="msg" droplastIf="on" )
  constant(value="\n")
}
```

#### RSYSLOG\_ForwardFormat

A forwarding format with high-precision time stamps and time zone information.

```
template(name="ForwardFormat" type="list") {
  constant(value="<")
  property(name="pri")
  constant(value=">")
  property(name="timestamp" dateFormat="rfc3339")
```

```
constant(value="")
property(name="hostname")
constant(value="")
property(name="syslogtag" position.from="1" position.to="32")
property(name="msg" spifno1stsp="on")
property(name="msg")
}
```

# RSYSLOG\_TraditionalForwardFormat

The traditional forwarding format with low-precision time stamps.

```
template(name="TraditionalForwardFormat" type="list") {
  constant(value="<")
  property(name="pri")
  constant(value=">")
  property(name="timestamp")
  constant(value=" ")
  property(name="hostname")
  constant(value=" ")
  property(name="syslogtag" position.from="1" position.to="32")
  property(name="msg" spifno1stsp="on" )
  property(name="msg")
  }
```

# 23.2.4. Global Directives

Global directives are configuration options that apply to the **rsyslogd** daemon. They usually specify a value for a specific predefined variable that affects the behavior of the **rsyslogd** daemon or a rule that follows. All of the global directives are enclosed in a **global** configuration block. The following is an example of a global directive that specifies overriding local host name for log messages:

# global(localHostname="machineXY")

You can define multiple directives in your /etc/rsyslog.conf configuration file. A directive affects the behavior of all configuration options until another occurrence of that same directive is detected. Global directives can be used to configure actions, queues and for debugging. A comprehensive list of all available configuration directives can be found in the section called "Online Documentation". Currently, a new configuration format has been developed that replaces the \$-based syntax (see Section 23.3, "Using the New Configuration Format"). However, classic global directives remain supported as a legacy format.

# 23.2.5. Log Rotation

The following is a sample /etc/logrotate.conf configuration file:

```
# rotate log files weekly
weekly
# keep 4 weeks worth of backlogs
rotate 4
# uncomment this if you want your log files compressed
compress
```

All of the lines in the sample configuration file define global options that apply to every log file. In our example, log files are rotated weekly, rotated log files are kept for four weeks, and all rotated log files are compressed by gzip into the **.gz** format. Any lines that begin with a hash sign (#) are comments and are not processed.

You may define configuration options for a specific log file and place it under the global options. However, it is advisable to create a separate configuration file for any specific log file in the /etc/logrotate.d/ directory and define any configuration options there.

The following is an example of a configuration file placed in the /etc/logrotate.d/ directory:

```
/var/log/messages {
rotate 5
weekly
postrotate
/usr/bin/killall -HUP syslogd
endscript
}
```

The configuration options in this file are specific for the /**var/log/messages** log file only. The settings specified here override the global settings where possible. Thus the rotated /**var/log/messages** log file will be kept for five weeks instead of four weeks as was defined in the global options.

The following is a list of some of the directives you can specify in your logrotate configuration file:

- weekly Specifies the rotation of log files to be done weekly. Similar directives include:
  - daily
  - monthly
  - yearly
- compress Enables compression of rotated log files. Similar directives include:
  - nocompress
  - compresscmd Specifies the command to be used for compressing.
  - uncompresscmd
  - compressext Specifies what extension is to be used for compressing.
  - compressoptions Specifies any options to be passed to the compression program used.
  - *delaycompress* Postpones the compression of log files to the next rotation of log files.
- rotate INTEGER Specifies the number of rotations a log file undergoes before it is removed or mailed to a specific address. If the value 0 is specified, old log files are removed instead of rotated.
- mail ADDRESS This option enables mailing of log files that have been rotated as many times as is defined by the rotate directive to the specified address. Similar directives include:
  - nomail

- *mailfirst* Specifies that the just-rotated log files are to be mailed, instead of the aboutto-expire log files.
- *maillast* Specifies that the about-to-expire log files are to be mailed, instead of the just-rotated log files. This is the default option when *mail* is enabled.

For the full list of directives and various configuration options, see the logrotate(5) manual page.

# 23.2.6. Increasing the Limit of Open Files

Under certain circumstances the **rsyslog** exceeds the limit for a maximum number of open files. Consequently, the **rsyslog** cannot open new files.

To increase the limit of open files in the **rsyslog**:

Create the /etc/systemd/system/rsylog.service.d/increase\_nofile\_limit.conf file with the following content:

[Service] LimitNOFILE=16384

# 23.3. USING THE NEW CONFIGURATION FORMAT

In rsyslog version 7, installed by default for Red Hat Enterprise Linux 7 in the syslog package, a new configuration syntax is introduced. This new configuration format aims to be more powerful, more intuitive, and to prevent common mistakes by not permitting certain invalid constructs. The syntax enhancement is enabled by the new configuration processor that relies on RainerScript. The legacy format is still fully supported and it is used by default in the /etc/rsyslog.conf configuration file.

RainerScript is a scripting language designed for processing network events and configuring event processors such as rsyslog. RainerScript was first used to define expression-based filters, see *Example 23.3, "Expression-based Filters".* The version of RainerScript in rsyslog version 7 implements the **input()** and **ruleset()** statements, which permit the/**etc/rsyslog.conf** configuration file to be written in the new syntax. The new syntax differs mainly in that it is much more structured; parameters are passed as arguments to statements, such as input, action, template, and module load. The scope of options is limited by blocks. This enhances readability and reduces the number of bugs caused by misconfiguration. There is also a significant performance gain. Some functionality is exposed in both syntaxes, some only in the new one.

Compare the configuration written with legacy-style parameters:

\$InputFileName /tmp/inputfile
\$InputFileTag tag1:
\$InputFileStateFile inputfile-state
\$InputRunFileMonitor

and the same configuration with the use of the new format statement:

input(type="imfile" file="/tmp/inputfile" tag="tag1:" statefile="inputfile-state")

This significantly reduces the number of parameters used in configuration, improves readability, and also provides higher execution speed. For more information on RainerScript statements and parameters see the section called "Online Documentation".

# 23.3.1. Rulesets

Leaving special directives aside, rsyslog handles messages as defined byrules that consist of a filter condition and an action to be performed if the condition is true. With a traditionally written /etc/rsyslog.conf file, all rules are evaluated in order of appearance for every input message. This process starts with the first rule and continues until all rules have been processed or until the message is discarded by one of the rules.

However, rules can be grouped into sequences called rulesets. With rulesets, you can limit the effect of certain rules only to selected inputs or enhance the performance of rsyslog by defining a distinct set of actions bound to a specific input. In other words, filter conditions that will be inevitably evaluated as false for certain types of messages can be skipped. The legacy ruleset definition in /etc/rsyslog.conf can look as follows:

\$RuleSet rulesetname rule rule2

The rule ends when another rule is defined, or the default ruleset is called as follows:

## \$RuleSet RSYSLOG\_DefaultRuleset

With the new configuration format in rsyslog 7, the **input()** and **ruleset()** statements are reserved for this operation. The new format ruleset definition in /**etc/rsyslog.conf** can look as follows:

```
ruleset(name="rulesetname") {
  rule
  rule2
  call rulesetname2
  …
}
```

Replace rulesetname with an identifier for your ruleset. The ruleset name cannot start with **RSYSLOG\_** since this namespace is reserved for use byrsyslog. **RSYSLOG\_DefaultRuleset** then defines the default set of rules to be performed if the message has no other ruleset assigned. With rule and rule2 you can define rules in filter-action format mentioned above. With the**call** parameter, you can nest rulesets by calling them from inside other ruleset blocks.

After creating a ruleset, you need to specify what input it will apply to:

#### input(type="input\_type" port="port\_num" ruleset="rulesetname");

Here you can identify an input message by input\_type, which is an input module that gathered the message, or by port\_num – the port number. Other parameters such asfile or tag can be specified for **input()**. Replace rules etname with a name of the rules et to be evaluated against the message. In case an input message is not explicitly bound to a rules et, the default rules et is triggered.

You can also use the legacy format to define rulesets, for more information see the section called "Online Documentation".

Example 23.11. Using rulesets

The following rulesets ensure different handling of remote messages coming from different ports. Add the following into /*etc/rsyslog.conf*:

```
ruleset(name="remote-6514") {
    action(type="omfile" file="/var/log/remote-6514")
}
ruleset(name="remote-601") {
    cron.* action(type="omfile" file="/var/log/remote-601-cron")
    mail.* action(type="omfile" file="/var/log/remote-601-mail")
}
input(type="imtcp" port="6514" ruleset="remote-6514");
input(type="imtcp" port="601" ruleset="remote-601");
```

Rulesets shown in the above example define log destinations for the remote input from two ports, in case of port **601**, messages are sorted according to the facility. Then, the TCP input is enabled and bound to rulesets. Note that you must load the required modules (imtcp) for this configuration to work.

# 23.3.2. Compatibility with sysklogd

The compatibility mode specified via the **-c** option exists inrsyslog version 5 but not in version 7. Also, the sysklogd-style command-line options are deprecated and configuring rsyslog through these command-line options should be avoided. However, you can use several templates and directives to configure **rsyslogd** to emulate sysklogd-like behavior.

For more information on various **rsyslogd** options, see the **rsyslogd(8)**manual page.

# 23.4. WORKING WITH QUEUES IN RSYSLOG

Queues are used to pass content, mostly syslog messages, between components of rsyslog. With queues, rsyslog is capable of processing multiple messages simultaneously and to apply several actions to a single message at once. The data flow inside rsyslog can be illustrated as follows:

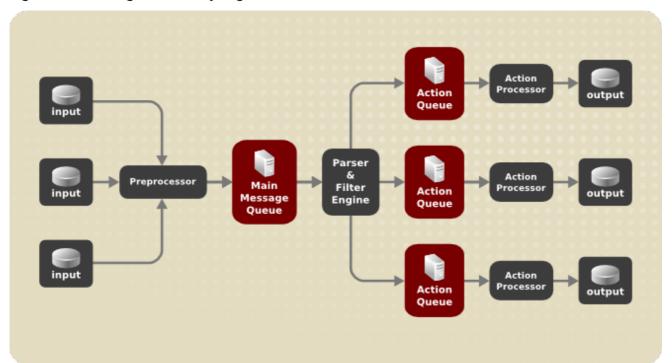

Figure 23.1. Message Flow in Rsyslog

Whenever rsyslog receives a message, it passes this message to the preprocessor and then places it into the main message queue. Messages wait there to be dequeued and passed to therule processor.

The rule processor is a parsing and filtering engine. Here, the rules defined in**/etc/rsyslog.conf** are applied. Based on these rules, the rule processor evaluates which actions are to be performed. Each action has its own action queue. Messages are passed through this queue to the respective action processor which creates the final output. Note that at this point, several actions can run simultaneously on one message. For this purpose, a message is duplicated and passed to multiple action processors.

Only one queue per action is possible. Depending on configuration, the messages can be sent right to the action processor without action queuing. This is the behavior of direct queues (see below). In case the output action fails, the action processor notifies the action queue, which then takes an unprocessed element back and after some time interval, the action is attempted again.

To sum up, there are two positions where queues stand in rsyslog: either in front of the rule processor as a single main message queue or in front of various types of output actions asaction queues. Queues provide two main advantages that both lead to increased performance of message processing:

- they serve as buffers that decouple producers and consumers in the structure of rsyslog
- they allow for parallelization of actions performed on messages

Apart from this, queues can be configured with several directives to provide optimal performance for your system. These configuration options are covered in the following sections.

# WARNING

If an output plug-in is unable to deliver a message, it is stored in the preceding message queue. If the queue fills, the inputs block until it is no longer full. This will prevent new messages from being logged via the blocked queue. In the absence of separate action queues this can have severe consequences, such as preventing **SSH** logging, which in turn can prevent**SSH** access. Therefore it is advised to use dedicated action queues for outputs which are forwarded over a network or to a database.

# 23.4.1. Defining Queues

Based on where the messages are stored, there are several types of queues: direct, in-memory, disk, and disk-assisted in-memory queues that are most widely used. You can choose one of these types for the main message queue and also for action queues. Add the following into /*etc/rsyslog.conf*:

object(queue.type="queue\_type")

By adding this you can apply the setting for:

- main message queue: replace object with main\_queue
- an action queue: replace object with action

#### • ruleset: replace object with ruleset

Replace queue\_type with one of **direct**, **linkedlist** or **fixedarray** (which are in-memory queues), or **disk**.

The default setting for a main message queue is the FixedArray queue with a limit of 10,000 messages. Action queues are by default set as Direct queues.

#### Direct Queues

For many simple operations, such as when writing output to a local file, building a queue in front of an action is not needed. To avoid queuing, use:

# object(queue.type="Direct")

Replace object with **main\_queue**, **action** or **ruleset** to use this option to the main message queue, an action queue or for the ruleset respectively. With direct queue, messages are passed directly and immediately from the producer to the consumer.

#### **Disk Queues**

Disk queues store messages strictly on a hard drive, which makes them highly reliable but also the slowest of all possible queuing modes. This mode can be used to prevent the loss of highly important log data. However, disk queues are not recommended in most use cases. To set a disk queue, type the following into /etc/rsyslog.conf:

## object(queue.type="Disk")

Replace object with **main\_queue**, **action** or **ruleset** to use this option to the main message queue, an action queue or for the ruleset respectively. The default size of a queue can be modified with the following configuration directive:

#### object(queue.size="size")

where size represents the specified size of disk queue part. The defined size limit is not restrictive, rsyslog always writes one complete queue entry, even if it violates the size limit. Each part of a disk queue matches with an individual file. The naming directive for these files looks as follows:

#### object(queue.filename="name")

This sets a name prefix for the file followed by a 7-digit number starting at one and incremented for each file.

#### object(queue.maxfilesize="size")

Disk queues are written in parts, with a default size 1 MB. Specify size to use a different value.

#### In-memory Queues

With in-memory queue, the enqueued messages are held in memory which makes the process very fast. The queued data is lost if the computer is power cycled or shut down. However, you can use the **action (queue.saveonshutdown="on")** setting to save the data before shutdown. There are two types of in-memory queues:

• FixedArray queue – the default mode for the main message queue, with a limit of 10,000 elements. This type of queue uses a fixed, pre-allocated array that holds pointers to queue elements. Due to these pointers, even if the queue is empty a certain amount of memory is

consumed. However, FixedArray offers the best run time performance and is optimal when you expect a relatively low number of queued messages and high performance.

• LinkedList queue – here, all structures are dynamically allocated in a linked list, thus the memory is allocated only when needed. LinkedList queues handle occasional message bursts very well.

In general, use LinkedList queues when in doubt. Compared to FixedArray, it consumes less memory and lowers the processing overhead.

Use the following syntax to configure in-memory queues:

object(queue.type="LinkedList")

object(queue.type="FixedArray")

Replace object with **main\_queue**, **action** or **ruleset** to use this option to the main message queue, an action queue or for the ruleset respectively.

#### Disk-Assisted In-memory Queues

Both disk and in-memory queues have their advantages and rsyslog lets you combine them indiskassisted in-memory queues. To do so, configure a normal in-memory queue and then add the **queue.filename="file\_name"** directive to its block to define a file name for disk assistance. This queue then becomes disk-assisted, which means it couples an in-memory queue with a disk queue to work in tandem.

The disk queue is activated if the in-memory queue is full or needs to persist after shutdown. With a disk-assisted queue, you can set both disk-specific and in-memory specific configuration parameters. This type of queue is probably the most commonly used, it is especially useful for potentially long-running and unreliable actions.

To specify the functioning of a disk-assisted in-memory queue, use the so-called watermarks:

object(queue.highwatermark="number")

object(queue.lowwatermark="number")

Replace object with *main\_queue, action* or *ruleset* to use this option to the main message queue, an action queue or for the ruleset respectively. Replace number with a number of enqueued messages. When an in-memory queue reaches the number defined by the high watermark, it starts writing messages to disk and continues until the in-memory queue size drops to the number defined with the low watermark. Correctly set watermarks minimize unnecessary disk writes, but also leave memory space for message bursts since writing to disk files is rather lengthy. Therefore, the high watermark must be lower than the whole queue capacity set with queue.size. The difference between the high watermark and the overall queue size is a spare memory buffer reserved for message bursts. On the other hand, setting the high watermark too low will turn on disk assistance unnecessarily often.

Example 23.12. Reliable Forwarding of Log Messages to a Server

Rsyslog is often used to maintain a centralized logging system, where log messages are forwarded to a server over the network. To avoid message loss when the server is not available, it is advisable to configure an action queue for the forwarding action. This way, messages that failed to be sent are stored locally until the server is reachable again. Note that such queues are not configurable for connections using the **UDP** protocol.

# Forwarding To a Single Server

Suppose the task is to forward log messages from the system to a server with host name example.com, and to configure an action queue to buffer the messages in case of a server outage. To do so, perform the following steps:

1. Use the following configuration in /*etc/rsyslog.conf* or create a file with the following content in the /*etc/rsyslog.d*/ directory:

. action(type="omfwd" queue.type="LinkedList" queue.filename="example\_fwd" action.resumeRetryCount="-1" queue.saveonshutdown="on" Target="example.com" Port="6514" Protocol="tcp")

Where:

- queue.type enables a LinkedList in-memory queue,
- **queue.filename** defines a disk storage, in this case the backup files are created in the /**var/lib/rsyslog**/ directory with theexample\_fwd prefix,
- the *action.resumeRetryCount=* "-1" setting prevents rsyslog from dropping messages when retrying to connect if server is not responding,
- enabled queue.saveonshutdown saves in-memory data if rsyslog shuts down,
- the last line forwards all received messages to the logging server using reliable TCP delivery, port specification is optional.
   With the above configuration, rsyslog keeps messages in memory if the remote server is not reachable. A file on disk is created only if rsyslog runs out of the configured memory queue space or needs to shut down, which benefits the system performance.

# Forwarding To Multiple Servers

The process of forwarding log messages to multiple servers is similar to the previous procedure:

- 1. Each destination server requires a separate forwarding rule, action queue specification, and backup file on disk. For example, use the following configuration in /*etc/rsyslog.conf* or create a file with the following content in the /*etc/rsyslog.d*/ directory:
  - . action(type="omfwd" queue.type="LinkedList" queue.filename="example\_fwd1" action.resumeRetryCount="-1" queue.saveonshutdown="on" Target="example1.com" Protocol="tcp") . action(type="omfwd" queue.type="LinkedList" queue.filename="example\_fwd2" action.resumeRetryCount="-1" queue.saveonshutdown="on" Target="example2.com" Protocol="tcp")

# 23.4.2. Creating a New Directory for rsyslog Log Files

Rsyslog runs as the **syslogd** daemon and is managed by SELinux. Therefore all files to which rsyslog is required to write to, must have the appropriate SELinux file context.

Creating a New Working Directory

1. If required to use a different directory to store working files, create a directory as follows:

~]# mkdir /rsyslog

2. Install utilities to manage SELinux policy:

~]# yum install policycoreutils-python

3. Set the SELinux directory context type to be the same as the /var/lib/rsyslog/ directory:

~]# semanage fcontext -a -t syslogd\_var\_lib\_t /rsyslog

4. Apply the SELinux context:

~]# restorecon -R -v /rsyslog restorecon reset /rsyslog context unconfined\_u:object\_r:default\_t:s0->unconfined\_u:object\_r:syslogd\_var\_lib\_t:s0

5. *If required, check the SELinux context as follows:* 

~]# Is -Zd /rsyslog drwxr-xr-x. root root system\_u:object\_r:syslogd\_var\_lib\_t:s0 /rsyslog

6. Create subdirectories as required. For example:

~]# mkdir /rsyslog/work/

The subdirectories will be created with the same SELinux context as the parent directory.

7. Add the following line in /etc/rsyslog.conf immediately before it is required to take effect:

global(workDirectory="/rsyslog/work")

This setting will remain in effect until the next **WorkDirectory** directive is encountered while parsing the configuration files.

# 23.4.3. Managing Queues

All types of queues can be further configured to match your requirements. You can use several directives to modify both action queues and the main message queue. Currently, there are more than 20 queue parameters available, see the section called "Online Documentation". Some of these settings are used commonly, others, such as worker thread management, provide closer control over the queue behavior and are reserved for advanced users. With advanced settings, you can optimize rsyslog's performance, schedule queuing, or modify the behavior of a queue on system shutdown.

Limiting Queue Size

You can limit the number of messages that queue can contain with the following setting:

# object(queue.highwatermark="number")

Replace object with **main\_queue**, **action** or **ruleset** to use this option to the main message queue, an action queue or for the ruleset respectively. Replace number with a number of enqueued messages. You can set the queue size only as the number of messages, not as their actual memory size. The default queue size is 10,000 messages for the main message queue and ruleset queues, and 1000 for action queues.

Disk assisted queues are unlimited by default and cannot be restricted with this directive, but you can reserve them physical disk space in bytes with the following settings:

#### object(queue.maxdiskspace="number")

Replace object with **main\_queue**, **action** or **ruleset**. When the size limit specified by number is hit, messages are discarded until sufficient amount of space is freed by dequeued messages.

#### **Discarding Messages**

When a queue reaches a certain number of messages, you can discard less important messages in order to save space in the queue for entries of higher priority. The threshold that launches the discarding process can be set with the so-called discard mark:

## object(queue.discardmark="number")

Replace object with **MainMsg** or with **Action** to use this option to the main message queue or for an action queue respectively. Here, number stands for a number of messages that have to be in the queue to start the discarding process. To define which messages to discard, use:

object(queue.discardseverity="number")

Replace number with one of the following numbers for respective priorities7 (debug), 6 (info), 5 (notice), 4 (warning), 3 (err), 2 (crit), 1 (alert), or 0 (emerg). With this setting, both newly incoming and already queued messages with lower than defined priority are erased from the queue immediately after the discard mark is reached.

#### Using Timeframes

You can configure rsyslog to process queues during a specific time period. With this option you can, for example, transfer some processing into off-peak hours. To define a time frame, use the following syntax:

object(queue.dequeuetimebegin="hour")

object(queue.dequeuetimeend="hour")

With hour you can specify hours that bound your time frame. Use the 24-hour format without minutes.

#### Configuring Worker Threads

A worker thread performs a specified action on the enqueued message. For example, in the main message queue, a worker task is to apply filter logic to each incoming message and enqueue them to the relevant action queues. When a message arrives, a worker thread is started automatically. When the number of messages reaches a certain number, another worker thread is turned on. To specify this number, use:

# object(queue.workerthreadminimummessages="number")

Replace number with a number of messages that will trigger a supplemental worker thread. For example, with number set to 100, a new worker thread is started when more than 100 messages arrive. When more than 200 messages arrive, the third worker thread starts and so on. However, too many working threads running in parallel becomes ineffective, so you can limit the maximum number of them by using:

# object(queue.workerthreads="number")

where number stands for a maximum number of working threads that can run in parallel. For the main message queue, the default limit is 1 thread. Once a working thread has been started, it keeps running until an inactivity timeout appears. To set the length of timeout, type:

# object(queue.timeoutworkerthreadshutdown="time")

Replace time with the duration set in milliseconds. Specifies time without new messages after which the worker thread will be closed. Default setting is one minute.

## **Batch Dequeuing**

To increase performance, you can configure rsyslog to dequeue multiple messages at once. To set the upper limit for such dequeueing, use:

# \$object(queue.DequeueBatchSize= "number")

Replace number with the maximum number of messages that can be dequeued at once. Note that a higher setting combined with a higher number of permitted working threads results in greater memory consumption.

#### **Terminating Queues**

When terminating a queue that still contains messages, you can try to minimize the data loss by specifying a time interval for worker threads to finish the queue processing:

object(queue.timeoutshutdown="time")

Specify time in milliseconds. If after that period there are still some enqueued messages, workers finish the current data element and then terminate. Unprocessed messages are therefore lost. Another time interval can be set for workers to finish the final element:

# object(queue.timeoutactioncompletion="time")

In case this timeout expires, any remaining workers are shut down. To save data at shutdown, use:

object(queue.saveonshutdown="on")

If set, all queue elements are saved to disk before rsyslog terminates.

# 23.4.4. Using the New Syntax for rsyslog queues

In the new syntax available in rsyslog 7, queues are defined inside the **action()** object that can be used both separately or inside a ruleset in /**etc/rsyslog.conf**. The format of an action queue is as follows:

action(type="action\_type "queue.size="queue\_size" queue.type="queue\_type" queue.filename="file\_name"

Replace action\_type with the name of the module that is to perform the action and replacequeue\_size with a maximum number of messages the queue can contain. For queue\_type, choose **disk** or select from one of the in-memory queues: **direct**, **linkedlist** or **fixedarray**. For file\_name specify only a file name, not a path. Note that if creating a new directory to hold log files, the SELinux context must be set. See Section 23.4.2, "Creating a New Directory for rsyslog Log Files" for an example.

Example 23.13. Defining an Action Queue

To configure the output action with an asynchronous linked-list based action queue which can hold a maximum of 10,000 messages, enter a command as follows:

action(type="omfile" queue.size="10000" queue.type="linkedlist" queue.filename="logfile")

The rsyslog 7 syntax for a direct action queues is as follows:

```
. action(type="omfile" file="/var/lib/rsyslog/log_file
)
```

The rsyslog 7 syntax for an action queue with multiple parameters can be written as follows:

```
. action(type="omfile"
queue.filename="log_file"
queue.type="linkedlist"
queue.size="10000"
)
```

The default work directory, or the last work directory to be set, will be used. If required to use a different work directory, add a line as follows before the action queue:

global(workDirectory="/directory")

Example 23.14. Forwarding To a Single Server Using the New Syntax

The following example is based on the procedure Forwarding To a Single Serverin order to show the difference between the traditional sysntax and the rsyslog 7 syntax. The **omfwd** plug-in is used to provide forwarding over **UDP** or **TCP**. The default is **UDP**. As the plug-in is built in it does not have to be loaded.

Use the following configuration in /*etc/rsyslog.conf* or create a file with the following content in the /*etc/rsyslog.d*/ directory:

```
. action(type="omfwd"
queue.type="linkedlist"
queue.filename="example_fwd"
action.resumeRetryCount="-1"
queue.saveOnShutdown="on"
target="example.com" port="6514" protocol="tcp"
)
```

Where:

- queue.type="linkedlist" enables a LinkedList in-memory queue,
- **queue.filename** defines a disk storage. The backup files are created with the the prefix, in the working directory specified by the preceding global **workDirectory** directive,
- the *action.resumeRetryCount -1* setting prevents rsyslog from dropping messages when retrying to connect if server is not responding,
- enabled queue.saveOnShutdown="on" saves in-memory data if rsyslog shuts down,
- the last line forwards all received messages to the logging server, port specification is optional.

# 23.5. CONFIGURING RSYSLOG ON A LOGGING SERVER

The **rsyslog** service provides facilities both for running a logging server and for configuring individual systems to send their log files to the logging server. See *Example 23.12, "Reliable Forwarding of Log Messages to a Server"* for information on client**rsyslog** configuration.

The **rsyslog** service must be installed on the system that you intend to use as a logging server and all systems that will be configured to send logs to it. Rsyslog is installed by default in Red Hat Enterprise Linux 7. If required, to ensure that it is, enter the following command as **root**:

#### ~]# yum install rsyslog

The default protocol and port for syslog traffic is **UDP** and **514**, as listed in the /**etc**/**services** file. However, **rsyslog** defaults to using **TCP** on port **514**. In the configuration file, /**etc**/**rsyslog.conf**, **TCP** is indicated by @@.

Other ports are sometimes used in examples, however SELinux is only configured to allow sending and receiving on the following ports by default:

| ~]# semanage port -l / grep syslog |                     |  |
|------------------------------------|---------------------|--|
| syslog_tls_port_t                  | tcp 6514, 10514     |  |
| syslog_tls_port_t                  | udp 6514, 10514     |  |
| syslogd_port_t                     | tcp 601, 20514      |  |
| syslogd_port_t                     | udp 514, 601, 20514 |  |

The **semanage** utility is provided as part of thepolicycoreutils-python package. If required, install the package as follows:

~]# yum install policycoreutils-python

In addition, by default the SELinux type for **rsyslog**, **rsyslogd\_t**, is configured to permit sending and receiving to the remote shell (**rsh**) port with SELinux type**rsh\_port\_t**, which defaults to **TCP** on port **514**. Therefore it is not necessary to use **semanage** to explicitly permit **TCP** on port **514**. For example, to check what SELinux is set to permit on port **514**, enter a command as follows:

~]# semanage port -l | grep 514 output omitted rsh\_port\_t tcp 514 syslogd\_port\_t tcp 6514, 601 syslogd\_port\_t udp 514, 6514, 601

For more information on SELinux, see Red Hat Enterprise Linux 7 SELinux User's and Administrator's Guide.

Perform the steps in the following procedures on the system that you intend to use as your logging server. All steps in these procedure must be made as the **root** user.

Configure SELinux to Permit rsyslog Traffic on a Port

If required to use a new port for **rsyslog** traffic, follow this procedure on the logging server and the clients. For example, to send and receive **TCP** traffic on port **10514**, proceed with the following sequence of commands:

1. Run the **semanage port** command with the following parameters:

~]# semanage port -a -t syslogd\_port\_t -p tcp 10514

2. Review the SELinux ports by entering the following command:

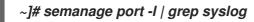

3. If the new port was already configured in /*etc/rsyslog.conf*, restart *rsyslog* now for the change to take effect:

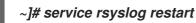

4. Verify which ports **rsyslog** is now listening to:

```
~]# netstat -tnlp | grep rsyslog
tcp 0 0 0.0.0.0:10514 0.0.0.0:* LISTEN 2528/rsyslogd
tcp 0 0 :::10514 :::* LISTEN 2528/rsyslogd
```

See the semanage-port(8) manual page for more information on thesemanage port command.

Configuring firewalld

Configure *firewalld* to allow incoming *rsyslog* traffic. For example, to allow *TCP* traffic on port *10514*, proceed as follows:

~]# firewall-cmd --zone=zone --add-port=10514/tcp success

Where zone is the zone of the interface to use. Note that these changes will not persist after the next system start. To make permanent changes to the firewall, repeat the commands adding the -- **permanent** option. For more information on opening and closing ports in**firewalld**, see the Red Hat Enterprise Linux 7 Security Guide.

1. To verify the above settings, use a command as follows:

~]# firewall-cmd --list-all public (default, active) interfaces: eth0 sources: services: dhcpv6-client ssh ports: 10514/tcp masquerade: no forward-ports: icmp-blocks: rich rules:

Configuring rsyslog to Receive and Sort Remote Log Messages

- 1. Open the /etc/rsyslog.conf file in a text editor and proceed as follows:
  - a. Add these lines below the modules section but above the **Provides UDP syslog** *reception* section:

# Define templates before the rules that use them

# Per-Host Templates for Remote Systems # \$template TmplAuthpriv, "/var/log/remote/auth/%HOSTNAME%/%PROGRAMNAME:::secpath-replace%.log" \$template TmplMsg, "/var/log/remote/msg/%HOSTNAME%/%PROGRAMNAME:::secpath-replace%.log"

b. Replace the default **Provides TCP syslog reception** section with the following:

# Provides TCP syslog reception
\$ModLoad imtcp
# Adding this ruleset to process remote messages
\$RuleSet remote1
authpriv.\* ?TmplAuthpriv
\*.info;mail.none;authpriv.none;cron.none ?TmplMsg
\$RuleSet RSYSLOG\_DefaultRuleset #End the rule set by switching back to the
default rule set
\$InputTCPServerBindRuleset remote1 #Define a new input and bind it to the
"remote1" rule set
\$InputTCPServerRun 10514

Save the changes to the /etc/rsyslog.conf file.

- 2. The **rsyslog** service must be running on both the logging server and the systems attempting to log to it.
  - a. Use the **systemctl** command to start the **rsyslog** service.

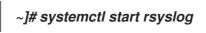

b. To ensure the **rsyslog** service starts automatically in future, enter the following command as root:

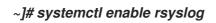

Your log server is now configured to receive and store log files from the other systems in your environment.

23.5.1. Using The New Template Syntax on a Logging Server

Rsyslog 7 has a number of different templates styles. The string template most closely resembles the legacy format. Reproducing the templates from the example above using the string format would look as follows:

template(name="TmplAuthpriv" type="string" string="/var/log/remote/auth/%HOSTNAME%/%PROGRAMNAME:::secpath-replace%.log" ) template(name="TmplMsg" type="string" string="/var/log/remote/msg/%HOSTNAME%/%PROGRAMNAME:::secpath-replace%.log" )

These templates can also be written in the list format as follows:

```
template(name="TmplAuthpriv" type="list") {
    constant(value="/var/log/remote/auth/")
    property(name="hostname")
    constant(value="/")
    property(name="programname" SecurePath="replace")
    constant(value=".log")
    }

template(name="TmplMsg" type="list") {
    constant(value="/var/log/remote/msg/")
    property(name="hostname")
    constant(value="/")
    property(name="programname" SecurePath="replace")
    constant(value="/")
    property(name="hostname")
    constant(value="/")
    property(name="hostname")
    constant(value="/")
    property(name="hostname")
    constant(value="/")
    property(name="hostname")
    constant(value="/")
    property(name="hostname")
    constant(value="/")
    property(name="hostname")
    constant(value="/")
    property(name="hostname")
    constant(value="/")
    property(name="hostname")
    constant(value="/")
    property(name="hostname")
    constant(value="/")
    property(name="hostname")
    constant(value="/")
    property(name="hostname")
    constant(value="/")
    property(name="hostname")
    constant(value="/")
    property(name="hostname")
    constant(value="/")
    property(name="hostname")
    constant(value="/")
    property(name="hostname")
    constant(value="/")
    property(name="hostname")
    constant(value="/")
    property(name="hostname")
    constant(value="/")
    property(name="hostname")
    constant(value="')
    constant(value="')
    constant(value="')
    constant(value="')
    constant(value="')
    constant(value="')
    constant(value="')
    constant(value="')
    constant(value="')
    constant(value="')
    constant(value="')
    constant(value="')
    constant(value="')
    constant(value="')
    constant(value="')
    constant(value="')
    constant(value="')
    constant(value="')
    constant(value="')
    constant(value="')
    constant(value="')
    constant(value="')
    constant(value="')
    constant(value="')
    constant(value="')
    constant(value="')
    constant(value="')
    constant(value="')
    c
```

This template text format might be easier to read for those new to rsyslog and therefore can be easier to adapt as requirements change.

To complete the change to the new syntax, we need to reproduce the module load command, add a rule set, and then bind the rule set to the protocol, port, and ruleset:

```
module(load="imtcp")
ruleset(name="remote1"){
    authpriv.* action(type="omfile" DynaFile="TmplAuthpriv")
    *.info;mail.none;authpriv.none;cron.none action(type="omfile" DynaFile="TmplMsg")
}
```

```
input(type="imtcp" port="10514" ruleset="remote1")
```

# 23.6. USING RSYSLOG MODULES

Due to its modular design, rsyslog offers a variety of modules which provide additional functionality. Note that modules can be written by third parties. Most modules provide additional inputs (see Input Modules below) or outputs (see Output Modules below). Other modules provide special functionality specific to each module. The modules may provide additional configuration directives that become available after a module is loaded. To load a module, use the following syntax:

module(load="MODULE")

where MODULE represents your desired module. For example, if you want to load the Text File Input Module (*imfile*) that enablesrsyslog to convert any standard text files into syslog messages, specify the following line in the /*etc/rsyslog.conf* configuration file:

#### module(load="imfile")

rsyslog offers a number of modules which are split into the following main categories:

- Input Modules Input modules gather messages from various sources. The name of an input module always starts with the *im* prefix, such as*imfile* and *imjournal*.
- Output Modules Output modules provide a facility to issue message to various targets such as sending across a network, storing in a database, or encrypting. The name of an output module always starts with the **om** prefix, such as**omsnmp**, **omrelp**, and so on.
- Parser Modules These modules are useful in creating custom parsing rules or to parse malformed messages. With moderate knowledge of the C programming language, you can create your own message parser. The name of a parser module always starts with the **pm** prefix, such as **pmrfc5424**, **pmrfc3164**, and so on.
- Message Modification Modules Message modification modules change content of syslog messages. Names of these modules start with the *mm* prefix. Message Modification Modules such as *mmanon*, *mmnormalize*, or *mmjsonparse* are used for anonymization or normalization of messages.
- String Generator Modules String generator modules generate strings based on the message content and strongly cooperate with the template feature provided by rsyslog. For more information on templates, see Section 23.2.3, "Templates". The name of a string generator module always starts with the sm prefix, such as smfile or smtradfile.
- Library Modules Library modules provide functionality for other loadable modules. These modules are loaded automatically by rsyslog when needed and cannot be configured by the user.

A comprehensive list of all available modules and their detailed description can be found at http://www.rsyslog.com/doc/rsyslog\_conf\_modules.html.

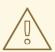

# WARNING

Note that when rsyslog loads any modules, it provides them with access to some of its functions and data. This poses a possible security threat. To minimize security risks, use trustworthy modules only.

# 23.6.1. Importing Text Files

The Text File Input Module, abbreviated as **imfile**, enables rsyslog to convert any text file into a stream of syslog messages. You can use **imfile** to import log messages from applications that create their own text file logs. To load **imfile**, add the following into/**etc/rsyslog.conf**:

module(load="imfile" PollingInterval="int") -

It is sufficient to load *imfile* once, even when importing multiple files. The PollingInterval module argument specifies how often rsyslog checks for changes in connected text files. The default interval is 10 seconds, to change it, replace int with a time interval specified in seconds.

To identify the text files to import, use the following syntax in /etc/rsyslog.conf:

```
# File 1
input(type="imfile"
    File="path_to_file"
    Tag="tag:"
    Severity="severity"
    Facility="facility")
# File 2
input(type="imfile"
    File="path_to_file2")
...
```

Settings required to specify an input text file:

- replace path\_to\_file with a path to the text file.
- replace tag: with a tag name for this message.

Apart from the required directives, there are several other settings that can be applied on the text input. Set the severity of imported messages by replacing severity with an appropriate keyword. Replace facility with a keyword to define the subsystem that produced the message. The keywords for severity and facility are the same as those used in facility/priority-based filters, see Section 23.2.1, "Filters".

Example 23.15. Importing Text Files

The Apache HTTP server creates log files in text format. To apply the processing capabilities of rsyslog to apache error messages, first use the**imfile** module to import the messages. Add the following into /**etc/rsyslog.conf**:

module(load="imfile") input(type="imfile" File="/var/log/httpd/error\_log" Tag="apache-error:")

#### 23.6.2. Exporting Messages to a Database

Processing of log data can be faster and more convenient when performed in a database rather than with text files. Based on the type of DBMS used, choose from various output modules such as **ommysql, ompgsql, omoracle**, or **ommongodb**. As an alternative, use the generic **omlibdbi** output module that relies on the **libdbi** library. The **omlibdbi** module supports database systems Firebird/Interbase, MS SQL, Sybase, SQLite, Ingres, Oracle, mSQL, MySQL, and PostgreSQL.

Example 23.16. Exporting Rsyslog Messages to a Database

To store the rsyslog messages in a MySQL database, add the following into /etc/rsyslog.conf:

506

#### module(load="ommysql")

. action(type"ommysql" server="database-server" db="database-name" uid="database-userid" pwd="database-password" serverport="1234")

First, the output module is loaded, then the communication port is specified. Additional information, such as name of the server and the database, and authentication data, is specified on the last line of the above example.

# 23.6.3. Enabling Encrypted Transport

Confidentiality and integrity in network transmissions can be provided by either the TLS or GSSAPI encryption protocol.

Transport Layer Security (TLS) is a cryptographic protocol designed to provide communication security over the network. When using TLS, rsyslog messages are encrypted before sending, and mutual authentication exists between the sender and receiver. For configuring TLS, see the section called "Configuring Encrypted Message Transfer with TLS".

Generic Security Service API (GSSAPI) is an application programming interface for programs to access security services. To use it in connection with rsyslog you must have a functioningKerberos environment. For configuring GSSAPI, see the section called "Configuring Encrypted Message Transfer with GSSAPI".

#### Configuring Encrypted Message Transfer with TLS

To use encrypted transport through TLS, you need to configure both the server and the client.

- 1. Create public key, private key and certificate file, see Section 14.1.11, "Generating a New Key and Certificate".
- 2. On the server side, configure the following in the/etc/rsyslog.conf configuration file:
  - a. Set the gtls netstream driver as the default driver:

global(defaultnetstreamdriver="gtls")

b. Provide paths to certificate files:

global(defaultnetstreamdrivercafile="path\_ca.pem" defaultnetstreamdrivercertfile="path\_cert.pem" defaultnetstreamdriverkeyfile="path\_key.pem")

You can merge all global directives into single block if you prefer a less cluttered configuration file.

Replace:

- path\_ca.pem with a path to your public key
- path\_cert.pem with a path to the certificate file

- path\_key.pem with a path to the private key
- c. Load the imtcp moduleand set driver options:

module(load="imtcp" StreamDriver.Mode="number" StreamDriver.AuthMode="anon")

d. Start a server:

input(type="imtcp" port="port")

Replace:

- number to specify the driver mode. To enable TCP-only mode, use
- port with the port number at which to start a listener, for example **10514** The **anon** setting means that the client is not authenticated.
- 3. On the client side, configure the following in the/etc/rsyslog.conf configuration file:
  - a. Load the public key:

global(defaultnetstreamdrivercafile="path\_ca.pem")

Replace path\_ca.pem with a path to the public key.

b. Set the gtls netstream driver as the default driver:

global(defaultnetstreamdriver="gtls")

c. Configure the driver and specify what action will be performed:

module(load="imtcp"
streamdrivermode="number"
streamdriverauthmode="anon")
input(type="imtcp"
address="server.net"
port="port")

Replace number, anon, and port with the same values as on the server.

On the last line in the above listing, an example action forwards messages from the server to the specified TCP port.

Configuring Encrypted Message Transfer with GSSAPI In rsyslog, interaction with GSSAPI is provided by themgssapi module. To turn on the GSSAPI transfer mode:

1. Put the following configuration in /etc/rsyslog.conf:

\$ModLoad imgssapi

This directive loads the imgssapi module.

2. Specify the input as follows:

\$InputGSSServerServiceName name
\$InputGSSServerPermitPlainTCP on
\$InputGSSServerMaxSessions number
\$InputGSSServerRun port

- Replace name with the name of the GSS server.
- Replace number to set the maximum number of sessions supported. This number is not limited by default.
- Replace port with a selected port on which you want to start a GSS server. The **\$InputGSSServerPermitPlainTCP on** setting permits the server to receive also plain TCP messages on the same port. This is off by default.

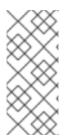

# NOTE

The **imgssapi** module is initialized as soon as the configuration file reader encounters the \$InputGSSServerRun directive in the /**etc/rsyslog.conf** configuration file. The supplementary options configured after \$InputGSSServerRun are therefore ignored. For configuration to take effect, all imgssapi configuration options must be placed before \$InputGSSServerRun.

Example 23.17. Using GSSAPI

The following configuration enables a GSS server on the port 1514 that also permits to receive plain tcp syslog messages on the same port.

\$ModLoad imgssapi
\$InputGSSServerPermitPlainTCP on
\$InputGSSServerRun 1514

#### 23.6.4. Using RELP

Reliable Event Logging Protocol (RELP) is a networking protocol for data logging in computer networks. It is designed to provide reliable delivery of event messages, which makes it useful in environments where message loss is not acceptable.

#### Configuring RELP

To configure RELP, you need to configure both the server and the client using the /etc/rsyslog.conf file.

- 1. To configure the client:
  - a. Load the required modules:

module(load="imuxsock") module(load="omrelp") module(load="imtcp")

- b. Configure the TCP input as follows:

input(type="imtcp" port="port")

Replace port to start a listener at the required port.

c. Configure the transport settings:

action(type="omrelp" target="target\_IP" port="target\_port")

Replace target\_IP and target\_port with the IP address and port that identify the target server.

- 2. To configure the server:
  - a. Configure loading the module:

module(load="imuxsock") module(load="imrelp" ruleset="relp")

b. Configure the TCP input similarly to the client configuration:

input(type="imrelp" port="target\_port")

Replace target\_port with the same value as on the clients.

c. Configure the rules and choose an action to be performed. In the following example, log\_path specifies the path for storing messages:

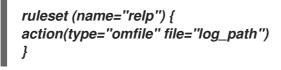

#### Configuring RELP with TLS

To configure RELP with TLS, you need to configure authentication. Then, you need to configure both the server and the client using the /etc/rsyslog.conf file.

- 1. Create public key, private key and certificate file. For instructions, see Section 14.1.11, "Generating a New Key and Certificate".
- 2. To configure the client:
  - a. Load the required modules:

module(load="imuxsock") module(load="omrelp") module(load="imtcp")

b. Configure the TCP input as follows:

input(type="imtcp" port="port")

Replace port to start a listener at the required port.

c. Configure the transport settings:

action(type="omrelp" target="target\_IP" port="target\_port" tls="on"

```
tls.caCert="path_ca.pem"
tls.myCert="path_cert.pem"
tls.myPrivKey="path_key.pem"
tls.authmode="mode"
tls.permittedpeer=["peer_name"]
)
```

Replace:

- target\_IP and target\_port with the IP address and port that identify the target server.
- path\_ca.pem, path\_cert.pem, and path\_key.pem with paths to the certification files
- mode with the authentication mode for the transaction. Use either"name" or "fingerprint"
- peer\_name with a certificate fingerprint of the permitted peer. If you specify this, tls.permittedpeer restricts connection to the selected group of peers. The tls="on" setting enables the TLS protocol.
- 3. To configure the server:
  - a. Configure loading the module:

module(load="imuxsock")
module(load="imrelp" ruleset="relp")

b. Configure the TCP input similarly to the client configuration:

```
input(type="imrelp" port="target_port" tls="on"
tls.caCert="path_ca.pem"
tls.myCert="path_cert.pem"
tls.myPrivKey="path_key.pem"
tls.authmode="name"
tls.permittedpeer=["peer_name","peer_name1","peer_name2"]
)
```

Replace the highlighted values with the same as on the client.

c. Configure the rules and choose an action to be performed. In the following example, log\_path specifies the path for storing messages:

```
ruleset (name="relp") {
  action(type="omfile" file="log_path")
}
```

# 23.7. INTERACTION OF RSYSLOG AND JOURNAL

As mentioned above, Rsyslog and Journal, the two logging applications present on your system, have several distinctive features that make them suitable for specific use cases. In many situations it is useful to combine their capabilities, for example to create structured messages and store them in a file database (see Section 23.8, "Structured Logging with Rsyslog"). A communication interface needed for this cooperation is provided by input and output modules on the side of Rsyslog and by the Journal's communication socket.

By default, **rsyslogd** uses the **imjournal** module as a default input mode for journal files. With this module, you import not only the messages but also the structured data provided by **journald**. Also, older data can be imported from **journald** (unless forbidden with the**lgnorePreviousMessages** option). See Section 23.8.1, "Importing Data from Journal" for basic configuration of **imjournal**.

As an alternative, configure **rsyslogd** to read from the socket provided by**journal** as an output for syslog-based applications. The path to the socket is /**run**/**systemd**/**journal**/**syslog**. Use this option when you want to maintain plain rsyslog messages. Compared to **imjournal** the socket input currently offers more features, such as ruleset binding or filtering. To import Journal data trough the socket, use the following configuration in /**etc/rsyslog.conf**:

module(load="imuxsock" SysSock.Use="on" SysSock.Name="/run/systemd/journal/syslog")

You can also output messages from Rsyslog to Journal with the **omjournal** module. Configure the output in /**etc/rsyslog.conf** as follows:

module(load="omjournal")
action(type="omjournal")

For instance, the following configuration forwards all received messages on tcp port 10514 to the Journal:

module(load="imtcp")
module(load="omjournal")

ruleset(name="remote") {
 action(type="omjournal")
}

input(type="imtcp" port="10514" ruleset="remote")

# 23.8. STRUCTURED LOGGING WITH RSYSLOG

On systems that produce large amounts of log data, it can be convenient to maintain log messages in a structured format. With structured messages, it is easier to search for particular information, to produce statistics and to cope with changes and inconsistencies in message structure. Rsyslog uses the JSON (JavaScript Object Notation) format to provide structure for log messages.

Compare the following unstructured log message:

Oct 25 10:20:37 localhost anacron[1395]: Jobs will be executed sequentially

with a structured one:

{"timestamp":"2013-10-25T10:20:37", "host":"localhost", "program":"anacron", "pid":"1395", "msg":"Jobs will be executed sequentially"}

Searching structured data with use of key-value pairs is faster and more precise than searching text files with regular expressions. The structure also lets you to search for the same entry in messages produced by various applications. Also, JSON files can be stored in a document database such as

MongoDB, which provides additional performance and analysis capabilities. On the other hand, a structured message requires more disk space than the unstructured one.

In rsyslog, log messages with meta data are pulled fromJournal with use of the **imjournal** module. With the **mmjsonparse** module, you can parse data imported fromJournal and from other sources and process them further, for example as a database output. For parsing to be successful, **mmjsonparse** requires input messages to be structured in a way that is defined by the umberjack project.

The Lumberjack project aims to add structured logging torsyslog in a backward-compatible way. To identify a structured message, Lumberjack specifies the @cee: string that prepends the actual JSON structure. Also, Lumberjack defines the list of standard field names that should be used for entities in the JSON string. For more information on Lumberjack, see the section called "Online Documentation".

The following is an example of a lumberjack-formatted message:

@cee: {"pid":17055, "uid":1000, "gid":1000, "appname":"logger", "msg":"Message text."}

To build this structure inside Rsyslog, a template is used, see Section 23.8.2, "Filtering Structured Messages". Applications and servers can employ the **libumberlog** library to generate messages in the lumberjack-compliant form. For more information on **libumberlog**, see the section called "Online Documentation".

#### 23.8.1. Importing Data from Journal

The **imjournal** module is Rsyslog's input module to natively read the journal files (seeSection 23.7, "Interaction of Rsyslog and Journal"). Journal messages are then logged in text format as other rsyslog messages. However, with further processing, it is possible to translate meta data provided by Journal into a structured message.

To import data from Journal to Rsyslog, use the following configuration in/etc/rsyslog.conf:

module(load="imjournal" PersistStateInterval="number\_of\_messages" StateFile="path" ratelimit.interval="seconds" ratelimit.burst="burst\_number" IgnorePreviousMessages="off/on")

- With number\_of\_messages, you can specify how often the journal data must be saved. This
  will happen each time the specified number of messages is reached.
- Replace path with a path to the state file. This file tracks the journal entry that was the last one processed.
- With seconds, you set the length of the rate limit interval. The number of messages processed during this interval cannot exceed the value specified in burst\_number. The default setting is 20,000 messages per 600 seconds. Rsyslog discards messages that come after the maximum burst within the time frame specified.
- With **IgnorePreviousMessages** you can ignore messages that are currently in Journal and import only new messages, which is used when there is no state file specified. The default setting is **off**. Please note that if this setting is off and there is no state file, all messages in the Journal are processed, even if they were already processed in a previous rsyslog session.

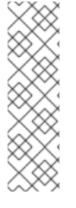

# NOTE

You can use **imjournal** simultaneously with **imuxsock** module that is the traditional system log input. However, to avoid message duplication, you must prevent **imuxsock** from reading the Journal's system socket. To do so, use the **SysSock.Use** directive:

module(load"imjournal") module(load"imuxsock" SysSock.Use="off" Socket="/run/systemd/journal/syslog")

You can translate all data and meta data stored by Journal into structured messages. Some of these meta data entries are listed in Example 23.19, "Verbose journalctl Output", for a complete list of journal fields see the **systemd.journal-fields(7)** manual page. For example, it is possible to focus on kernel journal fields, that are used by messages originating in the kernel.

# 23.8.2. Filtering Structured Messages

To create a lumberjack-formatted message that is required by rsyslog's parsing module, use the following template:

template(name="CEETemplate" type="string" string="%TIMESTAMP% %HOSTNAME% %syslogtag% @cee: %\$!all-json%\n")

This template prepends the @cee: string to the JSON string and can be applied, for example, when creating an output file with omfile module. To access JSON field names, use the\$! prefix. For example, the following filter condition searches for messages with specific hostname and UID:

(\$!hostname == "hostname" && \$!UID== "UID")

# 23.8.3. Parsing JSON

The *mmjsonparse* module is used for parsing structured messages.

These messages can come from Journal or from other input sources, and must be formatted in a way defined by the Lumberjack project. These messages are identified by the presence of the@cee: string. Then, **mmjsonparse** checks if the JSON structure is valid and then the message is parsed.

To parse lumberjack-formatted JSON messages with **mmjsonparse**, use the following configuration in the /**etc/rsyslog.conf**:

module(load"mmjsonparse")

. :mmjsonparse:

In this example, the **mmjsonparse** module is loaded on the first line, then all messages are forwarded to it. Currently, there are no configuration parameters available for **mmjsonparse**.

# 23.8.4. Storing Messages in the MongoDB

Rsyslog supports storing JSON logs in the MongoDB document database through theommongodb output module.

To forward log messages into MongoDB, use the following syntax in the /etc/rsyslog.conf (configuration parameters for ommongodb are available only in the new configuration format; see Section 23.3, "Using the New Configuration Format"):

module(load"ommongodb")

. action(type="ommongodb" server="DB\_server" serverport="port" db="DB\_name" collection="collection\_name" uid="UID" pwd="password")

- Replace DB\_server with the name or address of the MongoDB server. Specifyport to select a non-standard port from the MongoDB server. The default port value is **0** and usually there is no need to change this parameter.
- With DB\_name, you identify to which database on the MongoDB server you want to direct the output. Replace collection\_name with the name of a collection in this database. In MongoDB, collection is a group of documents, the equivalent of an RDBMS table.
- You can set your login details by replacing UID and password.

You can shape the form of the final database output with use of templates. By default, rsyslog uses a template based on standard lumberjack field names.

# 23.9. DEBUGGING RSYSLOG

To run **rsyslogd** in debugging mode, use the following command:

# rsyslogd -dn

With this command, **rsyslogd** produces debugging information and prints it to the standard output. The **-n** stands for "no fork". You can modify debugging with environmental variables, for example, you can store the debug output in a log file. Before starting **rsyslogd**, type the following on the command line:

export RSYSLOG\_DEBUGLOG="path" export RSYSLOG\_DEBUG="Debug"

Replace path with a desired location for the file where the debugging information will be logged. For a complete list of options available for the RSYSLOG\_DEBUG variable, see the related section in the **rsyslogd(8)** manual page.

To check if syntax used in the /etc/rsyslog.conf file is valid use:

# rsyslogd -N 1

Where 1 represents level of verbosity of the output message. This is a forward compatibility option because currently, only one level is provided. However, you must add this argument to run the validation.

# 23.10. USING THE JOURNAL

The Journal is a component of systemd that is responsible for viewing and management of log files. It can be used in parallel, or in place of a traditional syslog daemon, such as **rsyslogd**. The Journal was developed to address problems connected with traditional logging. It is closely integrated with the rest of the system, supports various logging technologies and access management for the log files.

Logging data is collected, stored, and processed by the Journal's **journald** service. It creates and maintains binary files called journals based on logging information that is received from the kernel, from user processes, from standard output, and standard error output of system services or via its native API. These journals are structured and indexed, which provides relatively fast seek times. Journal entries can carry a unique identifier. The **journald** service collects numerous meta data fields for each log message. The actual journal files are secured, and therefore cannot be manually edited.

# 23.10.1. Viewing Log Files

To access the journal logs, use the journalctl tool. For a basic view of the logs type as**root** 

# journalctl

An output of this command is a list of all log files generated on the system including messages generated by system components and by users. The structure of this output is similar to one used in /**var/log/messages**/but with certain improvements:

- the priority of entries is marked visually. Lines of error priority and higher are highlighted with red color and a bold font is used for lines with notice and warning priority
- the time stamps are converted for the local time zone of your system
- all logged data is shown, including rotated logs
- the beginning of a boot is tagged with a special line

Example 23.18. Example Output of journalctl

The following is an example output provided by the journalctl tool. When called without parameters, the listed entries begin with a time stamp, then the host name and application that performed the operation is mentioned followed by the actual message. This example shows the first three entries in the journal log:

# # journalctl

-- Logs begin at Thu 2013-08-01 15:42:12 CEST, end at Thu 2013-08-01 15:48:48 CEST. --Aug 01 15:42:12 localhost systemd-journal[54]: Allowing runtime journal files to grow to 49.7M.

Aug 01 15:42:12 localhost kernel: Initializing cgroup subsys cpuset Aug 01 15:42:12 localhost kernel: Initializing cgroup subsys cpu

[...]

In many cases, only the latest entries in the journal log are relevant. The simplest way to reduce **journalctl** output is to use the-**n** option that lists only the specified number of most recent log entries:

# journalctl -n Number

Replace Number with the number of lines to be shown. When no number is specified**journalctl** displays the ten most recent entries.

The *journalctl* command allows controlling the form of the output with the following syntax:

# journalctl -o form

Replace form with a keyword specifying a desired form of output. There are several options, such as **verbose**, which returns full-structured entry items with all fields**export**, which creates a binary stream suitable for backups and network transfer, and **json**, which formats entries as JSON data structures. For the full list of keywords, see the **journalctl(1)** manual page.

Example 23.19. Verbose journalctl Output To view full meta data about all entries, type: # journalctl -o verbose [...] Fri 2013-08-02 14:41:22 CEST [s=e1021ca1b81e4fc688fad6a3ea21d35b;i=55c;b=78c81449c920439da57da7bd5c56a770;m= 27cc \_BOOT\_ID=78c81449c920439da57da7bd5c56a770 PRIORITY=5 SYSLOG FACILITY=3 TRANSPORT=syslog \_MACHINE\_ID=69d27b356a94476da859461d3a3bc6fd \_HOSTNAME=localhost.localdomain PID=562 \_COMM=dbus-daemon \_EXE=/usr/bin/dbus-daemon \_CMDLINE=/bin/dbus-daemon --system --address=systemd: --nofork --nopidfile -systemd-activation SYSTEMD CGROUP=/system/dbus.service \_SYSTEMD\_UNIT=dbus.service SYSLOG\_IDENTIFIER=dbus SYSLOG\_PID=562 \_UID=81 \_GID=81 \_SELINUX\_CONTEXT=system\_u:system\_r:system\_dbusd\_t:s0-s0:c0.c1023 MESSAGE=[system] Successfully activated service 'net.reactivated.Fprint' \_SOURCE\_REALTIME\_TIMESTAMP=1375447282839181

#### [...]

This example lists fields that identify a single log entry. These meta data can be used for message filtering as shown in the section called "Advanced Filtering". For a complete description of all possible fields see the **systemd.journal-fields(7)** manual page.

#### 23.10.2. Access Control

By default, Journal users without **root** privileges can only see log files generated by them. The system administrator can add selected users to the adm group, which grants them access to complete log files. To do so, type as **root**:

usermod -a -G adm username

Here, replace username with a name of the user to be added to the dm group. This user then receives the same output of the **journalctl** command as the root user. Note that access control only works when persistent storage is enabled for Journal.

## 23.10.3. Using The Live View

When called without parameters, **journalctl** shows the full list of entries, starting with the oldest entry collected. With the live view, you can supervise the log messages in real time as new entries are continuously printed as they appear. To start journalctl in live view mode, type:

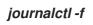

This command returns a list of the ten most current log lines. The journalctl utility then stays running and waits for new changes to show them immediately.

## 23.10.4. Filtering Messages

The output of the **journalctl** command executed without parameters is often extensive, therefore you can use various filtering methods to extract information to meet your needs.

#### Filtering by Priority

Log messages are often used to track erroneous behavior on the system. To view only entries with a selected or higher priority, use the following syntax:

## journalctl -p priority

Here, replace priority with one of the following keywords (or with a number)**debug** (7), **info** (6), **notice** (5), **warning** (4), **err** (3), **crit** (2), **alert** (1), and **emerg** (0).

Example 23.20. Filtering by Priority

To view only entries with error or higher priority, use:

journalctl -p err

*Filtering by Time To view log entries only from the current boot, type:* 

# journalctl -b

If you reboot your system just occasionally, the **-b** will not significantly reduce the output of **journalctl**. In such cases, time-based filtering is more helpful:

journalctl --since=value --until=value

With **--since** and **--until**, you can view only log messages created within a specified time range. You can pass values to these options in form of date or time or both as shown in the following example.

Example 23.21. Filtering by Time and Priority

Filtering options can be combined to reduce the set of results according to specific requests. For example, to view the warning or higher priority messages from a certain point in time, type:

journalctl -p warning --since="2013-3-16 23:59:59"

#### Advanced Filtering

*Example 23.19, "Verbose journalctl Output"* lists a set of fields that specify a log entry and can all be used for filtering. For a complete description of meta data that **systemd** can store, see the **systemd.journal-fields(7)** manual page. This meta data is collected for each log message, without user intervention. Values are usually text-based, but can take binary and large values; fields can have multiple values assigned though it is not very common.

To view a list of unique values that occur in a specified field, use the following syntax:

# journalctl -F fieldname

Replace fieldname with a name of a field you are interested in.

To show only log entries that fit a specific condition, use the following syntax:

#### journalctl fieldname=value

Replace fieldname with a name of a field andvalue with a specific value contained in that field. As a result, only lines that match this condition are returned.

## NOTE

As the number of meta data fields stored by **systemd** is quite large, it is easy to forget the exact name of the field of interest. When unsure, type:

# journalctl

and press the **Tab** key two times. This shows a list of available field names.**Tab** completion based on context works on field names, so you can type a distinctive set of letters from a field name and then press **Tab** to complete the name automatically. Similarly, you can list unique values from a field. Type:

# journalctl fieldname=

and press Tab two times. This serves as an alternative tojournalctl-F fieldname.

You can specify multiple values for one field:

#### journalctl fieldname=value1 fieldname=value2 ...

Specifying two matches for the same field results in a logical **OR** combination of the matches. Entries matching value1 or value2 are displayed.

Also, you can specify multiple field-value pairs to further reduce the output set:

#### journalctl fieldname1=value fieldname2=value ...

If two matches for different field names are specified, they will be combined with a logical **AND**. Entries have to match both conditions to be shown. With use of the + symbol, you can set a logical **OR** combination of matches for multiple fields:

#### journalctl fieldname1=value + fieldname2=value ...

This command returns entries that match at least one of the conditions, not only those that match both of them.

#### Example 23.22. Advanced filtering

To display entries created by **avahi-daemon.service** or **crond.service** under user with UID 70, use the following command:

journalctl\_UID=70\_SYSTEMD\_UNIT=avahi-daemon.service \_SYSTEMD\_UNIT=crond.service

Since there are two values set for the **\_SYSTEMD\_UNIT** field, both results will be displayed, but only when matching the **\_UID=70** condition. This can be expressed simply as: (UID=70 and (avahi or cron)).

You can apply the aforementioned filtering also in the live-view mode to keep track of the latest changes in the selected group of log entries:

journalctl -f fieldname=value ...

#### 23.10.5. Enabling Persistent Storage

By default, Journal stores log files only in memory or a small ring-buffer in the/**run/log/journal**/ directory. This is sufficient to show recent log history with **journalctl**. This directory is volatile, log data is not saved permanently. With the default configuration, syslog reads the journal logs and stores them in the /**var/log**/ directory. With persistent logging enabled, journal files are stored in /**var/log/journal** which means they persist after reboot. Journal can then replace syslog for some users (but see the chapter introduction).

Enabled persistent storage has the following advantages

- Richer data is recorded for troubleshooting in a longer period of time
- For immediate troubleshooting, richer data is available after a reboot
- Server console currently reads data from journal, not log files

Persistent storage has also certain disadvantages:

- Even with persistent storage the amount of data stored depends on free memory, there is no guarantee to cover a specific time span
- More disk space is needed for logs

To enable persistent storage for Journal, create the journal directory manually as shown in the following example. As **root** type:

mkdir -p /var/log/journal/

Then, restart journald to apply the change:

# systemctl restart systemd-journald

# 23.11. MANAGING LOG FILES IN A GRAPHICAL ENVIRONMENT

As an alternative to the aforementioned command-line utilities, Red Hat Enterprise Linux 7 provides an accessible GUI for managing log messages.

# 23.11.1. Viewing Log Files

Most log files are stored in plain text format. You can view them with any text editor such as **Vi** or Emacs. Some log files are readable by all users on the system; however, root privileges are required to read most log files.

To view system log files in an interactive, real-time application, use the System Log.

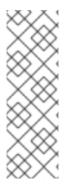

# NOTE

In order to use the System Log, first ensure the gnome-system-log package is installed on your system by running, as **root**:

~]# yum install gnome-system-log

For more information on installing packages with Yum, see Section 9.2.4, "Installing Packages".

After you have installed the gnome-system-log package, open theSystem Log by clicking Applications → **System Tools** → **System Log**, or type the following command at a shell prompt:

# ~]\$ gnome-system-log

The application only displays log files that exist; thus, the list might differ from the one shown in Figure 23.2, "System Log".

#### Figure 23.2. System Log

|                   | cron updated today 04:23:55 PM                                                                                                    |
|-------------------|----------------------------------------------------------------------------------------------------|
| boot.log          | Oct 6 12:44:02 localhost run-parts(/etc/cron.daily)                                                                                                    |
| ▶ cron            | Oct 6 12:44:02 localhost run-parts(/etc/cron.daily)[<br>Oct 6 12:44:04 localhost run-parts(/etc/cron.daily)[<br>Oct 6 12:44:04 localhost run-parts(/etc/cron.daily)[ |
| dmesg             | Oct 6 12:44:16 localhost run-parts(/etc/cron.daily)[<br>Oct 6 12:44:16 localhost run-parts(/etc/cron.daily)[<br>Oct 6 12:44:16 localhost run-parts(/etc/cron.daily)[ |
| ▶ firewalld       | Oct 6 12:44:17 localhost run-parts(/etc/cron.daily)[                                                                                                    |
| grubby            | Oct 6 12:44:17 localhost anacron[4239]: Job `cron.da<br>Oct 6 12:50:01 localhost CROND[5010]: (root) CMD (/u                                                         |
| ▶ maillog         | Oct 6 13:00:01 localhost CROND[5182]: (root) CMD (/u<br>Oct 6 13:01:01 localhost CROND[5247]: (root) CMD (ru                                                         |
| messages          | Oct 6 13:01:01 localhost run-parts(/etc/cron.hourly)<br>Oct 6 13:01:01 localhost run-parts(/etc/cron.hourly)                                                         |
| pm-powersave.log  | Oct 6 13:01:01 localhost run-parts(/etc/cron.hourly)<br>Oct 6 13:01:01 localhost run-parts(/etc/cron.hourly)                                                         |
| secure            | Oct 6 13:04:02 localhost anacron[4239]: Job `cron.we<br>Oct 6 13:04:02 localhost anacron[4239]: Job `cron.we                                                         |
| spice-vdagent.log | Oct 6 13:10:01 localhost CROND[5417]: (root) CMD (/u<br>Oct 6 13:20:01 localhost CROND[5570]: (root) CMD (/u                                                         |
| spooler           | Oct 6 13:24:02 localhost anacron[4239]: Job `cron.mo                                                                                                    |
| tallylog          | Oct 6 13:24:02 localhost anacron[4239]: Job `cron.mc<br>Oct 6 13:24:02 localhost anacron[4239]: Normal exit                                                          |
| Xorg.0.log        | Oct 6 13:27:51 localbost crond[5886] · (CBON) INFO (F                                                                                                    |

The System Log application lets you filter any existing log file. Click on the button marked with the gear symbol to view the menu, select menu:[**Filters** > >**Manage Filters**] to define or edit the desired filter.

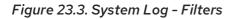

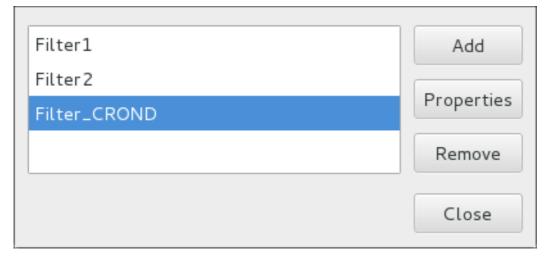

Adding or editing a filter lets you define its parameters as is shown in Figure 23.4, "System Log - defining a filter".

| Figure 23.4. System Log - defining a filte | Figure 23.4. S | System Lo | g - defining | a filter |
|--------------------------------------------|----------------|-----------|--------------|----------|
|--------------------------------------------|----------------|-----------|--------------|----------|

| Name:            | Filter_CROND |
|------------------|--------------|
| Regular Expressi | on: CROND    |
| Effect:          |              |
| Highlight        | Foreground:  |
| • Highlight      | Sackground:  |
| O Hide           |              |
|                  | Cancel Apply |

When defining a filter, the following parameters can be edited:

- Name Specifies the name of the filter.
- **Regular Expression** Specifies the regular expression that will be applied to the log file and will attempt to match any possible strings of text in it.
- Effect
  - *Highlight* If checked, the found results will be highlighted with the selected color. You may select whether to highlight the background or the foreground of the text.
  - *Hide* If checked, the found results will be hidden from the log file you are viewing.

When you have at least one filter defined, it can be selected from the **Filters** menu and it will automatically search for the strings you have defined in the filter and highlight or hide every successful match in the log file you are currently viewing.

| Figure 23.5. \$ | System Log - | enabling a filter |
|-----------------|--------------|-------------------|
|-----------------|--------------|-------------------|

|                   | cron updated today 04:23:55 PM                                             | ۵ ۵               |
|-------------------|----------------------------------------------------------------------------|-------------------|
| boot.log          | Oct 6 12:44:02 localhost run-parts(<br>Oct 6 12:44:02 localhost run-parts( |                   |
| ▶ cron            | Oct 6 12:44:04 localhost run-parts(                                        | /etc/cron.daily)[ |
| dmesg             | Oct 6 12:44:04 localhost run-parts(<br>Oct 6 12:44:16 localhost run-parts( | /etc/cron.daily)[ |
| ▶ firewalld       | Oct 6 12:44:16 localhost run-parts(<br>Oct 6 12:44:17 localhost run-parts( | /etc/cron.daily)[ |
| grubby            | Oct 6 12:44:17 localhost anacron[42<br>Oct 6 12:50:01 localhost CROND[5010 |                   |
| ▶ maillog         | Oct 6 13:00:01 localhost CROND[5182<br>Oct 6 13:01:01 localhost CROND[5247 |                   |
| ▶ messages        | Oct 6 13:01:01 localhost run-parts(<br>Oct 6 13:01:01 localhost run-parts( | /etc/cron.hourly) |
| pm-powersave.log  | Oct 6 13:01:01 localhost run-parts(                                        | /etc/cron.hourly) |
| ▶ secure          | Oct 6 13:01:01 localhost run-parts(<br>Oct 6 13:04:02 localhost anacron[42 | 39]: Job `cron.we |
| spice-vdagent.log | Oct 6 13:04:02 localhost anacron[42<br>Oct 6 13:10:01 localhost CROND[5417 | ]: (root) CMD (/u |
| spooler           | Oct 6 13:20:01 localhost CROND[5570<br>Oct 6 13:24:02 localhost anacron[42 |                   |
| tallylog          | Oct 6 13:24:02 localhost anacron[42<br>Oct 6 13:24:02 localhost anacron[42 | 39]: Job `cron.mc |
| Xorg.0.log        | Oct 6 13:27:51 localhost crond[5886                                        |                   |

When you select the **Show matches only** option, only the matched strings will be shown in the log file you are currently viewing.

# 23.11.2. Adding a Log File

To add a log file you want to view in the list, select File  $\rightarrow \rightarrow$  **Open**  $\rightarrow$ . This will display the **Open Log** window where you can select the directory and file name of the log file you want to view. Figure 23.6, "System Log - adding a log file" illustrates the Open Log window.

Figure 23.6. System Log - adding a log file

|                 | Open Log            |           |           |            |
|-----------------|---------------------|-----------|-----------|------------|
|                 | openieg             |           |           |            |
| 📝 🖾 var log     |                     |           |           |            |
| Places          | Name                | $^{\vee}$ | Size      | Modified   |
| 🔍 Search        | 📄 maillog           |           | 792 bytes | 15:01      |
| 🕙 Recently Used | 📄 maillog-20140811  |           | 198 bytes | 08/11/2014 |
| 🗟 root          | 📄 maillog-20140901  |           | 198 bytes | 09/01/2014 |
| 🗐 File System   | 📄 maillog-20140915  |           | 594 bytes | 09/15/2014 |
|                 | 📄 maillog-20141006  |           | 594 bytes | 10/06/2014 |
|                 | 📄 messages          |           | 14.2 MB   | 16:07      |
|                 | 📄 messages-20140811 |           | 158.1 kB  | 08/11/2014 |
| + -             | 📄 messages-20140901 |           | 116.9 kB  | 09/01/2014 |
|                 | messages-20140915   |           | 1.6 MB    | 09/15/2014 |
|                 |                     |           | Cancel    | Open       |

Click on the **Open** button to open the file. The file is immediately added to the viewing list where you can select it and view its contents.

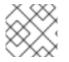

# NOTE

The System Log also allows you to open log files zipped in the gz format.

# 23.11.3. Monitoring Log Files

System Log monitors all opened logs by default. If a new line is added to a monitored log file, the log name appears in bold in the log list. If the log file is selected or displayed, the new lines appear in bold at the bottom of the log file. Figure 23.7, "System Log - new log alert" illustrates a new alert in the **cron** log file and in the **messages** log file. Clicking on the **messages** log file displays the logs in the file with the new lines in bold.

|                   | messages updated today 04:17:46 PM                                                                             |
|-------------------|----------------------------------------------------------------------------------------------------|
| boot.log          | Oct 14 16:17:24 localnost systemd: Reached target Mul<br>Oct 14 16:17:24 localhost systemd: Starting Graphical |
| ▶ cron            | Oct 14 16:17:24 localhost systemd: Reached target Gra<br>Oct 14 16:17:24 localhost systemd: Starting Update UT |
| dmesg             | Oct 14 16:17:24 localhost systemd: Started Stop Read-<br>Oct 14 16:17:24 localhost systemd: Started Update UTN |
| ▶ firewalld       | Oct 14 16:17:24 localhost systemd: Startup finished i<br>Oct 14 16:17:35 localhost gnome-session: (gnome-setti |
| grubby            | Oct 14 16:17:46 localhost dbus-daemon: dbus[655]: [sy<br>Oct 14 16:17:46 localhost dbus[655]: [system] Activat |
| ▶ maillog         | Oct 14 16:17:46 localhost systemd: Starting Fingerpri                                                          |
| ▶ messages        | Oct 14 16:17:46 localhost dbus-daemon: dbus[655]: [sy<br>Oct 14 16:17:46 localhost dbus[655]: [system] Success |
| pm-powersave.log  | Oct 14 16:17:46 localhost systemd: Started Fingerprin<br>Oct 14 16:17:46 localhost fprintd: Launching FprintOc |
| ▶ secure          | Oct 14 16:17:46 localhost fprintd: ** Message: D-Bus<br>Oct 14 16:17:46 localhost fprintd: ** Message: enteri  |
| spice-vdagent.log | Oct 14 16:18:16 localhost fprintd: ** Message: No dev                                                          |
| spooler           | Oct 14 16:20:01 localhost systemd: Starting user-0.sl<br>Oct 14 16:20:01 localhost systemd: Created slice user |
| tallylog          | Oct 14 16:20:01 localhost systemd: Starting Session 2<br>Oct 14 16:20:01 localhost systemd: Started Session 2  |
| Xorg.O.log        | Oct 14 16:20:09 localhost gnome-session: (tracker-mir                                                          |

# 23.12. ADDITIONAL RESOURCES

For more information on how to configure the **rsyslog** daemon and how to locate, view, and monitor log files, see the resources listed below.

#### Installed Documentation

- rsyslogd(8) The manual page for thersyslogd daemon documents its usage.
- **rsyslog.conf**(5) The manual page named**rsyslog.conf** documents available configuration options.
- *logrotate*(8) The manual page for thelogrotate utility explains in greater detail how to configure and use it.
- *journalctl*(1) The manual page for the *journalctl* daemon documents its usage.
- *journald.conf*(5) This manual page documents available configuration options.
- systemd.journal-fields(7) This manual page lists specialJournal fields.

#### Installable Documentation

/usr/share/doc/rsyslogversion/html/index.html – This file, which is provided by thersyslog-doc package from the Optional channel, contains information on rsyslog. See Section 9.5.7, "Adding the Optional and Supplementary Repositories" for more information on Red Hat additional channels. Before accessing the documentation, you must run the following command as **root**:

~]# yum install rsyslog-doc

#### **Online Documentation**

The rsyslog home page offers additional documentation, configuration examples, and video tutorials. Make sure to consult the documents relevant to the version you are using:

- RainerScript documentation on the rsyslog Home Page- Commented summary of data types, expressions, and functions available in RainerScript.
- rsyslog version 7 documentation on the rsyslog home page— Version 7 of rsyslog is available for Red Hat Enterprise Linux 7 in the rsyslog package.
- Description of queues on the rsyslog Home Page General information on various types of message queues and their usage.

#### See Also

- Chapter 6, Gaining Privileges documents how to gain administrative privileges by using thesu and sudo commands.
- Chapter 10, Managing Services with systemd provides more information on systemd and documents how to use the **systemctl** command to manage system services.

# CHAPTER 24. AUTOMATING SYSTEM TASKS

You can configure Red Hat Enterprise Linux to automatically run tasks, also known as jobs:

- regularly at specified time using cron, see Section 24.1, "Scheduling a Recurring Job Using Cron"
- asynchronously at certain days using anacron, see Section 24.2, "Scheduling a Recurring Asynchronous Job Using Anacron"
- once at a specific time using at, see Section 24.3, "Scheduling a Job to Run at a Specific Time Using at"
- once when system load average drops to a specified value using batch, see Section 24.4, "Scheduling a Job to Run on System Load Drop Using batch"
- once on the next boot, see Section 24.5, "Scheduling a Job to Run on Next Boot Using a systemd Unit File"

This chapter describes how to perform these tasks.

# 24.1. SCHEDULING A RECURRING JOB USING CRON

**Cron** is a service that enables you to schedule running a task, often called a job, at regular times. A **cron** job is only executed if the system is running on the scheduled time. For scheduling jobs that can postpone their execution to when the system boots up, so a job is not "lost" if the system is not running, see Section 24.3, "Scheduling a Job to Run at a Specific Time Using at."

Users specify cron jobs in cron table files, also called**crontab** files. These files are then read by the **crond** service, which executes the jobs.

#### 24.1.1. Prerequisites for Cron Jobs

Before scheduling a cron job:

1. Install the cronie package:

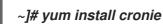

2. The **crond** service is enabled - made to start automatically at boot time - upon installation. If you disabled the service, enable it:

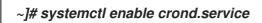

3. Start the crond service for the current session:

~]# systemctl start crond.service

- 4. (optional) Configure cron. For example, you can change:
  - shell to be used when executing jobs
  - the **PATH** environment variable

mail addressee if a job sends emails.
 See the crontab(5) manual page for information on configuringcron.

#### 24.1.2. Scheduling a Cron Job

#### Scheduling a Job as root User

The **root** user uses the cron table in/**etc/crontab**, or, preferably, creates a cron table file in /**etc/cron.d**/. Use this procedure to schedule a job as**root** 

- 1. Choose:
  - in which minutes of an hour to execute the job. For example, use 0,10,20,30,40,50 or 0/10 to specify every 10 minutes of an hour.
  - *in which hours of a day to execute the job. For example, use* **17-20** *to specify time from* 17:00 *to* 20:59.
  - in which days of a month to execute the job. For example, use **15** to specify 15th day of a month.
  - in which months of a year to execute the job. For example, use **Jun, Jul, Aug** or **6**,**7**,**8** to specify the summer months of the year.
  - in which days of the week to execute the job. For example, use \* for the job to execute independently of the day of week.
     Combine the chosen values into the time specification. The above example values result into this specification:

0,10,20,30,40,50 17-20 15 Jun,Jul,Aug \*

- 2. Specify the user. The job will execute as if run by this user. For example, use root.
- 3. Specify the command to execute. For example, use /usr/local/bin/my-script.sh
- 4. Put the above specifications into a single line:

0,10,20,30,40,50 17-20 15 Jun,Jul,Aug \* root /usr/local/bin/my-script.sh

5. Add the resulting line to /*etc/crontab*, or, preferably, create a cron table file in/*etc/cron.d*/ and add the line there.

The job will now run as scheduled.

For full reference on how to specify a job, see the crontab(5) manual page. For basic information, see the beginning of the /*etc/crontab* file:

SHELL=/bin/bash PATH=/sbin:/bin:/usr/sbin:/usr/bin MAILTO=root

# For details see man 4 crontabs

# Example of job definition: # .----- minute (0 - 59) # | .----- hour (0 - 23) # | | .----- day of month (1 - 31) # | | | .----- month (1 - 12) OR jan,feb,mar,apr ...
# | | | | .---- day of week (0 - 6) (Sunday=0 or 7) OR sun,mon,tue,wed,thu,fri,sat
# | | | |
# \* \* \* \* \* user-name command to be executed

#### Scheduling a Job as Non-root User

Non-root users can use the crontab utility to configure cron jobs. The jobs will run as if executed by that user.

To create a cron job as a specific user:

1. From the user's shell, run:

[bob@localhost ~]\$ crontab -e

This will start editing of the user's own **crontab** file using the editor specified by the**VISUAL** or **EDITOR** environment variable.

2. Specify the job in the same way as in the section called "Scheduling a Job as root User", but leave out the field with user name. For example, instead of adding

0,10,20,30,40,50 17-20 15 Jun,Jul,Aug \* bob /home/bob/bin/script.sh

add:

0,10,20,30,40,50 17-20 15 Jun,Jul,Aug \* /home/bob/bin/script.sh

- 3. Save the file and exit the editor.
- 4. (optional) To verify the new job, list the contents of the current user's crontab file by running:

[bob@localhost ~]\$ crontab -l @daily /home/bob/bin/script.sh

Scheduling Hourly, Daily, Weekly, and Monthly Jobs To schedule an hourly, daily, weekly, or monthly job:

- 1. Put the actions you want your job to execute into a shell script.
- 2. Put the shell script into one of the following directories:
  - /etc/cron.hourly/
  - /etc/cron.daily/
  - /etc/cron.weekly/
  - /etc/cron.monthly/

From now, your script will be executed - the **crond** service automatically executes any scripts present in /**etc/cron.hourly**, /**etc/cron.daily**, /**etc/cron.weekly**, and /**etc/cron.monthly** directories at their corresponding times.

# 24.2. SCHEDULING A RECURRING ASYNCHRONOUS JOB USING ANACRON

**Anacron**, like **cron**, is a service that enables you to schedule running a task, often called a job, at regular times. However, **anacron** differs from **cron** in two ways:

- If the system is not running at the scheduled time, an *anacron* job is postponed until the system is running;
- An anacron job can run once per day at most.

Users specify anacron jobs in anacron table files, also called**anacrontab** files. These files are then read by the **crond** service, which executes the jobs.

# 24.2.1. Prerequisites for Anacrob Jobs

Before scheduling an **anacron** job:

1. Verify that you have the cronie-anacron package installed:

# ~]# rpm -q cronie-anacron

The cronie-anacron is likely to be installed already, because it is a sub-package of the package. If it is not installed, use this command:

~]# yum install cronie-anacron

2. The **crond** service is enabled - made to start automatically at boot time - upon installation. If you disabled the service, enable it:

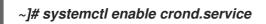

3. Start the crond service for the current session:

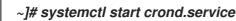

- 4. (optional) Configure anacron. For example, you can change:
  - shell to be used when executing jobs
  - the **PATH** environment variable
  - mail addressee if a job sends emails.
     See the anacrontab(5) manual page for information on configuringanacron.

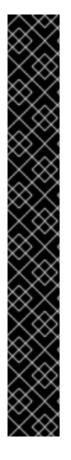

# IMPORTANT

By default, the anacron configuration includes a condition that prevents it from running if the computer is not plugged in. This setting ensures that the battery is not drained by running anacron jobs.

If you want to allow anacron to run even if the computer runs on battery power, open the /etc/cron.hourly/0anacron file and comment out the following part:

# Do not run jobs when on battery power online=1 for psupply in AC ADP0 ; do sysfile="/sys/class/power\_supply/\$psupply/online"

if [ -f \$sysfile ] ; then
 if [ `cat \$sysfile 2>/dev/null`x = 1x ]; then
 online=1
 break
 else
 online=0
 fi
 fi
 done

# 24.2.2. Scheduling an Anacron Job

Scheduling an anacron Job as root User The **root** user uses the anacron table in/**etc/anacrontab**. Use the following procedure to schedule a job as **root** 

Scheduling an anacron Job as root User

- 1. Choose:
  - Frequency of executing the job. For example, use 1 to specify every day or3 to specify once in 3 days.
  - The delay of executing the job. For example, use **0** to specify no delay or**60** to specify 1 hour of delay.
  - The job identifier, which will be used for logging. For example, use **my.anacron.job** to log the job with the **my.anacron.job** string.
  - The command to execute. For example, use /**usr**/**local**/**bin**/**my-script.sh** Combine the chosen values into the job specification. Here is an example specification:

3 60 cron.daily /usr/local/bin/my-script.sh

2. Add the resulting line to /etc/anacrontab.

The job will now run as scheduled.

For simple job examples, see the /etc/anacrontab file. For full reference on how to specify a job, see the anacrontab(5) manual page.

#### Scheduling Hourly, Daily, Weekly, and Monthly Jobs You can schedule daily, weekly, and monthly jobs with anacron. See the section called "Scheduling Hourly, Daily, Weekly, and Monthly Jobs".

# 24.3. SCHEDULING A JOB TO RUN AT A SPECIFIC TIME USING AT

To schedule a one-time task, also called a job, to run once at a specific time, use the **at** utility.

Users specify at jobs using the at utility. The jobs are then executed by theatd service.

# 24.3.1. Prerequisites for At Jobs

#### Before scheduling an at job:

1. Install the at package:

~]# yum install at

2. The **atd** service is enabled - made to start automatically at boot time - upon installation. If you disabled the service, enable it:

~]# systemctl enable atd.service

3. Start the atd service for the current session:

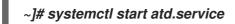

#### 24.3.2. Scheduling an At Job

1. A job is always run by some user. Log in as the desired user and run:

# ~]# at time

Replace time with the time specification.

For details on specifying time, see the at(1) manual page and the /**usr**/**share**/**doc**/**at**/**timespec** file.

Example 24.1. Specifying Time for At

To execute the job at 15:00, run:

~]# at 15:00

If the specified time has passed, the job is executed at the same time the next day.

To execute the job on August 20 2017, run:

~]# at August 20 2017

or

~]# at 082017

To execute the job 5 days from now, run:

2. At the displayed **at>** prompt, enter the command to execute and press Enter:

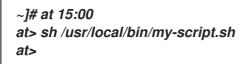

Repeat this step for every command you want to execute.

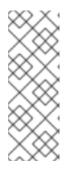

NOTE

The at> prompt shows which shell it will use:

warning: commands will be executed using /bin/sh

The at utility uses the shell set in user's SHELL environment variable, or the user's login shell, or /**bin**/**sh**, whichever is found first.

3. Press Ctrl+D on an empty line to finish specifying the job.

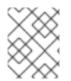

# NOTE

If the set of commands or the script tries to display information to standard output, the output is emailed to the user.

Viewing Pending Jobs To view the list of pending jobs, use the **atq** command:

~]# atq 26 Thu Feb 23 15:00:00 2017 a root 28 Thu Feb 24 17:30:00 2017 a root

Each job is listed on a separate line in the following format:

job\_number scheduled\_date scheduled\_hour job\_class user\_name

The **job\_queue** column specifies whether a job is an**at** or a **batch** job. **a** stands for **at**, **b** stands for **batch**.

Non-root users only see their own jobs. The root user sees jobs for all users.

Deleting a Scheduled Job To delete a scheduled job:

1. List pending jobs with the **atq** command:

~]# atq 26 Thu Feb 23 15:00:00 2017 a root 28 Thu Feb 24 17:30:00 2017 a root

- 2. Find the job you want to delete by its scheduled time and the user.
- 3. Run the atrm command, specifying the job by its number:

~]# atrm 26

24.3.2.1. Controlling Access to At and Batch

You can restrict access to the **at** and **batch** commands for specific users. To do this, put user names into /**etc/at.allow** or /**etc/at.deny** according to these rules:

- Both access control files use the same format: one user name on each line.
- No white space is permitted in either file.
- If the *at.allow* file exists, only users listed in the file are allowed to use *at or batch*, and the *at.deny* file is ignored.
- If at.allow does not exist, users listed inat.deny are not allowed to use at or batch.
- The **root** user is not affected by the access control files and can always execute th**eat** and **batch** commands.

The **at** daemon (**atd**) does not have to be restarted if the access control files are modified. The access control files are read each time a user tries to execute the **at** or **batch** commands.

# 24.4. SCHEDULING A JOB TO RUN ON SYSTEM LOAD DROP USING BATCH

To schedule a one-time task, also called a job, to run when the system load average drops below the specified value, use the **batch** utility. This can be useful for performing resource-demanding tasks or for preventing the system from being idle.

Users specify batch jobs using the batch utility. The jobs are then executed by theatd service.

#### 24.4.1. Prerequisites for Batch Jobs

The **batch** utility is provided in the**at** package, and **batch** jobs are managed by the**atd** service. Hence, the prerequisites for **batch** jobs are the same as for**at** jobs. See Section 24.3.1, "Prerequisites for At Jobs".

#### 24.4.2. Scheduling a Batch Job

1. A job is always run by some user. Log in as the desired user and run:

~]# batch

2. At the displayed at> prompt, enter the command to execute and press Enter:

~]# batch at> sh /usr/local/bin/my-script.sh

Repeat this step for every command you want to execute.

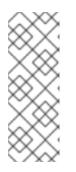

NOTE

The at> prompt shows which shell it will use:

warning: commands will be executed using /bin/sh

The batch utility uses the shell set in user's SHELL environment variable, or the user's login shell, or /bin/sh, whichever is found first.

3. Press Ctrl+D on an empty line to finish specifying the job.

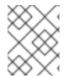

## NOTE

If the set of commands or the script tries to display information to standard output, the output is emailed to the user.

#### Changing the Default System Load Average Limit

By default, **batch** jobs start when system load average drops below 0.8. This setting is kept in th**ætq** service. To change the system load limit:

1. To the /etc/sysconfig/atd file, add this line:

Substitute x with the new load average. For example:

OPTS='-I 0.5'

2. Restart the atq service:

# systemctl restart atq

Viewing Pending Jobs To view the list of pending jobs, use the **atq** command. Seethe section called "Viewing Pending Jobs".

Deleting a Scheduled Job To delete a scheduled job, use the **atrm** command. Seethe section called "Deleting a Scheduled Job".

Controlling Access to Batch

You can also restrict the usage of the **batch** utility. This is done for the**batch** and **at** utilities together. See Section 24.3.2.1, "Controlling Access to At and Batch".

# 24.5. SCHEDULING A JOB TO RUN ON NEXT BOOT USING A SYSTEMD UNIT FILE

The cron, anacron, at, and batch utilities allow scheduling jobs for specific times or for when system workload reaches a certain level. It is also possible to create a job that will run during the next system boot. This is done by creating a **systemd** unit file that specifies the script to run and its dependencies.

To configure a script to run on the next boot:

 Create the systemd unit file that specifies at which stage of the boot process to run the script. This example shows a unit file with a reasonable set of Wants= and After= dependencies:

~]# cat /etc/systemd/system/one-time.service [Unit] # The script needs to execute after: # network interfaces are configured Wants=network-online.target After=network-online.target # all remote filesystems (NFS/\_netdev) are mounted After=remote-fs.target # name (DNS) and user resolution from remote databases (AD/LDAP) are available After=nss-user-lookup.target nss-lookup.target # the system clock has synchronized After=time-sync.target

[Service] Type=oneshot ExecStart=/usr/local/bin/foobar.sh

[Install] WantedBy=multi-user.target

If you use this example:

- substitute /usr/local/bin/foobar.sh with the name of your script
- modify the set of After= entries if necessary For information on specifying the stage of boot, see Section 10.6, "Creating and Modifying systemd Unit Files".
- 2. If you want the **systemd** service to stay active after executing the script, add the **RemainAfterExit=yes** line to the **[Service]** section:

[Service] Type=oneshot RemainAfterExit=yes ExecStart=/usr/local/bin/foobar.sh

3. Reload the systemddaemon:

~]# systemctl daemon-reload

4. Enable the **systemd** service:

~]# systemctl enable one-time.service

5. Create the script to execute:

~]# cat /usr/local/bin/foobar.sh #!/bin/bash

touch /root/test\_file

6. If you want the script to run during the next boot only, and not on every boot, add a line that disables the **systemd** unit:

#!/bin/bash

touch /root/test\_file systemctl disable one-time.service

7. Make the script executable:

~]# chmod +x /usr/local/bin/foobar.sh

# 24.6. ADDITIONAL RESOURCES

For more information on automating system tasks on Red Hat Enterprise Linux, see the resources listed below.

Installed Documentation

- cron The manual page for thecrond daemon documents how **crond** works and how to change its behavior.
- crontab The manual page for thecrontab utility provides a complete list of supported options.
- crontab(5) This section of the manual page for the crontab utility documents the format of crontab files.

# CHAPTER 25. AUTOMATIC BUG REPORTING TOOL (ABRT)

# 25.1. INTRODUCTION TO ABRT

The Automatic Bug Reporting Tool, commonly abbreviated asABRT, is a set of tools that is designed to help users detect and report application crashes. Its main purpose is to ease the process of reporting issues and finding solutions. In this context, the solution can be a Bugzilla ticket, a knowledge-base article, or a suggestion to update a package to a version containing a fix.

ABRT consists of the **abrtd** daemon and a number of system services and utilities for processing, analyzing, and reporting detected problems. The daemon runs silently in the background most of the time and springs into action when an application crashes or a kernel oops is detected. The daemon then collects the relevant problem data, such as a core file if there is one, the crashing application's command line parameters, and other data of forensic utility.

ABRT currently supports the detection of crashes in applications written in the C, C++, Java, Python, and Ruby programming languages, as well as X.Org crashes, kernel oopses, and kernel panics. See Section 25.4, "Detecting Software Problems" for more detailed information on the types of failures and crashes supported, and the way the various types of crashes are detected.

The identified problems can be reported to a remote issue tracker, and the reporting can be configured to happen automatically whenever an issue is detected. Problem data can also be stored locally or on a dedicated system and reviewed, reported, and deleted manually by the user. The reporting tools can send problem data to a Bugzilla database or the Red Hat Technical Support (RHTSupport) website. The tools can also upload it using **FTP** or **SCP**, send it as an email, or write it to a file.

The ABRT component that handles existing problem data (as opposed to, for example, the creation of new problem data) is a part of a separate project, libreport. The libreport library provides a generic mechanism for analyzing and reporting problems, and it is used by applications other than ABRT as well. However, ABRT and libreport operation and configuration are closely integrated. They are, therefore, discussed as one in this document.

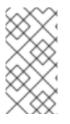

## NOTE

Note that ABRT report is generated only when core dump is generated. Core dump is generated only for some signals. For example, SIGKILL (-9) does not generate core dump, so ABRT cannot catch this fail. For more information about signals and core dump generating, see man 7 signal.

# 25.2. INSTALLING ABRT AND STARTING ITS SERVICES

In order to use ABRT, ensure that the abrt-desktop or the abrt-cli package is installed on your system. The abrt-desktop package provides a graphical user interface for ABRT, and the abrt-cli package contains a tool for using ABRT on the command line. You can also install both. The general workflow with both the ABRT GUI and the command line tool is procedurally similar and follows the same pattern.

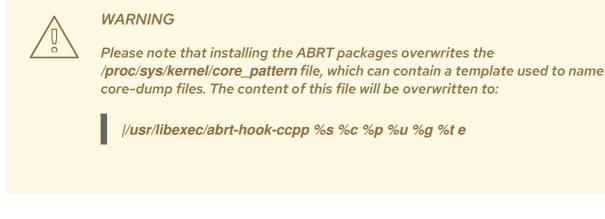

See Section 9.2.4, "Installing Packages" for general information on how to install packages using the Yum package manager.

#### 25.2.1. Installing the ABRT GUI

The ABRT graphical user interface provides an easy-to-use front end for working in a desktop environment. You can install the required package by running the following command as the **root** user:

#### ~]# yum install abrt-desktop

Upon installation, the ABRT notification applet is configured to start automatically when your graphical desktop session starts. You can verify that the ABRT applet is running by issuing the following command in a terminal:

~]\$ ps -el | grep abrt-applet 0 S 500 2036 1824 0 80 0 - 61604 poll\_s ? 00:00:00 abrt-applet

If the applet is not running, you can start it manually in your current desktop session by running the *abrt-applet* program:

~]\$ abrt-applet & [1] 2261

## 25.2.2. Installing ABRT for the Command Line

The command line interface is useful on headless machines, remote systems connected over a network, or in scripts. You can install the required package by running the following command as the **root** user:

~]# yum install abrt-cli

#### 25.2.3. Installing Supplementary ABRT Tools

To receive email notifications about crashes detected by ABRT, you need to have thelibreportplugin-mailx package installed. You can install it by executing the following command a**root** 

~]# yum install libreport-plugin-mailx

By default, it sends notifications to the **root** user at the local machine. The email destination can be configured in the /**etc/libreport/plugins/mailx.conf** file.

To have notifications displayed in your console at login time, install the abrt-console-notification package as well.

ABRT can detect, analyze, and report various types of software failures. By defaultABRT is installed with support for the most common types of failures, such as crashes of C and C++ applications. Support for other types of failures is provided by independent packages. For example, to install support for detecting exceptions in applications written using the Java language, run the following command as **root**:

#### ~]# yum install abrt-java-connector

See Section 25.4, "Detecting Software Problems" for a list of languages and software projects which ABRT supports. The section also includes a list of all corresponding packages that enable the detection of the various types of failures.

#### 25.2.4. Starting the ABRT Services

The *abrtd* daemon requires the *abrt* user to exist for file system operations in the *var/spool/abrt* directory. When the abrt package is installed, it automatically creates the *abrt* user whose UID and GID is 173, if such user does not already exist. Otherwise, the *abrt* user can be created manually. In that case, any UID and GID can be chosen, because *abrtd* does not require a specific UID and GID.

The *abrtd* daemon is configured to start at boot time. You can use the following command to verify its current status:

~]\$ systemctl is-active abrtd.service active

If **systemctl** returns **inactive** or **unknown**, the daemon is not running. You can start it for the current session by entering the following command as **root**:

#### ~]# systemctl start abrtd.service

You can use the same commands to start or check status of related error-detection services. For example, make sure the *abrt-ccpp* service is running if you wantABRT to detect C or C++ crashes. See Section 25.4, "Detecting Software Problems" for a list of all availableABRT detection services and their respective packages.

With the exception of the **abrt-vmcore** and **abrt-pstoreoops** services, which are only started when a kernel panic or kernel oops occurs, all ABRT services are automatically enabled and started at boot time when their respective packages are installed. You can disable or enable any ABRT service by using the **systemctl** utility as described inChapter 10, Managing Services with systemd.

#### 25.2.5. Testing ABRT Crash Detection

To test that ABRT works properly, use the *kill* command to send the SEGV signal to terminate a process. For example, start a *sleep* process and terminate it with the*kill* command in the following way:

~]\$ sleep 100 & [1] 2823 ~]\$ kill -s SIGSEGV 2823

ABRT detects a crash shortly after executing the**kill** command, and, provided a graphical session is running, the user is notified of the detected problem by the GUI notification applet. On the command line, you can check that the crash was detected by running the **abrt-cli list** command or by examining the crash dump created in the /**var**/**spool**/**abrt**/ directory. See Section 25.5, "Handling Detected Problems" for more information on how to work with detected crashes.

# 25.3. CONFIGURING ABRT

A problem life cycle is driven by events in ABRT. For example:

- Event #1 a problem-data directory is created.
- Event #2 problem data is analyzed.
- Event #3 the problem is reported to Bugzilla.

Whenever a problem is detected, ABRT compares it with all existing problem data and determines whether that same problem has already been recorded. If it has, the existing problem data is updated, and the most recent (duplicate) problem is not recorded again. If the problem is not recognized by ABRT, a problem-data directory is created. A problem-data directory typically consists of files such as: **analyzer**, **architecture**, **coredump**, **cmdline**, **executable**, **kernel**, **os\_release**, **reason**, **time**, and **uid**.

Other files, such as **backtrace**, can be created during the analysis of the problem, depending on which analyzer method is used and its configuration settings. Each of these files holds specific information about the system and the problem itself. For example, the **kernel** file records the version of a crashed kernel.

After the problem-data directory is created and problem data gathered, you can process the problem using either the ABRT GUI, or the abrt-cli utility for the command line. SeeSection 25.5, "Handling Detected Problems" for more information about the ABRT tools provided for working with recorded problems.

## 25.3.1. Configuring Events

ABRT events use plugins to carry out the actual reporting operations. Plugins are compact utilities that the events call to process the content of problem-data directories. Using plugins, ABRT is capable of reporting problems to various destinations, and almost every reporting destination requires some configuration. For instance, Bugzilla requires a user name, password, and a URL pointing to an instance of the Bugzilla service.

Some configuration details can have default values (such as a Bugzilla URL), but others cannot have sensible defaults (for example, a user name). ABRT looks for these settings in configuration files, such as **report\_Bugzilla.conf**, in the /**etc**/**libreport**/**events**/or **\$HOME**/**.cache**/**abrt**/**events**/ directories for system-wide or user-specific settings respectively. The configuration files contain pairs of directives and values.

These files are the bare minimum necessary for running events and processing the problem-data directories. The **gnome-abrt** and **abrt-cli** tools read the configuration data from these files and pass it to the events they run.

Additional information about events (such as their description, names, types of parameters that can

be passed to them as environment variables, and other properties) is stored in **event\_name.xml** files in the /**usr/share/libreport/events**/ directory. These files are used by bothgnome-abrt and abrt-cli to make the user interface more friendly. Do not edit these files unless you want to modify the standard installation. If you intend to do that, copy the file to be modified to the /**etc/libreport/events**/ directory and modify the new file. These files can contain the following information:

- a user-friendly event name and description (Bugzilla, Report to Bugzilla bug tracker),
- a list of items in a problem-data directory that are required for the event to succeed,
- a default and mandatory selection of items to send or not send,
- whether the GUI should prompt for data review,
- what configuration options exist, their types (string, Boolean, and so on), default value, prompt string, and so on; this lets the GUI build appropriate configuration dialogs.

For example, the **report\_Logger** event accepts an output filename as a parameter. Using the respective **event\_name.xml** file, the ABRT GUI determines which parameters can be specified for a selected event and allows the user to set the values for these parameters. The values are saved by the ABRT GUI and reused on subsequent invocations of these events. Note that the ABRT GUI saves configuration options using the GNOME Keyring tool and by passing them to events, it overrides data from text configuration files.

To open the graphical **Configuration** window, choose Automatic Bug Reporting Tool  $\rightarrow \rightarrow \rightarrow$ Preferences  $\rightarrow$  from within a running instance of the gnome-abrt application. This window shows a list of events that can be selected during the reporting process when using the GUI. When you select one of the configurable events, you can click the **Configure** button and modify the settings for that event.

#### *Figure 25.1. Configuring ABRT Events*

| Configuration                                                             | _ □      | ×   |
|---------------------------------------------------------------------------|----------|-----|
| <b>uReport</b><br>Sends ureports to FAF server                            |          |     |
| <b>Mailx</b><br>Send via e-mail                                           |          |     |
| <b>Bugzilla</b><br>Report to Bugzilla bug tracker                         |          | I   |
| <b>Red Hat Customer Support</b><br>Report to Red Hat support              |          | I   |
| <b>Emergency analysis</b><br>Upload the problem data for further analysis |          | l   |
| Analyze C/C++ Crash Send core dump to remote retrace server for           | analysis |     |
| Close                                                                     | Configu  | ire |

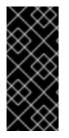

#### IMPORTANT

All files in the /etc/libreport/ directory hierarchy are world-readable and are meant to be used as global settings. Thus, it is not advisable to store user names, passwords, or any other sensitive data in them. The per-user settings (set in the GUI application and readable by the owner of **\$HOME** only) are safely stored inGNOME Keyring, or they can be stored in a text configuration file in **\$HOME**/.abrt/ for use with abrt-cli.

The following table shows a selection of the default analyzing, collecting, and reporting events provided by the standard installation of ABRT. The table lists each event's name, identifier, configuration file from the /etc/libreport/events.d/ directory, and a brief description. Note that while the configuration files use the event identifiers, the ABRT GUI refers to the individual events using their names. Note also that not all of the events can be set up using the GUI. For information on how to define a custom event, see Section 25.3.2, "Creating Custom Events".

Table 25.1. Standard ABRT Events

Identifier and Configuration File Description

Name

| Name                     | Identifier and Configuration File          | Description                                                                                                    |
|--------------------------|--------------------------------------------|----------------------------------------------------------------------------------------------------|
| uReport                  | report_uReport                             | Uploads a µReport to the <b>FAF</b> server.                                                                                                    |
| Mailx                    | report_Mailx<br>mailx_event.conf           | Sends the problem report via the <b>Mailx</b> utility to a specified email address.                                                                |
| Bugzilla                 | report_Bugzilla<br>bugzilla_event.conf     | Reports the problem to the specified installation of the <b>Bugzilla</b> bug tracker.                                                              |
| Red Hat Customer Support | report_RHTSupport<br>rhtsupport_event.conf | Reports the problem to the Red<br>Hat Technical Support system.                                                                                    |
| Analyze C or C++ Crash   | analyze_CCpp<br><b>ccpp_event.conf</b>     | Sends the core dump to a remote<br>retrace server for analysis or<br>performs a local analysis if the<br>remote one fails.                         |
| Report uploader          | report_Uploader uploader_event.conf        | Uploads a tarball ( <b>.tar.gz</b> ) archive<br>with problem data to the chosen<br>destination using the <b>FTP</b> or the<br><b>SCP</b> protocol. |
| Analyze VM core          | analyze_VMcore vmcore_event.conf           | Runs the <b>GDB</b> (the GNU<br>debugger) on the problem data of<br>a kernel oops and generates a<br><b>backtrace</b> of the kernel.               |
| Local GNU Debugger       | analyze_LocalGDB ccpp_event.conf           | Runs <b>GDB</b> (the GNU debugger)<br>on the problem data of an<br>application and generates a<br><b>backtrace</b> of the program.                 |
| Collect .xsession-errors | analyze_xsession_errors ccpp_event.conf    | Saves relevant lines from the<br>~/ <b>.xsession-errors</b> file to the<br>problem report.                                                         |
| Logger                   | report_Logger print_event.conf             | Creates a problem report and saves it to a specified local file.                                                                                   |
| Kerneloops.org           | report_Kerneloops<br>koops_event.conf      | Sends a kernel problem to the oops tracker at kerneloops.org.                                                                                      |

# 25.3.2. Creating Custom Events

Each event is defined by one rule structure in a respective configuration file. The configuration files are typically stored in the /etc/libreport/events.d/ directory. These configuration files are loaded by the main configuration file, /etc/libreport/report\_event.conf. There is no need to edit the default configuration files because abrt will run the scripts contained in /etc/libreport/events.d/. This file accepts shell metacharacters (for example, \*, \$, ?) and interprets relative paths relatively to its location.

Each rule starts with a line with a non-space leading character, and all subsequent lines starting with the **space** character or the **tab** character are considered a part of this rule. Each rule consists of two parts, a condition part and aprogram part. The condition part contains conditions in one of the following forms:

- VAR=VAL
- VAR!=VAL
- VAL~=REGEX

where:

- VAR is either the EVENT key word or a name of a problem-data directory element (such as executable, package, hostname, and so on),
- VAL is either a name of an event or a problem-data element, and
- REGEX is a regular expression.

The program part consists of program names and shell-interpretable code. If all conditions in the condition part are valid, the program part is run in the shell. The following is an event example:

EVENT=post-create date > /tmp/dt echo \$HOSTNAME uname -r

This event would overwrite the contents of the /**tmp**/**dt** file with the current date and time and print the host name of the machine and its kernel version on the standard output.

Here is an example of a more complex event, which is actually one of the predefined events. It saves relevant lines from the ~/**.xsession-errors** file to the problem report of any problem for which the **abrt-ccpp** service has been used, provided the crashed application had any X11 libraries loaded at the time of the crash:

```
EVENT=analyze_xsession_errors analyzer=CCpp dso_list~=./libX11.

test -f ~/.xsession-errors || { echo "No ~/.xsession-errors"; exit 1; }

test -r ~/.xsession-errors || { echo "Can't read ~/.xsession-errors"; exit 1; }

executable=cat executable &&

base_executable=${executable &&

grep -F -e "$base_executable" ~/.xsession-errors | tail -999 >xsession_errors &&

echo "Element 'xsession_errors' saved"
```

The set of possible events is not definitive. System administrators can add events according to their need in the /etc/libreport/events.d/ directory.

Currently, the following event names are provided with the standard ABRT and libreport installations:

#### post-create

This event is run by abrtd to process newly created problem-data directories. When thepost-

*create* event is run, *abrtd* checks whether the new problem data matches any of the already existing problem directories. If such a problem directory exists, it is updated and the new problem data is discarded. Note that if the script in any definition of the *post-create* event exits with a non-zero value, *abrtd* will terminate the process and will drop the problem data.

#### notify, notify-dup

The **notify** event is run following the completion of **post-create**. When the event is run, the user can be sure that the problem deserves their attention. The **notify-dup** is similar, except it is used for duplicate occurrences of the same problem.

#### analyze\_name\_suffix

where name\_suffix is the replaceable part of the event name. This event is used to process collected data. For example, the **analyze\_LocalGDB** event uses the GNU Debugger (GDB) utility to process the core dump of an application and produce a backtrace of the crash.

#### collect\_name\_suffix

## {blank}

...where name\_suffix is the adjustable part of the event name. This event is used to collect additional information on problems.

#### report\_name\_suffix

## {blank}

...where name\_suffix is the adjustable part of the event name. This event is used to report a problem.

## 25.3.3. Setting Up Automatic Reporting

ABRT can be configured to send initial anonymous reports, or  $\mu$ Reports, of any detected issues or crashes automatically without any user interaction. When automatic reporting is turned on, the so called  $\mu$ Report, which is normally sent at the beginning of the crash-reporting process, is sent immediately after a crash is detected. This prevents duplicate support cases based on identical crashes. To enable the autoreporting feature, issue the following command as **root**:

#### -]# abrt-auto-reporting enabled

The above command sets the **AutoreportingEnabled** directive in the/**etc**/**abrt**/**abrt**.conf configuration file to **yes**. This system-wide setting applies to all users of the system. Note that by enabling this option, automatic reporting will also be enabled in the graphical desktop environment. To only enable autoreporting in the ABRT GUI, switch the **Automatically send uReport** option to **YES** in the **Problem Reporting Configuration** window. To open this window, chooseAutomatic Bug Reporting Tool  $\rightarrow \rightarrow \rightarrow$ ABRT Configuration  $\rightarrow$  from within a running instance of the gnome-abrt application. To launch the application, go to Applications  $\rightarrow \rightarrow \rightarrow$  Sundry  $\rightarrow \rightarrow$  **Automatic Bug Reporting Tool**  $\rightarrow$ .

Figure 25.2. Configuring ABRT Problem Reporting

| Problem Reporting Configuration                  |       |  |  |  |  |
|--------------------------------------------------|-------|--|--|--|--|
| Ask before uploading coredump                    | ON    |  |  |  |  |
| Ask before stealing directory                    | ON    |  |  |  |  |
| Request private ticket for sensitive information | OFF   |  |  |  |  |
| Automatically send uReport                       | OFF 🧇 |  |  |  |  |
| Shortened reporting                              | OFF 🧇 |  |  |  |  |
| Silent shortened reporting                       | OFF 🧇 |  |  |  |  |
| Notify incomplete problems                       | OFF 🧇 |  |  |  |  |
| Defaults                                         | Close |  |  |  |  |

Upon detection of a crash, by default, ABRT submits a **µ**Report with basic information about the problem to Red Hat's ABRT server. The server determines whether the problem is known and either provides a short description of the problem along with a URL of the reported case if known, or invites the user to report it if not known.

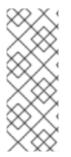

## NOTE

A  $\mu$ Report (microreport) is a JSON object representing a problem, such as a binary crash or a kernel oops. These reports are designed to be brief, machine readable, and completely anonymous, which is why they can be used for automated reporting. The  $\mu$ Reports make it possible to keep track of bug occurrences, but they usually do not provide enough information for engineers to fix the bug. A full bug report is needed for a support case to be opened.

To change the default behavior of the autoreporting facility from sending a  $\mu$ Report, modify the value of the **AutoreportingEvent** directive in the/**etc/abrt/abrt.conf** configuration file to point to a different ABRT event. See Table 25.1, "Standard ABRT Events" for an overview of the standard events.

# 25.4. DETECTING SOFTWARE PROBLEMS

ABRT is capable of detecting, analyzing, and processing crashes in applications written in a variety of different programming languages. Many of the packages that contain the support for detecting the various types of crashes are installed automatically when either one of the main ABRT packages (abrt-desktop, abrt-cli) is installed. SeeSection 25.2, "Installing ABRT and Starting its Services" for instructions on how to install ABRT. See the table below for a list of the supported types of crashes and the respective packages.

| Langauge/Project           | Package               |
|----------------------------|-----------------------|
| C or C++                   | abrt-addon-ccpp       |
| Python                     | abrt-addon-python     |
| Ruby                       | rubygem-abrt          |
| Java                       | abrt-java-connector   |
| X.Org                      | abrt-addon-xorg       |
| Linux (kernel oops)        | abrt-addon-kerneloops |
| Linux (kernel panic)       | abrt-addon-vmcore     |
| Linux (persistent storage) | abrt-addon-pstoreoops |

Table 25.2. Supported Programming Languages and Software Projects

## 25.4.1. Detecting C and C++ Crashes

The *abrt-ccpp* service installs its own core-dump handler, which, when started, overrides the default value of the kernel's *core\_pattern* variable, so that C and C++ crashes are handled by*abrtd*. If you stop the *abrt-ccpp* service, the previously specified value of *core\_pattern* is reinstated.

By default, the /proc/sys/kernel/core\_pattern file contains the stringcore, which means that the kernel produces files with the core. prefix in the current directory of the crashed process. The abrt-ccpp service overwrites the core\_pattern file to contain the following command:

//usr/libexec/abrt-hook-ccpp %s %c %p %u %g %t e

This command instructs the kernel to pipe the core dump to the **abrt-hook-ccpp** program, which stores it in ABRT's dump location and notifies the **abrtd** daemon of the new crash. It also stores the following files from the /**proc**/**PID**/ directory (where PID is the ID of the crashed process) for debugging purposes: **maps**, **limits**, **cgroup**, **status**. See proc(5) for a description of the format and the meaning of these files.

## 25.4.2. Detecting Python Exceptions

The abrt-addon-python package installs a custom exception handler for Python applications. The Python interpreter then automatically imports the **abrt.pth** file installed in/**usr**/**lib64**/**python2.7**/**site-packages**/, which in turn imports **abrt\_exception\_handler.py**. This overrides Python's default

*sys.excepthook* with a custom handler, which forwards unhandled exceptions t**abrtd** via its Socket API.

To disable the automatic import of site-specific modules, and thus prevent the ABRT custom exception handler from being used when running a Python application, pass the **-S** option to the Python interpreter:

## -]\$ python -S file.py

In the above command, replace file.py with the name of the Python script you want to execute without the use of site-specific modules.

## 25.4.3. Detecting Ruby Exceptions

The rubygem-abrt package registers a custom handler using the**at\_exit** feature, which is executed when a program ends. This allows for checking for possible unhandled exceptions. Every time an unhandled exception is captured, the ABRT handler prepares a bug report, which can be submitted to Red Hat Bugzilla using standard ABRT tools.

## 25.4.4. Detecting Java Exceptions

The ABRT Java Connector is a JVM agent that reports uncaught Java exceptions to**abrtd**. The agent registers several JVMTI event callbacks and has to be loaded into the JVM using the **-agentlib** command line parameter. Note that the processing of the registered callbacks negatively impacts the performance of the application. Use the following command to have ABRT catch exceptions from a Java class:

#### ~]\$ java -agentlib:abrt-java-connector=abrt=on \$MyClass -platform.jvmtiSupported true

In the above command, replace \$MyClass with the name of the Java class you want to test. By passing the **abrt=on** option to the connector, you ensure that the exceptions are handled b**yabrtd**. In case you want to have the connector output the exceptions to standard output, omit this option.

## 25.4.5. Detecting X.Org Crashes

The *abrt-xorg* service collects and processes information about crashes of theX.Org server from the /*var/log/Xorg.0.log* file. Note that no report is generated if a blacklisted.org module is loaded. Instead, a *not-reportable* file is created in the problem-data directory with an appropriate explanation. You can find the list of offending modules in the /*etc/abrt/plugins/xorg.conf* file. Only proprietary graphics-driver modules are blacklisted by default.

## 25.4.6. Detecting Kernel Oopses and Panics

By checking the output of kernel logs, ABRT is able to catch and process the so-called kernel oopses – non-fatal deviations from the correct behavior of the Linux kernel. This functionality is provided by the **abrt-oops** service.

ABRT can also detect and process kernel panics – fatal, non-recoverable errors that require a reboot, using the *abrt-vmcore* service. The service only starts when a*vmcore* file (a kernel-core dump) appears in the /*var/crash*/ directory. When a core-dump file is found,*abrt-vmcore* creates a new *problem-data directory* in the /*var/spool/abrt*/ directory and copies the core-dump file to the newly created problem-data directory. After the /*var/crash*/ directory is searched, the service is stopped.

For ABRT to be able to detect a kernel panic, thekdump service must be enabled on the system. The

amount of memory that is reserved for the kdump kernel has to be set correctly. You can set it using the system-config-kdump graphical tool or by specifying the **crashkernel** parameter in the list of kernel options in the GRUB 2 menu. For details on how to enable and configure **kdump**, see the Red Hat Enterprise Linux 7 Kernel Crash Dump Guide. For information on making changes to the GRUB 2 menu see Chapter 26, Working with GRUB 2

Using the **abrt-pstoreoops** service, ABRT is capable of collecting and processing information about kernel panics, which, on systems that support pstore, is stored in the automatically-mounted /**sys/fs/pstore**/ directory. The platform-dependent pstore interface (persistent storage) provides a mechanism for storing data across system reboots, thus allowing for preserving kernel panic information. The service starts automatically when kernel crash-dump files appear in the /**sys/fs/pstore**/ directory.

# 25.5. HANDLING DETECTED PROBLEMS

Problem data saved by *abrtd* can be viewed, reported, and deleted using either the command line tool, *abrt-cli*, or the graphical tool, *gnome-abrt*.

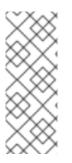

## NOTE

Note that ABRT identifies duplicate problems by comparing new problems with all locally saved problems. For a repeating crash, ABRT requires you to act upon it only once. However, if you delete the crash dump of that problem, the next time this specific problem occurs, ABRT will treat it as a new crashABRT will alert you about it, prompt you to fill in a description, and report it. To avoid having ABRT notifying you about a recurring problem, do not delete its problem data.

## 25.5.1. Using the Command Line Tool

In the command line environment, the user is notified of new crashes on login, provided they have the abrt-console-notification package installed. The console notification looks like the following:

ABRT has detected 1 problem(s). For more info run: abrt-cli list --since 1398783164

To view detected problems, enter the *abrt-cli list* command:

~]\$ abrt-cli list id 6734c6f1a1ed169500a7bfc8bd62aabaf039f9aa Directory: /var/tmp/abrt/ccpp-2014-04-21-09:47:51-3430 count: 1 executable: /usr/bin/sleep package: coreutils-8.22-11.el7 time: Mon 21 Apr 2014 09:47:51 AM EDT uid: 1000 Run 'abrt-cli report /var/tmp/abrt/ccpp-2014-04-21-09:47:51-3430' for creating a case in Red Hat Customer Portal

Each crash listed in the output of the *abrt-cli list* command has a unique identifier and a directory that can be used for further manipulation using *abrt-cli*.

To view information about just one particular problem, use the *abrt-cli info* command:

abrt-cli info -d directory\_or\_id

To increase the amount of information displayed when using both the **list** and **info** sub-commands, pass them the **-d** (**--detailed**) option, which shows all stored information about the problems listed, including respective **backtrace** files if they have already been generated.

To analyze and report a certain problem, use the *abrt-cli report* command:

abrt-cli report directory\_or\_id

Upon invocation of the above command, you will be asked to provide your credentials for opening a support case with Red Hat Customer Support. Next, **abrt-cli** opens a text editor with the content of the report. You can see what is being reported, and you can fill in instructions on how to reproduce the crash and other comments. You should also check the backtrace because the backtrace might be sent to a public server and viewed by anyone, depending on the problem-reporter event settings.

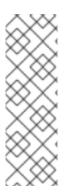

## NOTE

You can choose which text editor is used to check the reports. **abrt-cli** uses the editor defined in the **ABRT\_EDITOR** environment variable. If the variable is not defined, it checks the **VISUAL** and **EDITOR** variables. If none of these variables is set, thevi editor is used. You can set the preferred editor in your **.bashrc** configuration file. For example, if you prefer GNU Emacs, add the following line to the file:

export VISUAL=emacs

When you are done with the report, save your changes and close the editor. If you have reported your problem to the Red Hat Customer Support database, a problem case is filed in the database. From now on, you will be informed about the problem-resolution progress via email you provided during the process of reporting. You can also monitor the problem case using the URL that is provided to you when the problem case is created or via emails received from Red Hat Support.

If you are certain that you do not want to report a particular problem, you can delete it. To delete a problem, so that ABRT does not keep information about it, use the command:

abrt-cli rm directory\_or\_id

To display help about a particular *abrt-cli* command, use the *--help* option:

abrt-cli command --help

#### 25.5.2. Using the GUI

The ABRT daemon broadcasts a **D-Bus** message whenever a problem report is created. If the ABRT applet is running in a graphical desktop environment, it catches this message and displays a notification dialog on the desktop. You can open the ABRT GUI using this dialog by clicking on the **Report** button. You can also open the ABRT GUI by selecting the Applications  $\rightarrow \rightarrow \rightarrow$  Sundry  $\rightarrow \rightarrow$  **Automatic Bug Reporting Tool**  $\rightarrow$  menu item.

Alternatively, you can run the ABRT GUI from the command line as follows:

]\$ gnome-abrt &

The ABRT GUI window displays a list of detected problems. Each problem entry consists of the name of the failing application, the reason why the application crashed, and the date of the last occurrence of the problem.

#### Figure 25.3. ABRT GUI

|              |            | Aut | omatic Bug Reporting Tool | _ =                   | ×   |
|--------------|------------|-----|---------------------------|-----------------------|-----|
| Search       |            | Q   |                           | Delete Repo           | ort |
| My (2)       | System (0) |     | coreutils                 | crashed               |     |
| coreutils 12 | 2:08:40 PM |     | sleep killed              | by SIGSEGV            |     |
| ССрр         | 1          |     |                           |                       |     |
| kernel La    | ist year   |     |                           |                       |     |
| Kerneloops   | 1          |     |                           |                       |     |
|              |            |     | Name                      | coreutils             |     |
|              |            |     | Version                   | coreutils-8.22-11.el7 |     |
|              |            |     | Detected                  | 01/09/2015            |     |
|              |            |     | Reported                  | no                    |     |

To access a detailed problem description, double-click on a problem-report line or click on the **Report** button while the respective problem line is selected. You can then follow the instructions to proceed with the process of describing the problem, determining how it should be analyzed, and where it should be reported. To discard a problem, click on the **Delete** button.

# 25.6. ADDITIONAL RESOURCES

For more information about ABRT and related topics, see the resources listed below.

#### Installed Documentation

- abrtd(8) The manual page for the *abrtd* daemon provides information about options that can be used with the daemon.
- abrt\_event.conf(5) The manual page for theabrt\_event.conf configuration file describes the format of its directives and rules and provides reference information about event metadata configuration in XML files.

#### **Online Documentation**

- Red Hat Enterprise Linux 7 Networking Guide— The Networking Guide for Red Hat Enterprise Linux 7 documents relevant information regarding the configuration and administration of network interfaces and network services on this system.
- Red Hat Enterprise Linux 7 Kernel Crash Dump Guide- The Kernel Crash Dump Guidefor Red Hat Enterprise Linux 7 documents how to configure, test, and use the kdump crash recovery service and provides a brief overview of how to analyze the resulting core dump using the crash debugging utility.

#### See Also

• Chapter 23, Viewing and Managing Log Files describes the configuration of the**rsyslog** daemon and the systemd journal and explains how to locate, view, and monitor system logs.

- Chapter 9, Yum describes how to use the Yum package manager to search, install, update, and uninstall packages on the command line.
- Chapter 10, Managing Services with systemd provides an introduction to systemd and documents how to use the systemctl command to manage system services, configure systemd targets, and execute power management commands.

# PART VII. KERNEL CUSTOMIZATION WITH BOOTLOADER

This part describes how to use the GRUB 2 bootloader to assist administrators with kernel customization.

# CHAPTER 26. WORKING WITH GRUB 2

Red Hat Enterprise Linux 7 is distributed with version 2 of the GNU GRand Unified Bootloader (GRUB 2), which allows the user to select an operating system or kernel to be loaded at system boot time. GRUB 2 also allows the user to pass arguments to the kernel.

# 26.1. INTRODUCTION TO GRUB 2

GRUB 2 reads its configuration from the /boot/grub2/grub.cfg file on traditional BIOS-based machines and from the /boot/efi/EFI/redhat/grub.cfg file on UEFI machines. This file contains menu information.

The GRUB 2 configuration file, **grub.cfg**, is generated during installation, or by invoking the /usr/sbin/grub2-mkconfig utility, and is automatically updated by**grubby** each time a new kernel is installed. When regenerated manually using grub2-mkconfig, the file is generated according to the template files located in /**etc/grub.d**/, and custom settings in the/**etc/default/grub** file. Edits of **grub.cfg** will be lost any timegrub2-mkconfig is used to regenerate the file, so care must be taken to reflect any manual changes in /**etc/default/grub** as well.

Normal operations on *grub.cfg*, such as the removal and addition of new kernels, should be done using the *grubby* tool and, for scripts, using*new-kernel-pkg* tool. If you use *grubby* to modify the default kernel the changes will be inherited when new kernels are installed. For more information on *grubby*, see Section 26.4, "Making Persistent Changes to a GRUB 2 Menu Using the grubby Tool."

The /etc/default/grub file is used by thegrub2-mkconfig tool, which is used byanaconda when creating grub.cfg during the installation process, and can be used in the event of a system failure, for example if the boot loader configurations need to be recreated. In general, it is not recommended to replace the grub.cfg file by manually runninggrub2-mkconfig except as a last resort. Note that any manual changes to /etc/default/grub require rebuilding the grub.cfg file.

#### Menu Entries in grub.cfg

Among various code snippets and directives, the **grub.cfg** configuration file contains one or more **menuentry** blocks, each representing a single GRUB 2 boot menu entry. These blocks always start with the **menuentry** keyword followed by a title, list of options, and an opening curly bracket, and end with a closing curly bracket. Anything between the opening and closing bracket should be indented. For example, the following is a sample **menuentry** block for Red Hat Enterprise Linux 7 with Linux kernel 3.8.0-0.40.el7.x86\_64:

```
menuentry 'Red Hat Enterprise Linux Server' -- class red -- class gnu-linux -- class gnu -- class
os $menuentry_id_option 'gnulinux-simple-c60731dc-9046-4000-9182-64bdcce08616' {
  load_video
  set gfxpayload=keep
  insmod gzio
  insmod part_msdos
  insmod xfs
  set root='hd0,msdos1'
  if [ x$feature_platform_search_hint = xy ]; then
  search --no-floppy --fs-uuid --set=root --hint-bios=hd0,msdos1 --hint-efi=hd0,msdos1 --
hint-baremetal=ahci0,msdos1 --hint='hd0,msdos1' 19d9e294-65f8-4e37-8e73-d41d6daa6e58
  else
  search --no-floppy --fs-uuid --set=root 19d9e294-65f8-4e37-8e73-d41d6daa6e58
  fi
  echo 'Loading Linux 3.8.0-0.40.el7.x86_64 ...'
  linux16 /vmlinuz-3.8.0-0.40.el7.x86 64 root=/dev/mapper/rhel-root ro rd.md=0 rd.dm=0
rd.lvm.lv=rhel/swap crashkernel=auto rd.luks=0 vconsole.keymap=us rd.lvm.lv=rhel/root rhgb
```

quiet echo 'Loading initial ramdisk ...' initrd /initramfs-3.8.0-0.40.el7.x86\_64.img

Each menuentry block that represents an installed Linux kernel containslinux on 64-bit IBM POWER Series, linux16 on x86\_64 BIOS-based systems, andlinuxefi on UEFI-based systems. Then the initrd directives followed by the path to the kernel and the initramfs image respectively. If a separate/boot partition was created, the paths to the kernel and the initramfs image are relative to/boot. In the example above, the initrd /initramfs-3.8.0-0.40.eI7.x86\_64.img line means that the initramfs image is actually located at /boot/initramfs-3.8.0-0.40.eI7.x86\_64.img when the root file system is mounted, and likewise for the kernel path.

The kernel version number as given on the **linux16** /**vmlinuz-kernel\_version** line must match the version number of the **initramfs** image given on the **initrd** /**initramfs-kernel\_version.img** line of each **menuentry** block. For more information on how to verify the initial RAM disk image, see se Red Hat Enterprise 7 Kernel Administration Guide.

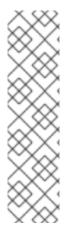

## NOTE

In **menuentry** blocks, the **initrd** directive must point to the location (relative to the /boot/ directory if it is on a separate partition) of the**initramfs** file corresponding to the same kernel version. This directive is called **initrd** because the previous tool which created initial RAM disk images, **mkinitrd**, created what were known as **initrd** files. The **grub.cfg** directive remains **initrd** to maintain compatibility with other tools. The file-naming convention of systems using the **dracut** utility to create the initial RAM disk image is **initramfs-kernel\_version.img**.

For information on using Dracut, see Red Hat Enterprise 7 Kernel Administration Guide.

# 26.2. CONFIGURING GRUB 2

Changes to the GRUB 2 menu can be made temporarily at boot time, made persistent for a single system while the system is running, or as part of making a new GRUB 2 configuration file.

- To make non-persistent changes to the GRUB 2 menu, see Section 26.3, "Making Temporary Changes to a GRUB 2 Menu".
- To make persistent changes to a running system, see Section 26.4, "Making Persistent Changes to a GRUB 2 Menu Using the grubby Tool".
- For information on making and customizing a GRUB 2 configuration file, see Section 26.5, "Customizing the GRUB 2 Configuration File".

# 26.3. MAKING TEMPORARY CHANGES TO A GRUB 2 MENU

#### Making Temporary Changes to a Kernel Menu Entry

To change kernel parameters only during a single boot process, proceed as follows:

1. Start the system and, on the GRUB 2 boot screen, move the cursor to the menu entry you want to edit, and press the *e* key for edit.

- 2. Move the cursor down to find the kernel command line. The kernel command line starts with *linux* on 64-Bit IBM Power Series, *linux16* on x86-64 BIOS-based systems, or*linuxefi* on UEFI systems.
- Move the cursor to the end of the line.
   Press Ctrl+a and Ctrl+e to jump to the start and end of the line, respectively. On some systems, Home and End might also work.
- 4. Edit the kernel parameters as required. For example, to run the system in emergency mode, add the emergency parameter at the end of the**linux16** line:

*linux16 /vmlinuz-3.10.0-0.rc4.59.el7.x86\_64 root=/dev/mapper/rhel-root ro rd.md=0 rd.dm=0 rd.lvm.lv=rhel/swap crashkernel=auto rd.luks=0 vconsole.keymap=us rd.lvm.lv=rhel/root rhgb quiet emergency* 

The *rhgb* and *quiet* parameters can be removed in order to enable system messages.

These settings are not persistent and apply only for a single boot. To make persistent changes to a menu entry on a system, use the **grubby** tool. See the section called "Adding and Removing Arguments from a GRUB 2 Menu Entry" for more information on using**grubby**.

# 26.4. MAKING PERSISTENT CHANGES TO A GRUB 2 MENU USING THE GRUBBY TOOL

The **grubby** tool can be used to read information from, and make persistent changes to, th**grub.cfg** file. It enables, for example, changing GRUB 2 menu entries to specify what arguments to pass to a kernel on system start and changing the default kernel.

In Red Hat Enterprise Linux 7, if **grubby** is invoked manually without specifying a GRUB 2 configuration file, it defaults to searching for /**etc/grub2.cfg**, which is a symbolic link to the **grub.cfg** file, whose location is architecture dependent. If that file cannot be found it will search for an architecture dependent default.

Listing the Default Kernel To find out the file name of the default kernel, enter a command as follows:

~]# grubby --default-kernel /boot/vmlinuz-3.10.0-229.4.2.el7.x86\_64

To find out the index number of the default kernel, enter a command as follows:

```
~]# grubby --default-index
0
```

Changing the Default Boot Entry

To make a persistent change in the kernel designated as the default kernel, use the **grubby** command as follows:

~]# grubby --set-default /boot/vmlinuz-3.10.0-229.4.2.el7.x86\_64

Viewing the GRUB 2 Menu Entry for a Kernel To list all the kernel menu entries, enter a command as follows:

~]\$ grubby --info=ALL

On UEFI systems, all grubby commands must be entered asroot.

To view the GRUB 2 menu entry for a specific kernel, enter a command as follows:

~]\$ grubby --info /boot/vmlinuz-3.10.0-229.4.2.el7.x86\_64 index=0 kernel=/boot/vmlinuz-3.10.0-229.4.2.el7.x86\_64 args="ro rd.lvm.lv=rhel/root crashkernel=auto rd.lvm.lv=rhel/swap vconsole.font=latarcyrhebsun16 vconsole.keymap=us rhgb quiet LANG=en\_US.UTF-8" root=/dev/mapper/rhel-root initrd=/boot/initramfs-3.10.0-229.4.2.el7.x86\_64.img title=Red Hat Enterprise Linux Server (3.10.0-229.4.2.el7.x86\_64) 7.0 (Maipo)

*Try tab completion to see the available kernels within the /boot/ directory.* 

Adding and Removing Arguments from a GRUB 2 Menu Entry The --update-kernel option can be used to update a menu entry when used in combination with-args to add new arguments and --remove-arguments to remove existing arguments. These options accept a quoted space-separated list. The command to simultaneously add and remove arguments a from GRUB 2 menu entry has the follow format:

grubby --remove-args="argX argY" --args="argA argB" --update-kernel /boot/kernel

To add and remove arguments from a kernel's GRUB 2 menu entry, use a command as follows:

~]# grubby --remove-args="rhgb quiet" --args=console=ttyS0,115200 --update-kernel /boot/vmlinuz-3.10.0-229.4.2.el7.x86\_64

This command removes the Red Hat graphical boot argument, enables boot message to be seen, and adds a serial console. As the console arguments will be added at the end of the line, the new console will take precedence over any other consoles configured.

To review the changes, use the --info command option as follows:

~]# grubby --info /boot/vmlinuz-3.10.0-229.4.2.el7.x86\_64 index=0 kernel=/boot/vmlinuz-3.10.0-229.4.2.el7.x86\_64 args="ro rd.lvm.lv=rhel/root crashkernel=auto rd.lvm.lv=rhel/swap vconsole.font=latarcyrhebsun16 vconsole.keymap=us LANG=en\_US.UTF-8 ttyS0,115200" root=/dev/mapper/rhel-root initrd=/boot/initramfs-3.10.0-229.4.2.el7.x86\_64.img title=Red Hat Enterprise Linux Server (3.10.0-229.4.2.el7.x86\_64) 7.0 (Maipo)

Updating All Kernel Menus with the Same Arguments To add the same kernel boot arguments to all the kernel menu entries, enter a command as follows:

~]# grubby --update-kernel=ALL --args=console=ttyS0,115200

The *--update-kernel* parameter also accepts DEFAULT or a comma separated list of kernel index numbers.

Changing a Kernel Argument

To change a value in an existing kernel argument, specify the argument again, changing the value as required. For example, to change the virtual console font size, use a command as follows:

~]# grubby --args=vconsole.font=latarcyrheb-sun32 --update-kernel /boot/vmlinuz-3.10.0-229.4.2.el7.x86\_64 index=0 kernel=/boot/vmlinuz-3.10.0-229.4.2.el7.x86\_64 args="ro rd.lvm.lv=rhel/root crashkernel=auto rd.lvm.lv=rhel/swap vconsole.font=latarcyrhebsun32 vconsole.keymap=us LANG=en\_US.UTF-8" root=/dev/mapper/rhel-root initrd=/boot/initramfs-3.10.0-229.4.2.el7.x86\_64.img title=Red Hat Enterprise Linux Server (3.10.0-229.4.2.el7.x86\_64) 7.0 (Maipo)

See the grubby(8) manual page for more command options.

# 26.5. CUSTOMIZING THE GRUB 2 CONFIGURATION FILE

GRUB 2 scripts search the user's computer and build a boot menu based on what operating systems the scripts find. To reflect the latest system boot options, the boot menu is rebuilt automatically when the kernel is updated or a new kernel is added.

However, users may want to build a menu containing specific entries or to have the entries in a specific order. GRUB 2 allows basic customization of the boot menu to give users control of what actually appears on the screen.

GRUB 2 uses a series of scripts to build the menu; these are located in the /etc/grub.d/ directory. The following files are included:

- 00\_header, which loads GRUB 2 settings from the/etc/default/grub file.
- **01\_users**, which reads the superuser password from the**user.cfg** file. In Red Hat Enterprise Linux 7.0 and 7.1, this file was only created when boot password was defined in the kickstart file during installation, and it included the defined password in plain text.
- **10\_linux**, which locates kernels in the default partition of Red Hat Enterprise Linux.
- **30\_os-prober**, which builds entries for operating systems found on other partitions.
- 40\_custom, a template, which can be used to create additional menu entries.

Scripts from the /*etc/grub.d*/ directory are read in alphabetical order and can be therefore renamed to change the boot order of specific menu entries.

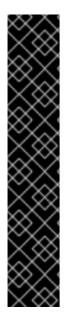

## IMPORTANT

To hide the list of bootable kernels, do not set **GRUB\_TIMEOUT** to 0 in /etc/default/grub. With such setting, the system always boots immediately on the default menu entry, and if the default kernel fails to boot, it is not possible to boot an older kernel.

Instead, to prevent GRUB 2 from displaying the list of bootable kernels when the system starts up, set the **GRUB\_TIMEOUT\_STYLE** option in the /**etc/default/grub** file as follows:

### GRUB\_TIMEOUT\_STYLE=hidden

To display the list when booting, press and hold any alphanumeric key when the BIOS information is displayed using the keyboard or other serial console, and GRUB 2 will present you with the GRUB 2 menu.

## 26.5.1. Changing the Default Boot Entry

By default, the key for the **GRUB\_DEFAULT** directive in the/**etc/default/grub** file is the word**saved**. This instructs GRUB 2 to load the kernel specified by the **saved\_entry** directive in the GRUB 2 environment file, located at /**boot/grub2/grubenv**. You can set another GRUB 2 record to be the default, using the **grub2-set-default** command, which will update the GRUB 2 environment file.

By default, the **saved\_entry** value is set to the name of latest installed kernel of package typekernel. This is defined in /**etc/sysconfig/kernel** by the **UPDATEDEFAULT** and **DEFAULTKERNEL** directives. The file can be viewed by the **root** user as follows:

~]# cat /etc/sysconfig/kernel # UPDATEDEFAULT specifies if new-kernel-pkg should make # new kernels the default UPDATEDEFAULT=yes

# DEFAULTKERNEL specifies the default kernel package type DEFAULTKERNEL=kernel

The **DEFAULTKERNEL** directive specifies what package type will be used as the default. Installing a package of type kernel-debug will not change the default kernel while the **DEFAULTKERNEL** is set to package type kernel.

GRUB 2 supports using a numeric value as the key for the **saved\_entry** directive to change the default order in which the operating systems are loaded. To specify which operating system should be loaded first, pass its number to the **grub2-set-default** command. For example:

## ]# grub2-set-default 2

Note that the position of a menu entry in the list is denoted by a number starting with zero; therefore, in the example above, the third entry will be loaded. This value will be overwritten by the name of the next kernel to be installed.

To force a system to always use a particular menu entry, use the menu entry name as the key to the **GRUB\_DEFAULT** directive in the/**etc/default/grub** file. To list the available menu entries, run the following command as **root**:

~]# awk -F\' '\$1=="menuentry " {print \$2}' /etc/grub2.cfg

The file name /etc/grub2.cfg is a symbolic link to the grub.cfg file, whose location is architecture dependent. For reliability reasons, the symbolic link is not used in other examples in this chapter. It is better to use absolute paths when writing to a file, especially when repairing a system.

Changes to /etc/default/grub require rebuilding the grub.cfg file as follows:

• On BIOS-based machines, issue the following command as root:

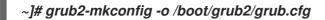

• On UEFI-based machines, issue the following command as root

~]# grub2-mkconfig -o /boot/efi/EFI/redhat/grub.cfg

#### 26.5.2. Editing a Menu Entry

If required to prepare a new GRUB 2 file with different parameters, edit the values of the GRUB\_CMDLINE\_LINUX key in the /etc/default/grub file. Note that you can specify multiple parameters for the GRUB\_CMDLINE\_LINUX key, similarly to adding the parameters in the GRUB 2 boot menu. For example:

GRUB\_CMDLINE\_LINUX="console=tty0 console=ttyS0,9600n8"

Where **console=tty0** is the first virtual terminal and**console=ttyS0** is the serial terminal to be used.

Changes to /etc/default/grub require rebuilding the grub.cfg file as follows:

• On BIOS-based machines, issue the following command as **root**:

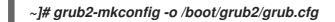

• On UEFI-based machines, issue the following command as root

~]# grub2-mkconfig -o /boot/efi/EFI/redhat/grub.cfg

#### 26.5.3. Adding a new Entry

When executing the **grub2-mkconfig** command, GRUB 2 searches for Linux kernels and other operating systems based on the files located in the /**etc/grub.d**/directory. The /**etc/grub.d**/10\_linux script searches for installed Linux kernels on the same partition. The /**etc/grub.d**/30\_os-prober script searches for other operating systems. Menu entries are also automatically added to the boot menu when updating the kernel.

The **40\_custom** file located in the/**etc/grub.d**/ directory is a template for custom entries and looks as follows:

#!/bin/sh
exec tail -n +3 \$0
# This file provides an easy way to add custom menu entries. Simply type the
# menu entries you want to add after this comment. Be careful not to change
# the 'exec tail' line above.

This file can be edited or copied. Note that as a minimum, a valid menu entry must include at least the following:

```
menuentry "<Title>"{
<Data>
}
```

## 26.5.4. Creating a Custom Menu

If you do not want menu entries to be updated automatically, you can create a custom menu.

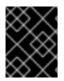

#### IMPORTANT

Before proceeding, back up the contents of the /*etc/grub.d*/directory in case you need to revert the changes later.

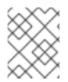

#### NOTE

Note that modifying the /*etc/default/grub* file does not have any effect on creating custom menus.

- On BIOS-based machines, copy the contents of /boot/grub2/grub.cfg, or, on UEFI machines, copy the contents of /boot/efi/EFI/redhat/grub.cfg. Put the content of the grub.cfg into the /etc/grub.d/40\_custom file below the existing header lines. The executable part of the 40\_custom script has to be preserved.
- From the content put into the /etc/grub.d/40\_custom file, only the menuentry blocks are needed to create the custom menu. The /boot/grub2/grub.cfg and /boot/efi/EFI/redhat/grub.cfg files might contain function specifications and other content above and below the menuentry blocks. If you put these unnecessary lines into the 40\_custom file in the previous step, erase them. This is an example of a custom 40\_custom script:

#!/bin/sh
exec tail -n +3 \$0
# This file provides an easy way to add custom menu entries. Simply type the
# menu entries you want to add after this comment. Be careful not to change
# the 'exec tail' line above.

menuentry 'First custom entry' --class red --class gnu-linux --class gnu --class os \$menuentry\_id\_option 'gnulinux-3.10.0-67.el7.x86\_64-advanced-32782dd0-4b47-4d56a740-2076ab5e5976' {

```
load_video
set gfxpayload=keep
insmod gzio
insmod part_msdos
insmod xfs
set root='hd0,msdos1'
if [ x$feature_platform_search_hint = xy ]; then
search --no-floppy --fs-uuid --set=root --hint='hd0,msdos1' 7885bba1-8aa7-4e5d-
a7ad-821f4f52170a
else
search --no-floppy --fs-uuid --set=root 7885bba1-8aa7-4e5d-a7ad-821f4f52170a
fi
```

linux16 /vmlinuz-3.10.0-67.el7.x86\_64 root=/dev/mapper/rhel-root ro
rd.lvm.lv=rhel/root vconsole.font=latarcyrheb-sun16 rd.lvm.lv=rhel/swap
vconsole.keymap=us crashkernel=auto rhgb quiet LANG=en\_US.UTF-8
initrd16 /initramfs-3.10.0-67.el7.x86\_64.img
}

menuentry 'Second custom entry' --class red --class gnu-linux --class gnu --class os \$menuentry\_id\_option 'gnulinux-0-rescue-07f43f20a54c4ce8ada8b70d33fd001cadvanced-32782dd0-4b47-4d56-a740-2076ab5e5976' {

load\_video insmod gzio insmod part msdos insmod xfs set root='hd0.msdos1' if [ x\$feature\_platform\_search\_hint = xy ]; then search --no-floppy --fs-uuid --set=root --hint='hd0,msdos1' 7885bba1-8aa7-4e5da7ad-821f4f52170a else search --no-floppy --fs-uuid --set=root 7885bba1-8aa7-4e5d-a7ad-821f4f52170a fi linux16 /vmlinuz-0-rescue-07f43f20a54c4ce8ada8b70d33fd001c root=/dev/mapper/rhel-root ro rd.lvm.lv=rhel/root vconsole.font=latarcyrheb-sun16 rd.lvm.lv=rhel/swap vconsole.keymap=us crashkernel=auto rhgb quiet initrd16 /initramfs-0-rescue-07f43f20a54c4ce8ada8b70d33fd001c.img }

- 3. Remove all files from the /etc/grub.d/ directory except the following:
  - 00\_header,
  - 40\_custom,
  - 01\_users (if it exists),
  - and **README**.

Alternatively, if you want to keep the files in the /etc/grub2.d/ directory, make them unexecutable by running the chmod a-x <file\_name> command.

- 4. Edit, add, or remove menu entries in the **40\_custom** file as desired.
- 5. *Rebuild the grub.cfg file by running the grub2-mkconfig -o* command as follows:
  - On BIOS-based machines, issue the following command as **root**

~]# grub2-mkconfig -o /boot/grub2/grub.cfg

• On UEFI-based machines, issue the following command as root

~]# grub2-mkconfig -o /boot/efi/EFI/redhat/grub.cfg

## 26.6. PROTECTING GRUB 2 WITH A PASSWORD

GRUB 2 offers two types of password protection:

• Password is required for modifying menu entries but not for booting existing menu entries;

• Password is required for modifying menu entries and for booting one, several, or all menu entries.

Configuring GRUB 2 to Require a Password only for Modifying Entries To require password authentication for modifying GRUB 2 entries, follow these steps:

1. Run the grub2-setpassword command as root:

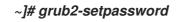

2. Enter and confirm the password:

Enter password: Confirm password:

Following this procedure creates a /boot/grub2/user.cfg file that contains the hash of the password. The user for this password, root, is defined in the /boot/grub2/grub.cfg file. With this change, modifying a boot entry during booting requires you to specify the root user name and your password.

Configuring GRUB 2 to Require a Password for Modifying and Booting Entries Setting a password using the **grub2-setpassword** prevents menu entries from unauthorized modification but not from unauthorized booting. To also require password for booting an entry, follow these steps after setting the password with **grub2-setpassword**:

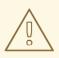

WARNING

If you forget your GRUB 2 password, you will not be able to boot the entries you reconfigure in the following procedure.

- 1. Open the /boot/grub2/grub.cfg file.
- 2. Find the boot entry that you want to protect with password by searching for lines beginning with **menuentry**.
- 3. Delete the --unrestricted parameter from the menu entry block, for example:

[file contents truncated] menuentry 'Red Hat Enterprise Linux Server (3.10.0-327.18.2.rt56.223.el7\_2.x86\_64) 7.2 (Maipo)' --class red --class gnu-linux --class gnu --class os --unrestricted \$menuentry\_id\_option 'gnulinux-3.10.0-327.el7.x86\_64-advanced-c109825c-de2f-4340a0ef-4f47d19fe4bf' { load\_video set gfxpayload=keep [file contents truncated]

4. Save and close the file.

Now even booting the entry requires entering the **root** user name and password.

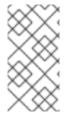

## NOTE

Manual changes to the /boot/grub2/grub.cfg persist when new kernel versions are installed, but are lost when re-generating grub.cfg using the grub2-mkconfig command. Therefore, to retain password protection, use the above procedure after every use of grub2-mkconfig.

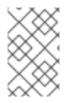

## NOTE

If you delete the --unrestricted parameter from every menu entry in the /boot/grub2/grub.cfg file, all newly installed kernels will have menu entry created without --unrestricted and hence automatically inherit the password protection.

## Passwords Set Before Updating to Red Hat Enterprise Linux 7.2

The **grub2-setpassword** tool was added in Red Hat Enterprise Linux 7.2 and is now the standard method of setting GRUB 2 passwords. This is in contrast to previous versions of Red Hat Enterprise Linux, where boot entries needed to be manually specified in the /etc/grub.d/40\_custom file, and super users - in the /etc/grub.d/01\_users file.

#### Additional GRUB 2 Users

Booting entries without the **--unrestricted** parameter requires the root password. However, GRUB 2 also enables creating additional non-root users that can boot such entries without providing a password. Modifying the entries still requires the root password. For information on creating such users, see the GRUB 2 Manual.

# 26.7. REINSTALLING GRUB 2

Reinstalling GRUB 2 is a convenient way to fix certain problems usually caused by an incorrect installation of GRUB 2, missing files, or a broken system. Other reasons to reinstall GRUB 2 include the following:

- Upgrading from the previous version of GRUB.
- The user requires the GRUB 2 boot loader to control installed operating systems. However, some operating systems are installed with their own boot loaders. Reinstalling GRUB 2 returns control to the desired operating system.
- Adding the boot information to another drive.

## 26.7.1. Reinstalling GRUB 2 on BIOS-Based Machines

When using the **grub2-install** command, the boot information is updated and missing files are restored. Note that the files are restored only if they are not corrupted.

Use the **grub2-install device** command to reinstall GRUB 2 if the system is operating normally. For example, if **sda** is your device:

-]# grub2-install /dev/sda

## 26.7.2. Reinstalling GRUB 2 on UEFI-Based Machines

When using the **yum reinstall grub2-efi shim** command, the boot information is updated and missing files are restored. Note that the files are restored only if they are not corrupted.

Use the **yum reinstall grub2-efi shim** command to reinstall GRUB 2 if the system is operating normally. For example:

## ~]# yum reinstall grub2-efi shim

#### 26.7.3. Resetting and Reinstalling GRUB 2

This method completely removes all GRUB 2 configuration files and system settings. Apply this method to reset all configuration settings to their default values. Removing of the configuration files and subsequent reinstalling of GRUB 2 fixes failures caused by corrupted files and incorrect configuration. To do so, as **root**, follow these steps:

- 1. Run the rm /etc/grub.d/\* command;
- 2. Run the rm /etc/sysconfig/grub command;
- 3. For EFI systems only, run the following command:

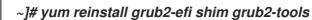

4. For BIOS and EFI systems, run this command:

~]# yum reinstall grub2-tools

- 5. Rebuild the grub.cfg file by running the grub2-mkconfig -o command as follows:
  - On BIOS-based machines, issue the following command as root

~]# grub2-mkconfig -o /boot/grub2/grub.cfg

• On UEFI-based machines, issue the following command as root

~]# grub2-mkconfig -o /boot/efi/EFI/redhat/grub.cfg

6. Now follow the procedure in Section 26.7, "Reinstalling GRUB 2" to restore GRUB 2 on the /boot/ partition.

## 26.8. UPGRADING FROM GRUB LEGACY TO GRUB 2

When you do an in-place upgrade of Red Hat Enterprise Linux (RHEL) from version 6 to 7, the upgrade from **GRUB Legacy** to **GRUB 2** does not happen automatically, but it should be done manually. Perform the GRUB upgrade for these reasons:

- In RHEL 7 and later versions, **GRUB Legacy** is no longer maintained and does not receive updates.
- **GRUB Legacy** is unable to boot on systems without the/boot/ directory.
- **GRUB 2** has more features and is more reliable.
- **GRUB 2** supports more hardware configurations, file systems, and drive layouts.

Upgrading from GRUB Legacy to GRUB 2 after the in-place upgrade of the operating system

#### Upgrading from GRUB Legacy to GRUB 2

1. Ensure that the GRUB Legacy package has been uninstalled by the Red Hat Upgrade Tool:

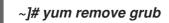

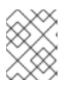

NOTE

Uninstalling the grub2 package does not affect the installed GRUB Legacy bootloader.

2. Make sure that the grub2 package has been installed. Ifgrub2 is not on the system after the upgrade to RHEL 7, you can install it manually by running:

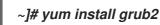

3. If the system boots using EFI, install the following packages if they are missing:

~]# yum install grub2-efi-x64 shim-x64

#### Generating the GRUB 2 configuration files

This section describes how to add a **GRUB 2** configuration without removing the original **GRUB Legacy** configuration. The procedure keeps the **GRUB Legacy** configuration in case that **GRUB 2** does not work correctly.

- 1. Manually create the /*etc/default/grub* file by using one of the following options:
  - Create the /etc/default/grub file. For details, see the How to re-create the missing /etc/default/grub file in Red Hat Enterprise Linux 7? article.
  - Copy the /etc/default/grub file from a similar Red Hat Enterprise Linux 7 system, and adjust the file accordingly.
- 2. Depending on your bootloader:
  - a. If the system boots using the legacy BIOS, install GRUB 2 specifing the install device:

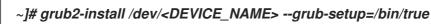

The grub2-install command installs GRUB images into the/boot/grub target directory.

The **--grub-setup=**/**bin**/**true** option ensures that the old**GRUB Legacy** configuration is not deleted.

b. If the system boots using EFI, create a boot entry for the shim bootloader and change the **BootOrder** variable to make the firmware boot GRUB 2 through**shim**:

~]# efibootmgr -c -L 'Red Hat Enterprise Linux 7' -d /dev/device\_name -p 1 -l '\EFI\redhat\shimx64.efi'

Substitute /dev/device\_name with the bootable device file.

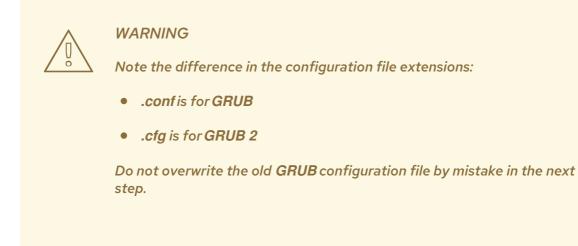

- 3. Generate the GRUB 2 configuration file:
  - a. If the system uses the legacy BIOS:

~]# grub2-mkconfig -o /boot/grub2/grub.cfg

b. If the system uses EFI:

~]# grub2-mkconfig -o /boot/efi/EFI/redhat/grub.cfg

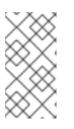

#### NOTE

For customizing the generated **GRUB 2** configuration file, see Section 26.5, "Customizing the GRUB 2 Configuration File". You should make changes in /etc/default/grub, not directly in/boot/grub2/grub.cfg. Otherwise, changes in /boot/grub2/grub.cfg are lost every time the file is re-generated.

#### Testing GRUB 2 with GRUB Legacy bootloader still installed

This section describes how to test **GRUB** 2 without removing the **GRUB** Legacy configuration. The **GRUB** Legacy configuration needs to stay until**GRUB** 2 configuration is verified; otherwise the system might become unbootable. To safely test **GRUB** 2 configuration, we will start**GRUB** 2 from **GRUB** Legacy.

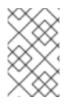

#### NOTE

This section applies only to the legacy BIOS booting. In case of EFI, boot entries exist for both the old and new bootloaders, and you can boot the old legacy GRUB by choosing the boot entry with the EFI firmware settings.

1. Add a new section into /boot/grub/grub.conf. For systems with a separate /boot partition, use:

> title GRUB 2 Test root (hd0,0) kernel /grub2/i386-pc/core.img boot

Substitute (hd0,0) with the **GRUB Legacy** bootable device designation.

For systems without a separate /boot partition, use:

title GRUB 2 Test root (hd0,0) kernel /boot/grub2/i386-pc/core.img boot

Substitute (hd0,0) with the **GRUB Legacy** bootable device designation.

- 2. Reboot the system.
- 3. When presented with a GRUB Legacy menu, select the GRUB 2 Test entry.
- 4. When presented with a **GRUB 2** menu, select a kernel to boot.
- 5. If the above did not work, restart, and do not choose the **GRUB 2 Test** entry on the next boot.

Replacing GRUB Legacy bootloader on systems that use BIOS If GRUB 2 works successfully:

1. Replace the GRUB Legacy bootloader with the GRUB 2 bootloader:

~]# grub2-install /dev/sdX

2. Remove the old GRUB Legacy configuration file:

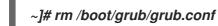

3. *Reboot the system:* 

~]# reboot

Removing GRUB Legacy on systems that use EFI If GRUB 2 works successfully:

1. Check the content of the /boot/efi/EFI/redhat/ directory and remove obsoleted files related only to the Legacy GRUB:

~]# rm /boot/efi/EFI/redhat/grub.efi ~]# rm /boot/efi/EFI/redhat/grub.conf

2. If you performed an in-place upgrade from RHEL 6 to RHEL 7 using the Preupgrade Assistant and Red Hat Upgrade Tool utilities, remove also backup copies of the files mentioned above that end with the **.preupg** suffix:

~]# rm /boot/efi/EFI/redhat/\*.preupg

3. Find the old boot entry that refers to the \**EFI**\**redhat**\**grub.efi** file using the **efibootmgr** command:

~]# efibootmgr -v / grep '\\EFI\\redhat\\grub.efi'

Example output:

#### Boot0001\* Linux HD(1,GPT,542e410f-cbf2-4cce-9f5d-61c4764a5d54,0x800,0x64000)/File(\EFI\redhat\grub.efi)

The entry number in this case is **0001**.

4. Remove the identified boot entry. The following command removes the boot entry from the example above:

## ~]# efibootmgr -Bb 0001

If you have more than one such boot entry, remove all identified old boot entries.

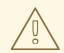

#### WARNING

After upgrading to RHEL7 from an older release, such as RHEL6, the operating system is unsupported until manual upgrade of the GRUB Legacy bootloader to GRUB 2 has been successfully finished. This is due to the fact that installation of packages across major releases is not supported. In case of RHEL 7, only GRUB 2 is supported, developed, and tested; unlike GRUB Legacy from RHEL 6.

# 26.9. GRUB 2 OVER A SERIAL CONSOLE

This section describes how to configure **GRUB 2** for serial communications on machines with no display or keyboard.

To access the **GRUB 2** terminal over a serial connection, an additional option must be added to a kernel definition to make that particular kernel monitor a serial connection.

For example:

console=ttyS0,9600n8

Where **console=ttyS0** is the serial terminal to be used,**9600** is the baud rate,**n** is for no parity, and**8** is the word length in bits. A much higher baud rate, for example **115200**, is preferable for tasks such as following log files.

For more information on serial console settings, see the section called "Installable and External Documentation"

## 26.9.1. Configuring GRUB 2 for a single boot

To set the system to use a serial terminal only during a single boot process, when the GRUB 2 boot menu appears, move the cursor to the kernel you want to start, and press the *e* key to edit the kernel parameters. Remove the *rhgb* and *quiet* parameters and add console parameters at the end of the *linux16* line as follows:

*linux16 /vmlinuz-3.10.0-0.rc4.59.el7.x86\_64 root=/dev/mapper/rhel-root ro rd.md=0 rd.dm=0 rd.lvm.lv=rhel/swap crashkernel=auto rd.luks=0 vconsole.keymap=us rd.lvm.lv=rhel/root console=ttyS0,9600* 

These settings are not persistent and apply only for a single boot.

# 26.9.2. Configuring GRUB 2 for a persistent change

To make persistent changes to a menu entry on a system, use the **grubby** tool. For example, to update the entry for the default kernel, enter a command as follows:

~]# grubby --remove-args="rhgb quiet" --args=console=ttyS0,9600 --update-kernel=DEFAULT

The **--update-kernel** parameter also accepts the keyword **ALL** or a comma separated list of kernel index numbers. See the section called "Adding and Removing Arguments from a GRUB 2 Menu Entry" for more information on using **grubby**.

# 26.9.3. Configuring a new GRUB 2 file

If required to build a new GRUB 2 configuration file, add the following two lines in the /etc/default/grub file:

GRUB\_TERMINAL="serial" GRUB\_SERIAL\_COMMAND="serial --speed=9600 --unit=0 --word=8 --parity=no --stop=1"

The first line disables the graphical terminal. Note that specifying the **GRUB\_TERMINAL** key overrides values of **GRUB\_TERMINAL\_INPUT** and **GRUB\_TERMINAL\_OUTPUT**. On the second line, adjust the baud rate, parity, and other values to fit your environment and hardware. A much higher baud rate, for example **115200**, is preferable for tasks such as following log files. Once you have completed the changes in the /**etc/default/grub** file, it is necessary to update the GRUB 2 configuration file.

Rebuild the grub.cfg file by running the grub2-mkconfig -o command as follows:

• On BIOS-based machines, issue the following command as root:

~]# grub2-mkconfig -o /boot/grub2/grub.cfg

• On UEFI-based machines, issue the following command as root

~]# grub2-mkconfig -o /boot/efi/EFI/redhat/grub.cfg

# 26.9.4. Using screen to Connect to the Serial Console

The screen tool serves as a capable serial terminal. To install it, run a**goot** 

# ~]# yum install screen

To connect to your machine using the serial console, use a command in the follow format:

#### screen /dev/console\_port baud\_rate

By default, if no option is specified, screen uses the standard 9600 baud rate. To set a higher baud rate, enter:

~]\$ screen /dev/console\_port 115200

#### Where console\_port is ttyS0, or ttyUSB0, and so on.

To end the session in screen, press Ctrl+a, type :quit and press Enter.

See the **screen(1)** manual page for additional options and detailed information.

# 26.10. TERMINAL MENU EDITING DURING BOOT

Menu entries can be modified and arguments passed to the kernel on boot. This is done using the menu entry editor interface, which is triggered when pressing the *e* key on a selected menu entry in the boot loader menu. The *Esc* key discards any changes and reloads the standard menu interface. The *c* key loads the command line interface.

The command line interface is the most basic GRUB 2 interface, but it is also the one that grants the most control. The command line makes it possible to type any relevant GRUB 2 commands followed by the **Enter** key to execute them. This interface features some advanced features similar toshell, including **Tab** key completion based on context, and **Ctrl+a** to move to the beginning of a line and **Ctrl+e** to move to the end of a line. In addition, the **arrow**, **Home**, **End**, and **Delete** keys work as they do in the bash shell.

# 26.10.1. Booting to Rescue Mode

Rescue mode provides a convenient single-user environment and allows you to repair your system in situations when it is unable to complete a normal booting process. In rescue mode, the system attempts to mount all local file systems and start some important system services, but it does not activate network interfaces or allow more users to be logged into the system at the same time. In Red Hat Enterprise Linux 7, rescue mode is equivalent to single user mode and requires the **root** password.

- 1. To enter rescue mode during boot, on the GRUB 2 boot screen, press the e key for edit.
- 2. Add the following parameter at the end of the *linux* line on 64-Bit IBM Power Series, the *linux16* line on x86-64 BIOS-based systems, or the*linuxefi* line on UEFI systems:

# systemd.unit=rescue.target

Press **Ctrl+a** and **Ctrl+e** to jump to the start and end of the line, respectively. On some systems, **Home** and **End** might also work.

Note that equivalent parameters, 1, s, and single, can be passed to the kernel as well.

3. *Press Ctrl+x* to boot the system with the parameter.

#### 26.10.2. Booting to Emergency Mode

Emergency mode provides the most minimal environment possible and allows you to repair your system even in situations when the system is unable to enter rescue mode. In emergency mode, the system mounts the **root** file system only for reading, does not attempt to mount any other local file systems, does not activate network interfaces, and only starts few essential services. In Red Hat Enterprise Linux 7, emergency mode requires the **root** password.

- 1. To enter emergency mode, on the GRUB 2 boot screen, press the *e* key for edit.
- 2. Add the following parameter at the end of the *linux* line on 64-Bit IBM Power Series, the *linux16* line on x86-64 BIOS-based systems, or the*linuxefi* line on UEFI systems:

# systemd.unit=emergency.target

Press *Ctrl+a* and *Ctrl+e* to jump to the start and end of the line, respectively. On some systems, *Home* and *End* might also work.

Note that equivalent parameters, **emergency** and **-b**, can be passed to the kernel as well.

3. Press *Ctrl+x* to boot the system with the parameter.

# 26.10.3. Booting to the Debug Shell

The **systemd** debug shell provides a shell very early in the startup process that can be used to diagnose **systemd** related boot-up problems. Once in the debug shell,**systemctl** commands such as **systemctl list-jobs**, and **systemctl list-units** can be used to look for the cause of boot problems. In addition, the **debug** option can be added to the kernel command line to increase the number of log messages. For **systemd**, the kernel command-line option **debug** is now a shortcut for **systemd.log\_level=debug**.

#### Adding the Debug Shell Command

To activate the debug shell only for this session, proceed as follows:

- 1. On the GRUB 2 boot screen, move the cursor to the menu entry you want to edit and press the *e* key for edit.
- 2. Add the following parameter at the end of the *linux* line on 64-Bit IBM Power Series, the *linux16* line on x86-64 BIOS-based systems, or the*linuxefi* line on UEFI systems:

#### systemd.debug-shell

Optionally add the *debug* option.

Press **Ctrl+a** and **Ctrl+e** to jump to the start and end of the line, respectively. On some systems, **Home** and **End** might also work.

3. Press *Ctrl+x* to boot the system with the parameter.

If required, the debug shell can be set to start on every boot by enabling it with the **systemctl enable debug-shell** command. Alternatively, the **grubby** tool can be used to make persistent changes to the kernel command line in the GRUB 2 menu. See Section 26.4, "Making Persistent Changes to a GRUB 2 Menu Using the grubby Tool" for more information on using**grubby**.

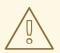

# WARNING

Permanently enabling the debug shell is a security risk because no authentication is required to use it. Disable it when the debugging session has ended.

# Connecting to the Debug Shell

During the boot process, the **systemd-debug-generator** will configure the debug shell on TTY9.

- Press Ctrl+Alt+F9 to connect to the debug shell. If working with a virtual machine, sending this key combination requires support from the virtualization application. For example, if using Virtual Machine Manager, select Send Key → Ctrl+Alt+F9 from the menu.
- 2. The debug shell does not require authentication, therefore a prompt similar to the following should be seen on TTY9: [root@localhost /]#
- 3. If required, to verify you are in the debug shell, enter a command as follows:

| /]# systemctl status \$\$                                                                  |
|--------------------------------------------------------------------------------------------|
| <ul> <li>debug-shell.service - Early root shell on /dev/tty9 FOR DEBUGGING ONLY</li> </ul> |
| Loaded: loaded (/usr/lib/systemd/system/debug-shell.service; disabled; vendor              |
| preset: disabled)                                                                          |
| Active: active (running) since Wed 2015-08-05 11:01:48 EDT; 2min ago                       |
| Docs: man:sushell(8)                                                                       |
| Main PID: 450 (bash)                                                                       |
| CGroup: /system.slice/debug-shell.service                                                  |
| — 450 /bin/bash                                                                            |
| — 450 /bin/bash<br>—1791 systemctl status 450                                              |
|                                                                                            |

4. To return to the default shell, if the boot succeeded, press Ctrl+Alt+F1.

To diagnose start up problems, certain **systemd** units can be masked by adding **systemd.mask=unit\_name** one or more times on the kernel command line. To start additional processes during the boot process, add **systemd.wants=unit\_name** to the kernel command line. The **systemd-debug-generator(8)** manual page describes these options.

# 26.10.4. Changing and Resetting the Root Password

Setting up the **root** password is a mandatory part of the Red Hat Enterprise Linux 7 installation. If you forget or lose the **root** password it is possible to reset it, however users who are members of the wheel group can change the **root** password as follows:

# ~]\$ sudo passwd root

Note that in GRUB 2, resetting the password is no longer performed in single-user mode as it was in GRUB included in Red Hat Enterprise Linux 6. The **root** password is now required to operate in**single-user** mode as well as in**emergency** mode.

Two procedures for resetting the **root** password are shown here:

- Resetting the Root Password Using an Installation Disktakes you to a shell prompt, without having to edit the GRUB 2 menu. It is the shorter of the two procedures and it is also the recommended method. You can use a boot disk or a normal Red Hat Enterprise Linux 7 installation disk.
- Resetting the Root Password Using rd.break makes use of rd.break to interrupt the boot process before control is passed from initramfs to systemd. The disadvantage of this method is that it requires more steps, includes having to edit the GRUB 2 menu, and involves choosing between a possibly time consuming SELinux file relabel or changing the SELinux enforcing mode and then restoring the SELinux security context for /etc/shadow/ when the boot completes.

Resetting the Root Password Using an Installation Disk

- 1. Start the system and when BIOS information is displayed, select the option for a boot menu and select to boot from the installation disk.
- 2. Choose Troubleshooting.
- 3. Choose Rescue a Red Hat Enterprise Linux System.
- 4. Choose **Continue** which is the default option. At this point you will be promoted for a passphrase if an encrypted file system is found.
- 5. *Press OK* to acknowledge the information displayed until the shell prompt appears.
- 6. Change the file system root as follows:

sh-4.2# chroot /mnt/sysimage

- 7. Enter the **passwd** command and follow the instructions displayed on the command line to change the **root** password.
- 8. *Remove the autorelable file to prevent a time consuming SELinux relabel of the disk:*

sh-4.2# rm -f /.autorelabel

- 9. Enter the exit command to exit the chroot environment.
- 10. Enter the exit command again to resume the initialization and finish the system boot.

Resetting the Root Password Using rd.break

- 1. Start the system and, on the GRUB 2 boot screen, press the e key for edit.
- 2. Remove the **rhgb** and **quiet** parameters from the end, or near the end, of the**linux16** line, or **linuxefi** on UEFI systems.

Press **Ctrl+a** and **Ctrl+e** to jump to the start and end of the line, respectively. On some systems, **Home** and **End** might also work.

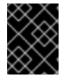

#### IMPORTANT

The **rhgb** and **quiet** parameters must be removed in order to enable system messages.

3. Add the following parameters at the end of the **linux** line on 64-Bit IBM Power Series, the **linux16** line on x86-64 BIOS-based systems, or the**linuxefi** line on UEFI systems:

# rd.break enforcing=0

Adding the **enforcing=0** option enables omitting the time consuming SELinux relabeling process.

The *initramfs* will stop before passing control to the Linuxkernel, enabling you to work with the *root* file system.

Note that the *initramfs* prompt will appear on the last console specified on the Linux line.

4. Press **Ctrl+x** to boot the system with the changed parameters.

With an encrypted file system, a password is required at this point. However the password prompt might not appear as it is obscured by logging messages. You can press the **Backspace** key to see the prompt. Release the key and enter the password for the encrypted file system, while ignoring the logging messages.

The *initramfs switch\_root* prompt appears.

5. The file system is mounted read-only on /sysroot/. You will not be allowed to change the password if the file system is not writable. Remount the file system as writable:

switch\_root:/# mount -o remount,rw /sysroot

6. The file system is remounted with write enabled. Change the file system's **root** as follows:

switch\_root:/# chroot /sysroot

The prompt changes to **sh-4.2#**.

 Enter the *passwd* command and follow the instructions displayed on the command line to change the *root* password.
 Note that if the system is not writable, the passwd tool fails with the following error:

Authentication token manipulation error

8. Updating the password file results in a file with the incorrect SELinux security context. To relabel all files on next system boot, enter the following command:

# sh-4.2# touch /.autorelabel

Alternatively, to save the time it takes to relabel a large disk, you can omit this step provided you included the **enforcing=0** option in step 3.

9. *Remount the file system as read only:* 

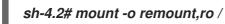

- 10. Enter the **exit** command to exit the **chroot** environment.
- 11. Enter the exit command again to resume the initialization and finish the system boot. With an encrypted file system, a pass word or phrase is required at this point. However the password prompt might not appear as it is obscured by logging messages. You can press and hold the Backspace key to see the prompt. Release the key and enter the password for the encrypted file system, while ignoring the logging messages.

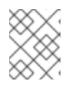

#### NOTE

Note that the SELinux relabeling process can take a long time. A system reboot will occur automatically when the process is complete.

12. If you added the **enforcing=0** option in step 3 and omitted the**touch** /**.autorelabel** command in step 8, enter the following command to restore the /**etc**/**shadow** file's SELinux security context:

# ~]# restorecon /etc/shadow

Enter the following commands to turn SELinux policy enforcement back on and verify that it is on:

~]# setenforce 1 ~]# getenforce Enforcing

# *26.11. UNIFIED EXTENSIBLE FIRMWARE INTERFACE (UEFI) SECURE* BOOT

The Unified Extensible Firmware Interface (UEFI) Secure Boot technology ensures that the system firmware checks whether the system boot loader is signed with a cryptographic key authorized by a database of public keys contained in the firmware. With signature verification in the next-stage boot loader and kernel, it is possible to prevent the execution of kernel space code which has not been signed by a trusted key.

A chain of trust is established from the firmware to the signed drivers and kernel modules as follows. The first-stage boot loader, **shim.efi**, is signed by a UEFI private key and authenticated by a public key, signed by a certificate authority (CA), stored in the firmware database. The **shim.efi** contains the Red Hat public key, "Red Hat Secure Boot (CA key 1)", which is used to authenticate both the GRUB 2 boot loader, **grubx64.efi**, and the Red Hat kernel. The kernel in turn contains public keys to authenticate drivers and modules.

Secure Boot is the boot path validation component of the Unified Extensible Firmware Interface (UEFI) specification. The specification defines:

- a programming interface for cryptographically protected UEFI variables in non-volatile storage,
- how the trusted X.509 root certificates are stored in UEFI variables,
- validation of UEFI applications like boot loaders and drivers,
- procedures to revoke known-bad certificates and application hashes.

UEFI Secure Boot does not prevent the installation or removal of second-stage boot loaders, nor require explicit user confirmation of such changes. Signatures are verified during booting, not when the boot loader is installed or updated. Therefore, UEFI Secure Boot does not stop boot path manipulations, it helps in the detection of unauthorized changes. A new boot loader or kernel will work as long as it is signed by a key trusted by the system.

# 26.11.1. UEFI Secure Boot Support in Red Hat Enterprise Linux 7

Red Hat Enterprise Linux 7 includes support for the UEFI Secure Boot feature, which means that Red Hat Enterprise Linux 7 can be installed and run on systems where UEFI Secure Boot is enabled. On UEFI-based systems with the Secure Boot technology enabled, all drivers that are loaded must be signed with a trusted key, otherwise the system will not accept them. All drivers provided by Red Hat are signed by one of Red Hat's private keys and authenticated by the corresponding Red Hat public key in the kernel. If you want to load externally built drivers, drivers that are not provided on the Red Hat Enterprise Linux DVD, you must make sure these drivers are signed as well.

Information on signing custom drivers is available in Red Hat Enterprise Linux 7 Kernel Administration Guide.

Restrictions Imposed by UEFI Secure Boot As UEFI Secure Boot support in Red Hat Enterprise Linux 7 is designed to ensure that the system only runs kernel mode code after its signature has been properly authenticated, certain restrictions exist.

GRUB 2 module loading is disabled as there is no infrastructure for signing and verification of GRUB 2 modules, which means allowing them to be loaded would constitute execution of untrusted code inside the security perimeter that Secure Boot defines. Instead, Red Hat provides a signed GRUB 2 binary that has all the modules supported on Red Hat Enterprise Linux 7 already included.

More detailed information is available in the Red Hat Knowledgebase article Restrictions Imposed by UEFI Secure Boot.

# 26.12. ADDITIONAL RESOURCES

Please see the following resources for more information on the GRUB 2 boot loader:

Installed Documentation

- /usr/share/doc/grub2-tools-version-number/ This directory contains information about using and configuring GRUB 2. version-number corresponds to the version of the GRUB 2 package installed.
- **info grub2** The GRUB 2 info page contains a tutorial, a user reference manual, a programmer reference manual, and a FAQ document about GRUB 2 and its usage.
- grubby(8) The manual page for the command-line tool for configuring GRUB and GRUB 2.
- *new-kernel-pkg(8)* The manual page for the tool to script kernel installation.

#### Installable and External Documentation

 /usr/share/doc/kernel-doc-kernel\_version/Documentation/serial-console.txt – This file, which is provided by the kernel-doc package, contains information on the serial console. Before accessing the kernel documentation, you must run the following command as root:

~]# yum install kernel-doc

• *Red Hat Installation Guide* – The Installation Guide provides basic information on GRUB 2, for example, installation, terminology, interfaces, and commands.

# PART VIII. SYSTEM BACKUP AND RECOVERY

This part describes how to use the Relax-and-Recover (ReaR) disaster recovery and system migration utility.

# CHAPTER 27. RELAX-AND-RECOVER (REAR)

When a software or hardware failure breaks the system, the system administrator faces three tasks to restore it to the fully functioning state on a new hardware environment:

- 1. booting a rescue system on the new hardware
- 2. replicating the original storage layout
- 3. restoring user and system files

Most backup software solves only the third problem. To solve the first and second problems, use Relax-and-Recover (ReaR), a disaster recovery and system migration utility.

Backup software creates backups. ReaR complements backup software by creating a rescue system. Booting the rescue system on a new hardware allows you to issue the **rear recover** command, which starts the recovery process. During this process, ReaR replicates the partition layout and filesystems, prompts for restoring user and system files from the backup created by backup software, and finally installs the boot loader. By default, the rescue system created by ReaR only restores the storage layout and the boot loader, but not the actual user and system files.

This chapter describes how to use ReaR.

# 27.1. BASIC REAR USAGE

# 27.1.1. Installing ReaR

Install the rear package by running the following command as root:

~]# yum install rear

# 27.1.2. Configuring ReaR

*ReaR is configured in the /etc/rear/local.conf file. Specify the rescue system configuration by adding these lines:* 

OUTPUT=output format OUTPUT\_URL=output location

Substitute output format with rescue system format, for example,**ISO** for an ISO disk image or**USB** for a bootable USB.

Substitute output location with where it will be put, for example,*file:///mnt/rescue\_system*/ for a local filesystem directory or *sftp://backup:password@192.168.0.0*/ for an SFTP directory.

Example 27.1. Configuring Rescue System Format and Location

To configure ReaR to output the rescue system as an ISO image into the /**mnt**/**rescue\_system**/ directory, add these lines to the /**etc**/**rear**/**local.conf** file:

OUTPUT=ISO OUTPUT\_URL=file:///mnt/rescue\_system/ See section "Rescue Image Configuration" of the rear(8) man page for a list of all options.

#### ISO-specific Configuration

Using the configuration in Example 27.1, "Configuring Rescue System Format and Location" results into two equivalent output files in two locations:

- /var/lib/rear/output/ rear's default output location
- /mnt/rescue\_system/HOSTNAME/rear-localhost.iso output location specified in OUTPUT\_URL

However, usually you need only one ISO image. To make ReaR create an ISO image only in the directory specified by a user, add these lines to /*etc/rear/local.conf*:

```
OUTPUT=ISO
BACKUP=NETFS
OUTPUT_URL=null
BACKUP_URL="iso:///backup"
ISO_DIR="output location"
```

Substitute output location with the desired location for the output.

#### 27.1.3. Creating a Rescue System

The following example shows how to create a rescue system with verbose output:

~]# rear -v mkrescue Relax-and-Recover 1.17.2 / Git Using log file: /var/log/rear/rear-rhel7.log mkdir: created directory '/var/lib/rear/output' Creating disk layout Creating root filesystem layout TIP: To login as root via ssh you need to set up /root/.ssh/authorized keys or SSH ROOT PASSWORD in your configuration file Copying files and directories Copying binaries and libraries Copying kernel modules Creating initramfs Making ISO image Wrote ISO image: /var/lib/rear/output/rear-rhel7.iso (124M) Copying resulting files to file location

With the configuration from Example 27.1, "Configuring Rescue System Format and Location", ReaR prints the above output. The last two lines confirm that the rescue system has been successfully created and copied to the configured backup location /mnt/rescue\_system/. Because the system's host name is rhel7, the backup location now contains directory rhel7/ with the rescue system and auxiliary files:

~]# Is -Ih /mnt/rescue\_system/rhel7/ total 124M -rw------. 1 root root 202 Jun 10 15:27 README -rw------. 1 root root 166K Jun 10 15:27 rear.log -rw-----. 1 root root 124M Jun 10 15:27 rear-rhel7.iso -rw-----. 1 root root 274 Jun 10 15:27 VERSION Transfer the rescue system to an external medium to not lose it in case of a disaster.

# 27.1.4. Scheduling ReaR

To schedule ReaR to regularly create a rescue system using the cron job scheduler, add the following line to the /etc/crontab file:

minute hour day\_of\_month month day\_of\_week root /usr/sbin/rear mkrescue

Substitute the above command with the cron time specification (described in detail in Section 24.1.2, "Scheduling a Cron Job").

Example 27.2. Scheduling ReaR

To make ReaR create a rescue system at 22:00 every weekday, add this line to the /*etc/crontab* file:

0 22 \* \* 1-5 root /usr/sbin/rear mkrescue

#### 27.1.5. Performing a System Rescue

To perform a restore or migration:

- 1. Boot the rescue system on the new hardware. For example, burn the ISO image to a DVD and boot from the DVD.
- 2. In the console interface, select the "Recover" option:

Figure 27.1. Rescue system: menu

| Relax-and-Recover v1.17.2                                                                                                    |
|----------------------------------------------------------------------------------------------------|
| Recover rhel?<br>Automatic Recover rhel?                                                                                                    |
| Other actions<br>Help for Relax-and-Recover<br>Boot First Local disk (hd0)<br>Boot Second Local disk (hd1)<br>Boot Next device<br>Hardware Detection Tool<br>ReBoot system<br>Power off system |
| Press [Tab] to edit, [F2] for help, [F1] for version info                                                                                                    |
| image kernel 3.10.0-418.el7.x86_64 Fri, 10 Jun 2016 15:27:47 4<br>REQUESTRESTORE OUTPUT=ISO                                                                                                    |

3. You are taken to the prompt:

*Figure 27.2. Rescue system: prompt* 

Relax-and-Recover 1.17.2 / Git

Relax-and-Recover comes with ABSOLUTELY NO WARRANTY; for details see the GNU General Public License at: http://www.gnu.org/licenses/gpl.html

Host rhel7 using Backup REQUESTRESTORE and Output ISO Build date: Fri, 10 Jun 2016 15:27:24 +0200

Red Hat Enterprise Linux Kernel 3.10.0-418.el7.x86\_64 on an x86\_64

rhel7 login: root

Welcome to Relax and Recover. Run "rear recover" to restore your system !

RESCUE rhe17:~ #

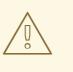

#### WARNING

Once you have started recovery in the next step, it probably cannot be undone and you may lose anything stored on the physical disks of the system.

4. Run the **rear recover** command to perform the restore or migration. The rescue system then recreates the partition layout and filesystems:

Figure 27.3. Rescue system: running "rear recover"

#### rhel7 login: root Welcome to Relax and Recover. Run "rear recover" to restore your system ! RESCUE rhe17:~ # rear recover Relax-and-Recover 1.17.2 / Git Using log file: /var/log/rear/rear-rhel7.log NOTICE: Will do driver migration Comparing disks. Disk configuration is identical, proceeding with restore. Start system layout restoration. Creating partitions for disk /dev/sda (msdos) Creating LVM PV /dev/sda2 Restoring LVM VG rhel Sleeping 3 seconds to let udev or systemd-udevd create their devices... Creating xfs-filesystem / on /dev/mapper/rhel-root agcount=4, agsize=524032 blks meta-data=/dev/mapper/rhel-root isize=256 sectsz=512 attr=2, projid32bit=1 crc=0 finobt=0 data bsize=4096 blocks=2096128, imaxpct=25 sunit=0 swidth=0 blks =version 2 bsize=4096 ascii-ci=0 ftype=0 naming =internal log bsize=4096 blocks=2560, version=2 log sectsz=512 sunit=0 blks, lazy-count=1 realtime =none extsz=4096 blocks=0, rtextents=0 Mounting filesystem / Creating xfs-filesystem /boot on /dev/sda1 meta-data=/dev/sda1 isize=256 agcount=4, agsize=65536 blks sectsz=512 attr=2, projid32bit=1 finobt=0 crc=0 bsize=4096 data blocks=262144, imaxpct=25 sunit=0 swidth=0 blks bsize=4096 naming =version 2 ascii-ci=0 ftype=0 blocks=2560, version=2 bsize=4096 log =internal log sectsz=512 sunit=0 blks, lazy-count=1 extsz=4096 realtime =none blocks=0, rtextents=0 Mounting filesystem /boot Creating swap on /dev/mapper/rhel-swap Disk layout created. Please start the restore process on your backup host. Make sure that you restore the data into '/mnt/local' instead of '/' because the hard disks of the recovered system are mounted there. Please restore your backup in the provided shell and, when finished, type exit in the shell to continue recovery. rear>

5. Restore user and system files from the backup into the /mnt/local/directory.

Example 27.3. Restoring User and System Files

In this example, the backup file is a tar archive created per instructions inSection 27.2.1.1, "Configuring the Internal Backup Method". First, copy the archive from its storage, then unpack the files into /mnt/local/, then delete the archive:

~]# scp root@192.168.122.7:/srv/backup/rhel7/backup.tar.gz /mnt/local/ ~]# tar xf /mnt/local/backup.tar.gz -C /mnt/local/ ~]# rm -f /mnt/local/backup.tar.gz

The new storage has to have enough space both for the archive and the extracted files.

6. Verify that the files have been restored:

~]# Is /mnt/local/

Figure 27.4. Rescue system: restoring user and system files from the backup

Disk layout created. Please start the restore process on your backup host. Make sure that you restore the data into '/mnt/local' instead of '/' because the hard disks of the recovered system are mounted there. Please restore your backup in the provided shell and, when finished, type exit in the shell to continue recovery. rear> scp root@192.168.122.7:/srv/backup/rhe17/backup.tar.gz /mnt/local/ The authenticity of host '192.168.122.7 (192.168.122.7)' can't be established. ECDSA key fingerprint is c9:a4:f2:89:f0:ef:3a:6b:bb:1b:b1:b7:08:f0:dd:1c. Are you sure you want to continue connecting (yes/no)? yes Warning: Permanently added '192.168.122.7' (ECDSA) to the list of known hosts. root@192.168.122.7's password: backup.tar.gz 100% 1047MB 16.1MB/s 01:05 rear> tar xf /mnt/local/backup.tar.gz -C /mnt/local/ rear> rm -f /mnt/local/backup.tar.gz rear> ls /mnt/local/ lib lib64 media mnt opt proc root run sbin bin boot dev etc home tmp usr srv sys uar rear> \_

7. Ensure that SELinux relabels the files on the next boot:

# ~]# touch /mnt/local/.autorelabel

Otherwise you may be unable to log in the system, because the /*etc/passwd* file may have the incorrect SELinux context.

8. Finish the recovery by entering **exit**. ReaR will then reinstall the boot loader. After that, reboot the system:

#### *Figure 27.5. Rescue system: finishing recovery*

Make sure that you restore the data into '/mnt/local' instead of '/' because the hard disks of the recovered system are mounted there. Please restore your backup in the provided shell and, when finished, type exit in the shell to continue recovery. rear> scp root@192.168.122.7:/srv/backup/rhe17/backup.tar.gz /mnt/local/ The authenticity of host '192.168.122.7 (192.168.122.7)' can't be established. ECDSA key fingerprint is c9:a4:f2:89:f0:ef:3a:6b:bb:1b:b1:b7:08:f0:dd:1c. Are you sure you want to continue connecting (yes/no)? yes Warning: Permanently added '192.168.122.7' (ECDSA) to the list of known hosts. root@192.168.122.7's password: backup.tar.gz 100% 1047MB 16.1MB/s 01:05 rear> tar xf /mnt/local/backup.tar.gz -C /mnt/local/ rear> rm -f /mnt/local/backup.tar.gz rear> ls /mnt/local/ home lib lib64 media mnt opt proc root run sbin bin boot dev etc srv sys tmp usr uar rear> exit Did you restore the backup to /mnt/local ? Are you ready to continue recovery ? y exit Updated initramfs with new drivers for Kernel 3.10.0-418.el7.x86\_64. Installing GRUB2 boot loader Finished recovering your system. You can explore it under '/mnt/local'. RESCUE rhe17:~ # reboot

Upon reboot, SELinux will relabel the whole filesystem. Then you will be able to log in to the recovered system.

# 27.2. INTEGRATING REAR WITH BACKUP SOFTWARE

The main purpose of ReaR is to produce a rescue system, but it can also be integrated with backup software. What integration means is different for the built-in, supported, and unsupported backup methods.

# 27.2.1. The Built-in Backup Method

ReaR includes a built-in, or internal, backup method. This method is fully integrated with ReaR, which has these advantages:

- a rescue system and a full-system backup can be created using a single *rear mkbackup* command
- the rescue system restores files from the backup automatically

As a result, ReaR can cover the whole process of creating both the rescue system and the full-system backup.

27.2.1.1. Configuring the Internal Backup Method

To make ReaR use its internal backup method, add these lines to /etc/rear/local.conf:

BACKUP=NETFS BACKUP\_URL=backup location These lines configure ReaR to create an archive with a full-system backup using the **tar** command. Substitute backup location with one of the options from the "Backup Software Integration" section of the rear(8) man page. Make sure that the backup location has enough space.

Example 27.4. Adding tar Backups

To expand the example in Section 27.1, "Basic ReaR Usage", configure ReaR to also output atar full-system backup into the /**srv/backup**/ directory:

OUTPUT=ISO OUTPUT\_URL=file:///mnt/rescue\_system/ BACKUP=NETFS BACKUP\_URL=file:///srv/backup/

The internal backup method allows further configuration.

• To keep old backup archives when new ones are created, add this line:

# NETFS\_KEEP\_OLD\_BACKUP\_COPY=y

• By default, ReaR creates a full backup on each run. To make the backups incremental, meaning that only the changed files are backed up on each run, add this line:

BACKUP\_TYPE=incremental

This automatically sets **NETFS\_KEEP\_OLD\_BACKUP\_COPY** to y.

• To ensure that a full backup is done regularly in addition to incremental backups, add this line:

FULLBACKUPDAY="Day"

Substitute "Day" with one of the "Mon", "Tue", "Wed", "Thu". "Fri", "Sat", "Sun".

 ReaR can also include both the rescue system and the backup in the ISO image. To achieve this, set the BACKUP\_URL directive to iso:///backup/:

BACKUP\_URL=iso:///backup/

This is the simplest method of full-system backup, because the rescue system does not need the user to fetch the backup during recovery. However, it needs more storage. Also, single-ISO backups cannot be incremental.

Example 27.5. Configuring Single-ISO Rescue System and Backups

This configuration creates a rescue system and a backup file as a single ISO image and puts it into the /**srv/backup**/ directory:

OUTPUT=ISO OUTPUT\_URL=file:///srv/backup/ BACKUP=NETFS BACKUP\_URL=iso:///backup/

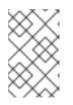

# NOTE

The ISO image might be large in this scenario. Therefore, Red Hat recommends creating only one ISO image, not two. For details, see the section called "ISO-specific Configuration".

• To use **rsync** instead of **tar**, add this line:

# BACKUP\_PROG=rsync

Note that incremental backups are only supported when using tar.

# 27.2.1.2. Creating a Backup Using the Internal Backup Method

With **BACKUP=NETFS** set, ReaR can create either a rescue system, a backup file, or both.

To create a rescue system only, run:

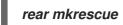

• To create a backup only, run:

rear mkbackuponly

• To create a rescue system and a backup, run:

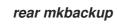

Note that triggering backup with ReaR is only possible if using the NETFS method. ReaR cannot trigger other backup methods.

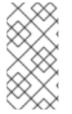

# NOTE

When restoring, the rescue system created with the **BACKUP=NETFS** setting expects the backup to be present before executing **rear recover**. Hence, once the rescue system boots, copy the backup file into the directory specified in **BACKUP\_URL**, unless using a single ISO image. Only then run **rear recover**.

To avoid recreating the rescue system unnecessarily, you can check whether storage layout has changed since the last rescue system was created using these commands:

~]# rear checklayout ~]# echo \$?

Non-zero status indicates a change in disk layout. Non-zero status is also returned if ReaR configuration has changed.

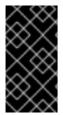

# IMPORTANT

The **rear checklayout** command does not check whether a rescue system is currently present in the output location, and can return 0 even if it is not there. So it does not guarantee that a rescue system is available, only that the layout has not changed since the last rescue system has been created.

Example 27.6. Using rear checklayout

To create a rescue system, but only if the layout has changed, use this command:

~]# rear checklayout || rear mkrescue

# 27.2.2. Supported Backup Methods

In addition to the NETFS internal backup method, ReaR supports several external backup methods. This means that the rescue system restores files from the backup automatically, but the backup creation cannot be triggered using ReaR.

For a list and configuration options of the supported external backup methods, see the "Backup Software Integration" section of the rear(8) man page.

# 27.2.3. Unsupported Backup Methods

With unsupported backup methods, there are two options:

- 1. The rescue system prompts the user to manually restore the files. This scenario is the one described in "Basic ReaR Usage", except for the backup file format, which may take a different form than a tar archive.
- ReaR executes the custom commands provided by the user. To configure this, set the BACKUP directive to EXTERNAL. Then specify the commands to be run during backing up and restoration using the EXTERNAL\_BACKUP and EXTERNAL\_RESTORE directives. Optionally, also specify the EXTERNAL\_IGNORE\_ERRORS and EXTERNAL\_CHECK directives. See /usr/share/rear/conf/default.conf for an example configuration.

# 27.2.4. Creating Multiple Backups

With the version 2.00, ReaR supports creation of multiple backups. Backup methods that support this feature are:

- BACKUP=NETFS (internal method)
- BACKUP=BORG (external method)

You can specify individual backups with the **-C** option of the **rear** command. The argument is a basename of the additional backup configuration file in the /**etc/rear**/ directory. The method, destination, and the options for each specific backup are defined in the specific configuration file, not in the main configuration file.

To perform the basic recovery of the system:

Basic recovery of the system

1. Create the ReaR recovery system ISO image together with a backup of the files of the basic system:

~]# rear -C basic\_system mkbackup

2. Back the files up in the /home directories:

~]# rear -C home\_backup mkbackuponly

Note that the specified configuration file should contain the directories needed for a basic recovery of the system, such as /boot, /root, and /usr.

Recovery of the system in the rear recovery shell

To recover the system in the rear recovery shell, use the following sequence of commands:

~]# rear -C basic\_system recover

~]# rear -C home\_backup restoreonly

# CHAPTER 28. CHOOSING SUITABLE RED HAT PRODUCT

A Red Hat Cloud Infrastructure or Red Hat Cloud Suite subscription provides access to multiple Red Hat products with complementary feature sets.

To determine products appropriate for your organization and use case, you can use Cloud Deployment Planner (CDP). CDP is an interactive tool which summarizes specific interoperability and feature compatibility considerations across various product releases.

To compare supportability of specific features and compatibility of various products depending on Red Hat Enterprise Linux version, see comprehensive compatibility matrix.

# CHAPTER 29. RED HAT CUSTOMER PORTAL LABS RELEVANT TO SYSTEM ADMINISTRATION

Red Hat Customer Portal Labs are tools designed to help you improve performance, troubleshoot issues, identify security problems, and optimize configuration. This appendix provides an overview of Red Hat Customer Portal relevant to system administration. All Red Hat Customer Portal Labs are available at Customer Portal Labs.

# iSCSI Helper

The *iSCSI Helper* provides a block-level storage over Internet Protocol (IP) networks, and enables the use of storage pools within server virtualization.

Use the iSCSI Helper to generate a script that prepares the system for its role of an iSCSI target (server) or an iSCSI initiator (client) configured according to the settings that you provide.

# NTP Configuration

Use the NTP (Network Time Protocol) Configuration to set up:

- servers running the NTP service
- clients synchronized with NTP servers

#### Samba Configuration Helper

The Samba Configuration Helper creates a configuration that provides basic file and printer sharing through Samba:

- Click Server to specify basic server settings.
- Click Shares to add the directories that you want to share
- Click Server to add attached printers individually.

# VNC Configurator

The VNC Configurator is designed to install and configure VNC (Virtual Network Computing) server on a Red Hat Enterprise Linux server.

Use the VNC Configurator to generate all-in-one script optimized to install and configure the VNC service on your Red Hat Enterprise Linux server.

# **Bridge Configuration**

The Bridge Configuration is designed to configure a bridged network interface for applications such as KVM using Red Hat Enterprise Linux 5.4 or later.

#### Network Bonding Helper

The Network Bonding Helper allows administrators to bind multiple Network Interface Controllers together into a single channel using the bonding kernel module and the bonding network interface.

Use the Network Bonding Helper to enable two or more network interfaces to act as one bonding interface.

# LVM RAID Calculator

The LVM RAID Calculator determines the optimal parameters for creating logical volumes (LVMs) on a given RAID storage after you specify storage options.

Use the LVM RAID Calculator to generate a sequence of commands that create LVMs on a given RAID storage.

# NFS Helper

The NFS Helper simplifies configuring a new NFS server or client. Follow the steps to specify the export and mount options. Then, generate a downloadable NFS configuration script.

#### Load Balancer Configuration Tool

The Load Balancer Configuration Tool creates an optimal balance between apache-based load balancers and JBoss/Tomcat application servers.

Use the Load Balancer Configuration Tool to generate a configuration file and advice about how you can increase the performance of your environment.

#### Yum Repository Configuration Helper

The Yum Repository Configuration Helper is designed to set up a simple Yum repository.

Use the Yum Repository Configuration Helper to set up:

- a local Yum repository
- a HTTP/FTP-based Yum repository

#### File System Layout Calculator

The File System Layout Calculator determines the optimal parameters for creating ext3, ext4, and xfs file systems, after you provide storage options that describe your current or planned storage.

Use the File System Layout Calculator to generate a command that creates a file system with provided parameters on the specified RAID storage.

#### RHEL Backup and Restore Assistant

The RHEL Backup and Restore Assistant provides information on back-up and restore tools, and common scenarios of Linux usage.

Described tools:

- dump and restore: for backing up the ext2, ext3, and ext4 file systems.
- *tar and cpio*: for archiving or restoring files and folders, especially when backing up the tape drives.
- **rsync**: for performing back-up operations and synchronizing files and directories between locations.
- *dd*: for copying files from a source to a destination block by block independently of the file systems or operating systems involved.

Described scenarios:

- Disaster recovery
- Hardware migration
- Partition table backup
- Important folder backup

- Incremental backup
- Differential backup

# DNS Helper

The DNS Helper provides assistance with configuring different types of DNS servers.

Use the DNS Helper to generate a bash script to automatically create and configure the DNS server.

# AD Integration Helper (Samba FS - winbind)

The AD Integration Helperr is used for connecting Samba File System server to an Active Directory (AD) server.

Use AD Integration Helper to generate a script based on basic AD server information supplied by the user. The generated script configures Samba, Name Service Switch (NSS) and Pluggable Authentication Module (PAM).

# Red Hat Enterprise Linux Upgrade Helper

The Red Hat Enterprise Linux Upgrade Helper is designed to help you with upgrading Red Hat Enterprise Linux from version 6.5/6.6/6.7/6.8 to version 7.x.

# **Registration Assistant**

The Registration Assistant is designed to help you choose the most suitable registration option for your Red Hat Enterprise Linux environment.

# Rescue Mode Assistant

The Rescue Mode Assistant is designed to help you solve the following problems in the rescue mode of Red Hat Enterprise Linux:

- Reset root password
- Generate a SOS report
- Perform a Filesystem Check(fsck)
- Reinstall GRUB
- Rebuild the Initial Ramdisk Image
- Reduce the size of the root file system

# Kernel Oops Analyzer

The Kernel Oops Analyzer is designed to help you with solving a kernel crash.

Use the Kernel Oops Analyzer to input a text or a file including one or more kernel oops messages and find a solution suitable for your case.

# Kdump Helper

The Kdump Helper is designed to set up the Kdump mechanism.

Use the Kdump Helper to generate a script to set up Kdump to dump data in memory into a dump file called a vmcore.

# SCSI decoder

The SCSI decoder is designed to decode SCSI error messages in the/log/\* files or log file snippets, as these error messages can be hard to understand for the user.

Use the SCSI decoder to individually diagnose each SCSI error message and get solutions to resolve problems efficiently.

#### Red Hat Memory Analyzer

The Red Hat Memory Analyzer visualizes memory usage on your system based on information captured by the SAR utility.

#### Multipath Helper

The *Multipath Helper* creates an optimal configuration for multipath devices on Red Hat Enterprise Linux 5, 6, and 7.

Use the Multipath Helper to create advanced multipath configurations, such as custom aliases or device blacklists.

The Multipath Helper also provides the **multipath.conf** file for a review. When you achieve the required configuration, download the installation script to run on your server.

#### Multipath Configuration Visualizer

The Multipath Configuration Visualizer analyzes the files in a SOS report and provides a diagram that visualizes the multipath configuration. Use the Multipath Configuration Visualizer to display:

- Hosts components including Host Bus Adapters (HBAs), local devices, and iSCSI devices on the server side
- Storage components on the storage side
- Fabric or Ethernet components between the server and the storage
- Paths to all mentioned components

You can either upload a SOS report compressed in the .xz, .gz, or .bz2 format, or extract a SOS report in a directory that you then select as the source for a client-side analysis.

#### Red Hat I/O Usage Visualizer

The Red Hat I/O Usage Visualizer displays a visualization of the I/O device usage statistics captured by the SAR utility.

#### Storage / LVM configuration viewer

The Storage / LVM configuration vieweranalyzes the files included in a SOS report and creates a diagram to visualize the Storage/LVM configuration.

# CHAPTER 30. REVISION HISTORY

#### 0.14-26

Mon Aug 05 2019, Marie Doleželová (mdolezel@redhat.com)

• Preparing document for 7.7 GA publication.

#### 0.14-23

Mon Aug 13 2018, Marie Doleželová (mdolezel@redhat.com)

• Preparing document for 7.6 Beta publication.

#### 0.14-19

Tue Mar 20 2018, Marie Doleželová (mdolezel@redhat.com)

• Preparing document for 7.5 GA publication.

#### 0.14-17

Tue Dec 5 2017, Marie Doleželová (mdolezel@redhat.com)

• Updated Samba section. Added section about Configuring RELP with TLS. Updated section on Upgrading from GRUB Legacy to GRUB 2.

#### 0.14-16

Mon Aug 8 2017, Marie Doleželová (mdolezel@redhat.com)

• Minor fixes throughout the guide, added links to articles dealing with choosing a target for ordering and dependencies of the custom unit files to the chapter "Creating Custom Unit Files".

# 0.14-14

Thu Jul 27 2017, Marie Doleželová (mdolezel@redhat.com)

• Document version for 7.4 GA publication.

#### 0.14-8

Mon Nov 3 2016, Maxim Svistunov (msvistun@redhat.com)

• Version for 7.3 GA publication.

#### 0.14-7

Mon Jun 20 2016, Maxim Svistunov (msvistun@redhat.com)

• Added Relax-and-Recover (ReaR); made minor improvements.

#### 0.14-6

Thu Mar 10 2016, Maxim Svistunov (msvistun@redhat.com)

• Minor fixes and updates.

#### 0.14-5

Thu Jan 21 2016, Lenka Špačková (Ispackova@redhat.com)

• Minor factual updates.

# 0.14-3

Wed Nov 11 2015, Jana Heves (jheves@redhat.com)

• Version for 7.2 GA release.

#### 0.14-1

Mon Nov 9 2015, Jana Heves (jheves@redhat.com)

• Minor fixes, added links to RH training courses.

#### 0.14-0.3

Fri Apr 3 2015, Stephen Wadeley (swadeley@redhat.com)

• Added Registering the System and Managing Subscriptions, Accessing Support Using the Red Hat Support Tool, updated Viewing and Managing Log Files.

#### 0.13-2

Tue Feb 24 2015, Stephen Wadeley (swadeley@redhat.com)

• Version for 7.1 GA release.

#### 0.12-0.6

Tue Nov 18 2014, Stephen Wadeley (swadeley@redhat.com)

• Improved TigerVNC.

#### 0.12-0.4

Mon Nov 10 2014, Stephen Wadeley (swadeley@redhat.com)

• Improved Yum, Managing Services with systemd, OpenLDAP, Viewing and Managing Log Files, OProfile, and Working with the GRUB 2 Boot Loader

#### 0.12-0

Tue 19 Aug 2014, Stephen Wadeley (swadeley@redhat.com)

• Red Hat Enterprise Linux 7.0 GA release of the System Administrator's Guide.

# 30.1. ACKNOWLEDGMENTS

Certain portions of this text first appeared in the Red Hat Enterprise Linux 6 Deployment Guide copyright © 2010–2018 Red Hat, Inc., available at https://access.redhat.com/documentation/en-US/Red\_Hat\_Enterprise\_Linux/6/html/Deployment\_Guide/index.html.

Section 21.7, "Monitoring Performance with Net-SNMP" is based on an article written by Michael Solberg.